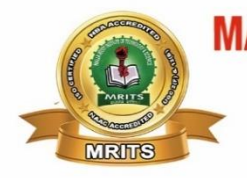

**MALLA REDDY INSTITUTE OF TECHNOLOGY & SCIENCE** 

(SPONSORED BY MALLA REDDY EDUCATIONAL SOCIETY)

Affiliated to JNTUH & Approved by AICTE, New Delhi

\_\_\_\_\_\_\_\_\_\_\_\_\_\_\_\_\_\_\_\_\_\_\_\_\_\_\_\_\_\_\_\_\_\_\_\_\_\_\_\_\_\_\_\_\_\_\_\_\_\_\_\_\_\_\_\_\_\_\_\_\_\_\_\_\_\_\_\_\_\_\_\_\_

NAAC with 'A' Grade, NBA Accredited, ISO 9001:2015 Certified, Approved by UK Accrediation Centre Granted Status of 2(f) & 12(b) under UGC Act, 1956, Govt. of India.

# **WEB PROGRAMMING**

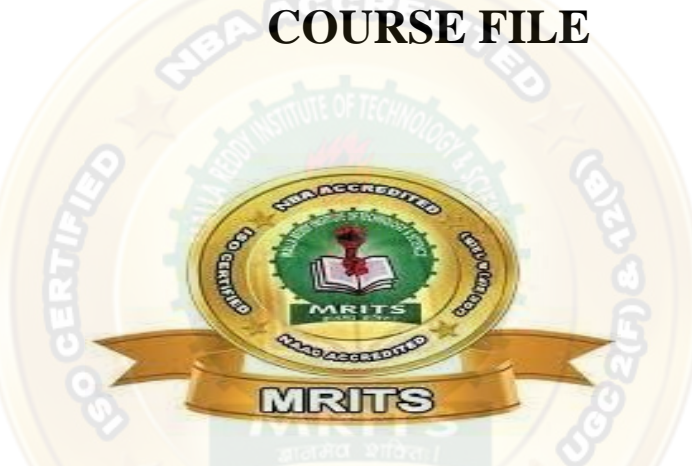

**NAME OF THE FACULTY: Dr. N Vinaya Kumari** 

**YEAR: III-I ACADEMIC YEAR 2022-2023 REGULATION R18**

### **III Year B. Tech. DS I- Sem L T P C**

 **2 0 0 2**

**Course Objectives**: The student should be able to:

- Understand the technologies used in Web Programming.
- Know the importance of object-oriented aspects of Scripting.
- Understand creating database connectivity using JDBC.
- Learn the concepts of web-based application using sockets.

**Course Outcomes**: Upon Completion of the course, the students will be able to

- Design web pages.
- Use technologies of Web Programming.
- Apply object-oriented aspects to Scripting.
- Create databases with connectivity using JDBC.
- Build web-based application using sockets.

## **UNIT – I**

### **SCRIPTING**.

Web page Designing using HTML, Scripting basics- Client side and server side scripting. Java Script Object, names, literals, operators and expressions- statements and features- events - windows - documents –

frames - data types - built-in functions- Browser object model - Verifying forms.-HTML5- CSS3- HTML 5 canvas - Web site creation using tools.

## **UNIT – II**

### **JAVA**

Introduction to object-oriented programming-Features of Java – Data types, variables and arrays – Operators – Control statements – Classes and Methods – Inheritance. Packages and Interfaces – Exception Handling – Multithreaded Programming – Input/Output – Files – Utility Classes – String Handling.

### **UNIT – III JDBC**

JDBC Overview – JDBC implementation – Connection class – Statements - Catching Database Results, handling database Queries. Networking–InetAddress class – URL class- TCP sockets – UDP sockets, Java Beans –RMI.

## **UNIT – IV**

## **APPLETS**

Java applets- Life cycle of an applet – Adding images to an applet – Adding sound to an applet. Passing parameters to an applet. Event Handling. Introducing AWT: Working with Windows Graphics and Text. Using AWT Controls, Layout Managers and Menus. Servlet – life cycle of a servlet.

The Servlet API, Handling HTTP Request and Response, using Cookies, Session Tracking Introduction to JSP.

## **UNIT – V**

### **XML AND WEB SERVICES**

Xml – Introduction-Form Navigation-XML Documents- XSL – XSLT- Web services-UDDI-WSDL-Java web services – Web resources.

### **TEXT BOOKS**:

- 1. Harvey Deitel, Abbey Deitel, Internet and World Wide Web: How To Program 5th Edition.
- 2. Herbert Schildt, Java The Complete Reference, 7th Edition. Tata McGraw- Hill Edition.
- 3. Michael Morrison XML Unleashed Tech media SAMS.

#### **REFERENCE BOOKS:**

1. John Pollock, Javascript - A Beginners Guide, 3rd Edition –- Tata McGraw-Hill Edition.

2. Keyur Shah, Gateway to Java Programmer Sun Certification, Tata McGraw Hill, 2002

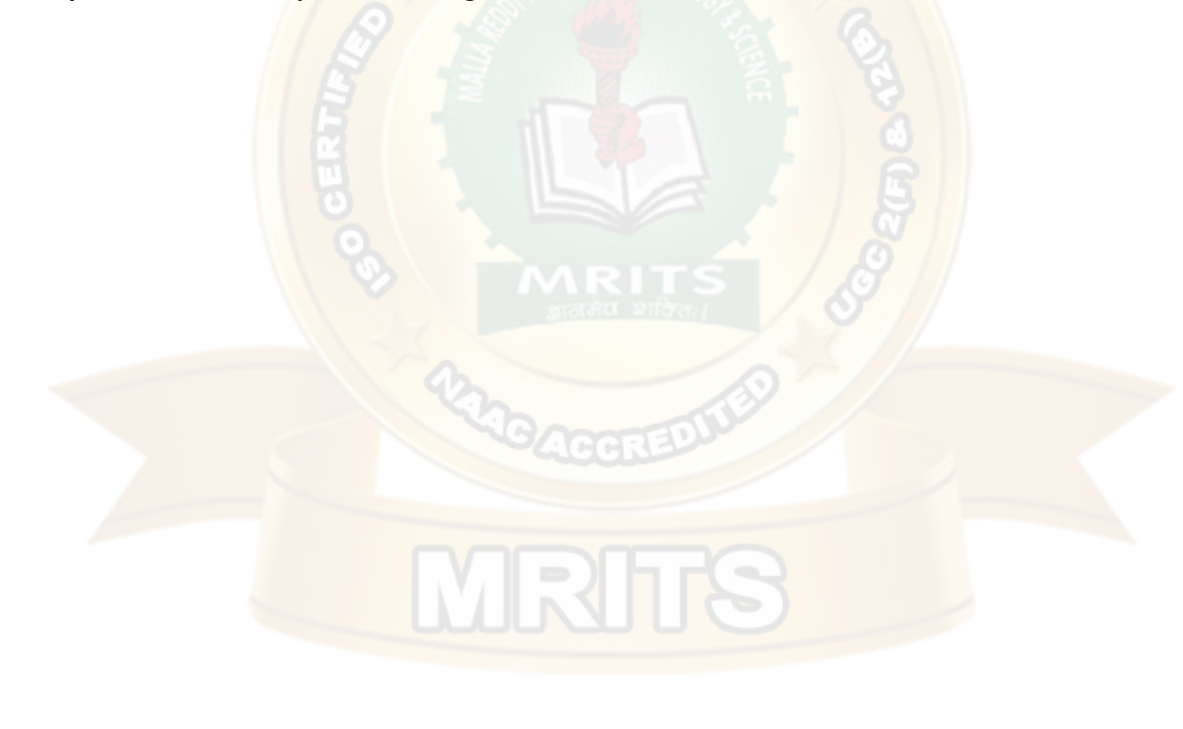

## **UNIT - I**

### **SCRIPTING**

Web page Designing using HTML, Scripting basics- Client side and server side scripting. Java Script Object, hames, literals, operators and expressions- statements and features- events - windows - documents - frames data types - built-in functions- Browser object model - Verifying forms.-HTML5- CSS3- HTML 5 canvas - Web site creation using tools.

**Introduction to Internet:** A global computer network providing a variety of information and communication facilities, consisting of interconnected networks using standardized communication protocols. "the guide is also available on the Internet"

The Internet is the global system of interconnected [computer networks](https://en.wikipedia.org/wiki/Computer_network) that use the [Internetprotocol suite](https://en.wikipedia.org/wiki/Internet_protocol_suite) (TCP/IP) to link devices worldwide. It is a network of networks that consists of private, public, academic, business, and government networks of local to global scope, linked by a broad array of electronic, wireless, and optical networking technologies. The Internet carries a vast range of information resources and services.

### **History of Internet**

This marvelous tool has quite a history that holds its roots in the cold war scenario. A need was realized to connect the top universities of the United States so that they can share all the research data without having too much of a time lag. This attempt was a result of Advanced Research Projects Agency (ARPA) which was formed at the end of 1950s just after the Russians had climbed the space era with the launch of Sputnik. After the ARPA got success in 1969, it didn't take the experts long to understand that how much potential can this interconnection tool have. In 1971 Ray Tomlinson made a system to send electronic mail. This was a big step in the making as this opened gateways for remote computer accessing i.e.telnet.

During all this time, rigorous paper work was being done in all the elite research institutions. From giving every computer an address to setting out the rules, everything was getting penned down. 1973 saw the preparations for the vital TCP/IP and Ethernet services. At the end of 1970s, Usenet groups had surfaced up. By the time the 80s had started, IBM came up with its PC based on Intel 8088 processor which was widely used by students and universities for it solved the purpose of easy computing. By 1982, the Defense Agencies made the TCP/IP compulsory and the term ―internet‖ was coined. The domain name services arrived in the year 1984 which is also the time around which various internet based marked their debut. A worm, or a rust the computers, attacked in 1988 and disabled over 10% of the computer systems all over the world. While most of the researchers regarded it as an opportunity to enhance computing as it was still in its juvenile phase, quite a number of computer companies became interested in dissecting the cores of the malware which resulted to the formation Computer Emergency Rescue Team (CERT). Soon after the world got over with the computer worm, World Wide Web came into existence. Discovered by Tim Berners-Lee, World Wide Web was seen as a service to connect documents in websites usinghyperlinks.

The World Wide Web (abbreviated WWW or the Web) is an [information space w](https://en.wikipedia.org/wiki/Information_space)here documents and other [web resources](https://en.wikipedia.org/wiki/Web_resource) are identified by [Uniform Resource Locators](https://en.wikipedia.org/wiki/Uniform_Resource_Locator) (URLs), interlinked by [hypertext](https://en.wikipedia.org/wiki/Hypertext) links, and can be accessed via the [Internet.](https://en.wikipedia.org/wiki/Internet) English scientist [TimBerners-Lee](https://en.wikipedia.org/wiki/Tim_Berners-Lee) invented the World Wide Web in 1989. He wrote the first web browser [computerprogram](https://en.wikipedia.org/wiki/Computer_program) in 1990 while employed at [CERN](https://en.wikipedia.org/wiki/CERN) in Switzerland. The Web browser was released outside CERN in 1991, first to other research institutions starting in January 1991 and to the general public on the Internet in August 1991.

The World Wide Web has been central to the development of the [Information Age a](https://en.wikipedia.org/wiki/Information_Age)nd is the primary tool billions of people use to interact on the Internet. [Web pages a](https://en.wikipedia.org/wiki/Web_page)re primarily [text](https://en.wikipedia.org/wiki/Plain_text) documents [formatted a](https://en.wikipedia.org/wiki/Formatted_text)nd annotated with [Hypertext Markup Language \(](https://en.wikipedia.org/wiki/HTML)HTML). In addition to formatted text, web pages may contain [images, video,](https://en.wikipedia.org/wiki/Image) [audio,](https://en.wikipedia.org/wiki/Audio_signal) and software components that are rendered in the user's [web browser a](https://en.wikipedia.org/wiki/Web_browser)s coherent pages of [multimedia c](https://en.wikipedia.org/wiki/Multimedia)ontent.

Embedd[ed hyperlinks p](https://en.wikipedia.org/wiki/Hyperlink)ermit users to [navigate b](https://en.wikipedia.org/wiki/Web_navigation)etween web pages. Multiple web pages with a common theme, a common [domain name,](https://en.wikipedia.org/wiki/Domain_name) or both, make up a [website.](https://en.wikipedia.org/wiki/Website) Website content can largely be provided by the publisher, or interactively where users contribute content or the content depends upon the users or their actions. Websites may be mostly informative, primarily for entertainment, or largely for commercial, governmental, or non-governmental organizational purposes

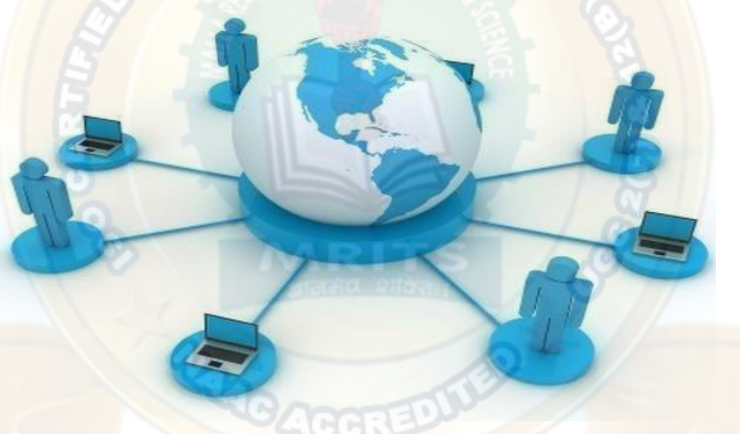

WWW is another example of client/server computing. Each time a link is followed, the client is requesting a document (or graphic or sound file) from a server (also called a Web server) that's part of the World Wide Web that "serves" up the document. The server uses a protocol called HTTP or Hyper Text Transport Protocol. The standard for creating hypertext documents for the WWW is Hyper Text Markup Language or HTML. HTML essentially codes plain text documents so they can be viewed on the Web.

#### **Browsers**:

WWW Clients, or "Browser": The program you use to access the WWW is known as a browser because it "browses" the WWW and requests these hypertext documents. Browsers can be graphical, allows to see and hear the graphics and audio;

text-only browsers (i.e., those with no sound or graphics capability) are also available. All of these programs understand http and other Internet protocols such as FTP, gopher, mail, and news, making the WWW a kind of "one stop shopping" for Internetusers.

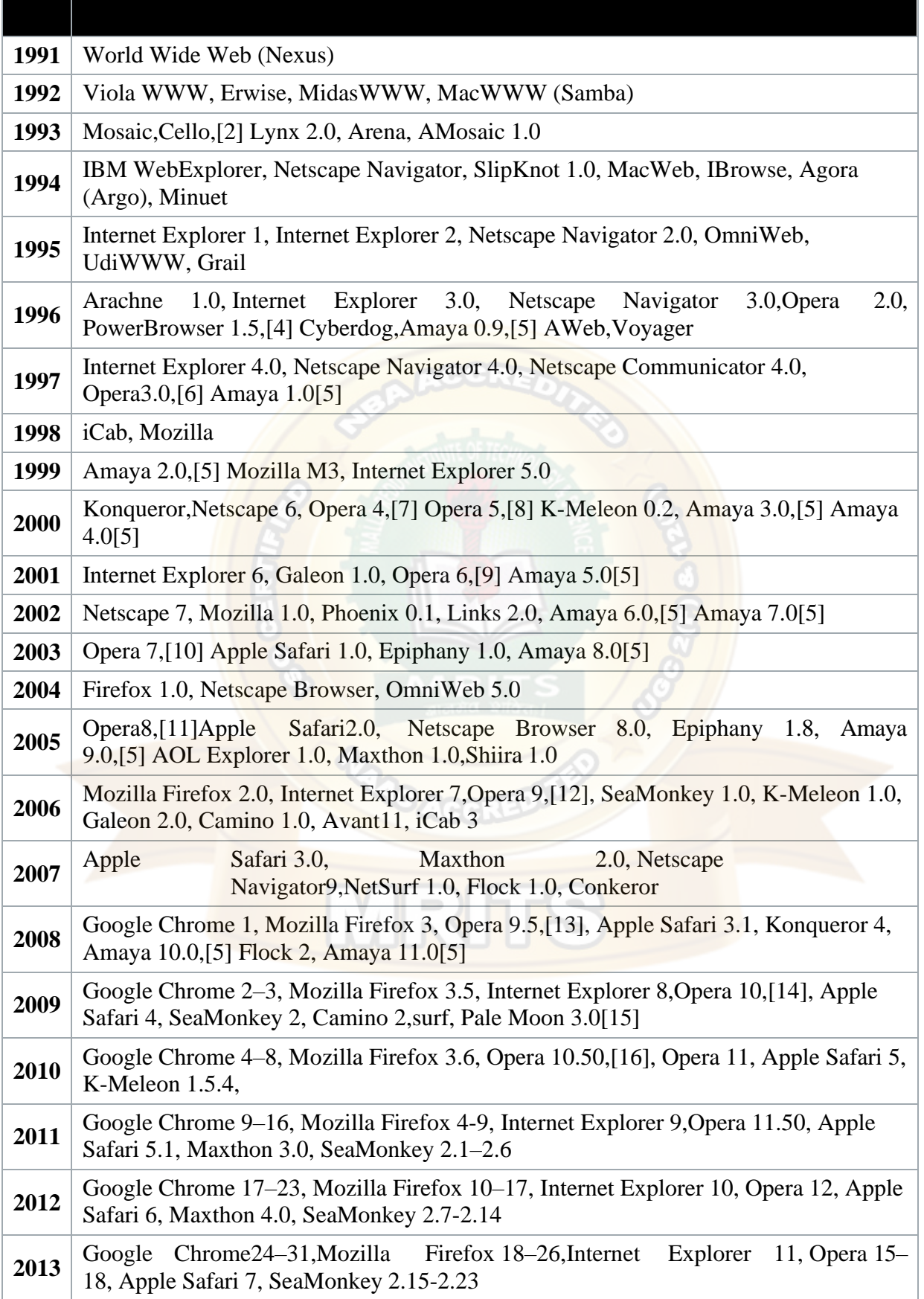

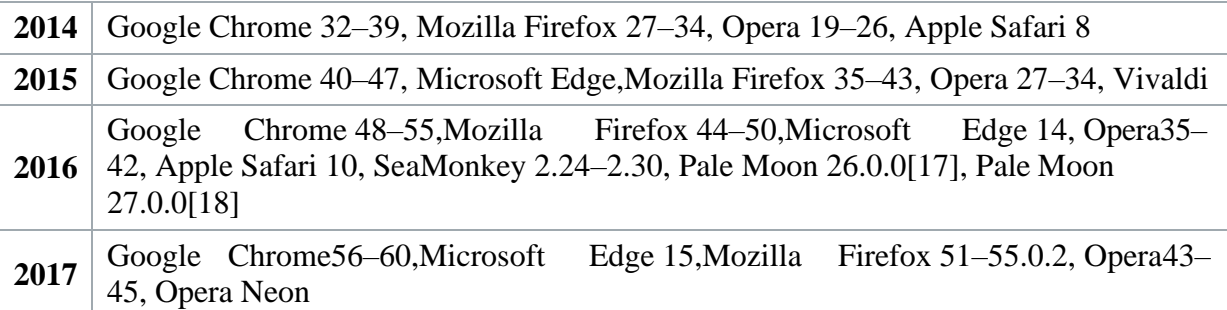

**Uniform Resource Locators, or URLs**: A Uniform Resource Locator, or URL is the address of a document found on the [WWW.](http://www/) Browser interprets the information in the URL in order to connect to the proper Internet server and to retrieve your desired document. Each time a click on a hyperlink in a WWW document instructs browser to find the URL that's embedded within the hyperlink.

The elements in a URL: **Protocol://server's address/filename**

Hypertext protocol:

[http://www.aucegypt.eduF](http://www.aucegypt.edu/)ile Transfer

Protocol: [ftp://ftp.dartmouth.eduT](ftp://ftp.dartmouth.edu/)elnet

Protocol: [telnet://pac.carl.org](telnet://pac.carl.org/)

News Protocol: news:alt.rock-n-roll.stones

What are Domains? Domains divide World Wide Web sites into categories based on the nature of their owner, and they form part of a site's address, or uniform resource locator (URL). Common top-level domainsare:

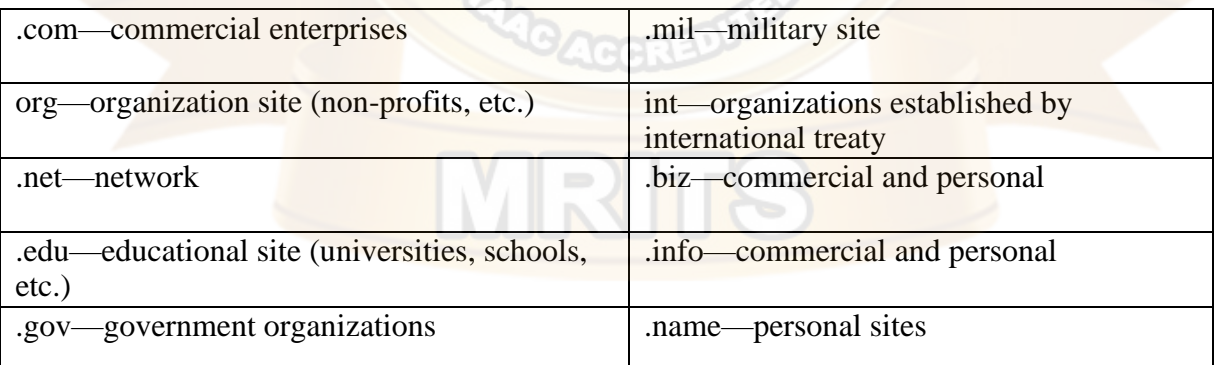

Additional three-letter, four-letter, and longer top-level domains are frequently added. Each country linked to the Web has a two-letter top-level domain, for example .fr is France, .ie is Ireland.

**MIME (Multi-Purpose Internet Mail Extensions)**:- MIME is an extension of the original Internet e-mail protocol that lets people use the protocol to exchange different kinds of data files on the Internet: audio, video, images, application programs, and other kinds, as well as the ASCII text handled in the original protocol, the Simple Mail Transport Protocol (SMTP). In 1991, Nathan Borenstein of Bellcore proposed to the IETF that SMTP be extended so that Internet (but

mainly Web) clients and servers could recognize and handle other kinds of data than ASCII text. As a result, new file types were added to "mail" as a supported Internet Protocol file type.

Servers insert the MIME header at the beginning of any Web transmission. Clients use this header to select an appropriate "player" application for the type of data the header indicates. Some of these players are built into the Web client or browser (for example, all browsers come with GIF and JPEG image players as well as the ability to handle HTML files); other players may need to bedownloaded.

New MIME data types are registered with the Internet Assigned Numbers Authority (IANA).

MIME is specified in detail in Internet Request for Comments 1521 and 1522, which amend the original mail protocol specification, RFC 821 (the Simple Mail Transport Protocol) and the ASCII messaging header, RFC 822.

### **Hypertext Transport Protocol:**

HTTP means HyperText Transfer Protocol. HTTP is the underlying protocol used by the World Wide Web and this protocol defines how messages are formatted and transmitted, and what actions Web servers and browsers should take in response to various commands.

For example, when you enter a URL in your browser, this actually sends an HTTP command to the Web server directing it to fetch and transmit the requested Web page. The other main standard that controls how the World Wide Web works is HTML, which covers how Web pages are formatted anddisplayed.

HTTP is called a stateless protocol because each command is executed independently, without any knowledge of the commands that came before it. This is the main reason that it is difficult to implement Web sites that react intelligently to user input.

**HTTPS:** A similar abbreviation, HTTPS means Hyper Text Transfer Protocol Secure. Basically, it is the secure version of HTTP. Communications between the browser and website are encrypted by Transport Layer Security (TLS), or its predecessor, Secure Sockets Layer (SSL).

### **The Web Programmer"sToolbox:**

- **HTML**  a *markup*language
	- o To describe the general form and layout of documents
		- **HTML is not a programming language it cannot beused** describe **computations**.
	- o An HTML document is a mix of **content** and **controls**
		- Controls are **tags** and their**attributes**
			- Tags often delimit content and specify something about how the content should be arranged in thedocument
				- For example, <p>Write a paragraph here </p> is an *element*.
			- Attributes provide additional information about the content of a tag For example,  $\langle \text{img src} = \text{"redhead.jpg"} / \rangle \langle \text{font color} = \text{"Red"} \rangle$
- Plugins
	- o Integrated into tools like word processors, effectively converting themto WYSIWYG HTMLeditors

- **Filters** 
	- o Convert documents in other formats toHTML
- Advantages of both filters and plug-ins:
	- o Existing documents produced with other tools can be converted to HTML documents
	- o Use a tool you already know to produceHTML
- Disadvantages of both filters andplug-ins:
	- o HTML output of both is not perfect must be finetuned
	- o HTML may benon-standard
	- o You have two versions of the document, which are difficult tosynchronize
- XML
	- o A meta-markup language (a language for defining markuplanguage)
	- o Used to create a new markup language for a particular purpose orarea
	- o Because the tags are designed for a specific area, they can bemeaningful
- JavaScript
	- o A client-side HTML-embedded scriptinglanguage
	- o Provides a way to access elements of HTML documents and dynamicallychange them
- Flash
	- o A system for building and displaying text, graphics, sound, interactivity,and animation(movies)
	- o Twoparts:
		- 1. Authoringenvironment
		- 2. Player

Supports both motion and shape animation

#### PHP

A server-side scripting language

Great for form processing and database access through the Web

### Ajax

Asynchronous JavaScript + XML

- No new technologies orlanguages
- Much faster for Web applications that have extensive user/server interactions Uses asynchronous requests to the server

Requests and receives small parts of documents, resulting in much faster responses

#### Java Web Software

Servlets – server-side Java classes

JavaServer Pages (JSP) – a Java-based approach to server-side scripting

## JavaServer Faces – adds an event-driven interface model on JSP

### ASP.NET

Does what JSP and JSF do, but in the .NET environment

Allows.NET languages to be used as server-side scripting language

Ruby

A pure object-oriented interpreted scripting language

Every data value is an object, and all operations are via method calls Both classes and objects are dynamic

#### Rails

A development framework for Web-based applications Particularly useful for Web applications that access databases Written in Ruby and uses Ruby as its primary user language

#### **HTML Common tags:-**

HTML is the building block for web pages. HTML is a format that tells a computer how to display a web page. The documents themselves are plain text files with special "tags" or codes that a web browser uses to interpret and display information on your computer screen.

- HTML stands for Hyper Text MarkupLanguage
- An HTML file is a text file containing small markuptags
- The markup tags tell the Web browser how to display the page
- An HTML file must have an htm or html file extension.

**HTML Tags:-** HTML tags are used to mark-up HTML elements .HTML tags are surrounded by the two characters  $\langle$  and  $\rangle$ . The surrounding characters are called angle brackets. HTML tags normally come in pairs like **and** The first tag in a pair is the start tag, the second tag is the end tag . The text between the start and end tags is the element content . HTML tags are not case sensitive, <B>**means the same as<b>.**

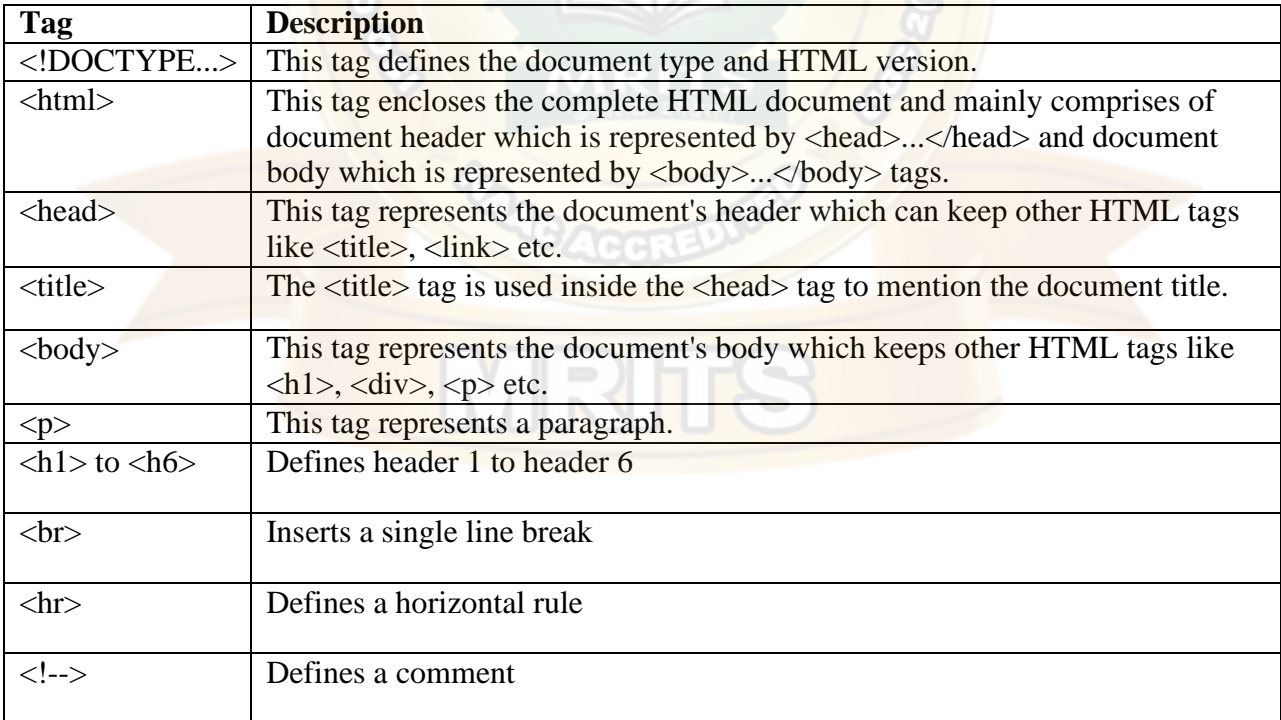

The most important tags in HTML are tags that define headings, paragraphs and line breaks.

#### **Headings:-**

Headings are defined with the  $\langle h1 \rangle$  to  $\langle h6 \rangle$  tags.  $\langle h1 \rangle$  defines the largest heading while  $\langle h6 \rangle$ defines the smallest.

 $\langle h1\rangle$ This is a heading $\langle h1\rangle$ 

 $\langle h2\rangle$ This is aheading $\langle h2\rangle$  $\langle h3\rangle$ This is aheading $\langle h3\rangle$  $\langle h4 \rangle$ This is aheading $\langle h4 \rangle$  $\langle h5\rangle$ This is aheading $\langle h5\rangle$  $\langle h6\rangle$ This is aheading $\langle h6\rangle$ **Paragraphs:-**

Paragraphs are defined with the  $\langle p \rangle$  tag. Think of a paragraph as a block of text. You can use the align attribute with a paragraph tag as well.

 $\langle \text{p align}$ ="left">This is a paragraph $\langle \text{p} \rangle$  $\leq p$  align="center">this is another paragraph $\leq/p$ >

**Note:** You must indicate paragraphs with  $\langle p \rangle$  elements. A browser ignores any indentations or blank lines in the source text. Without <p> elements, the document becomes one large paragraph. HTML automatically adds an extra blank line before and after a paragraph.

### **Line Breaks:-**

The  $\langle$ br $>$  tag is used when you want to start a new line, but don't want to start a new paragraph. The  **tag forces a line break wherever you place it. It is similar to single spacing in a** document.

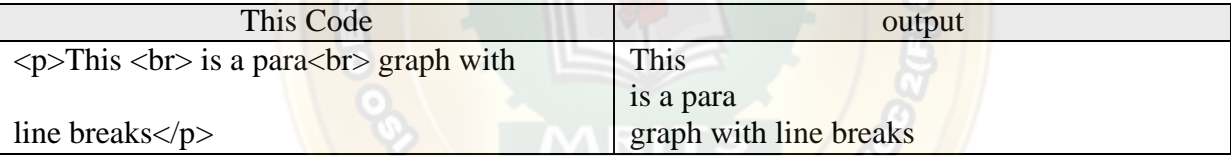

**Horizontal Rule** The element is used for horizontal rules that act as dividers between sections like this:

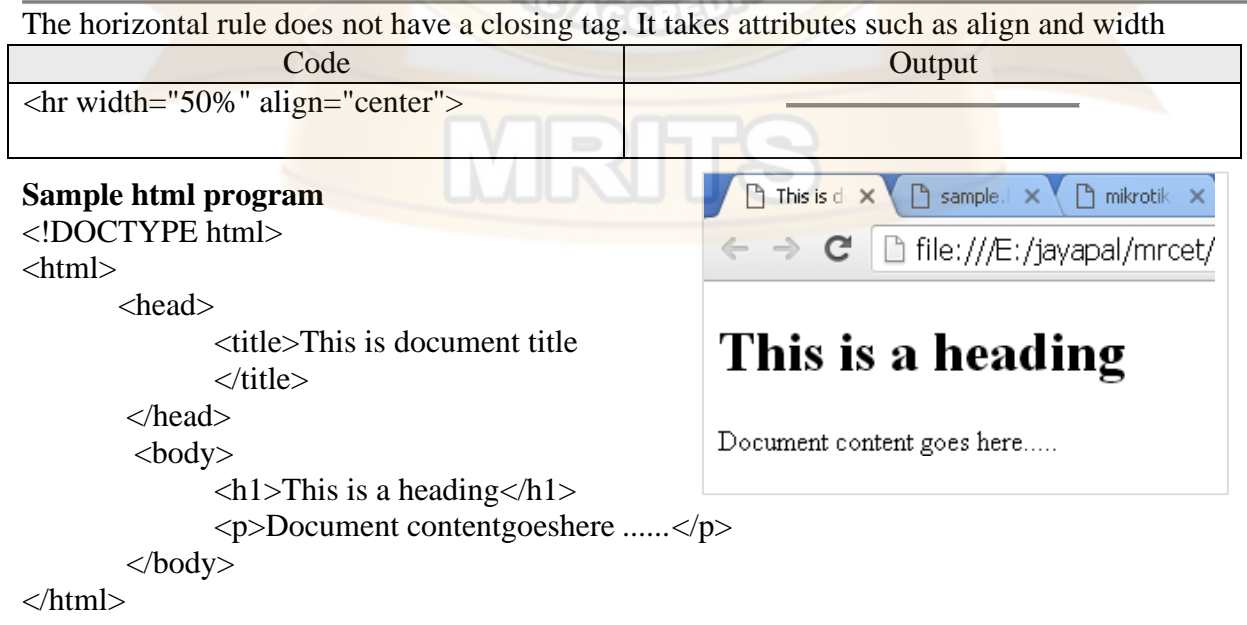

- Type the above program in notepad and save with some file nameeg:sample.html
- Open the file with browser and the webpage looks likethis

**Lists:-**HTML offers web authors three ways for specifying lists of information. All lists must contain one or more list elements. Lists are of three types 1)Un ordered list 2)Ordered List 3)Definitionlist

**HTML Unordered Lists:**An unordered list is a collection of related items that have no special order or sequence. This list is created by using HTML <ul> tag. Each item in the list is marked with a bullet.

**Example**

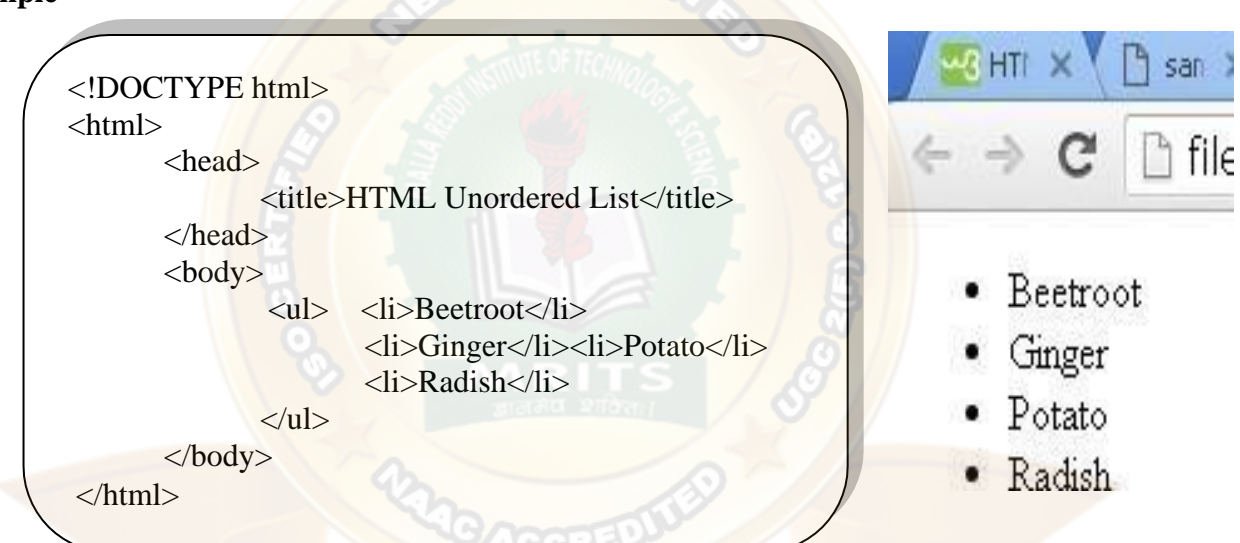

**HTML Ordered Lists:**- items are numbered list instead of bulleted, This list is created by using

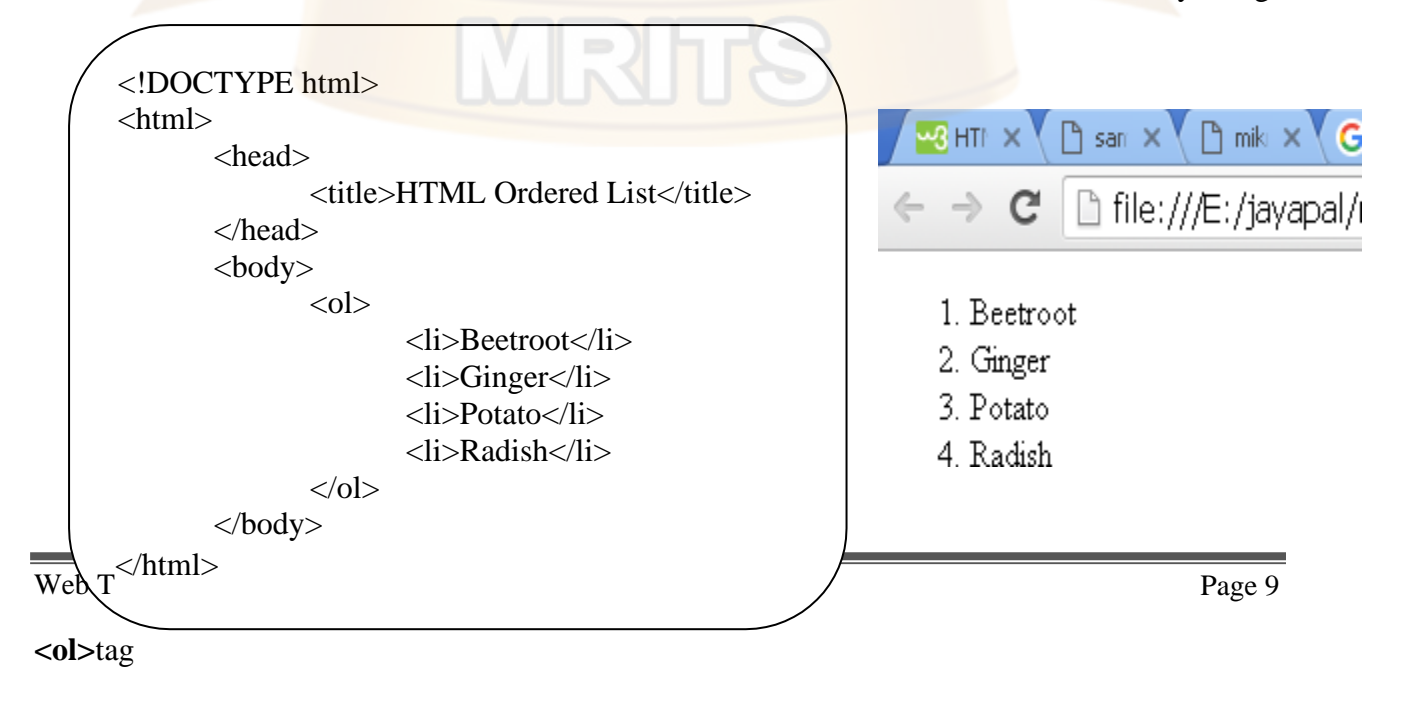

**HTML Definition Lists:-** HTML and XHTML supports a list style which is called definition lists where entries are listed like in a dictionary or encyclopedia. The definition list is the ideal way to present a glossary, list of terms, or other name/value list. Definition List makes use of following three tags.

1). <dl> - Defines the start of the list

2).  $\langle dt \rangle$  - A term

3). <dd> - Termdefinition

4). </dl> - Defines the end of thelist

```
← → C hile:///E:/jayapal/mrcet/3-2/
<!DOCTYPE html>
<html>
  <head>
                                             HTML
      <title>HTML Definition List</title>
                                                   This stands for Hyper Text Markup Language
                                             HTTP
  </head>
                                                   This stands for Hyper Text Transfer Protocol
  <body>
  <dl>
         <dt><br/>b>HTML</b></dt><dd>This stands for Hyper Text Markup Language</dd>
         <dt><br/>b>HTTP</b></dt><dd>This stands for Hyper Text Transfer Protocol</dd>
  </dl></body>
</html>
```
### **HTML tables:**

The HTML tables allow web authors to arrange data like text, images, links, other tables, etc. into rows and columns of cells. The HTML tables are created using the **<table>**tag inwhich the **<tr>**tag is used to create table rows and **<td>**tag is used to create data cells.

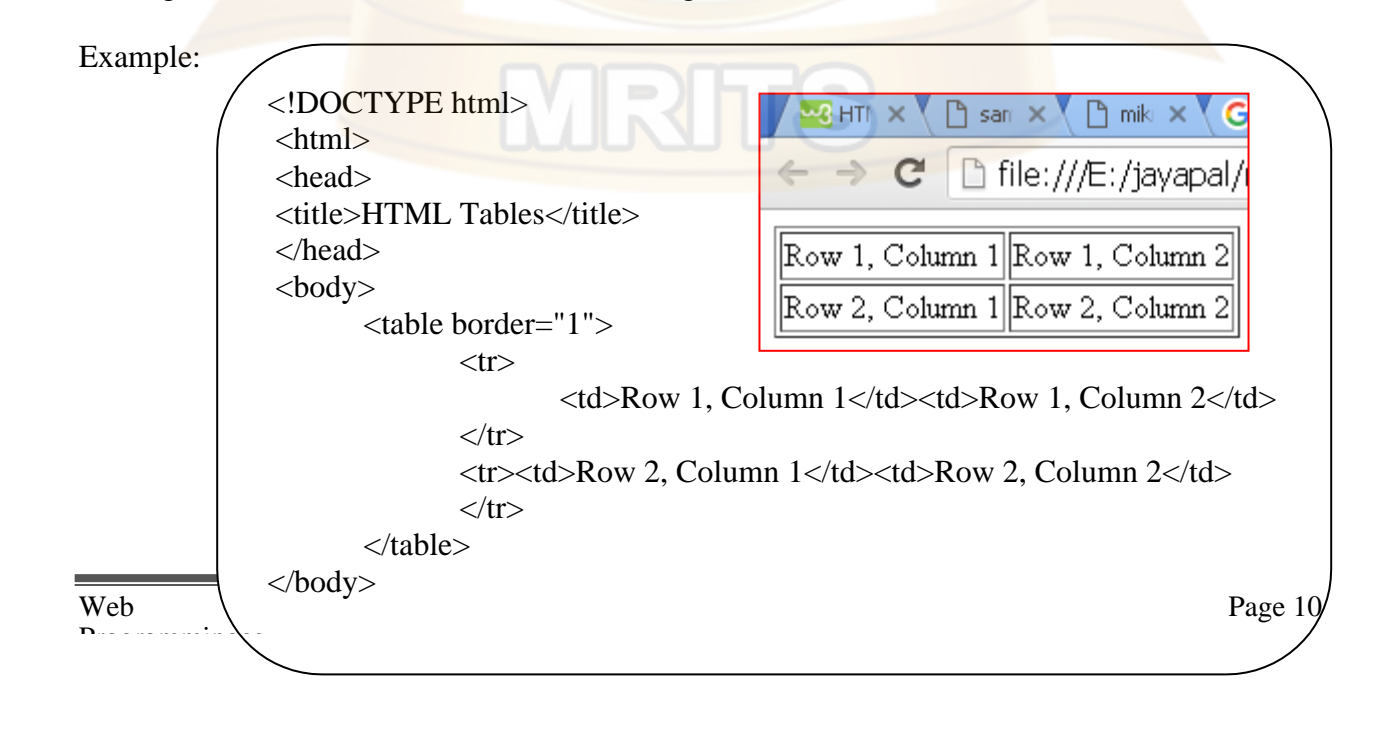

**Table Heading:** Table heading can be defined using **<th>**tag. This tag will be put to replace <td> tag, which is used to represent actual data cell. Normally you will put your top row as table heading as shown below, otherwise you can use  $\langle$ th $\rangle$  element in any row.

**Tables Backgrounds:** set table background using one of the following two ways: 1)bgcolor attribute - You can set background color for whole table or just for one cell. 2) background attribute - You can set background image for whole table or just for one cell. You can also set border color also using bordercolorattribute.

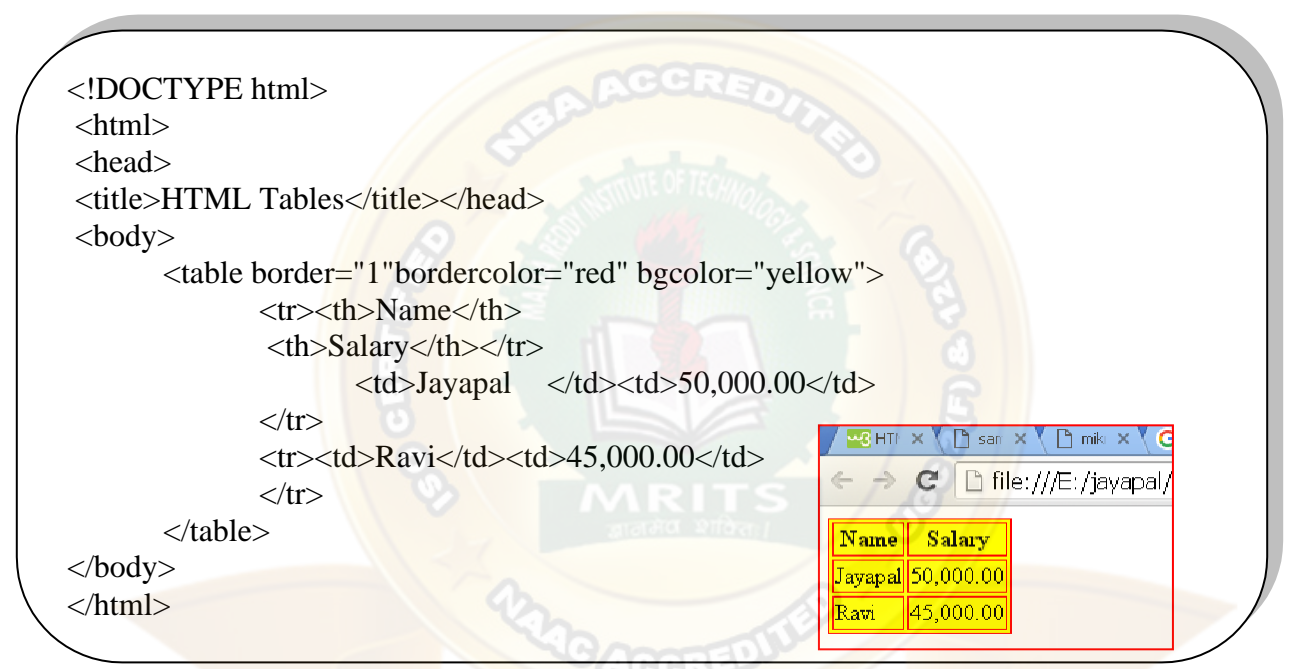

Images are very important to beautify as well as to depict many complex concepts in simple way on your web page.

#### **Insert Image:**

insert any image in the web page by using **<img>**tag. <img align="left|right|middle|top|bottom">

### **Attribute Values**

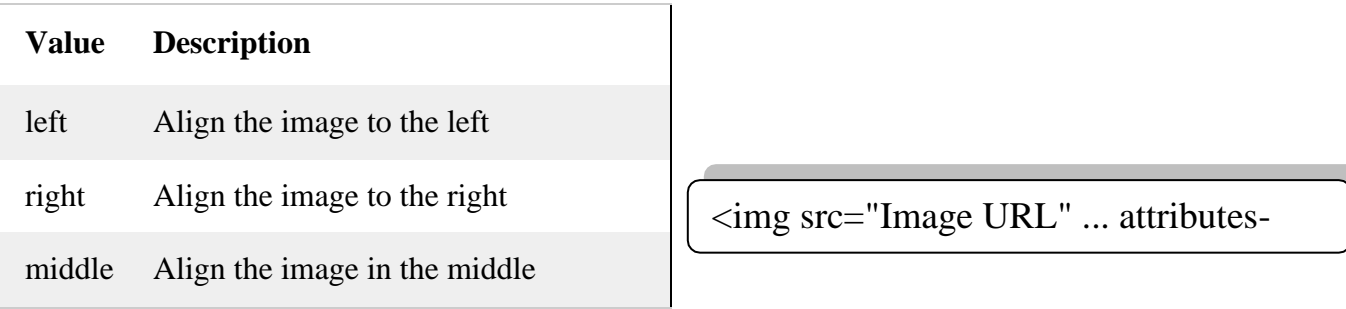

top Align the image at the top

bottom Align the image at the bottom

### **Example**

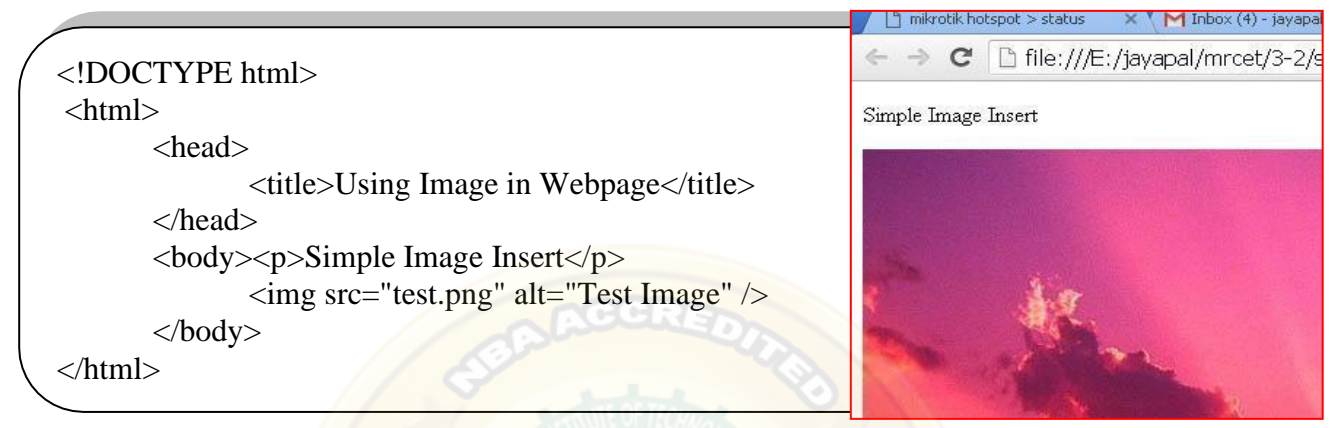

## **HTML FORMS:**

HTML Forms are required to collect some data from the site visitor. For example, during user registration you would like to collect information such as name, email address, credit card, etc. A form will take input from the site visitor and then will post it to a back-end application such as CGI, ASP Script or PHP script etc. The back-end application will perform required processing on the passed data based on defined business logic inside the application. There are various form elements available like text fields, text area fields, drop-down menus, radio buttons, checkboxes, etc.

<form action="Script URL" method="GET|POST"> form elements like input, text area etc. </form>

## **Form Attributes**

Apart from common attributes, following is a list of the most frequently used form attributes:

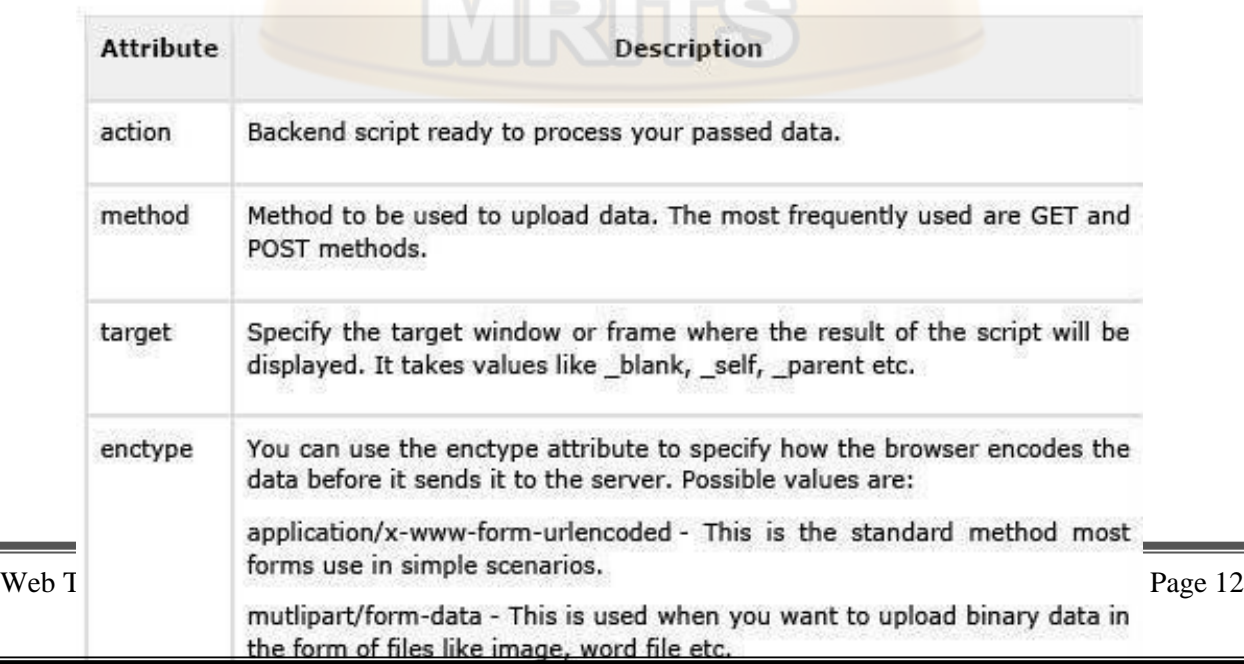

## <**H**im**TM**gs**L**rc**F**=**o**"**rm**Im**C**a**o**g**n**e**tr**U**o**R**ls**L**:** "...attributes-list/>

There are different types of form controls that you can use to collect data using HTML form:

- ➢ Text InputControls
- ➢ Checkboxes Controls
- ➢ Radio BoxControls
- ➢ Select BoxControls
- ➢ File Selectboxes
- ➢ Hidden Controls
- ➢ ClickableButtons
- $\triangleright$  Submit and ResetButton

## **Text Input Controls:-**

There are three types of text input used on forms:

**1)Single-line text input controls -** This control is used for items that require only one line of user input, such as search boxes or names. They are created using HTML **<input>**tag.

**<input type="text">**defines a one-line input field for **text input**:

**Example:**

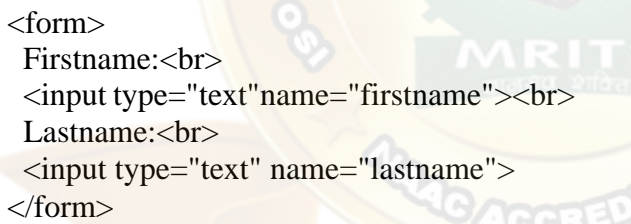

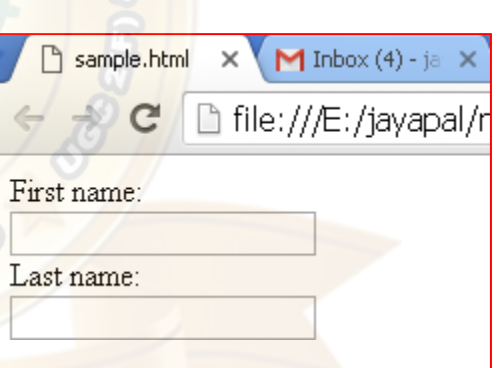

**2)Password input controls -** This is also a single-line text input but it masks the character as soon as a user enters it. They are also created using HTML <input>tag.

## **Input Type Password**

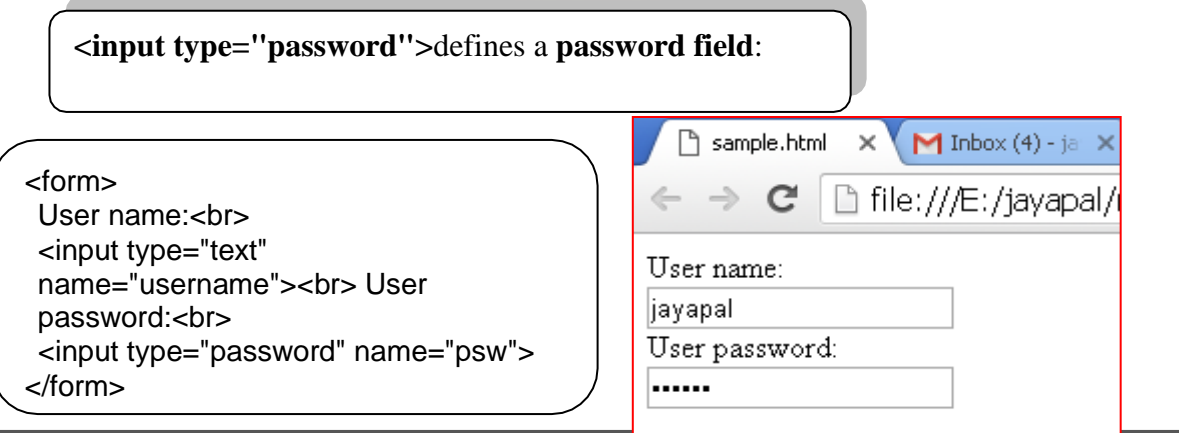

**3)Multi-line text input controls -** This is used when the user is required to give details that may belongerthanasinglesentence.Multi-lineinputcontrolsarecreatedusing HTML <textarea> tag.

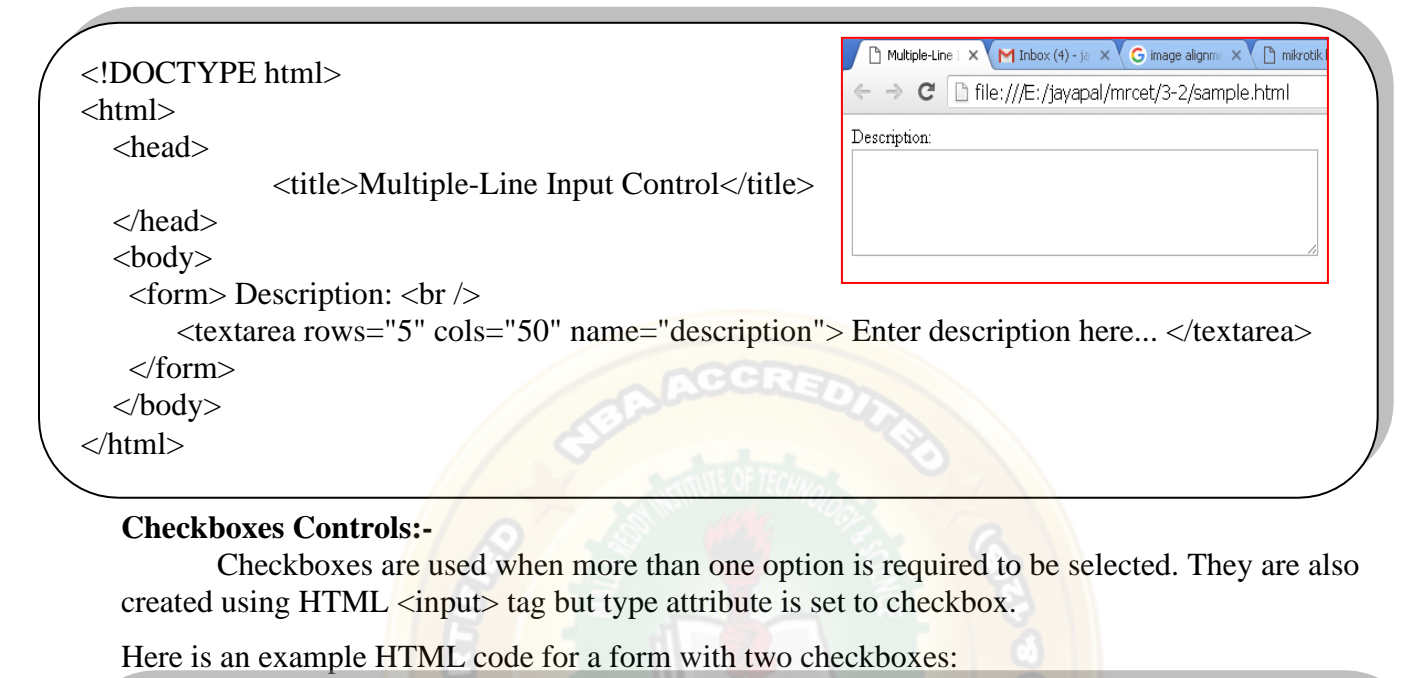

```
<!DOCTYPE html>
<html><head><title>Checkbox Control</title></head>
                                                                          Checkbox Control X M Inbox - mrcel
<body>
       <form>
                                                                               \mathbf{C}file:///E:/iavapal/
               <input type="checkbox" name="C++" value="on"> C++
               <br/><br/>br>\Box C++
               <input type="checkbox" name="C#" value="on"> C#
                                                                         \Box C#
               <br/><br/>br><input type="checkbox" name="JAVA" value="on"> JAVA
       </form>
</body></html>
```
#### **Radio Button Control:-**

Radio buttons are used when out of many options, just one option is required to be selected. They are also created using HTML <input> tag but type attribute is set toradio.

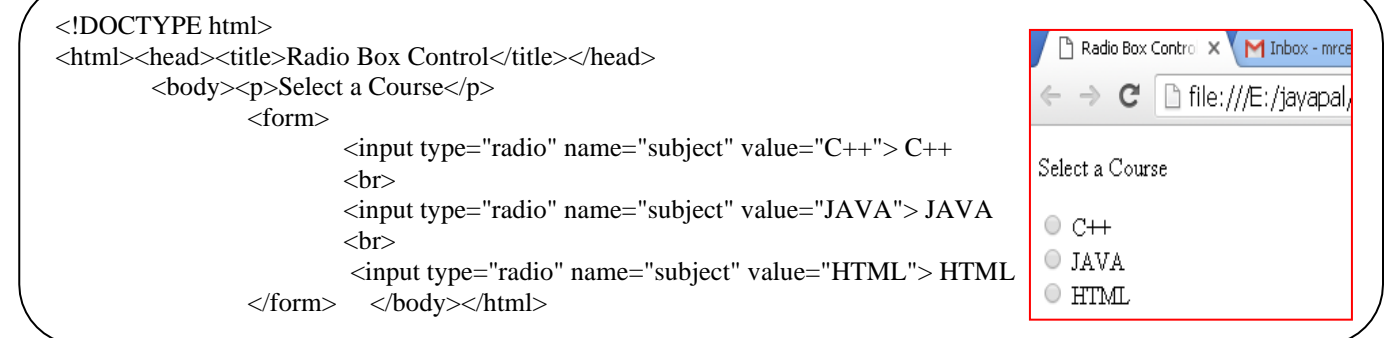

**Select Box Controls :-** A select box, also called drop down box which provides option to list down various options in the form of drop down list, from where a user can select one or more options.

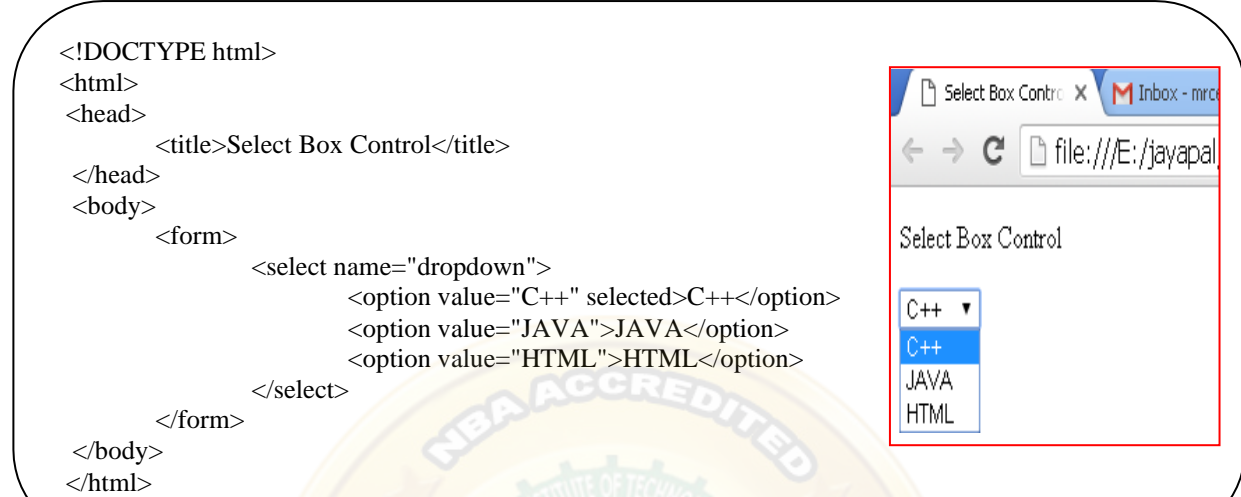

**File Select boxes:-** If you want to allow a user to upload a file to your web site, you will need to use a file upload box, also known as a file select box. This is also created using the  $\langle$ input $\rangle$ element but type attribute is set to **file**.

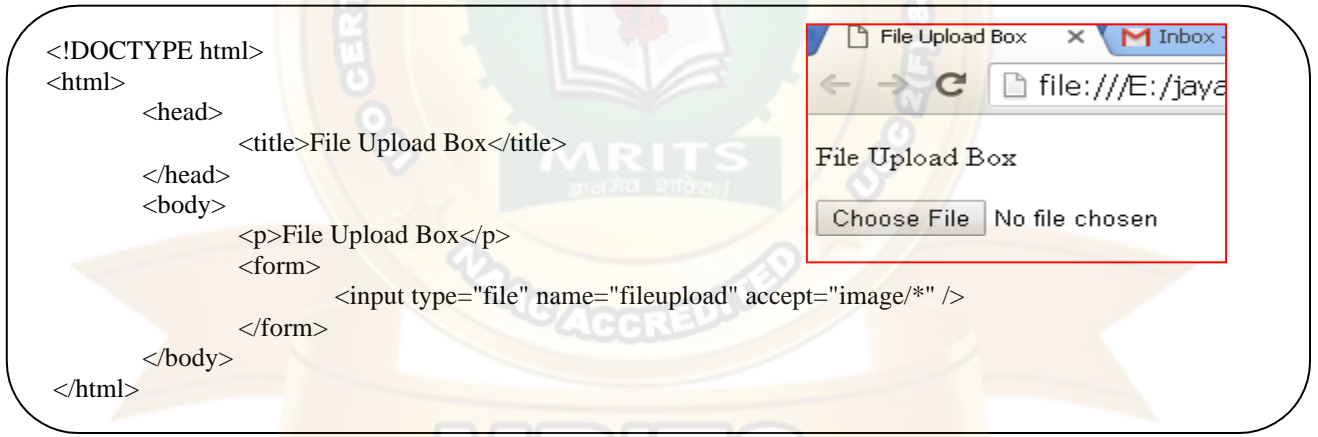

**Hidden Controls:-** Hidden form controls are used to hide data inside the page which later on can be pushed to the server. This control hides inside the code and does not appear on the actual page. For example, following hidden form is being used to keep current page number. When a user will click next page then the value of hidden control will be sent to the web server and there it will decide which page will be displayed next based on the passed currentpage.

```
<html><head>
       <body>
                         <title>File Upload Box</title>
</head>
                <form>
                         \langle p\rangleThis is page 10\langle p\rangle\langleinput type="hidden" name="pagename" value="10" \langle >
                         <input type="submit" name="submit" value="Submit" />
                         <input type="reset" name="reset" value="Reset" />
                \langleform> \langlebody> \langlehtml>
```
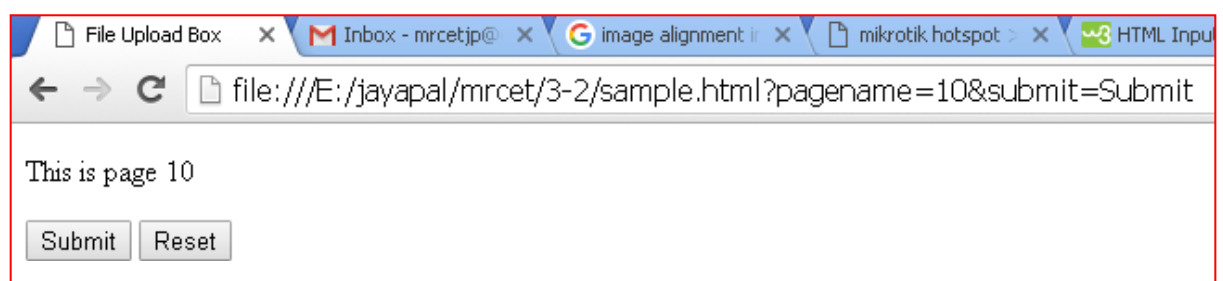

### **Button Controls:-**

There are various ways in HTML to create clickable buttons. You can also create a clickable button using <input> tag by setting its type attribute to **button**. The type attribute can take the following values:

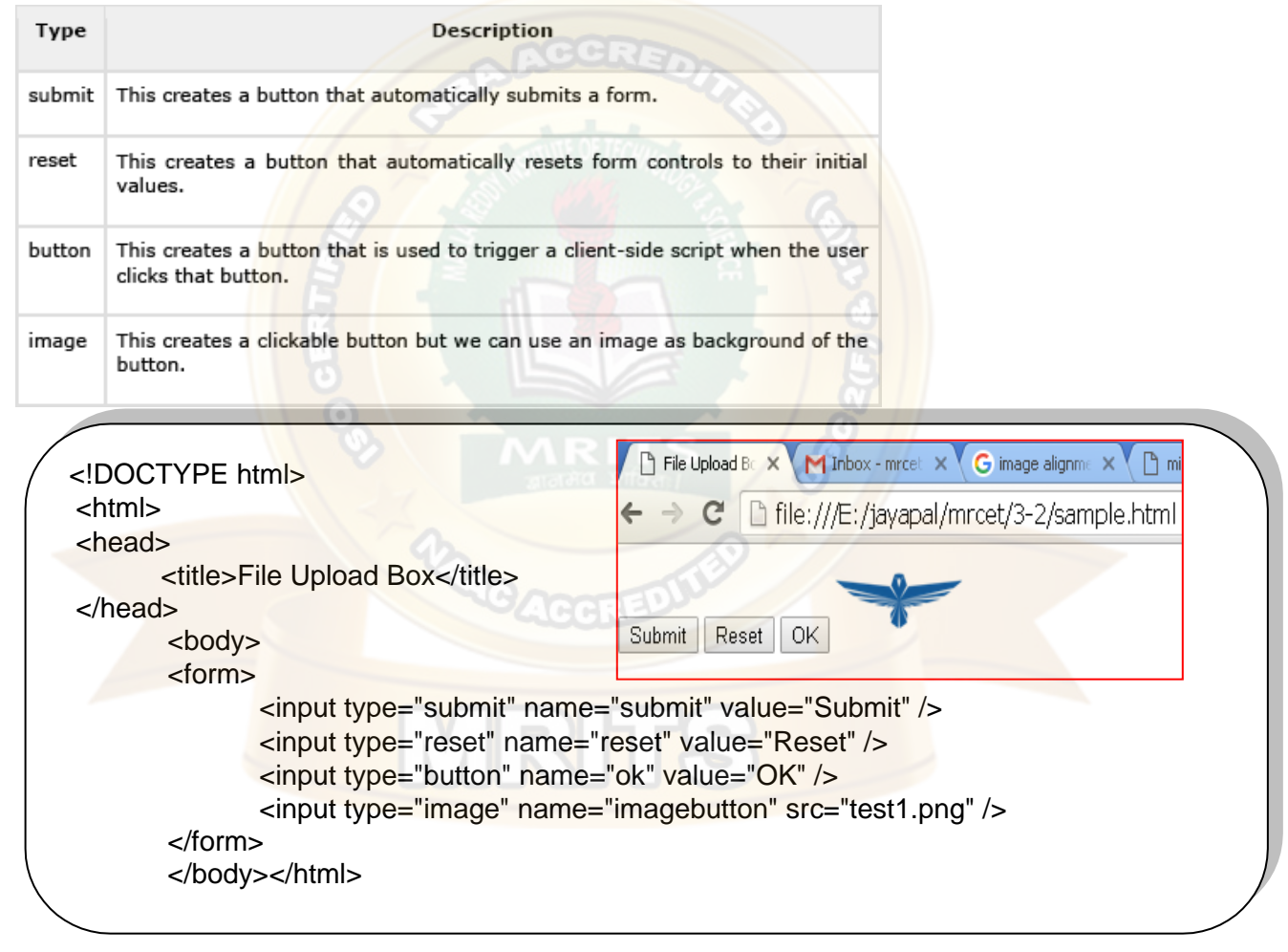

**HTML frames:** These are used to divide your browser window into multiple sections where each section can load a separate HTML document. A collection of frames in the browser window is known as a frameset. The window is divided into frames in a similar way the tables areorganized: into rows andcolumns.

To use frames on a page we use <frameset> tag instead of <br/> <br/>body> tag. The <frameset> tag defines, how to divide the window into frames. The **rows** attribute of <frameset> tag defines

horizontal frames and **cols** attribute defines vertical frames. Each frame is indicated by  $\langle$  frame> tag and it defines which HTML document shall open into the frame.

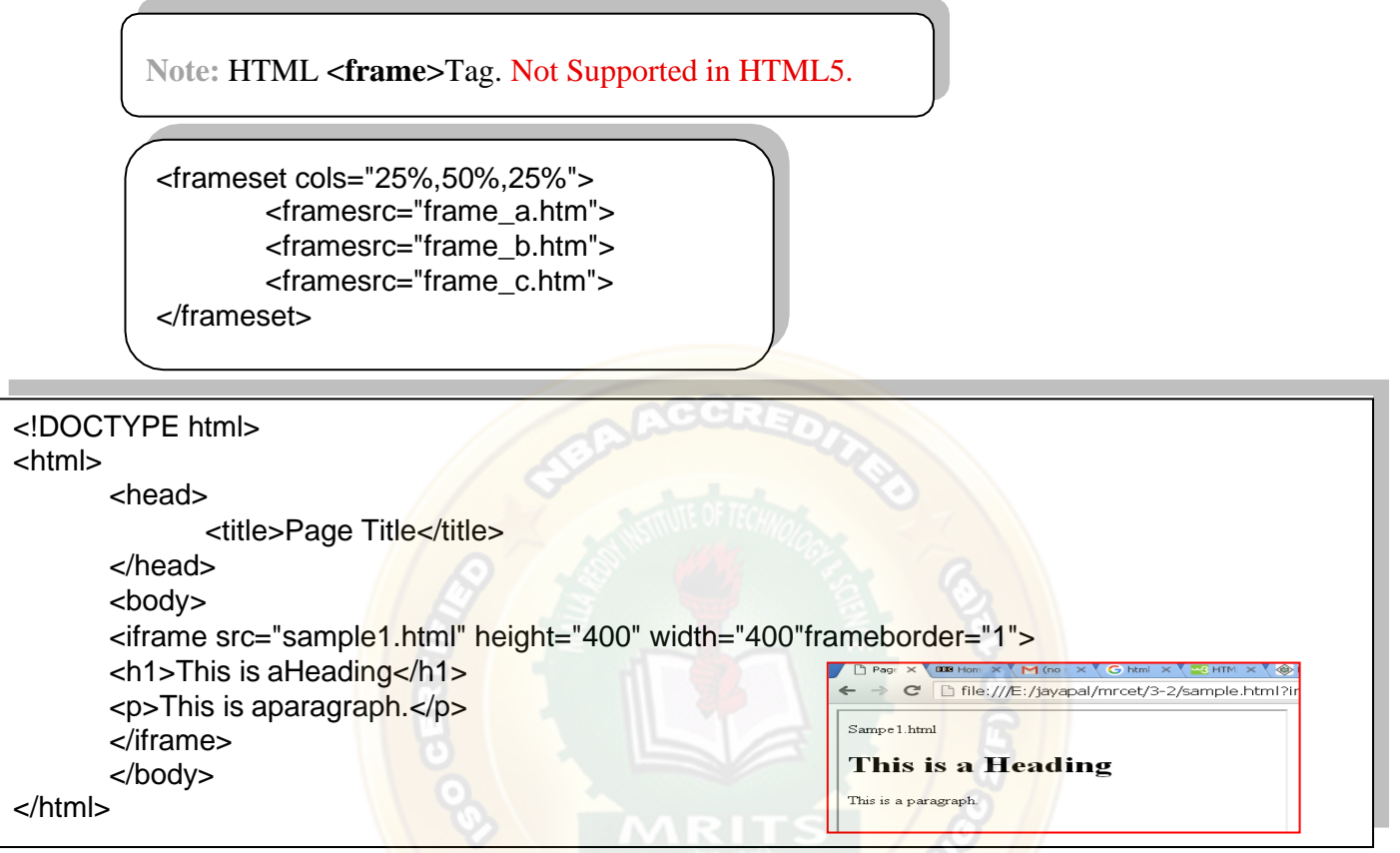

**CSS** stands for Cascading Style Sheets

CSS describes **how HTML elements are to be displayed on screen, paper, or in other media**. CSS **saves a lot of work**. It can control the layout of multiple web pages all at once. CSS can be added to HTML elements in 3 ways:

- ➢ **Inline**  by using the style attribute in HTMLelements
- ➢ **Internal**  by using a <style> element in the <head>section
- ➢ **External**  by using an external CSSfile

### **Inline CSS**

An inline CSS is used to apply a unique style to a single HTML element. An inline CSS uses the style attribute of an HTML element. This example sets the text color of the  $\langle h1 \rangle$  element to blue:

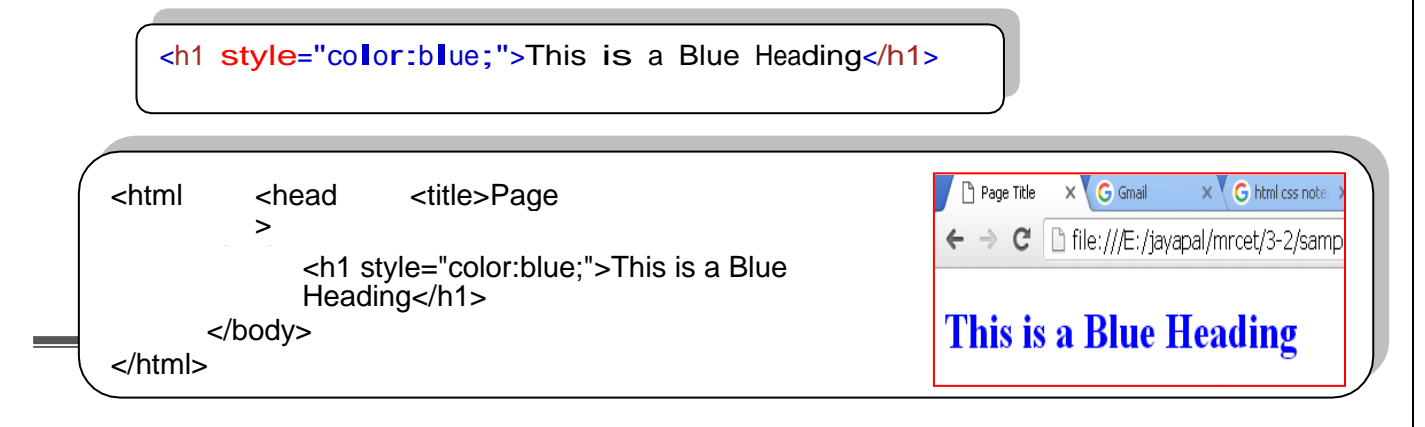

**Internal CSS:** An internal CSS is used to define a style for a single HTML page. An internal CSS is defined in the <head> section of an HTML page, within a <style> element:

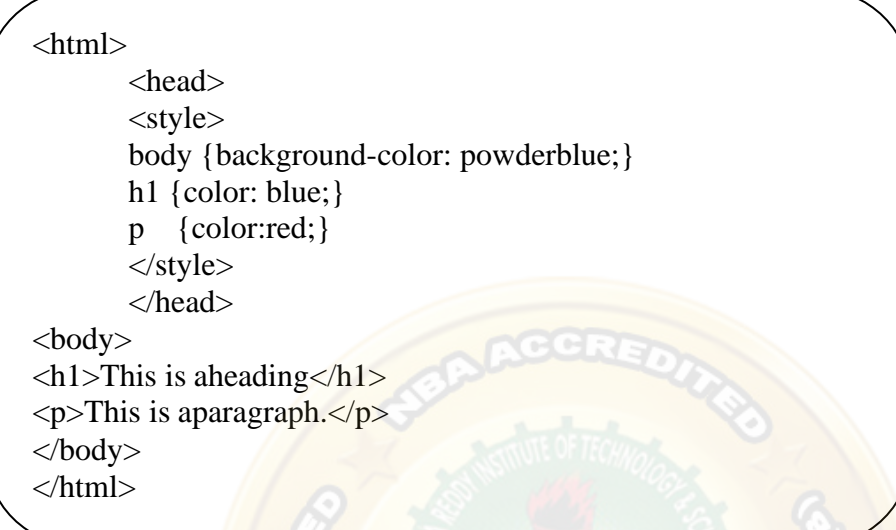

## **External CSS:-**

An external style sheet is used to define the style for many HTML pages. **With an external style sheet, you can change the look of an entire web site, by changing one file!** To use an external style sheet, add a link to it in the <head> section of the HTML page:

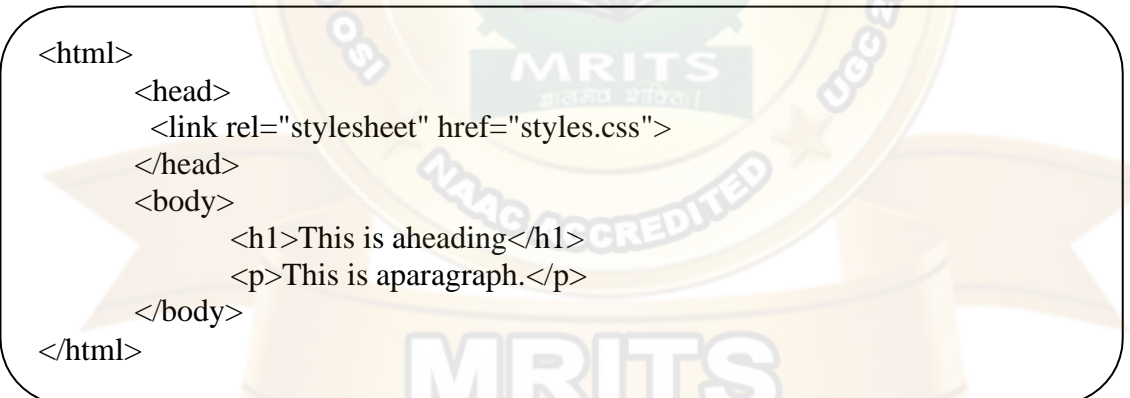

An external style sheet can be written in any text editor. The file must not contain any HTML code, and must be saved with **a .css extension**. Here is how the "styles.css" looks:

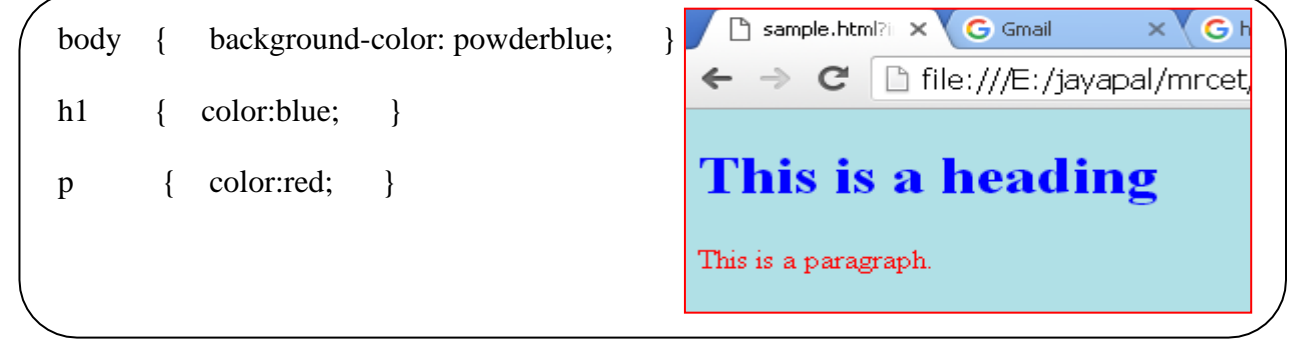

**CSS Fonts:** The CSS **color** property defines the text color to be used. The CSS **font-family** property defines the font to be used. The CSS **font-size** property defines the text size to be used.

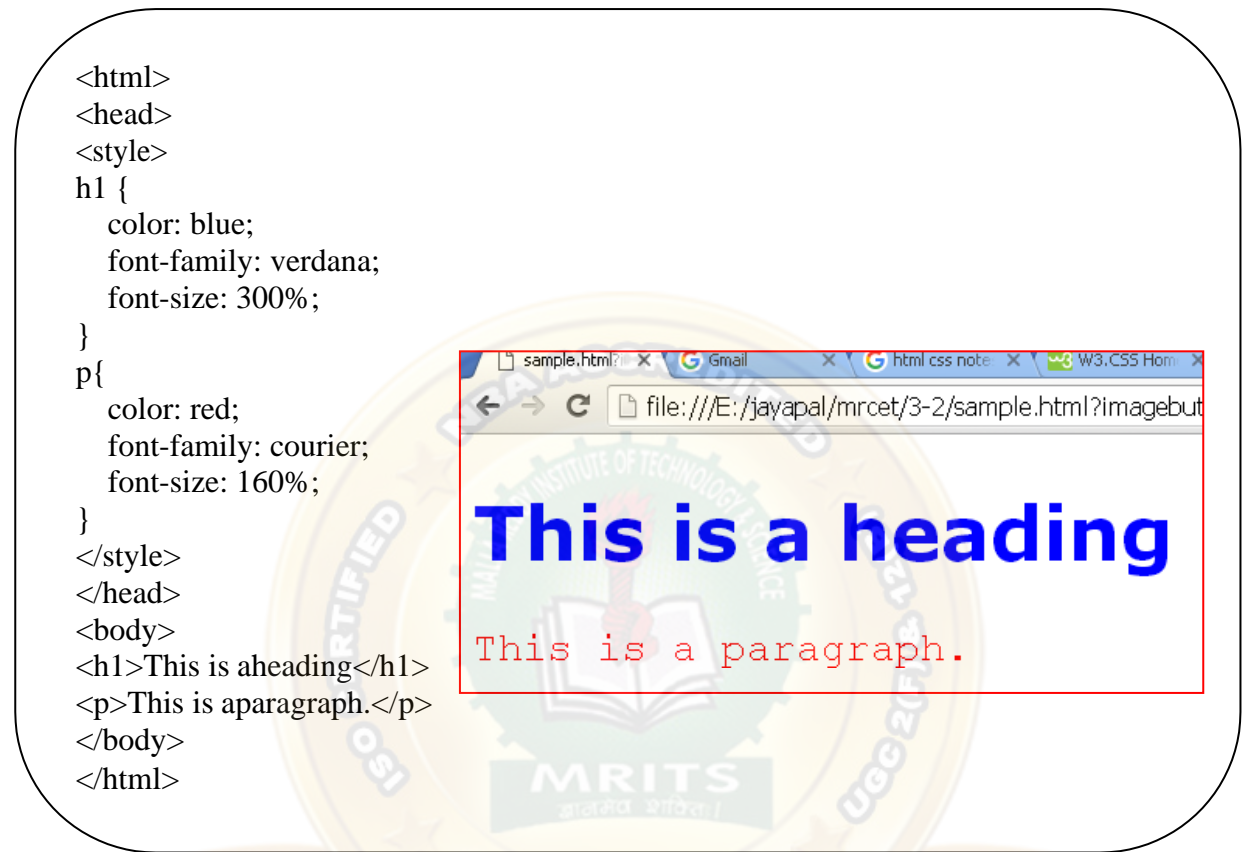

**CSS Border:** The CSS border property defines a border around an HTML element.

**CSS Padding:** The CSS padding property defines a padding (space) between the text and the border.

**CSS Margin:** The CSS margin property defines a margin (space) outside the border.

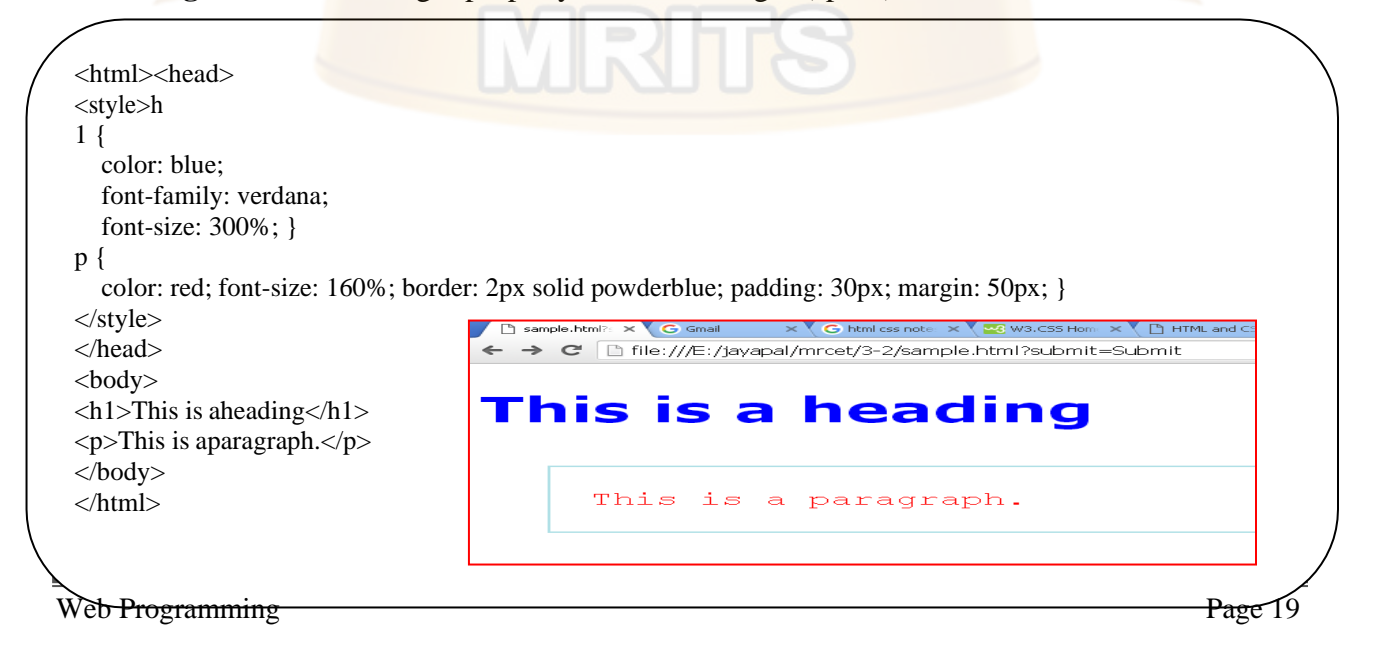

## **JavaScript:**

## **What is JavaScript?**

Java Script is one popular scripting language over internet. Scripting means a small sneak (piece). It is always independent on otherlanguages.

JavaScript is most commonly used as a client side scripting language. This means that JavaScript code is written into an HTML page. When a user requests an HTML page with JavaScript in it, the script is sent to the browser and it's up to the browser to do something with it.

## **Difference between JavaScript and Java**

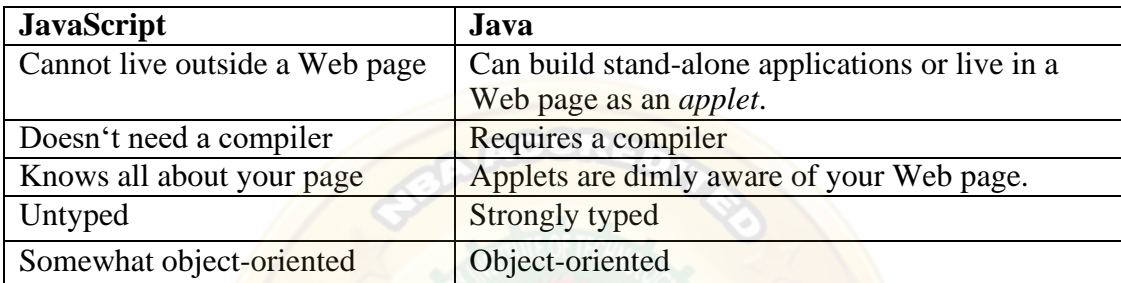

There are no relationship between in java & java script. Java Script is a scripting language that always dependent in HTML language. It used to css commands. It is mainly used to creating DHTML pages & validating the data. This is called client side validations.

## **Why we Use JavaScript?**

Using HTML we can only design a web page but you can not run any logic on web browser like addition of two numbers, check any condition, looping statements (for, while), decision making statement (if-else) at client side. All these are not possible using HTML So for perform all these task at client side you need to useJavaScript.

## **Features of JavaScript**

JavaScript is a client side technology, it is mainly used for gives client side validation, but it have lot of features which are given below;

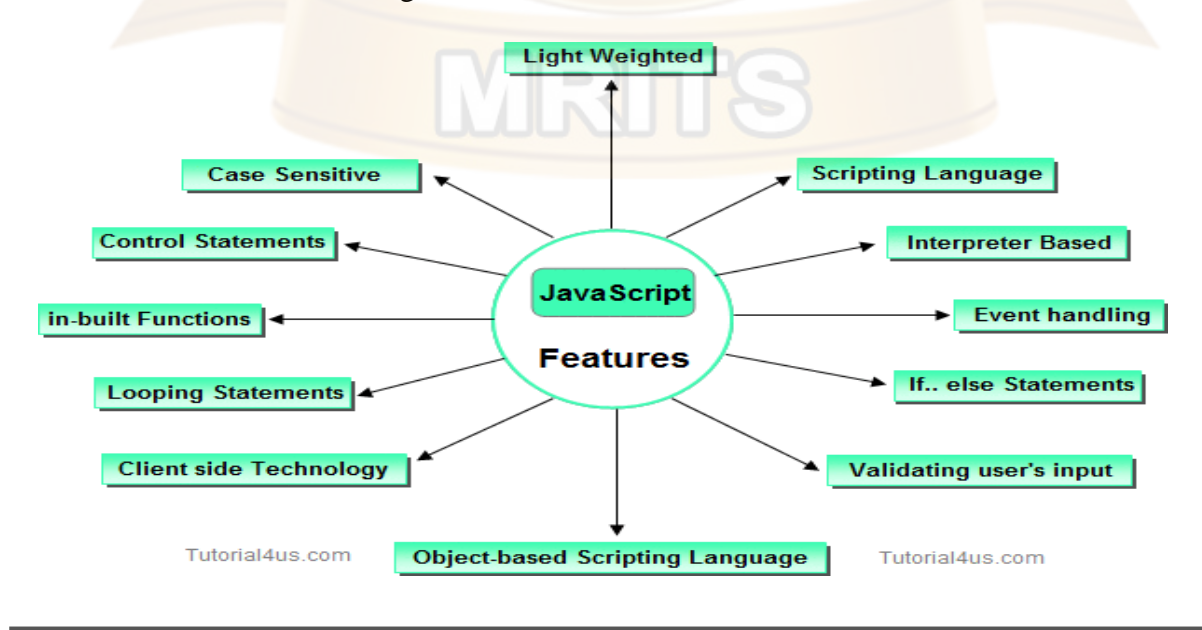

### →**Java script is object based oriented language**.

Inheritance is does not support in JavaScript, so it is called object based oriented language.

- → JavaScript was developed by Netscape (company name) & initially called **live script**. Later Microsoft developed & adds some features live script then it is called "**Jscript**". Jscript is nothing but **Java script**. We cannot create own classes in java script.
- →Java script is designed to **add interactivity to HTML pages**. It is usually embedded directly into html pages.
- → Java script is mainly useful to improve designs of WebPages, **validate form** data at client side, detects (find) visitor's browsers, create and use to cookies, and much more.
- → Java script is also called **light weight programming language**, because Java script is return with very simple syntax. Java script is containing executable code.
- → Java script is also called **interpreted language**, because script code can be executed without preliminary compilation.
- → It Handling **dates, time, onSubmit, onLoad, onClick, onMouseOver & etc**.
- → JavaScript is **case sensitive**.
- $\rightarrow$  Most of the javascript control statements syntax is same as syntax of controlstatements in C language.
- $\rightarrow$  An important part of JavaScript is the ability to create new functions within scripts. Declare a function in JavaScript using **function** keyword.

**Creating a java script:** - html script tag is used to script code inside the html page.

 $\langle \text{script} \rangle$   $\langle \text{script} \rangle$ 

The script is containing **2 attributes**. They are

### **1) Language attribute:-**

It represents name of scripting language such as JavaScript, VbScript.

<script language=―JavaScript‖>

**2) Type attribute:** - It indicates MIME (multi purpose internet mail extension) type of scripting code. It sets to an alpha-numeric MIME type of code.

<script type=―text / JavaScript‖>

**Location of script or placing the script:** - Script code can be placed in both head & body section of html page.

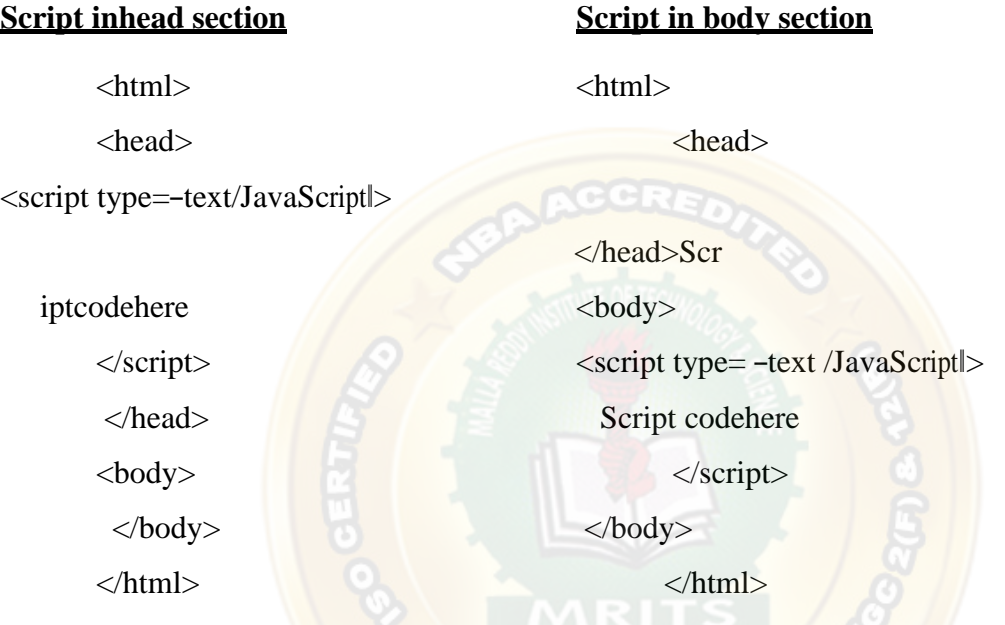

**Scripting in both head & body section:** - we can create unlimited number of scripts inside the same page. So we can locate multiple scripts in both head & body section of page.

**Ex:** - <html>

```
<head>
<script type=―text / JavaScript‖>
        Script code here
</script>
</head>
<body>
<script type=―text / JavaScript‖> 
        Script code here
</script>
</body>
</html>
```
## **Program: -**

<html> <head> <script language="JavaScript"> document.write("hai my name is Mamatha") </script> </head> <body text="red">

<marquee> <script language="JavaScript"> document.write("hai my name is Srikanth") </script></marquee> </body> </html>

**O/P: - hai my name is Mamatha**

### **hai my name is Srikanth**

#### **document. write is the proper name of object.**

#### → **There are 2 ways of executing script code**

- 1) directexecute
- 2) to execute script codedynamically

**Reacts to events: -** JavaScript can be set to execute when something happens. When the page is finished loading in browser window (or) when the user clicks on html element dynamically.

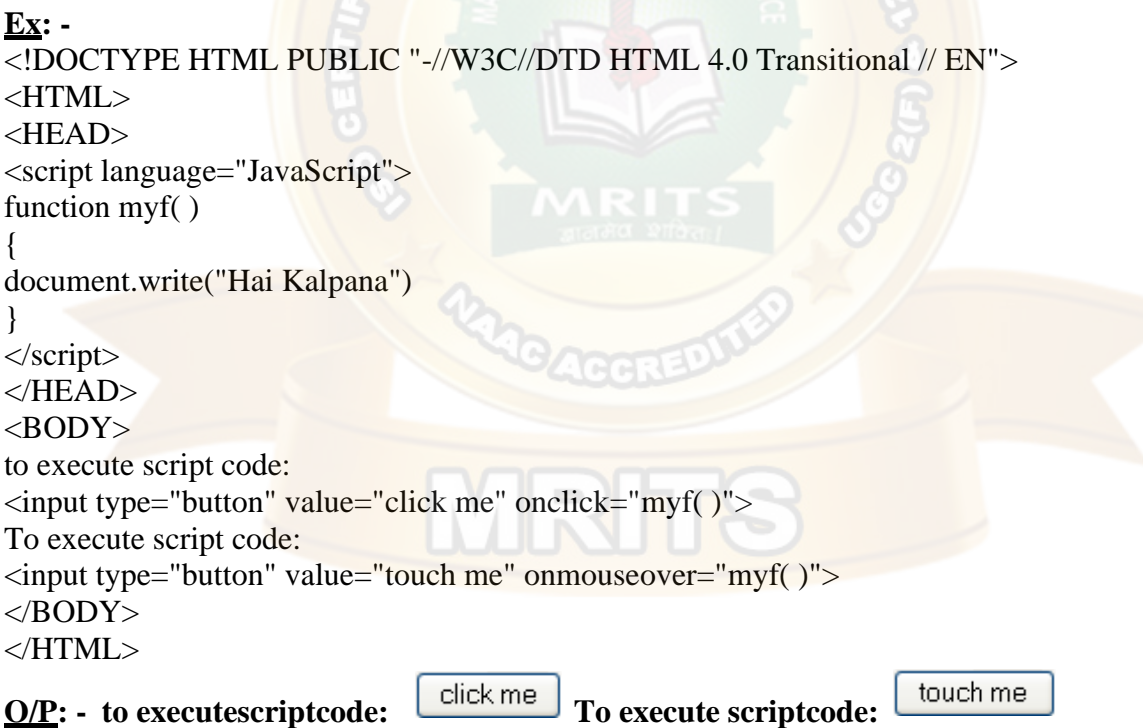

**Creating external script: -** some times you might want to run same script on several pages without having to write the script on each page. To simplify this, write external script  $\&$  save .js extension. To use external script specify .js file in src attribute of script tag.

#### **Note: - external script can not contain script tag.**

```
save: - external.js
document.write("this is external script code 1"+"<br/>\times");
```
document.write("this is external script code  $2$ "+"<br/>~ $\frac{1}{2}$ ); document.write("this is external script code  $3$ "+" $\text{&}$ br $\text{&}$ "); document.write("this is external script code 4 ");

<HTML><BODY>

<script language="JavaScript"> document.write("this is document code  $1$ "+"<br/>\timested("this is document code  $1$ "+"<br/>\timested("this is document code  $1$ "+"<br/>\timested("this is document code  $1$ "+"<br/>\timested("this is document code  $1$ "+"< document.write("this is document code  $2$ "+"<br/>\,  $\frac{1}{2}$ ); </script> <script src="external.js"> </script>

 $O/P$ : -

this is document code 1 this is document code 2 this is external script code 1 this is external script code 2 this is external script code 3 this is external script code 4

**JavaScript syntax rules: - JavaScript is case sensitive language. In this upper case lower case letters are differentiated (not same).**

**Ex:-** a=20;  $A=20;$ 

</BODY> </HTML>

Those the variable name  $a^*$  is different from the variable named  $a^*$ .

**Ex: -** myf( ) // correct myF( ) // incorrect

→**; is optional in general JavaScript.**

**Ex:-** a=20 //valid  $b=30$  //valid A=10;  $b=40$ ; // valid

However it is required when you put multiple statements in the same line.

 $\rightarrow$  JavaScript ignore white space. In java script white space, tag space  $\&$  empty lines are not preserved.

 $\rightarrow$  To display special symbols we use \.

**Comment lines: - comments lines are not executable.**

**// single line comment /\* this is multi line comment \*/**

**Declaring variable:** - variable is a memory location where data can be stored. In java script variables with any type of data are declared by using the keyword var'. All keywords are small letters only.

**vara; a=20; varstr; str= "Sunil";**  varc;  $c = "a"$ ; **vard; d=30.7;**

**But the keyword is not mandatory when declare of the variable.** 

 $c$ ;  $\rightarrow$  not valid. In this solution var keyword must be declared.

→During the script, we can change value of variable as well as type of value of variable.

**Ex:**  a=20; a=30.7;

**JavaScript functions:** - in java script functions are created with the keyword \_function' as shownbelow

#### **Syntax: - function funname( ) {**

**}**

**--------**

Generally we can place script containing function head section of web page. There are 2 ways to call the function.

- **1) direct callfunction**
- **2) Events handlers to call the functiondynamically.**

**1**→ **We can pass data to function as argument but that data will be available inside the function.**

## **Ex: -**

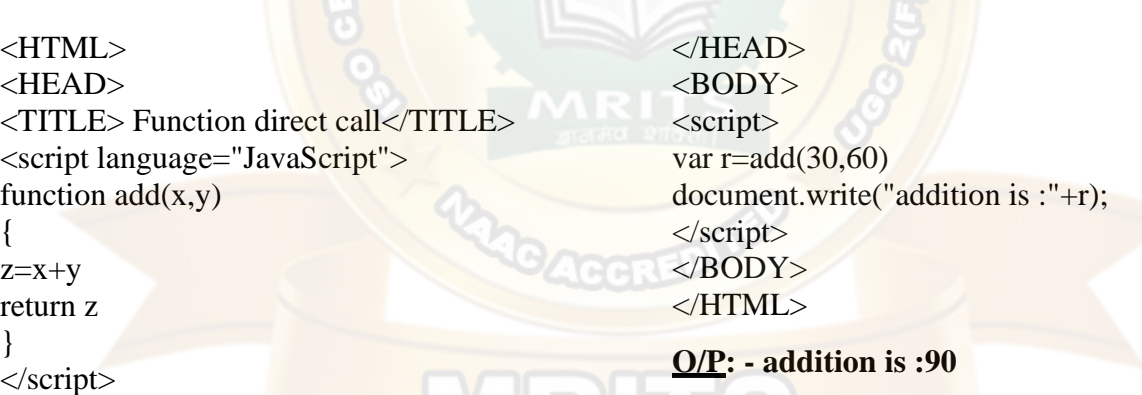

**2**→ **to add dynamical effects, java script provide a list of events that call function dynamically. Hare each event is one attribute that always specified in html tags.**

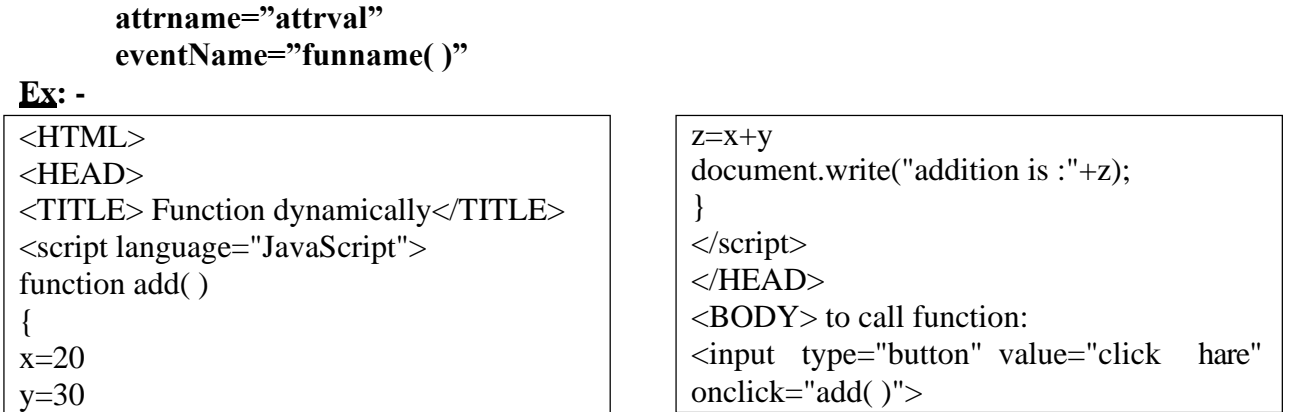

</script>  $<$ /BODY>  $<$  /HTML>  $\,$ 

 $O/P$ : - to call function:

click me

addition is :90

**EVENTHANDLERS: Events are not casesensitive.**

## **Java script events: -**

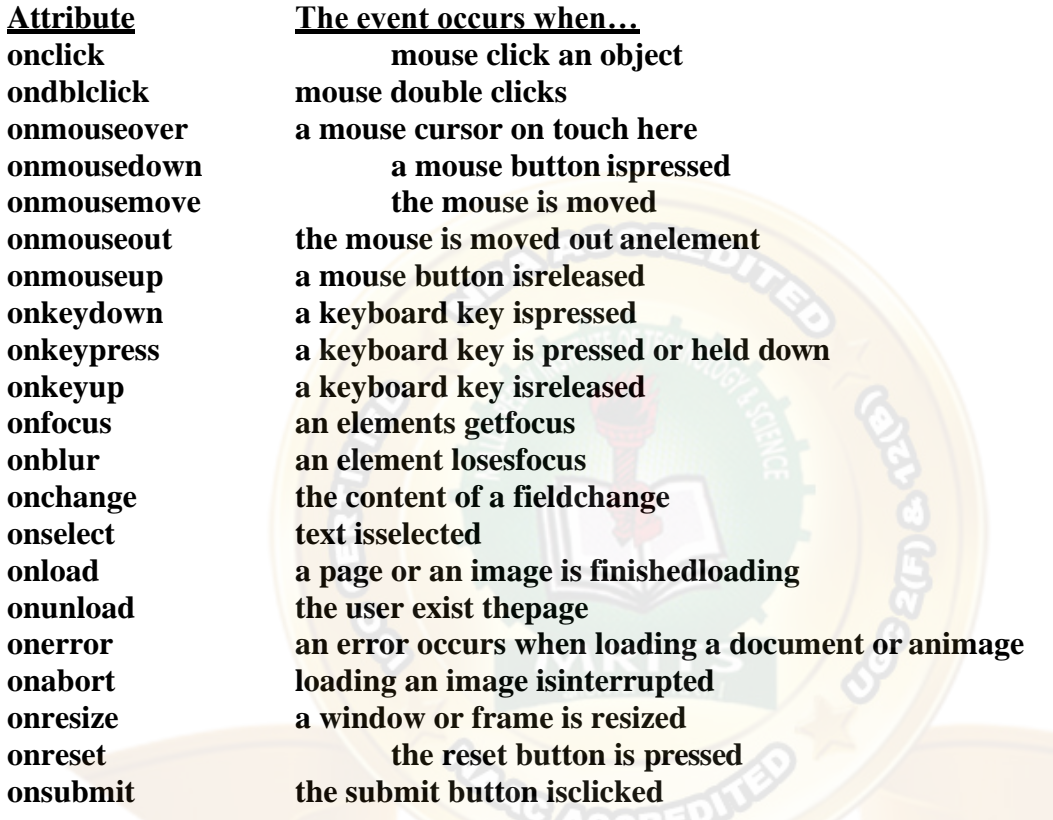

## **Ex: -**

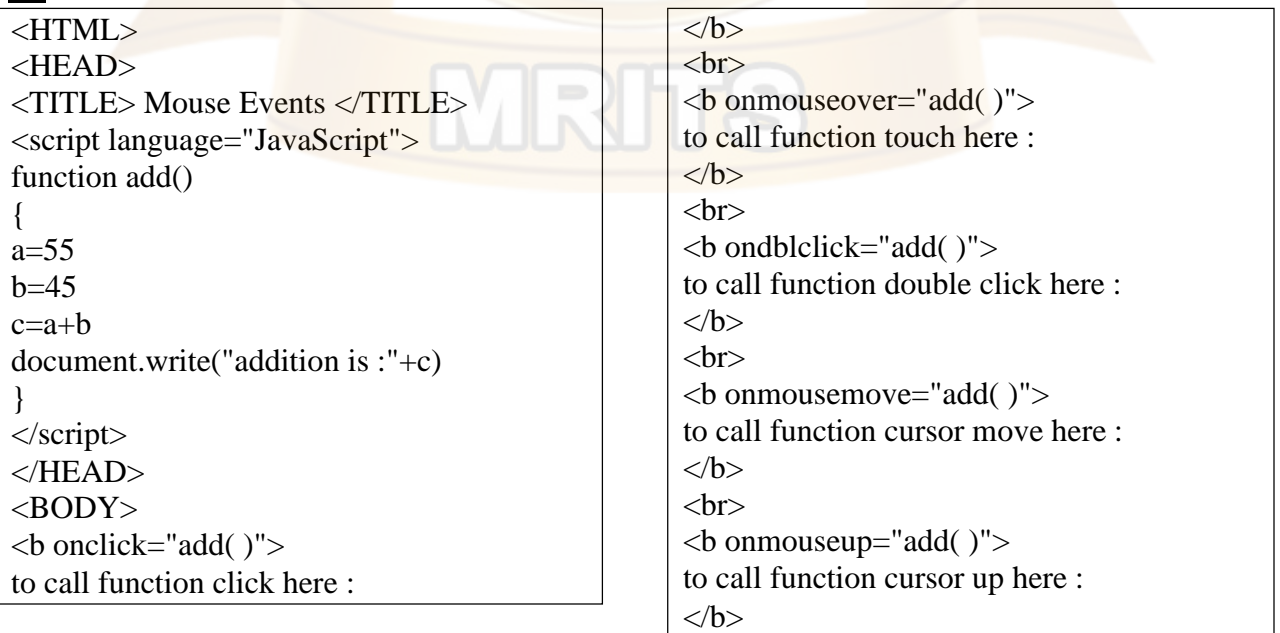

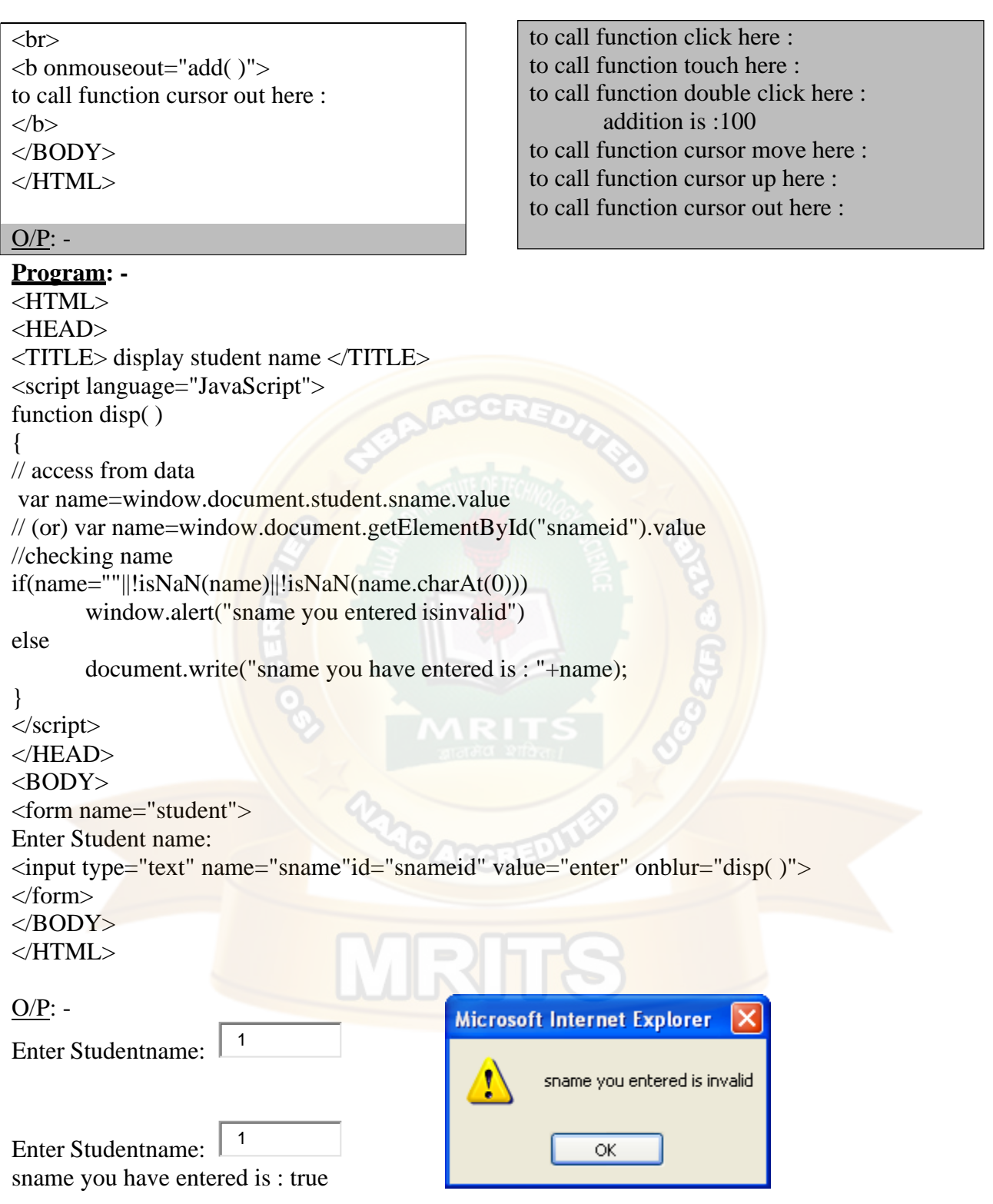

**Popup boxes: -** popup (arises) box is a small window that always shown before opening the page. The purpose of popup box is to write message, accept some thing from user. Java script provides 3 types of popup boxes. They are **1) alert 2) Confirm. 3) Prompt**.

## **1) alert popup box :-**

**Syntax: - window – alert ("message");** Alert box is a very frequently useful to send or write cautionary messages to end use alert box is created by alert method of window object as shownbelow.

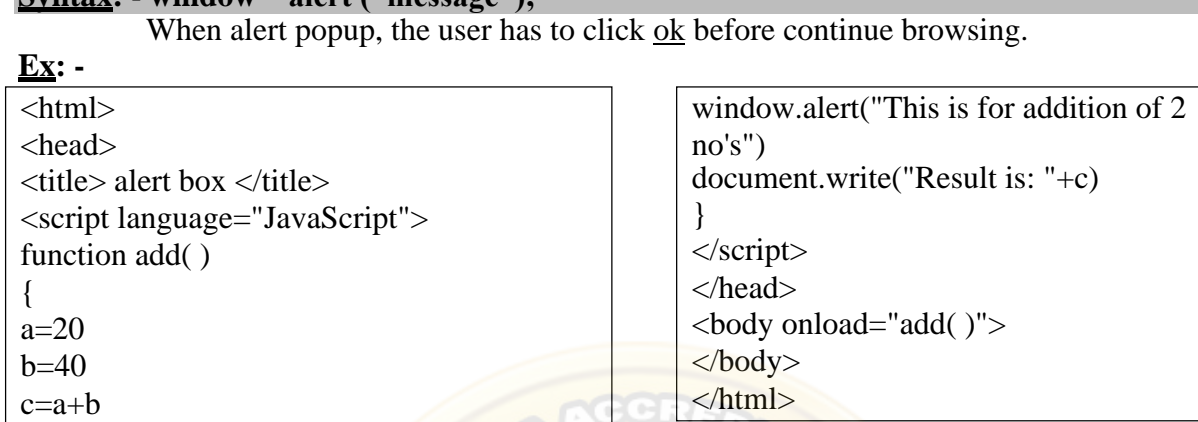

O/P: -

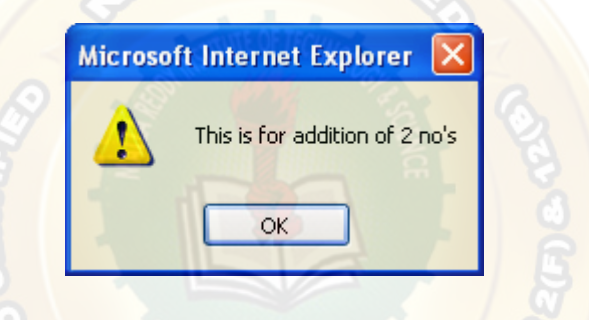

## Result is: 60

## **2) confirm popupbox:-**

This is useful to verify or accept some thing from user. It is created by confirm method of window object as shown below.

## **Syntax:- window.confirm("message?");**

When the confirm box pop's up, user must click either ok or cancel buttons to proceed. If user clicks ok button it returns the boolean valve true. If user clicks cancel button, it returns the boolean value false.

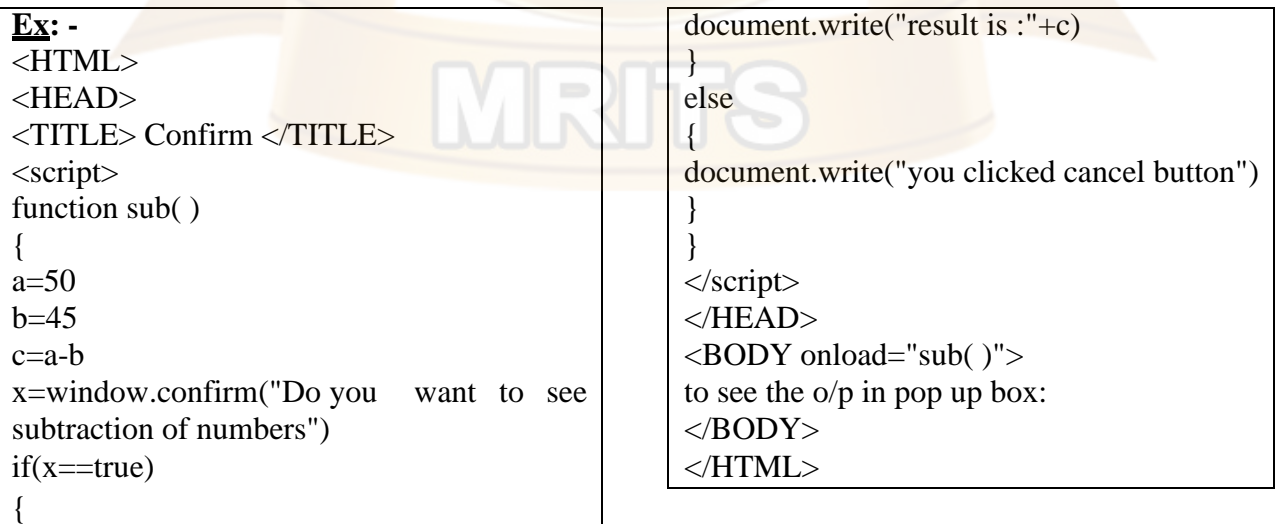

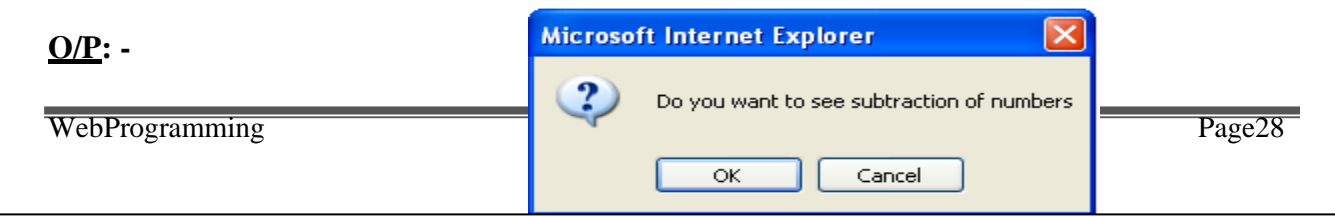

to see the o/p in pop up box:

result is :5

**3) Prompt popup box:-** It is useful to accept data from keyboard at runtime. Prompt box is created by prompt method of windowobject.

## **window.prompt ("message", "default text");**

When prompt dialog box arises user will have to click either ok button or cancel button after entering input data to proceed. If user click ok button it will return input value. If user click cancel button the value –null will be returned.

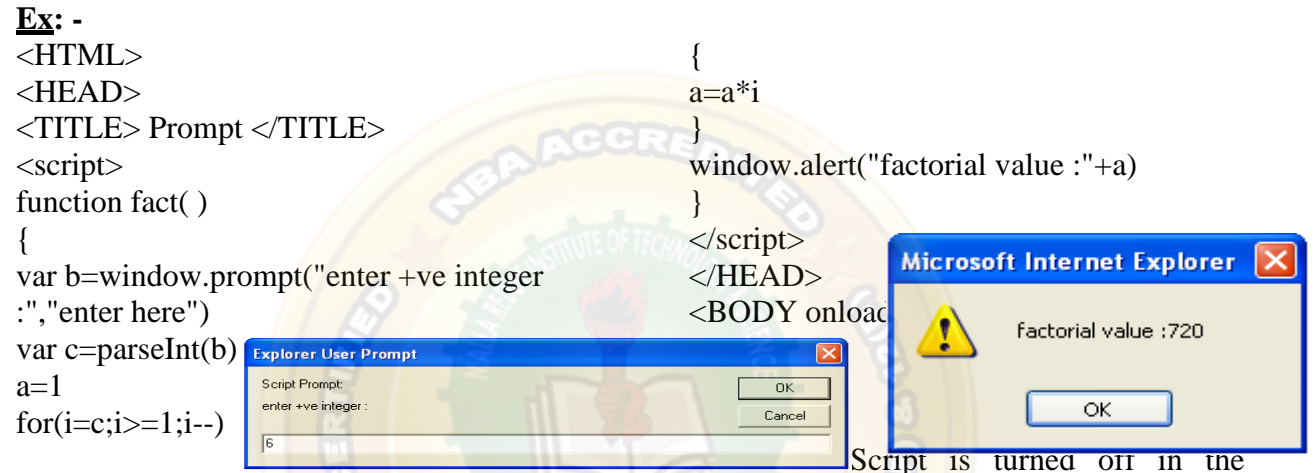

## **O/P: -**

## **FORM VALIDATION:**

When we create forms, providing form validation is useful to ensure that your customers enter valid and complete data. For example, you may want to ensure that someone inserts a valid e-mail address into a text box, or perhaps you want to ensure that someone fills in certain fields.

We can provide custom validation for your forms in two ways: server-side validation and client-side validation.

## **SERVER-SIDE VALIDATION**

In the server-side validation, information is being sent to the server and validated using one of server-side languages. If the validation fails, the response is then sent back to the client, page that contains the web form is refreshed and a feedback is shown. This method is secure because it will work

browser and it can't be easily bypassed by malicious users. On the other hand, users will have to fill in the information without getting a response until they submit the form. This results in a slow response from theserver.

The exception is validation using Ajax. Ajax calls to the server can validate as you type and provide immediate feedback. Validation in this context refers to validating rules such as username availability.

**Server side validation** is performed by a web server, after input has been sent to the server.

## **CLIENT-SIDE VALIDATION**

Server-side validation is enough to have a successful and secure form validation. For better user experience, however, you might consider using client-side validation.This

type of validation is done on the client using script languages such as JavaScript. By using script languages user's input can be validated as they type. This means a more responsive, visually richvalidation.

With client-side validation, form never gets submitted if validation fails. Validation is being handled in JavaScript methods that you create (or within frameworks/plugins) and users get immediate feedback if validationfails.

Main drawback of client-side validation is that it relies on JavaScript. Ifusers turn JavaScript off, they can easily bypass the validation. This is why validation should always be implemented on both the client and server. By combining server-side and client-side methods we can get the best of the two: fast response, more secure validation and better userexperience.

**Client side validation** is performed by a web browser, before input is sent to a web server.

Validation can be defined by many different methods, and deployed in many different ways.

#### **Simple Example:**

<html> <head> <title>FormValidation</title> <scripttype="text/javascript">  $\leq$  --// Form validation code will come here. function validate() { var n = document.myForm.Name.value; if(  $n == ""\|$  (!isNaN(parseInt(n)))  $\|$  n.length  $<$  3 || n.length  $>=$  8) { alert( "Please enter valid name and minimum length 3 characters and maximum length 8 characters !" ); document.myForm.Name.focus(); return false;

```
}
```
 $\{$ 

var emailID  $=$ document.myForm.EMail.value;  $if( emailID == "")$ 

alert( "Please provide your Email!" ); document.myForm.EMail.focus() ; return false;

}

}

```
atpos = emailID.indexOf("@");dotpos = <b>emailID</b>.lastIndexOf(".");if (\text{atpos} < 1 \mid \mid (\text{dotpos} - \text{atpos} < 2)){
```

```
alert("Please enter correct email ID") 
document.myForm.EMail.focus() ; 
return false;
```

```
var z = document.myForm.Zip.value; 
if(z = "" ||isNaN(z) || z.length != 6 )
{
```
alert( "Please provide a zip in the format #####." ); document.myForm.Zip.focus() ; return false; }

```
var c = document.myForm.Country.value; 
if( c == "-1" )
{
alert( "Please provide your country!" );
```
 $\langle t \, d \rangle$  $\langle t$ r $>$  $<$ tr $>$ 

<td align="right"></td>

<td><input type="submit" value="Submit"

```
return false;
}
return( true );
}
```

```
//-->
                                                    \rightarrow</script>
                                                     \langle ttr></head>
                                                     </font></table></form></body>
<bodybgcolor="bisque">
                                                     </html>
<h1><p align="center"><b>Application 
                                                     Output:Form Validation Using 
JavaScript</b></p></h1>
<form action="reg.html"name="myForm" 
onsubmit="return(validate());">
<table cellspacing="5" cellpadding="5" 
align="center" border="5" width="438">
<tr><td align="right"> <br/>b>Name</b></td>
<td><input type="text" name="Name" 
size="50" /></td>
\langle tr \rangle<tr><td align="right"><b>EMail</b></td>
<td><input type="text" name="EMail" 
size="50" /></td>
\langletr><tr><td align="right"><b>Zip Code</b></td>
<td><input type="text" name="Zip" 
size="50" /></td>
\langle tr><tr><td align="right" > <br/>b>Country</b></td>
                                                      Application For
                                                                                  sing JavaScript
<br><td><select name="Country">
                                                              Name
                                                                  mrce
<option value="-1" selected>[choose 
                                                                  mrcet@gmail.com
                                                              EMail
yours]</option>
                                                               Zip
<option value="1">INDIA</option>
                                                              Code
<option value="2">UK</option>
                                                                  [choose yours]
                                                             Country
<option value="3">USA</option>
                                                                  Submit
</select>
```
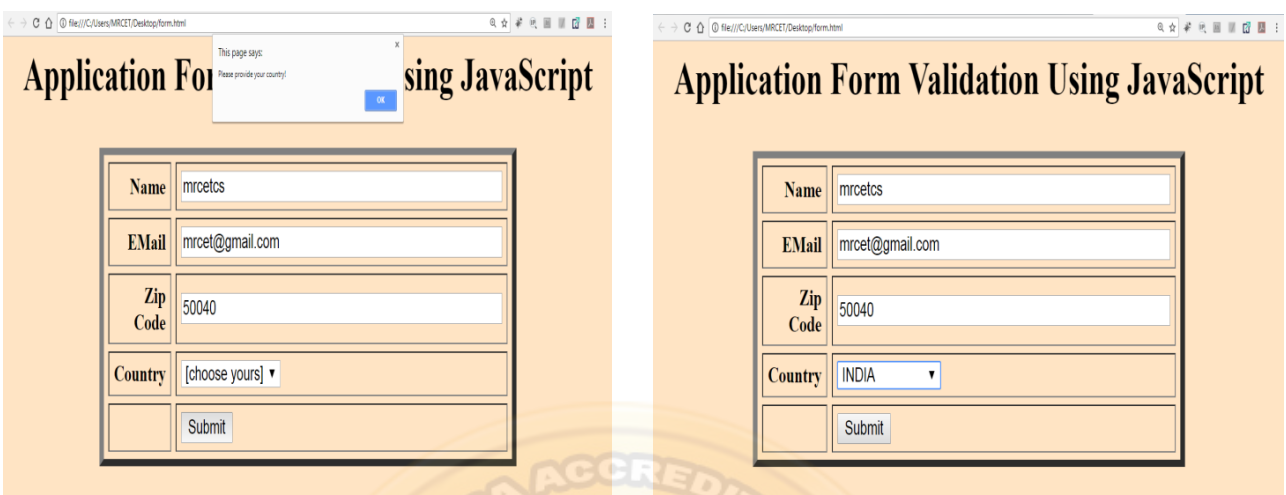

JavaScript is an Object Oriented Programming (OOP) language. A programming language can be called object-oriented if it provides four basic capabilities to developers −

- **Encapsulation** − the capability to store related information, whether data or methods, together in an object.
- **Aggregation** − the capability to store one object inside another object.
- **Inheritance** − the capability of a class to rely upon another class (or number of classes) for some of its properties and methods.
- **Polymorphism** − the capability to write one function or method that works in a variety of different ways.

Objects are composed of attributes. If an attribute contains a function, it is considered to be a method of the object, otherwise the attribute is considered a property.

## Object Properties

Object properties can be any of the three primitive data types, or any of the abstract data types, such as another object. Object properties are usually variables that are used internally in the object's methods, but can also be globally visible variables that are used throughout the page.

The syntax for adding a property to an object is −

objectName.objectProperty = propertyValue;

**For example** − The following code gets the document title using the **"title"** property of the **document** object.

var str = document.title:

## Object Methods

Methods are the functions that let the object do something or let something be done to it. There is a small difference between a function and a method – at a function is a standalone unit of statements and a method is attached to an object and can be referenced by the **this** keyword.

Methods are useful for everything from displaying the contents of the object to the screen to performing complex mathematical operations on a group of local properties and parameters.

**For example** − Following is a simple example to show how to use the **write()** method of document object to write any content on the document.

```
Web Programming Page
document.write("This is test");
```
## User-Defined Objects

All user-defined objects and built-in objects are descendants of an object called **Object**.

### *The new Operator*

The **new** operator is used to create an instance of an object. To create an object, the **new** operator is followed by the constructor method.

In the following example, the constructor methods are Object(), Array(), and Date(). These constructors are built-in JavaScript functions.

```
var employee = new Object();
var books = new Array("C++", "Perl", "Java");
var day = new Date ("August 15, 1947");
```
#### *The Object() Constructor*

A constructor is a function that creates and initializes an object. JavaScript provides a special constructor function called **Object()** to build the object. The return value of the **Object()** constructor is assigned to a variable.

The variable contains a reference to the new object. The properties assigned to the object are not variables and are not defined with the **var** keyword.

#### *Example 1*

Try the following example; it demonstrates how to create an Object.

```
Live Demo
<html> <head>
      <title>User-defined objects</title>
       <script type = "text/javascript">
         var book = new Object(); // Create the object
         book.subject = "Perl"; \frac{1}{1} Assign properties to the object
         book.author = "Mohtashim"; </script> 
    </head>
    <body> 
       <script type = "text/javascript">
         document.write("Book name is : " + book.subject + "<br>");
         document.write("Book author is: " + book.author + "\langlebr>");
       </script> 
    </body>
</html>
        Output
Book name is : Perl
```
Book author is : Mohtashim

#### *Example 2*

This example demonstrates how to create an object with a User-Defined Function. Here **this** keyword is used to refer to the object that has been passed to a function.

```
Web Programming Page
<html> <head> 
   <title>User-defined objects</title>
     <script type = "text/javascript">
       function book(title, author) {
          this.title = title;
         this.author = author;
```
Live [Demo](http://tpcg.io/QvyusZ)
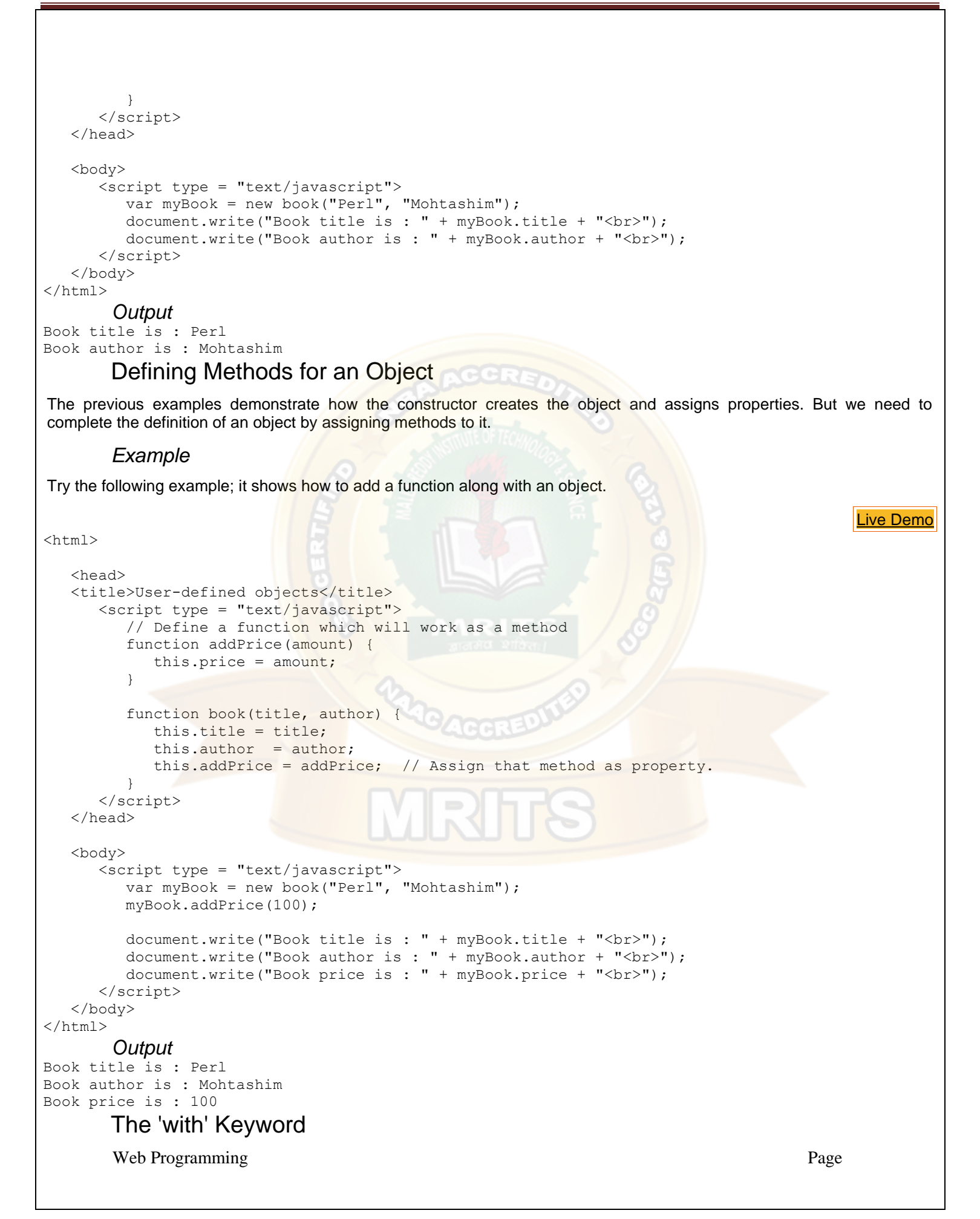

The **'with'** keyword is used as a kind of shorthand for referencing an object's properties or methods.

The object specified as an argument to **with** becomes the default object for the duration of the block that follows. The properties and methods for the object can be used without naming the object.

#### *Syntax*

The syntax for with object is as follows −

```
with (object) {
   properties used without the object name and dot
}
       Example
```
Try the following example.

```
<html> <head>
    <title>User-defined objects</title> 
       <script type = "text/javascript">
          // Define a function which will work as a method
          function addPrice(amount) {
            with(this) {
               price = amount; }
 }
         function book(title, author) {
             this.title = title;
            this.author = \frac{a}{b}this.price = 0;
             this.addPrice = addPrice; // Assign that method as property.
 }
       </script> 
    </head>
    <body> 
       <script type = "text/javascript">
         var myBook = new book("Perl", "Mohtashim");
          myBook.addPrice(100);
         document.write("Book title is: " + myBook.title + "<br/>kbr>");
         document.write("Book author is: " + n_yBook.author + "<br/>kbr>");
         document.write("Book price is : " + myBook.price + "\leq br>");
       </script> 
    </body>
\langle/html>
       Output
Book title is : Perl 
Book author is : Mohtashim 
Book price is : 100
```
#### JavaScript Native Objects

JavaScript has several built-in or native objects. These objects are accessible anywhere in your program and will work the same way in any browser running in any operating system.

Here is the list of all important JavaScript Native Objects −

- **[JavaScript Number Object](https://www.tutorialspoint.com/javascript/javascript_number_object.htm)**
- **[JavaScript Boolean Object](https://www.tutorialspoint.com/javascript/javascript_boolean_object.htm)**

Web Programming Page

Live [Demo](http://tpcg.io/qz66Sc)

- [JavaScript String Object](https://www.tutorialspoint.com/javascript/javascript_strings_object.htm)
- **[JavaScript Array Object](https://www.tutorialspoint.com/javascript/javascript_arrays_object.htm)**
- **[JavaScript Date Object](https://www.tutorialspoint.com/javascript/javascript_date_object.htm)**
- **[JavaScript Math Object](https://www.tutorialspoint.com/javascript/javascript_math_object.htm)**
- **[JavaScript RegExp Object](https://www.tutorialspoint.com/javascript/javascript_regexp_object.htm)**

## JavaScript - The Number Object

The **Number** object represents numerical date, either integers or floating-point numbers. In general, you do not need to worry about **Number** objects because the browser automatically converts number literals to instances of the number class.

#### *Syntax*

The syntax for creating a **number** object is as follows −

var val = new Number(number);

In the place of number, if you provide any non-number argument, then the argument cannot be converted into a number, it returns **NaN** (Not-a-Number).

## Number Properties

Here is a list of each property and their description.

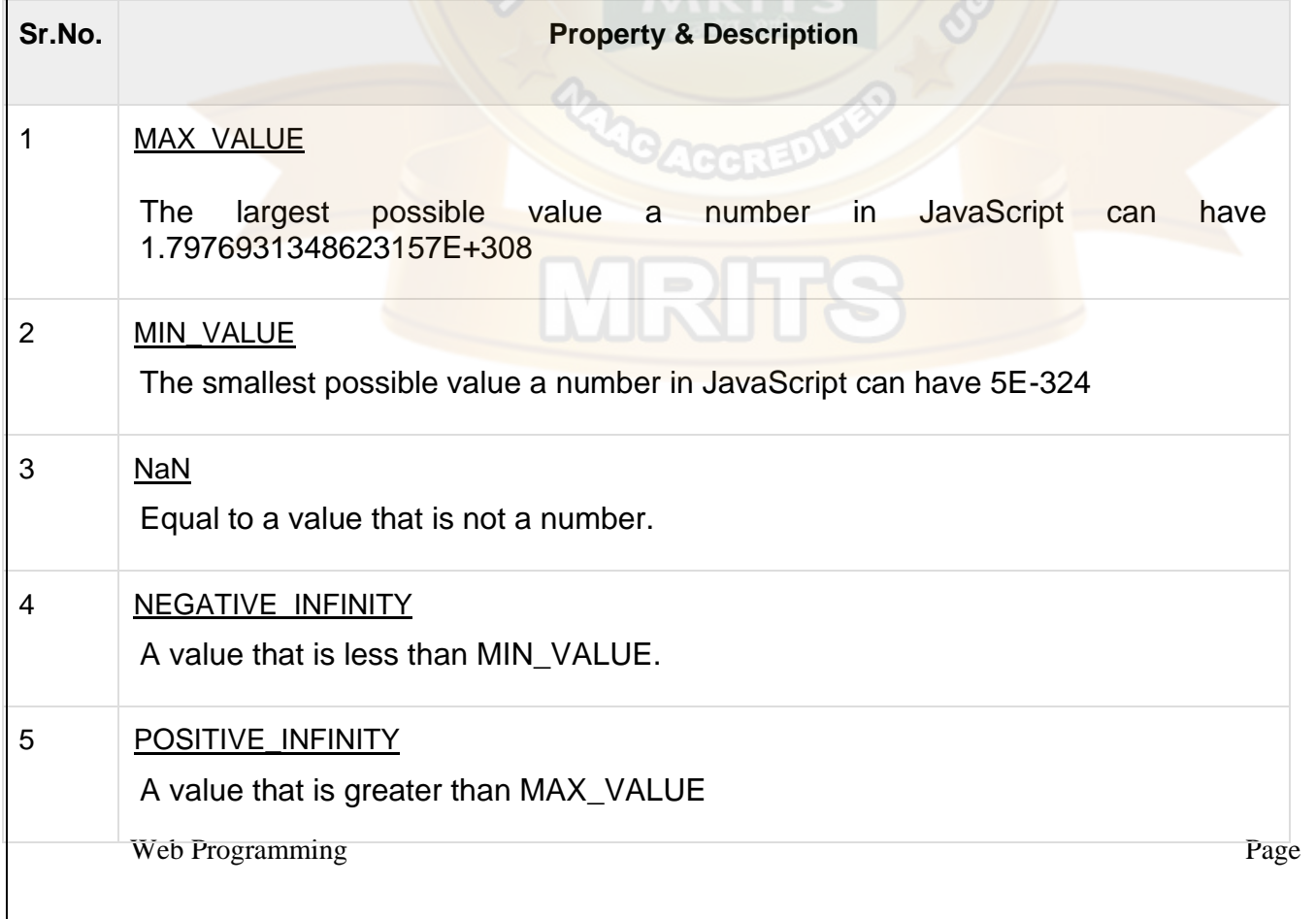

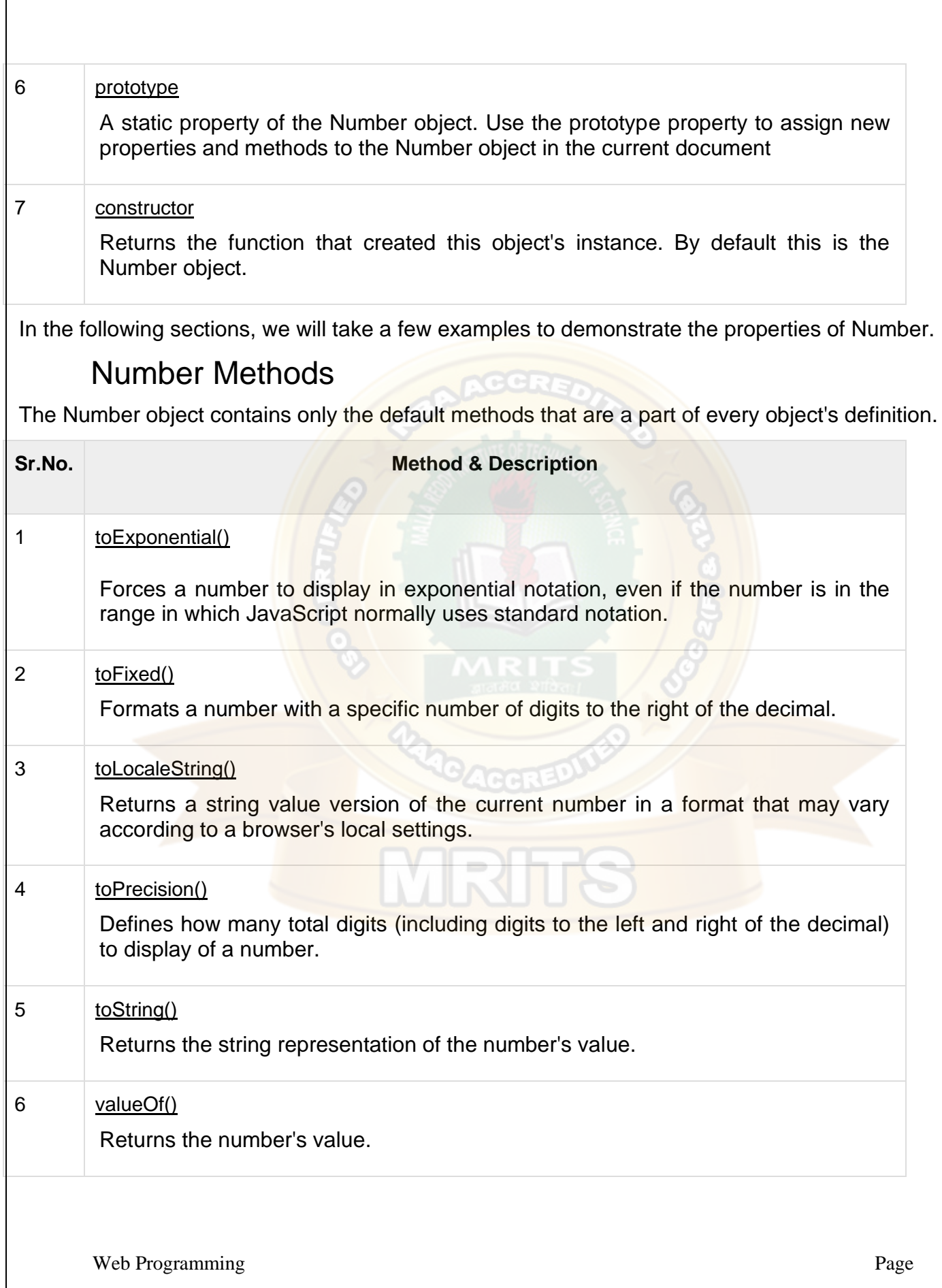

# JavaScript - The Boolean Object

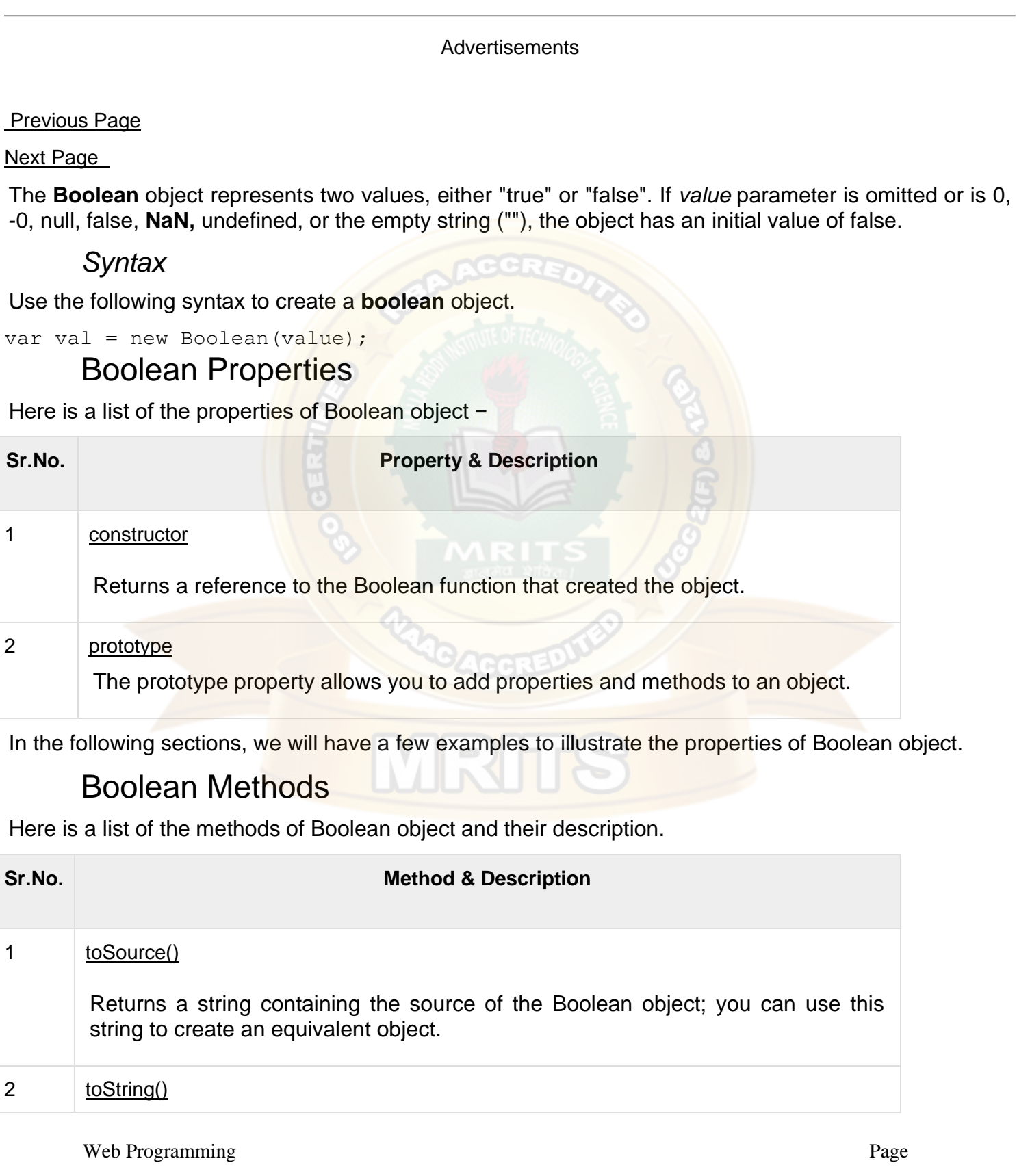

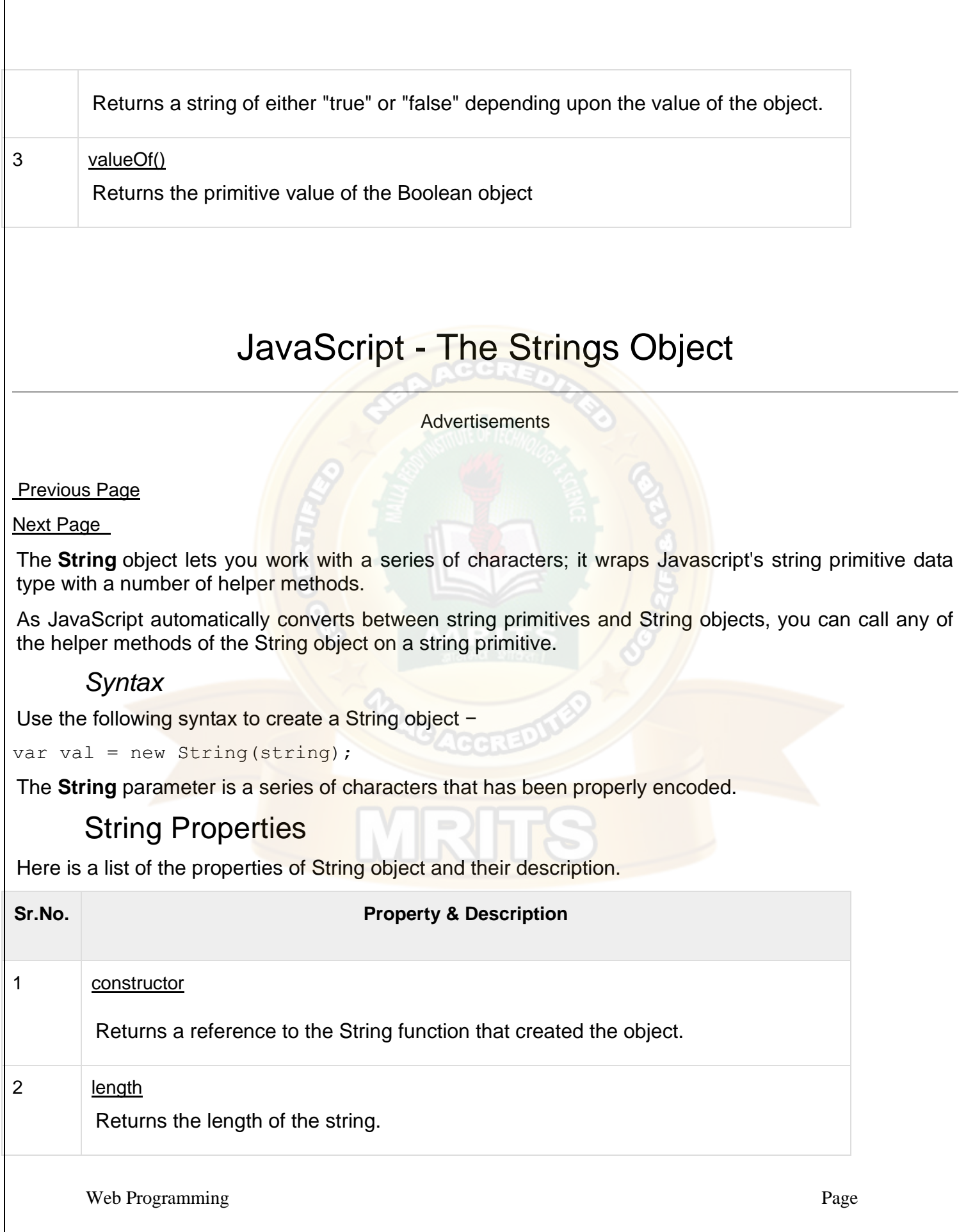

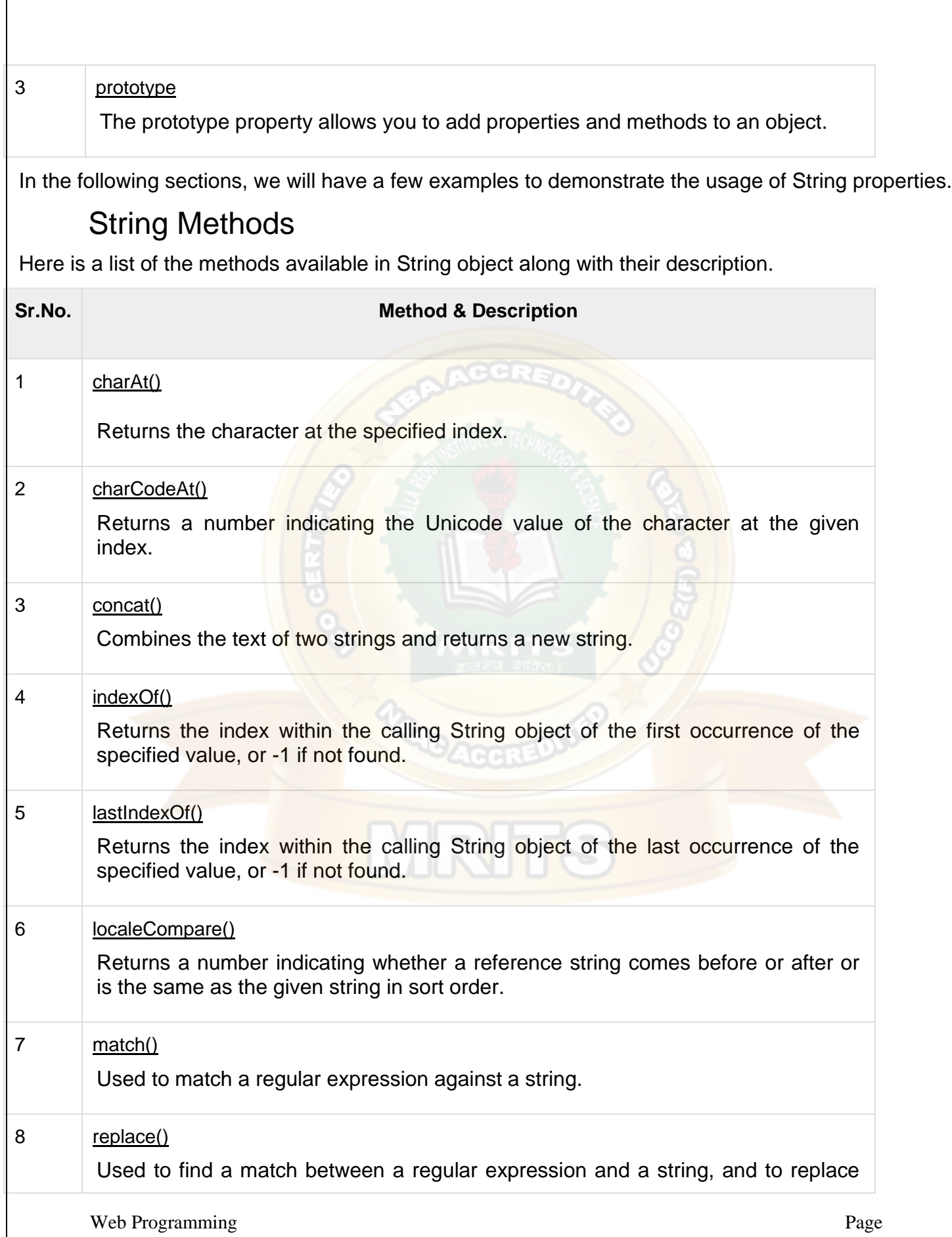

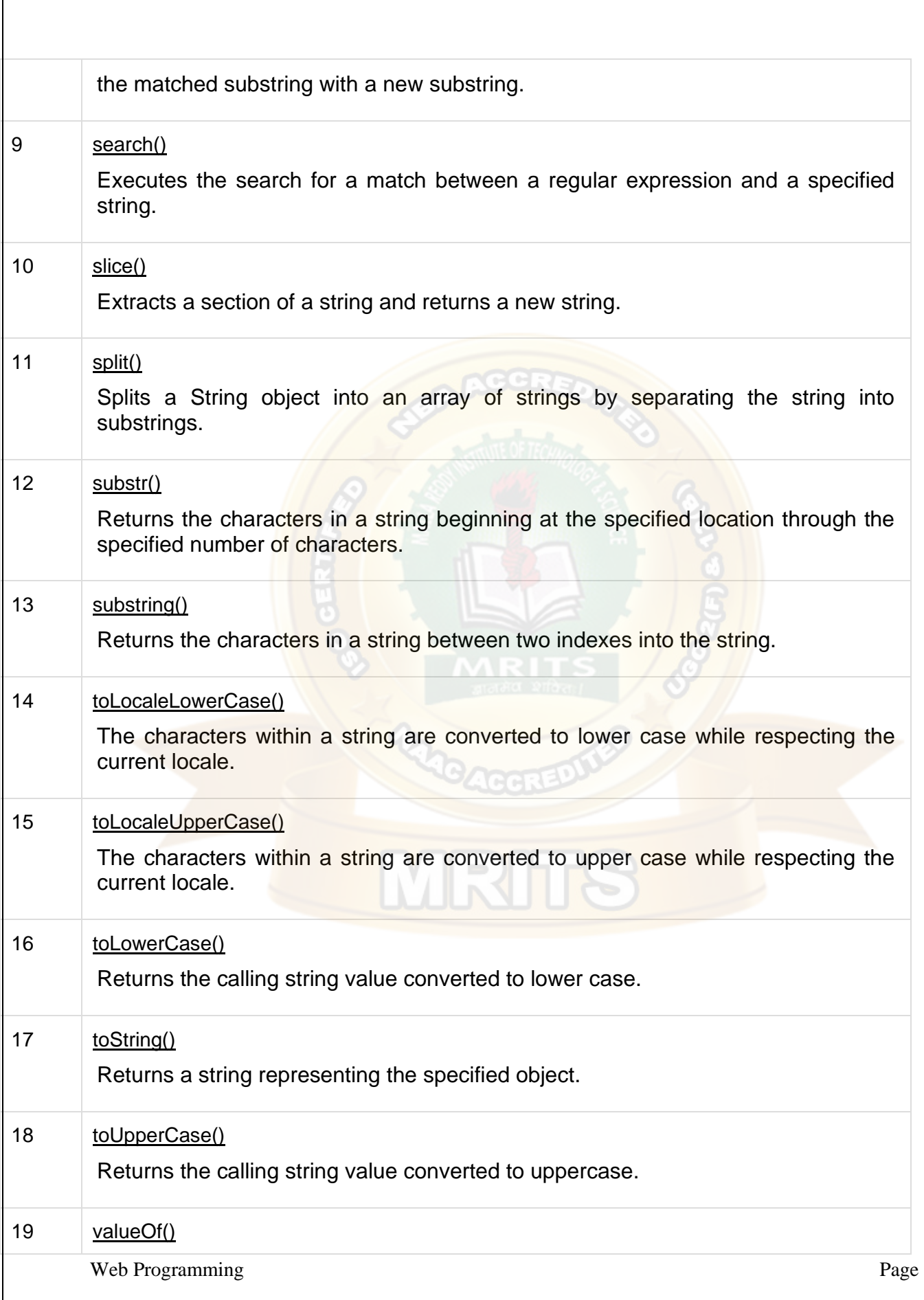

Returns the primitive value of the specified object.

## String HTML Wrappers

Here is a list of the methods that return a copy of the string wrapped inside an appropriate HTML tag.

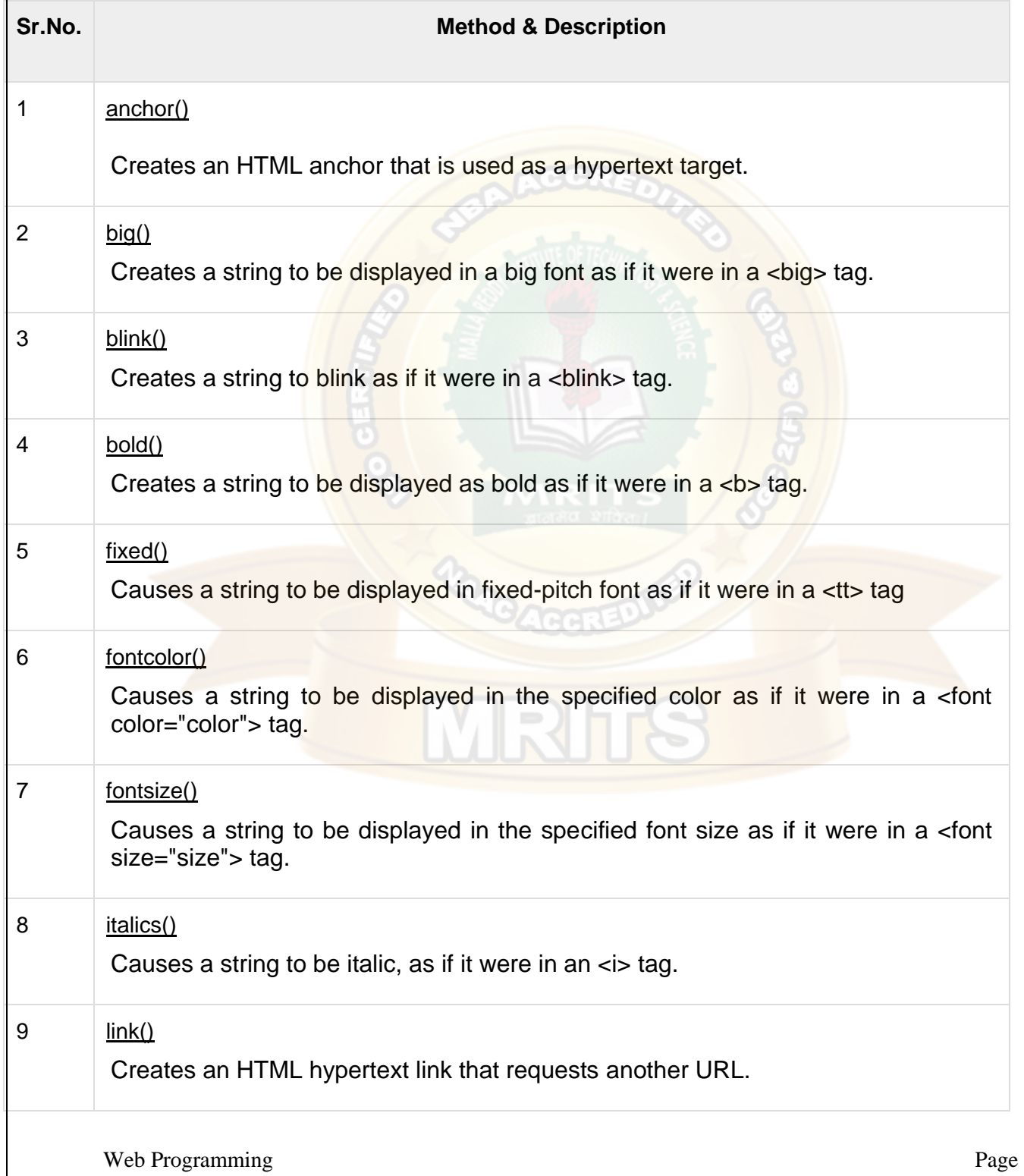

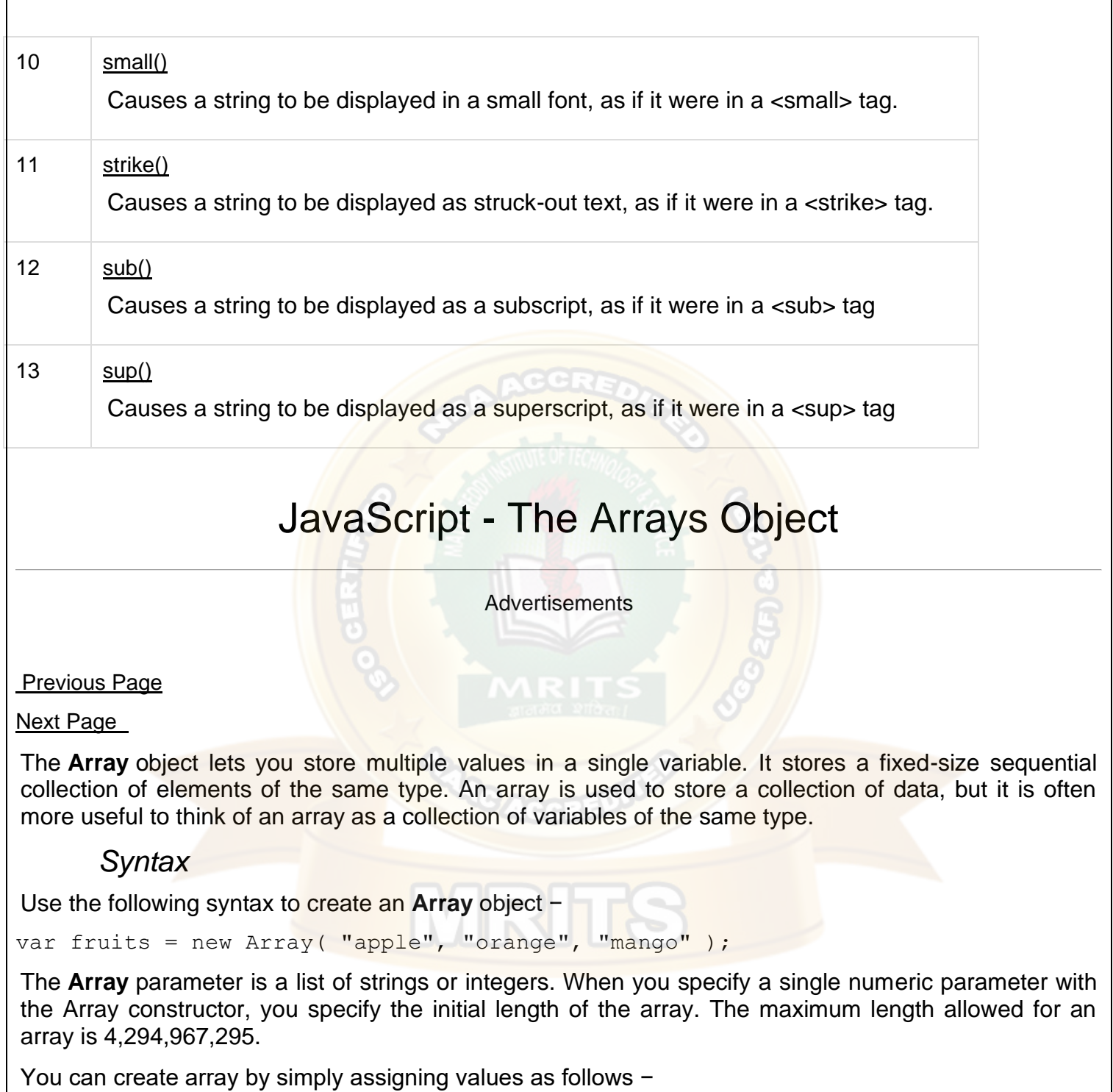

var fruits = [ "apple", "orange", "mango" ];

You will use ordinal numbers to access and to set values inside an array as follows.

fruits[0] is the first element fruits[1] is the second element fruits[2] is the third element

### Array Properties

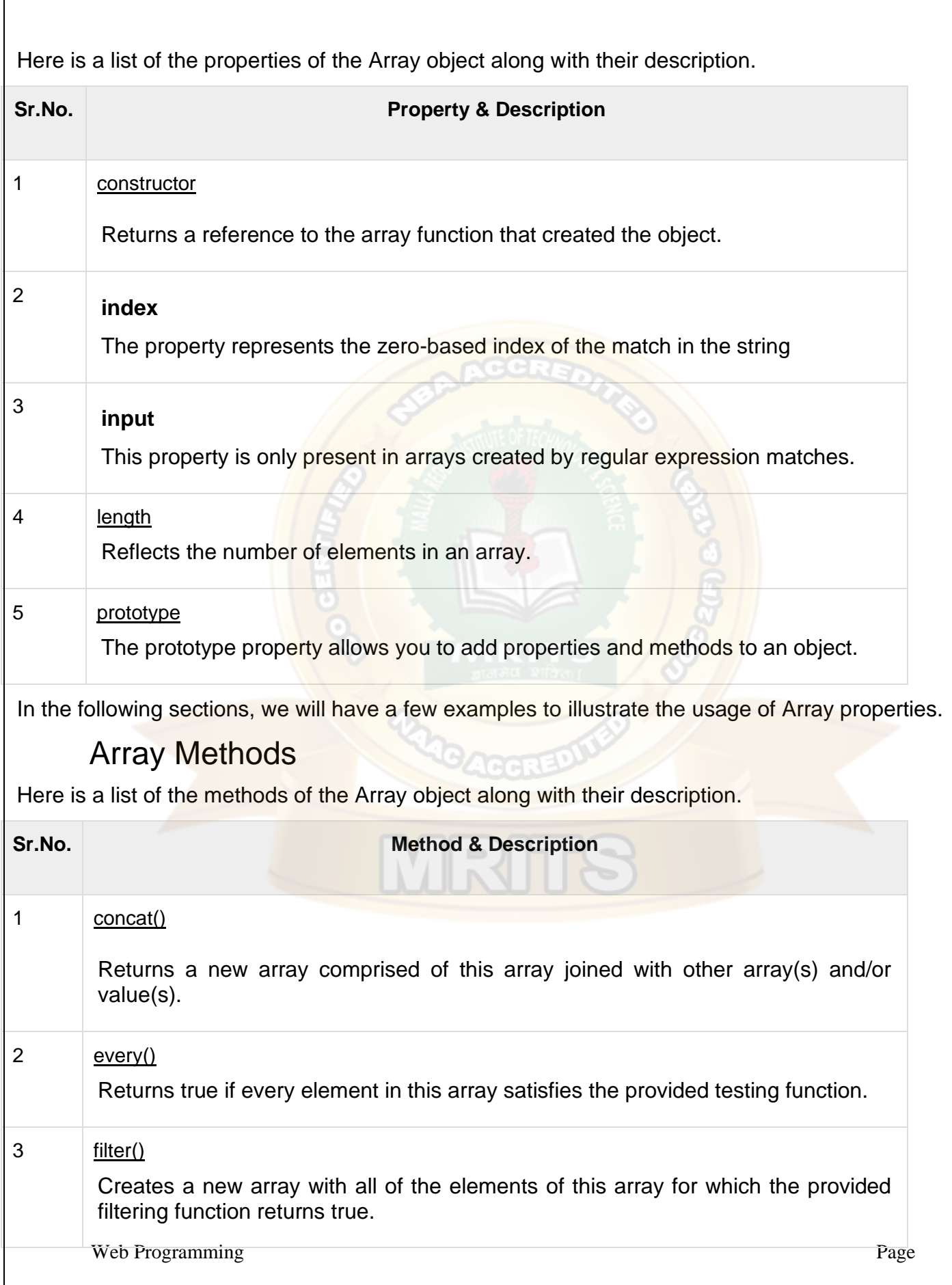

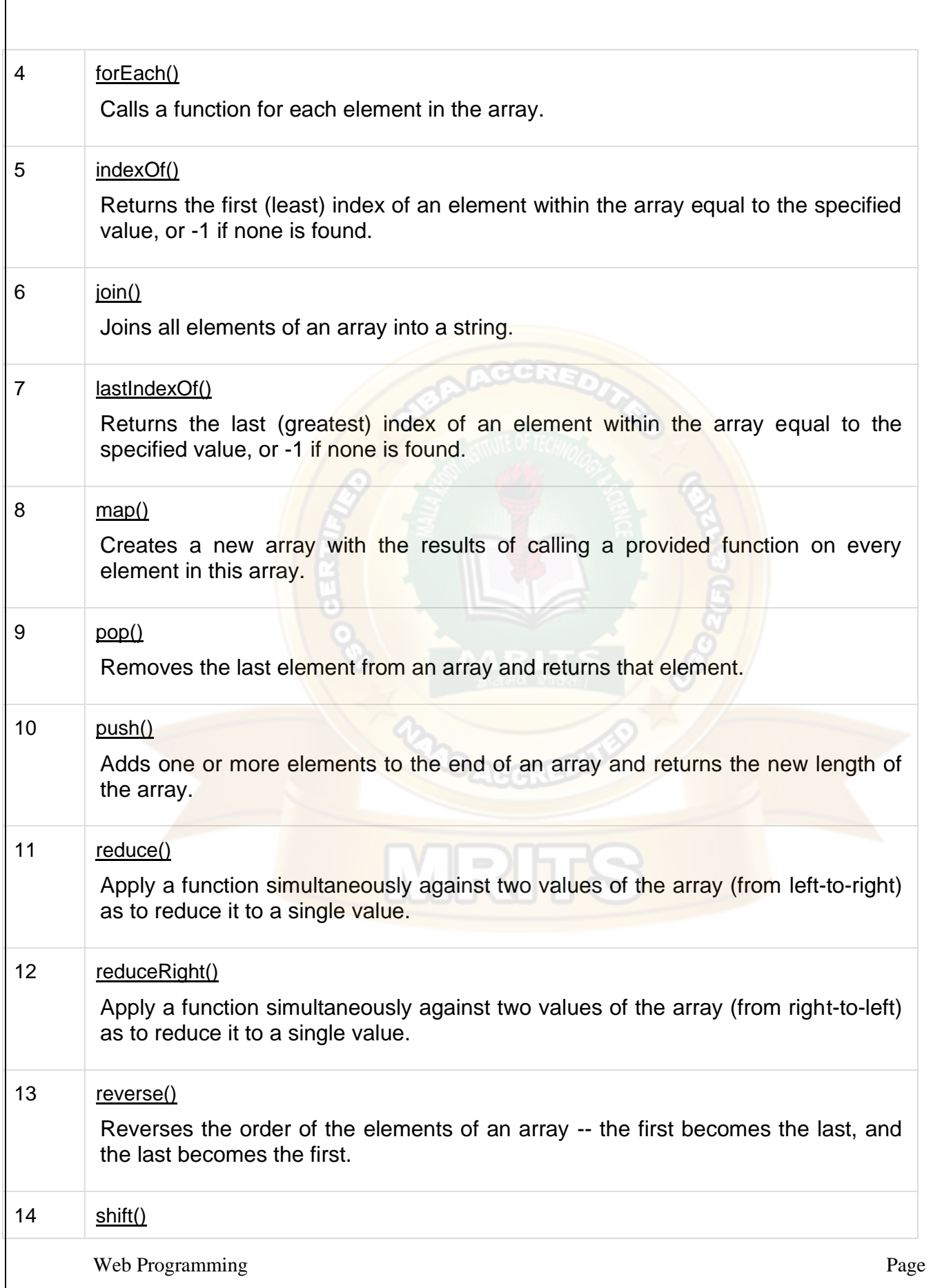

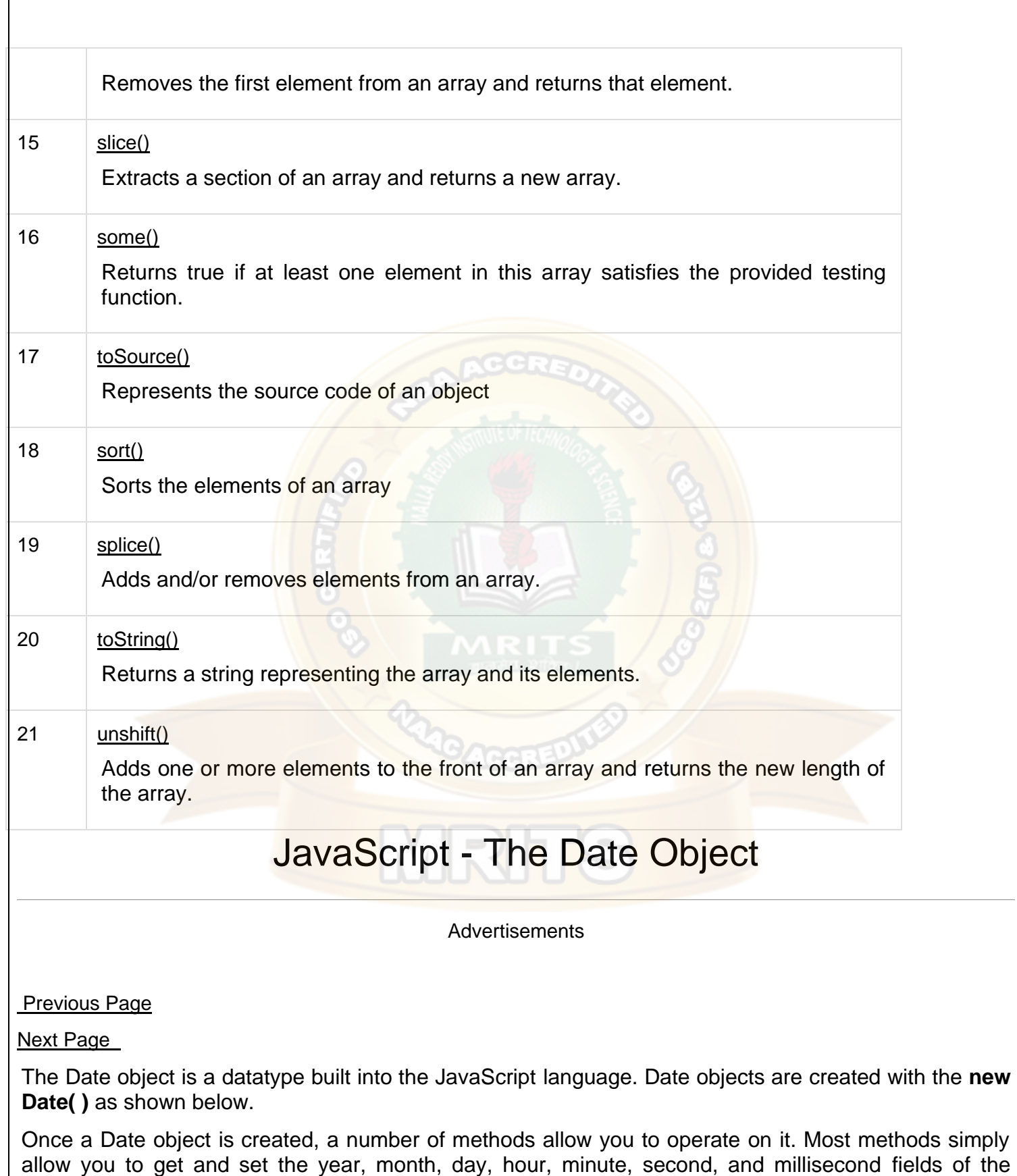

Web Programming Page

object, using either local time or UTC (universal, or GMT) time.

The ECMAScript standard requires the Date object to be able to represent any date and time, to millisecond precision, within 100 million days before or after 1/1/1970. This is a range of plus or minus 273,785 years, so JavaScript can represent date and time till the year 275755.

#### *Syntax*

You can use any of the following syntaxes to create a Date object using Date() constructor.

```
new Date( )
new Date(milliseconds)
new Date(datestring)
new Date(year, month, date[, hour, minute, second, millisecond ])
```
**Note** − Parameters in the brackets are always optional.

Here is a description of the parameters −

- **No Argument** − With no arguments, the Date() constructor creates a Date object set to the current date and time.
- **milliseconds** − When one numeric argument is passed, it is taken as the internal numeric representation of the date in milliseconds, as returned by the getTime() method. For example, passing the argument 5000 creates a date that represents five seconds past midnight on 1/1/70.
- **datestring** − When one string argument is passed, it is a string representation of a date, in the format accepted by the **Date.parse()** method.
- **7 agruments** − To use the last form of the constructor shown above. Here is a description of each argument −
	- o **year** − Integer value representing the year. For compatibility (in order to avoid the Y2K problem), you should always specify the year in full; use 1998, rather than 98.
	- o **month** − Integer value representing the month, beginning with 0 for January to 11 for December.
	- o **date** − Integer value representing the day of the month.
	- o **hour** − Integer value representing the hour of the day (24-hour scale).
	- o **minute** − Integer value representing the minute segment of a time reading.
	- o **second** − Integer value representing the second segment of a time reading.
	- o **millisecond** − Integer value representing the millisecond segment of a time reading.

#### Date Properties

Here is a list of the properties of the Date object along with their description.

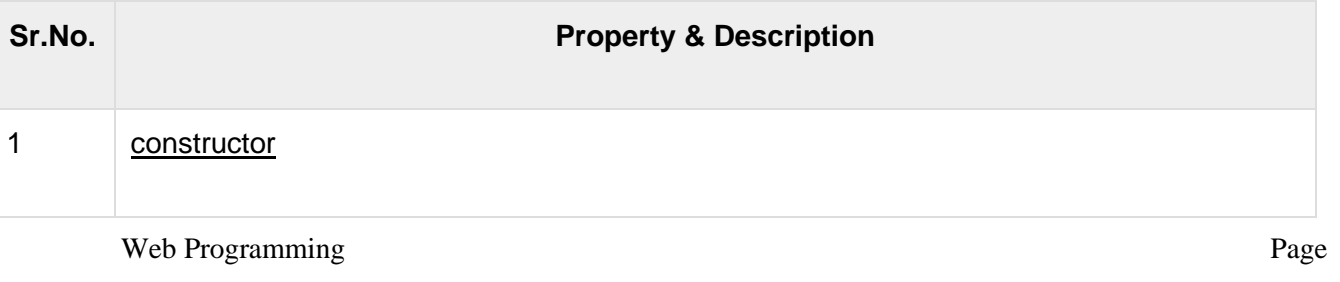

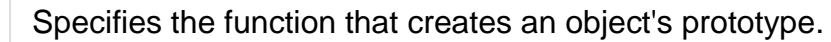

#### 2 [prototype](https://www.tutorialspoint.com/javascript/object_prototype.htm)

The prototype property allows you to add properties and methods to an object

In the following sections, we will have a few examples to demonstrate the usage of different Date properties.

## Date Methods

Here is a list of the methods used with **Date** and their description.

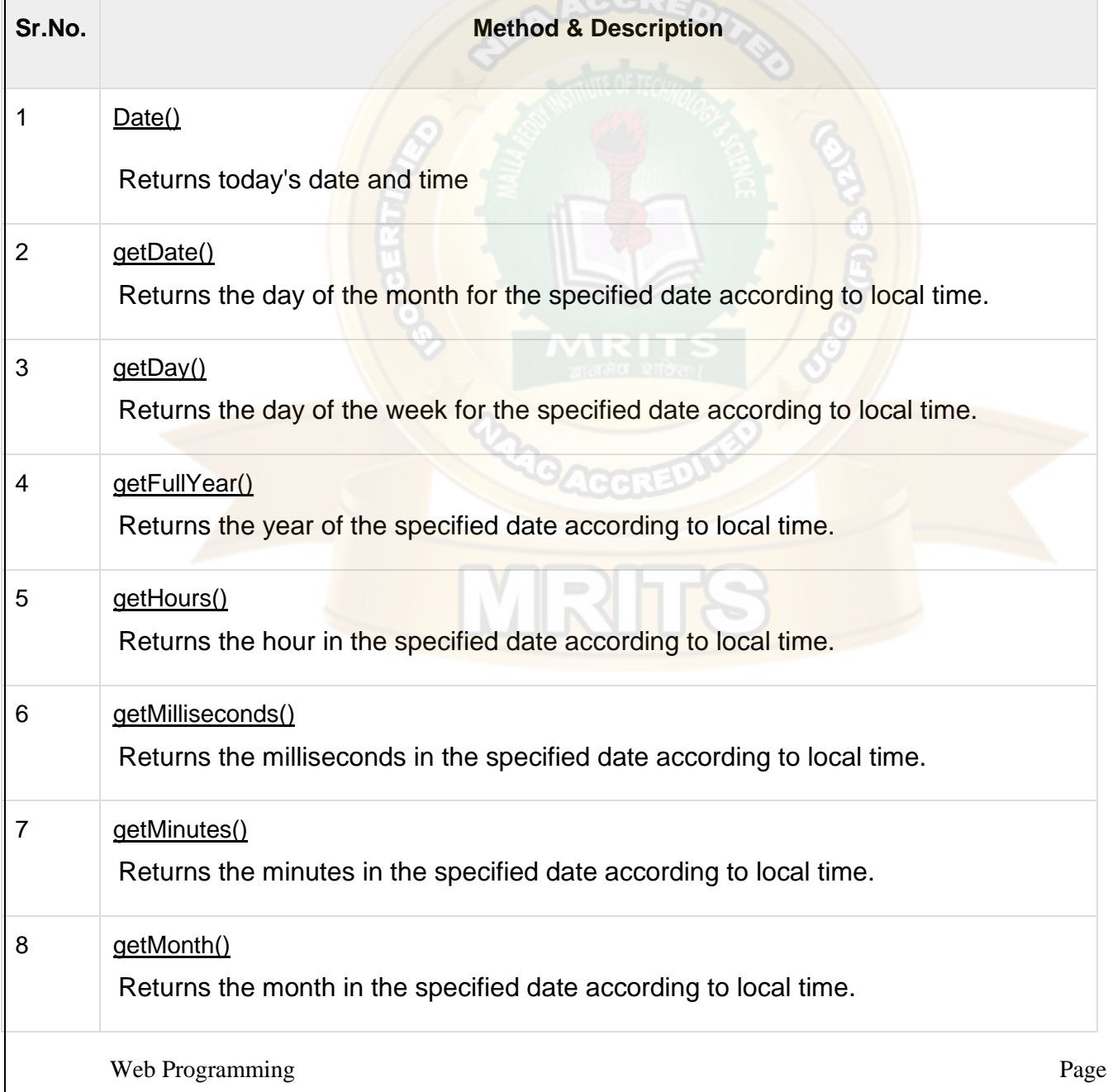

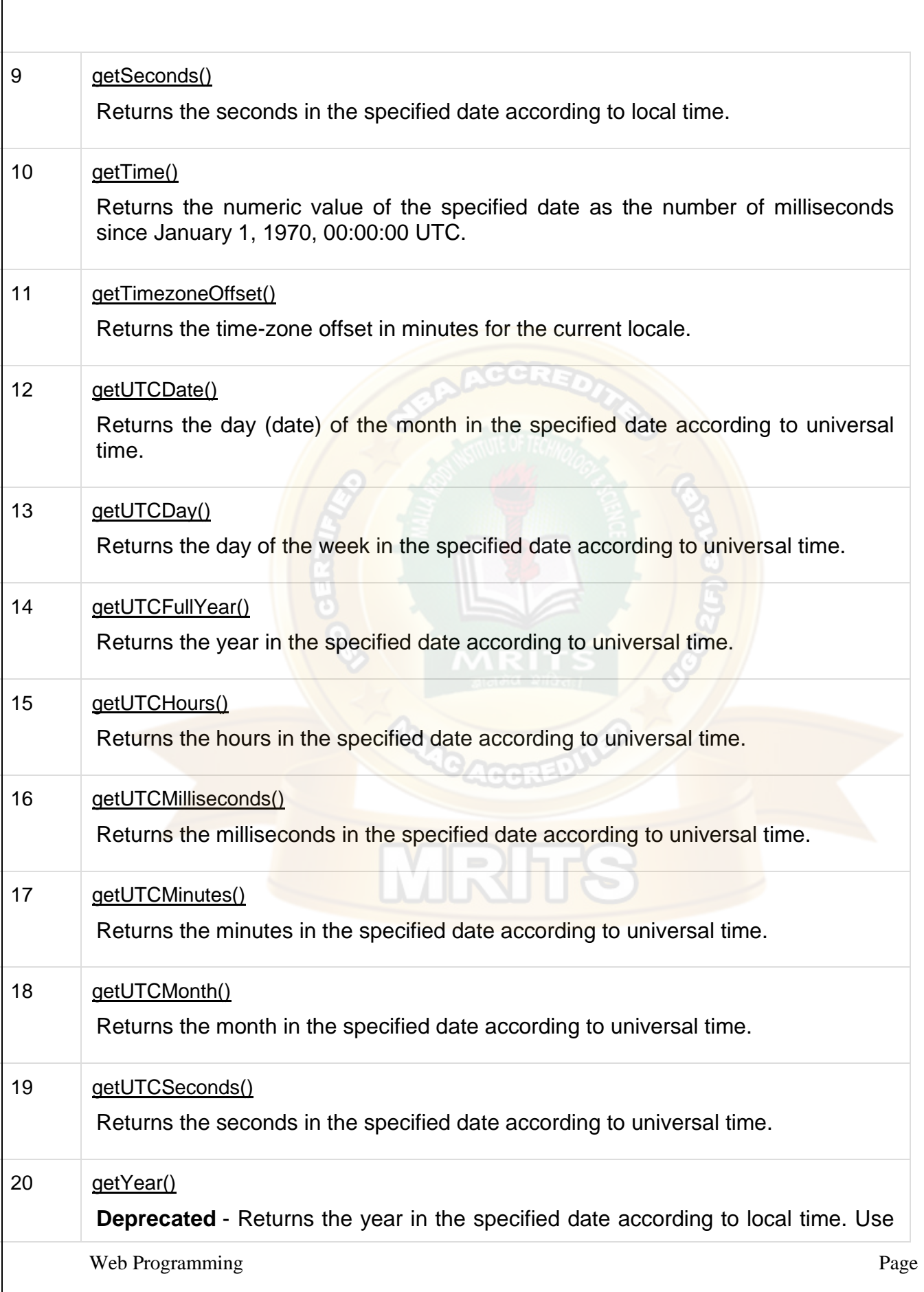

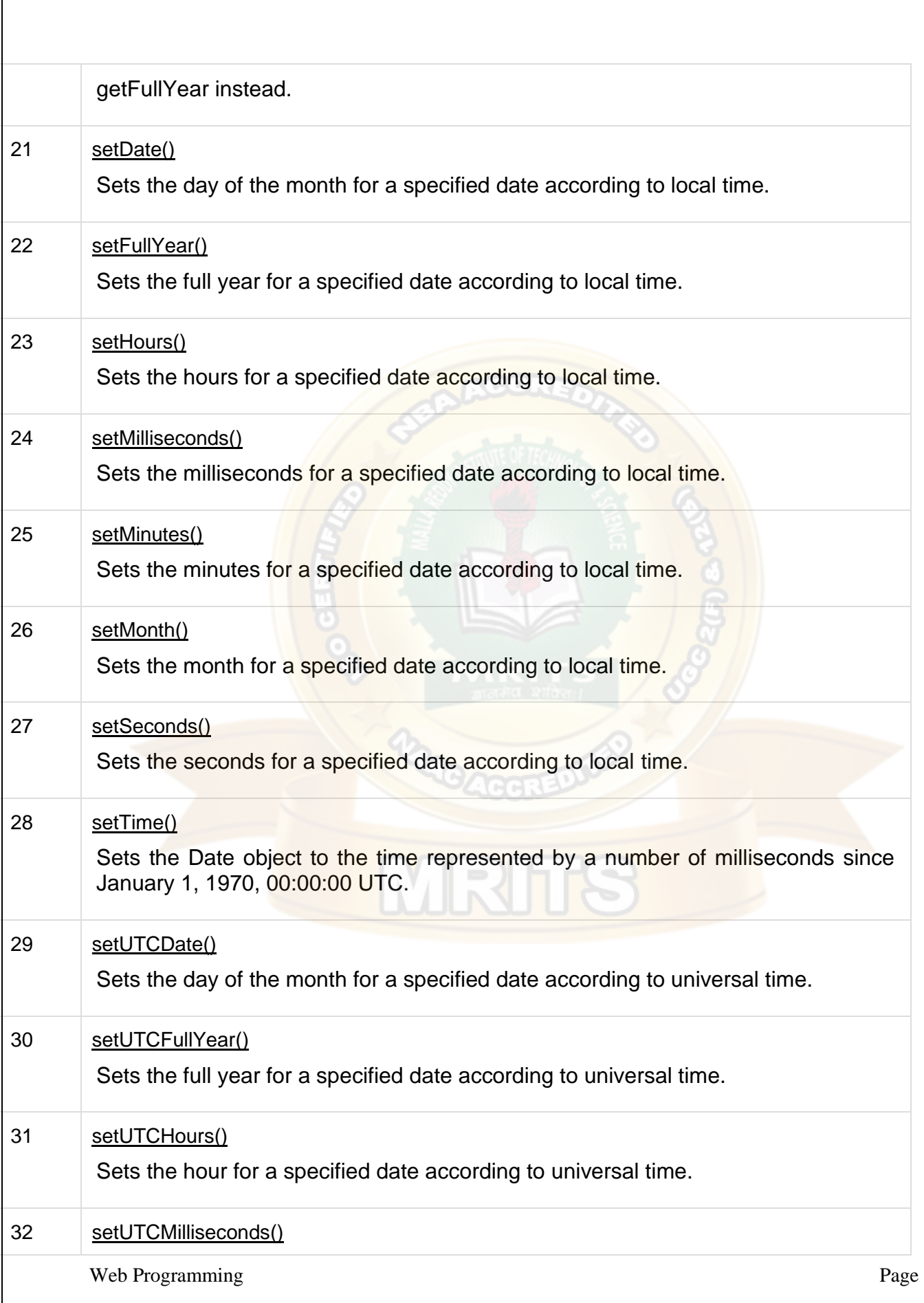

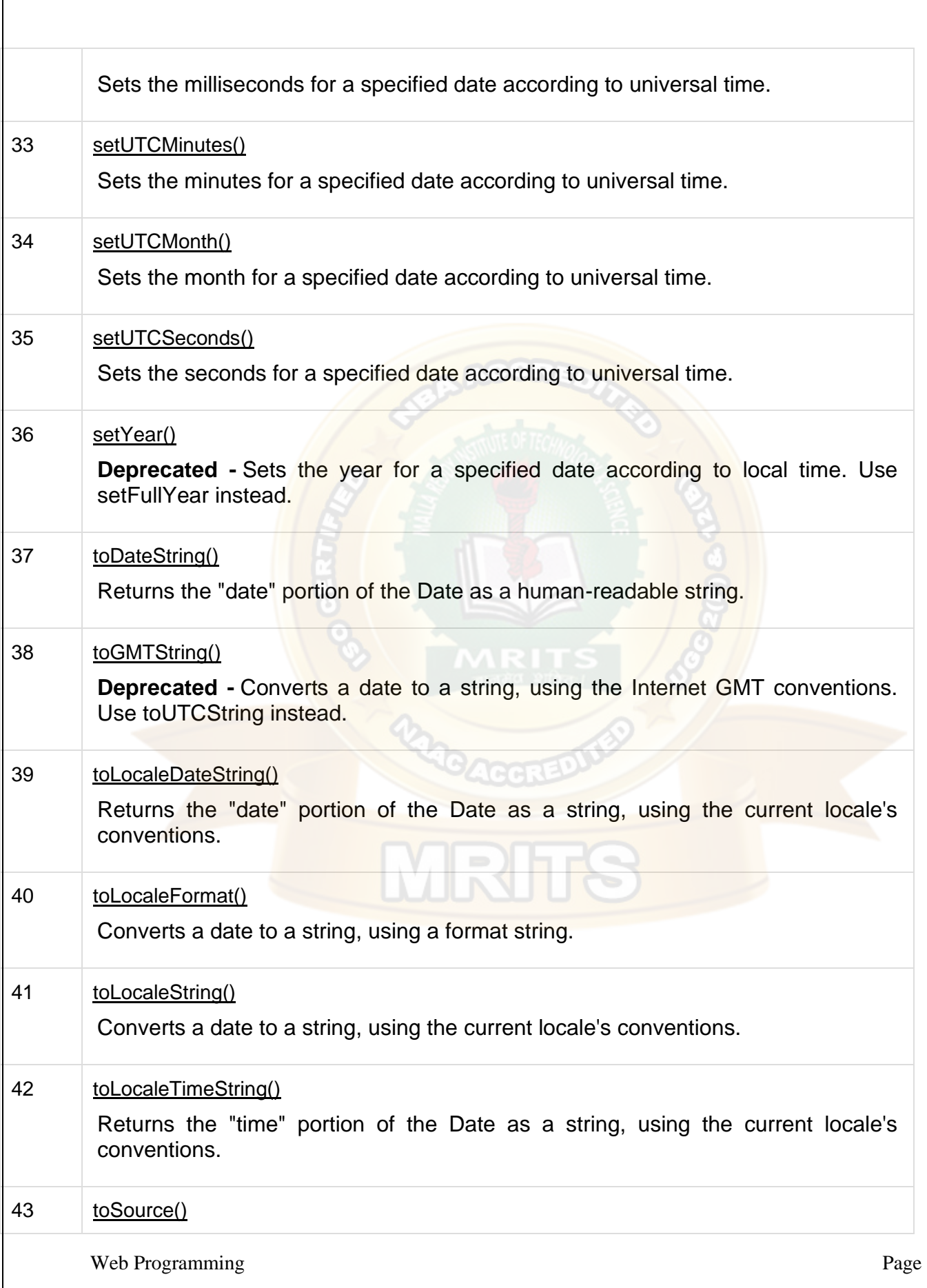

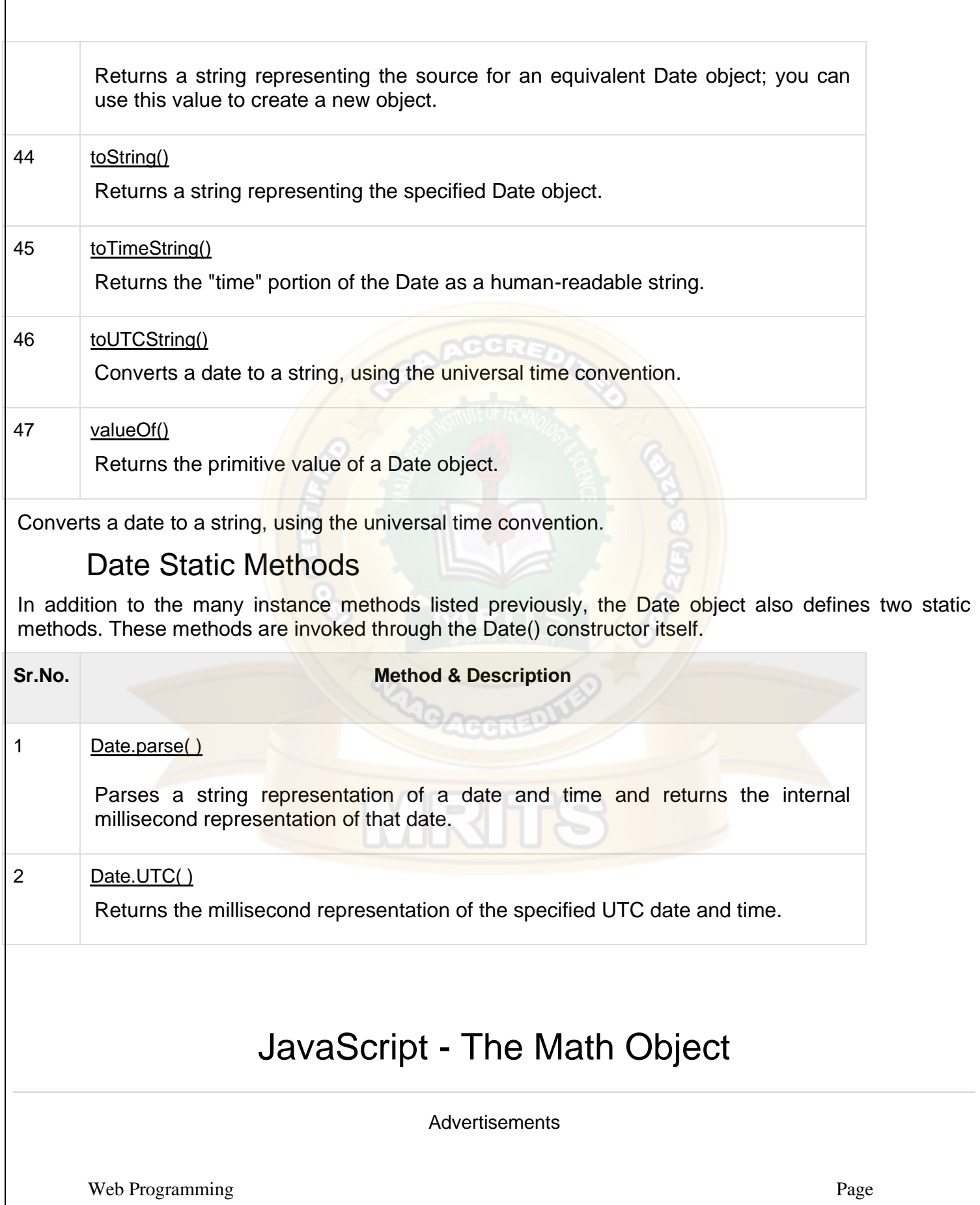

#### **[Previous Page](https://www.tutorialspoint.com/javascript/javascript_date_object.htm)**

[Next Page](https://www.tutorialspoint.com/javascript/javascript_regexp_object.htm) 

The **math** object provides you properties and methods for mathematical constants and functions. Unlike other global objects, **Math** is not a constructor. All the properties and methods of **Math** are static and can be called by using Math as an object without creating it.

Thus, you refer to the constant **pi** as **Math.PI** and you call the *sine* function as **Math.sin(x)**, where x is the method's argument.

## *Syntax*

The syntax to call the properties and methods of Math are as follows

```
var pi val = Math.PI;
var sine_val = Math.sin(30);
```
#### Math Properties

Here is a list of all the properties of Math and their description.

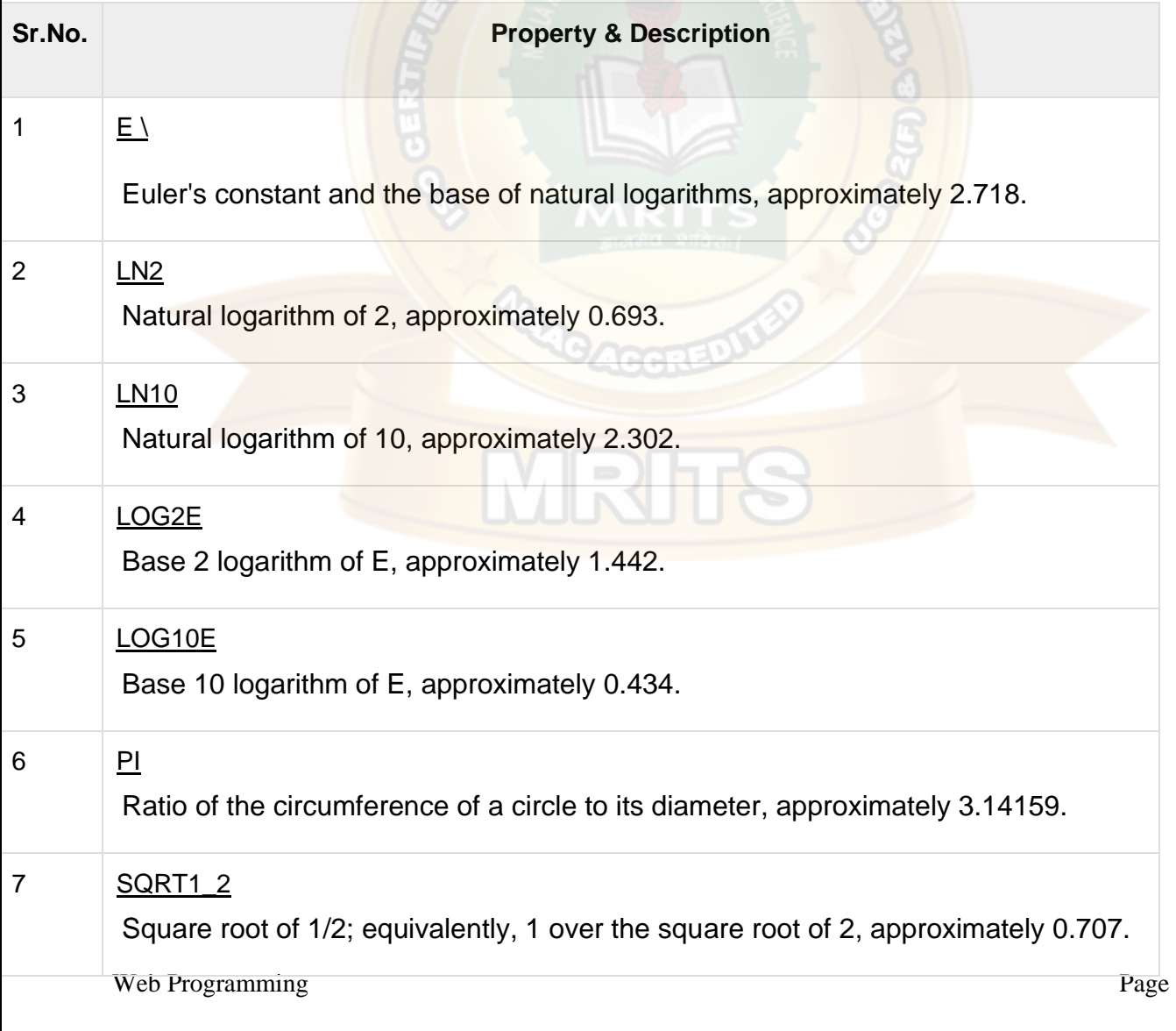

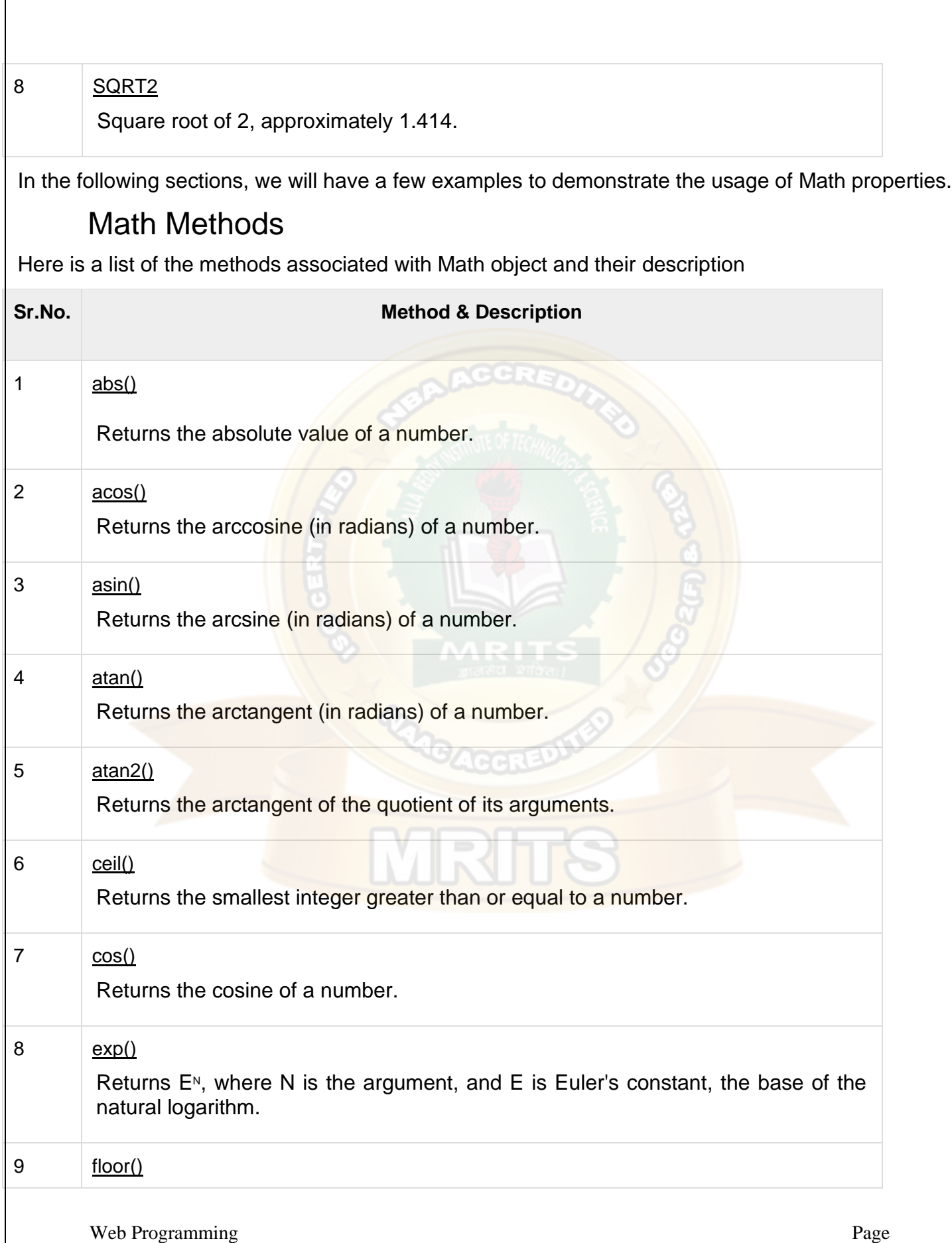

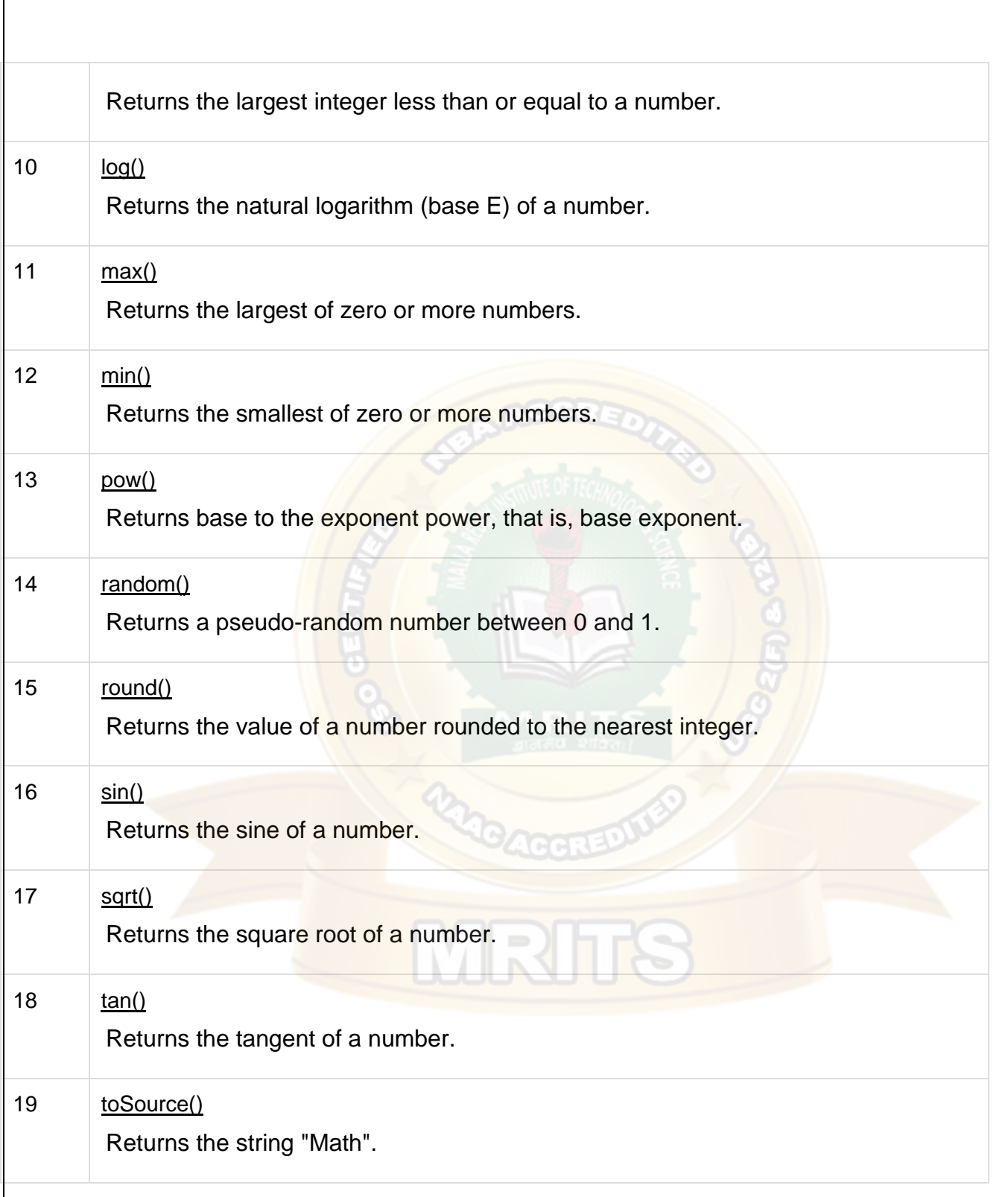

#### **NAMES**

name' is **the property of the window object of the browser**. It is a built-in property in JavaScript.

## JavaScript Literals

JavaScript Literals are constant values that can be assigned to the variables that are called literals or constants. JavaScript Literals are syntactic representations for different types of data like numeric, string, Boolean, array, etc data. Literals in JavaScript provide a means of representing particular or some specific values in our program. Consider an example, var name = "john", a string variable named name is declared and assigned a string value "john". The literal "john" represents, the value john for the variable name. There are [different types of literals](https://www.educba.com/c-plus-plus-literals/) that are supported by JavaScript.

#### *What are the Types of JavaScript Literals?*

Javascript literals hold different types of values. Examples of JavaScript Literals are given below:

#### *1. Integer Literals*

Integer literals are numbers, must have minimum one digit (0-9). No blank or comma is allowed within an integer. It can store positive numbers or negative numbers. In integers, literals in JavaScript can be supported in three different bases. The base 10 that is Decimal (Decimal numbers contain digits (0,9) ) examples for Decimal numbers are 234, -56, 10060. Second is base 8 that is Octal (Octal numbers contains digits  $(0,7)$  and leading 0 indicates the number is octal), 0X 073, -089, 02003. Third is base 16 that is Hexadecimal numbers (Hexadecimal numbers contains (0,9) digits and (A,F) or (a, f) letters and leading 0x or 0X indicates the number is hexadecimal), examples for hexadecimal numbers are 0X8b, – 0X89, 0X2003.

Let us understand with example code.

#### **Example:**

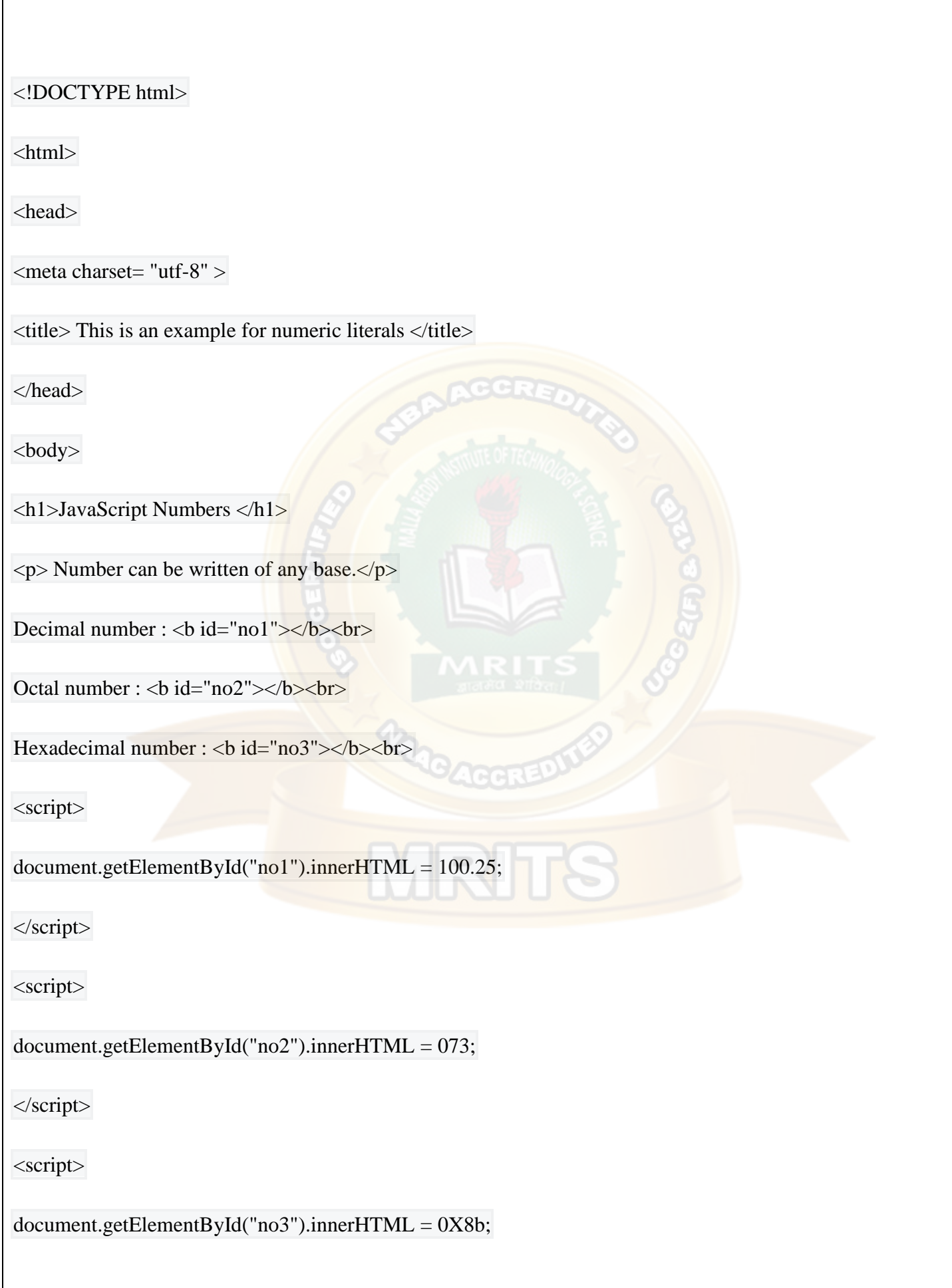

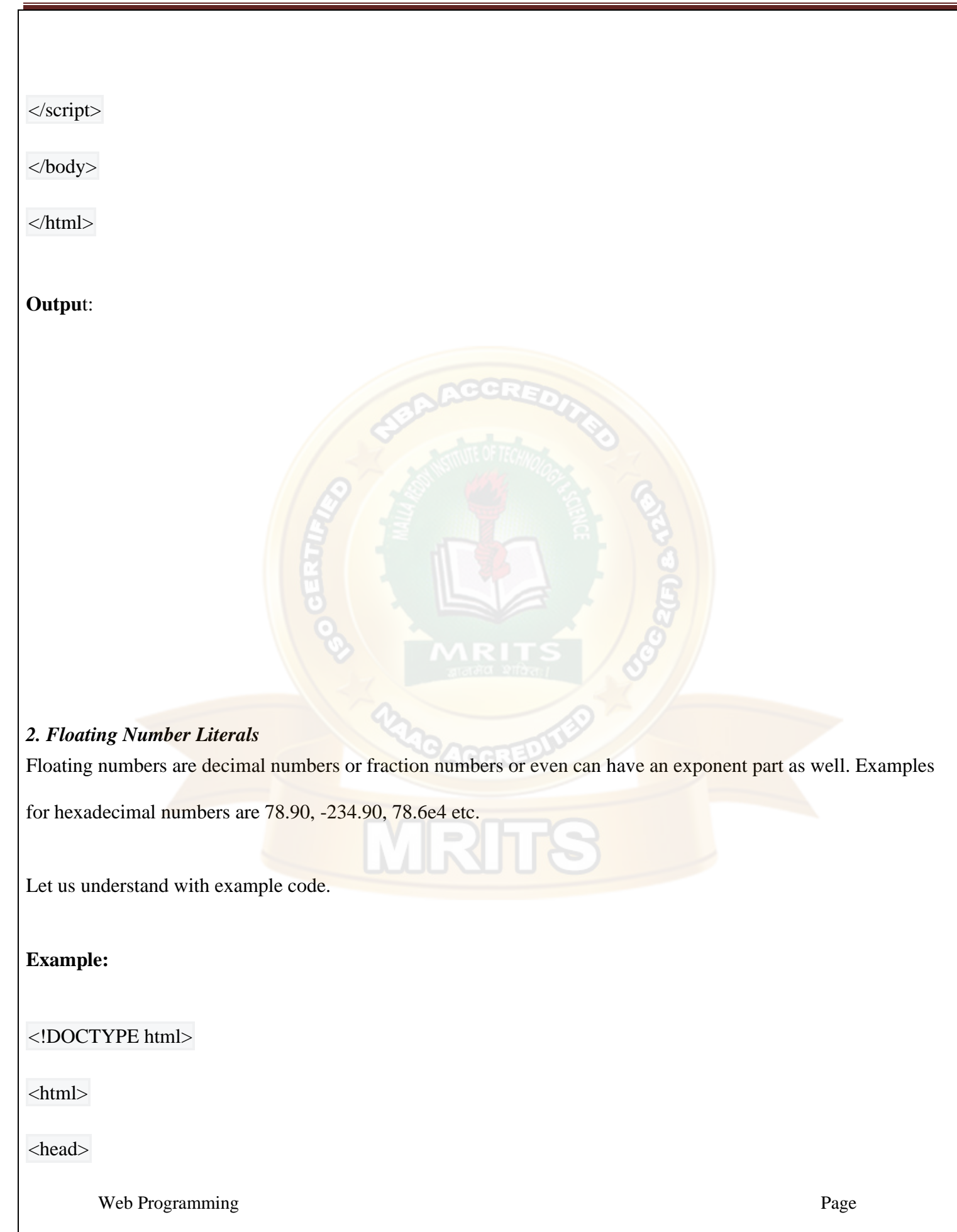

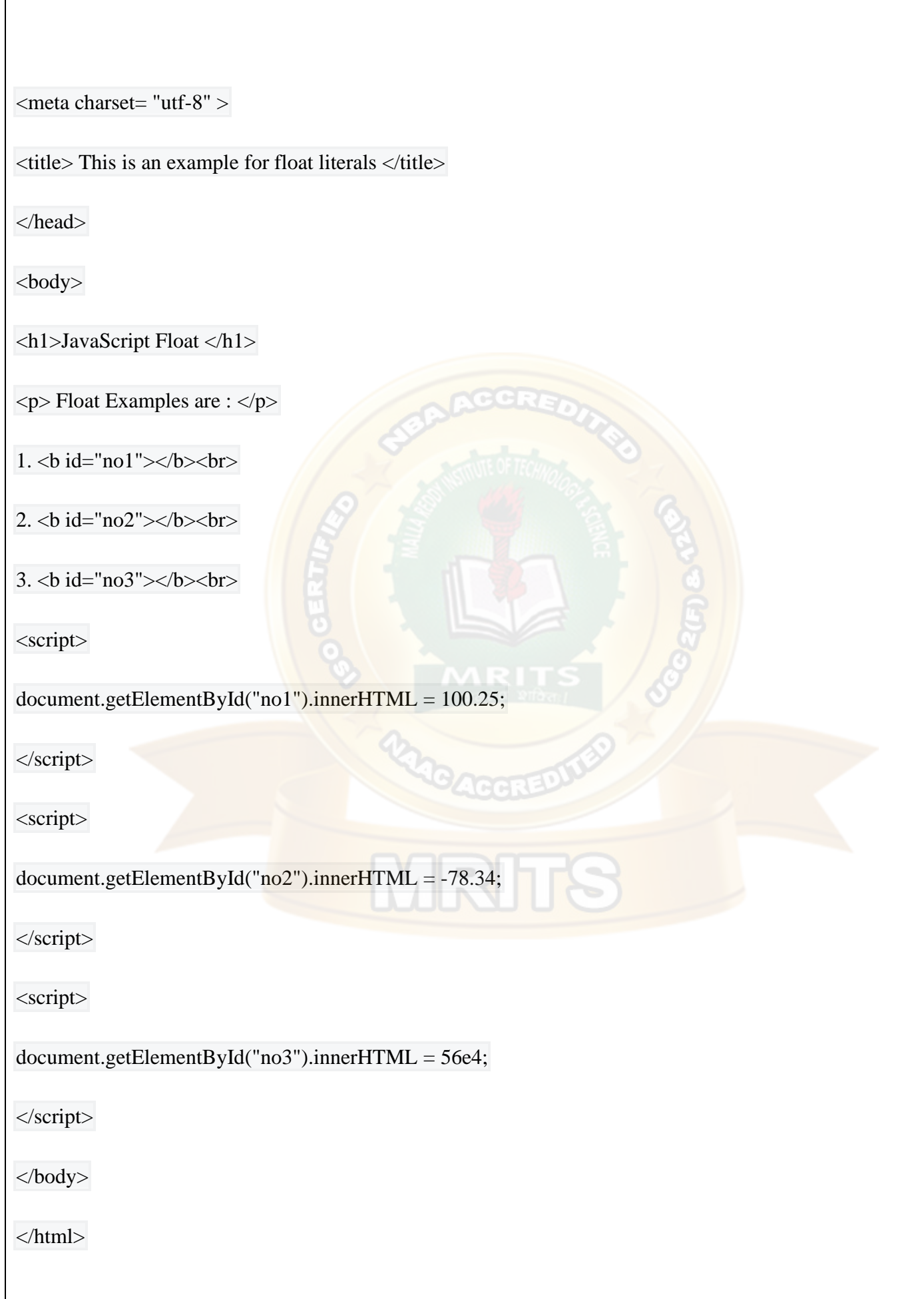

#### *3. String Literals*

A string literals are a sequence of zero or more characters. A string literals are either enclosed in the single quotation or double quotation as  $( \cdot )$  and  $( \cdot )$  respectively and to concatenate two or more string we can use  $+$ operator. Examples for string are "hello", "hello world", "123", "hello" + "world" etc.

List of special characters that can be [used in JavaScript string](https://www.educba.com/javascript-string-format/) are.

- **\b:** Backspace.
- **\n:** New Line
- **\t:** Tab
- **\f:** Form Feed
- **\r:** Carriage Return
- **\\:** Backslash Character (\)
- **\' :** Single Quote
- **\":** Double Quote

Let us understand with an example code –

#### **Example:**

<!DOCTYPE html>

<html>

<head>

 $\langle$  meta charset= "utf-8"  $>$ 

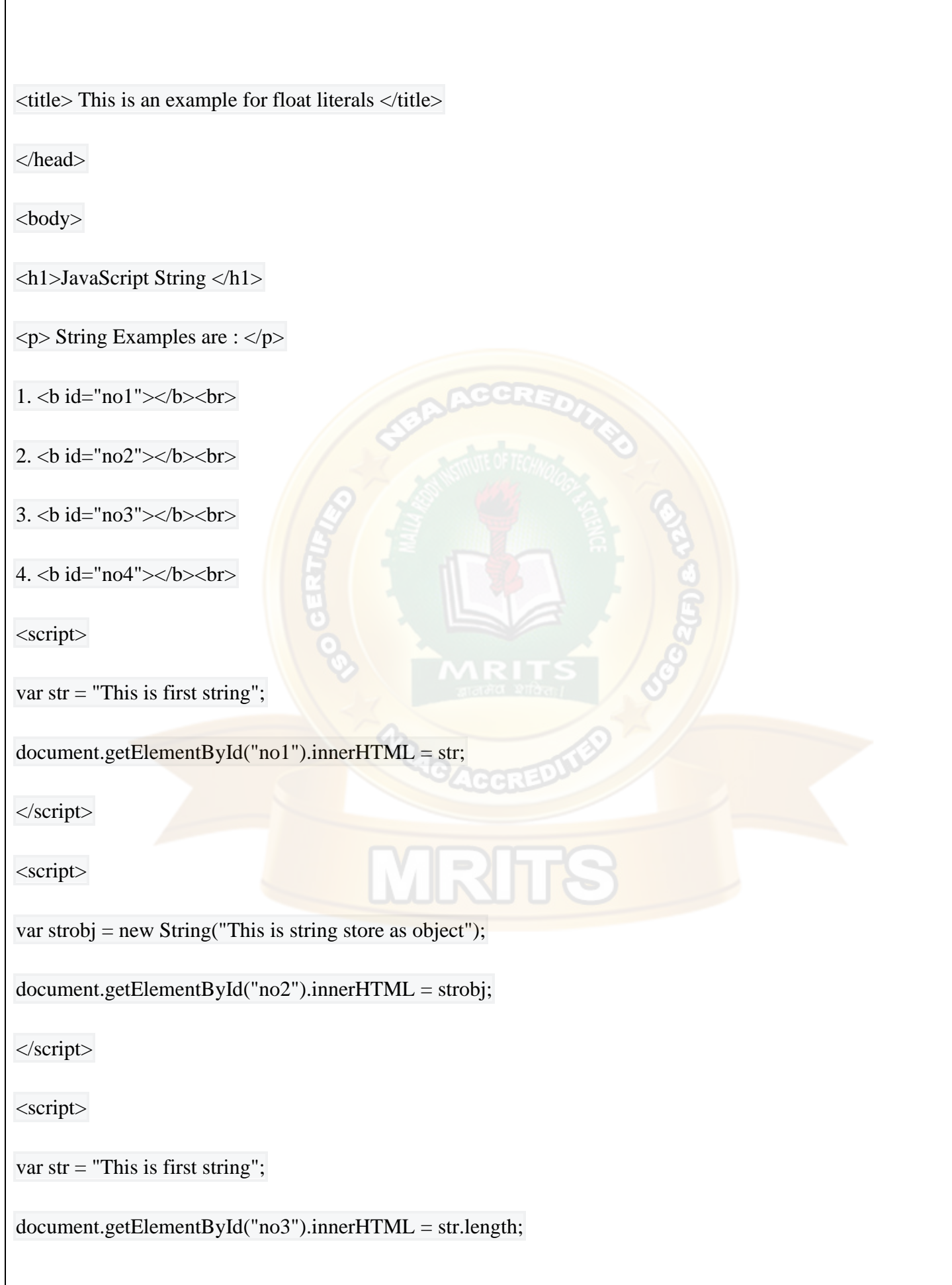

</script>

<script>

var str  $=$  "This is first string";

document.getElementById("no4").innerHTML =  $str+$ " This is second string";

</script>

</body>

</html>

**Output:**

#### *4. Array Literals*

Array literals are a list of expressions or other constant values, each of which expression known as an array element. An array literal contains a list of element s within square brackets ' [ ] '. If no value is a pass when it [creates an empty array](https://www.educba.com/javascript-empty-array/) with zero length. If elements are passed then its length is set to the number of elements passed. Examples for string are var color = [], var fruits = ["Apple", "Orange", "Mango", "Banana"] (an array of four elements). MRTS

Let us understand with example code.

**Example:**

<!DOCTYPE html>

<html>

<head>

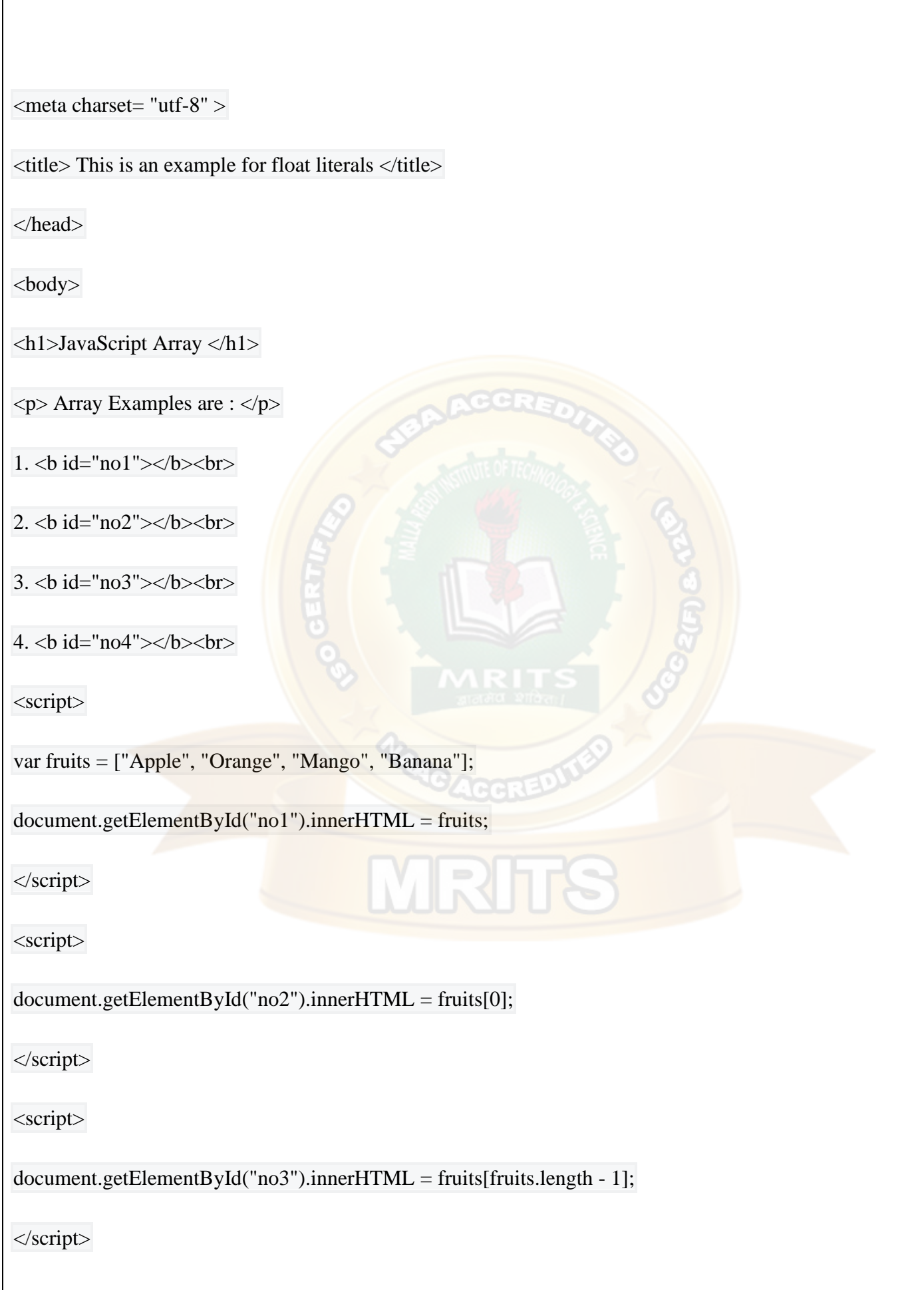

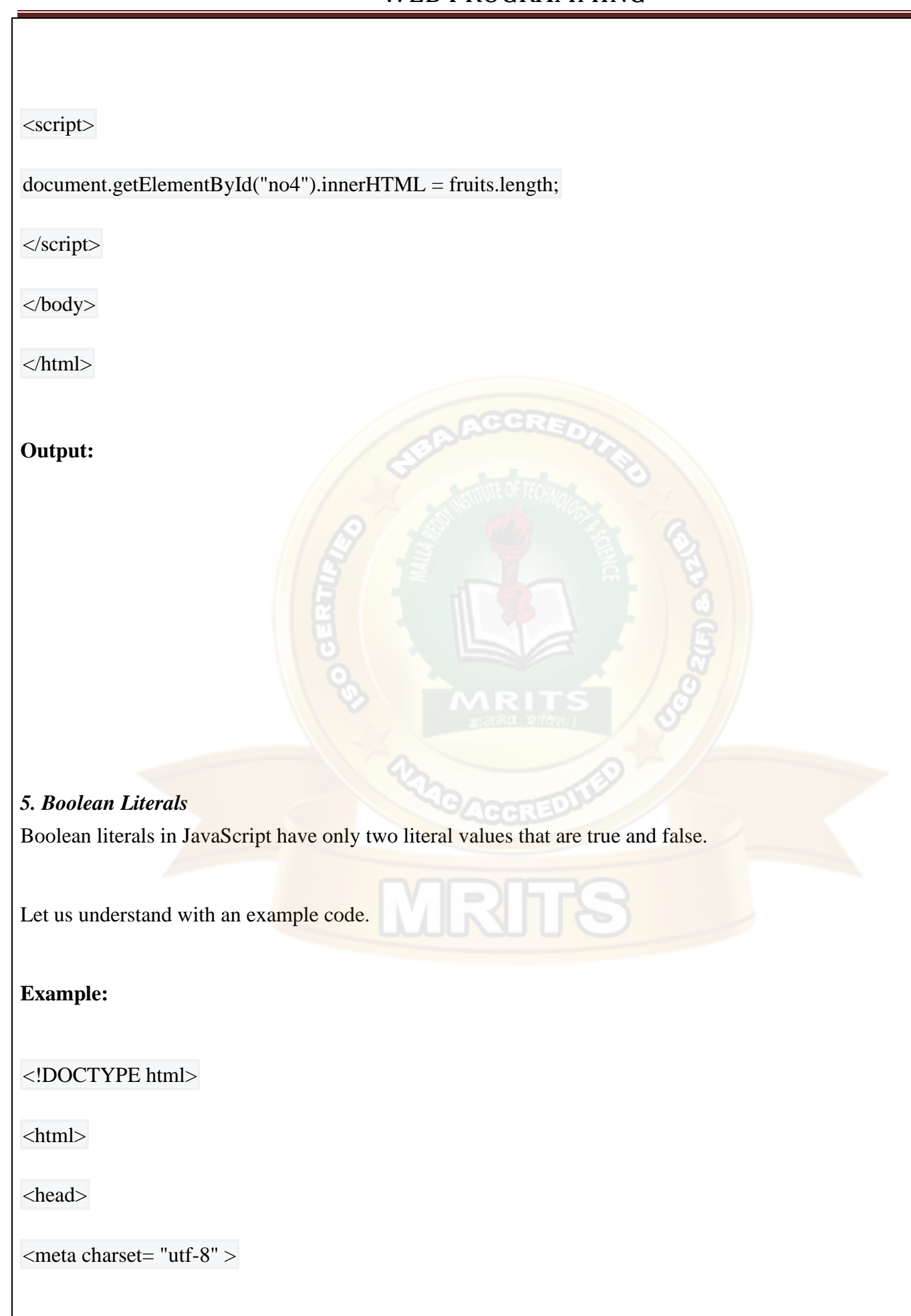

 $\lt$ title $>$  This is an example for Boolean literals  $\lt$ /title $>$ 

</head>

<body>

<h1>JavaScript Boolean </h1>

 $\langle p \rangle$  Boolean Examples are :  $\langle p \rangle$ 

<script>

```
document.write('Boolean(12) is ' + Boolean(12));
```
document.write('<br/>\/>;

document.write('Boolean("Hello") is ' + Boolean("Hello"));

document.write('<br>');

```
document.write('Boolean(2 > 3) is ' + Boolean(2 > 3));
```
document.write('<br>');

document.write('Boolean(3 > 2) is ' + Boolean(3 > 2));

document.write('<br>');

document.write('Boolean(-12) is ' + Boolean(-12));

document.write('<br>');

document.write("Boolean('true') is " + Boolean('true'));

document.write('<br/>\/>;

document.write("Boolean('false') is " + Boolean('false'));

document.write('<br>');

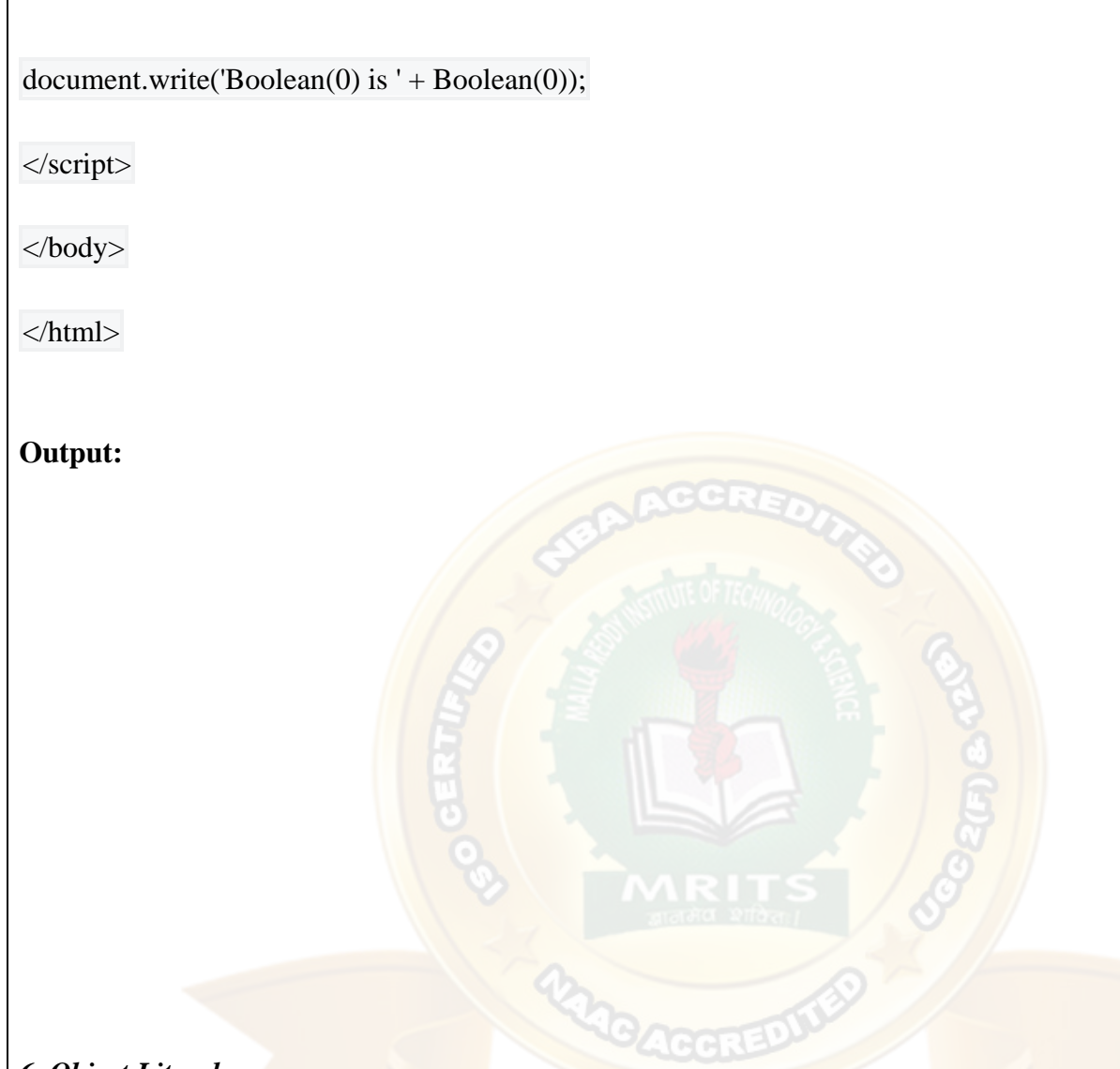

#### *6. Object Literals*

Object literals are collection zero or more key-value pairs of a comma-separated list, which are enclosed by a pair

of curly braces ' { } '.Examples for object literal with declaration are var userObject = { }, var student = { f-name :

"John", l-name : "D", "rno" : 23, "marks" : 60}

Let understand with an example code –

**Example:**

<!DOCTYPE html>

<html>

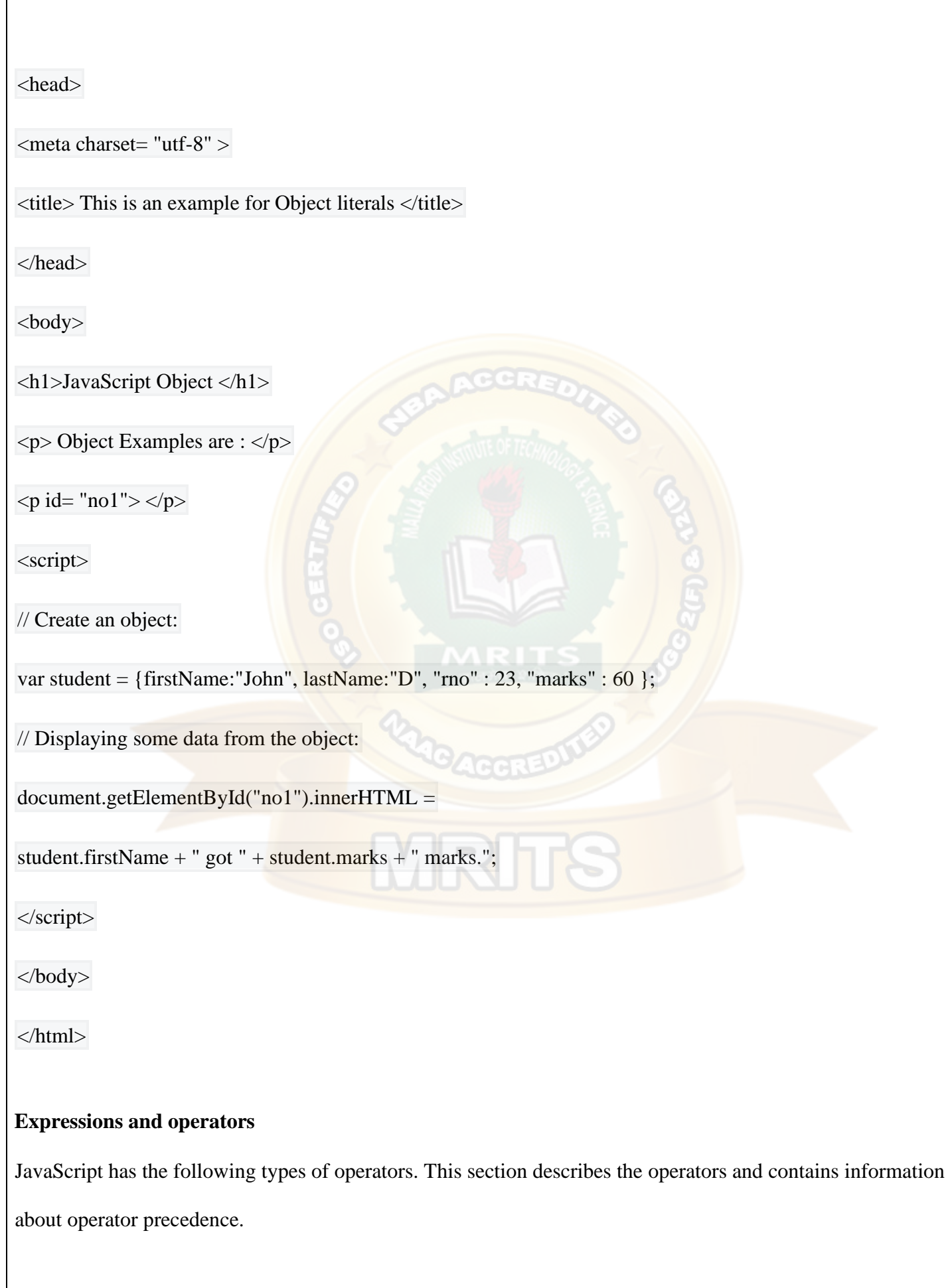

- [Assignment operators](https://developer.mozilla.org/en-US/docs/Web/JavaScript/Guide/Expressions_and_Operators#assignment_operators)
- [Comparison operators](https://developer.mozilla.org/en-US/docs/Web/JavaScript/Guide/Expressions_and_Operators#comparison_operators)
- [Arithmetic operators](https://developer.mozilla.org/en-US/docs/Web/JavaScript/Guide/Expressions_and_Operators#arithmetic_operators)
- **[Bitwise operators](https://developer.mozilla.org/en-US/docs/Web/JavaScript/Guide/Expressions_and_Operators#bitwise_operators)**
- [Logical operators](https://developer.mozilla.org/en-US/docs/Web/JavaScript/Guide/Expressions_and_Operators#logical_operators)
- **[String operators](https://developer.mozilla.org/en-US/docs/Web/JavaScript/Guide/Expressions_and_Operators#string_operators)**
- [Conditional \(ternary\) operator](https://developer.mozilla.org/en-US/docs/Web/JavaScript/Guide/Expressions_and_Operators#conditional_ternary_operator)
- [Comma operator](https://developer.mozilla.org/en-US/docs/Web/JavaScript/Guide/Expressions_and_Operators#comma_operator)
- [Unary operators](https://developer.mozilla.org/en-US/docs/Web/JavaScript/Guide/Expressions_and_Operators#unary_operators)
- **[Relational operators](https://developer.mozilla.org/en-US/docs/Web/JavaScript/Guide/Expressions_and_Operators#relational_operators)**

JavaScript has both *binary* and *unary* operators, and one special ternary operator, the conditional operator. A binary operator requires two operands, one before the operator and one after the operator:

R

operand1 operator operand2

Copy to Clipboard

For example, 3+4 or x\*y.

A unary operator requires a single operand, either before or after the operator:

operator operand

Copy to Clipboard

or

operand operator

Copy to Clipboard

For example,  $x++$  or  $++x$ .

#### [Assignment operators](https://developer.mozilla.org/en-US/docs/Web/JavaScript/Guide/Expressions_and_Operators#assignment_operators)

An assignment operator assigns a value to its left operand based on the value of its right operand. The simple assignment operator is equal (=), which assigns the value of its right operand to its left operand. That is,  $x = f()$  is an assignment expression that assigns the value of f() to x.

There are also compound assignment operators that are shorthand for the operations listed in the following table:

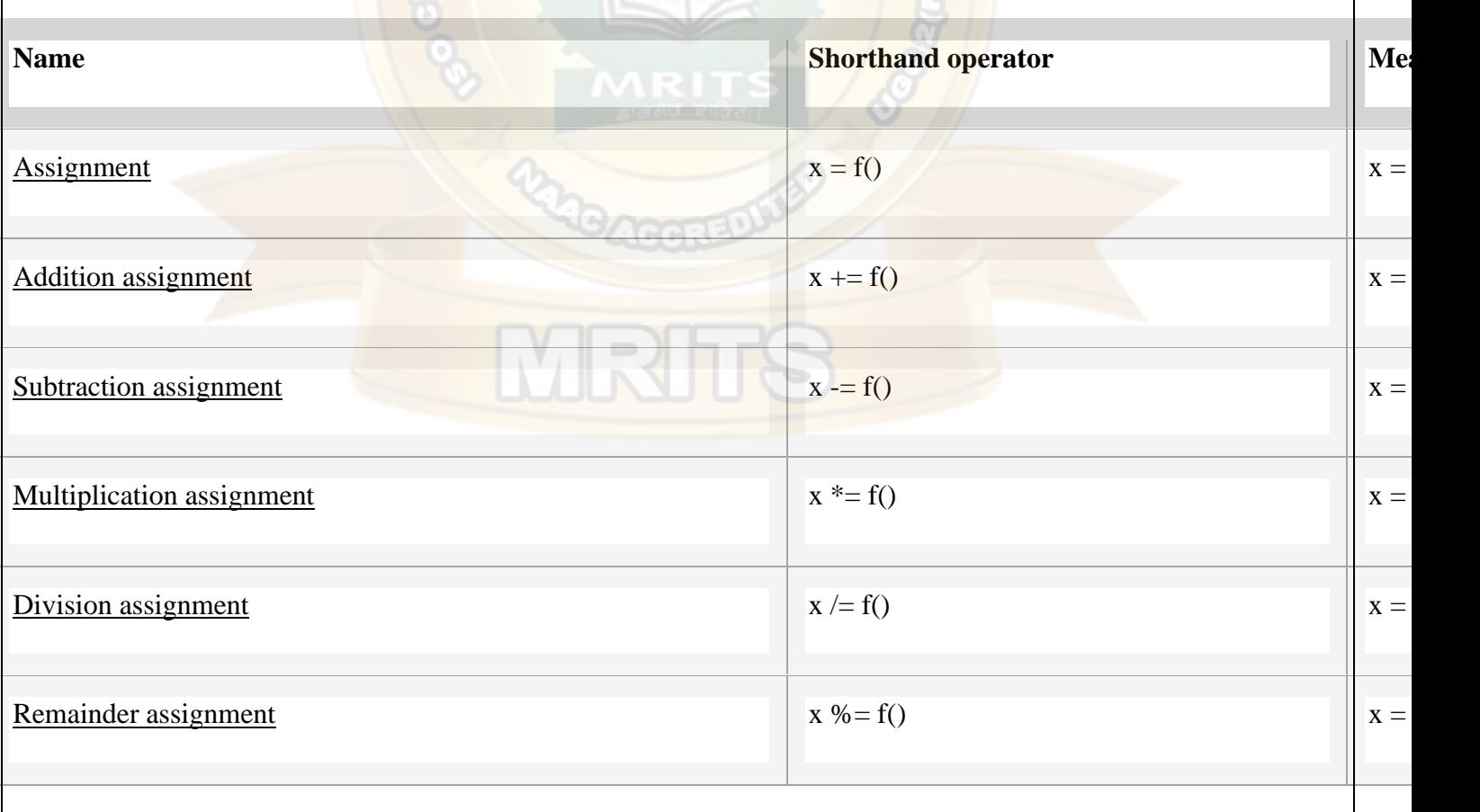
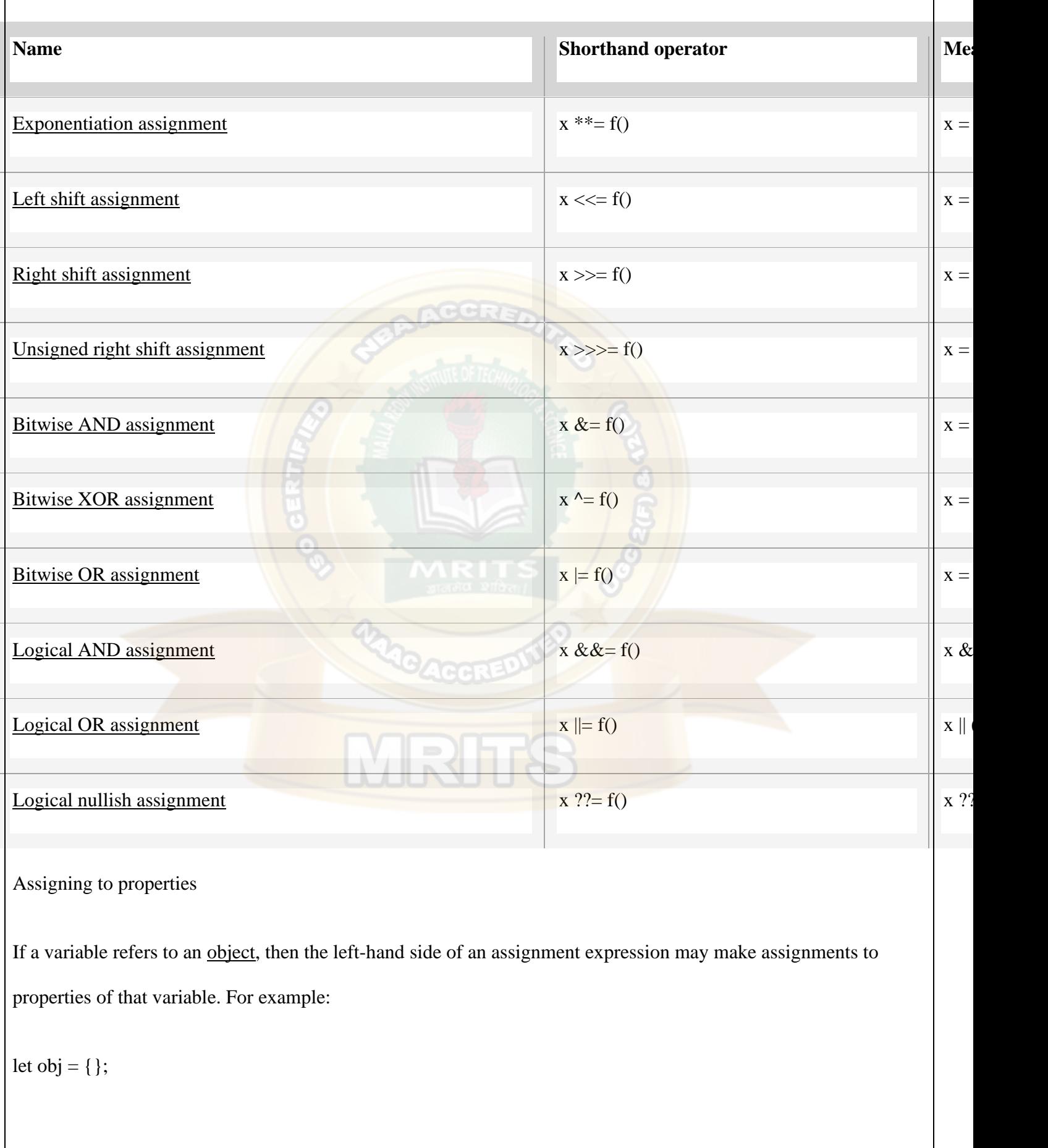

 $obj.x = 3;$ 

console.log(obj.x); // Prints 3.

console.log(obj);  $\text{/}$  Prints { x: 3 }.

const key  $=$  "y";

 $obj[key] = 5;$ 

console.log(obj[key]); // Prints 5.

console.log(obj); // Prints  $\{x: 3, y: 5\}$ .

Copy to Clipboard

For more information about objects, read [Working with Objects.](https://developer.mozilla.org/en-US/docs/Web/JavaScript/Guide/Working_with_Objects)

Destructuring

For more complex assignments, the [destructuring assignment](https://developer.mozilla.org/en-US/docs/Web/JavaScript/Reference/Operators/Destructuring_assignment) syntax is a JavaScript expression that makes it possible to extract data from arrays or objects using a syntax that mirrors the construction of array and object literals.

var foo = ['one', 'two', 'three'];

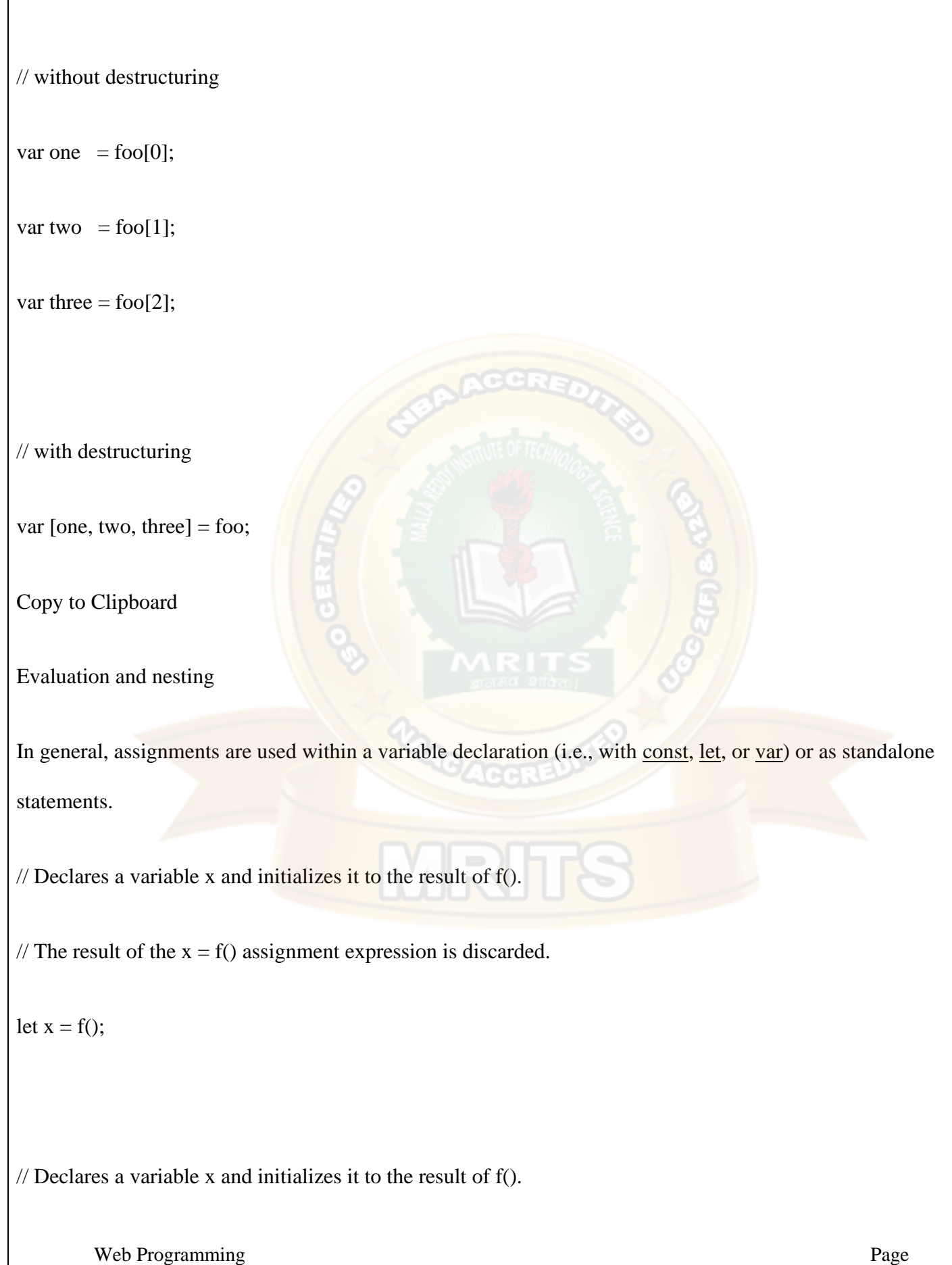

// The result of the  $x = g()$  assignment expression is discarded.

 $x = g(x)$ ; Reassigns the variable x to the result of g().

Copy to Clipboard

However, like other expressions, assignment expressions like  $x = f(t)$  evaluate into a result value. Although this result value is usually not used, it can then be used by another expression.

Chaining assignments or nesting assignments in other expressions can result in surprising behavior. For this reason, some JavaScript style guides [discourage chaining or nesting assignments\)](https://github.com/airbnb/javascript/blob/master/README.md#variables--no-chain-assignment). Nevertheless, assignment chaining and nesting may occur sometimes, so it is important to be able to understand how they work.

By chaining or nesting an assignment expression, its result can itself be assigned to another variable. It can be logged, it can be put inside an array literal or function call, and so on.

let x;

const y =  $(x = f))$ ; // Or equivalently: const y =  $x = f$ ;

console.log(y); // Logs the return value of the assignment  $x = f($ ).

console. $log(x = f))$ ; // Logs the return value directly.

// An assignment expression can be nested in any place

// where expressions are generally allowed,

// such as as array literals' elements or as function calls' arguments.

console.log( $[0, x = f(0), 0]$ );

console.log( $f(0, x = f(0), 0)$ );

Copy to Clipboard

The evaluation result matches the expression to the right of the  $=$  sign in the "Meaning" column of the table above. That means that  $x = f(t)$  evaluates into whatever  $f(t)$ 's result is,  $x \leftarrow f(t)$  evaluates into the resulting sum  $x + f(t)$ , x \*\*= f() evaluates into the resulting power  $x$  \*\* y, and so on.

In the case of logical assignments,  $x \& \&= f()$ ,  $x \parallel = f()$ , and  $x \rightarrow ?= f()$ , the return value is that of the logical operation without the assignment, so x && f(), x  $|| f($ ), and x ?? f(), respectively.

When chaining these expressions without parentheses or other grouping operators like array literals, the assignment expressions are **grouped right to left** (they are [right-associative\)](https://en.wikipedia.org/wiki/Operator_associativity), but they are **evaluated left to right**.

Note that, for all assignment operators other than = itself, the resulting values are always based on the operands' values *before* the operation.

For example, assume that the following functions f and g and the variables x and y have been declared:

function  $f()$  {

console.log('F!');

return 2;

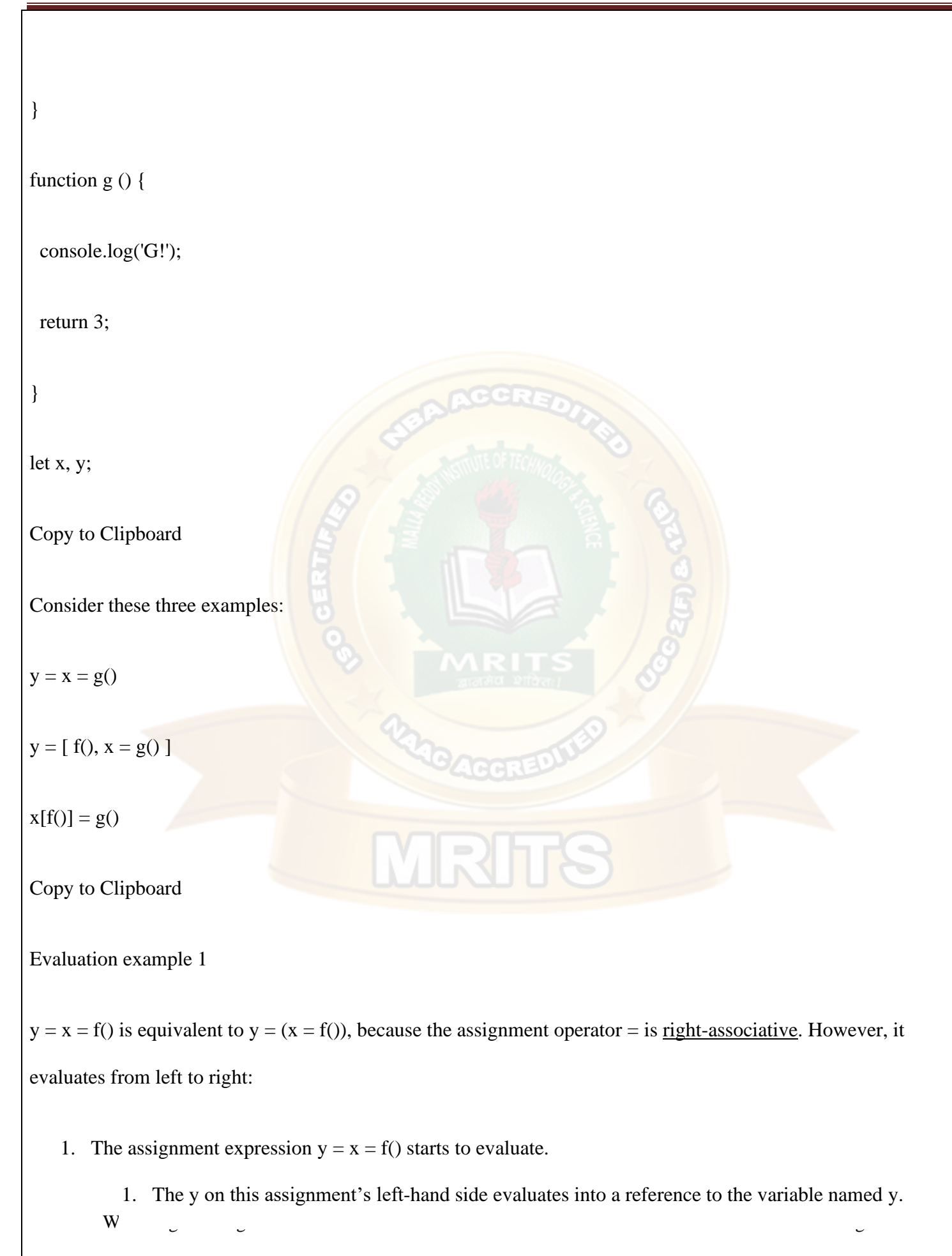

- 2. The assignment expression  $x = f()$  starts to evaluate.
	- 1. The x on this assignment's left-hand side evaluates into a reference to the variable named y.
	- 2. The function call f() prints "F!" to the console and then evaluates to the number 2.
	- 3. That 2 result from f() is assigned to x.
- 3. The assignment expression  $x = f(t)$  has now finished evaluating; its result is the new value of x, which is 2.
- 4. That 2 result in turn is also assigned to y.
- 2. The assignment expression  $y = x = f(y)$  has now finished evaluating; its result is the new value of y which happens to be 2. x and y are assigned to 2, and the console has printed "F!".

Evaluation example 2

 $y = [f(1), x = g(1)]$  also evaluates from left to right:

1. The assignment expression  $y = [f(0), x = g(0)]$  starts to evaluate.

- 1. The y on this assignment's left-hand evaluates into a reference to the variable named y.
- 2. The inner array literal  $[f(1), x = g(1)]$  starts to evaluate.
- 3. The function call f() prints "F!" to the console and then evaluates to the number 2.
- 4. The assignment expression  $x = g()$  starts to evaluate.
	- 1. The x on this assignment's left-hand side evaluates into a reference to the variable named x.
	- 2. The function call g() prints "3!" to the console and then evaluates to the number 3.
	- 3. That 3 result from f() is assigned to x.
- 5. The assignment expression  $x = g(t)$  has now finished evaluating; its result is the new value of x,

which is 3. That 3 result becomes the next element in the inner array literal (after the 2 from the f()).

- 6. The inner array literal  $\lceil f(0) \rceil$  filteral  $\lceil f(0) \rceil$  has now finished evaluating; its result is an array with two values: [ 2, 3 ].
- 7. That  $\lceil 2, 3 \rceil$  array is now assigned to y.
- 2. The assignment expression  $y = [f(), x = g()]$  has now finished evaluating; its result is the new value of y which happens to be  $\lceil 2, 3 \rceil$ . x is now assigned to 3, y is now assigned to  $\lceil 2, 3 \rceil$ , and the console has printed "F!" then "G!".

Evaluation example 2

 $x[f()]=g()$  also evaluates from left to right. (This example assumes that x is already assigned to some [object.](https://developer.mozilla.org/en-US/docs/Web/JavaScript/Guide/Working_with_Objects) For more information about objects, read [Working with Objects.](https://developer.mozilla.org/en-US/docs/Web/JavaScript/Guide/Working_with_Objects))

- 1. The assignment expression  $x[f()] = g()$  starts to evaluate.
	- 1. The  $x[f()]$  property access on this assignment's left-hand starts to evaluate.
		- 1. The x in this property access evaluates into a reference to the variable named x.
		- 2. Then the function call f() prints "F!" to the console and then evaluates to the number 2.
	- 2. The  $x[f()]$  property access on this assignment has now finished evaluating; its result is a variable property reference: x[2].
	- 3. Then the function call  $g()$  prints "G!" to the console and then evaluates to the number 3.
	- 4. That 3 is now assigned to  $x[2]$ . (This step will succeed only if x is assigned to an [object.](https://developer.mozilla.org/en-US/docs/Web/JavaScript/Guide/Working_with_Objects))
- 2. The assignment expression  $x[f()]=g()$  has now finished evaluating; its result is the new value of  $x[2]$  which happens to be 3.  $x[2]$  is now assigned to 3, and the console has printed "F!" then "G!".

Avoid assignment chains

Chaining assignments or nesting assignments in other expressions can result in surprising behavior. For this reason, [chaining assignments in the same statement is discouraged\)](https://github.com/airbnb/javascript/blob/master/README.md#variables--no-chain-assignment).

In particular, putting a variable chain in a [const,](https://developer.mozilla.org/en-US/docs/Web/JavaScript/Reference/Statements/const) [let,](https://developer.mozilla.org/en-US/docs/Web/JavaScript/Reference/Statements/let) or [var](https://developer.mozilla.org/en-US/docs/Web/JavaScript/Reference/Statements/var) statement often does *not* work. Only the outermost/leftmost variable would get declared; any other variables within the assignment chain are *not* declared by the const/let/var statement. For example:

let  $z = y = x = f()$ ;

Copy to Clipboard

This statement seemingly declares the variables x, y, and z. However, it only actually declares the variable z. y and x are either invalid references to nonexistent variables (in [strict mode\)](https://developer.mozilla.org/en-US/docs/Web/JavaScript/Reference/Strict_mode) or, worse, would implicitly create [global variables](https://developer.mozilla.org/en-US/docs/Glossary/Global_variable) for x and y in [sloppy mode.](https://developer.mozilla.org/en-US/docs/Glossary/Sloppy_mode)

[Comparison operators](https://developer.mozilla.org/en-US/docs/Web/JavaScript/Guide/Expressions_and_Operators#comparison_operators)

A comparison operator compares its operands and returns a logical value based on whether the comparison is true. The operands can be numerical, string, logical, or [object](https://developer.mozilla.org/en-US/docs/Web/JavaScript/Guide/Working_with_Objects) values. Strings are compared based on standard lexicographical ordering, using Unicode values. In most cases, if the two operands are not of the same type, JavaScript attempts to convert them to an appropriate type for the comparison. This behavior generally results in comparing the operands numerically. The sole exceptions to type conversion within comparisons involve the === and !== operators, which perform strict equality and inequality comparisons. These operators do not attempt to convert the operands to compatible types before checking equality. The following table describes the comparison operators in terms of this sample code:

web Programming Page 2012 and the set of the set of the set of the set of the set of the set of the set of the<br>Page 2013 and the set of the set of the set of the set of the set of the set of the set of the set of the set

var var $1 = 3$ ;

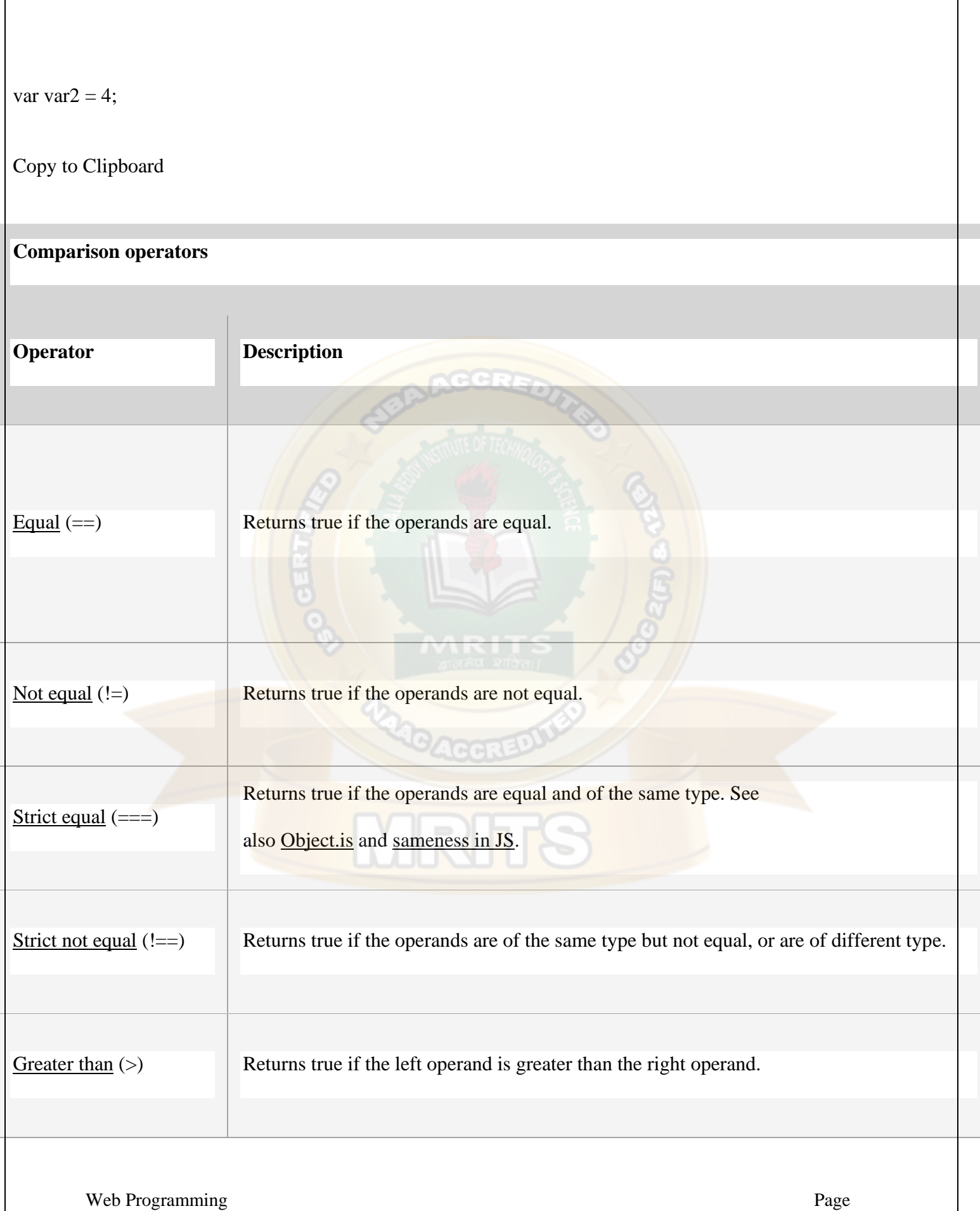

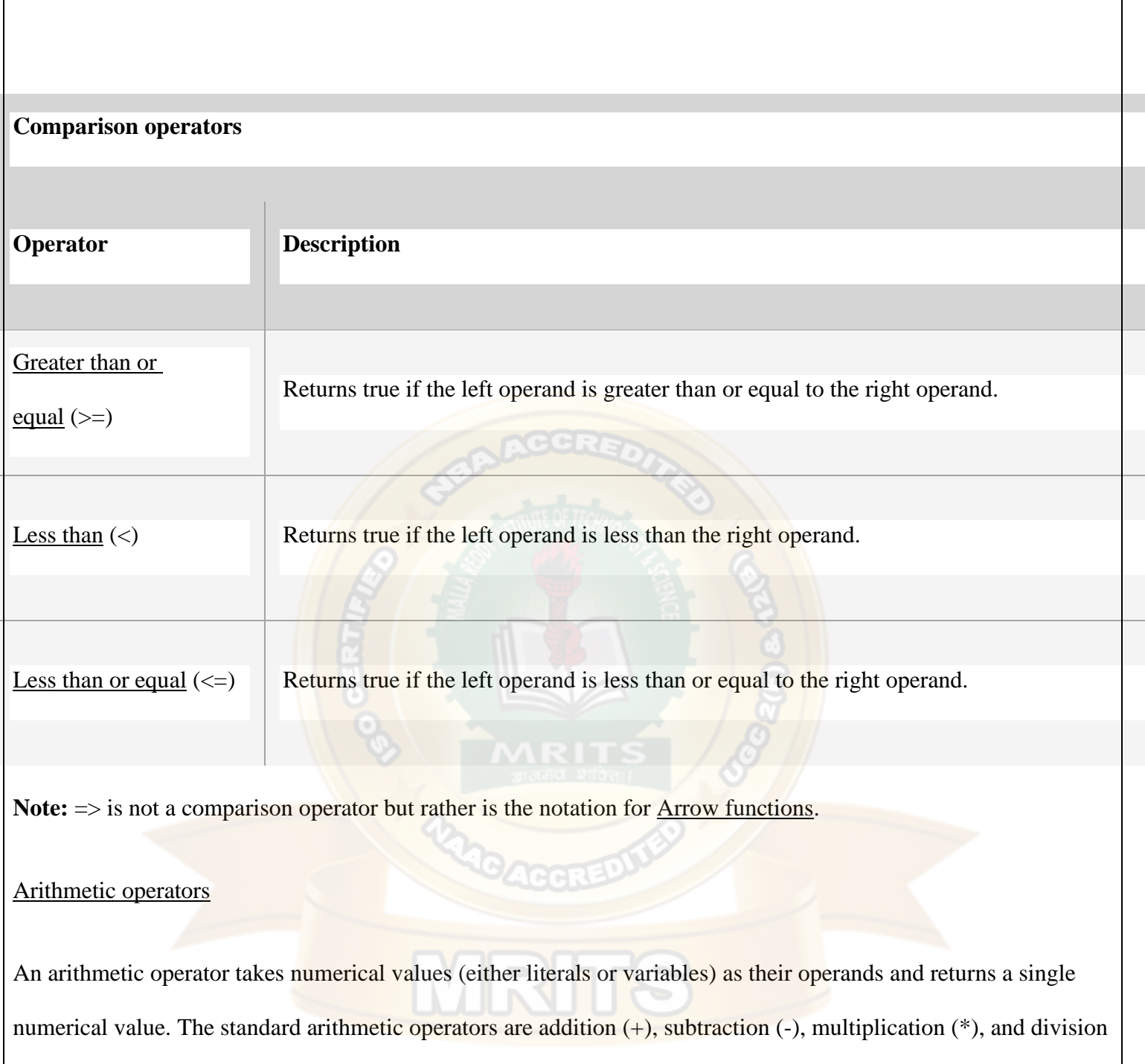

(/). These operators work as they do in most other programming languages when used with floating point numbers

(in particular, note that division by zero produces [Infinity\)](https://developer.mozilla.org/en-US/docs/Web/JavaScript/Reference/Global_Objects/Infinity). For example:

 $1 / 2$ ; // 0.5

 $1/2 = 1.0 / 2.0$ ; // this is true

Web Programming Page 2014, and the programming Page 2014, and the programming Page 2014, and the programming Page 2014, and the programming Page 2014, and the programming Page 2014, and the programming Page 2014, and the p Copy to Clipboard

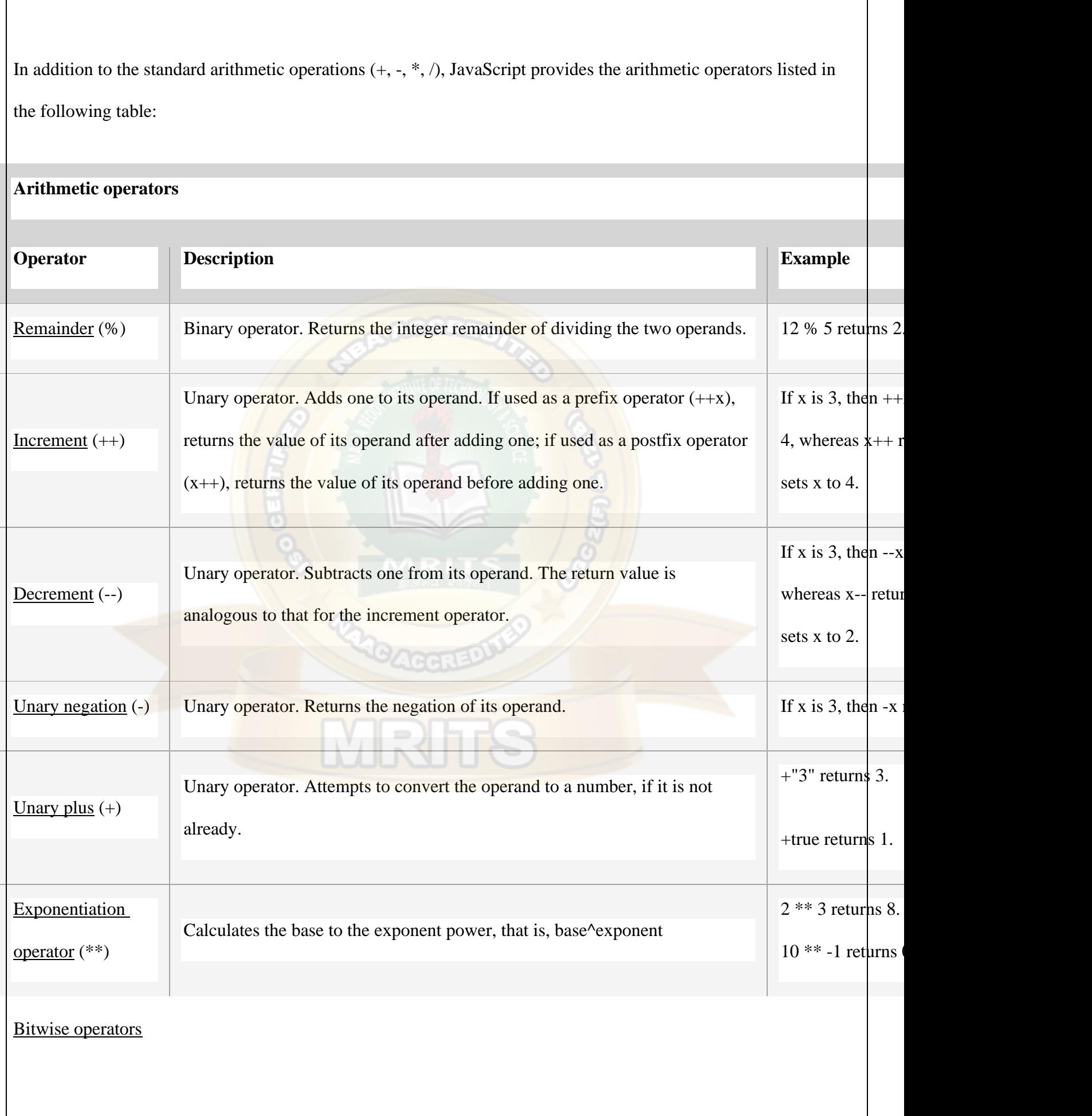

A bitwise operator treats their operands as a set of 32 bits (zeros and ones), rather than as decimal, hexadecimal, or octal numbers. For example, the decimal number nine has a binary representation of 1001. Bitwise operators perform their operations on such binary representations, but they return standard JavaScript numerical values.

The following table summarizes JavaScript's bitwise operators.

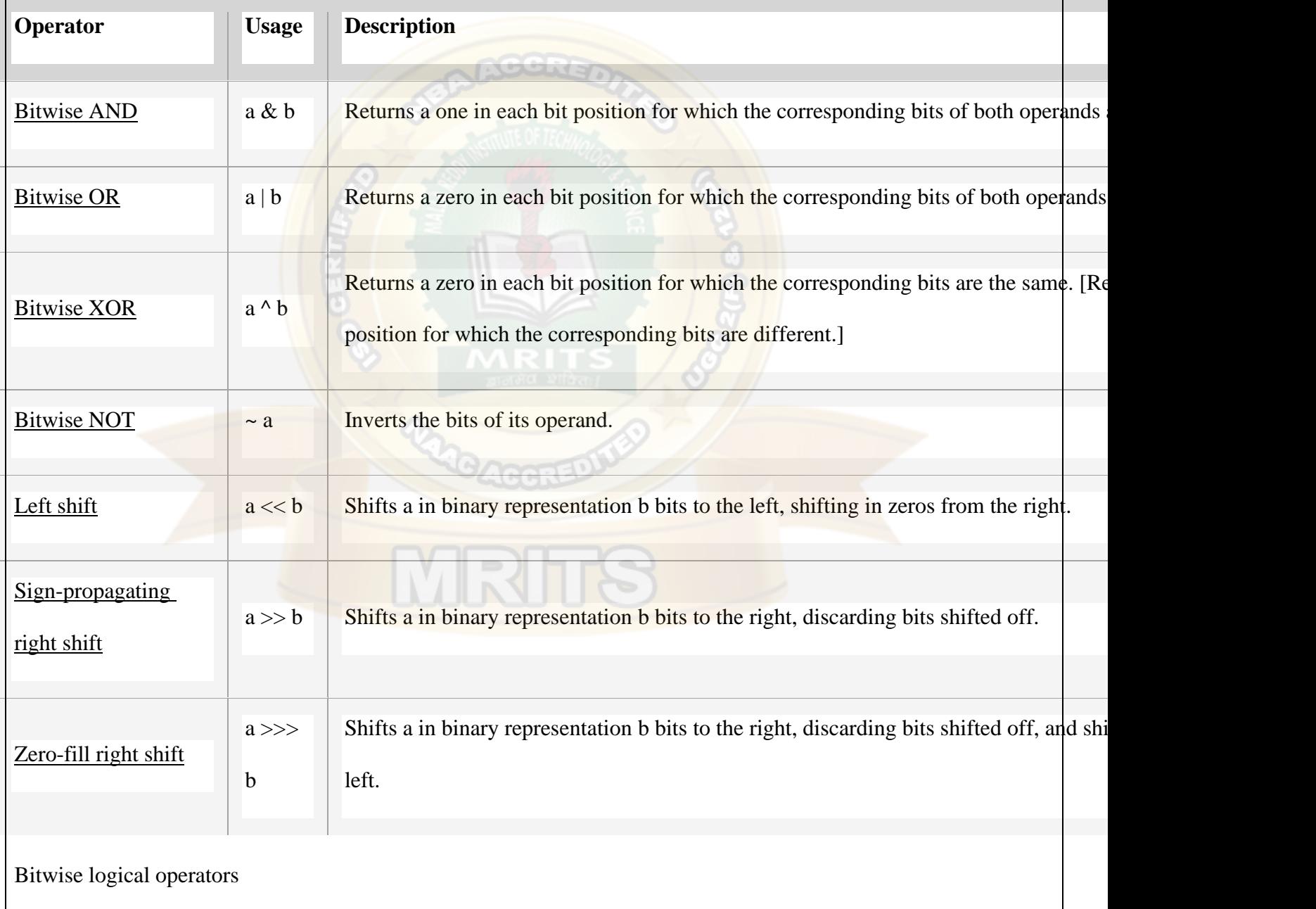

Conceptually, the bitwise logical operators work as follows:

- The operands are converted to thirty-two-bit integers and expressed by a series of bits (zeros and ones). Numbers with more than 32 bits get their most significant bits discarded. For example, the following integer with more than 32 bits will be converted to a 32 bit integer:
- Before: 1110 0110 1111 1010 0000 0000 0000 0110 0000 0000 0001
- After: 1010 0000 0000 0000 0110 0000 0000 0001
- Each bit in the first operand is paired with the corresponding bit in the second operand: first bit to first bit, second bit to second bit, and so on.
- The operator is applied to each pair of bits, and the result is constructed bitwise.

For example, the binary representation of nine is 1001, and the binary representation of fifteen is 1111. So, when the bitwise operators are applied to these values, the results are as follows:

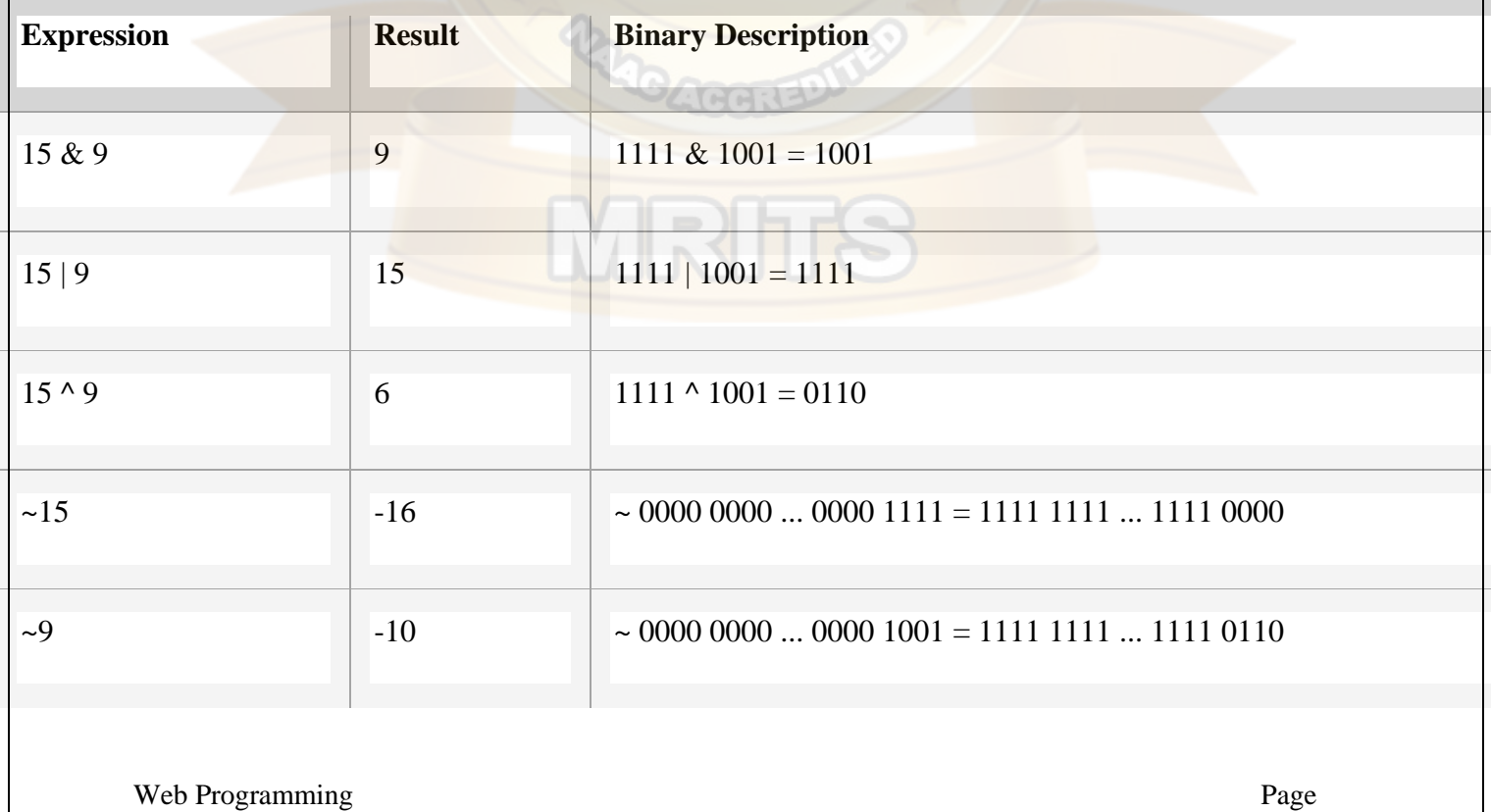

Note that all 32 bits are inverted using the Bitwise NOT operator, and that values with the most significant (leftmost) bit set to 1 represent negative numbers (two's-complement representation). ~x evaluates to the same value that -x - 1 evaluates to.

Bitwise shift operators

The bitwise shift operators take two operands: the first is a quantity to be shifted, and the second specifies the number of bit positions by which the first operand is to be shifted. The direction of the shift operation is controlled by the operator used.

Shift operators convert their operands to thirty-two-bit integers and return a result of either type [Number](https://developer.mozilla.org/en-US/docs/Web/JavaScript/Reference/Global_Objects/Number) or [BigInt:](https://developer.mozilla.org/en-US/docs/Web/JavaScript/Reference/Global_Objects/BigInt) specifically, if the type of the left operand is [BigInt,](https://developer.mozilla.org/en-US/docs/Web/JavaScript/Reference/Global_Objects/BigInt) they return [BigInt;](https://developer.mozilla.org/en-US/docs/Web/JavaScript/Reference/Global_Objects/BigInt) otherwise, they return [Number.](https://developer.mozilla.org/en-US/docs/Web/JavaScript/Reference/Global_Objects/Number)

The shift operators are listed in the following table.

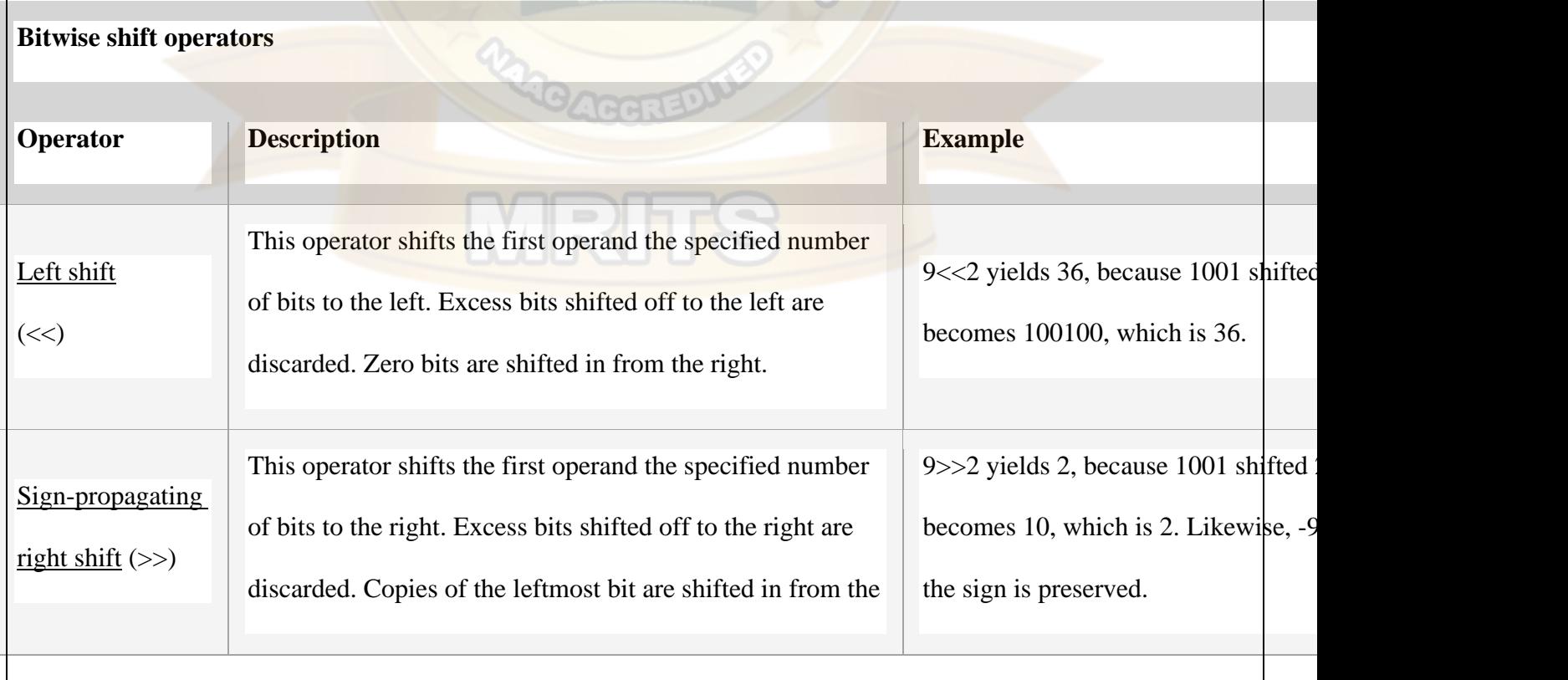

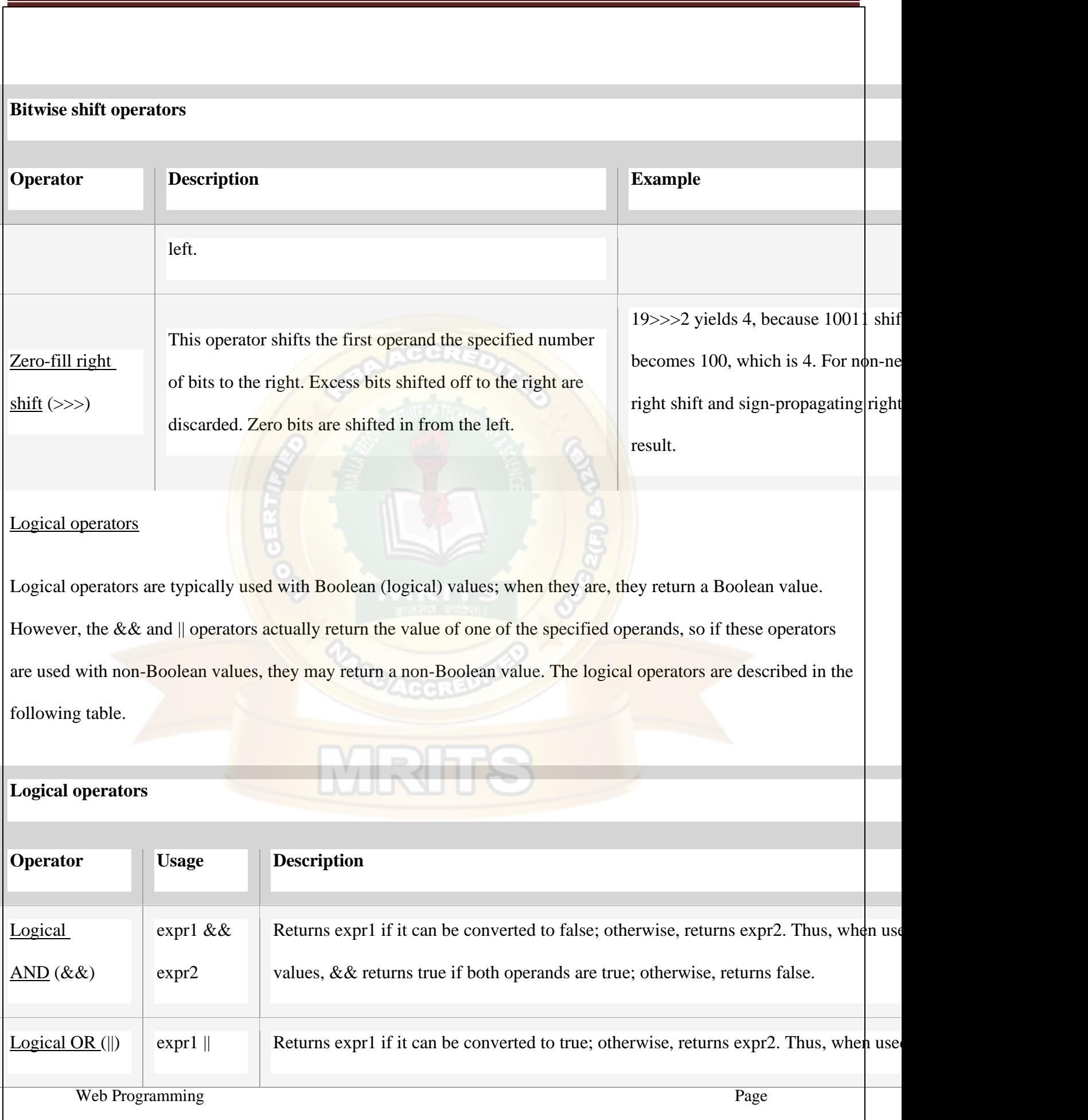

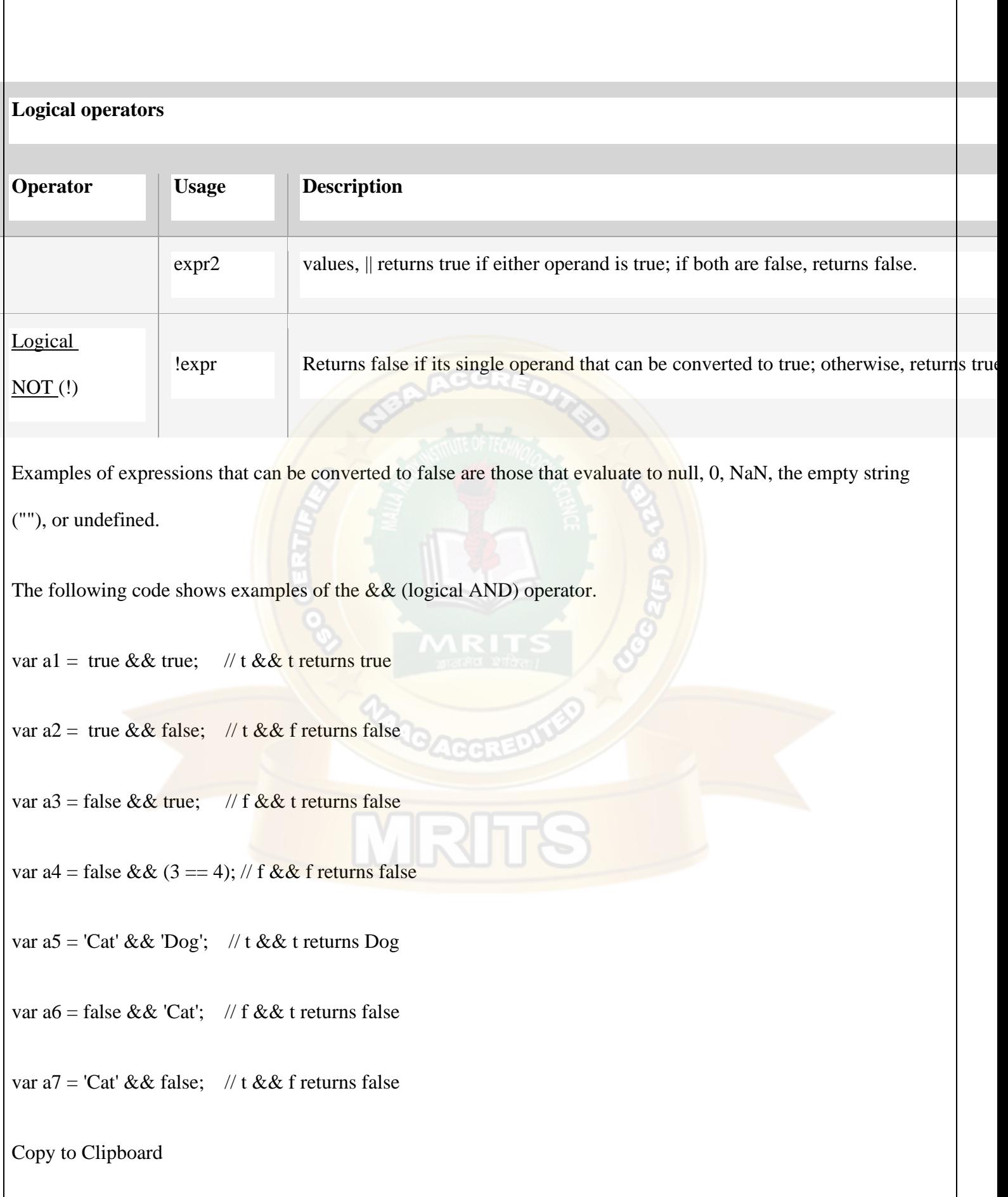

MRITS

The following code shows examples of the  $\parallel$  (logical OR) operator.

var o1 = true  $\parallel$  true; // t  $\parallel$  t returns true

var o2 = false  $\parallel$  true; // f  $\parallel$  t returns true

var o3 = true  $\|\text{ false}; \| / \sqrt{t} \|$  f returns true

var o $4 =$  false  $|| (3 == 4); // f ||$  f returns false

var o $5 = 'Cat' \parallel 'Dog'; \quad \text{/} \text{/} t \parallel t$  returns Cat

var o $6 = false \parallel 'Cat'; \quad // \text{ } f \parallel t$  returns Cat

var o7 = 'Cat' || false; // t || f returns Cat

Copy to Clipboard

The following code shows examples of the ! (logical NOT) operator.

var  $nl =$ !true; // !t returns false

var  $n2 =$  !false; // !f returns true

var  $n3 =$  !'Cat'; // !t returns false

Copy to Clipboard

Short-circuit evaluation

As logical expressions are evaluated left to right, they are tested for possible "short-circuit" evaluation using the following rules:

- false  $& \&$  anything is short-circuit evaluated to false.
- true  $\parallel$  anything is short-circuit evaluated to true.

The rules of logic guarantee that these evaluations are always correct. Note that the *anything* part of the above expressions is not evaluated, so any side effects of doing so do not take effect.

Note that for the second case, in modern code you can use the new [Nullish coalescing operator](https://developer.mozilla.org/en-US/docs/Web/JavaScript/Reference/Operators/Nullish_coalescing_operator) (??) that works like ||, but it only returns the second expression, when the first one is ["nullish"](https://developer.mozilla.org/en-US/docs/Glossary/Nullish), i.e. [null](https://developer.mozilla.org/en-US/docs/Web/JavaScript/Reference/Global_Objects/null) or [undefined.](https://developer.mozilla.org/en-US/docs/Web/JavaScript/Reference/Global_Objects/undefined) It is thus the better alternative to provide defaults, when values like " or 0 are valid values for the first expression, too.

### [String operators](https://developer.mozilla.org/en-US/docs/Web/JavaScript/Guide/Expressions_and_Operators#string_operators)

In addition to the comparison operators, which can be used on string values, the concatenation operator  $(+)$ concatenates two string values together, returning another string that is the union of the two operand strings.

Web Programming Page

For example,

console.log('my ' + 'string'); // console logs the string "my string".

Copy to Clipboard

The shorthand assignment operator  $+=$  can also be used to concatenate strings.

For example,

var mystring = 'alpha';

mystring  $+=$  'bet'; // evaluates to "alphabet" and assigns this value to mystring.

Copy to Clipboard

[Conditional \(ternary\) operator](https://developer.mozilla.org/en-US/docs/Web/JavaScript/Guide/Expressions_and_Operators#conditional_ternary_operator)

The [conditional operator](https://developer.mozilla.org/en-US/docs/Web/JavaScript/Reference/Operators/Conditional_Operator) is the only JavaScript operator that takes three operands. The operator can have one of

two values based on a condition. The syntax is:

condition ? val1 : val2

Copy to Clipboard

If condition is true, the operator has the value of val1. Otherwise it has the value of val2. You can use the conditional operator anywhere you would use a standard operator.

For example,

var status =  $(age >= 18)$  ? 'adult' : 'minor';

Copy to Clipboard

This statement assigns the value "adult" to the variable status if age is eighteen or more. Otherwise, it assigns the value "minor" to status.

[Comma operator](https://developer.mozilla.org/en-US/docs/Web/JavaScript/Guide/Expressions_and_Operators#comma_operator)

The [comma operator](https://developer.mozilla.org/en-US/docs/Web/JavaScript/Reference/Operators/Comma_Operator) (,) evaluates both of its operands and returns the value of the last operand. This operator is primarily used inside a for loop, to allow multiple variables to be updated each time through the loop. It is regarded

bad style to use it elsewhere, when it is not necessary. Often two separate statements can and should be used instead.

For example, if a is a 2-dimensional array with 10 elements on a side, the following code uses the comma operator to update two variables at once. The code prints the values of the diagonal elements in the array:

var  $x = [0,1,2,3,4,5,6,7,8,9]$ 

var  $a = [x, x, x, x, x];$ 

for (var  $i = 0$ ,  $j = 9$ ;  $i \le j$ ;  $i+j$ ,  $j-j$ 

```
console.log('a[' + i + '][' + j + ']= ' + a[i][j]);
```
Copy to Clipboard

//  $\qquad \qquad \wedge$ 

[Unary operators](https://developer.mozilla.org/en-US/docs/Web/JavaScript/Guide/Expressions_and_Operators#unary_operators)

A unary operation is an operation with only one operand.

delete

The [delete](https://developer.mozilla.org/en-US/docs/Web/JavaScript/Reference/Operators/delete) operator deletes an object's property. The syntax is:

delete object.property;

delete object[propertyKey];

delete objectName[index];

Copy to Clipboard

where object is the name of an object, property is an existing property, and property Key is a string or symbol referring to an existing property.

If the delete operator succeeds, it removes the property from the object. Trying to access it afterwards will yield undefined. The delete operator returns true if the operation is possible; it returns false if the operation is not possible.

delete Math.PI; // returns false (cannot delete non-configurable properties)

const myObj =  $\{h: 4\}$ ;

delete myobj.h; // returns true (can delete user-defined properties)

Copy to Clipboard

Deleting array elements

Since arrays are just objects, it's technically possible to delete elements from them. This is however regarded as a bad practice, try to avoid it. When you delete an array property, the array length is not affected and other elements are not re-indexed. To achieve that behavior, it is much better to just overwrite the element with the value undefined. To actually manipulate the array, use the various array methods such as [splice.](https://developer.mozilla.org/en-US/docs/Web/JavaScript/Reference/Global_Objects/Array/splice)

MRH

Web Programming Page

typeof

The typeof [operator](https://developer.mozilla.org/en-US/docs/Web/JavaScript/Reference/Operators/typeof) is used in either of the following ways:

typeof operand

typeof (operand)

Copy to Clipboard

The typeof operator returns a string indicating the type of the unevaluated operand. operand is the string, variable, keyword, or object for which the type is to be returned. The parentheses are optional.

Suppose you define the following variables:

var myFun = new Function('5 + 2');

var shape = 'round';

var size  $= 1$ ;

var foo = ['Apple', 'Mango', 'Orange'];

var today = new Date();

Copy to Clipboard

The typeof operator returns the following results for these variables:

typeof myFun; // returns "function"

typeof shape; // returns "string"

typeof size; // returns "number"

typeof foo; // returns "object"

typeof today; // returns "object"

typeof doesntExist; // returns "undefined"

Copy to Clipboard

For the keywords true and null, the typeof operator returns the following results:

typeof true; // returns "boolean"

typeof null; // returns "object"

Copy to Clipboard

For a number or string, the typeof operator returns the following results:

typeof 62; // returns "number"

typeof 'Hello world'; // returns "string"

Copy to Clipboard

For property values, the typeof operator returns the type of value the property contains:

Web Programming Page

typeof document.lastModified; // returns "string"

typeof window.length; // returns "number"

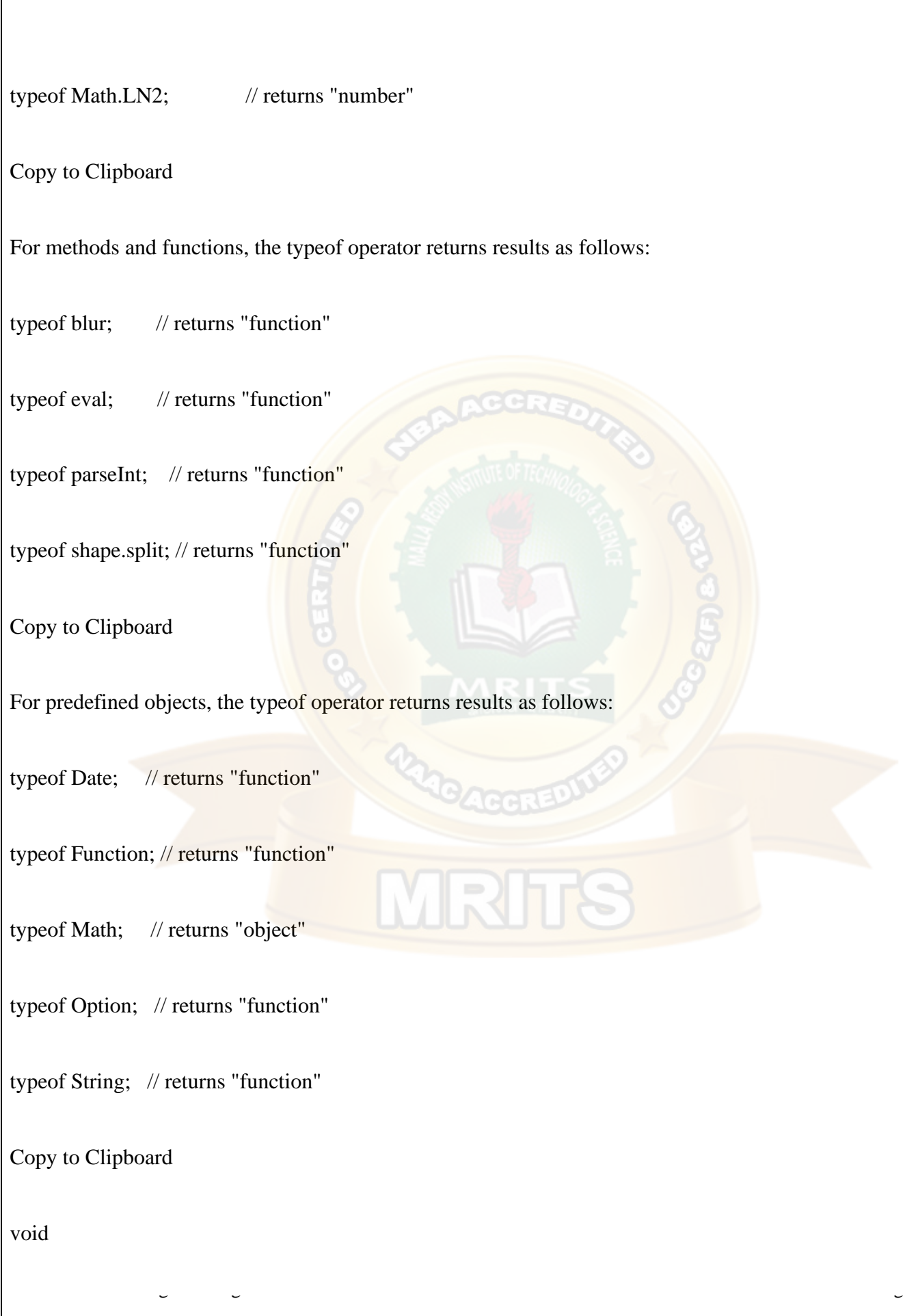

The void [operator](https://developer.mozilla.org/en-US/docs/Web/JavaScript/Reference/Operators/void) is used in either of the following ways:

void (expression)

void expression

Copy to Clipboard

The void operator specifies an expression to be evaluated without returning a value. expression is a JavaScript expression to evaluate. The parentheses surrounding the expression are optional, but it is good style to use them.

### [Relational operators](https://developer.mozilla.org/en-US/docs/Web/JavaScript/Guide/Expressions_and_Operators#relational_operators)

A relational operator compares its operands and returns a Boolean value based on whether the comparison is true.

in

The in [operator](https://developer.mozilla.org/en-US/docs/Web/JavaScript/Reference/Operators/in) returns true if the specified property is in the specified object. The syntax is:

propNameOrNumber in objectName

Copy to Clipboard

where propNameOrNumber is a string, numeric, or symbol expression representing a property name or array

index, and objectName is the name of an object.

The following examples show some uses of the in operator.

// Arrays

var trees = ['redwood', 'bay', 'cedar', 'oak', 'maple'];

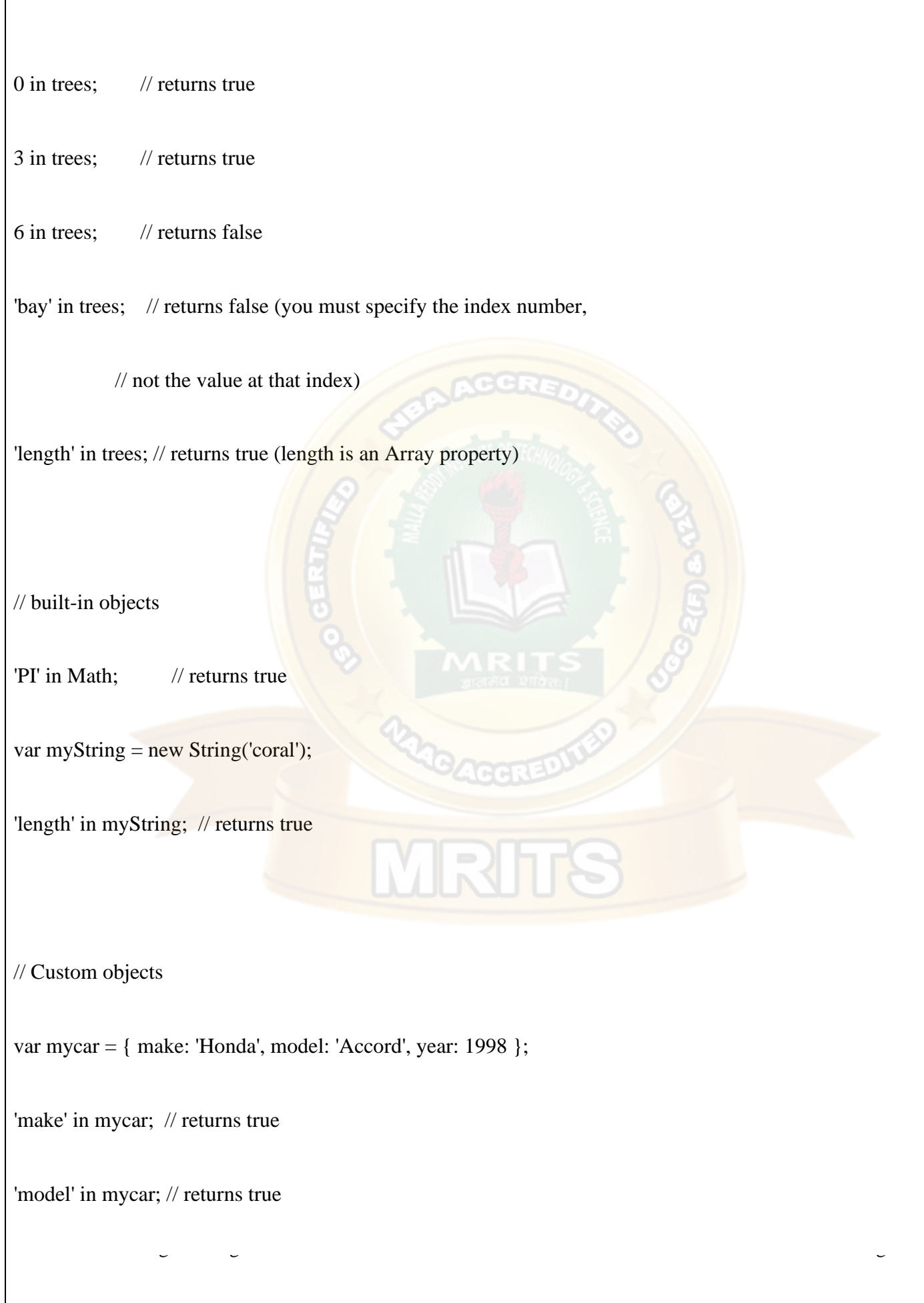

Copy to Clipboard

instanceof

The [instanceof](https://developer.mozilla.org/en-US/docs/Web/JavaScript/Reference/Operators/instanceof) operator returns true if the specified object is of the specified object type. The syntax is:

objectName instanceof objectType

Copy to Clipboard

where objectName is the name of the object to compare to objectType, and objectType is an object type, such as [Date](https://developer.mozilla.org/en-US/docs/Web/JavaScript/Reference/Global_Objects/Date) or [Array.](https://developer.mozilla.org/en-US/docs/Web/JavaScript/Reference/Global_Objects/Array)

Use instanceof when you need to confirm the type of an object at runtime. For example, when catching exceptions, you can branch to different exception-handling code depending on the type of exception thrown.

For example, the following code uses instanceof to determine whether theDay is a Date object. Because theDay is a Date object, the statements in the if statement execute.

Web Programming Page

var theDay = new Date(1995, 12, 17);

if (theDay instanceof Date) {

// statements to execute

}

Copy to Clipboard

[Operator precedence](https://developer.mozilla.org/en-US/docs/Web/JavaScript/Guide/Expressions_and_Operators#operator_precedence)

The *precedence* of operators determines the order they are applied when evaluating an expression. You can override operator precedence by using parentheses.

The following table describes the precedence of operators, from highest to lowest.

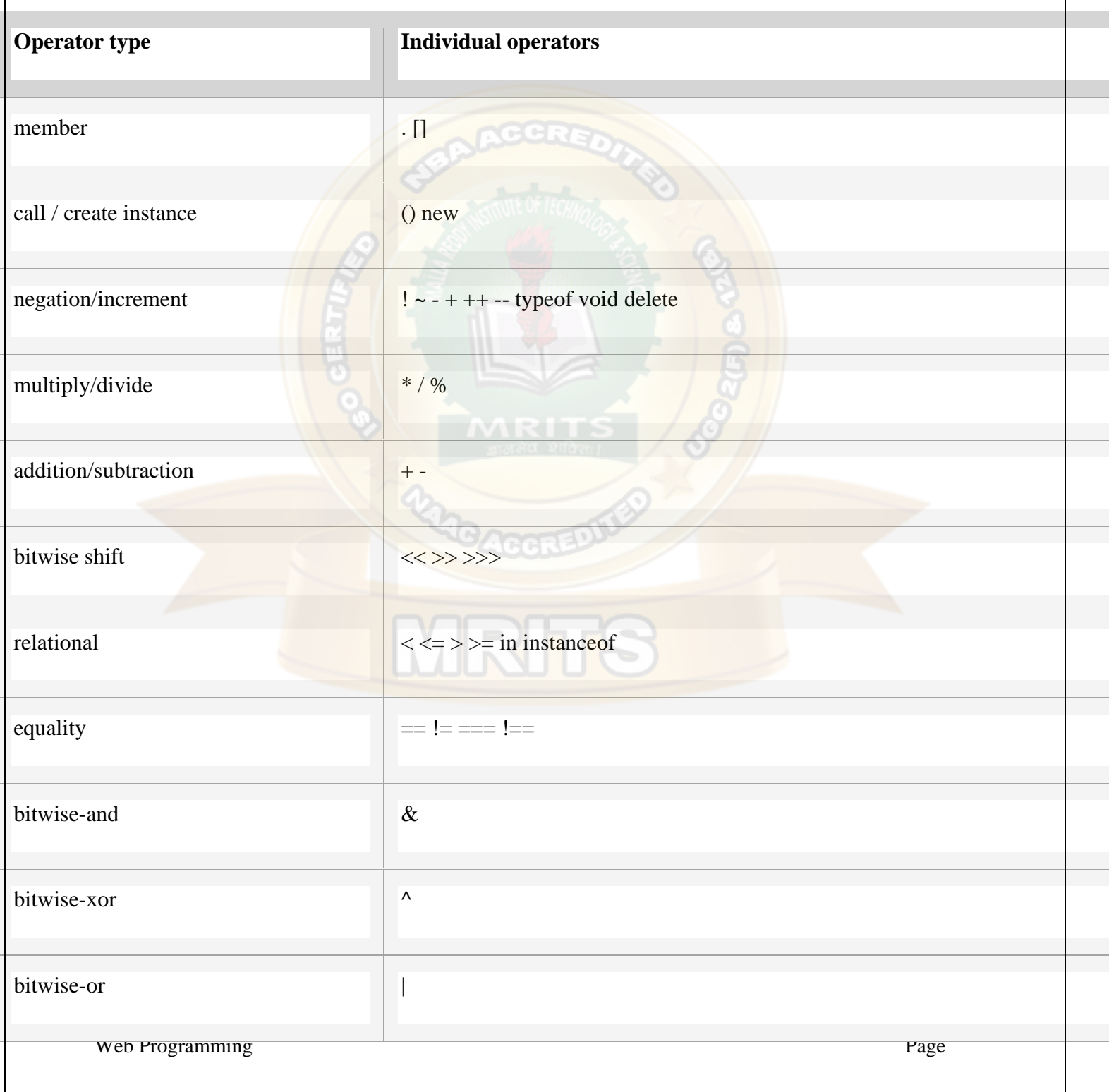

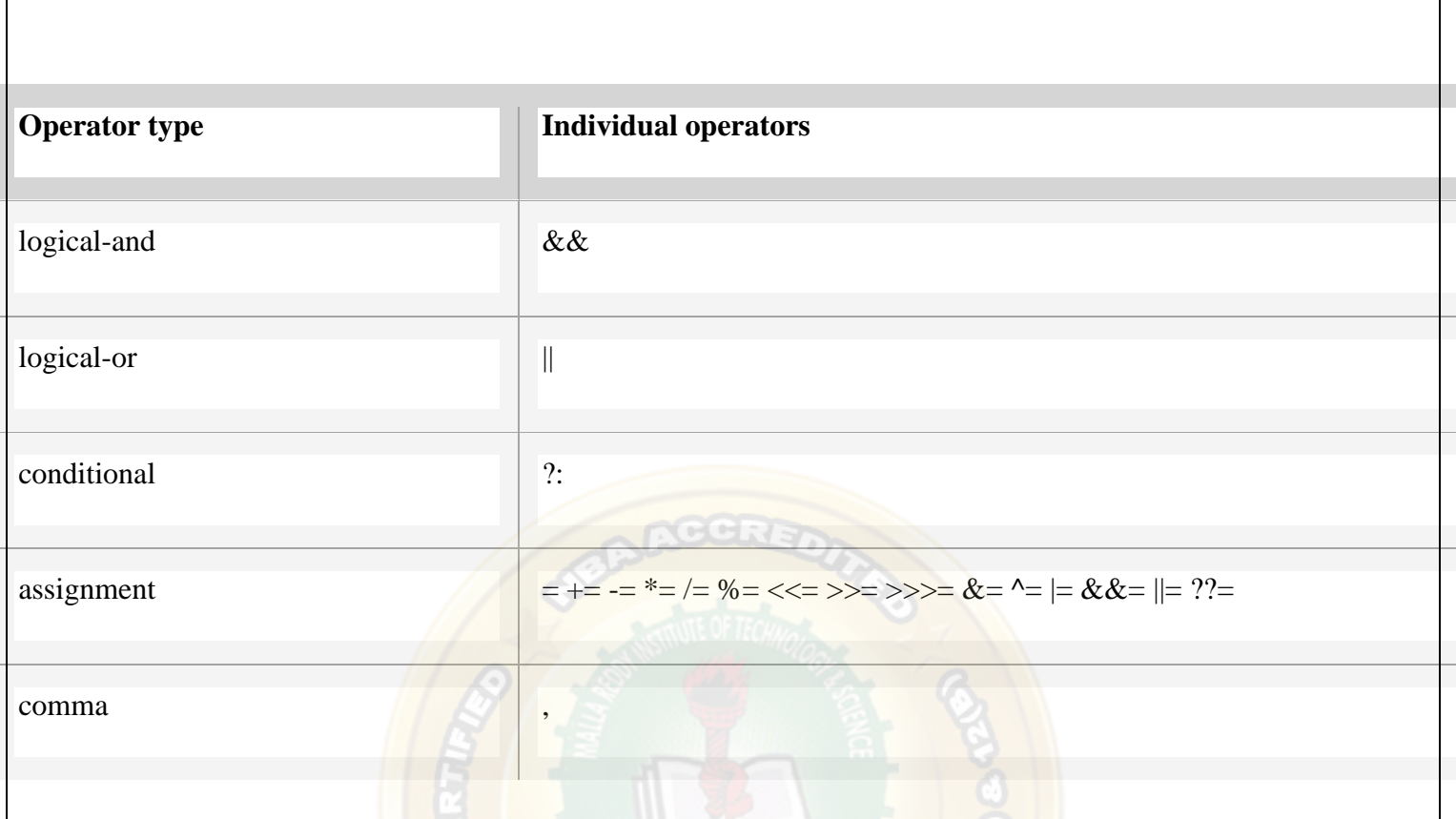

A more detailed version of this table, complete with links to additional details about each operator, may be found in [JavaScript Reference.](https://developer.mozilla.org/en-US/docs/Web/JavaScript/Reference/Operators/Operator_Precedence#table)

### **[Expressions](https://developer.mozilla.org/en-US/docs/Web/JavaScript/Guide/Expressions_and_Operators#expressions)**

An *expression* is any valid unit of code that resolves to a value.

Every syntactically valid expression resolves to some value but conceptually, there are two types of expressions: with side effects (for example: those that assign value to a variable) and those that in some sense evaluate and therefore resolve to a value.

The expression  $x = 7$  is an example of the first type. This expression uses the  $= operator$  to assign the value seven to the variable x. The expression itself evaluates to seven.

The code  $3 + 4$  is an example of the second expression type. This expression uses the + operator to add three and four together without assigning the result, seven, to a variable.

JavaScript has the following expression categories:

- Arithmetic: evaluates to a number, for example 3.14159. (Generally uses [arithmetic operators.](https://developer.mozilla.org/en-US/docs/Web/JavaScript/Guide/Expressions_and_Operators#arithmetic_operators))
- String: evaluates to a character string, for example, "Fred" or "234". (Generally uses [string operators.](https://developer.mozilla.org/en-US/docs/Web/JavaScript/Guide/Expressions_and_Operators#string_operators))
- Logical: evaluates to true or false. (Often involves [logical operators.](https://developer.mozilla.org/en-US/docs/Web/JavaScript/Guide/Expressions_and_Operators#logical_operators))
- Primary expressions: Basic keywords and general expressions in JavaScript.
- Left-hand-side expressions: Left values are the destination of an assignment.

[Primary expressions](https://developer.mozilla.org/en-US/docs/Web/JavaScript/Guide/Expressions_and_Operators#primary_expressions)

Basic keywords and general expressions in JavaScript.

this

Use the this [keyword](https://developer.mozilla.org/en-US/docs/Web/JavaScript/Reference/Operators/this) to refer to the current object. In general, this refers to the calling object in a method.

Use this either with the dot or the bracket notation:

this['propertyName']

this.propertyName

Copy to Clipboard

Suppose a function called validate validates an object's value property, given the object and the high and low values:

Web Programming Page

function validate(obj, lowval, hival) {

if  $((obj.value < lowval) \parallel (obj.value > hival))$ 

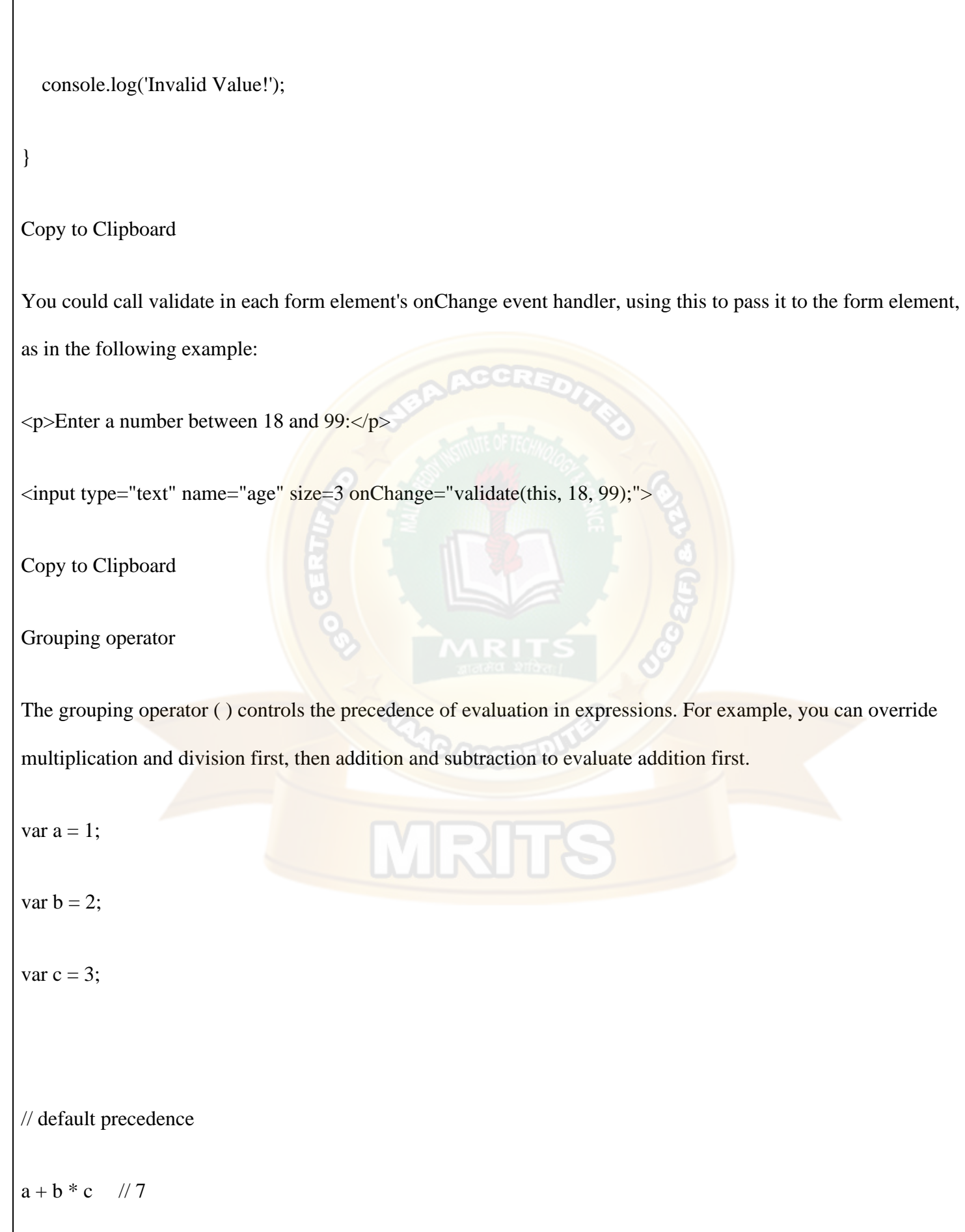

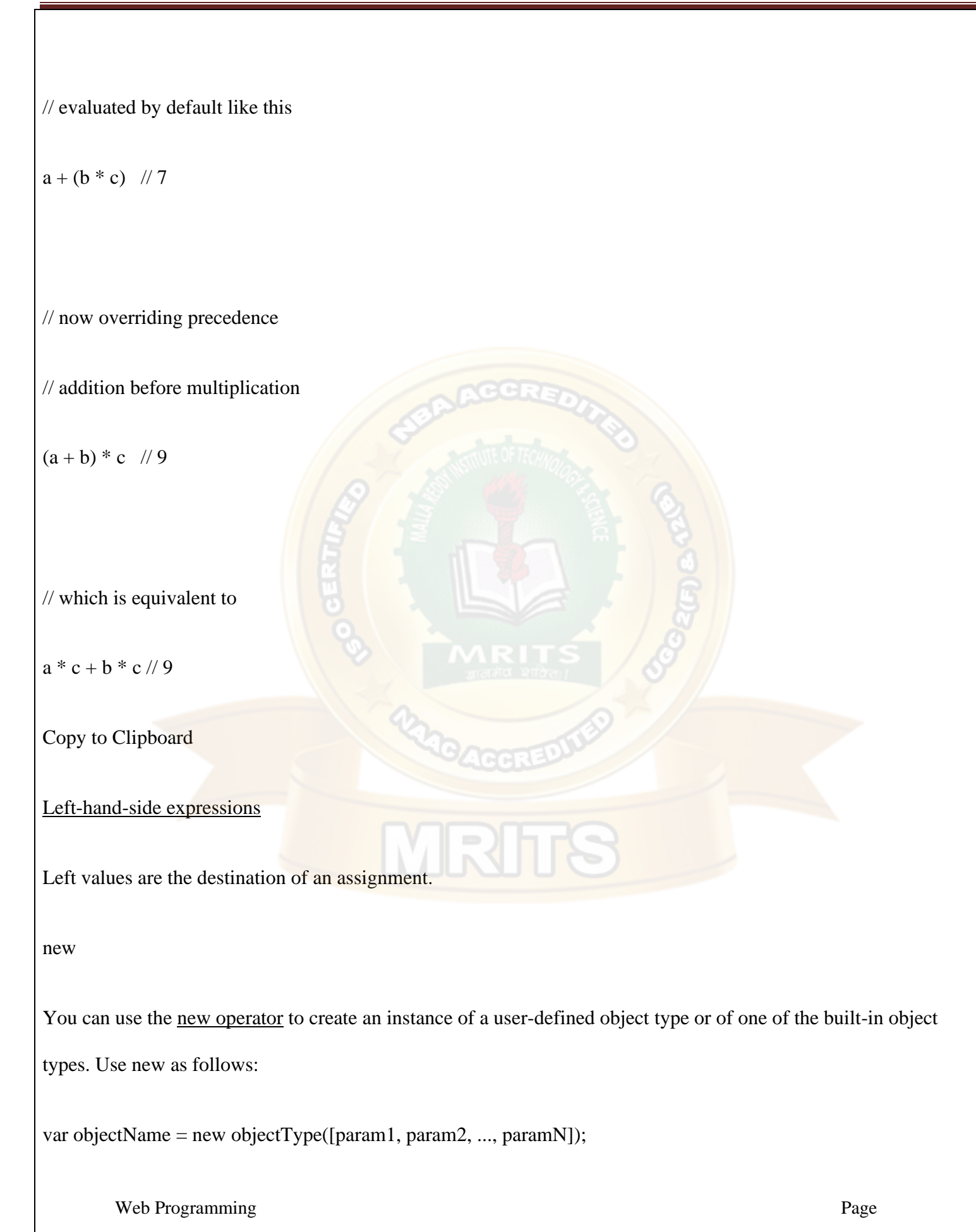

Copy to Clipboard

super

The [super keyword](https://developer.mozilla.org/en-US/docs/Web/JavaScript/Reference/Operators/super) is used to call functions on an object's parent. It is useful with [classes](https://developer.mozilla.org/en-US/docs/Web/JavaScript/Reference/Classes) to call the parent

constructor, for example.

super([arguments]); // calls the parent constructor.

super.functionOnParent([arguments]);

### **Statements and declarations**

JavaScript applications consist of statements with an appropriate syntax. A single statement may span multiple lines. Multiple statements may occur on a single line if each statement is separated by a semicolon. This isn't a keyword, but a group of keywords.

### **[Statements and declarations by category](https://developer.mozilla.org/en-US/docs/Web/JavaScript/Reference/Statements#statements_and_declarations_by_category)**

For an alphabetical listing see the sidebar on the left.

### *[Control flow](https://developer.mozilla.org/en-US/docs/Web/JavaScript/Reference/Statements#control_flow)*

### **[Block](https://developer.mozilla.org/en-US/docs/Web/JavaScript/Reference/Statements/block)**

A block statement is used to group zero or more statements. The block is delimited by a pair of curly brackets.

### **[break](https://developer.mozilla.org/en-US/docs/Web/JavaScript/Reference/Statements/break)**

Terminates the current loop, switch, or label statement and transfers program control to the statement following the terminated statement.

### **[continue](https://developer.mozilla.org/en-US/docs/Web/JavaScript/Reference/Statements/continue)**

Terminates execution of the statements in the current iteration of the current or labeled loop, and continues execution of the loop with the next iteration.

### **[Empty](https://developer.mozilla.org/en-US/docs/Web/JavaScript/Reference/Statements/Empty)**

An empty statement is used to provide no statement, although the JavaScript syntax would expect one.

### **[if...else](https://developer.mozilla.org/en-US/docs/Web/JavaScript/Reference/Statements/if...else)**

Executes a statement if a specified condition is true. If the condition is false, another statement can be executed.

### **[switch](https://developer.mozilla.org/en-US/docs/Web/JavaScript/Reference/Statements/switch)**

Evaluates an expression, matching the expression's value to a case clause, and executes statements associated with that case.

#### **[throw](https://developer.mozilla.org/en-US/docs/Web/JavaScript/Reference/Statements/throw)**

Throws a user-defined exception.

#### **[try...catch](https://developer.mozilla.org/en-US/docs/Web/JavaScript/Reference/Statements/try...catch)**

Marks a block of statements to try, and specifies a response, should an exception be thrown.

*[Declarations](https://developer.mozilla.org/en-US/docs/Web/JavaScript/Reference/Statements#declarations)*

#### **[var](https://developer.mozilla.org/en-US/docs/Web/JavaScript/Reference/Statements/var)**

Declares a variable, optionally initializing it to a value.

### **[let](https://developer.mozilla.org/en-US/docs/Web/JavaScript/Reference/Statements/let)**

Declares a block scope local variable, optionally initializing it to a value.

### **[const](https://developer.mozilla.org/en-US/docs/Web/JavaScript/Reference/Statements/const)**

Declares a read-only named constant.

*[Functions and classes](https://developer.mozilla.org/en-US/docs/Web/JavaScript/Reference/Statements#functions_and_classes)*

### **[function](https://developer.mozilla.org/en-US/docs/Web/JavaScript/Reference/Statements/function)**

Declares a function with the specified parameters.

### **[function\\*](https://developer.mozilla.org/en-US/docs/Web/JavaScript/Reference/Statements/function*)**

Generator Functions enable writing [iterators](https://developer.mozilla.org/en-US/docs/Web/JavaScript/Reference/Iteration_protocols) more easily.

#### **[async function](https://developer.mozilla.org/en-US/docs/Web/JavaScript/Reference/Statements/async_function)**

Declares an async function with the specified parameters.

### **[return](https://developer.mozilla.org/en-US/docs/Web/JavaScript/Reference/Statements/return)**

Specifies the value to be returned by a function.

#### **[class](https://developer.mozilla.org/en-US/docs/Web/JavaScript/Reference/Statements/class)**

Declares a class.

### *[Iterations](https://developer.mozilla.org/en-US/docs/Web/JavaScript/Reference/Statements#iterations)*

### **[do...while](https://developer.mozilla.org/en-US/docs/Web/JavaScript/Reference/Statements/do...while)**

Creates a loop that executes a specified statement until the test condition evaluates to false. The condition is evaluated after executing the statement, resulting in the specified statement executing at least once.

### **[for](https://developer.mozilla.org/en-US/docs/Web/JavaScript/Reference/Statements/for)**

Creates a loop that consists of three optional expressions, enclosed in parentheses and separated by semicolons, followed by a statement executed in the loop.

### **[for...in](https://developer.mozilla.org/en-US/docs/Web/JavaScript/Reference/Statements/for...in)**

Iterates over the enumerable properties of an object, in arbitrary order. For each distinct property, statements can be executed.

### **[for...of](https://developer.mozilla.org/en-US/docs/Web/JavaScript/Reference/Statements/for...of)**

Iterates over iterable objects (including [arrays,](https://developer.mozilla.org/en-US/docs/Web/JavaScript/Reference/Global_Objects/Array) array-like objects, [iterators and generators\)](https://developer.mozilla.org/en-US/docs/Web/JavaScript/Guide/Iterators_and_Generators), invoking a custom iteration hook with statements to be executed for the value of each distinct property.

### **[for await...of](https://developer.mozilla.org/en-US/docs/Web/JavaScript/Reference/Statements/for-await...of)**

Iterates over async iterable objects, array-like objects, [iterators and generators,](https://developer.mozilla.org/en-US/docs/Web/JavaScript/Guide/Iterators_and_Generators) invoking a custom iteration hook with statements to be executed for the value of each distinct property.

### **[while](https://developer.mozilla.org/en-US/docs/Web/JavaScript/Reference/Statements/while)**

Creates a loop that executes a specified statement as long as the test condition evaluates to true. The condition is evaluated before executing the statement.

Window Object

The window object represents an open window in a browser.

If a document contain frames (<iframe> tags), the browser creates one window object for the HTML document, and one additional window object for each frame.

**Note:** There is no public standard that applies to the Window object, but all major browsers support it.

### Window Object Properties

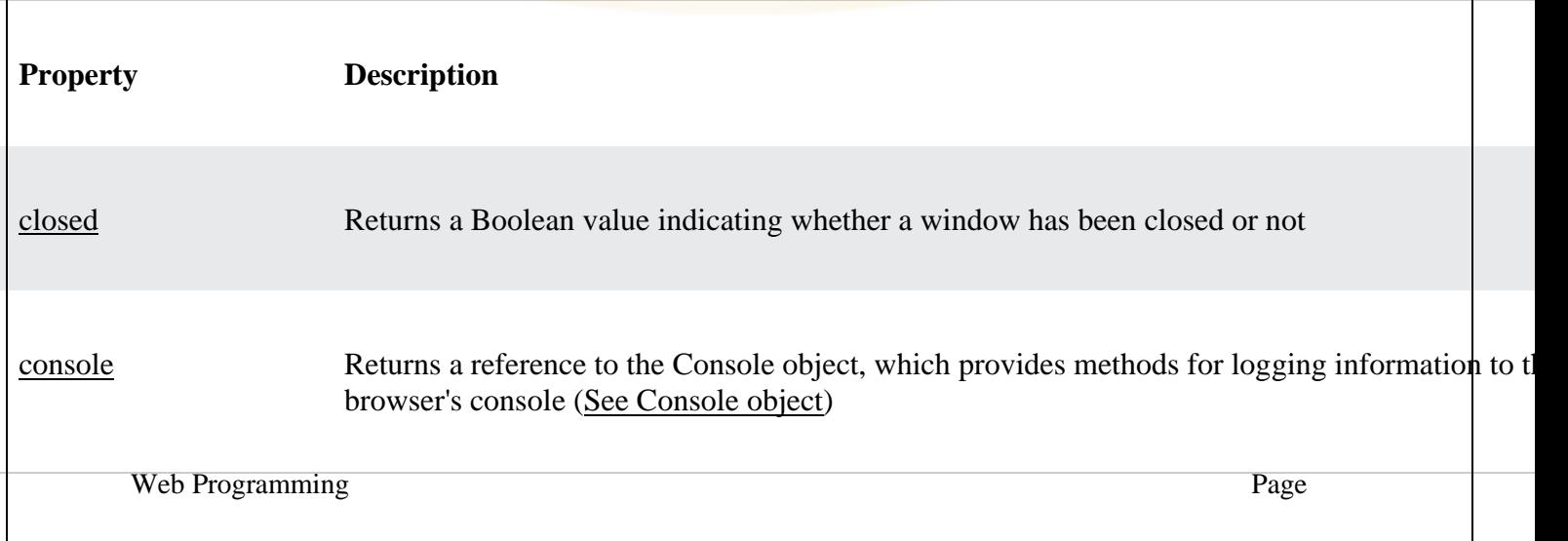
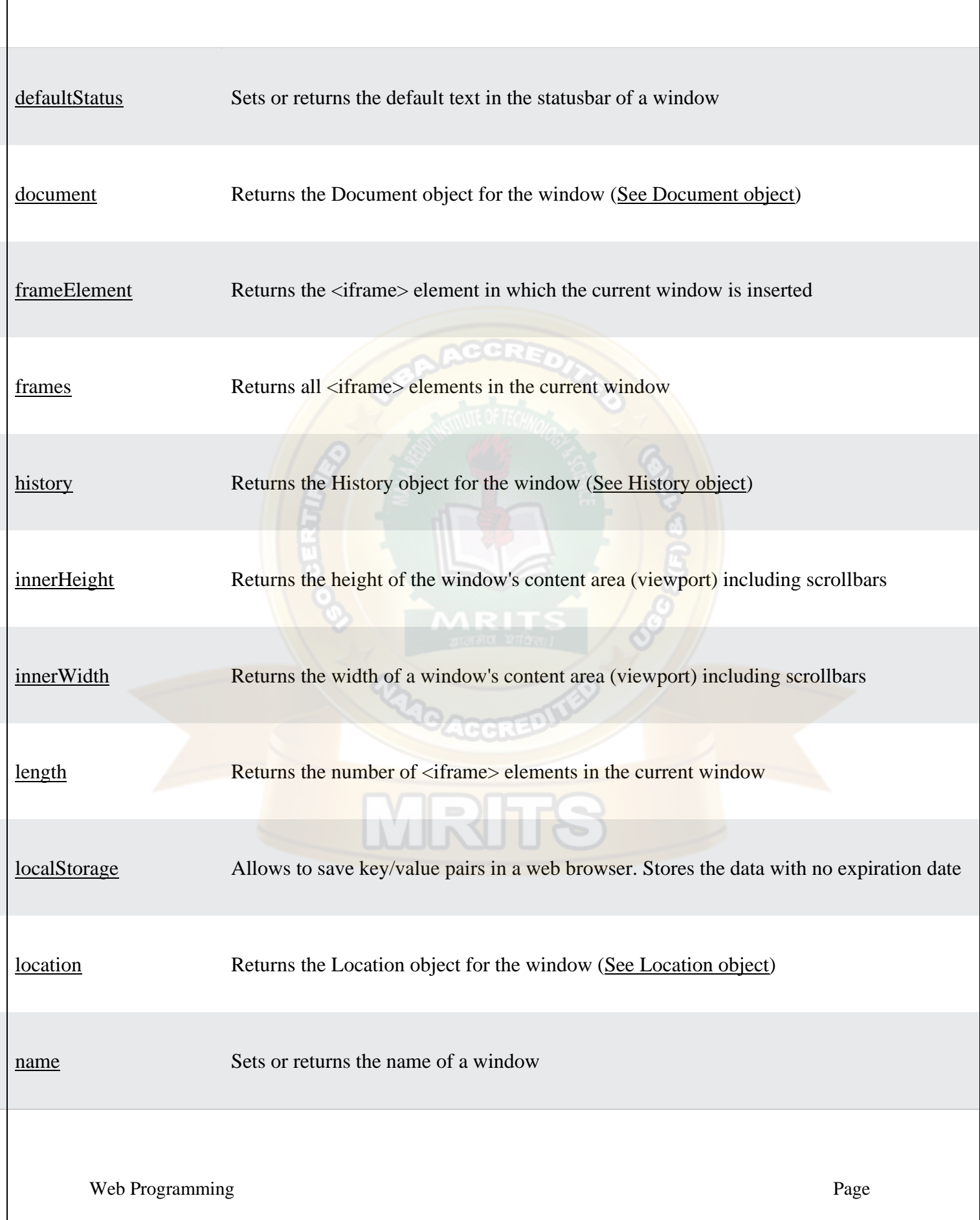

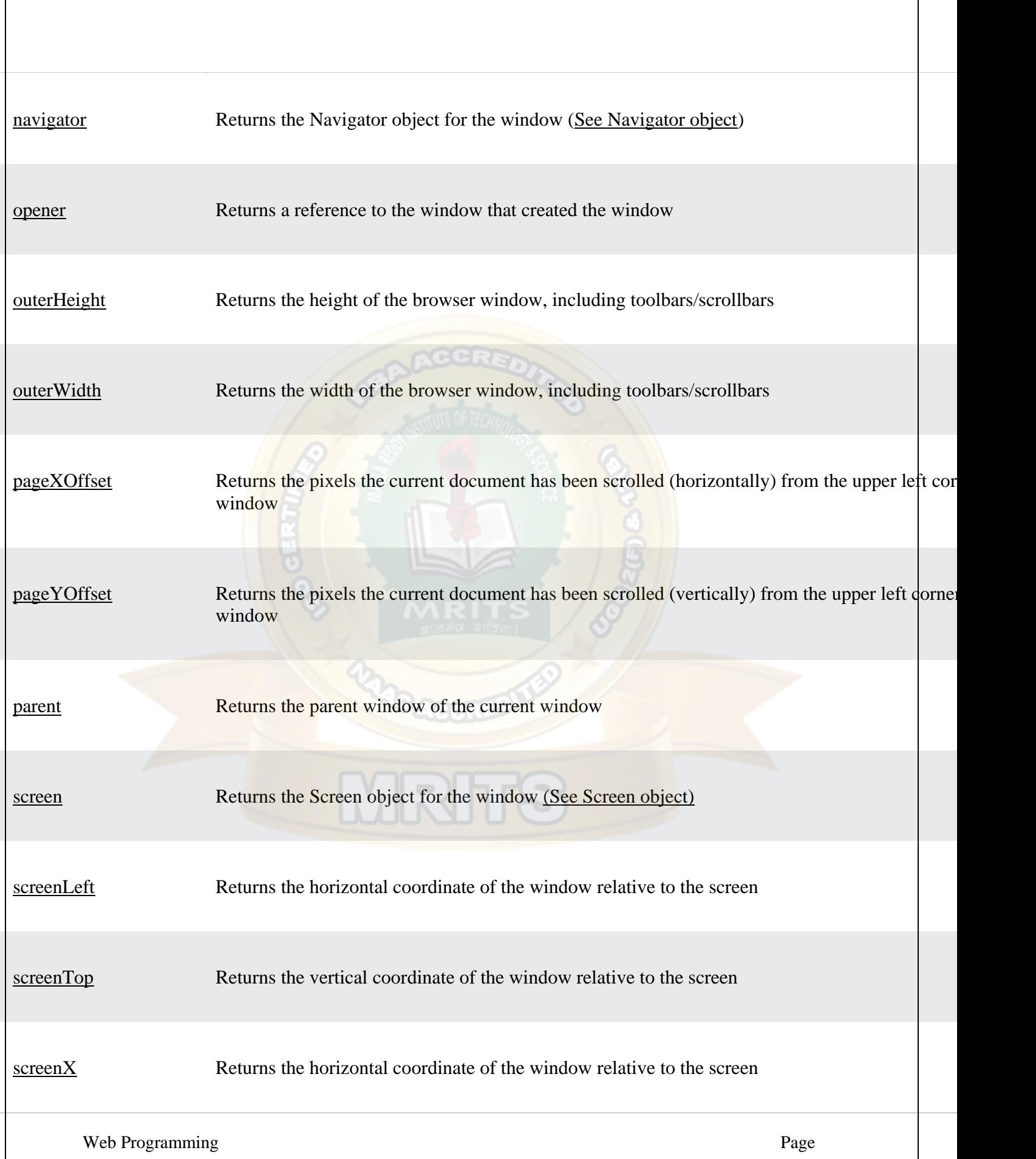

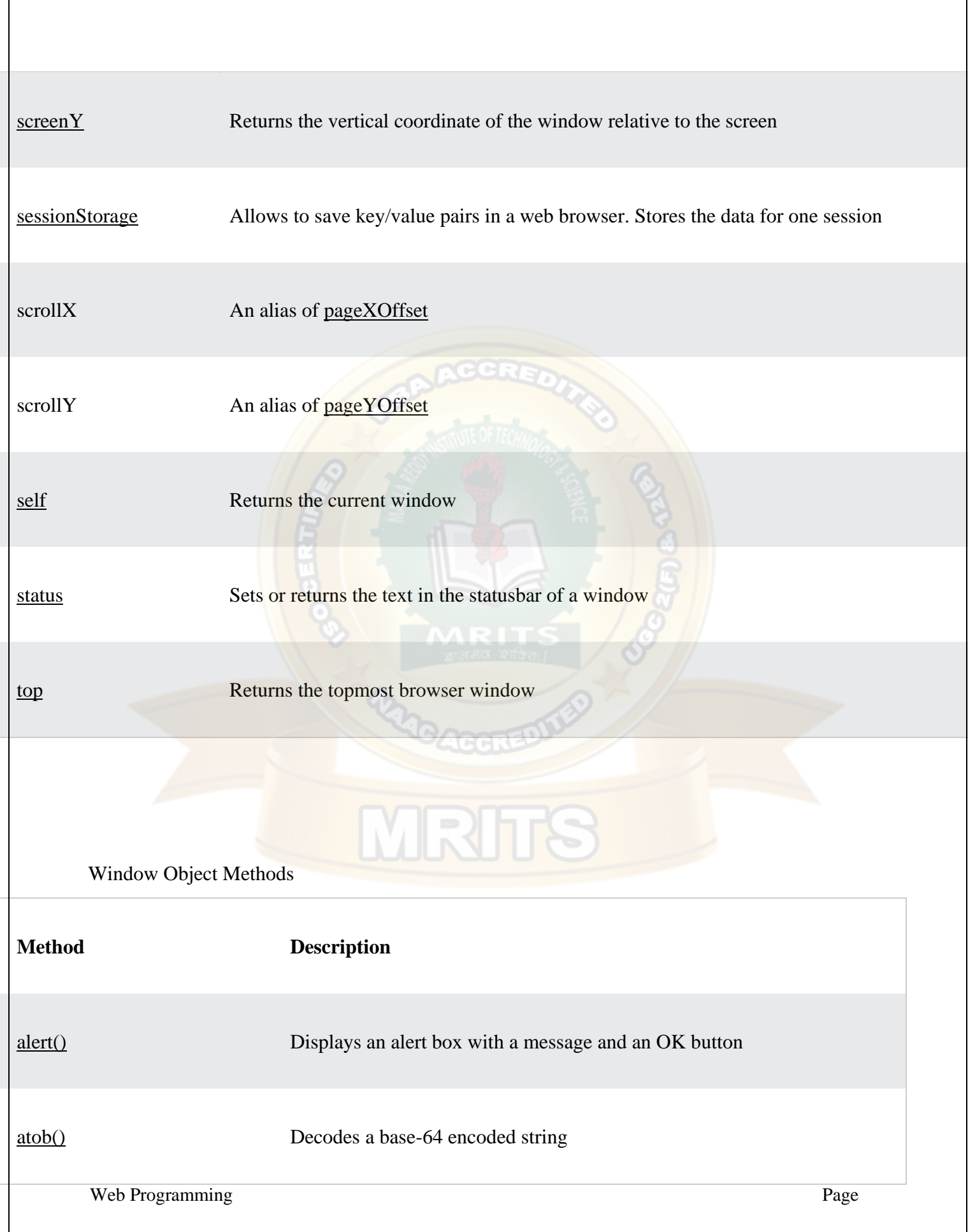

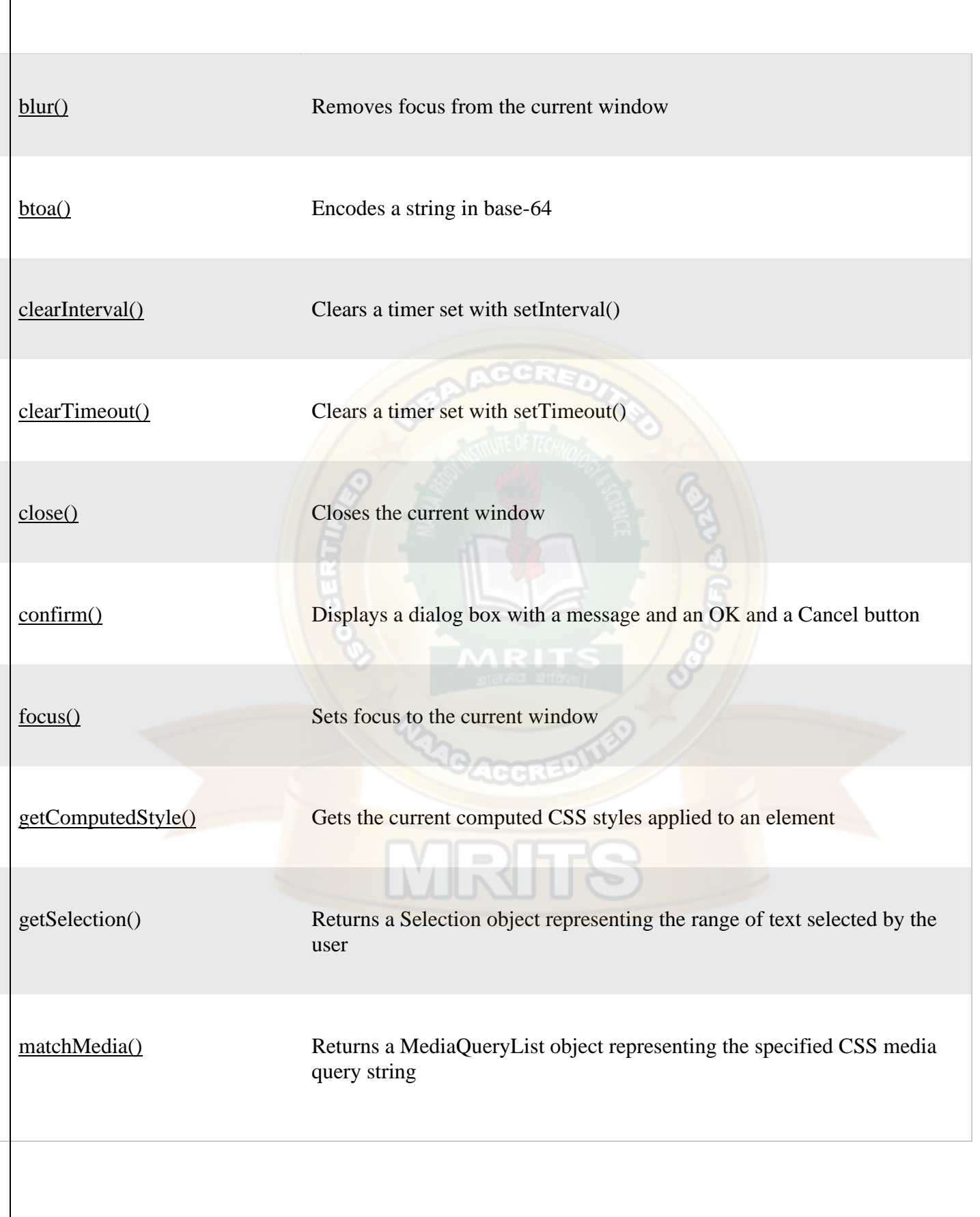

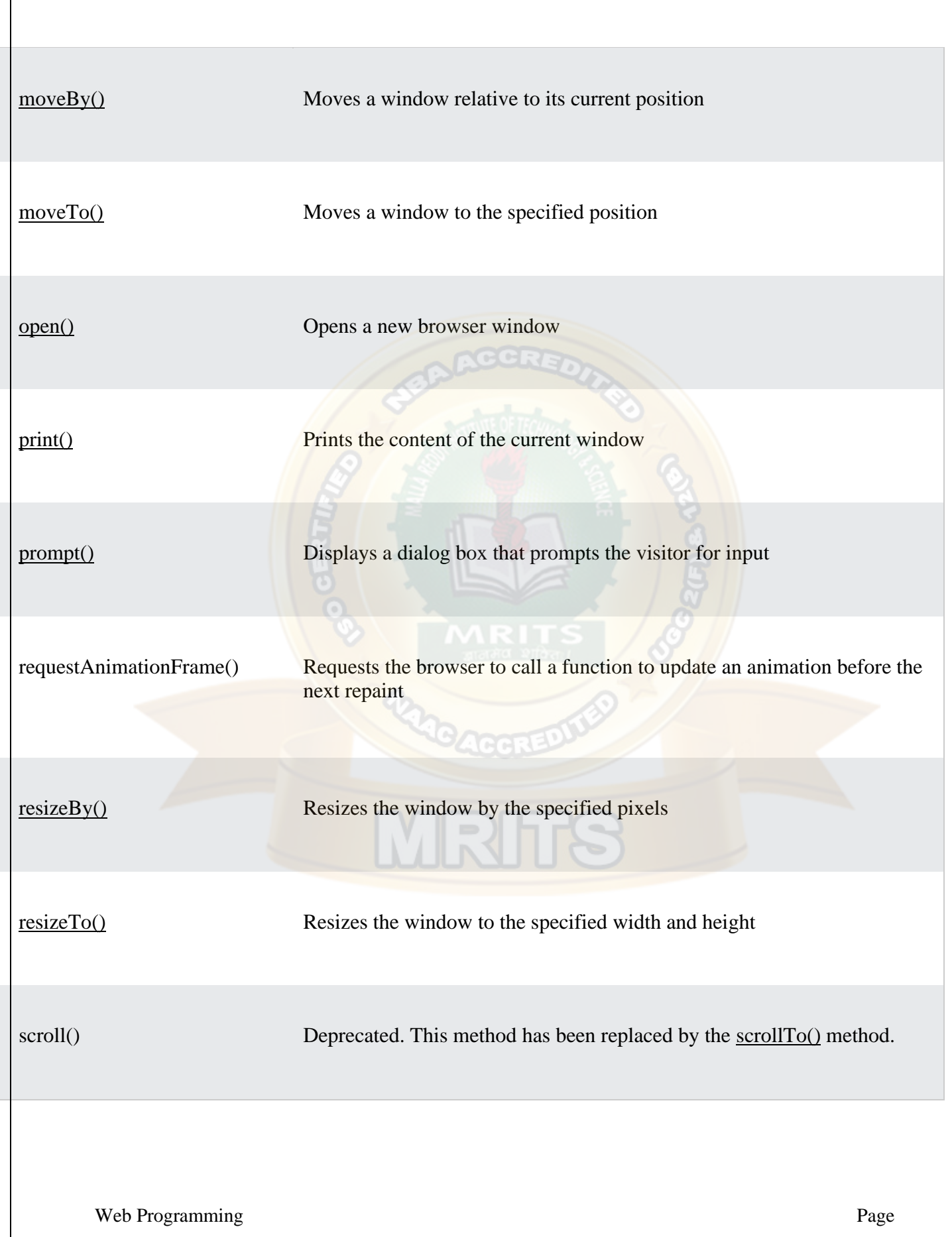

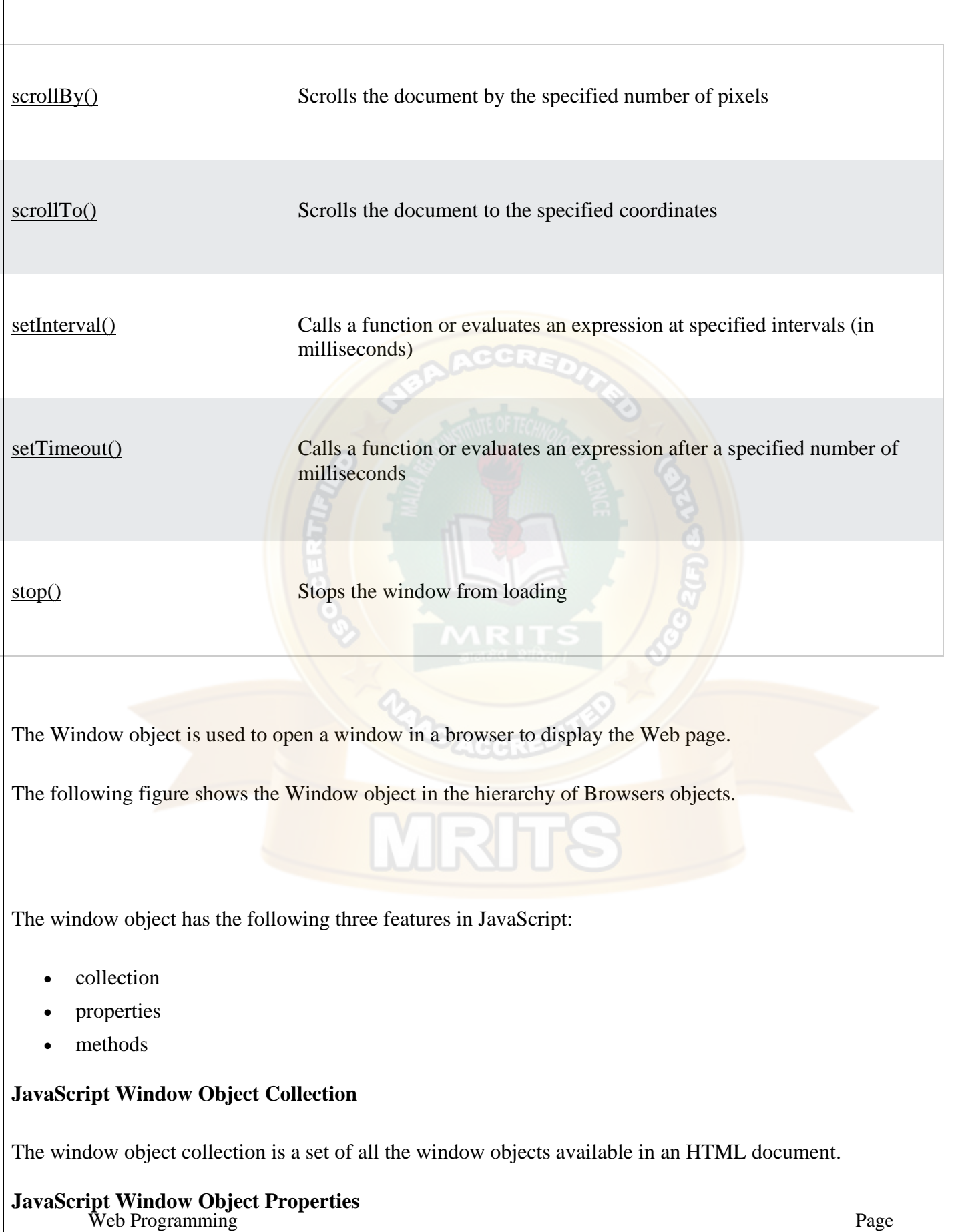

All data and information about any browser is attached to the window object as properties and the frames property in the window object returns all the frames in the current window. The table given below describes properties of the window object in JavaScript.

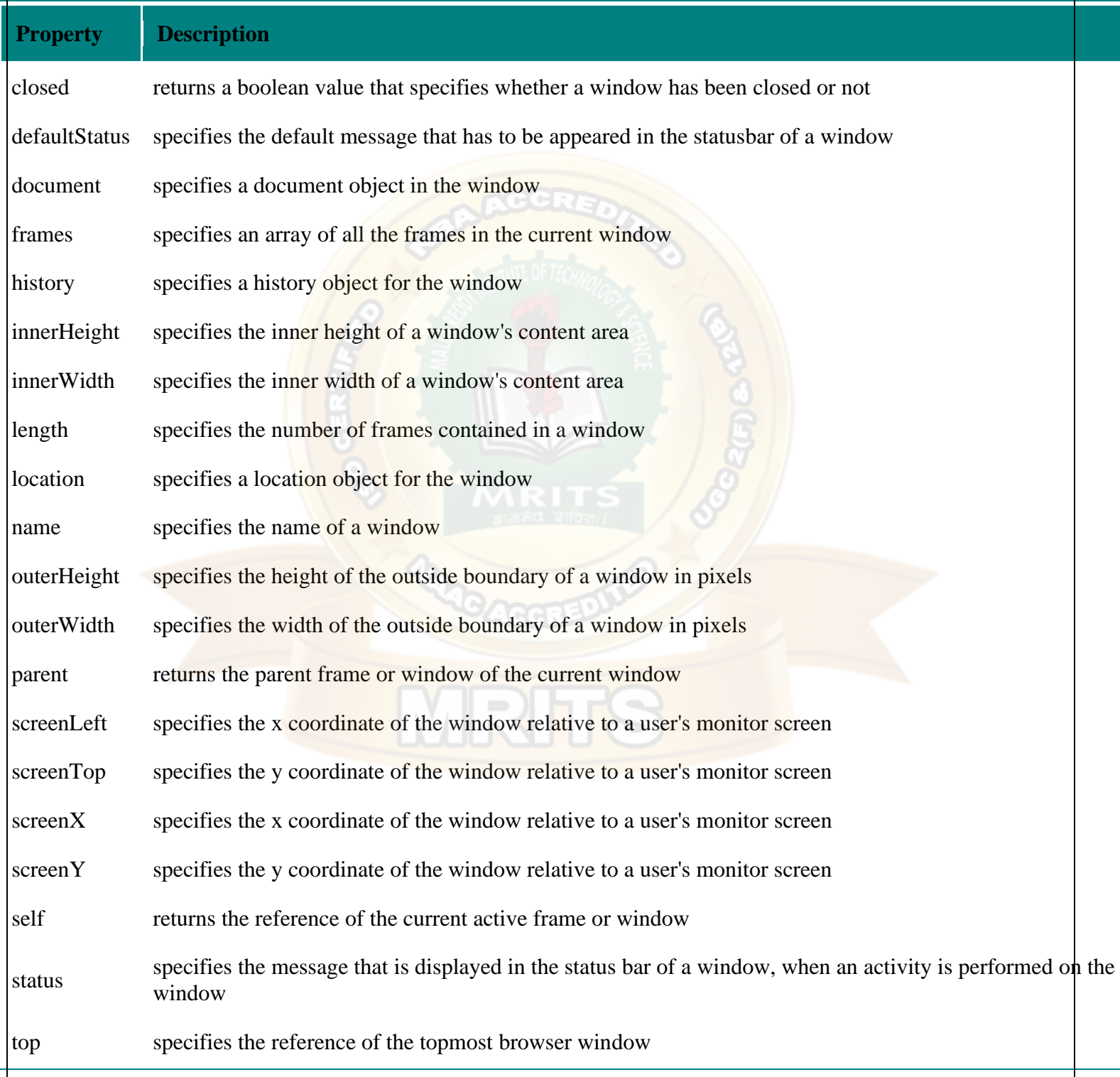

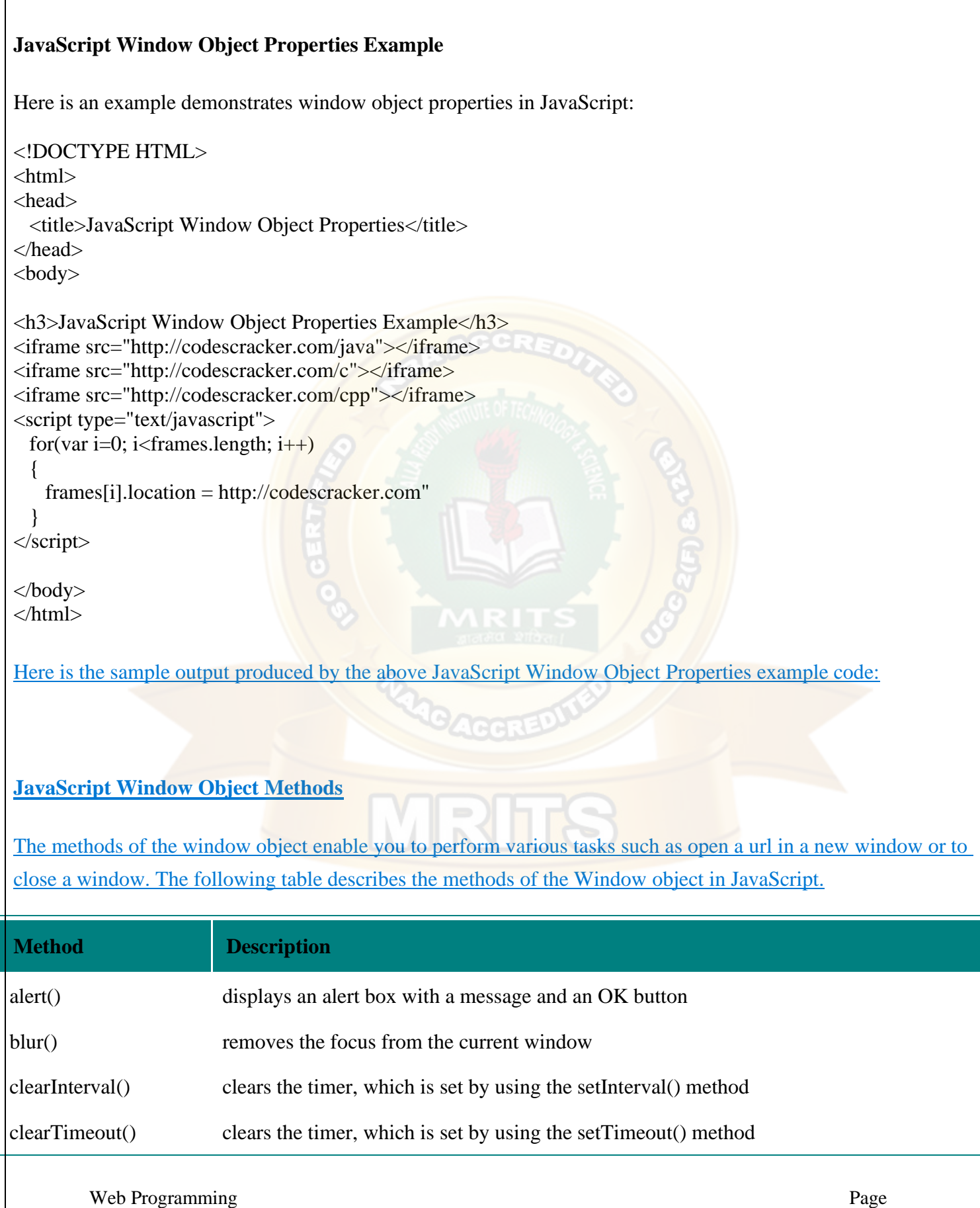

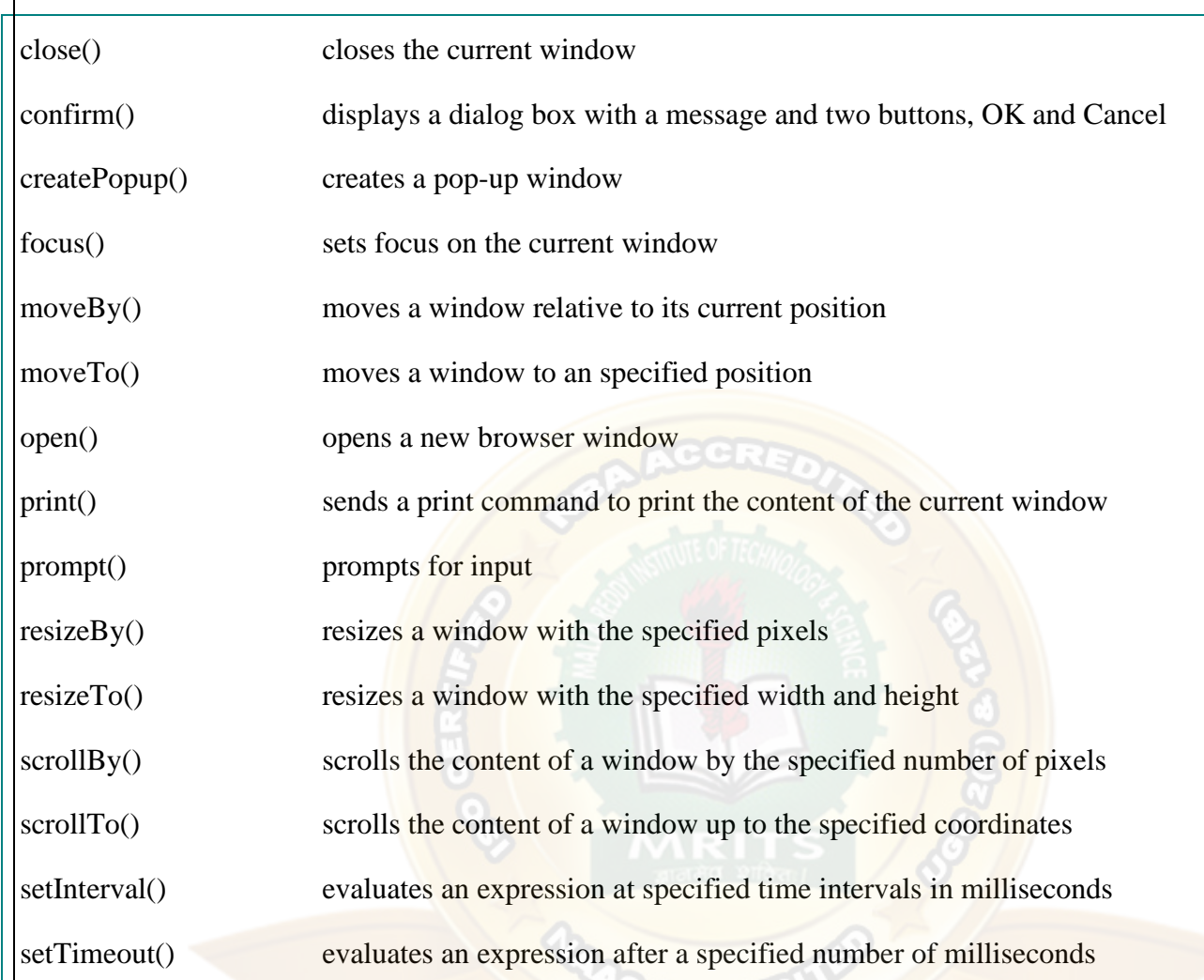

**JavaScript Window Object Methods Example**

Here is an example uses some window object methods in JavaScript:

```
Web Programming Page
<!DOCTYPE HTML>
\leqhtml><head>
 <title>JavaScript Window Object Methods</title>
 \leqscript type="text/javascript">
   var mywin;
   function openMidWin(url)
   {
   var wid = 500;
    var hei = 200;
    var winFeat = "width = " + wid + ", height = " + hei + ", status, resizable";
    myWin = window.open(url, "subWind", winFeat);\mathfrak{r}function disp_alert()
```
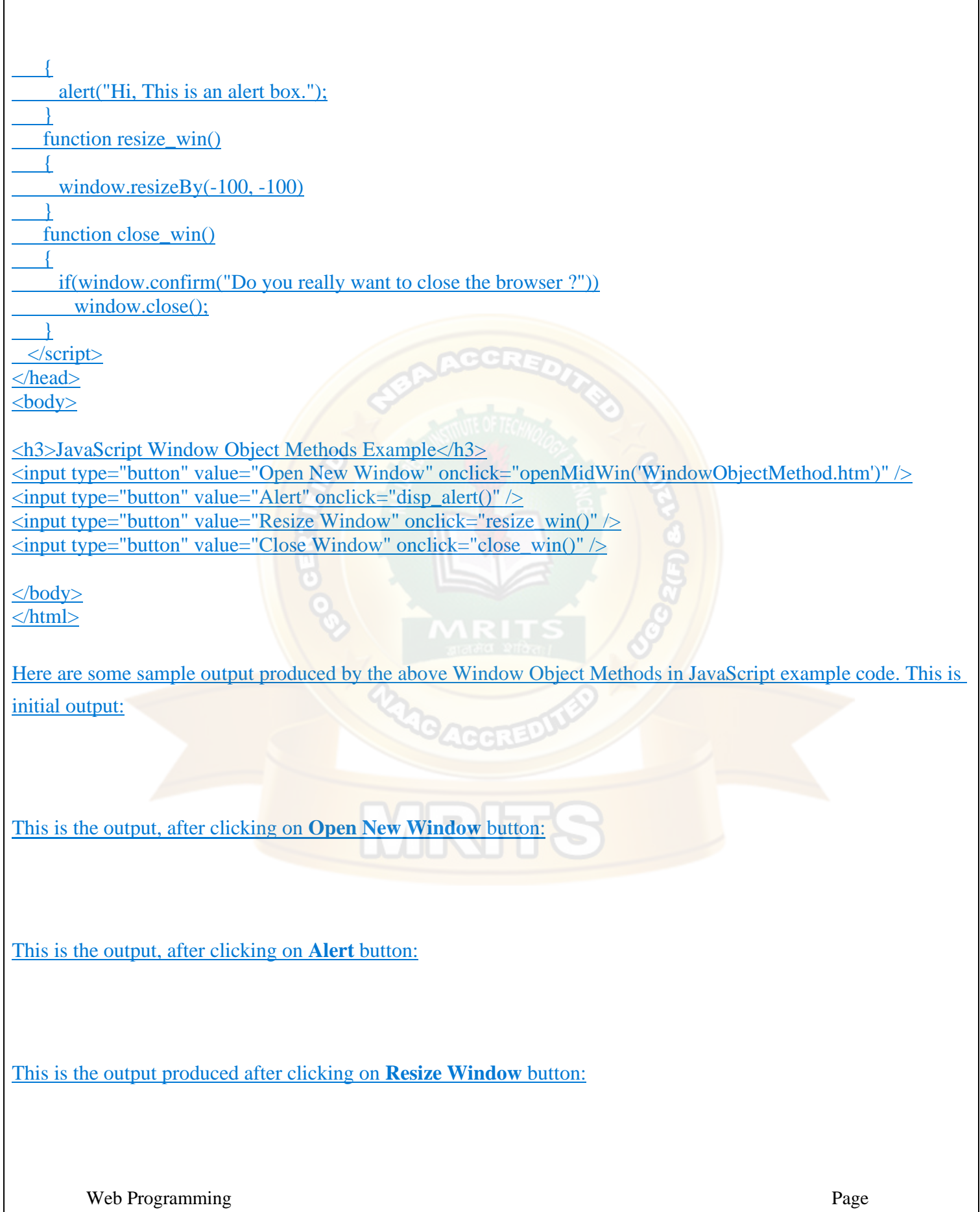

This is the output produced after clicking on **Close Window** button:

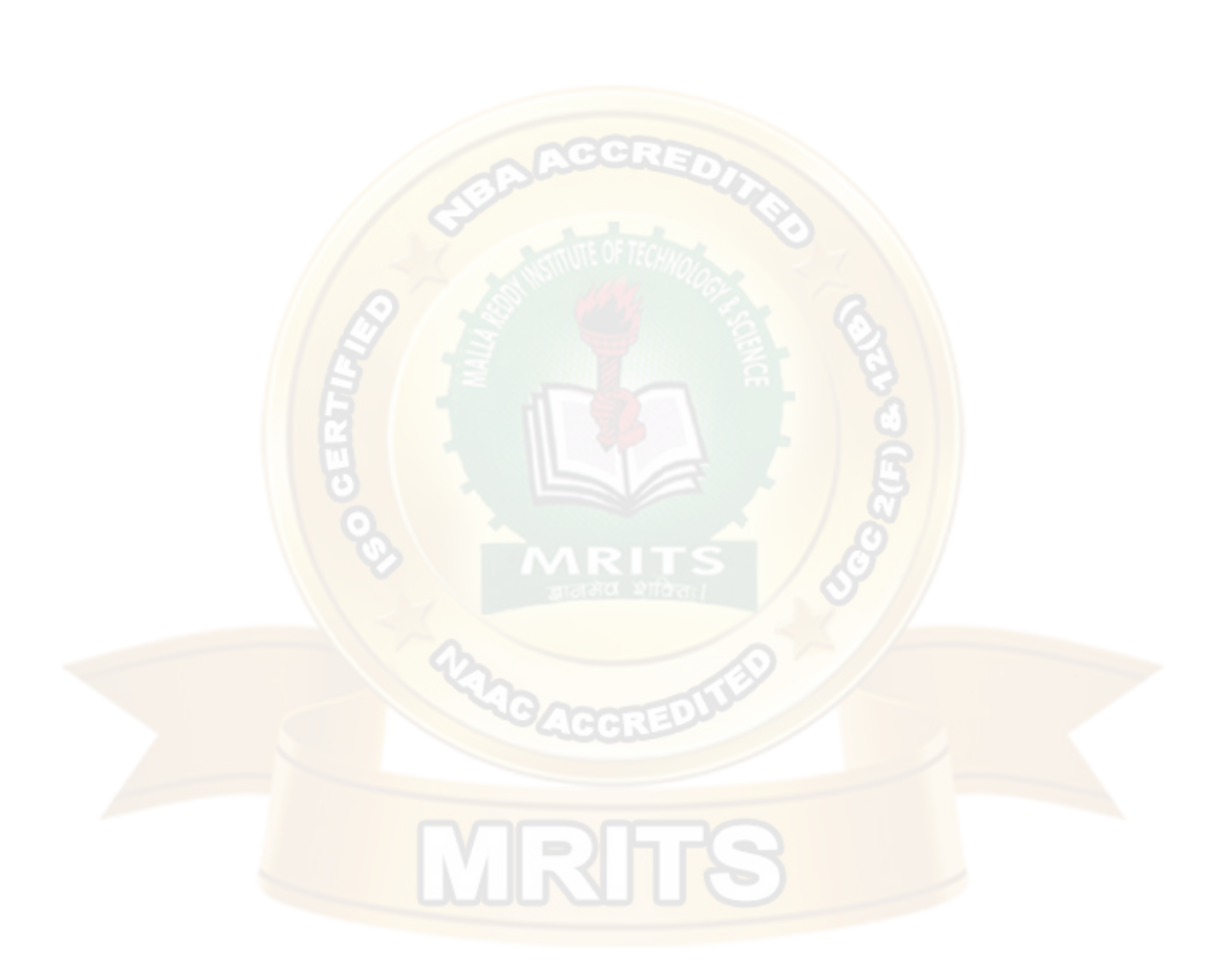

# **UNIT – II**

### **TOPICS:**

## **Introduction to XML**

- Basic XML document
- PresentingXML
- •Document TypeDefinition(DTD)
- XML Schemas
- •Document ObjectModel(DOM)
- Introduction toXHTML
- •Using XML Processors: DOM andSAX

#### **Introduction to PHP**

- DeclaringVariables
- DataTypes
- Operators
- ControlStructures
- Functions
- Reading data from WEB form controls like text boxes, radio buttons, listsetc...
- Handling FileUploads
- Handling Sessions and Cookies

**XML -** XML stands for **Extensible Mark-up Language**, developed by W3C in 1996. It is a text-based mark-up language derived from Standard Generalized Mark-up Language (SGML). XML 1.0 was officially adopted as a W3C recommendation in 1998. XML was designed to carry data, not to display data. XML is designed to be self-descriptive. XML is a subset of SGML that can define your own tags. A Meta Language and tags describe the content. XML Supports CSS, XSL, DOM. XML does not qualify to be a programming language as it does not performs any computation or algorithms. It is usually stored in a simple text file and is processed by special software that is capable of interpretingXML.

## **The Difference between XML and HTML**

**1.** HTML is about displaying information, where asXML is about carrying information. In other words, XML was created to structure, store, and transport information. HTML was designed to display thedata.

**2.** Using XML, we can create own tags where as in HTML it is not possible instead it offers several built intags.

**3.** XML is platform independent neutral and languageindependent.

**4.** XML tags and attribute names are case-sensitive where as in HTML it isnot.

**5.** XML attribute values must be single or double quoted where as in HTML it is not compulsory.

**6.** XML elements must be properlynested.

**7.** All XML elements must have a closingtag.

### **Well Formed XML Documents**

# **A "Well Formed" XML document must have the following correct XML syntax:**

- XML documents must have a rootelement
- XML elements must have a closing tag(start tag must have matching endtag).
- XML tags are casesensitive
- XML elements must be properly nestedEx:<one><two>Hello</two></one>
- XML attribute values must bequoted

XML with correct syntax is "Well Formed" XML. XML validated against a DTD is "Valid" XML.

# **What is Markup?**

XML is a markup language that defines set of rules for encoding documents in a format that is both human-readable andmachine-readable.

# **Example for XML Document**

<?xml version="1.0" encoding="UTF-8" standalone="no"?><!—xml declaration-->  $<$ note $>$ <to>MRCET</to> <from>MRGI</from> <heading>KALPANA</heading>

<body>Hello, world! </body>

 $<$ /note $>$ 

- Xml document begins with XML declaration statement: <? xml version="1.0" encoding="ISO-8859-1"?>.
- The next line describes the **root element** of the document:**<note>**.
- This element is "the parent" of all otherelements.
- The next 4 lines describe 4**child elements** of the root: to, from, heading, and body. And finally the last line defines the end of the root element : **</note>.**
- The XML declaration has no closing tag i.e. $\langle$  ?xml>

• The **default standalone value** is set to **no**. Setting it to **yes** tells the processor there are no external declarations (DTD) required for parsing the document. The file name extension used for xml program is.xml.

# **Valid XML document**

If an XML document is well-formed and has an associated Document Type Declaration (DTD), then it is said to be a valid XML document. We will study more about DTD in the chapter XML - DTDs.

# **XML DTD**

Document Type Definition purpose is to define the structure of an XML document. It defines the structure with a list of defined elements in the xml document. Using DTD we can specify the various elements types, attributes and their relationship with one another. Basically DTD is used to specify the set of rules for structuring data in any XML file.

# **Why use a DTD?**

XML provides an application independent way of sharing data. With a DTD, independent groups of people can agree to use a common DTD for interchanging data. Your application can use a standard DTD to verify that data that you receive from the outside world is valid. You can also use a DTD to verify your own data.

# **DTD - XML building blocks**

Various building blocks of XML are-

**1. Elements:** The basic entity is **element**. The elements are used for defining the tags. The elements typically consist of opening and closing tag. Mostly only one element is used to define a singletag.

**Syntax1:** <!ELEMENT element-name (element-content)>

**Syntax 2:** <!ELEMENT element-name (#CDATA)>

#CDATA means the element contains character data that is not supposed to be parsed by a parser. or

**Syntax 3:** <!ELEMENT element-name (#PCDATA)>

#PCDATA means that the element contains data that IS going to be parsed by a parser. or

**Syntax 4:** <!ELEMENT element-name (ANY)> The keyword ANY declares an element with any content. **Example:** <!ELEMENT note (#PCDATA)>

# **Elements with children (sequences)**

Elements with one or more children are defined with the name of the children elements inside the parentheses:

<!ELEMENT parent-name (child-element-name)>**EX:**<!ELEMENT student (id)> <!ELEMENT id (#PCDATA)> or <!ELEMENT element-name(child-element-name,child-element-name,. .....)> **Example:** <!ELEMENT note (to,from,heading,body)>

When children are declared in a sequence separated by commas, the children must appear in the same sequence in the document. In a full declaration, the children must also be declared, and the children can also have children. The full declaration of the note document will be:

<!ELEMENT note (to,from,heading,body)> <!ELEMENTto (#CDATA)> <!ELEMENTfrom (#CDATA)> <!ELEMENT heading (#CDATA)> <!ELEMENTbody (#CDATA)>

# **2. Tags**

Tags are used to markup elements. A starting tag like  $\leq$  element name mark up the beginning of an element, and an ending tag like  $\triangle$  element names mark up the end of an element.

# **Examples:**

A body element: <br/> <br/> <br/> <br/> <br/> <br/> <br/>body>body>.

A message element: <message>some message in between</message>

**3. Attribute:** The attributes are generally used to specify the values of the element. These are specified within the double quotes. Ex:  $\langle$  flagtype= $\|$ true $\|$ >

# **4. Entities**

Entities as variables used to define common text. Entity references are references to entities. Most of you will known the HTML entity reference: " " that is used to insert an extra space in an HTML document. Entities are expanded when a document is parsed by an XML parser.

# **The following entities are predefined in XML:**

<  $(\langle \rangle, \>g; t; \langle \rangle)$ ,  $\& g; (\&), \&quad (")$  and  $\' (').$ 

**5. CDATA:** It stands for character data. CDATA is text that will **NOT be parsed by a parser**. Tags inside the text will NOT be treated as markup and entities will not beexpanded.

**6. PCDATA:** It stands for Parsed Character Data(i.e., text). Any parsed character data should not contain the markup characters. The markup characters are  $\langle$  or  $\rangle$  or  $\&$ . If we want to use these characters then make use of < , &gt; or &amp;. Think of character data as the text found between the start tag and the end tag of an XML element. PCDATA is text that will be **parsed by a parser**. Tags inside the text will be treated as markup and entities will be expanded.

<!DOCTYPE note

 $\lceil$ <!ELEMENT note (to,from,heading,body)> <!ELEMENT to (#PCDATA)> <!ELEMENT from (#PCDATA)> <!ELEMENT heading (#PCDATA)> <!ELEMENT body (#PCDATA)>  $\geq$ 

Where PCDATA refers parsed character data. In the above xml document the elements to, from, heading, body carries some text, so that, these elements are declared to carry text in DTD file.

This definition file is stored with **.dtd** extension.

DTD identifier is an identifier for the document type definition, which may be the path to a file on the system or URL to a file on the internet. If the DTD is pointing to external path, it is called ExternalSubset.

The square brackets [] enclose an optional list of entity declarations called Internal Subset.

### **Types of DTD:**

- 1. InternalDTD
- 2. ExternalDTD

## **1. Internal DTD**

A DTD is referred to as an internal DTD if elements are declared within the XML files. To refer it as internal DTD, standalone attribute in XML declaration must be set to yes. This means, the declaration works independent of external source.

### **Syntax:**

The syntax of internal **DTD** is as shown:

<!DOCTYPE root-element [element-declarations]>

Where root-element is the name of root element and element-declarations is where you declare the elements.

### **Example:**

```
Following is a simple example of internal DTD:
\langle 2xml version="1.0" encoding="UTF-8" standalone="yes" ?>
<!DOCTYPE address [
 <!ELEMENT address (name,company,phone)>
 <!ELEMENT name (#PCDATA)>
 <!ELEMENT company (#PCDATA)>
 <!ELEMENT phone (#PCDATA)>
\geq
```
<address>

<name>Kalpana</name>

```
<company>MRCET</company>
```

```
<phone>(040) 123-4567</phone>
```
</address>

### **Let us go through the above code:**

Start Declaration- Begin the XML declaration with following statement <?xml version="1.0" encoding="UTF-8" standalone="yes" ?>

DTD- Immediately after the XML header, the document type declaration follows, commonly referred to as the DOCTYPE:

<!DOCTYPE address [

The DOCTYPE declaration has an exclamation mark (!) at the start of the element name. The DOCTYPE informs the parser that a DTD is associated with this XML document.

**DTD Body-** The DOCTYPE declaration is followed by body of the DTD, where you declare elements, attributes, entities, and notations:

<!ELEMENT address (name,company,phone)>

<!ELEMENT name (#PCDATA)>

<!ELEMENT company (#PCDATA)>

<!ELEMENT phone\_no (#PCDATA)>

Several elements are declared here that make up the vocabulary of the  $\langle$ name $\rangle$  document. <!ELEMENT name (#PCDATA)> defines the element name to be of type "#PCDATA". Here #PCDATA means parse-able text data. End Declaration - Finally, the declaration section of the DTD is closed using a closing bracket and a closing angle bracket  $(|>)$ . This effectively ends the definition, and thereafter, the XML document followsimmediately. **Rules**

- $\checkmark$  The document type declaration must appear at the start of the document (preceded only by the XML header) — it is not permitted anywhere else within thedocument.
- $\checkmark$  Similar to the DOCTYPE declaration, the element declarations must start with an exclamationmark.
- $\checkmark$  The Name in the document type declaration must match the element type of the root element.

# **External DTD**

In external DTD elements are declared outside the XML file. They are accessed by specifying the system attributes which may be either the legal .dtd file or a valid URL. To refer it as external DTD, standalone attribute in the XML declaration must be set as no. This means, declaration includes information from the externalsource.

**Syntax** Following is the syntax for external DTD:

```
<!DOCTYPE root-element SYSTEM "file-name"> 
where file-name is the file with .dtd extension.
```

```
Example The following example shows external DTDusage:
\langle 2xml version="1.0" encoding="UTF-8" standalone="no"?>
<!DOCTYPE address SYSTEM "address.dtd">
<address>
 <name>Kalpana</name>
 <company>MRCET</company>
 <phone>(040) 123-4567</phone></address>
```
The content of the DTD file **address.dtd** are as shown: <!ELEMENT address (name,company,phone)> <!ELEMENT name (#PCDATA)> <!ELEMENT company (#PCDATA)> <!ELEMENT phone (#PCDATA)>

# **Types**

You can refer to an external DTD by using either system identifiers or public identifiers.

## **SYSTEM IDENTIFIERS**

A system identifier enables you to specify the location of an external file containing DTD declarations. Syntax is as follows:

<!DOCTYPE name SYSTEM "address.dtd" [...]>

As you can see, it contains keyword SYSTEM and a URI reference pointing to the location of the document.

## **PUBLIC IDENTIFIERS**

Public identifiers provide a mechanism to locate DTD resources and are written as below: <!DOCTYPE name PUBLIC "-//Beginning XML//DTD Address Example//EN">

As you can see, it begins with keyword PUBLIC, followed by a specialized identifier. Public identifiers are used to identify an entry in a catalog. Public identifiers can follow any format; however, a commonly used format is called Formal Public Identifiers, or FPIs.

### **XML Schemas**

- XML Schema is commonly known as XML Schema Definition (XSD). It is used to describe and validate the structure and the content of XML data. XML schema defines the elements, attributes and data types. Schema element supports Namespaces. It is similar to a database schema that describes the data in a database. XSD extension is**".xsd"**.
- This can be used as an alternative to XML DTD. The XML schema became the W#C recommendation in2001.
- XML schema defines elements, attributes, element having child elements, order of child elements. It also defines fixed and default values of elements andattributes.
- XML schema also allows the developer to us **datatypes**.

**Syntax :**You need to declare a schema in your XML document as follows: <xs:schema xmlns:xs=["http://www.w3.org/2001/XMLSchema"](http://www.w3.org/2001/XMLSchema)>

### **Example : contact.xsd**

```
The following example shows how to use schema:
<?xml version="1.0" encoding="UTF-8"?>
<xs:schema xmlns:xs="http://www.w3.org/2001/XMLSchema">
<xs:element name="contact">
  <xs:complexType>
    <xs:sequence>
      <xs:element name="name" type="xs:string" />
      <xs:element name="company" type="xs:string" />
```
<xs:element name="phone" type="xs:int" />

```
</xs:sequence>
```

```
\langle xs:complexType\rangle
```

```
</xs:element>
```

```
</xs:schema>
```
The basic idea behind XML Schemas is that they describe the legitimate format that an XML document can take.

# **XML Document: myschema.xml**

<?xml version="1.0" encoding="UTF-8"?>

**<contact xmlns:xsi=**[http://www.w3.org/2001/XMLSchema](http://www.w3.org/2001/XMLSchema-instance)[instance](http://www.w3.org/2001/XMLSchema-instance)**xsi:noNamespaceSchemaLocation="contact.xsd">** <name>KALPANA</name> <company>04024056789</company>  $<$ phone>9876543210 $<$ phone> </contact>

# **Limitations of DTD:**

- There is no built-in data type in DTDs.
- No new data type can be created in DTDs.
- The use of cardinality (no. of occurrences) in DTDs islimited.
- Namespaces are notsupported.
- DTDs provide very limited support for modularity andreuse.
- We cannot put any restrictions on textcontent.
- Defaults for elements cannot bespecified.
- DTDs are written in a non-XML format and are difficult tovalidate.

## **Strengths of Schema:**

- XML schemas provide much greater specificity thanDTDs.
- They supports large number of built-in-datatypes.
- They arenamespace-aware.
- They are extensible to futureadditions.
- They support the uniqueness.
- It is easier to define data facets (restrictions ondata).

# **SCHEMA STRUCTURE**

### **The Schema Element**

<xs: schema xmlns: xs=["http://www.w3.org/2001/XMLSchema"](http://www.w3.org/2001/XMLSchema)>

### **Element definitions**

As we saw in the chapter XML - Elements, elements are the building blocks of XML document. An element can be defined within an XSD as follows: **<xs:element name="x" type="y"/>**

### **Data types:**

These can be used to specify the type of data stored in an Element.

- String (xs:string)
- Date (xs:date or xs:time)
- Numeric (xs:integeror xs:decimal)
- Boolean (xs:boolean)

### **EX: Sample.xsd**

<?xml version=‖1.0‖ encoading=‖UTF-8‖?> <xs:schema xmlns:xs[=http://www.w3.org/XMLSchema>](http://www.w3.org/XMLSchema) <xs:element name="sname‖ type=‖xs:string"/> */\* <xs:element name="dob" type="xs:date"/> <xs:element name="dobtime" type="xs:time"/> <xs:element name="marks" type="xs:integer"/> <xs:element name="avg" type="xs:decimal"/> <xs:element name="flag" type="xs:boolean"/>\*/*

### </xs:schema>

### **Sample.xml:**

<?xml version=‖1.0‖ encoading=‖UTF-8‖?> <sname xmlns:xsi=["http://www.w3.org/2001/XMLSchema-instance"](http://www.w3.org/2001/XMLSchema-instance) xsi:noNamespaceSchemaLocation="**sample.xsd**"> Kalpana */\*yyyy-mm-dd 23:14:34 600 92.5 true/false \*/*

</sname>

## **Definition Types**

You can define XML schema elements in following ways:

**Simple Type -** Simple type element is used only in the context of the text. Some of predefined simple types are: xs:integer, xs:boolean, xs:string, xs:date. Forexample:  $\langle x$ s: element name="phone\_number" type="xs:int"  $\langle \rangle$  $<$ phone>9876543210 $<$ phone>

### **Default and Fixed Values for Simple Elements**

In the following example the default value is "red":

<xs:element name="color" type="xs:string" default="red"/> In the following example the fixed value is "red": <xs:element name="color" type="xs:string" fixed="red"/>

**Complex Type -** A complex type is a container for other element definitions. This allows you to specify which child elements an element can contain and to provide some structure within your XML documents. For example:

```
<xs:element name="Address">
```
<xs:complexType>

```
<xs:sequence>
```

```
<xs:element name="name" type="xs:string"/>
```

```
<xs:element name="company" type="xs:string"/>
```

```
<xs:element name="phone" type="xs:int" />
```

```
</xs:sequence>
```

```
\langle xs:complexType\rangle
```

```
</xs:element>
```
In the above example, Address element consists of child elements. This is a container for other <xs:element> definitions, that allows to build a simple hierarchy of elements in the XML document.

**Global Types -** With global type, you can define a single type in your document, which can be used by **all other references**. For example, suppose you want to generalize the person and company for different addresses of the company. In such case, you can define a general type as below:

```
<xs:element name="AddressType">
  <xs:complexType>
    <xs:sequence>
       <xs:element name="name" type="xs:string"/>
    <xs:element name="company" type="xs:string"/>
    </xs:sequence>
  </xs:complexType>
</xs:element>
```
Now let us use this type in our example as below:

```
<xs:element name="Address1">
  <xs:complexType>
    <xs:sequence>
       <xs:element name="address" type="AddressType" />
   <xs:element name="phone1" type="xs:int" />
    </xs:sequence>
  </xs:complexType>
</xs:element>
<xs:element name="Address2">
  <xs:complexType>
    <xs:sequence>
       <xs:element name="address" type="AddressType" />
   <xs:element name="phone2" type="xs:int" />
    </xs:sequence></xs:complexType></xs:element>
```
Instead of having to define the name and the company twice (once for Address1 and once for Address2), we now have a single definition. This makes maintenance simpler, i.e., if you decide to add "Postcode" elements to the address, you need to add them at just one place.

### **Attributes**

Simple elements cannot have attributes. If an element has attributes, it is considered to be of a complex type. But the attribute itself is always declared as a simple type. Attributes in XSD provide extra information within an element. Attributes have name and type property as shown below:

<xs:attribute name="x" type="y"/>

**Ex:** <lastname lang="EN">Smith</lastname>

<xs:attribute name="lang" type="xs:string"/>

#### **Default and Fixed Values for Attributes**

<xs:attribute name="lang" type="xs:string" default="EN"/> <xs:attribute name="lang" type="xs:string" fixed="EN"/>

### **Optional and Required Attributes**

Attributes are optional by default. To specify that the attribute is required, use the "use" attribute:

<xs:attribute name="lang" type="xs:string" use="required"/>

#### **Restrictions on Content**

When an XML element or attribute has a data type defined, it puts restrictions on the element's or attribute's content. If an XML element is of type "xs:date" and contains a string like "Hello World", the element will not validate.

#### **Restrictions on Values:**

The value of **age cannot be lower than 0 or greater than 120:**

<xs:element name="age">

```
<xs:simpleType>
```

```
<xs:restriction base="xs:integer">
```
<xs:minInclusive value="0"/>

<xs:maxInclusive value="120"/>

```
</xs:restriction>
```

```
</xs:simpleType></xs:element>
```
# **Restrictions on a Set of Values**

The example below defines an element called "car" with a restriction. The only acceptable values are: Audi, Golf, BMW:

<xs:element name="car">

<xs:simpleType>

<xs:restriction base="xs:string">

<xs:enumeration value="Audi"/>

<xs:enumeration value="Golf"/>

<xs:enumeration value="BMW"/>

</xs:restriction>

</xs:simpleType>

</xs:element>

# **Restrictions on Length**

To limit the length of a value in an element, we would use the length, maxLength, and minLength constraints. **The value must be exactly eight characters:**

<xs:element name="password">

<xs:simpleType>

<xs:restriction base="xs:string">

 $\langle x \rangle$   $\langle x \rangle$   $\langle x \rangle$   $\langle x \rangle$   $\langle x \rangle$   $\langle x \rangle$   $\langle x \rangle$   $\langle x \rangle$   $\langle x \rangle$   $\langle x \rangle$   $\langle x \rangle$   $\langle x \rangle$   $\langle x \rangle$ </xs:restriction></xs:simpleType></xs:element>

## **XSD Indicators**

We can control HOW elements are to be used in documents with indicators. **Indicators:** There are seven indicators

# **Order indicators:**

- $\bullet$  All
- Choice
- Sequence

### **Occurrence indicators:**

- maxOccurs
- minOccurs

### **Group indicators:**

- Groupname
	- attributeGroupname

# →**Order Indicators**

Order indicators are used to define the order of the elements.

### **All Indicator**

The  $\langle$ all $>$  indicator specifies that the child elements can appear in any order, and that each child element must occur only once:

<xs:element name="person">

<xs:complexType>

# <**xs:all>**

<xs:element name="firstname"type="xs:string"/>

<xs:element name="lastname"type="xs:string"/>

### <**/xs:all>**

```
</xs:complexType>
```

```
</xs:element>
```
Note: When using the <all> indicator you can set the <minOccurs> indicator to 0 or 1 and the  $\langle$ maxOccurs $>$  indicator can only be set to 1 (the  $\langle$ minOccurs $>$  and  $\langle$ maxOccurs $>$  are described later).

#### **Choice Indicator**

The <choice> indicator specifies that either one child element or another can occur: <xs:element name="person">

<xs:complexType>

<xs:choice>

<xs:element name="employee" type="employee"/>

<xs:element name="member" type="member"/>

</xs:choice></xs:complexType> </xs:element>

#### **Sequence Indicator**

The  $\leq$ sequence $\geq$  indicator specifies that the child elements must appear in a specific order:

<xs:element name="person">

<xs:complexType>

<xs:sequence>

<xs:element name="firstname" type="xs:string"/>

- <xs:element name="lastname" type="xs:string"/>
- </xs:sequence></xs:complexType></xs:element>

#### →**Occurrence Indicators**

Occurrence indicators are used to define how often an element can occur.

**Note:** For all "Order" and "Group" indicators (any, all, choice, sequence, group name, and group reference) **the default value for maxOccurs and minOccurs is 1**.

#### **maxOccurs Indicator**

The <maxOccurs> indicator specifies the maximum number of times an element can occur: <xs:element name="person">

<xs:complexType> <xs:sequence>

<xs:element name="full\_name" type="xs:string"/>

```
<xs:element name="child_name" type="xs:string" maxOccurs="10"/>
```
 $\langle x \rangle$ xs:sequence

 $\langle x$ s:complexType $\rangle$ 

</xs:element>

### **minOccurs Indicator**

The  $\langle$ minOccurs $>$  indicator specifies the minimum number of times an element can occur: <xs:element name="person">

<xs:complexType>

<xs:sequence>

<xs:element name="full\_name" type="xs:string"/>

<xs:element name="child\_name" type="xs:string" maxOccurs="10" minOccurs="0"/> </xs:sequence>

 $\langle x$ s:complexType $\rangle$ 

</xs:element>

**Tip:** To allow an element to appear an unlimited number of times, use the

**maxOccurs="unbounded"** statement:

### **EX:** An XML file called **"Myfamily.xml":**

<?xml version="1.0" encoding="UTF-8"?> <persons xmlns:xsi=["http://www.w3.org/2001/XMLSchema-instance"](http://www.w3.org/2001/XMLSchema-instance) xsi:noNamespaceSchemaLocation="family.xsd"> <person> <full\_name>KALPANA</full\_name> <child\_name>mrcet</child\_name>

</person>

#### <person>

<full\_name>Tove Refsnes</full\_name>

<child\_name>Hege</child\_name>

<child\_name>Stale</child\_name>

<child\_name>Jim</child\_name>

<child\_name>Borge</child\_name>

</person>

<person>

```
<full_name>Stale Refsnes</full_name>
```
</person>

</persons>

The XML file above contains a root element named "persons". Inside this root element we have defined three "person" elements. Each "person" element must contain a "full\_name" element and it can contain up to five "child\_name" elements. Here is the schema file **"family.xsd":**

```
<?xml version="1.0" encoding="UTF-8"?>
<xs:schema 
xmlns:xs=http://www.w3.org/2001/XMLSchemaelementFor 
mDefault="qualified">
<xs:element name="persons">
 <xs:complexType>
  <xs:sequence>
   <xs:element name="person" maxOccurs="unbounded">
    <xs:complexType>
     <xs:sequence>
      <xs:element name="full_name" type="xs:string"/>
      <xs:element name="child_name" type="xs:string" minOccurs="0" maxOccurs="5"/>
     </xs:sequence>
    \langle xs:complexType\rangle</xs:element>
  </xs:sequence>
 </xs:complexType>
</xs:element>
</xs:schema>
```
→**Group Indicators:** Group indicators are used to define related sets of elements.

# **Element Groups**

Element groups are defined with the group declaration, like this: <xs:group name="groupname">

```
...
</xs:group>
```
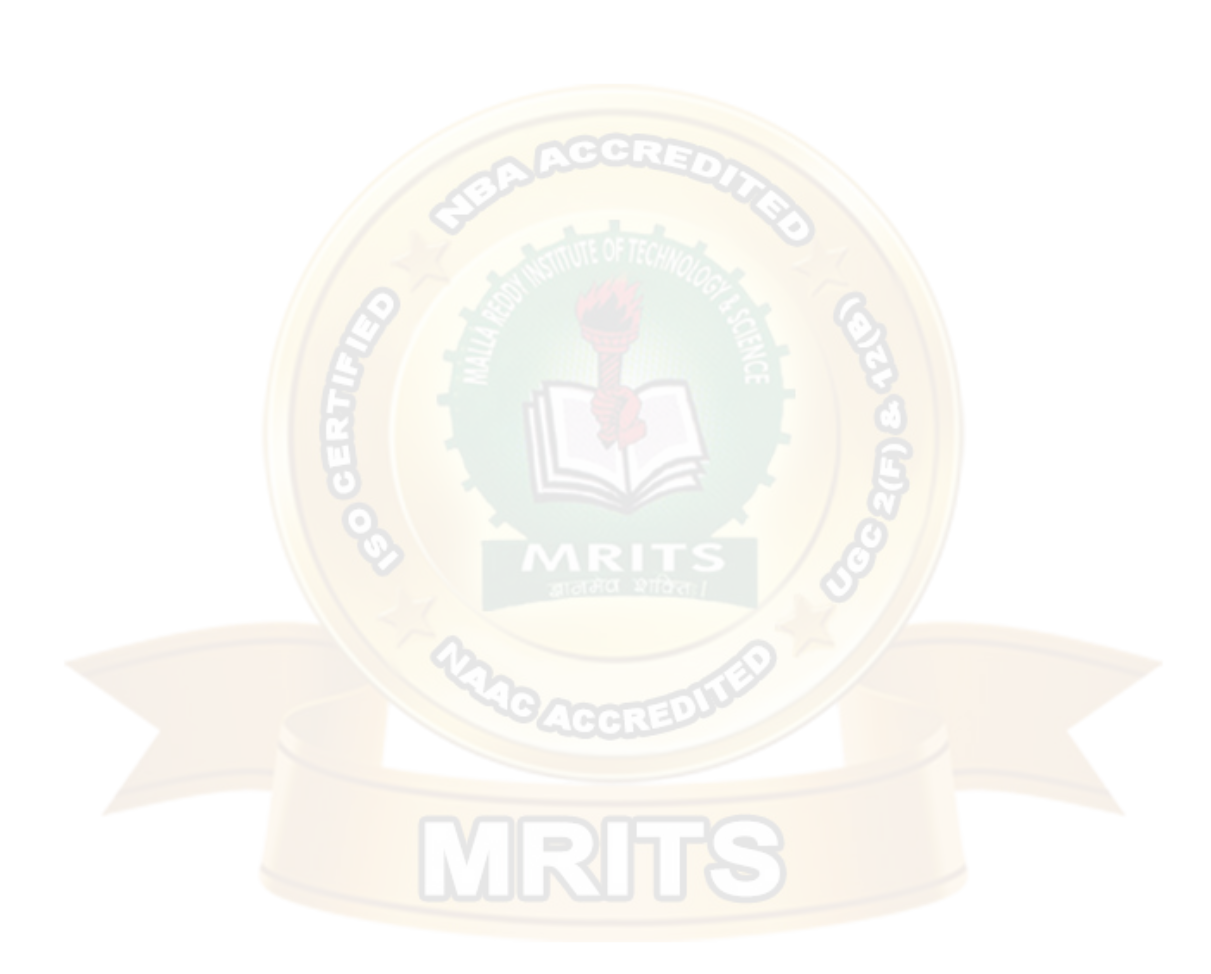

You must define an all, choice, or sequence element inside the group declaration. The following example defines a group named "persongroup", that defines a group of elements that must occur in an exact sequence:

```
<xs:group name="persongroup">
```
<xs:sequence>

<xs:element name="firstname" type="xs:string"/>

<xs:element name="lastname" type="xs:string"/>

<xs:element name="birthday" type="xs:date"/>

 $\langle x \rangle$ xs:sequence

</xs:group>

After you have defined a group, **you can reference it in another definition**, like this:

```
<xs:element name="person" type="personinfo"/>
```
<xs:complexType name="personinfo">

<xs:sequence>

<xs:group ref="**persongroup**"/>

<xs:element name="country" type="xs:string"/>

 $\langle x \rangle$ xs:sequence

 $\langle xs:complexType\rangle$ 

### **Attribute Groups**

Attribute groups are defined with the attributeGroup declaration, like this: <xs:attributeGroup name="groupname">

...

</xs:attributeGroup>

The following example defines an attribute group named "personattrgroup":

```
<xs:attributeGroup name="personattrgroup">
 <xs:attribute name="firstname" type="xs:string"/>
 <xs:attribute name="lastname" type="xs:string"/>
 <xs:attribute name="birthday" type="xs:date"/>
</xs:attributeGroup>
```
After you have defined an attribute group, you can reference it in another definition, like this:

```
<xs:element name="person">
 <xs:complexType>
  <xs:attributeGroup ref="personattrgroup"/></xs:complexType></xs:element>
```
### **Example Program: "shiporder.xml"**

```
<?xml version="1.0" encoding="UTF-8"?>
<shiporder orderid="889923" 
xmlns:xsi=http://www.w3.org/2001/XMLSchema-
instancexsi:noNamespaceSchemaLocation="shiporder.xs 
d">
 <orderperson>John Smith</orderperson>
<shipto>
  <name>Ola Nordmann</name>
  <address>Langgt 23</address>
```
<city>4000 Stavanger</city>

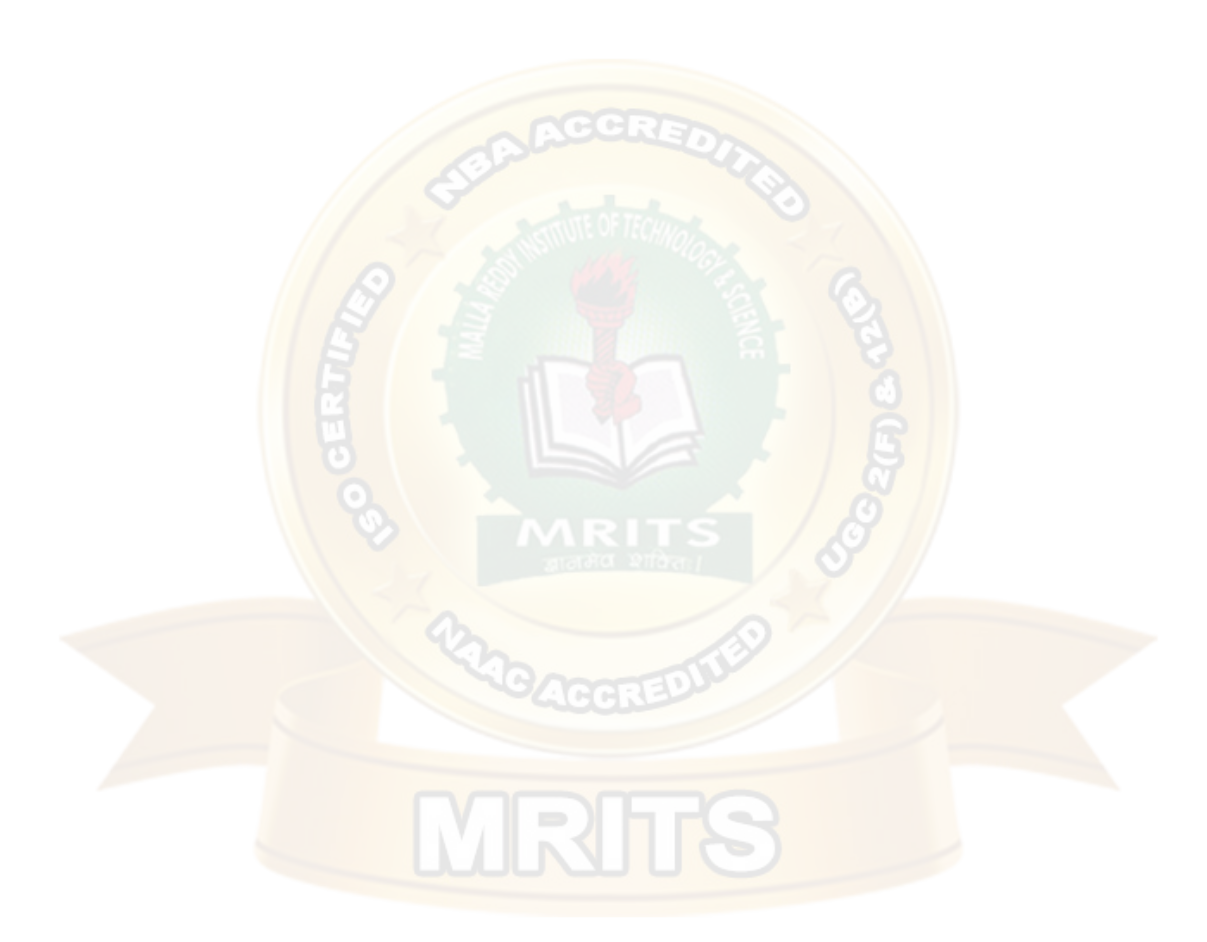

```
<country>Norway</country>
 </shipto>
<item>
  \langletitle>Empire Burlesque\langletitle>
  <note>Special Edition</note>
  <quantity>1</quantity>
  <price>10.90</price>
 \langleitem\rangle\langleitem\rangle<title>Hide yourheart</title> <quantity>1</quantity>
  <price>9.90</price></item>
</shiporder>
Create an XML Schema "shiporder.xsd":
\langle 2xml version="1.0" encoding="UTF-8" ?>
<xs:schema xmlns:xs="http://www.w3.org/2001/XMLSchema">
<xs:element name="shiporder">
 <xs:complexType>
  <xs:sequence>
   <xs:element name="orderperson" type="xs:string"/>
   <xs:element name="shipto">
    <xs:complexType>
      <xs:sequence>
       <xs:element name="name" type="xs:string"/>
       <xs:element name="address" type="xs:string"/>
       <xs:element name="city" type="xs:string"/>
       <xs:element name="country" type="xs:string"/>
      </xs:sequence>
    \langle xs:complexType\rangle</xs:element>
   <xs:element name="item" maxOccurs="unbounded">
    <xs:complexType>
      <xs:sequence>
       <xs:element name="title" type="xs:string"/>
       <xs:element name="note" type="xs:string" minOccurs="0"/>
       <xs:element name="quantity" type="xs:positiveInteger"/>
       <xs:element name="price" type="xs:decimal"/>
      </xs:sequence>
    </xs:complexType>
   </xs:element>
  </xs:sequence>
  <xs:attribute name="orderid" type="xs:string" use="required"/>
 </xs:complexType>
</xs:element>
</xs:schema>
```
# **XML DTD vs XML Schema**

The schema has more advantages over DTD. A DTD can have two types of data in it, namely the CDATA and the PCDATA. The CDATA is not parsed by the parser whereas the PCDATA is parsed. In a schema you can have primitive data types and custom data types like you have used inprogramming.

## **Schema vs. DTD**

- •  XML Schemas are extensible to future additions
- •  XML Schemas are richer and more powerful than DTDs
- •  XML Schemas are written in XML
- •  XML Schemas support datatypes
- •  XML Schemas support namespaces

# **XML Parsers**

An XML parser converts an XML document into an XML DOM object - which can then be manipulated with a JavaScript.

# **Two types of XML parsers:**

## ➢ **ValidatingParser**

- It requires document type declaration
- It generates error if document doesnot
	- o Conform with DTDand
	- o Meet XML validityconstraints
- ➢ **Non-validating** Parser
	- It checks well-formedness for xmldocument
	- It can ignore externalDTD

## **What is XML Parser?**

XML Parser provides way how to access or modify data present in an XML document. Java provides multiple options to parse XML document. Following are various types of parsers which are commonly used to parse XML documents.

### **Types of parsers:**

- **Dom Parser -** Parses the document by loading the complete contents of the document and creating its complete hiearchical tree inmemory.
- **SAX Parser** Parses the document on event based triggers. Does not load the complete document into thememory.
- **JDOM Parser -** Parses the document in similar fashion to DOM parser but in more easier way.
- **StAX Parser** Parses the document in similar fashion to SAX parser but in more efficient way.
- **XPath Parser**  Parses the XML based on expression and is used extensively in conjuction withXSLT.
- **DOM4J Parser**  A java library to parse XML, XPath and XSLT using Java Collections Framework , provides support for DOM, SAX andJAXP.

# **DOM-Document Object Model**

The Document Object Model protocol converts an XML document into a collection of objects in your program. XML documents have a hierarchy of informational units called nodes; this hierarchy allows a developer to navigate through the tree looking for specific information. Because it is based on a hierarchy of information, the DOM is said to be tree based. DOM is a way of describing those nodes and the relationships betweenthem.

You can then manipulate the object model in any way that makes sense. This mechanism is also known as the "random access" protocol, because you can visit any part of the data at any time. You can then modify the data, remove it, or insert new data.

The XML DOM, on the other hand, also provides an API that allows a developer to add, edit, move, or remove nodes in the tree at any point in order to create an application. A DOM parser creates a tree structure in memory from the input document and then waits for requests from client. A DOM parser always serves the client application with the **entire document no matter how much is actually needed** by the client. With DOM parser, method calls in client application have to be explicit and forms a kind of chained method calls.

Document Object Model is for defining the standard for accessing and manipulating XML documents. **XML DOM** is used for

- **Loading the xmldocument**
- **Accessing the xmldocument**
- **Deleting the elements of xmldocument**
- **Changing the elements of xml document**

According to the DOM, everything in an XML document is a node. It considers

- The entire document is a document ode
- Every XML element is an element node
- The text in the XML elements are textnodes
- Every attribute is an attributenode
- Comments are comment nodes

# **The W3C DOM specification is divided into three major parts:**

**DOM Core-** This portion defines the basic set of interfaces and objects for any structured documents.

**XML DOM-** This part specifies the standard set of objects and interfaces for XML documents only.

**HTML DOM-** This part specifies the objects and interfaces for HTML documents only.

### **DOM Levels**

- Level 1 Core: W3C Recommendation, October 1998
- $\checkmark$  It has feature for primitive navigation and manipulation of XML trees
- ✓ other Level 1 features are: All HTMLfeatures
- Level 2 Core: W3C Recommendation, November 2000
- $\checkmark$  It adds Namespace support and minor newfeatures
- ✓ other Level 2 features are: Events, Views, Style, Traversal andRange
- Level 3 Core: W3C Working Draft, April2002
- $\checkmark$  It supports: Schemas, XPath, XSL, XSLT

We can access and parse the XML document in two ways:

- ➢ **Parsingusing DOM (treebased)**
- ➢ **Parsing using SAX (Eventbased)**

Parsing the XML doc. using DOM methods and properties are called as **tree based approach**  whereas using SAX (Simple Api for Xml) methods and properties are called as **event based approach.**

# **Steps to Using DOM Parser**

Let's note down some broad steps involved in using a DOM parser for parsing any XML file injava.

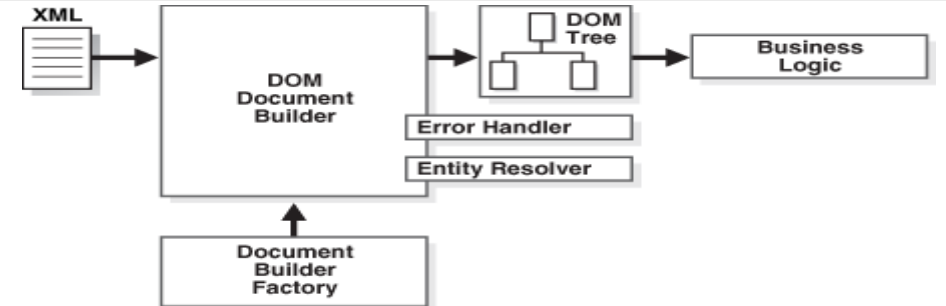

# *DOM based XML Parsing:(tree based)*

JAXP is a tool, stands for Java Api for Xml Processing, used for accessing and manipulating xml document in a tree based manner.

The following DOM javaClasses are necessary to process the XML document:

- •DocumentBuilderFactory class creates the instance ofDocumentBuilder.
- DocumentBuilder produces a Document (a DOM) that conforms to the DOM specification.
- The following methods and properties are necessary to process the XMLdocument:

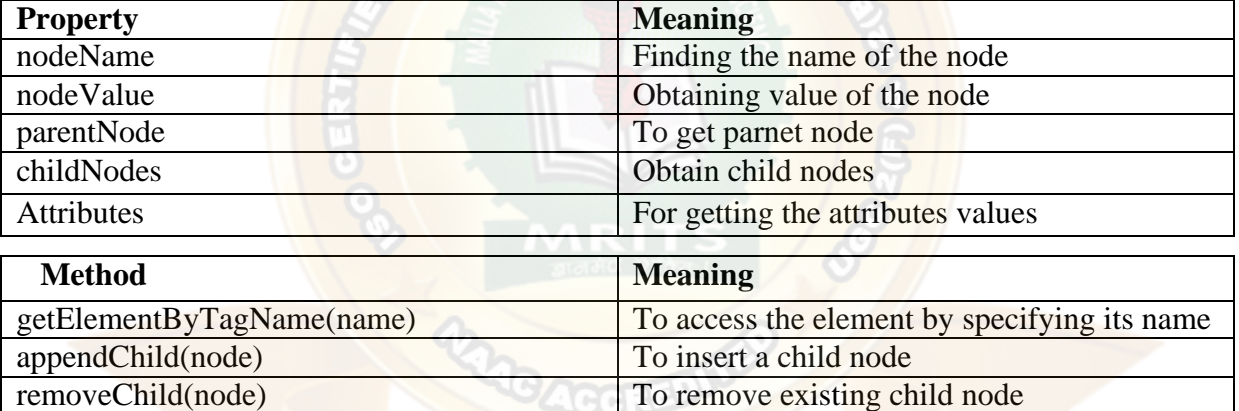

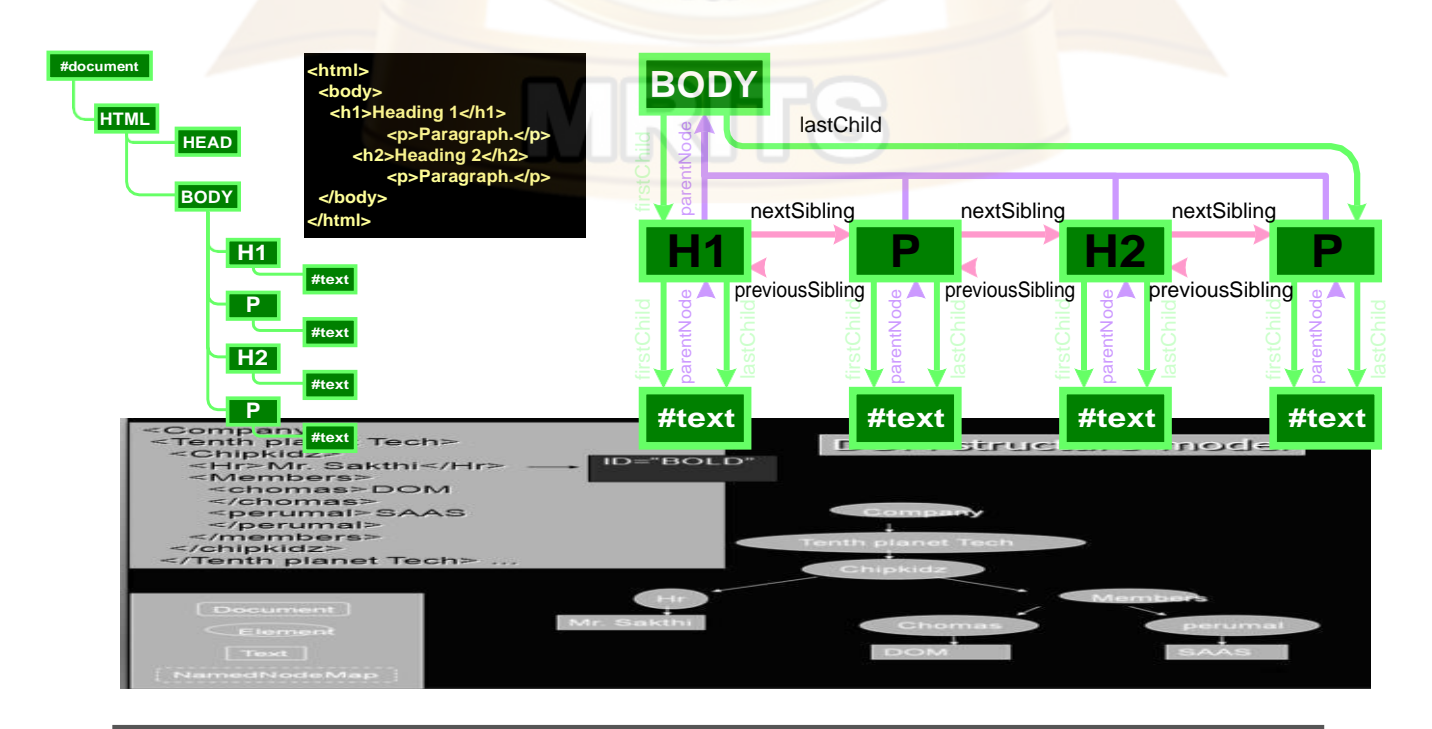

# *DOM Document Object*

# ✓ **There are12 types of nodes in a DOM** *Document***object**

- *1. Document node*
- *2. Elementnode*
- *3. Textnode*
- *4. Attributenode*
- *5. Processing instructionnode*
- *6. CDATA Sectionnode*
- *7. EntityReferencenode*
- *8. Entitynode*
- *9. Commentnode*
- *10. DocumentTypenode*
- *11. DocumentFragmentnode*
- *12. Notationnode*

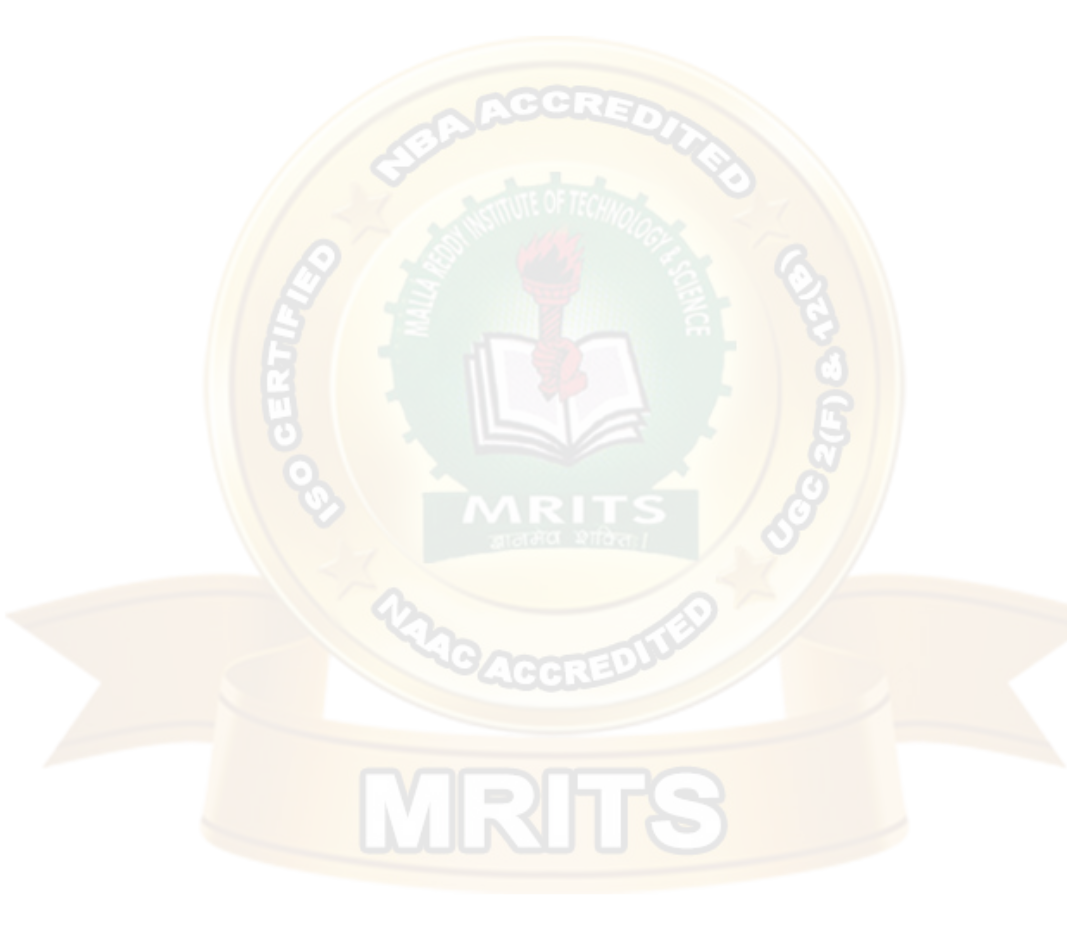

## **Examples for Document method**

```
\langlehtml><head>
  <title>Change the Background</title>
  </head>
<body>
  \langlescript language = "JavaScript">
    function background()
 { var color = document.bg.color.value; 
     document.body.style.backgroundColor=color; }
  </script>
  <form name="bg">
  Type the Color Name:<input type="text" name="color" size="20">
<br/><sub>2</sub>
```
Click the Submit Button to change this Background color as your Color.

 $str$ 

<input type="button" value="Submit" onClick='background()'>

</form> </body> </html>

 $\rightarrow$  C  $\Omega$  O file: 底圖單面 Type the Color Name: yellow Click the Submit Button to change this Background color as your Color. Submit

## **DOM NODE Methods**

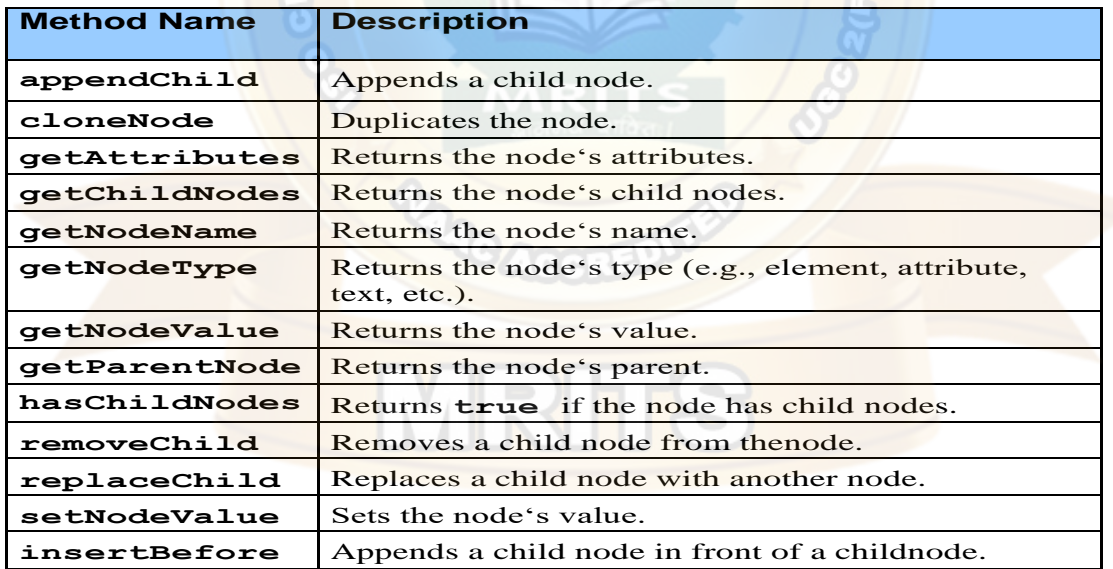

### **DOM Advantages & Disadvantages**

### **ADVANTAGES**

- Robust API for the DOMtree
- Relativelysimpletomodifythedatastructureandextractdata
- It is goodwhen randomaccesstowidelyseparated partsofadocumentisrequired
- It supports both read and write operations -

### **Disadvantages**

- Stores the entire document in memory, It is memoryinefficient
- AsDomwaswrittenforanylanguage,methodnamingconventionsdon'tfollowstandard java programmingconventions

#### **DOM or SAX**

#### **DOM**

- Suitable for smalldocuments
- Easily modifydocument
- Memory intensive;Load the complete XMLdocument

### **SAX**

- Suitable for large documents; saves significant amounts of memory
- Only traverse document once, start toend
- Eventdriven
- Limited standardfunctions. -

#### **Loading an XML file:one.html**

```
<html><br/>body>
<script type=‖text/javascript‖> try
{
xmlDocument=new ActiveXObject(―Microsoft.XMLDOM‖);
}
catch(e)
{
try { 
xmlDocument=document.implementation.createDocument("","",null);
}
catch(e){alert(e.message)}
}
try
{
xmlDocument.async=false; 
xmlDocument.load(-faculty.xml);
document.write(-XML document student is loaded);
}
catch(e){alert(e.message)}
</script>
</body></html>
faculty.xml:
<?xml version=‖1.0‖?>
< faculty >
 <eno>30</eno>
<personal_inf>
 <name>Kalpana</name>
 <address>Hyd</address>
```

```
<phone>9959967192</phone>
</personal_inf>
<dept>CSE</dept>
<col>MRCET</col>
<group>MRGI</group>
</faculty>
OUTPUT: XML document student is loaded
ActiveXObject: It creates empty xml document object.
Use separate function for Loading an XML document: two.html
<html><head>
<script type=‖text/javascript‖> 
Function My_function(doc_file)
{
try
{
xmlDocument=new ActiveXObject(―Microsoft.XMLDOM‖);
}
catch(e)
{
try
{
xmlDocument=document.implementation.createDocument("","",null);
}
catch(e){alert(e.message)}
}
try
{
xmlDocument.async=false; 
xmlDocument.load(-faculty.xml);
return(xmlDocument);
}
catch(e){alert(e.message)} 
                                    \mathbb{R}return(null);
}
</script>
</head>
<body>
<script type=‖text/javascript‖> 
xmlDoc=‖My_function(―faculty.xml‖); 
document.write(-XML document student is loaded);
</script>
</body></html>
OUTPUT: XML document student is loaded
Use of properties and methods: three.html
<html><head>
```
ENO: 30 NAME: Kalpana ADDRESS: Hyd PHONE: 9959967192 DEPARTMENT: CSE COLLEGE: MRCET GROUP: MRGI <script type=‖text/javascript‖ src=‖my\_function\_file.js‖></script> </head><br/>body> <script type=‖text/javascript‖> **xmlDocument=My\_function("faculty.xml");**  document.write(-XMLdocumentfacultyisloadedandcontentofthisfileis:); document.write(-<br> document.write(―ENO:‖+ xmlDocument.getElementsByTagName(―eno‖)[0].childNodes[0].nodeValue); document.write(-<br/>->l); document.write(-Name:|+ xmlDocument.getElementsByTagName(-name)][0].childNodes[0].nodeValue); document.write(-<br>); document.write(―ADDRESS:‖+ xmlDocument.getElementsByTagName(―address‖)[0].childNodes[0].nodeValue); document.write(-<br> document.write(―PHONE:‖+ xmlDocument.getElementsByTagName(-phone)][0].childNodes[0].nodeValue); document.write(-<br> document.write(―DEPARTMENT:‖+ xmlDocument.getElementsByTagName(-dept)[0].childNodes[0].nodeValue);  $document.write(-  
\n|);$ document.write(―COLLEGE:‖+ xmlDocument.getElementsByTagName(―col‖)[0].childNodes[0].nodeValue); document.write(-<br> document.write(―GROUP:‖+ xmlDocument.getElementsByTagName(-groupl)[0].childNodes[0].nodeValue); </script> </body> </html> **OUTPUT:** XML document faculty is loaded and content of this file is

# **We can access any XML element using the index value: four.html**

<html><head>

<script type=‖text/javascript‖ src=‖my\_function\_file.js‖></script> </head><br/>body> <script type=‖text/javascript‖>**xmlDoc=My\_function("faculty 1.xml"**); value=xmlDoc. getElementsByTagName(-namel); document.write(-value[0].childNodes[0].nodeValuel); </script></body></html> **OUTPUT:** Kalpana

# **XHTML: eXtensible Hypertext Markup Language**

**Hypertext** is simply a piece of text that works as a link. **Markup language** is a language of writing layout information within documents. The XHTML recommended by **W3C**. Basically an XHTML document is a plain text file and it is very much similar to HTML. It contains rich text, means text with tags. The extension to this program should b either **html or htm**. These programs can be opened in some web browsers and the corresponding web page can be viewed.

# **HTML Vs XHTML**

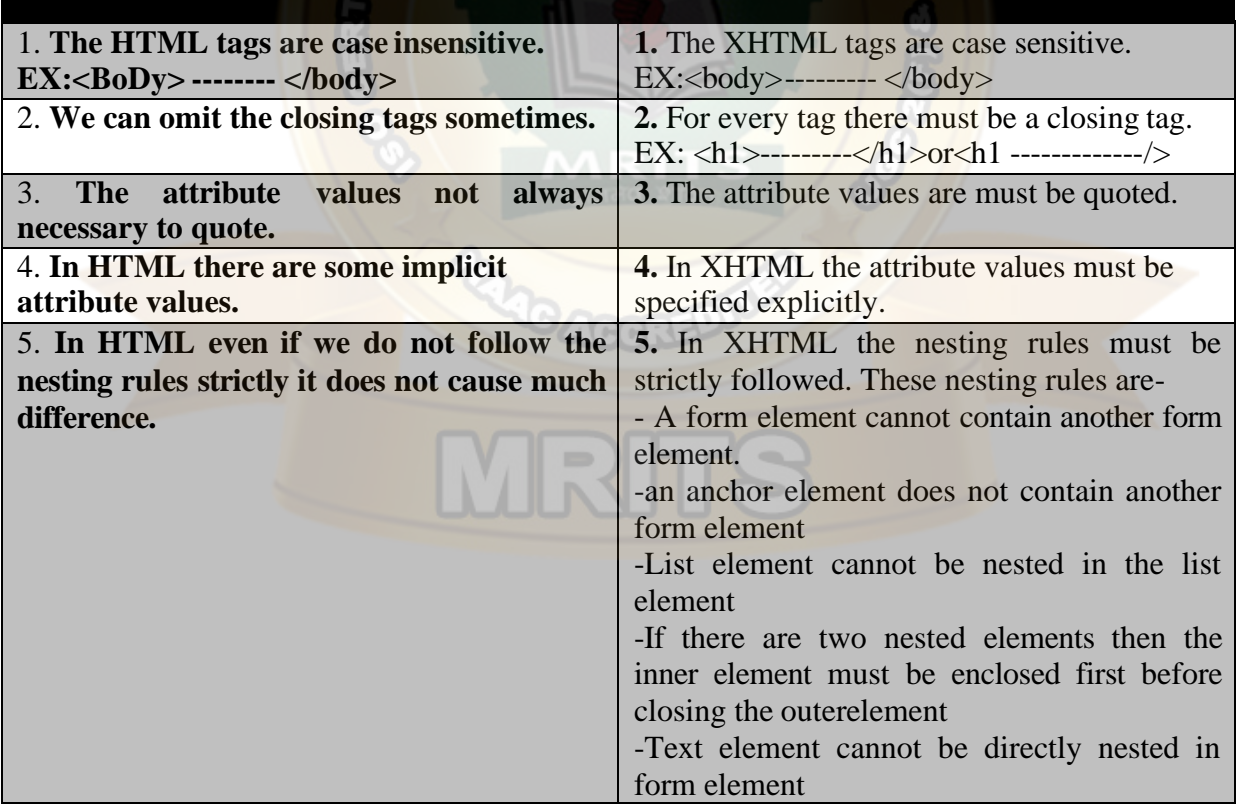

The relationship between SGML, XML, HTML and XHTML is as given below
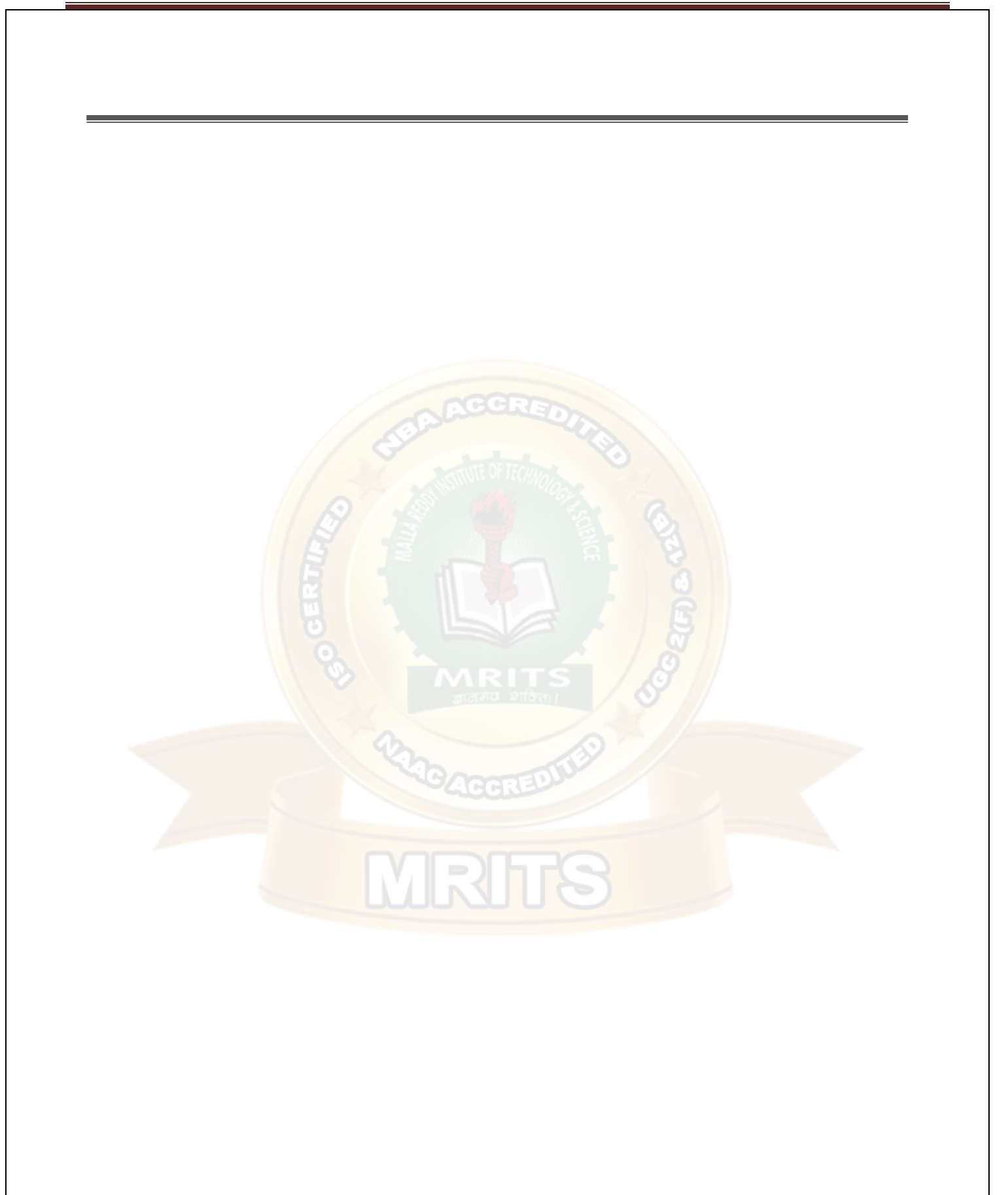

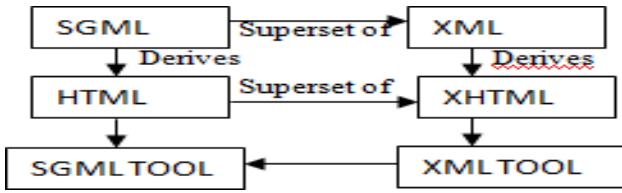

### **Standard structure:** DOCTYPE, html, head and body

The doctype is specified by the DTD. The XHTML syntax rules are specified by the file xhtml11.dtd file.There are 3 types of DTDs.

- **1. XHTML 1.0 Strict:** clean markupcode
- **2. XHTML 1.0 Transitional:** Use some html features in the existing XHTMLdocument.
- **3. XHTML 1.0 Frameset:** Use of Frames in an XHTMLdocument.

### **EX:**

*<!DOCTYPE html PUBLIC"-//W3C//DTD XHTML 1.0 Transitional//EN["](http://www.w3.org/TR/xhtml1/DTD/xhtml11.dtd) ["http://www.w3.org/TR/xhtml1/DTD/xhtml11.dtd">](http://www.w3.org/TR/xhtml1/DTD/xhtml11.dtd)*

*<html xm[lns="http://www.w3c.org/1999/xhtml"](http://www.w3c.org/1999/xhtml)>*

<head>

<title>Sample XHTML Doc

</head>

<body bgcolor=‖#FF0000‖>

 $\leq$ basefont face= $\Vert$ arial $\Vert$  size=  $\langle h1\rangle MRCET\langle h1\rangle$ <h2>MRCET</h2> <h3>MRCET</h3>  $<$ h4> KALPANA $<$ h4>  **KALPANA** $<$ **/h5** $>$  $$ 

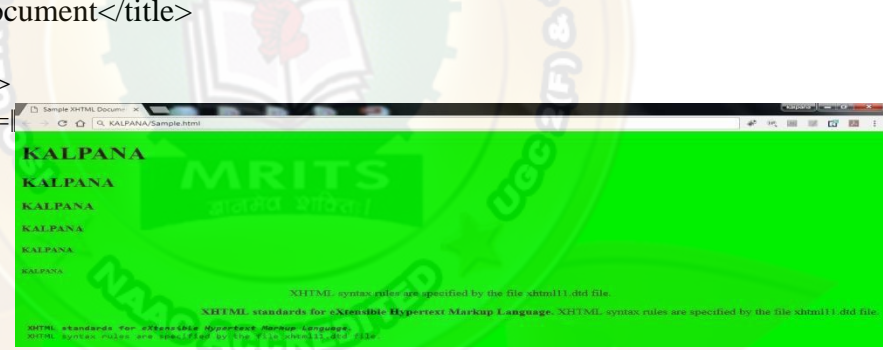

 $\langle p \rangle$  <center> XHTML syntax rules are specified by the file xhtml11.dtd file.  $\langle$ /center> $\langle p \rangle$ <divalign="right"><b>XHTMLstandardsforeXtensibleHypertextMarkupLanguage.</b>XHT

ML syntax rules are specified by the file xhtml11.dtdfile. $\langle \text{div} \rangle$ 

<pre><b>XHTML standards for **<i>**eXtensible Hypertext Markup

Language. $\langle\angle i\rangle\langle\angle b\rangle$ XHTML syntax rules are specified by the file

xhtml11.dtdfile.</pre>

</basefont>

</body>

</html>

## **DOM in JAVA**

### **DOM interfaces**

The DOM defines several Java interfaces. Here are the most common interfaces:

- **Node**  The base datatype of theDOM.
- **Element**  The vast majority of the objects you'll deal with areElements.

• **Attr** Represents an attribute of anelement.

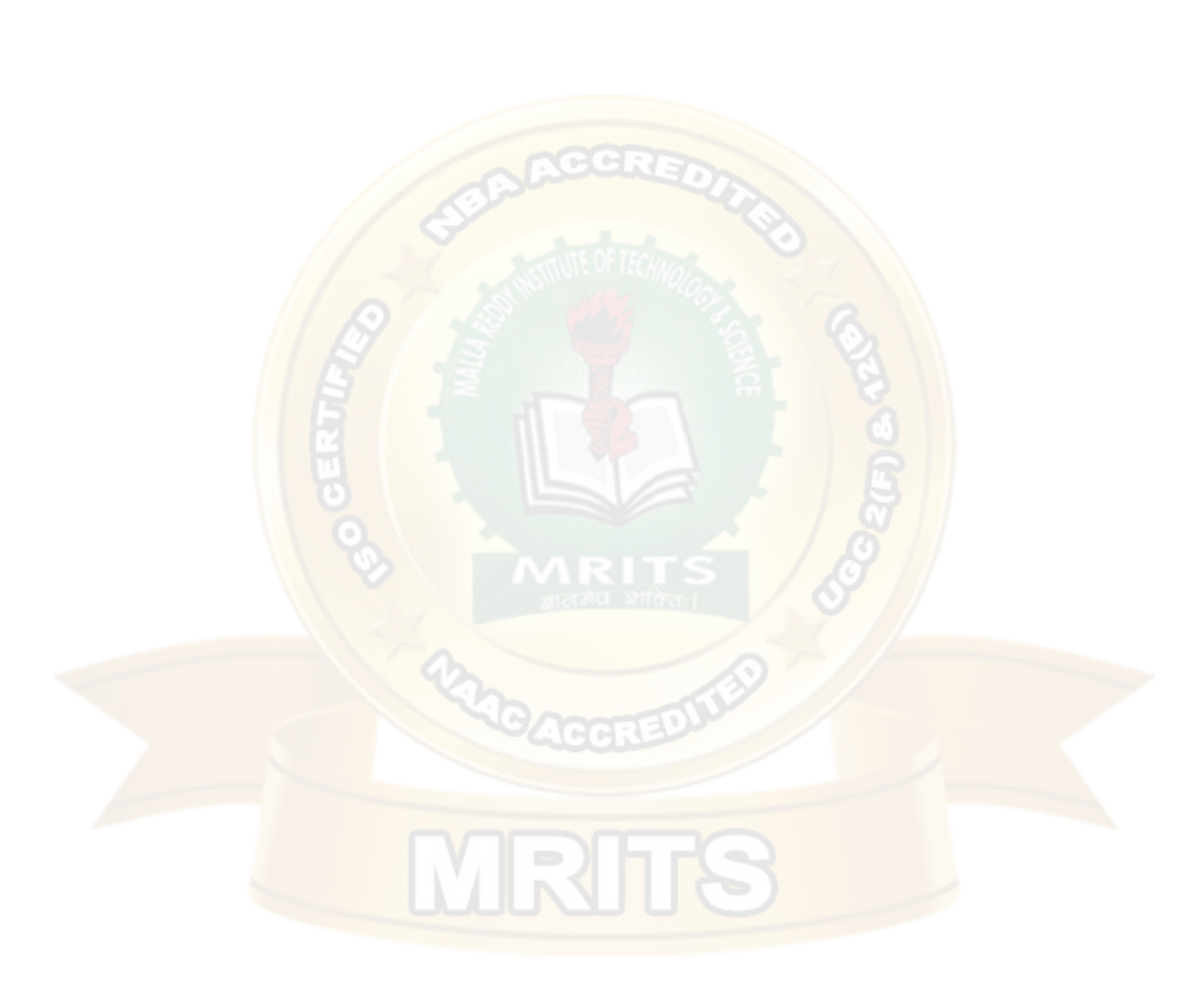

- **Text** The actual content of an Element orAttr.
- **Document** Represents the entire XML document. A Document object is often referred to as a DOMtree.

### **Common DOM methods**

When you are working with the DOM, there are several methods you'll use often:

- **Document.getDocumentElement()** Returns the root element of the document.
- **Node.getFirstChild**() Returns the first child of a givenNode.
- **Node.getLastChild()** Returns the last child of a givenNode.
- **Node.getNextSibling()** These methods return the next sibling of a givenNode.
- **Node.getPreviousSibling()** These methods return the previous sibling of a givenNode.
- **Node.getAttribute(attrName)** For a given Node, returns the attribute with the requestedname.

### **Steps to Using DOM**

Following are the steps used while parsing a document using DOM Parser.

- Import XML-relatedpackages.
- Create aDocumentBuilder
- Create a Document from a file orstream
- Extract the rootelement
- Examineattributes
- Examinesub-elements

### **DOM**

```
import java.io.*;
import javax.xml.parsers.*; 
import org.w3c.dom.*; 
import org.xml.sax.*;
public class parsing_DOMDemo
{
public static void main(String[] args)
{
try
{
System.out.println(–enter the name of XML document);
BufferedReader input=new Bufferedreader(new InputStreamReader(System.in)); 
String file_name=input.readLine();
File fp=new File(file_name); 
if(fp.exists())
{
try
{
DocumentBuilderFactory Factory_obj= DocumentBuilderFactory.newInstance();
```

```
DocumentBuilder builder=Factory_obj.newDocumentBuilder();
InputSource ip_src=new InputSource(file_name);
Document doc=builder.parse(ip_src); 
System.out.println(-file_name+lis well-formed.l);
}
catch (Exception e)
{
System.out.println(file_name+lis not well-formed.l);
System.exit(1);
} }
else
{
System.out.println(-file not found: ||+file_name);
} }
catch(IOException ex)
{
ex.printStackTrace();
}
} }
```
## **SAX:**

**SAX (the Simple API for XML)** is an event-based parser for xml documents. Unlike a DOM parser, a SAX parser creates no parse tree. SAX is a streaming interface for XML, which means that applications using SAX receive event notifications about the XML document being processed an element, and attribute, at a time in sequential order starting at the top of the document, and ending with the closing of the ROOT element.

- Reads an XML document from top to bottom, recognizing the tokens that make up a well-formed XMLdocument
- Tokens are processed in the same order that they appear in the document
- Reports the application program the nature of tokens that the parser has encountered as theyoccur
- The application program provides an "event" handler that must be registered with the parser
- As the tokens are identified, callback methods in the handler are invoked with the relevantinformation

### **When to use?**

You should use a SAX parser when:

- You can process the XML document in a linear fashion from the topdown
- The document is not deeplynested
- You are processing a very large XML document whose DOM tree would consume too much memory.Typical DOM implementations use ten bytes of memory to represent one byte ofXML
- The problem to be solved involves only part of the XML document

• Data is available as soon as it is seen by the parser, so SAX works well for an XML document that arrives over astream

### **Disadvantages of SAX**

- We have no random access to an XML document since it is processed in a forward-only manner
- If you need to keep track of data the parser has seen or change the order of items, you must write the code and store the data on yourown
- The data is broken into pieces and clients never have all the information as a whole unless they create their own datastructure

### **The kinds of events are:**

- The start of the document is encountered
- The end of the document is encountered
- The start tag of an element is encountered
- The end tag of an element is encountered
- Character data *isencountered*
- A processing instruction is encountered

Scanning the XML file from start to end, each event invokes a corresponding callback method that the programmer writes.

### **SAX packages**

**javax.xml.parsers:** Describing the main classes needed for parsing  $\Box$ org.xml.sax: Describing few interfaces forparsing

### **SAX classes**

- **SAXParser** Defines the API that wraps an XMLReader implementationclass
- **SAXParserFactory**DefinesafactoryAPIthatenablesapplicationstoconfigureand obtain a SAX based parser to parse XMLdocuments
- **ContentHandler Receive** notification of the logical content of adocument.
- **DTDHandler** Receive notification of basic DTD-relatedevents.
- **EntityResolver** Basic interface for resolvingentities.
- **ErrorHandler** Basic interface for SAX errorhandlers.
- **DefaultHandler** Default base class for SAX eventhandlers.

### **SAX parser methods**

**StartDocument() and endDocument() –** methods called at the start and end of an XML document.

**StartElement() and endElement() –** methods called at the start and end of a document element.

**Characters() –** method called with the text contents in between the start and end tags of

an XML document element.

### **ContentHandler Interface**

This interface specifies the callback methods that the SAX parser uses to notify an application program of the components of the XML document that it has seen.

- **void startDocument()**  Called at the beginning of adocument.
- **void endDocument()**  Called at the end of adocument.
- **void startElement(String uri, String localName, String qName, Attributes atts)**  Called at the beginning of anelement.
- **void endElement(String uri, String localName,String qName)**  Called at the end of anelement.
- **void characters(char[] ch, int start, int length)** Called when character data is encountered.
- **void ignorable Whitespace** (char  $\left[\right]$  ch, int start, int length) Called when a DTD is present and ignorable whitespace isencountered.
- **void processingInstruction(String target, String data)** Called when a processing instruction isrecognized.
- **void setDocumentLocator(Locator locator)** Provides a Locator that can be used to identify positions in thedocument.
- **void skippedEntity(String name)** Called when an unresolved entity isencountered.
- **void startPrefixMapping(String prefix, String uri)** Called when a new namespace mapping isdefined.
- **void endPrefixMapping(String prefix)** Called when a namespace definition ends its scope.

### **Attributes Interface**

This interface specifies methods for processing the attributes connected to an element.

• **int getLength()** - Returns number of attributes,etc.

### **SAX simple API for XML**

```
import java.io.*; 
import org.xml.sax;
import org.xml.sax.helpers; 
public class parsing_SAXDemo
{
public static void main(String[] args) throws IOException
{
try{
System.out.println(–enter the name of XML document);
BufferedReader input=new Bufferedreader(new InputStreamReader(System.in)); 
String file_name=input.readLine();
File fp=new File(file_name); 
if(fp.exists())
{
try
{
XMLReader reader=XMLReaderFactory.createXMLReader();
```
reader.parse(file\_name); System.out.println(-file\_name+lis well-formed.l);

catch (Exception e)

{ System.out.println(file\_name+ $\parallel$ is not well-formed. $\parallel$ ); System.exit(1);

} }

}

}

else {

System.out.println(―file not found:‖+file\_name);

```
}
catch(IOException ex){ex.printStackTrace();}
```
PHP started out as a small open source project that evolved as more and more people found out how useful it was. **Rasmus Lerdorf** unleashed the first version of PHP way back in **1994**.

} }

#### **Differences between DOM and SAX**

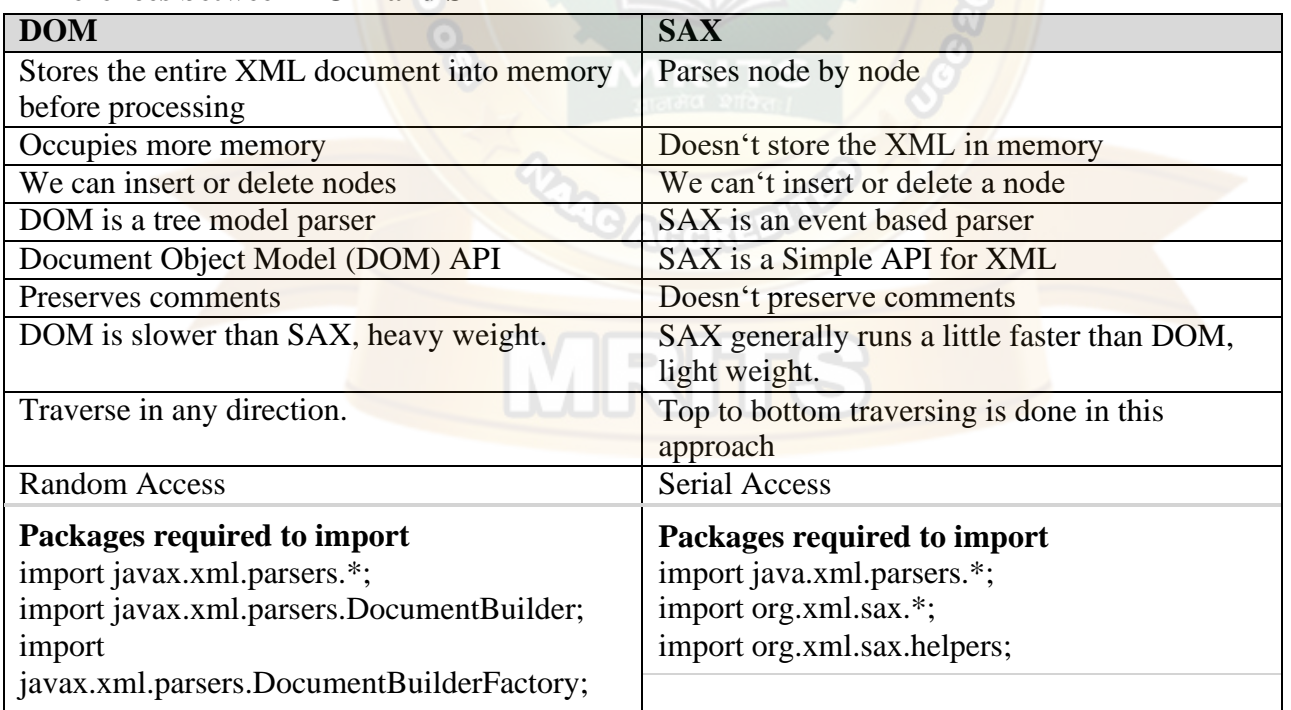

#### **UNIT III**

### **Web Servers and Servlets**

#### **JDBC**

JDBC Overview – JDBC implementation – Connection class – Statements - Catching Database Results, handling database Queries. Networking– InetAddress class – URL class- TCP sockets UDP sockets, Java Beans –RMI.

#### **What is JDBC Driver?**

JDBC drivers implement the defined interfaces in the JDBC API, for interacting with your database server.

**ACCRE.** 

For example, using JDBC drivers enable you to open database connections and to interact with it by sending SQL or database commands then receiving results with Java.

The Java.sql package that ships with JDK, contains various classes with their behaviours defined and their actual implementaions are done in third-party drivers. Third party vendors implements the java.sql.Driver interface in their database driver.

#### **JDBC Drivers Types**

JDBC driver implementations vary because of the wide variety of operating systems and hardware platforms in which Java operates. Sun has divided the implementation types into four categories, Types 1, 2, 3, and 4, which is explained below −

#### **Type 1: JDBC-ODBC Bridge Driver**

In a Type 1 driver, a JDBC bridge is used to access ODBC drivers installed on each client machine. Using ODBC, requires configuring on your system a Data Source Name (DSN) that represents the target database.

When Java first came out, this was a useful driver because most databases only supported ODBC access but now this type of driver is recommended only for experimental use or when no other alternative is available.

The JDBC-ODBC Bridge that comes with JDK 1.2 is a good example of this kind of driver.

### **Type 2: JDBC-Native API**

In a Type 2 driver, JDBC API calls are converted into native C/C++ API calls, which are unique to the database. These drivers are typically provided by the database vendors and used in the same manner as the JDBC-ODBC Bridge. The vendor-specific driver must be installed on each client machine.

If we change the Database, we have to change the native API, as it is specific to a database and they are mostly obsolete now, but you may realize some speed increase with a Type 2 driver, because it eliminates ODBC's overhead.

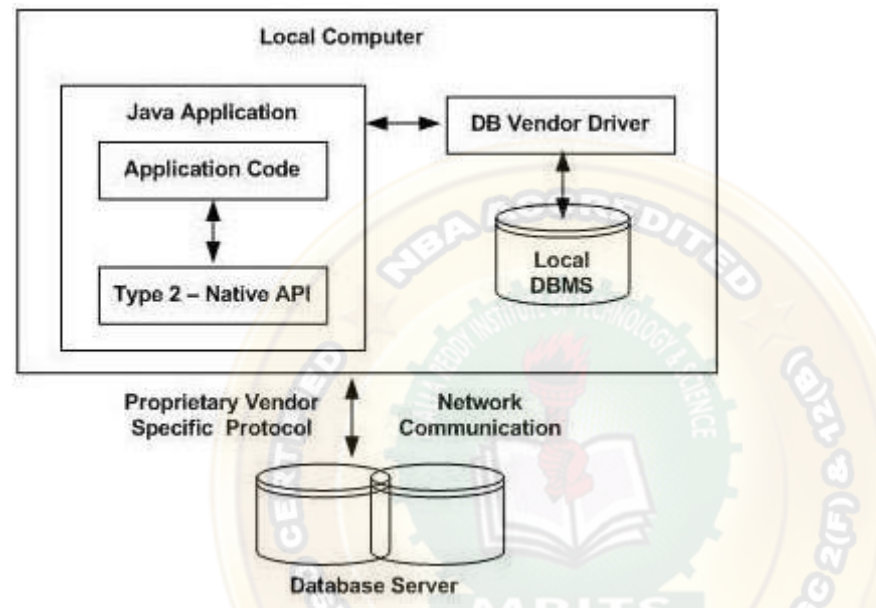

The Oracle Call Interface (OCI) driver is an example of a Type 2 driver.

## **Type 3: JDBC-Net pure Java**

In a Type 3 driver, a three-tier approach is used to access databases. The JDBC clients use standard network sockets to communicate with a middleware application server. The socket information is then translated by the middleware application server into the call format required by the DBMS, and forwarded to the database server.

This kind of driver is extremely flexible, since it requires no code installed on the client and a single driver can actually provide access to multiple databases.

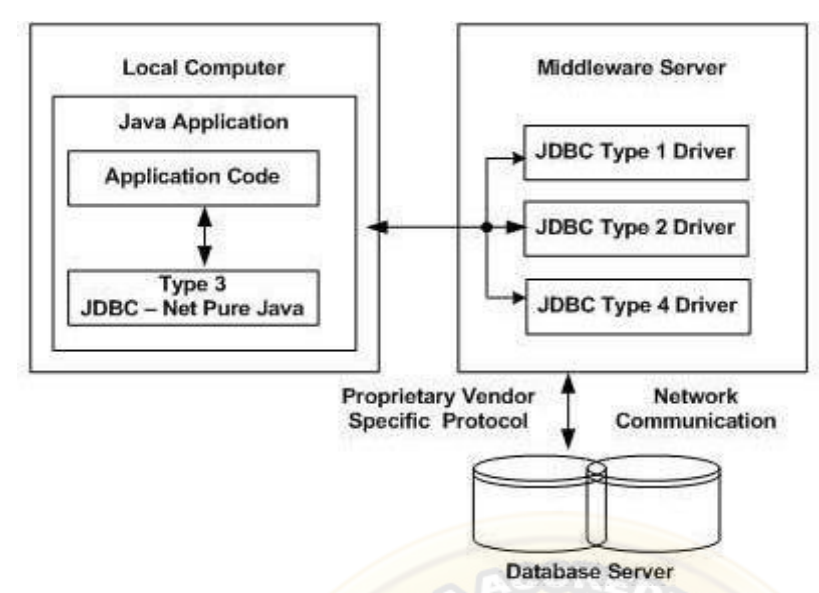

You can think of the application server as a JDBC "proxy," meaning that it makes calls for the client application. As a result, you need some knowledge of the application server's configuration in order to effectively use this drivertype.

Your application server might use a Type 1, 2, or 4 driver to communicate with the database, understanding the nuances will prove helpful.

### **Type 4: 100% Pure Java**

In a Type 4 driver, a pure Java-based driver communicates directly with the vendor's database through socket connection. This is the highest performance driver available for the database and is usually provided by the vendor itself.

This kind of driver is extremely flexible, you don't need to install special software on the client or server. Further, these drivers can be downloaded dynamically.

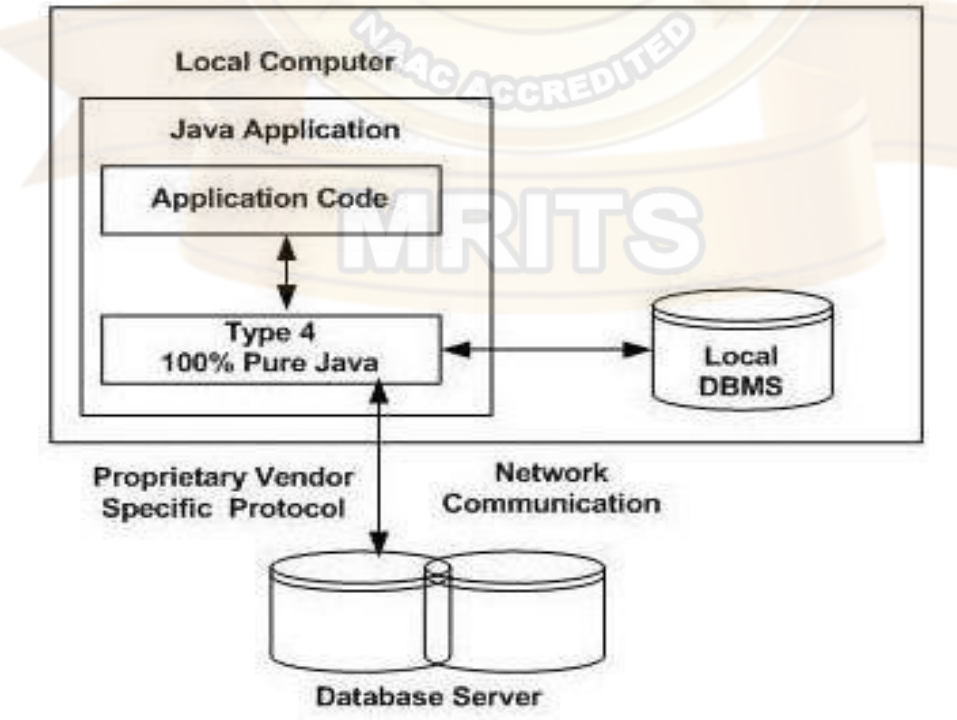

MySQL's Connector/J driver is a Type 4 driver. Because of the proprietary nature of their network protocols, database vendors usually supply type 4 drivers.

## **Which Driver should be Used?**

If you are accessing one type of database, such as Oracle, Sybase, or IBM, the preferred driver type is4.

If your Java application is accessing multiple types of databases at the same time, type 3 is the preferreddriver.

Type 2 drivers are useful in situations, where a type 3 or type 4 driver is not available yet for your database.

The type 1 driver is not considered a deployment-level driver, and is typically used for development and testing purposesonly.

### **JDBC( Java DatabaseConnectivity):**

The first thing you need to do is check that you are set up properly. This involves the following steps:

### **1. Install Java and JDBC on yourmachine.**

To install both the Java tm platform and the JDBC API, simply follow the instructions for downloading the latest release of the JDK tm (Java Development Kit tm ). When you download the JDK, you will get JDBC as well.

### **2. Install a driver on yourmachine.**

Your driver should include instructions for installing it. For JDBC drivers written for specific DBMSs, installation consists of just copying the driver onto your machine; there is no special configuration needed.

The JDBC-ODBC Bridge driver is not quite as easy to set up. If you download JDK, you will automatically get the JDBC-ODBC Bridge driver, which does not itself require any special configuration. ODBC, however, does. If you do not already have ODBC on your machine, you will need to see your ODBC driver vendor for information on installation and configuration.

### **3. Install your DBMS ifneeded.**

If you do not already have a DBMS installed, you will need to follow the vendor's instructions for installation. Most users will have a DBMS installed and will be working with an establisheddatabase.

## **Configuring Database:**

Configuring a database is not at all difficult, but it requires special permissions and is normally done by a database administrator.

First, open the control panel. You might find "Administrative tools" select it, again you may find shortcut for "Data Sources (ODBC)". When you open the ―Data Source (ODBC)" 32bit ODBC‖ icon, you'll see a "ODBC Data Source Administrator" dialog window with a number of tabs, including -User DSN, | -System DSN, | -File DSN, | etc., in which -DSN means -Data Source Name. Select -System DSN, and add a new entry there, Select appropriate driver for the data source or directory where database lives. You can name the entry anything you want, assume here we are giving our data source name as"MySource".

## **JDBC Database Access**

JDBC was designed to keep simple things simple. This means that the JDBC API makes everyday database tasks, like simple SELECT statements, very easy.

**Import a package java.sql.\*** : This package provides you set of all classes that enables a network interface between the front end and back end database.

•DriverManager will create a Connectionobject.

•java.sql.Connection interface represents a connection with a specific database. Methods of connection is close(), creatStatement(), prepareStatement(), commit(), close() and prepareCall()

•Statement interface used to interact with database via the execution of SQL statements. Methods of this interface are executeQuery(), executeUpdate(), execute() andgetResultSet().

•A ResultSet is returned when you execute an SQL statement. It maintains a pointer to a row within the tablur results. Mehods of this interface are next(), getBoolean(), getByte(), getDouble(), getString() close() andgetInt().

#### **Establishing a Connection**

The first thing you need to do is establish a connection with the DBMS you want to use. This involves two

steps: (1) loading the driver and (2) making the connection.

Loading Drivers: Loading the driver or drivers you want to use is very simple and involves just one line of code. If, for example, you want to use the JDBC-ODBC Bridge driver, the following code will load it

Class.forName("sun.jdbc.odbc.JdbcOdbcDriver");

Your driver documentation will give you the class name to use. For is format if the class name is jdbc.DriverXYZ , you would load the driver with the following line of code:

Class.forName("jdbc.DriverXYZ");

**Making the Connection:** The second step in establishing a connection is to have the appropriate driver connect to the DBMS. The following line of code illustrates the general idea:

Connection con = DriverManager.getConnection(url,"myLogin", "myPassword");

If you are using the JDBC-ODBC Bridge driver, the JDBC URL will start with jdbc:odbc: . The rest of the URL is generally your data source name or database system. So, if you are using ODBC to access an ODBC data source called "MySource, " for example, your JDBC URL could be jdbc:odbc:MySource . In place of " myLogin " you put the name you use to log in to the DBMS; in place of " myPassword " you put your password for the DBMS. So if you log in to your DBMS with a login name of " scott " and a password of "tiger" just these two lines of code will establish aconnection:

String url = "jdbc:odbc:MySource";

Connection con = DriverManager.getConnection(url, "scott", "tiger");

The connection returned by the method DriverManager.getConnection is an open connection you can use to create JDBC statements that pass your SQL statements to the DBMS. In the

previous example, con is an open connection, and we will use it in the dorth coming examples.

### **Creating JDBC Statements**

A Statement object is what sends your SQL statement to the DBMS. You simply create a Statement object and then execute it, supplying the appropriate execute method with the SQL statement you want to send. For a SELECT statement, the method to use is executeQuery . For statements that create or modify tables, the method to use is executeUpdate .

It takes an instance of an active connection to create a Statement object. In the following example, we use our Connection object con to create the Statement object stmt :

Statement stmt = con.createStatement();

At this point stmt exists, but it does not have an SQL statement to pass on to the DBMS. We need to supply that to the method we use to execute stmt.

For example, in the following code fragment, we supply executeUpdate with the SQL statement from the example above:

stmt.executeUpdate("CREATE TABLE STUDENT " +

"(S\_NAME VARCHAR(32), S\_ID INTEGER, COURSE VARCHAR2(10), YEAR VARCHAR2(3)‖);

Since the SQL statement will not quite fit on one line on the page, we have split it into two strings concatenated by a plus sign  $(+)$  so that it will compile. Executing Statements.

Statements that create a table, alter a table, or drop a table are all examples of DDL statements and are executed with the method executeUpdate. The method executeUpdate is also used to execute SQL statements that update a table. In practice, executeUpdate is used far more often to update tables than it is to create them because a table is created once but may be updated manytimes.

The method used most often for executing SQL statements is executeQuery. This method is used to execute SELECT statements, which comprise the vast majority of SQL statements.

#### **Entering Data into a Table**

We have shown how to create the table STUDENT by specifying the names of the columns and the data types to be stored in those columns, but this only sets up the structure of the table. The table does not yet contain any data. We will enter our data into the table one row at a time, supplying the information to be stored in each column of that row. Note that the values to be inserted into the columns are listed in the same order that the columns were declared when the table was created, which is the default order.

The following code inserts one row of data,

Statement stmt = con.createStatement();

stmt.executeUpdate( "INSERT INTO STUDENT VALUES ('xStudent', 501,  $B.Tech$ ', ' $IV$ ')");

Note that we use single quotation marks around the student name because it is nested within double quotation marks. For most DBMSs, the general rule is to alternate double quotation marks and single quotation marks to indicatenesting.

The code that follows inserts a second row into the table STUDENT . Note that we can just reuse the Statement object stmt rather than having to create a new one for each execution.

stmt.executeUpdate("INSERT INTO STUDENT " + "VALUES ('yStudent', 502,  $B.Tech':'III'$ ");

### **Getting Data from a Table**

Now that the table STUDENT has values in it, we can write a SELECT statement to access those values. The star (\*) in the following SQL statement indicates that all columns should be selected. Since there is no WHERE clause to narrow down the rows from which to select, the following SQL statement selects the whole table:

### SQL> SELECT \* FROM STUDENT;

### **Retrieving Values from Result Sets**

We now show how you send the above SELECT statements from a program written in the Java programming language and how you get the results we showed.

JDBC returns results in a ResultSet object, so we need to declare an instance of the class ResultSet to hold our results. The following code demonstrates declaring the ResultSet object rs and assigning the results of our earlier query toit:

```
ResultSet rs = stmt.executeQuery( "SELECT S_NAME, YEAR FROM STUDENT");
```
The following code accesses the values stored in the current row of rs. Each time the method next is invoked, the next row becomes the current row, and the loop continues until there are no more rows in rs .

String query = "SELECT COF\_NAME, PRICE FROM STUDENT";

```
ResultSet rs = stmt.executeQuery(query); 
while (rs.next())
{
String s = rs.getString("S_NAME");Integer i = rs.getInt("SID");String c = rs.getString("COURSE");String y = rs.getString(-YEAR);
System.out.println(i + " " + s + " " + c + " " + y);
}
```
### **Updating Tables**

Suppose that after a period of time we want update the YEAR column in the table STUDENT. The SQL statement to update one row might look likethis:

```
String updateString = "UPDATE STUDENT " +
"SET YEAR = IV WHERE S-NAME LIKE 'yStudent'";
```
Using the Statement object stmt , this JDBC code executes the SQL statement contained in updateString :

stmt.executeUpdate(updateString);

## **Using try and catch Blocks:**

Something else all the sample applications include is try and catch blocks. These are the Java programming language's mechanism for handling exceptions. Java requires that when a method throws an exception, there be some mechanism to handle it. Generally a catch block will catch the exception and specify what happens (which you may choose to be nothing). In the sample code, we use two try blocks and two catch blocks. The first try block contains the method Class.forName, from the java.lang package. This method throws a ClassNotFoundException, so the catch block immediately following it deals with that exception. The second try block contains JDBC methods, which all throw SQLExceptions, so one catch block at the end of the application can handle all of the rest of the exceptions that might be thrown because they will all be SQLExceptionobjects.

### **Retrieving Exceptions**

JDBC lets you see the warnings and exceptions generated by your DBMS and by the Java compiler. To see exceptions, you can have a catch block print them out. For example, the following two catch blocks from the sample code print out a message explaining the exception:

Try

{

// Code that could generate an exception goes here.

 $\frac{1}{1}$  If an exception is generated, the catch block below

// will print out information about it.

} catch(SQLException ex)

```
{
```
System.err.println("SQLException: " + ex.getMessage());

```
}
```
## **JDBC - Database Connections**

After you've installed the appropriate driver, it is time to establish a database connection using JDBC.

The programming involved to establish a JDBC connection is fairly simple. Here are these simple four steps –

- **Import JDBC Packages** − Add **import** statements to your Java program to import required classes in your Java code.
- **Register JDBC Driver** − This step causes the JVM to load the desired driver implementation into memory so it can fulfill your JDBC requests.
- **Database URL Formulation** − This is to create a properly formatted address that points to the database to which you wish to connect.

## • **Create Connection Object** − Finally, code a call to

the *DriverManager* object's *getConnection( )* method to establish actual database connection.

Import JDBC Packages

The **Import** statements tell the Java compiler where to find the classes you reference in your code and are placed at the very beginning of your source code.

To use the standard JDBC package, which allows you to select, insert, update, and delete data in SQL tables, add the following *imports* to your source code −

import java.sql.\* ; // for standard JDBC programs

import java.math.\* ; // for BigDecimal and BigInteger support

Register JDBC Driver

You must register the driver in your program before you use it. Registering the driver is the process by which the Oracle driver's class file is loaded into the memory, so it can be utilized as an implementation of the JDBC interfaces.

You need to do this registration only once in your program. You can register a driver in one of two ways.

Approach I - Class.forName()

The most common approach to register a driver is to use Java's **Class.forName()** method, to dynamically load the driver's class file into memory, which automatically registers it. This method is preferable because it allows you to make the driver registration configurable and portable.

The following example uses Class.forName() to register the Oracle driver –

try {

Class.forName("oracle.jdbc.driver.OracleDriver");

}

catch(ClassNotFoundException ex) {

System.out.println("Error: unable to load driver class!");

System.exit(1);

}

You can use **getInstance()** method to work around noncompliant JVMs, but then you'll have to code for two extra Exceptions as follows −

try {

```
 Class.forName("oracle.jdbc.driver.OracleDriver").newInstance();
}
catch(ClassNotFoundException ex) {
  System.out.println("Error: unable to load driver class!");
  System.exit(1);
catch(IllegalAccessException ex) {
  System.out.println("Error: access problem while loading!");
 System.exit(2);
catch(InstantiationException ex) {
 System.out.println("Error: unable to instantiate driver!");
 System.exit(3);
}
        Approach II - DriverManager.registerDriver()
The second approach you can use to register a driver, is to use the
static DriverManager.registerDriver() method.
You should use the registerDriver() method if you are using a non-JDK compliant JVM, such as the one
provided by Microsoft.
The following example uses registerDriver() to register the Oracle driver −
```
try {

```
Driver myDriver = new oracle.jdbc.driver.OracleDriver();
```
DriverManager.registerDriver( myDriver );

}

```
catch(ClassNotFoundException ex) {
```
System.out.println("Error: unable to load driver class!");

System.exit(1);

}

```
Database URL Formulation
```
After you've loaded the driver, you can establish a connection using

the **DriverManager.getConnection()** method. For easy reference, let me list the three overloaded DriverManager.getConnection() methods −

- getConnection(String url)
- getConnection(String url, Properties prop)

• getConnection(String url, String user, String password)

Here each form requires a database **URL**. A database URL is an address that points to your database.

Formulating a database URL is where most of the problems associated with establishing a connection occurs. Following table lists down the popular JDBC driver names and database URL.

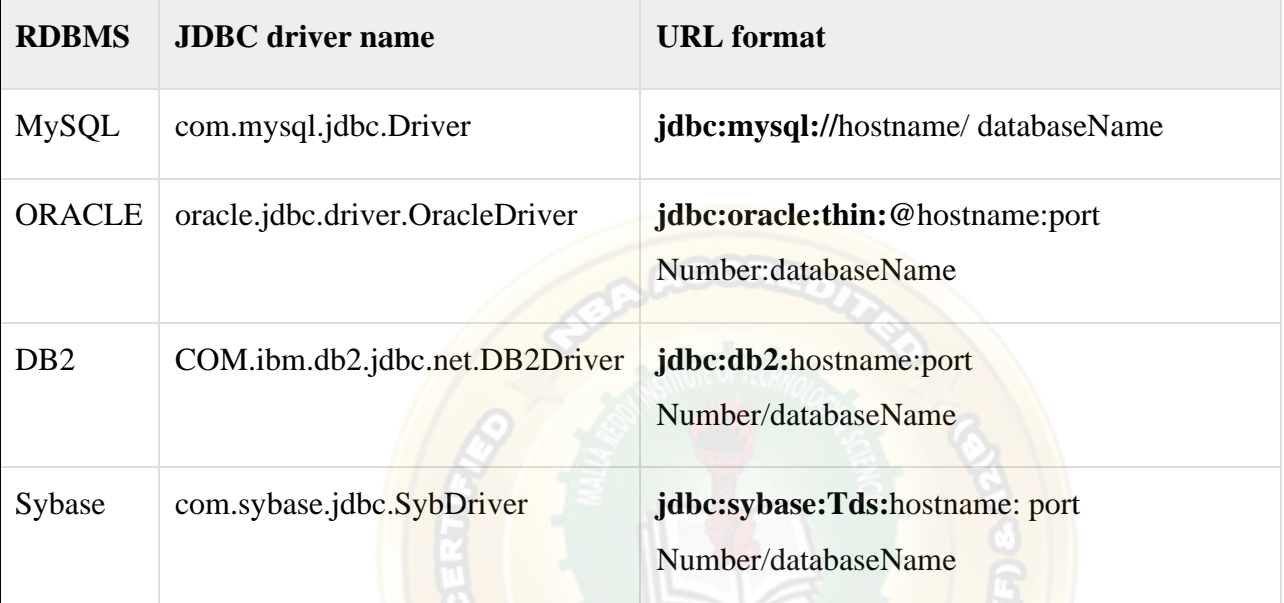

All the highlighted part in URL format is static and you need to change only the remaining part as per your database setup.

Create Connection Object

We have listed down three forms of **DriverManager.getConnection**() method to create a connection object.

Using a Database URL with a username and password

The most commonly used form of getConnection() requires you to pass a database URL, a *username*, and a *password* −

Assuming you are using Oracle's **thin** driver, you'll specify a host:port:databaseName value for the database portion of the URL.

If you have a host at TCP/IP address 192.0.0.1 with a host name of amrood, and your Oracle listener is configured to listen on port 1521, and your database name is EMP, then complete database URL would be −

jdbc:oracle:thin:@amrood:1521:EMP

Now you have to call getConnection() method with appropriate username and password to get

a **Connection** object as follows −

Web Programming Page 74 String URL = "jdbc:oracle:thin:@amrood:1521:EMP";

String USER = "username";

String PASS = "password"

Connection conn = DriverManager.getConnection(URL, USER, PASS);

Using Only a Database URL

A second form of the DriverManager.getConnection( ) method requires only a database URL −

DriverManager.getConnection(String url);

However, in this case, the database URL includes the username and password and has the following general form −

jdbc:oracle:driver:username/password@database

So, the above connection can be created as follows −

String URL = "jdbc:oracle:thin:username/password@amrood:1521:EMP";

Connection conn = DriverManager.getConnection(URL);

Using a Database URL and a Properties Object

A third form of the DriverManager.getConnection() method requires a database URL and a Properties object

−

DriverManager.getConnection(String url, Properties info);

A Properties object holds a set of keyword-value pairs. It is used to pass driver properties to the driver during a call to the getConnection() method.

To make the same connection made by the previous examples, use the following code −

import java.util.\*;

String URL = "jdbc:oracle:thin:@amrood:1521:EMP";

Properties info  $=$  new Properties $($  );

info.put( "user", "username" );

info.put( "password", "password" );

Connection conn = DriverManager.getConnection(URL, info);

Closing JDBC Connections

At the end of your JDBC program, it is required explicitly to close all the connections to the database to end each database session. However, if you forget, Java's garbage collector will close the connection when it cleans up stale objects.

Relying on the garbage collection, especially in database programming, is a very poor programming practice. You should make a habit of always closing the connection with the close() method associated with connection object.

To ensure that a connection is closed, you could provide a 'finally' block in your code. A *finally* block always executes, regardless of an exception occurs or not.

To close the above opened connection, you should call close() method as follows −

conn.close();

## **Statements:**

There are three types of statements in JDBC namely, Statement, Prepared Statement, Callable statement.

### **Statement**

The Statement interface represents the static SQL statement. It helps you to create a general purpose SQL statements using Java.

## **Creating a statement**

You can create an object of this interface using the **createStatement()** method of the **Connection** interface.

Create a statement by invoking the **createStatement()** method as shown below.

```
Statement stmt = null:
```
try {

stmt = conn.createStatement( );

```
. . .
```

```
}
```

```
catch (SQLException e) {
```
. . .

}

finally {

## **Executing the Statement object**

. . .

}

Once you have created the statement object you can execute it using one of the execute methods namely, execute(), executeUpdate() and, executeQuery().

- **execute():** This method is used to execute SOL DDL statements, it returns a boolean value specifying whether the ResultSet object can be retrieved.
- **executeUpdate():** This method is used to execute statements such as insert, update, delete. It returns an integer value representing the number of rows affected.
- **executeQuery():** This method is used to execute statements that returns tabular data (example SELECT) statement). It returns an object of the class ResultSet.

## **Prepared Statement**

The **PreparedStatement** interface extends the Statement interface. It represents a precompiled SQL statement which can be executed multiple times. This accepts parameterized SQL quires and you can pass 0 or more parameters to this query.

Initially, this statement uses place holders "**?**" instead of parameters, later on, you can pass arguments to these dynamically using the **setXXX()** methods of the **PreparedStatement** interface.

## **Creating a PreparedStatement**

You can create an object of the **PreparedStatement** (interface) using the **prepareStatement()** method of the Connection interface. This method accepts a query (parameterized) and returns a PreparedStatement object.

When you invoke this method the Connection object sends the given query to the database to compile and save it. If the query got compiled successfully then only it returns the object.

To compile a query, the database doesn't require any values so, you can use (zero or more) **placeholders** (Question marks "?") in the place of values in the query.

For example, if you have a table named **Employee** in the database created using the following query:

CREATE TABLE Employee(Name VARCHAR(255), Salary INT NOT NULL, Location

VARCHAR(255));

Then, you can use a **PreparedStatement** to insert values into it as shown below.

Web Programming Page 77 //Creating a Prepared Statement

String query="INSERT INTO Employee(Name, Salary, Location)VALUES(?, ?, ?)";

Statement pstmt = con.prepareStatement(query);

## **Setting values to the place holders**

The **PreparedStatement** interface provides several setter methods such as setInt(), setFloat(), setArray(), setDate(), setDouble() etc.. to set values to the place holders of the prepared statement.

These methods accepts two arguments one is an integer value representing the placement index of the place holder and the other is an int or, String or, float etc... representing the value you need to insert at that particular position.

Once you have created a prepared statement object (with place holders) you can set values to the place holders of the prepared statement using the setter methods as shown below:

pstmt.setString(1, "Amit");

pstmt.setInt(2, 3000);

pstmt.setString(3, "Hyderabad");

## **Executing the Prepared Statement**

Once you have created the **PreparedStatement** object you can execute it using one of the **execute()** methods of the **PreparedStatement** interface namely, execute(), executeUpdate() and, executeQuery().

- **execute():** This method executes normal static SQL statements in the current prepared statement object and returns a boolean value.
- **executeQuery():** This method executes the current prepared statement and returns a **ResultSet** object.
- **executeUpdate():** This method executes SQL DML statements such as insert update or delete in the current Prepared statement. It returns an integer value representing the number of rows affected.

## **CallableStatement**

The **CallableStatement** interface provides methods to execute stored procedures. Since the JDBC API provides a stored procedure SQL escape syntax, you can call stored procedures of all RDBMS in a single standard way.

## **Creating a CallableStatement**

You can create an object of the **CallableStatement** (interface) using the **prepareCall()** method of the **Connection** interface.

This method accepts a string variable representing a query to call the stored procedure and returns a **CallableStatement** object.

A CallableStatement can have input parameters or, output parameters or, both. To pass input parameters to the procedure call you can use place holder and set values to these using the setter methods (setInt(), setString(), setFloat()) provided by the CallableStatement interface.

Suppose, you have a procedure name myProcedure in the database you can prepare a callable statement as:

//Preparing a CallableStatement

CallableStatement cstmt = con.prepareCall("{call myProcedure(?, ?, ?)}");

**Setting values to the input parameters**

You can set values to the input parameters of the procedure call using the setter methods.

These accept two arguments one is an integer value representing the placement index of the input parameter and the other is an int or, String or, float etc... representing the value you need to pass an input parameter to the procedure.

Note: Instead of index you can also pass the name of the parameter in String format.

cstmt.setString(1, "Raghav");

cstmt.setInt(2, 3000);

cstmt.setString(3, "Hyderabad");

## **Executing the Callable Statement**

Once you have created the CallableStatement object you can execute it using one of the **execute()** method.

cstmt.execute();

## **Catching Database Results**

The SQL statements that read data from a database query, return the data in a result set. The SELECT statement is the standard way to select rows from a database and view them in a result set. The *java.sql.ResultSet* interface represents the result set of a database query.

A ResultSet object maintains a cursor that points to the current row in the result set. The term "result set" refers to the row and column data contained in a ResultSet object.

The methods of the ResultSet interface can be broken down into three categories –

- **Navigational methods** − Used to move the cursor around.
- Web Programming Page 79 • **Get methods** − Used to view the data in the columns of the current row being pointed by the cursor.

• **Update methods** − Used to update the data in the columns of the current row. The updates can then be updated in the underlying database as well.

The cursor is movable based on the properties of the ResultSet. These properties are designated when the corresponding Statement that generates the ResultSet is created.

JDBC provides the following connection methods to create statements with desired ResultSet −

- **createStatement(int RSType, int RSConcurrency);**
- **prepareStatement(String SQL, int RSType, int RSConcurrency);**
- **prepareCall(String sql, int RSType, int RSConcurrency);**

The first argument indicates the type of a ResultSet object and the second argument is one of two ResultSet constants for specifying whether a result set is read-only or updatable.

Type of ResultSet

The possible RSType are given below. If you do not specify any ResultSet type, you will automatically get one that is TYPE\_FORWARD\_ONLY.

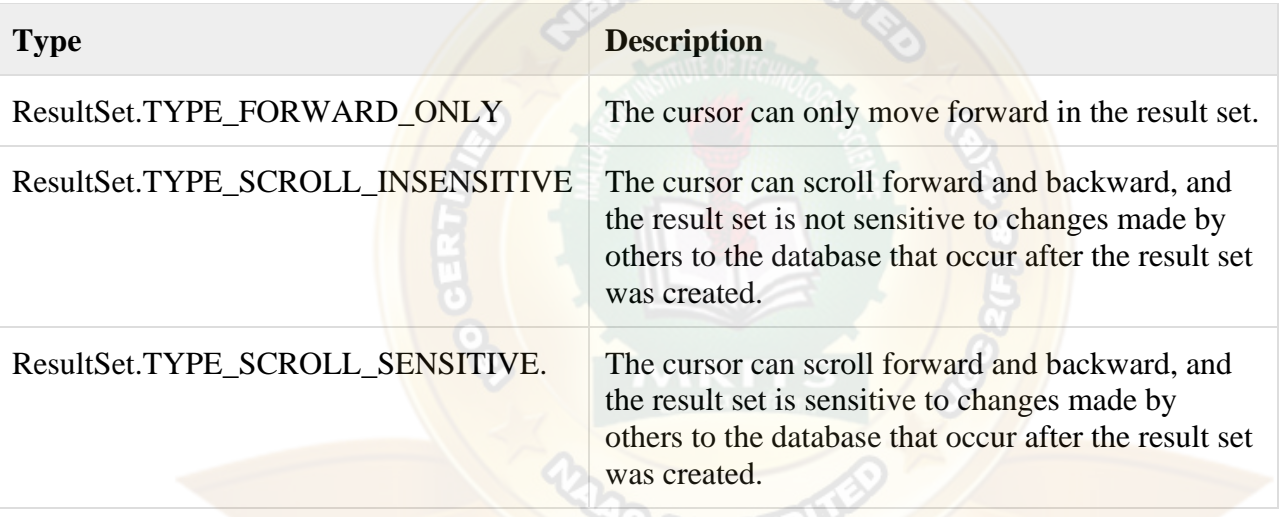

Concurrency of ResultSet

The possible RSConcurrency are given below. If you do not specify any Concurrency type, you will automatically get one that is CONCUR\_READ\_ONLY.

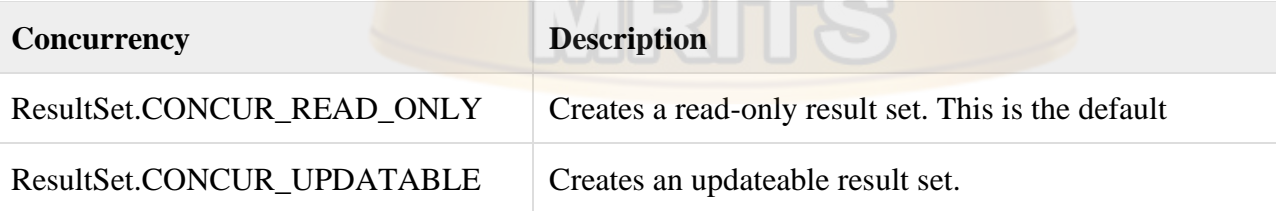

All our examples written so far can be written as follows, which initializes a Statement object to create a forward-only, read only ResultSet object −

try {

```
 Statement stmt = conn.createStatement(ResultSet.TYPE_FORWARD_ONLY,
ResultSet.CONCUR_READ_ONLY);
}
catch(Exception ex) {
  ....
}
finally {
```
Navigating a Result Set

 .... }

There are several methods in the ResultSet interface that involve moving the cursor, including −

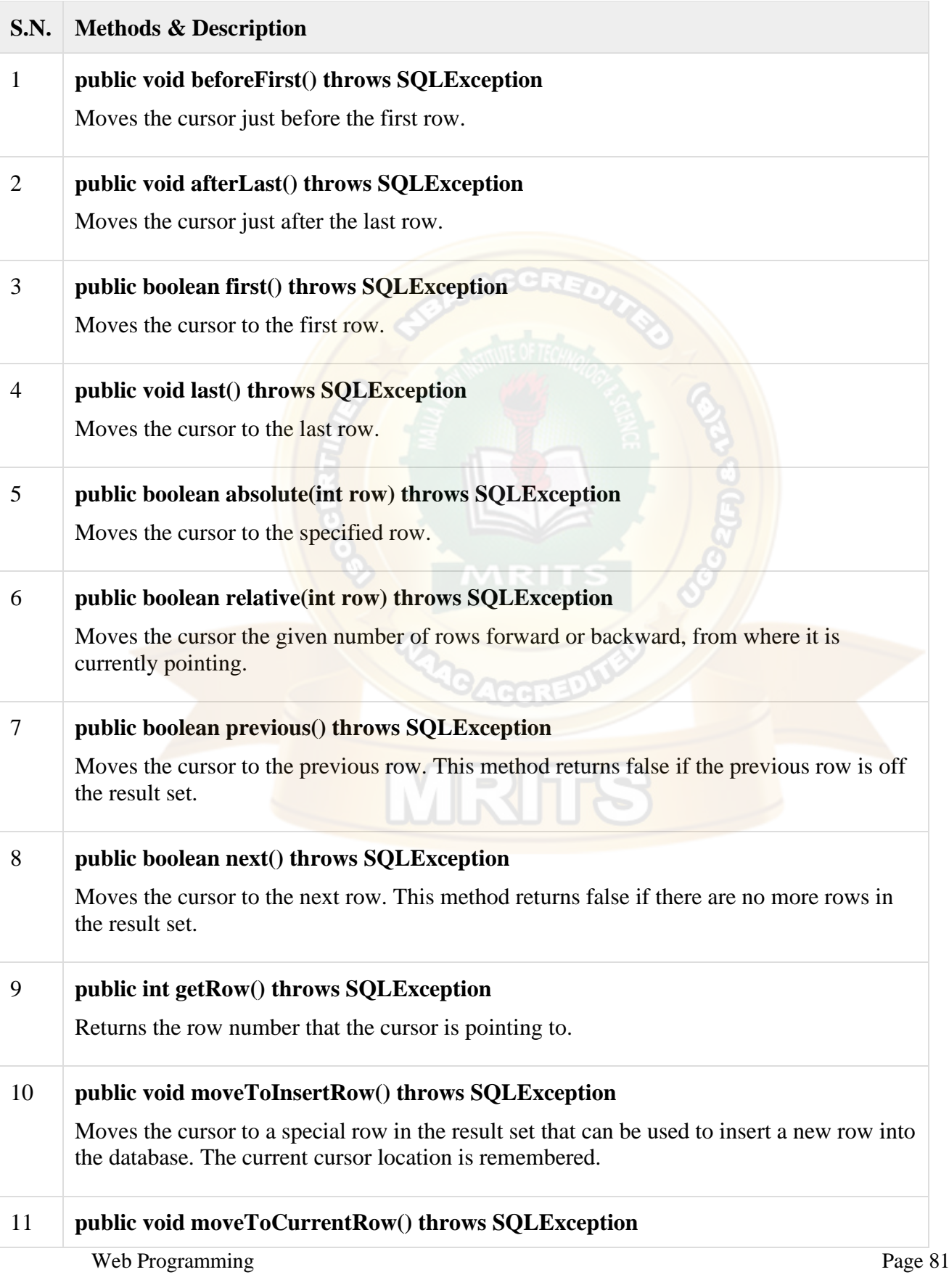

Moves the cursor back to the current row if the cursor is currently at the insert row; otherwise, this method does nothing

For a better understanding, let us study Navigate - [Example Code.](https://www.tutorialspoint.com/jdbc/navigate-result-sets.htm)

Viewing a Result Set

The ResultSet interface contains dozens of methods for getting the data of the current row.

There is a get method for each of the possible data types, and each get method has two versions −

- One that takes in a column name.
- One that takes in a column index.

For example, if the column you are interested in viewing contains an int, you need to use one of the getInt() methods of ResultSet −

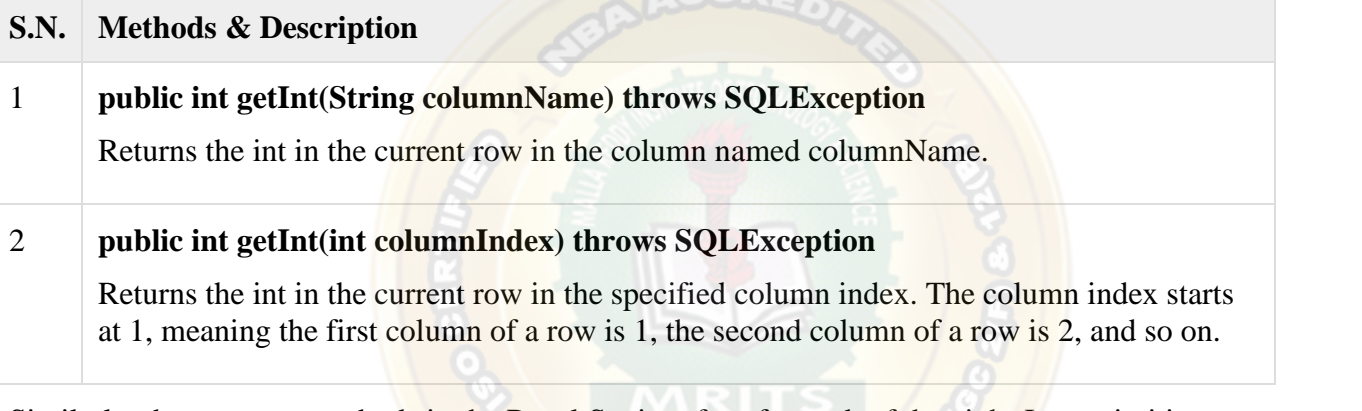

Similarly, there are get methods in the ResultSet interface for each of the eight Java primitive types, as well as common types such as java.lang.String, java.lang.Object, and java.net.URL.

There are also methods for getting SQL data types java.sql.Date, java.sql.Time, java.sql.TimeStamp, java.sql.Clob, and java.sql.Blob. Check the documentation for more information about using these SQL data types.

For a better understanding, let us study Viewing - [Example Code.](https://www.tutorialspoint.com/jdbc/viewing-result-sets.htm)

Updating a Result Set

The ResultSet interface contains a collection of update methods for updating the data of a result set.

As with the get methods, there are two update methods for each data type –

- One that takes in a column name.
- One that takes in a column index.

For example, to update a String column of the current row of a result set, you would use one of the following updateString() methods −

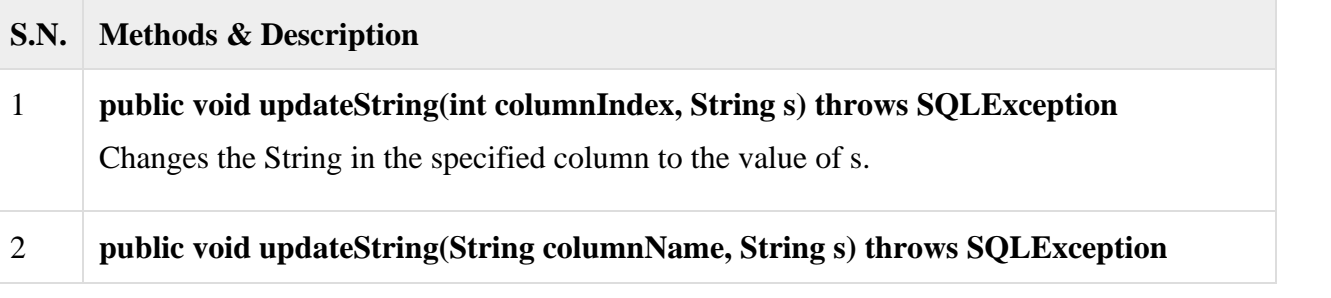

Similar to the previous method, except that the column is specified by its name instead of its index.

There are update methods for the eight primitive data types, as well as String, Object, URL, and the SQL data types in the java.sql package.

Updating a row in the result set changes the columns of the current row in the ResultSet object, but not in the underlying database. To update your changes to the row in the database, you need to invoke one of the following methods.

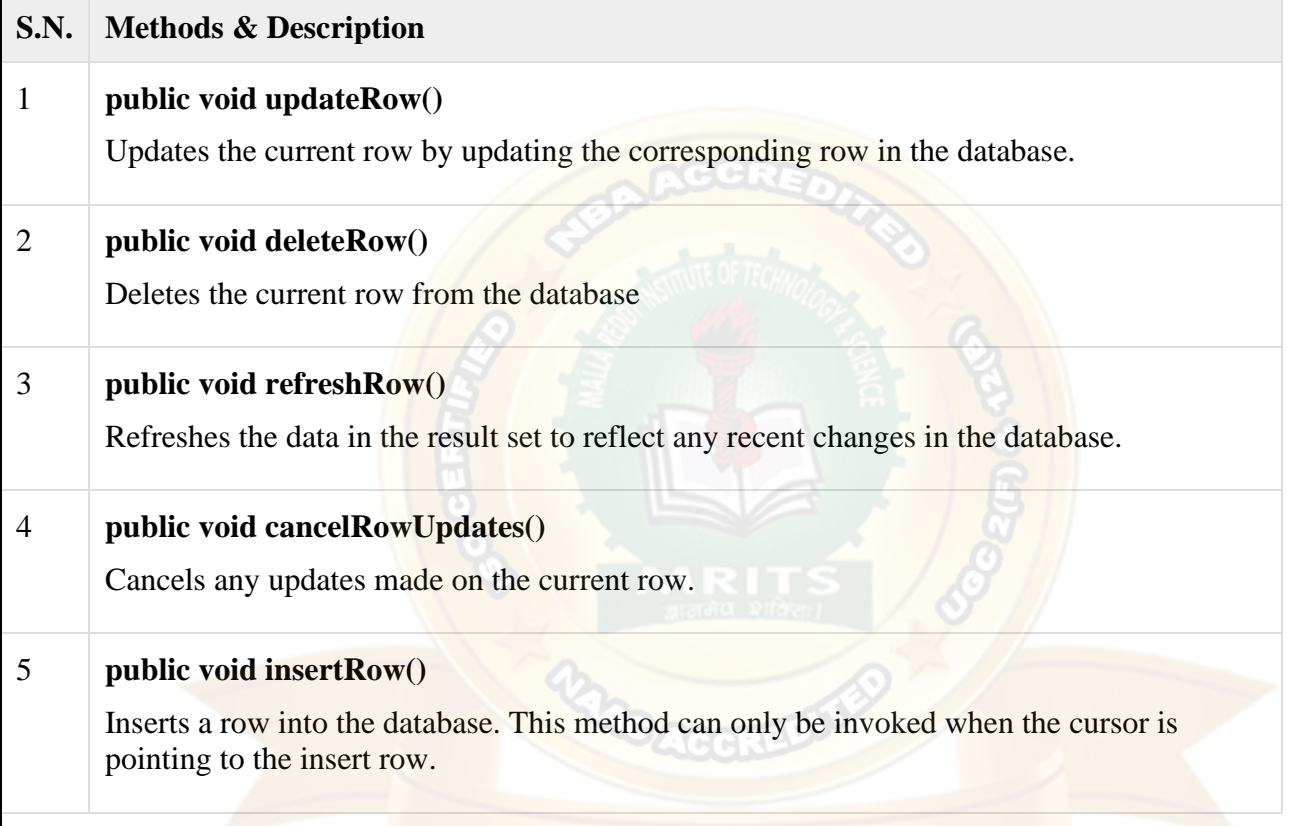

## **Networking– InetAddress class**

**Java InetAddress** class represents an IP address. The java.net.InetAddress class provides methods to get the IP of any host name *for example* www.javatpoint.com, www.google.com, www.facebook.com, etc.

An IP address is represented by 32-bit or 128-bit unsigned number. An instance of InetAddress represents the IP address with its corresponding host name. There are two types of addresses: Unicast and Multicast. The Unicast is an identifier for a single interface whereas Multicast is an identifier for a set of interfaces.

Moreover, InetAddress has a cache mechanism to store successful and unsuccessful host name resolutions.

IP Address

- An IP address helps to identify a specific resource on the network using a numerical representation.
- o Most networks combine IP with TCP (Transmission Control Protocol). It builds a virtual bridge among the destination and the source.

There are two versions of IP address:

*1. IPv4*

IPv4 is the primary Internet protocol. It is the first version of IP deployed for production in the ARAPNET in 1983. It is a widely used IP version to differentiate devices on network using an addressing scheme. A 32-bit addressing scheme is used to store  $2^{32}$  addresses that is more than 4 million addresses.

### **Features of IPv4:**

- o It is a connectionless protocol.
- o It utilizes less memory and the addresses can be remembered easily with the class based addressing scheme.
- o It also offers video conferencing and libraries.

*2. IPv6*

IPv6 is the latest version of Internet protocol. It aims at fulfilling the need of more internet addresses. It provides solutions for the problems present in IPv4. It provides 128-bit address space that can be used to form a network of 340 undecillion unique IP addresses. IPv6 is also identified with a name IPng (Internet Protocol next generation).

### **Features of IPv6:**

- o It has a stateful and stateless both configurations.
- $\circ$  It provides support for quality of service ( $\cos$ ).
- o It has a hierarchical addressing and routing infrastructure.

TCP/IP Protocol

- o TCP/IP is a communication protocol model used connect devices over a network via internet.
- o TCP/IP helps in the process of addressing, transmitting, routing and receiving the data packets over the internet.
- o The two main protocols used in this communication model are:
	- 1. TCP i.e. Transmission Control Protocol. TCP provides the way to create a communication channel across the network. It also helps in transmission of packets at sender end as well as receiver end.
	- 2. IP i.e. Internet Protocol. IP provides the address to the nodes connected on the internet. It uses a gateway computer to check whether the IP address is correct and the message is forwarded correctly or not.

### Java InetAddress Class Methods

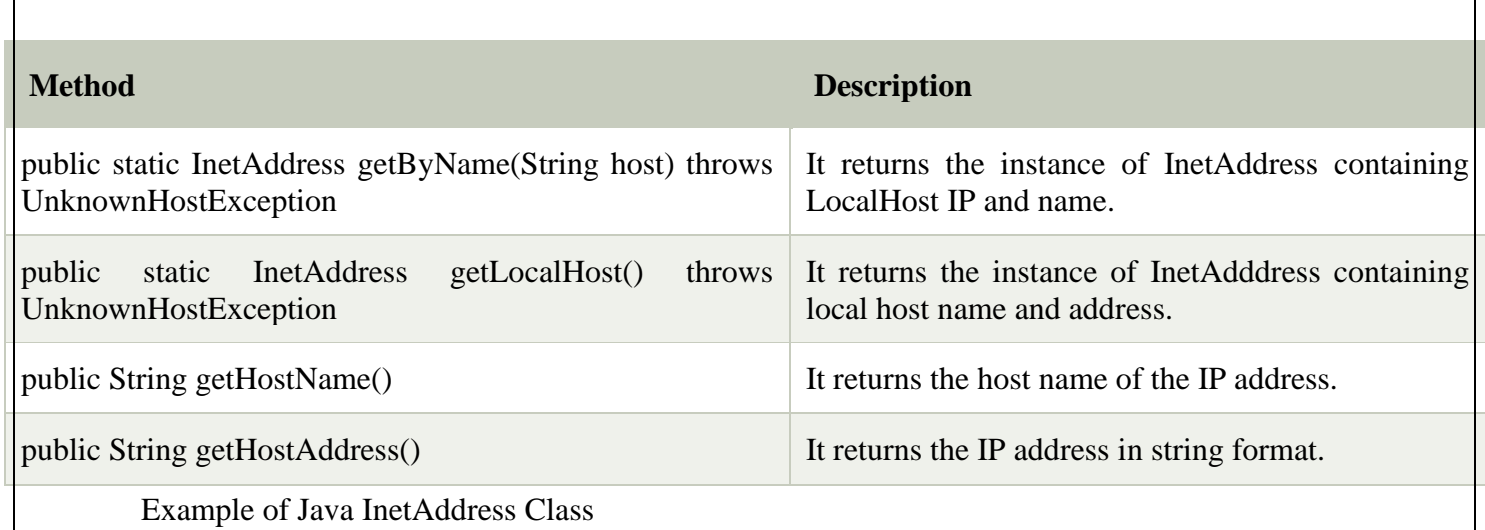

Let's see a simple example of InetAddress class to get ip address of www.javatpoint.com website.

# **InetDemo.java** 1. **import** java.io.\*; 2. **import** java.net.\*; 3. **public class** InetDemo{ 4. **public static void** main(String[] args){ 5. **try**{ 6. InetAddress ip=InetAddress.getByName("www.javatpoint.com"); 7. 8. System.out.println("Host Name: "+ip.getHostName()); 9. System.out.println("IP Address: "+ip.getHostAddress()); 10. }**catch**(Exception e){System.out.println(e);} 11. } 12. } MRTI **[Test it Now](https://www.javatpoint.com/opr/test.jsp?filename=InetDemo) Output:**

```
IP Address: 172.67.196.82
```
*Program to demonstrate methods of InetAddress class*

## **InetDemo2.java**

- 1. **import** java.net.Inet4Address;
- 2. **import** java.util.Arrays;
- 3. **import** java.net.InetAddress;
- 4. **public class** InetDemo2
- $5.$ | {

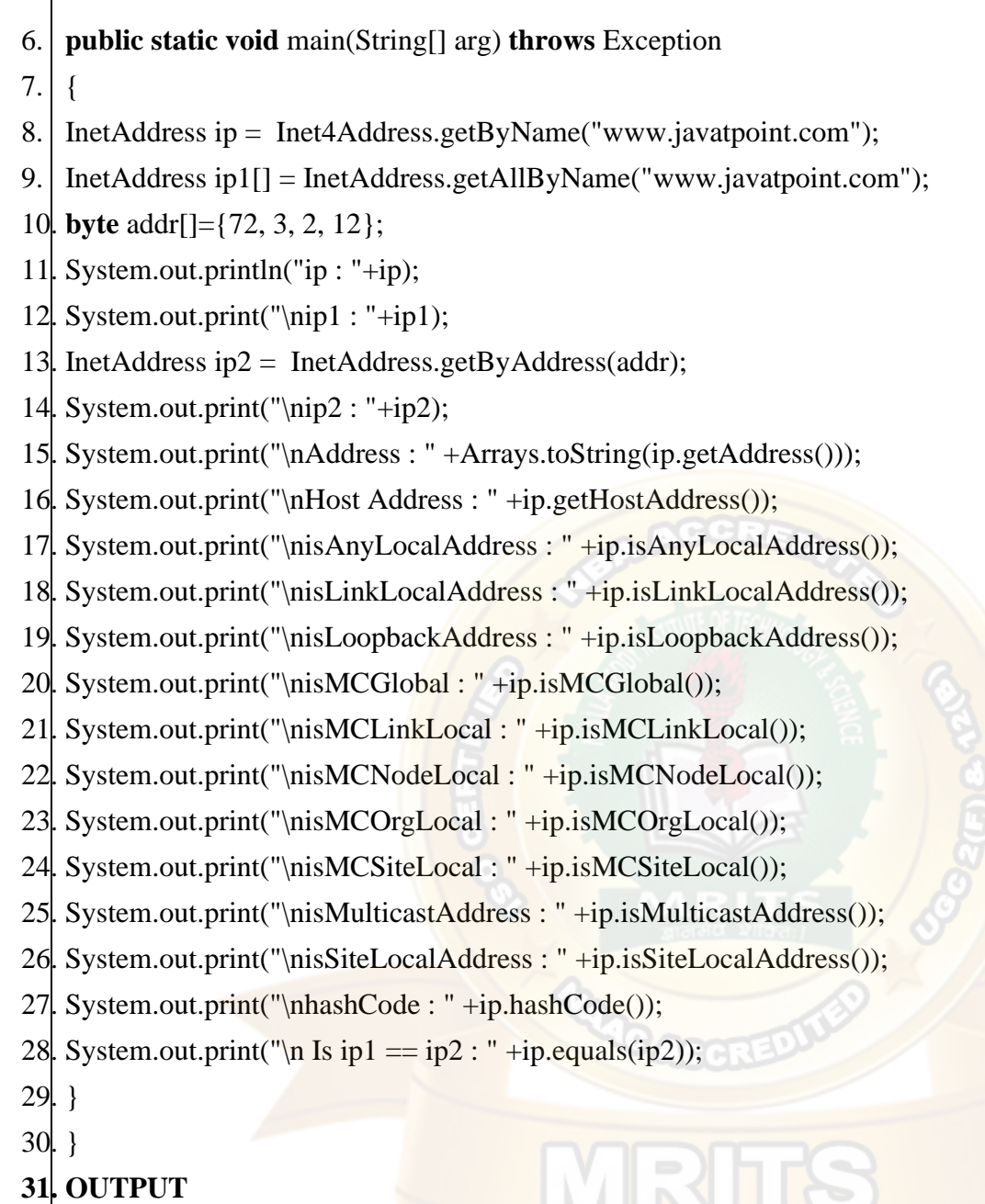

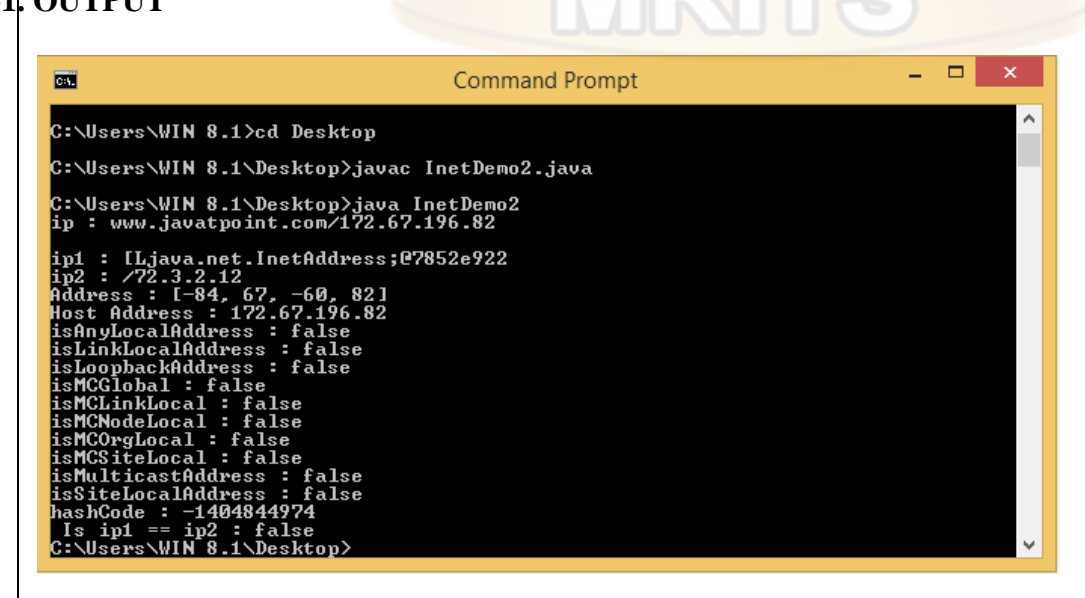

## **URL class**

JDBC provides the URL to identify the database, so we can easily recognize the required driver and we can connect it. Basically JDBC URL we can use as database connection URL as per user requirement. When the driver loaded successfully we need to specify the required database connection URL to connect the database that the user wants. We know that the JDBC URL always starts with the JDBC keyword for the database connection; basically, the URL depends on the JDBC driver. We also need to provide the different parameters with the JDBC URL that is port number, hostname, database name, user name, and password, etc.

#### **Syntax:**

specified protocol name//[specified host name][/specified database name][username and password]

## **How URL works in JDBC?**

For establishing a connection with the database we need to follow the same step as follows.

Import JDBC Packages: First step we need to import the JDBC packages into the Java program that we require the class in code.

Register the JDBC Driver: After importing the class we need to load the JVM to fulfill that is it loaded the required driver as well as memory for JDBC request.

Database URL Formation: In this step, we need to provide the correct parameter to connect the specified database that we already discussed in the above point.

Create the Connection Object: After the formation of the URL, we need to create the object of connection that means we can call the DriverManager with grtConnection() methods to establish the connection with a specified database name.

Now let's see in detail how we can import the JDBC Driver as follows.

Basically, the import statement is used to compile the java program and is also used to find the classes that are helpful to implement the source code as per user requirements. By using these standard packages, we can perform different operations such as insertion, delete and update as per user requirements.

### import java.sql.\*;

Now let's see how we can register the JDBC Driver as follows.

We just need to import the driver before using it. Enlisting the driver is the cycle by which the Oracle driver's class document is stacked into the memory, so it tends to be used as an execution of the JDBC interfaces.

You need to do this enrollment just a single time in your program. You can enlist a driver in one of two different ways.

### **1. By using Class.forName():**

The most widely recognized way to deal with registering a driver is to utilize Java's Class.forName() technique, to progressively stack the driver's class document into memory, which naturally enlists it. This technique is ideal since it permits you to make the driver enrollment configurable and compact.

#### **2. By using DriverManager.registerDriver():**

The second methodology you can use to enroll a driver is to utilize the static DriverManager.registerDriver() strategy.

You should utilize the registerDriver() technique in case you are utilizing a non-JDK agreeable JVM, for example, the one given by Microsoft.

After you've stacked the driver, you can set up an association utilizing the DriverManager.getConnection() technique. JDBC provides the different JDBC drivers for the different database systems and we can utilize them as per the user requirement.

### *1. MySQL JDBC URL format:*

This is the first JDBC URL format that can be used in MySQL to establish the connection with the required database name. The format of this URL is as follows.

(Connection con\_obj = DriverManager.getConnection(specifed\_jdbcUrl, user defined username, user defined

password))

### **Explanation**

In the above format, we use DriverManager.getConnection method to establish the connection with the database; here we need to pass the specified JDBC URL as well as we need to pass the username and password. The username and password fields are depending on the user. In JDBC URL we need to pass all parameters that we require to make the connection such as database name, protocol, etc.

### *2. Microsoft SQL Server URL format:*

This is another famous URL format for the database system. Suppose we need to connect to the Microsoft SQL Server from a Java application at that time we can use the below-mentioned format as follows.

jdbc:sqlserver://[specified serverName[\ specified instanceName][:required portNumber]][;property(that user

defined properties)]

**Explanation**

In the above syntax, we need to mention the server name that is the address of the server, or we can say that domain name or IP address. Also, we need to mention the instance name for server connection if we leave then it uses the default. In the same way, we can use port numbers and properties.

### *3. PostgreSQL JDBC URL format:*

PostgreSQL is a famous open-source database system. So we can use the below-mentioned JDBC format as follows.

Jdbc:postgresql://hostname:port number/specified database name and properties.

### *Examples*

Now let's see different examples of JDBC URLs for better understanding as follows.

import java.sql.Connection;

import java.sql.DriverManager;

import java.sql.PreparedStatement;

import java.sql.Statement;

public class connection\_t {

public static void main(String args[]){

String m\_url = " jdbc:mysql://localhost ";

Connection con\_obj = DriverManager.getConnection(m\_url, "root", "root");

System.out.println("Connection successfully established with database. . .");

}

}

### **Explanation**

In the above example, we import the dependencies that are required to establish the connection with the database such as SQL. connection, SQL.DriverManger etc. After that, we import the class as shown. Here we also mentioned a connection string with connection parameters such as DriverManager.getConnection() method as shown. The final output or end result of the above example we illustrated by using the following screenshot as follows.

In the same way, we can connect to the Microsoft server and PostgreSQL as per our requirements

**Program** A program is an executable file residing on a disk in a directory. A program is read into memory and is executed by the kernel as ad result of an exec() function. The exec() has six variants, but we only consider the simplest one  $(\text{exec}())$  in this course.

**Process** An executing instance of a program is called a *process*. Sometimes, *task* is used instead of process with the same meaning. UNIX guarantees that every process has a unique identifier called the *process ID*. The **process ID** is always a non-negative integer.

**File descriptors** File descriptors are normally small non-negative integers that the kernel uses to identify the files being accessed by a particular process. Whenever it opens an existing file or creates a new file, the kernel returns a file descriptor that is used to read or write the file. As we will see in this course, sockets are based on a very similar mechanism (socket descriptors).

### *The client-server model*

The client-server model is one of the most used communication paradigms in networked systems. Clients normally communicates with one server at a time. From a server's perspective, at any point in time, it is not unusual for a server to be communicating with multiple clients. Client need to know of the existence of and the address of the server, but the server does not need to know the address of (or even the existence of) the client prior to the connection being established

Client and servers communicate by means of multiple layers of network protocols. In this course we will focus on the TCP/IP protocol suite.

The scenario of the client and the server on the same local network (usually called LAN, Local Area Network) is shown in Figure [1](https://www.cs.dartmouth.edu/~campbell/cs60/socketprogramming.html#x1-60011)
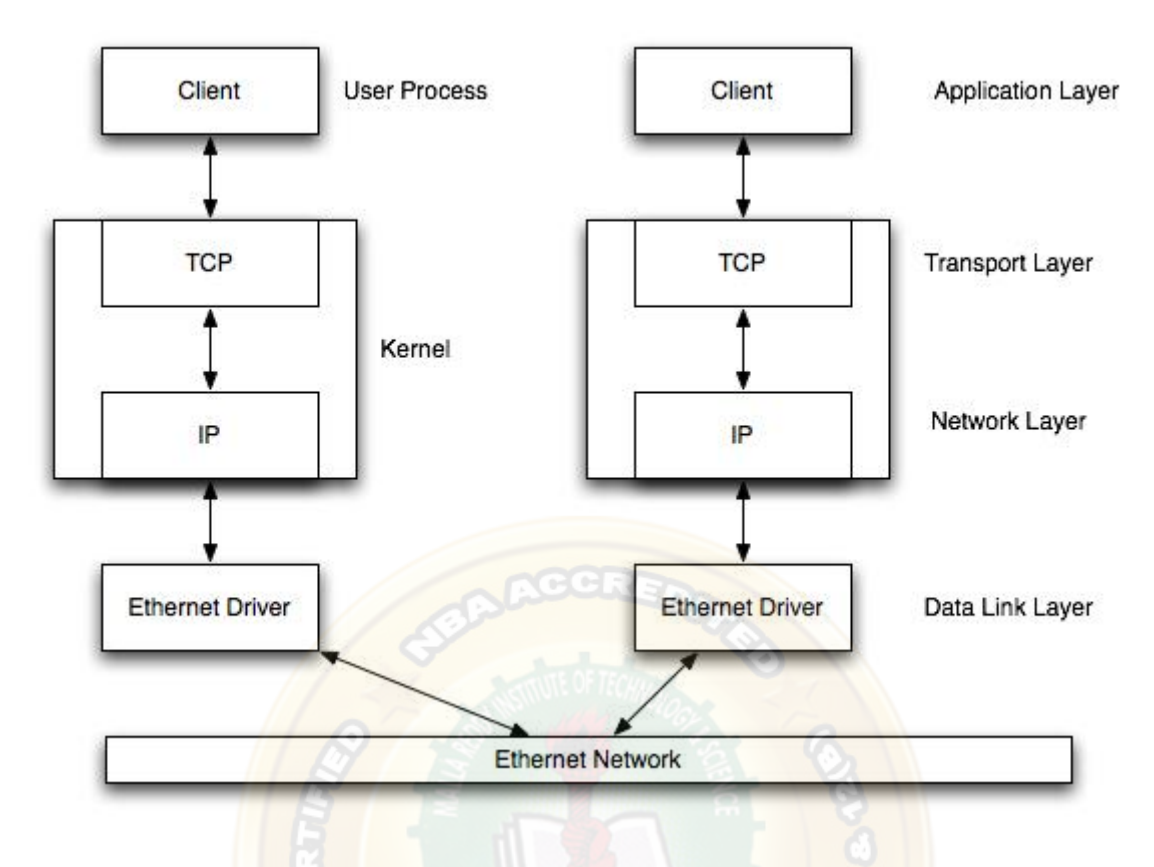

**Figure 1:** Client and server on the same Ethernet communicating using TCP/IP

The client and the server may be in different LANs, with both LANs connected to a Wide Area Network (WAN) by means of *routers*. The largest WAN is the Internet, but companies may have their own WANs. This scenario is depicted in Figure [2.](https://www.cs.dartmouth.edu/~campbell/cs60/socketprogramming.html#x1-60022)

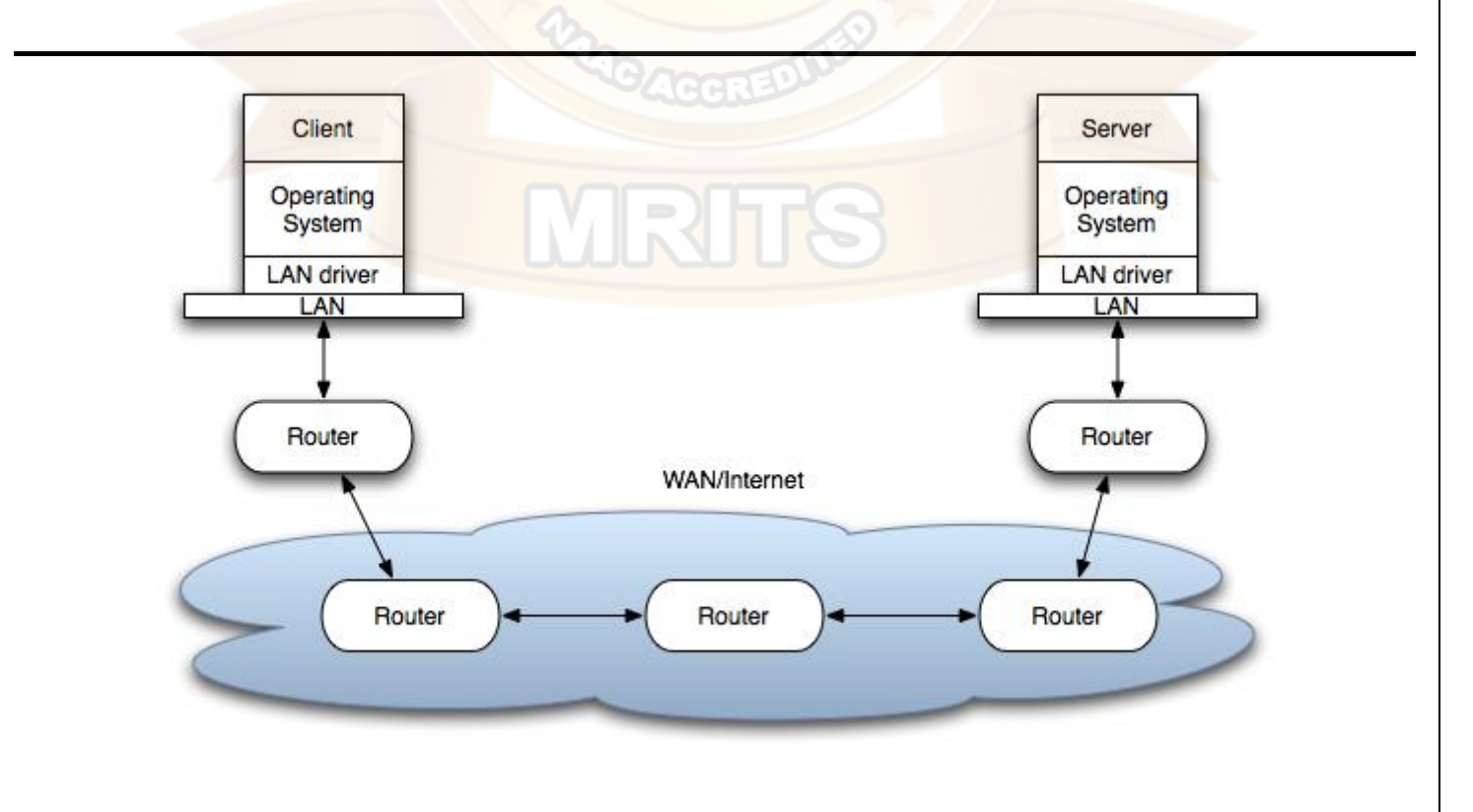

**Figure 2:** Client and server on different LANs connected through WAN/Internet.

The flow of information between the client and the server goes down the protocol stack on one side, then across the network and then up the protocol stack on the other side.

## *User Datagram Protocol (UDP)*

UDP is a simple transport-layer protocol. The application writes a message to a UDP socket, which is then encapsulated in a UDP datagram, which is further encapsulated in an IP datagram, which is sent to the destination.

There is no guarantee that a UDP will reach the destination, that the order of the datagrams will be preserved across the network or that datagrams arrive only once.

The problem of UDP is its lack of reliability: if a datagram reaches its final destination but the checksum detects an error, or if the datagram is dropped in the network, it is not automatically retransmitted.

Each UDP datagram is characterized by a length. The length of a datagram is passed to the receiving application along with the data.

No connection is established between the client and the server and, for this reason, we say that UDP provides a *connection-less service*.

It is described in RFC 768.

## *Transmission Control Protocol (TCP)*

TCP provides a *connection oriented service*, since it is based on connections between clients and servers.

TCP provides reliability. When a TCP client send data to the server, it requires an acknowledgement in return. If an acknowledgement is not received, TCP automatically retransmit the data and waits for a longer period of time.

We have mentioned that UDP datagrams are characterized by a length. TCP is instead a byte-stream protocol, without any boundaries at all.

TCP is described in RFC 793, RFC 1323, RFC 2581 and RFC 3390.

#### **Socket addresses**

IPv4 socket address structure is named sockaddr\_in and is defined by including the <netinet/in.h> header.

The POSIX definition is the following:

```
struct in addr{
in_addr_t s_addr; /*32 bit IPv4 network byte ordered address*/
};
```
struct sockaddr\_in { uint8\_t sin\_len; /\* length of structure (16)\*/ sa\_family\_t sin\_family; /\* AF\_INET\*/ in port t sin port; /\* 16 bit TCP or UDP port number  $\frac{*}{ }$ struct in addr sin addr;  $/* 32$  bit IPv4 address\*/ char sin\_zero[8]; /\* not used but always set to zero  $*/$ };

The uint8\_t datatype is unsigned 8-bit integer.

## **Generic Socket Address Structure**

A socket address structure is always passed by reference as an argument to any socket functions. But any socket function that takes one of these pointers as an argument must deal with socket address structures from any of the supported protocol families.

A problem arises in declaring the type of pointer that is passed. With ANSI C, the solution is to use void  $*$  (the generic pointer type). But the socket functions predate the definition of ANSI C and the solution chosen was to define a generic socket address as follows:

```
struct sockaddr {
 uint8 t sa_len;
 sa_family_t sa_family; /* address family: AD_xxx value */
 char sa_data[14];
};
```
#### *Host Byte Order and Network Byte Order Conversion*

There are two ways to store two bytes in memory: with the lower-order byte at the starting address (*littleendian* byte order) or with the high-order byte at the starting address (*big-endian* byte order). We call them collectively *host byte order*. For example, an Intel processor stores the 32-bit integer as four consecutives bytes in memory in the order 1-2-3-4, where 1 is the most significant byte. IBM PowerPC processors would store the integer in the byte order 4-3-2-1.

Networking protocols such as TCP are based on a specific *network byte order*. The Internet protocols use bigendian byte ordering.

#### **The htons(), htonl(), ntohs(), and ntohl() Functions**

The follwowing functions are used for the conversion:

 $\#$ include  $\lt$ netinet/in.h  $>$ 

uint16\_t htons(uint16\_t host16bitvalue);

uint32\_t htonl(uint32\_t host32bitvalue);

```
uint16_t ntohs(uint16_t net16bitvalue);
```
#### uint32\_t ntohl(uint32\_t net32bitvalue);

The first two return the value in network byte order (16 and 32 bit, respectively). The latter return the value in host byte order (16 and 32 bit, respectively).

# *TCP Socket API*

The sequence of function calls for the client and a server participating in a TCP connection is presented in Figure  $\overline{3}$ .

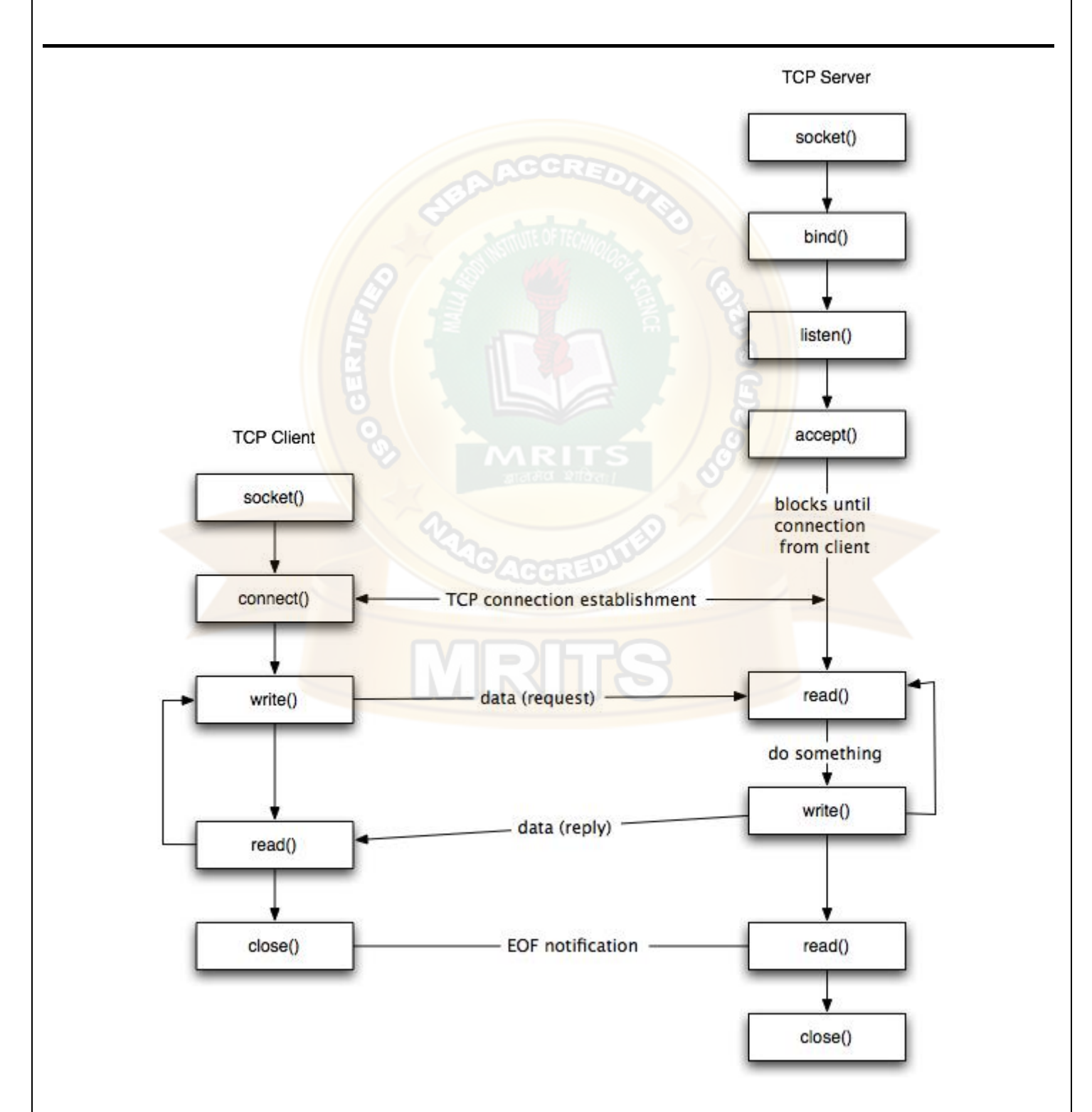

## **Figure 3:** TCP client-server.

As shown in the figure, the steps for establishing a TCP socket on the client side are the following:

- Create a socket using the socket() function;
- Connect the socket to the address of the server using the connect() function;
- Send and receive data by means of the read() and write() functions.
- Close the connection by means of the close() function.

The steps involved in establishing a TCP socket on the server side are as follows:

- Create a socket with the socket() function;
- Bind the socket to an address using the bind() function;
- Listen for connections with the listen() function;
- Accept a connection with the accept() function system call. This call typically blocks until a client connects with the server.
- Send and receive data by means of send() and receive().
- Close the connection by means of the close() function.

#### **The socket() Function**

The first step is to call the socket function, specifying the type of communication protocol (TCP based on IPv4, TCP based on IPv6, UDP).

The function is defined as follows:

#include <sys/socket.h>

int socket (int family, int type, int protocol);

where family specifies the protocol family (AF\_INET for the IPv4 protocols), type is a constant described the type of socket (SOCK\_STREAM for stream sockets and SOCK\_DGRAM for datagram sockets.

The function returns a non-negative integer number, similar to a file descriptor, that we define *socket descriptor* or -1 on error.

#### **The connect() Function**

The connect() function is used by a TCP client to establish a connection with a TCP server/

The function is defined as follows:

#include <sys/socket.h>

int connect (int sockfd, const struct sockaddr \*servaddr, socklen t addrlen);

where sockfd is the socket descriptor returned by the socket function.

The function returns 0 if the it succeeds in establishing a connection (i.e., successful TCP three-way handshake, -1 otherwise.

The client does not have to call bind() in Section before calling this function: the kernel will choose both an ephemeral port and the source IP if necessary.

## **The bind() Function**

The bind() assigns a local protocol address to a socket. With the Internet protocols, the address is the combination of an IPv4 or IPv6 address (32-bit or 128-bit) address along with a 16 bit TCP port number.

The function is defined as follows:

#include <sys/socket.h>

int bind(int sockfd, const struct sockaddr \*servaddr, socklen\_t addrlen);

where sockfd is the socket descriptor, servaddr is a pointer to a protocol-specific address and addrlen is the size of the address structure.

bind() returns 0 if it succeeds, -1 on error.

This use of the generic socket address sockaddr requires that any calls to these functions must cast the pointer to the protocol-specific address structure. For example for and IPv4 socket structure:

struct sockaddr\_in serv; /\* IPv4 socket address structure \*/

bind(sockfd, (struct sockaddr\*) &serv, sizeof(serv))

A process can bind a specific IP address to its socket: for a TCP client, this assigns the source IP address that will be used for IP datagrams sent on the sockets. For a TCP server, this restricts the socket to receive incoming client connections destined only to that IP address.

Normally, a TCP client does not bind an IP address to its socket. The kernel chooses the source IP socket is connected, based on the outgoing interface that is used. If a TCP server does not bind an IP address to its socket, the kernel uses the destination IP address of the incoming packets as the server's source address.

bind() allows to specify the IP address, the port, both or neither.

The table below summarizes the combinations for IPv4.

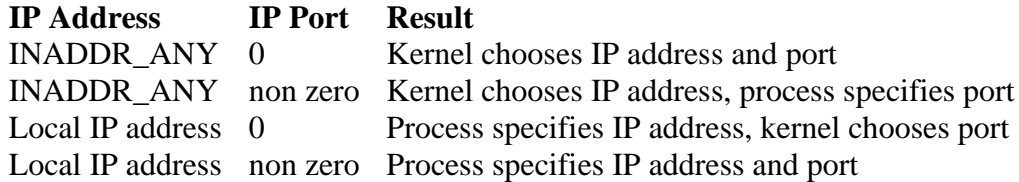

Note, the local host address is 127.0.0.1; for example, if you wanted to run your echoServer (see later) on your local machine the your client would connect to 127.0.0.1 with the suitable port.

# **The listen() Function**

The listen() function converts an unconnected socket into a passive socket, indicating that the kernel should accept incoming connection requests directed to this socket. It is defined as follows:

#include <sys/socket.h>

int listen(int sockfd, int backlog);

where sockfd is the socket descriptor and backlog is the maximum number of connections the kernel should queue for this socket. The backlog argument provides an hint to the system of the number of outstanding connect requests that it should enqueue on behalf of the process. Once the queue is full, the system will reject additional connection requests. The backlog value must be chosen based on the expected load of the server.

The function listen() return 0 if it succeeds, -1 on error.

## **The accept() Function**

The accept() is used to retrieve a connect request and convert that into a request. It is defined as follows:

#include <sys/socket.h>

int accept(int sockfd, struct sockaddr \*cliaddr, socklen\_t \*addrlen);

where sockfd is a new file descriptor that is connected to the client that called the connect(). The cliaddr and addrlen arguments are used to return the protocol address of the client. The new socket descriptor has the same socket type and address family of the original socket. The original socket passed to accept() is not associated with the connection, but instead remains available to receive additional connect requests. The kernel creates one connected socket for each client connection that is accepted.

If we don't care about the client's identity, we can set the cliaddr and addrlen to NULL. Otherwise, before calling the accept function, the cliaddr parameter has to be set to a buffer large enough to hold the address and set the interger pointed by addrlen to the size of the buffer.

## **The send() Function**

Since a socket endpoint is represented as a file descriptor, we can use read and write to communicate with a socket as long as it is connected. However, if we want to specify options we need another set of functions.

For example, send() is similar to write() but allows to specify some options. send() is defined as follows:

#include <sys/socket.h> ssize\_t send(int sockfd, const void \*buf, size\_t nbytes, int flags);

where buf and nbytes have the same meaning as they have with write. The additional argument flags is used to specify how we want the data to be transmitted. We will not consider the possible options in this course. We will assume it equal to 0.

The function returns the number of bytes if it succeeds, -1 on error.

#### **The receive() Function**

The recv() function is similar to read(), but allows to specify some options to control how the data are received. We will not consider the possible options in this course. We will assume it equal to 0.

receive is defined as follows:

#include <sys/socket.h> ssize\_t recv(int sockfd, void \*buf, size\_t nbytes, int flags);

The function returns the length of the message in bytes, 0 if no messages are available and peer had done an orderly shutdown, or -1 on error.

#### **The close() Function**

The normal close() function is used to close a socket and terminate a TCP socket. It returns 0 if it succeeds, -1 on error. It is defined as follows:

 $\#$ include  $\lt$ unistd.h $>$ 

int close(int sockfd);

#### *UDP Socket API*

There are some fundamental differences between TCP and UDP sockets. UDP is a connection-less, unreliable, datagram protocol (TCP is instead connection-oriented, reliable and stream based). There are some instances when it makes to use UDP instead of TCP. Some popular applications built around UDP are DNS, NFS, SNMP and for example, some Skype services and streaming media.

Figure [4](https://www.cs.dartmouth.edu/~campbell/cs60/socketprogramming.html#x1-110014) shows the the interaction between a UDP client and server. First of all, the client does not establish a connection with the server. Instead, the client just sends a datagram to the server using the sendto function which requires the address of the destination as a parameter. Similarly, the server does not accept a connection from a client. Instead, the server just calls the recvfrom function, which waits until data arrives from some client. recvfrom returns the IP address of the client, along with the datagram, so the server can send a response to the client.

As shown in the Figure, the steps of establishing a UDP socket communication on the client side are as follows:

- Create a socket using the socket() function;
- Send and receive data by means of the recvfrom() and sendto() functions.

The steps of establishing a UDP socket communication on the server side are as follows:

- Create a socket with the socket() function;
- Bind the socket to an address using the bind() function;
- Send and receive data by means of recvfrom() and sendto().

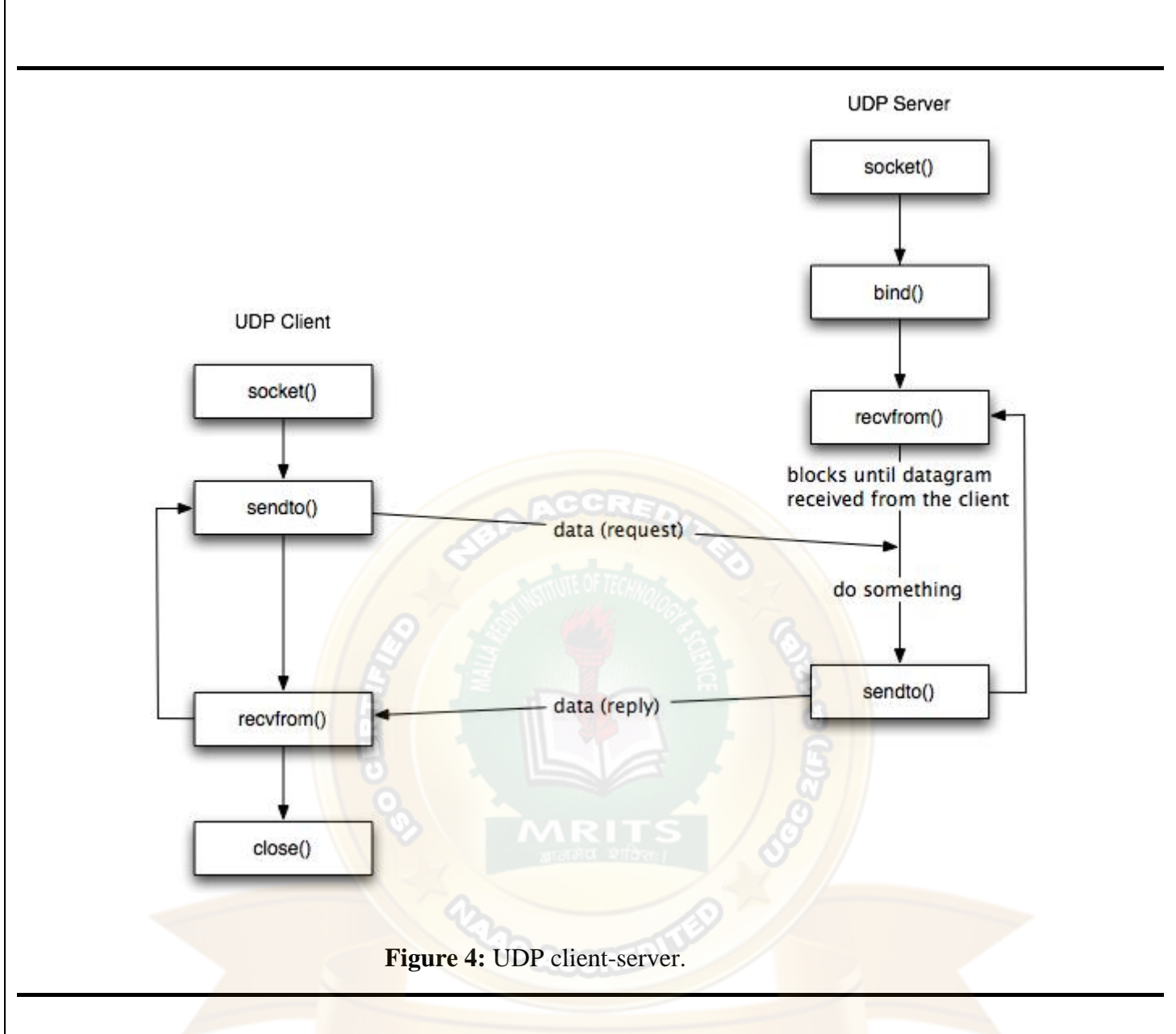

In this section, we will describe the two new functions recvfrom() and sendto().

#### **The recvfrom() Function**

This function is similar to the read() function, but three additional arguments are required. The recvfrom() function is defined as follows:

#include <sys/socket.h>

ssize\_t recvfrom(int sockfd, void\* buff, size\_t nbytes, int flags, struct sockaddr\* from, socklen\_t \*addrlen);

The first three arguments sockfd, buff, and nbytes, are identical to the first three arguments of read and write. sockfd is the socket descriptor, buff is the pointer to read into, and nbytes is number of bytes to read. In our examples we will set all the values of the flags argument to 0. The recvfrom function fills in the

socket address structure pointed to by from with the protocol address of who sent the datagram. The number of bytes stored in the socket address structure is returned in the integer pointed by addrlen.

The function returns the number of bytes read if it succeeds, -1 on error.

## **The sendto() Function**

This function is similar to the send() function, but three additional arguments are required. The sendto() function is defined as follows:

#include <sys/socket.h> ssize t sendto(int sockfd, const void \*buff, size\_t nbytes, int flags, const struct sockaddr \*to, socklen\_t addrlen);

The first three arguments sockfd, buff, and nbytes, are identical to the first three arguments of recv. sockfd is the socket descriptor, buff is the pointer to write from, and nbytes is number of bytes to write. In our examples we will set all the values of the flags argument to 0. The to argument is a socket address structure containing the protocol address (e.g., IP address and port number) of where the data is sent. addlen specified the size of this socket.

The function returns the number of bytes written if it succeeds, -1 on error.

#### *Concurrent Servers*

There are two main classes of servers, iterative and concurrent. An *iterative* server iterates through each client, handling it one at a time. A *concurrent* server handles multiple clients at the same time. The simplest technique for a concurrent server is to call the fork function, creating one child process for each client. An alternative technique is to use *threads* instead (i.e., light-weight processes). We do not consider this kind of servers in this course.

## **The fork() function**

The fork() function is the only way in Unix to create a new process. It is defined as follows:

 $\#$ include  $\lt$ unist.h  $>$ 

pid\_t fork(void);

The function returns 0 if in child and the process ID of the child in parent; otherwise, -1 on error.

In fact, the function fork() is called once but returns *twice*. It returns once in the calling process (called the parent) with the process ID of the newly created process (its child). It also returns in the child, with a return value of 0. The return value tells whether the current process is the parent or the child.

#### **Example**

A typical concurrent server has the following structure:

```
pid_t pid;
int listenfd, connfd;
listenfd = socket(...);/***fill the socket address with server's well known port***/
bind(listenfd, ...);
listen(listenfd, ...);
for ( ; ; ) {
 connfd = accept(listend, ...); /* blocking call */
 if ( (pid = fork()) == 0 ) {
     close(listenfd); /* child closes listening socket */
     /***process the request doing something using connfd ***/
     /* ................. */
     close(connfd);
    exit(0); /* child terminates
    }
   close(connfd); /*parent closes connected socket*/
}
}
```
When a connection is established, accept returns, the server calls fork, and the child process services the client (on the connected socket connfd). The parent process waits for another connection (on the listening socket listenfd. The parent closes the connected socket since the child handles the new client. The interactions among client and server are presented in Figure [5.](https://www.cs.dartmouth.edu/~campbell/cs60/socketprogramming.html#x1-120375)

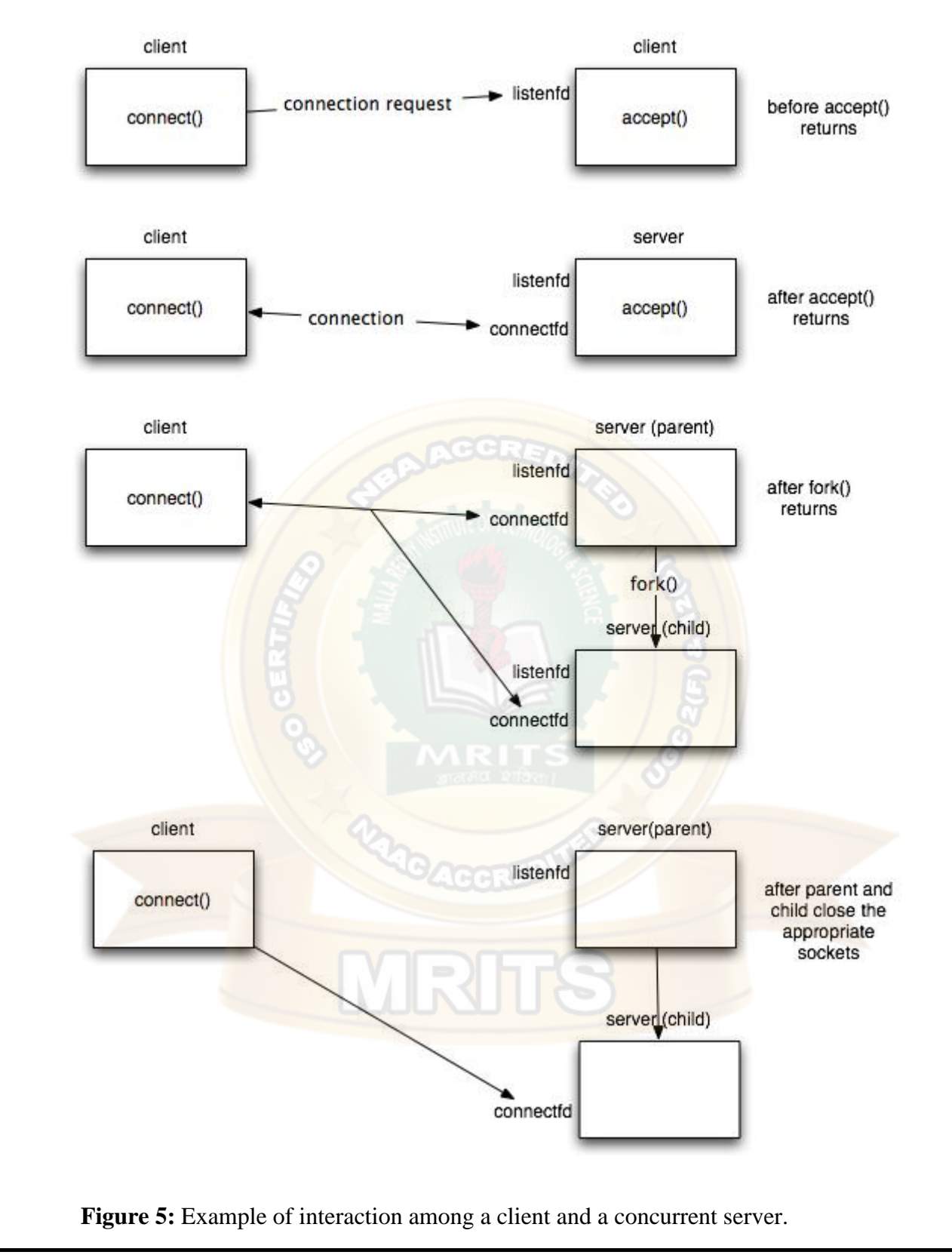

## *TCP Client/Server Examples*

We now present a complete example of the implementation of a TCP based echo server to summarize the concepts presented above. We present an iterative and a concurrent implementation of the server.

## **echoClient.c source**: [echoClient.c](http://www.cs.dartmouth.edu/~campbell/cs60/echoClient.c)

### *TCP Echo Client*

Web Programming Page 104 #include <stdlib.h> #include <stdio.h> #include <sys/types.h> #include <sys/socket.h> #include <netinet/in.h> #include <string.h> #define MAXLINE 4096 /\*max text line length\*/ #define SERV\_PORT 3000 /\*port\*/ int main(int argc, char \*\*argv) { int sockfd; struct sockaddr in servaddr; char sendline[MAXLINE], recvline[MAXLINE]; //basic check of the arguments //additional checks can be inserted if (argc  $!=2$ ) { perror("Usage: TCPClient <IP address of the server");  $exit(1);$ } //Create a socket for the client //If sockfd<0 there was an error in the creation of the socket if  $((sockets = socket (AF_INET, SOCK_STREAM, 0)) < 0)$  { perror("Problem in creating the socket");  $exit(2);$ } //Creation of the socket memset(&servaddr, 0, sizeof(servaddr)); servaddr.sin\_family =  $AF$ \_INET; servaddr.sin\_addr.s\_addr= inet\_addr(argv[1]); servaddr.sin\_port = htons(SERV\_PORT); //convert to big-endian order //Connection of the client to the socket if (connect(sockfd, (struct sockaddr \*) &servaddr, sizeof(servaddr))<0) { perror("Problem in connecting to the server");  $exit(3);$ } while (fgets(sendline, MAXLINE, stdin) != NULL) { send(sockfd, sendline, strlen(sendline), 0); if (recv(sockfd, recvline, MAXLINE, $0$ ) == 0){

```
 //error: server terminated prematurely
  perror("The server terminated prematurely");
 exit(4);
  }
 printf("%s", "String received from the server: ");
 fputs(recvline, stdout);
}
exit(0);
```
**echoServer.c source**: [echoServer.c](http://www.cs.dartmouth.edu/~campbell/cs60/echoServer.c)

#### *TCP Iterative Server*

}

 $\#$ include  $\lt$ stdlib.h $>$ #include <stdio.h> #include <sys/types.h> #include <sys/socket.h>  $\#$ include  $\leq$ netinet/in.h $>$ #include <string.h>

#define MAXLINE 4096 /\*max text line length\*/ #define SERV\_PORT 3000 /\*port\*/ #define LISTENQ 8 /\*maximum number of client connections \*/

int main (int argc, char \*\*argv)

{ int listenfd, connfd, n; socklen\_t clilen; char buf[MAXLINE]; struct sockaddr in cliaddr, servaddr;

//creation of the socket  $listenfd = socket (AF_INET, SOCK_STREAM, 0);$ 

//preparation of the socket address servaddr.sin\_family = AF\_INET; servaddr.sin\_addr.s\_addr = htonl(INADDR\_ANY); servaddr.sin\_port = htons(SERV\_PORT);

bind (listenfd, (struct sockaddr \*) &servaddr, sizeof(servaddr));

listen (listenfd, LISTENQ);

printf("%s\n","Server running...waiting for connections.");

for  $( ; ; )$  {

 $client = sizeof(cliaddr);$ 

 connfd = accept (listenfd, (struct sockaddr \*) &cliaddr, &clilen); printf("%s\n","Received request...");

```
while ( (n = \text{recv}(\text{comfd}, \text{buf}, \text{MAXLINE}, 0)) > 0) {
 printf("%s","String received from and resent to the client:");
 puts(buf);
 send(connfd, buf, n, 0);
 }
```

```
if (n < 0) {
 perror("Read error");
exit(1);}
```
close(connfd);

```
}
//close listening socket
close (listenfd);
}
```
### **conEchoServer.c source**: [conEchoServer.c](http://www.cs.dartmouth.edu/~campbell/cs60/conEchoServer.c)

#### *TCP Concurrent Echo Server*

 $\#$ include <stdlib.h>  $\#$ include  $\lt$ stdio.h $>$ #include <sys/types.h> #include <sys/socket.h>  $\#$ include <netinet/in.h> #include <string.h>

#define MAXLINE 4096 /\*max text line length\*/ #define SERV\_PORT 3000 /\*port\*/ #define LISTENQ 8 /\*maximum number of client connections\*/

int main (int argc, char \*\*argv)

{ int listenfd, connfd, n; pid t childpid; socklen\_t clilen; char buf[MAXLINE]; struct sockaddr\_in cliaddr, servaddr;

```
//Create a socket for the soclet
//If sockfd<0 there was an error in the creation of the socket
if ((listenfd = socket (AF_INET, SOCK_STREAM, 0)) <0) {
 perror("Problem in creating the socket");
exit(2);}
```
//preparation of the socket address servaddr.sin\_family = AF\_INET; servaddr.sin\_addr.s\_addr = htonl(INADDR\_ANY); servaddr.sin\_port = htons(SERV\_PORT);

//bind the socket bind (listenfd, (struct sockaddr \*) &servaddr, sizeof(servaddr));

//listen to the socket by creating a connection queue, then wait for clients listen (listenfd, LISTENQ);

printf("%s\n","Server running...waiting for connections.");

for  $( ; ; )$  {

```
client = sizeof(cliaddr); //accept a connection
connfd = accept (listenfd, (struct sockaddr *) &cliaddr, &clilen);
```
printf("%s\n","Received request...");

if ( (childpid = fork ()) == 0 )  $\frac{1}{\pi}$  it's 0, it's child process

printf ("%s\n","Child created for dealing with client requests");

 //close listening socket close (listenfd);

```
while ((n = \text{recv}(\text{comfd}, \text{buf}, \text{MAXLINE}, 0)) > 0) {
 printf("%s","String received from and resent to the client:");
 puts(buf);
 send(connfd, buf, n, 0);
```

```
if (n < 0) printf("%s\n", "Read error");
exit(0);}
//close socket of the server
close(connfd);
}
```
# **Java RMI**

}

}

RMI stands for **Remote Method Invocation**. It is a mechanism that allows an object residing in one system (JVM) to access/invoke an object running on another JVM.

MRH

RMI is used to build distributed applications; it provides remote communication between Java programs. It is provided in the package **java.rmi**.

# Architecture of an RMI Application

In an RMI application, we write two programs, a **server program** (resides on the server) and a **client program** (resides on the client).

- Inside the server program, a remote object is created and reference of that object is made available for the client (using the registry).
- The client program requests the remote objects on the server and tries to invoke its methods.

The following diagram shows the architecture of an RMI application.

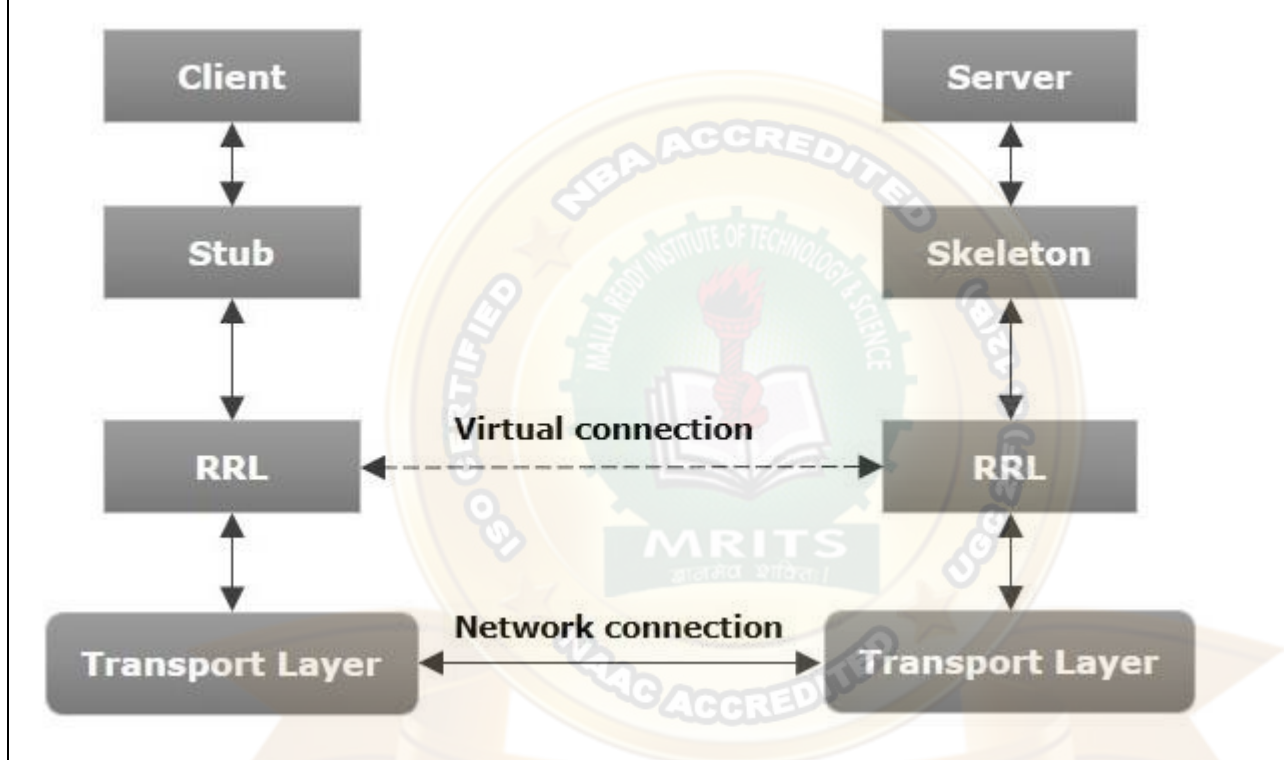

Let us now discuss the components of this architecture.

- **Transport Layer** − This layer connects the client and the server. It manages the existing connection and also sets up new connections.
- **Stub** − A stub is a representation (proxy) of the remote object at client. It resides in the client system; it acts as a gateway for the client program.
- **Skeleton** − This is the object which resides on the server side. **stub** communicates with this skeleton to pass request to the remote object.
- **RRL(Remote Reference Layer)** − It is the layer which manages the references made by the client to the remote object.

# Working of an RMI Application

The following points summarize how an RMI application works −

- When the client makes a call to the remote object, it is received by the stub which eventually passes this request to the RRL.
- When the client-side RRL receives the request, it invokes a method called **invoke()** of the object **remoteRef**. It passes the request to the RRL on the server side.
- The RRL on the server side passes the request to the Skeleton (proxy on the server) which finally invokes the required object on the server.

The result is passed all the way back to the client.

# Marshalling and Unmarshalling

Whenever a client invokes a method that accepts parameters on a remote object, the parameters are bundled into a message before being sent over the network. These parameters may be of primitive type or objects. In case of primitive type, the parameters are put together and a header is attached to it. In case the parameters are objects, then they are serialized. This process is known as **marshalling**.

At the server side, the packed parameters are unbundled and then the required method is invoked. This process is known as **unmarshalling**.

# RMI Registry

RMI registry is a namespace on which all server objects are placed. Each time the server creates an object, it registers this object with the RMIregistry (using **bind()** or **reBind()** methods). These are registered using a unique name known as **bind name**.

To invoke a remote object, the client needs a reference of that object. At that time, the client fetches the object from the registry using its bind name (using **lookup()** method).

The following illustration explains the entire process −

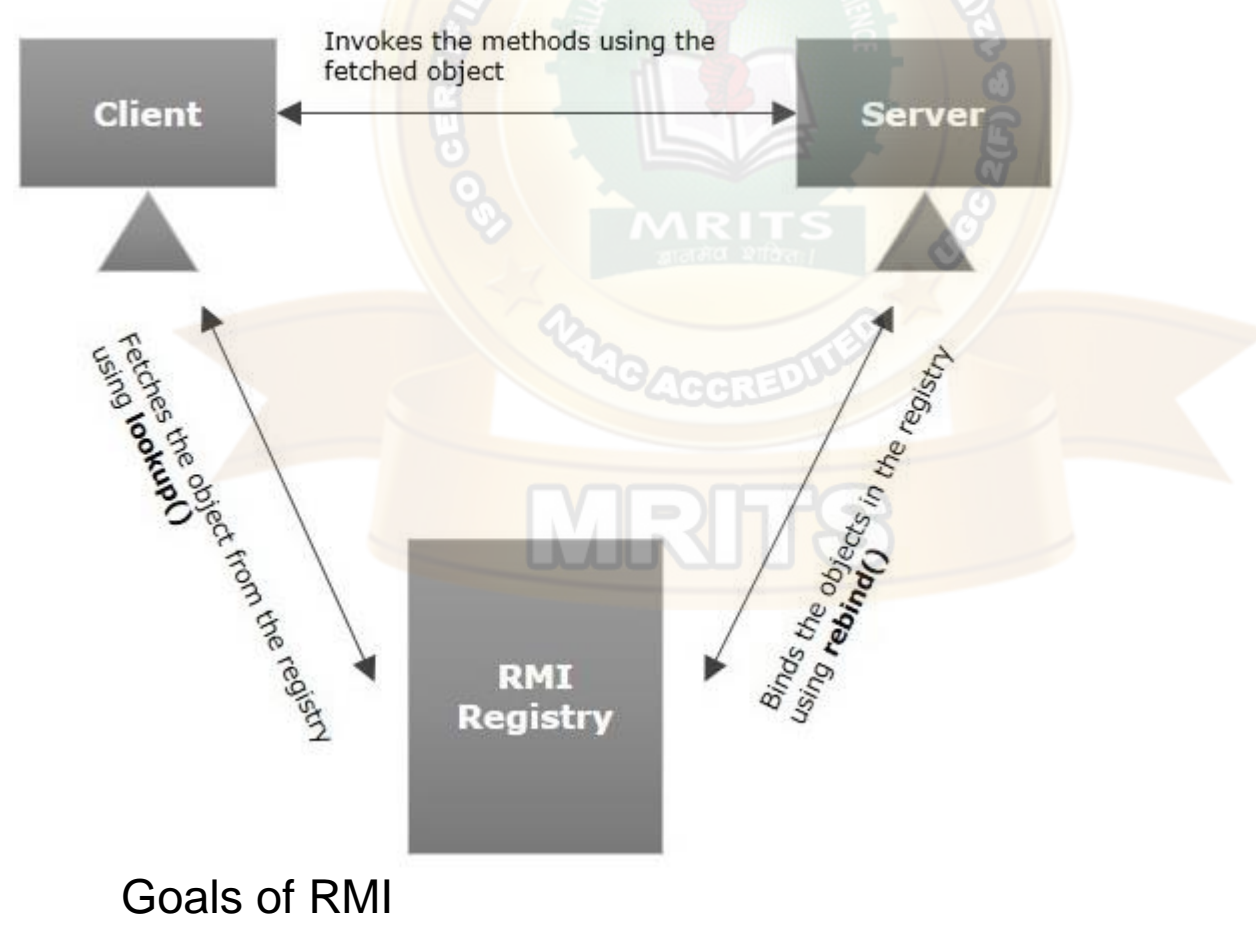

Following are the goals of RMI −

- To minimize the complexity of the application.
- To preserve type safety.
- Web Programming Page 109 • Distributed garbage collection.

• Minimize the difference between working with local and remote objects.

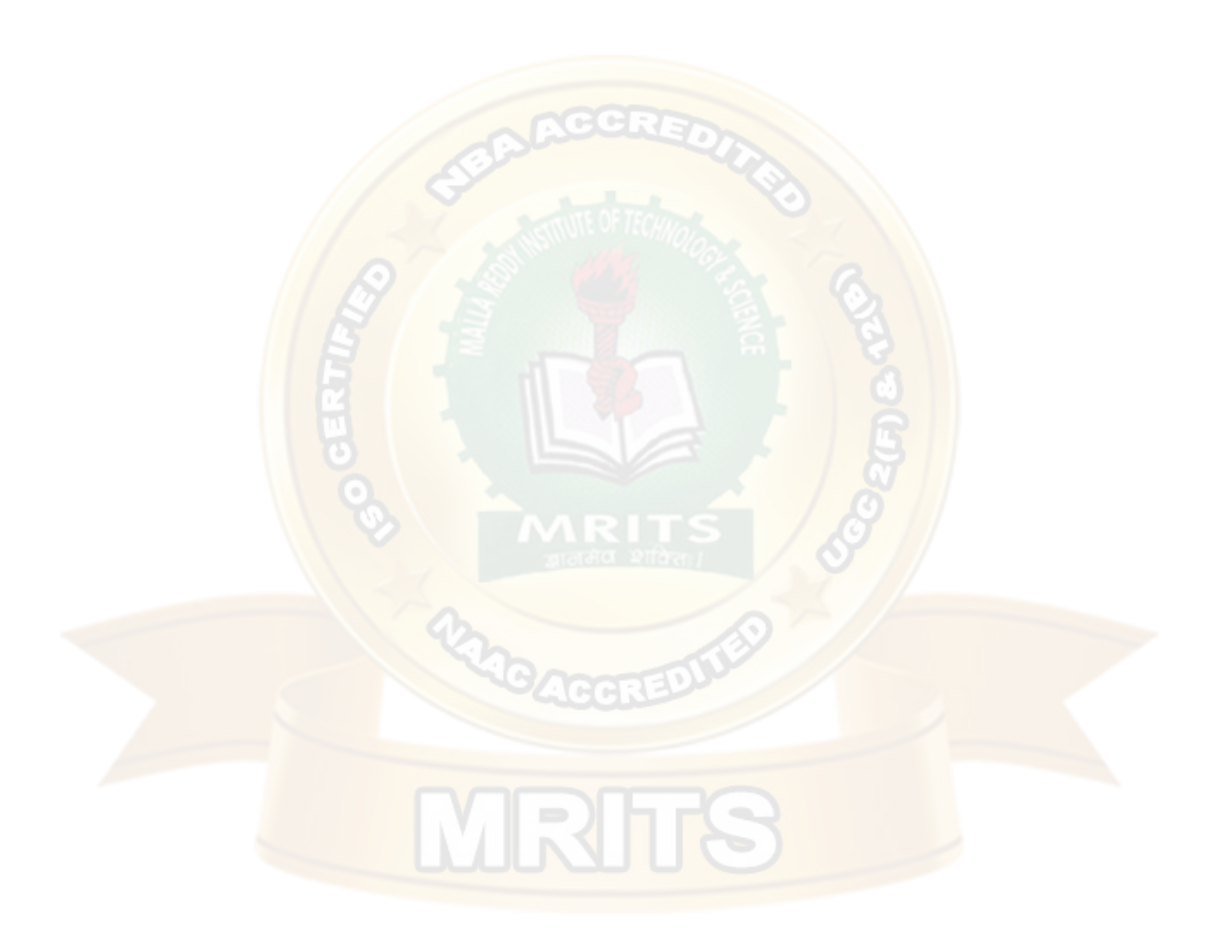

# **UNIT – IV**

#### **APPLETS**

Java applets- Life cycle of an applet – Adding images to an applet – Adding sound to an applet. Passing parameters to an applet. Event Handling. Introducing AWT: Working with Windows Graphics and Text. Using AWT Controls, Layout Managers and Menus. Servlet – life cycle of a servlet. The Servlet API, Handling HTTP Request and Response, using Cookies, Session Tracking Introduction to JSP.

The Servlet technology and JavaServer Pages (JSP) are the two main technologies for developing java Web applications. When first introduced by Sun Microsystems in 1996, the Servlet technology was considered superior to the reigning Common Gateway Interface (CGI) because servlets stay in memory after they service the first requests. Subsequent requests for the same servlet do not require instantiation of the servlet's class therefore enabling better responsetime.

Servlets are Java classes that implement the javax.servlet.Servlet interface. They are compiled and deployed in the web server. The problem with servlets is that you embed HTML in Java code. If you want to modify the cosmetic look of the page or you want to modify the structure of the page, you have to change code. Generally speaking, this is left to the better hands (and brains) of a web page designer and not to a Javadeveloper.

#### PrintWriter  $pw =$  response.getWriter();

pw.println("<html><head><title>Testing</title></head>"); pw.println("<body bgcolor= $\forall$ "# ffdddd $\forall$ ">");

As seen from the example above this method presents several difficulties to the web developer:

- 1. The code for a servlet becomes difficult to understand for theprogrammer.
- 2. The HTML content of such a page is difficult if not impossible for a web designer to understand ordesign.
- 3. This is hard to program and even small changes in the presentation, such as the page's background color, will require the servlet to be recompiled. Any changes in the HTMLcontentrequiretherebuildingofthewholeservlet.
- 4. It's hard to take advantage of web-page development tools when designing the application interface. If such tools are used to develop the web page layout, the generated HTML must then be manually embedded into the servlet code, a process which is time consuming, error prone, and extremelyboring.
- 5. In many Java servlet-based applications, processing the request and generating the response are both handled by a single servletclass.
- 6. The servlet contains request processing and business logic (implemented by methods ), and also generates the response HTML code, are embedded directly in the servletcode.

JSP solves these problems by giving a way to include java code into an HTML page using scriptlets. This way the HTML code remains intact and easily accessible to web designers, but the page can sill perform itstask.

In late 1999, Sun Microsystems added a new element to the collection of Enterprise Java tools:JavaServer Pages(JSP).JavaServerPagesarebuiltontopofJavaservletsand

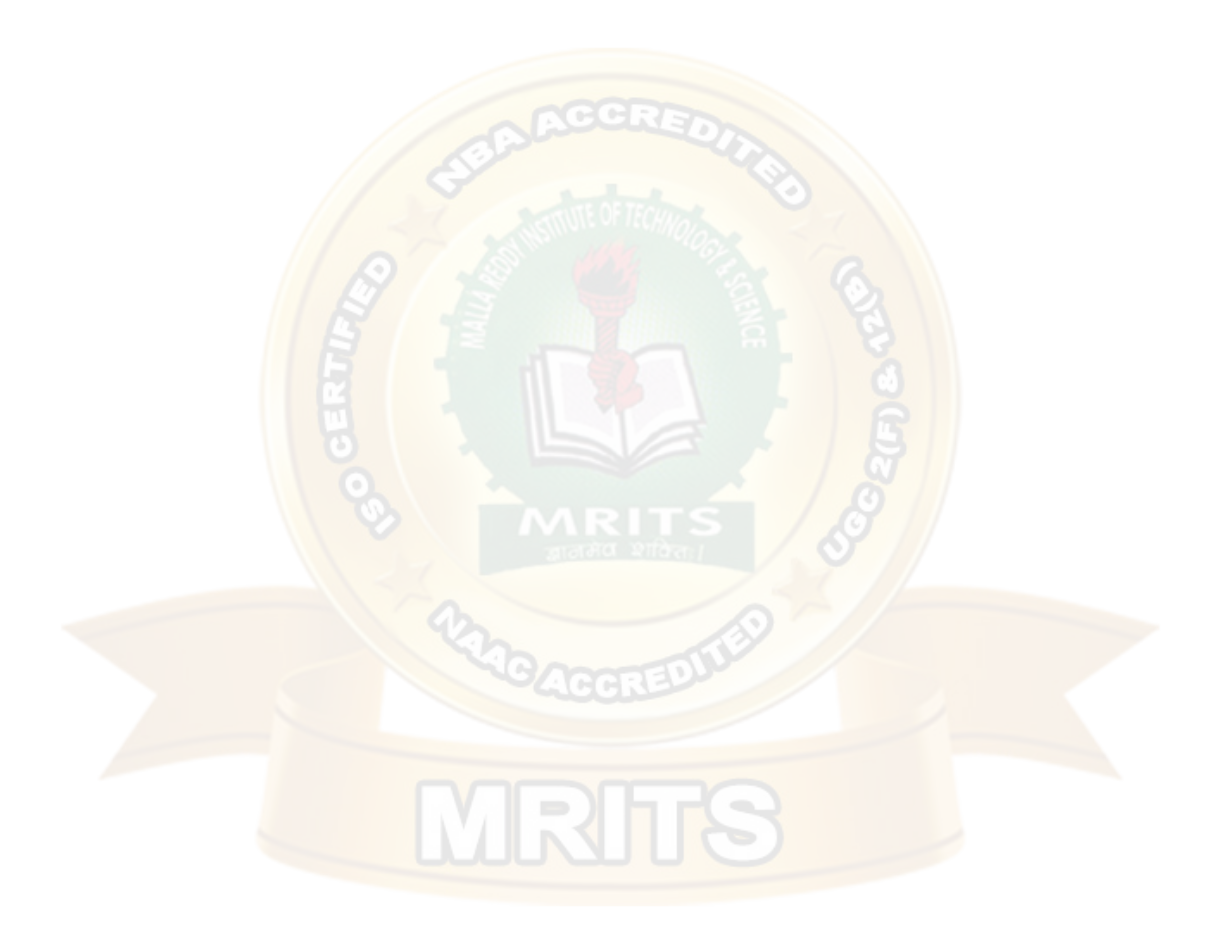

designed to increase the efficiency in which programmers, and even nonprogrammers, can create web content.

Instead of embedding HTML in the code, you place all static HTML in a JSP page, just as in a regular web page, and add a few JSP elements to generate the dynamic parts of the page. The request processing can remain the domain of the servlet, and the business logic can be handled by JavaBeans and EJB components.

A JSP page is handled differently compared to a servlet by the web server. When a servlet is deployed into a web server in compiled (bytecode) form, then a JSP page is deployed in its original, human-readable form.

When a user requests the specific page, the web server compiles the page into a servlet and from there on handles it as a standard servlet.

This accounts for a small delay, when a JSP page is first requested, but any subsequent requests benefit from the same speed effects that are associated with servlets.

#### **The Problem with Servlet**

- Servlets are difficult to code which are overcome in JSP. Other way, we can say, JSP is almost a replacement of Servlets, (by large, the better word is extension of Servlets), where coding decreases more thanhalf.
- In Servlets, both static code and dynamic code are put together. In JSP, they are separated. For example, In Servlets:

out.println(—Hello Mr. $\Vert + str + \Vert$  you are great man $\Vert$ );

- where str is the name of the client which changes for each client and is known as dynamic content. The strings, –Hello Mr. and –you are great man are static content which is the same irrespective of client. In Servlets, in println(), both are put together.
- In JSP, the static content and dynamic content is separated. Static content is written in HTML and dynamic content in JSP. As much of the response comprises of static content (nearly 70%) only, the JSP file more looks as a HTMLfile.
- Programmer inserts, here and there, chunks of JSP code in a running HTML developed by Designer. As much of the response delivered to cleint by server comprises of static content (nearly 70%), the JSP file more looks like a HTML file. Other way we can say, JSP is nothting but Java in HTML (servlets areHTML
- in Java); java code embedded inHTML.
- When the roles of Designer and Programmer are nicely separated, the product development becomes cleaner and fast. Cost of developing Web site becomes cheaper as Designers are much paid less than Programmers, especially should be thought in the present competitiveworld.
- Both presentation layer and business logic layer put together in Servlets. In JSP, they can be separated with the usage ofJavaBeans.
- The objects of PrintWriter, ServletConfig, ServletContext, HttpSession and RequestDispatcher etc. are created by the Programmer in Servlets and used. But in JSP, they are builtin and are known as "implicit objects". That is, in JSP, Programmer never creates these objects and straightaway use them as they are implicitly created and given by JSP container. This decreases lot ofcoding.
- JSP can easily be integrated withJavaBeans.
- JSP is much used in frameworks like Sturtsetc.
- With JSP, Programmer can build custom tags that can be called in JavaBeans directly. Servlets do not have this advantage. Reusability increases with tag libraries and JavaBean etc.
- Writing alias name in  $\langle$ url-pattern> tag of web.xml is optional in JSP but mandatory in Servlets.
- A Servlet is simply a Java class with extension .java written in normal Javacode.
- A Servlet is a Java class. It is written like a normal Java. JSP is comes with some elements that are easy towrite.
- JSP needs no compilation by the Programmer. Programmer deploys directly a JSP source code file in server where as incase of Servlets, the Programmer compiles manually a Servlet file and deploys a .class file inserver.
- JSP is so easy even a Web Designer can put small interactive code (not knowing much of Java) in static Webpages.
- First time when JSP is called it is compiled to a Servlet. Subsequent calls to the same JSP will call the same compiled servlet (instead of converting the JSP to servlet), Ofcourse, the JSP code would have not modified. This increasesperformance.

## **Anatomy of JSP**

# Anatomy of a jsp page <%@page contenttype = "text/html" language = "java%"> Jsp elements <%@page import = "java.util.Date" session = "false"%> %@ is jsp directive <html> <head> <title> simple jsp page demo</title> Template data  $<$ /head> <body> <h3> current time is: </h3>  $\langle\%$  = new Date()%> -> jsp elements  $% = is$  jsp element Template data  $<$ /html>

#### **JSP Processing**

Once you have a JSP capable web-server or application server, you need to know the following information about it:

- Where to place the files
- How to access the files from your browser (with an http: prefix, not asfile:)

You should be able to create a simple file, such as

<HTML>

 $<$ BODY $>$ 

Hello, world

</BODY></HTML>

Know where to place this file and how to see it in your browser with an http:// prefix.

Since this step is different for each web-server, you would need to see the web-server documentation to find out how this is done. Once you have completed this step, proceed to the next.

#### **Your first JSP**

JSP simply puts Java inside HTML pages. You can take any existing HTML page and change its extension to ".jsp" instead of ".html". In fact, this is the perfect exercise for your first JSP.

Take the HTML file you used in the previous exercise. Change its extension from ".html" to ".jsp". Now load the new file, with the ".jsp" extension, in your browser.

#### **You will see the same output, but it will take longer! But only the first time. If you reload it again, it will load normally.**

What is happening behind the scenes is that your JSP is being turned into a Java file, compiled and loaded. This compilation only happens once, so after the first load, the file doesn't take long to load anymore. (But everytime you change the JSP file, it will be recompiledagain.)

Of course, it is not very useful to just write HTML pages with a .jsp extension! We now proceed to see what makes JSP souseful

Adding dynamic content viaexpressions

As we saw in the previous section, any HTML file can be turned into a JSP file by changing its extension to .jsp. Of course, what makes JSP useful is the ability to embed Java. Put the following text in a file with .jsp extension (let us call it hello.jsp), place it in your JSP directory, and view it in a browser.

 $\leq$ HTML $>$ 

<BODY>

Hello! The time is now  $\leq \frac{9}{6}$  new java.util. Date() %>

 $<$ /BODY>

 $<$ /HTML $>$ 

Notice that each time you reload the page in the browser, it comes up with the current time. The character sequences

 $\leq$ % = and % > enclose Java expressions, which are evaluated at run time.

This is what makes it possible to use JSP to generate dyamic HTML pages that change in response to user actions or vary from user to user.

#### **Explain about JSP Elements**

In this lesson we will learn about the various elements available in JSP with suitable examples. InJSP elements can be dividedinto 4 different types.

#### **Theseare:**

#### **1. Expressions**

We can use this tag to output any data on the generated page. These data are automatically converted to string and printed on the outputstream.

Syntax of JSP Expressions are:  $\langle\% = \text{''Any thing''}\rangle$ 

JSP Expressions start with Syntax of JSP Scriptles are with  $\leq 6$  = and ends with  $\%$ . Between these this you can put anything and that will convert to the String and that will be displayed.

**Example:**  $\langle\% = \text{Hello World!} \rangle \$  Above code will display 'HelloWorld!'

## **2. Scriplets**

In this tag we can insert any amount of valid java code and these codes are placed in \_jspService method by the JSP engine.

#### **Syntax of JSP Scriptles are:**

<% //java codes

 $\%$ 

JSP Scriptlets begins with <% and ends %> .We can embed any amount of java code in the JSP Scriptlets. JSP Engine places these code in the \_jspService() method. Variables available to the JSP Scriptlets are:

**a.** Request: Request represents the clients request and is a subclass of HttpServletRequest. Use this variable to retrieve the data submitted along therequest.

Example:  $\langle\% \rangle$ //javacodes

String userName=null; userName=request.getParameter("userName");

 $\%$ 

**b. Response:** Response represents the server response and is a subclass of HttpServletResponse.

<% response.setContentType("text/html");%>

**c. Session:** represents the HTTP sessionobject associated with the request. Your Session ID:  $\langle\% \rangle$  session.getId()% >

**d.** Out: out is an object of output stream and is used to send any output to the client.

#### **3. Directives**

A JSP "directive" starts with <% @ characters. In the directives we can import packages, define error handling pages or the session information of the JSP page.

#### **Syntax of JSP directives is:**

<%@directive attribute="value" %>

**a. page:** page is used to provide the information about it. Example: <% @page language="java"%>

**b. include:** include is used to include a file in the JSP page. Example: <% @ include file="/header.jsp"%>

**c. taglib:** taglib is used to use the custom tags in the JSP pages (custom tags allows us to defined our own tags). Example: <%@ taglib uri="tlds/taglib.tld" prefix="mytag"%> Page tag attributes are:

#### **a. language="java"**

This tells the server that the page is using the java language. Current JSP specification supports only java language. Example: <%@page language="java"%>

## **b. extends="mypackage.myclass"**

This attribute is used when we want to extend any class. We can use comma(,) to import morethan one packages. Example: % @page language="java" import="java.sql.\*"%

# **c. session="true"**

When this value is true session data is available to the JSP page otherwise not. By default this value is true.

Example: <%@page language="java" session="true" %>

#### **d. errorPage="error.jsp"**

errorPage is used to handlethe un-handled exceptions in the page. Example: <%@page session="true" errorPage="error.jsp"%>

#### **e. contentType="text/html;charset=ISO-8859-1"**

```
Use this attribute to set the mime type and character set 
of the JSP. Example: <%@page contentType="text/html;charset=ISO-8859-1"%>
```
#### **4. Declarations**

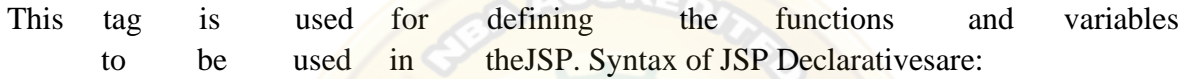

 $\bigcap$   $\bigcap$ 

 $<\frac{9}{6}$ !

//java codes

 $\%$ 

JSP Declaratives begins with  $\leq 0$ ! and ends  $\%$  with . We can embed any amount of java code in the JSP Declaratives. Variables and functions defined in the declaratives are class level and can be used anywhere in the JSP page.

#### **Example**

```
\ll% @ page import="java.util.*" %>
```
## <HTML>

```
\langleBODY>
```
### $<\!\%$  !

```
Date the Date = new Date(); Date get Date()
```
{

```
System.out.println( "In getDate() method" ); return theDate;
```
}

 $\%$ 

Hello! The time is now  $\leq$ % = getDate() % >

</BODY>

 $\langle$ /HTML $\rangle$ 

## **Expalin about Jsp programs?**

A Web Page with JSP code <HTML> <HEAD> <TITLE>A Web Page</TITLE>  $<$ /HEAD $>$  $<$ BODY $>$ 

<% out.println("Hello there!"); %> </BODY>  $<$ /HTML $>$ 

```
Using a Literal
<HTML>
<HEAD>
<TITLE>Using a Literal</TITLE>
</HEAD><BODY><H1>Using a Literal</H1>
<\!\%out.println("Number of days = "); out.println(365);
\%</BODY>
</html>
Declaration Tag Example
< 0/0!String name = "Joe";
String date = "8th April, 2002";
\%<HTML>
<TITLE>Declaration Tag Example</TITLE>
<BODY>This page was last modified on \langle\% = \text{date } \% > \text{by } \langle\% = \text{name } \% \rangle.
</BODY>
\langle/HTML\rangleMRTFS
Embedding Code
<\!\% !
String[] names = {"A", "B", "C", "D"};
\%<HTML>
<HEAD><TITLE>Embedding Code</TITLE></HEAD>
<BODY>
<H1>List ofpeople</H1>
<TABLEBORDER="1">
<TH>Name</TH>
```
 $\leq$ % for (int i=0; i $\leq$ names.length; i++) {% >  $\langle TR \rangle \langle TD \rangle \langle \% = names[i] \% \rangle \langle /TD \rangle \langle TR \rangle$ 

```
<\!\% } %>
</TABLE>
</BODY></HTML>
Use out
<%@ page language="java" %>
<HTML>
<HEAD><TITLE>JSP Example</TITLE></HEAD>
<BODY>-H1>Quadratic Equation: y = x^2/H1>
<TABLE BORDER="1">
<TH>x</TH><TH>y</TH>
< 0for (int i=0; i<10; i++)
out.print("<TR><TD WIDTH='100'>" + i + "</TD><TD WIDTH='100'>" + (i^*i) +
"</TD></TR>");
\%<TABLE>
</BODY>
</HTML>
Casting to a New Type
<HTML>
<HEAD>
<TITLE>Casting to a New Type</TITLE>
</HEAD><BODY>
<H1>Casting to a New Type</H1>
< 0float float1;
double double 1 = 1;
float1 = (float) double1;out.println("float1 =" + float1);
\%</BODY>
</HTML>
Creating a String
<HTML>
<HEAD>
```

```
<TITLE>Creating a String</TITLE>
</HEAD><BODY>
<H1>Creating a String</H1>
< \frac{0}{6}String greeting = "Hello from JSP!"; 
out.println(greeting);
% ></BODY>
</HTML>Use for loop to display string array
<%@ page session="false" %>
< \frac{0}{0}String[] colors = {``red", "green", "blue"};
for (int i = 0; i < colors.length; i++) { out.print("<P>" + colors[i] + "</p>");
}
\%Creating an Array
<HTML>
<HEAD>
<TITLE>Creating an Array</TITLE>
</HEAD><BODY><H1>Creating an Array</H1>
< \frac{0}{6}double accounts[];
accounts = new double[100]; <math>accounts[3] = 119.63;</math>out.println("Account 3 holds $" + accounts[3]);
\%</BODY>
</HTML>
Using Multidimensional Arrays
<HTML>
<HEAD>
<TITLE>Using Multidimensional Arrays</TITLE>
</HEAD><BODY><H1>Using Multidimensional Arrays</H1>
```
## $<\!\%$

```
double accounts[]] = new double[2][100];
accounts[0][3] = 119.63;accounts[1][3] = 194.07;out.println("Savings Account 3 holds $" + accounts[0][3] + "<BR>"); out.println("Checking 
Account 3 holds \mathcal{S}^{\prime\prime} + accounts[1][3]);
\%</BODY>
</HTML>
```
# **Finding a Factorial**

```
<HTML>
<HEAD>
<TITLE>Finding a Factorial</TITLE>
</HEAD><BODY><H1>Finding a Factorial</H1>
<\!\%int value = 6, factorial = 1, temporaryValue = value;
while (temporaryValue > 0) { factorial * = temporaryValue; temporaryValue--;
}
out.println("The factorial of " + value + " is " + factorial + ".");
\%</BODY>
</HTML>
```
# **Get Form Button Value**

```
\leqHTML><HEAD>
<TITLE>Using Buttons</TITLE>
</HEAD><BODY><H1>Using Buttons</H1>
<FORM NAME="form1" ACTION="basic.jsp" METHOD="POST">
<INPUT TYPE="HIDDEN" NAME="buttonName">
<INPUT TYPE="BUTTON" VALUE="Button 1"ONCLICK="button1()">
<INPUT TYPE="BUTTON" VALUE="Button 2"ONCLICK="button2()">
<INPUT TYPE="BUTTON" VALUE="Button 3"ONCLICK="button3()">
<FORM><SCRIPT LANGUAGE="JavaScript">
\langle!--
```

```
function button1()
{
document.format.buttonName.value = "button 1" form 1.submit()}
function button2()
{
document.format.buttonName.value = "button 2" form 1.submit()}
function button3()
{
document.form1.buttonName.value = "button 3" form1.submit()
}
// -->
\langleSCRIPT></BODY>
\langle/HTML\ranglebasic.jsp
<HTML>
<HEAD>
<TITLE>Determining Which Button Was Clicked</TITLE>
</HEAD><BODY><H1>Determining Which Button Was Clicked</H1> You clicked
<%= request.getParameter("buttonName") %>
</BODY>
</HTML>
                           MRT
Read Form Checkboxes 
index.jsp
<HTML>
<HEAD>
<TITLE>Submitting Check Boxes</TITLE>
</HEAD><BODY><H1>Submitting Check Boxes</H1>
<FORM ACTION="basic.jsp" METHOD="post">
<INPUT TYPE="CHECKBOX" NAME="check1" VALUE="check1" CHECKED>
Checkbox 1
\langleBR><INPUT TYPE="CHECKBOX" NAME="check2" VALUE="check2">
```

```
Checkbox 2
<BR><INPUT TYPE="CHECKBOX" NAME="check3" VALUE="check3">
Checkbox 3
<RR><INPUT TYPE="SUBMIT" VALUE="Submit">
</FORM>\langleRODY></HTML>basic.jsp
<HTML>
<HEAD>
<TITLE>Reading Checkboxes</TITLE>
</HEAD>
<BODY><H1>Reading Checkboxes</H1>
< 0if(request.getParameter("check1") != null) { out.println("Checkbox 1 was checked.<BR>");
}
else {
out.println("Checkbox 1 was not checked.<BR>");
}
if(request.getParameter("check2") != null) { out.println("Checkbox 2 was checked.<BR>");
}
else {
out.println("Checkbox 2 was not checked.<BR>");
}
if(request.getParameter("check3") != null) { out.println("Checkbox 3 was checked.<BR>");
}
else {
out.println("Checkbox 3 was not checked.<BR>");
}
\%</BODY>
</HTML>
```
# **Model View Controller**

JSP technology can play a part in everything from the simplest web application to complex enterprise applications. How large a part JSP plays differs in each case, of course. Let introduce a design model called Model- View-Controller (MVC), suitable for both simple and complexapplications.

MVC was first described by Xerox in a number of papers published in the late 1980s. The key point of using MVC is to separate logic into three distinct units: the Model, the View, and the Controller. In a server application, we commonly classify the parts of the application as business logic, presentation, and requestprocessing.

Business logic is the term used for the manipulation of an application's data, such as customer, product, and order information. Presentation refers to how the application data is displayed to the user, for example, position, font, and size. And finally, request processing is what ties the business logic and presentation partstogether.

In MVC terms, presentation should be separated from the business logic. Presentation of that data (the View) changes fairly often. Just look at all the face-lifts many web sites go through to keep up with the latest fashion in web design. Some sites may want to present the data in different languages or present different subsets of the data to internal and external users.

### **cookies:**

• A **cookie** is a small piece of information created by a JSP program that is stored in theclient's hard disk by the browser. Cookies are used to store various kind of information such as username, password, and user preferences,etc.

#### • **Different methods in cookie class are:**

**1.String getName()**- Returns a name ofcookie

**2.String getValue()**-Returns a value ofcookie

**3.int getMaxAge()**-Returns a maximum age of cookie inmillisecond

**4. String getDomain(**)-Returns adomain

**5.boolean getSecure()-**Returns true if cookie is secure otherwisefalse

**6.String getPath()-**Returns a path ofcookie

**7.void setPath(Sting)**- set the path ofcookie

**8. void setDomain(String)-**set the domain of cookie

**9.void setMaxAge(int)-set the maximum age of cookie** 

**10**.**void setSecure(Boolean)-**set the secure ofcookie.

#### **Creating cookie:**

Cookie are created using cookie class constructor.

Content of cookies are added the browser using addCookies() method.

#### **Reading cookies:**

Reading the cookie information from the browser using getCookies() method. Find the length of cookie class.

Retrive the information using different method belongs the cookie class

# **PROGRAM: To create and read the cookie for the given cookie name as "EMPID" and its value as"AN2356".**

# **JSP program to create a cookie**  $<\frac{9}{6}$ ! Cookie c=new Cookie(-EMPID|, | AN2356);

response.addCookie(c);

 $% >$ 

# **JSP program to read a cookie**

```
< 9/6!Cookie c[]=request.getCookies(); 
for(i=0;i<c.length;i++){
String name=c[i].getName(); 
String value=c[i].getValue(); 
out.println(―name=‖+name); 
out.println(―value=‖+value);
}
\%
```
# **Session object(session tracking or session uses)**

- The HttpSession object associated to the request
- Session object has a session scope that is an instance of javax.servlet.http.HttpSession class. Perhaps it is the most commonly used object to manage the statecontexts.
- This object persist information across multiple userconnection.
- Created automaticallyby
- Different methods of HttpSession interface are asfollows:

1. **object getAttribute(String)-**Returns the value associated with the name passed as argument.

2.**long getCreationTime()-**Returns the time when session created.

3.**String getID()-**Returns the sessionID

4.**long getAccessedTIme()-**returns the time when client last made a request for this session.

5.**void setAttribute(String,object)-**Associates the values passed in the object namepassed.

# **Program:**

**<%! HttpSession h=req.getSesssion(true); Date d=(Date) h.getAttribute("Date");**  out.println(—last date and time H-d); Date d1=new Date(); **d1=h.setAttribute("date",d1);**  out.println(—current date and time= $\text{H-d1}$ ); **%>**

#### **JavaBeans**

#### **JavaBeans:**

JavaBeans is architecture for both using and building components in Java. This architecture supports the features of software reuse, component models, and object orientation. One of the most important features of JavaBeans is that it does not alter the existing Java language.

Although Beans are intended to work in a visual application development tool, they don't necessarily have a visual representation at run-time (although many will). What this does mean is that Beans must allow their property values to be changed through some type of visual interface, and their methods and events should be exposed so that the development tool can write code capable of manipulating the component when the application is executed.

**Bean Development Kit (BDK)** is a tool for testing whether your JavaBeans meets the JavaBean specification.

#### **Features of JavaBeans**

**Compact and Easy:** JavaBeans components are simple to create and easy to use. This is an important goal of the **JavaBeans** architecture. It doesn't take very much to write a simple Bean, and such a Bean is lightweight, it doesn't have to carry around a lot of inherited baggage just to support the Beansenvironment.

**Portable:** Since JavaBeans components are built purely in Java, they are fully portable to any platform that supports the Java run-time environment. All platform specifics, as well as support for JavaBeans, are implemented by the Java virtual machine.

**Introspection:** Introspection is the process of exposing the properties, methods, and events that a JavaBean component supports. This process is used at run-time, as well as by a visual development tool at design-time. The default behavior of this process allows for the automatic introspection of any Bean. A low-level reflection mechanism is used to analyze the Bean's class to determine its methods. Next it applies some simple design patterns to determine the properties and events that are supported. To take advantage of reflection, you only need to follow a coding style that matches the design pattern. This is an important feature of JavaBeans. It means that you don't have to do anything more than code your methods using a simple convention. If you do, your Beans will automatically support introspection without you having to write any extracode.

**Customization:** When you are using a visual development tool to assemble components into applications, you will be presented with some sort of user interface for customizing Bean attributes. These attributes may affect the way the Bean operates or the way it looks on the screen. The application tool you use will be able to determine the properties that a Bean supports and build a property sheet dynamically. This property sheet will contain editors for each of the properties supported by the Bean, which you can use to customize the Bean to your liking. The Beans class library comes with a number of property editors for common types such as float, boolean, and String. If you are using custom classes for properties, you will have to create custom property editors to associate withthem.

Persistence: It is necessary that Beans support a large variety of storage mechanisms. This way, Beans can participate in the largest number of applications. The simplest way to support persistence is to take advantage of Java Object Serialization. This is an automatic mechanism for saving and restoring the state of an object. Java Object Serialization is the best way to make sure that your Beans are fully portable, because you take advantage of a standard featuresupportedbythecoreJavaplatform.This,however,isnotalwaysdesirable.There

may be cases where you want your Bean to use other file formats or mechanisms to save and restore state. In the future, JavaBeans will support an alternative externalization mechanism that will allow the Bean to have complete control of its persistence mechanism.

#### **Deploying java beans in jsp:**

A JavaBean can be defined as a reusable software component. A Java Bean is a java class that should follow followingconventions:

•It should have a no-argconstructor.

•It should beSerializable.

•It should provide methods to set and get the values of the properties, known as getter and settermethods.

Java beans- development phases

1. The ConstructionPhase

- 2. The BuildPhase
- 3. The ExecutionPhase

JavaBeans component design conventions govern the properties of the class, and the public methods that give access to the properties.

#### **A JavaBeans component property can be:**

Read/write, read-only, or write-only.

It means it contains a single value, or indexed, i.e. it represents an array of values.

There is no requirement that a property be implemented by an instance variable; the property must simply be accessible using public methods that conform to certain conventions:

For each readable property, the bean must have a method of the form:

PropertyClass getProperty () { ... }

For each writable property, the bean must have a method of the form:

setProperty (PropertyClass pc) { ... }

In addition to the property methods, a JavaBeans component must define a constructor that takes no parameters.

#### **Steps to deploy and run this JSP using JavaBeanProject**

- **1.** Write a java file and name it as**FindAuthor.java**
- **2.** Write a jsp file and name it as**GetAuthorName.jsp**
- **3.** Write a html file and name it as**WelcomePage.html**
## **UNIT – IV**

### **APPLETS**

Java applets- Life cycle of an applet – Adding images to an applet – Adding sound to an applet. Passing parameters to an applet. Event Handling. Introducing AWT: Working with Windows Graphics and Text. Using AWT Controls, Layout Managers and Menus. Servlet – life cycle of a servlet. The Servlet API, Handling HTTP Request and Response, using Cookies, Session Tracking Introduction to JSP.

## **Applet Life Cycle in Java**

In Java, an [applet](https://www.javatpoint.com/java-applet) is a special type of program embedded in the web page to generate dynamic content. Applet is a class in Java.

The applet life cycle can be defined as the process of how the object is created, started, stopped, and destroyed during the entire execution of its application. It basically has five core methods namely init(), start(), stop(), paint() and destroy(). These methods are invoked by the browser to execute.

Along with the browser, the applet also works on the client side, thus having less processing time.

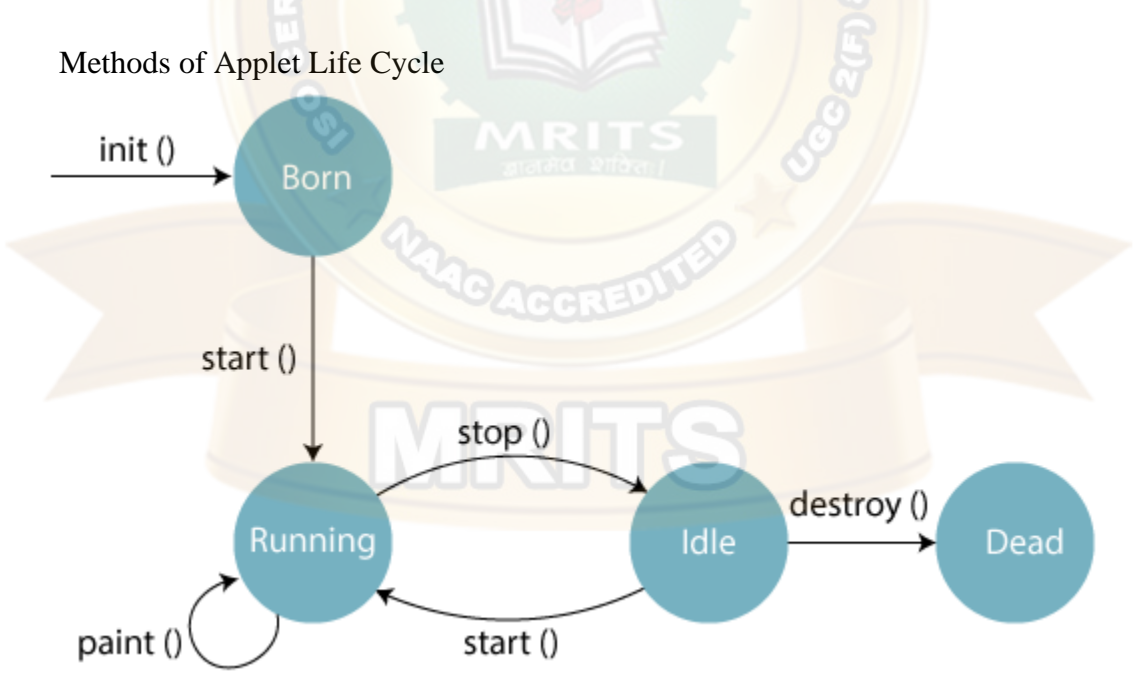

There are five methods of an applet life cycle, and they are:

 $\circ$  **init():** The init() method is the first method to run that initializes the applet. It can be invoked only once at the time of initialization. The web browser creates the initialized objects, i.e., the web browser (after checking the security settings) runs the init() method within the applet.

- o **start():** The start() method contains the actual code of the applet and starts the applet. It is invoked immediately after the init() method is invoked. Every time the browser is loaded or refreshed, the start() method is invoked. It is also invoked whenever the applet is maximized, restored, or moving from one tab to another in the browser. It is in an inactive state until the init() method is invoked.
- o **stop():** The stop() method stops the execution of the applet. The stop () method is invoked whenever the applet is stopped, minimized, or moving from one tab to another in the browser, the stop() method is invoked. When we go back to that page, the start() method is invoked again.
- o **destroy():** The destroy() method destroys the applet after its work is done. It is invoked when the applet window is closed or when the tab containing the webpage is closed. It removes the applet object from memory and is executed only once. We cannot start the applet once it is destroyed.
- o **paint():** The paint() method belongs to the Graphics class in Java. It is used to draw shapes like circle, square, trapezium, etc., in the applet. It is executed after the start() method and when the browser or applet windows are resized.

### **Sequence of method execution when an applet is executed:**

- 1. init()
- 2. start()
- 3. paint()

### **Sequence of method execution when an applet is executed:**

- 1. stop()
- 2. destroy()

### Applet Life Cycle Working

- o The Java plug-in software is responsible for managing the life cycle of an applet.
- o An applet is a Java application executed in any web browser and works on the client-side. It doesn't have the main() method because it runs in the browser. It is thus created to be placed on an HTML page.
- o The init(), start(), stop() and destroy() methods belongs to the **applet.Applet** class.
- o The paint() method belongs to the **awt.Component** class.
- o In Java, if we want to make a class an Applet class, we need to extend the **Applet**
- o Whenever we create an applet, we are creating the instance of the existing Applet class. And thus, we can use all the methods of that class.

Flow of Applet Life Cycle:

These methods are invoked by the browser automatically. There is no need to call them explicitly.

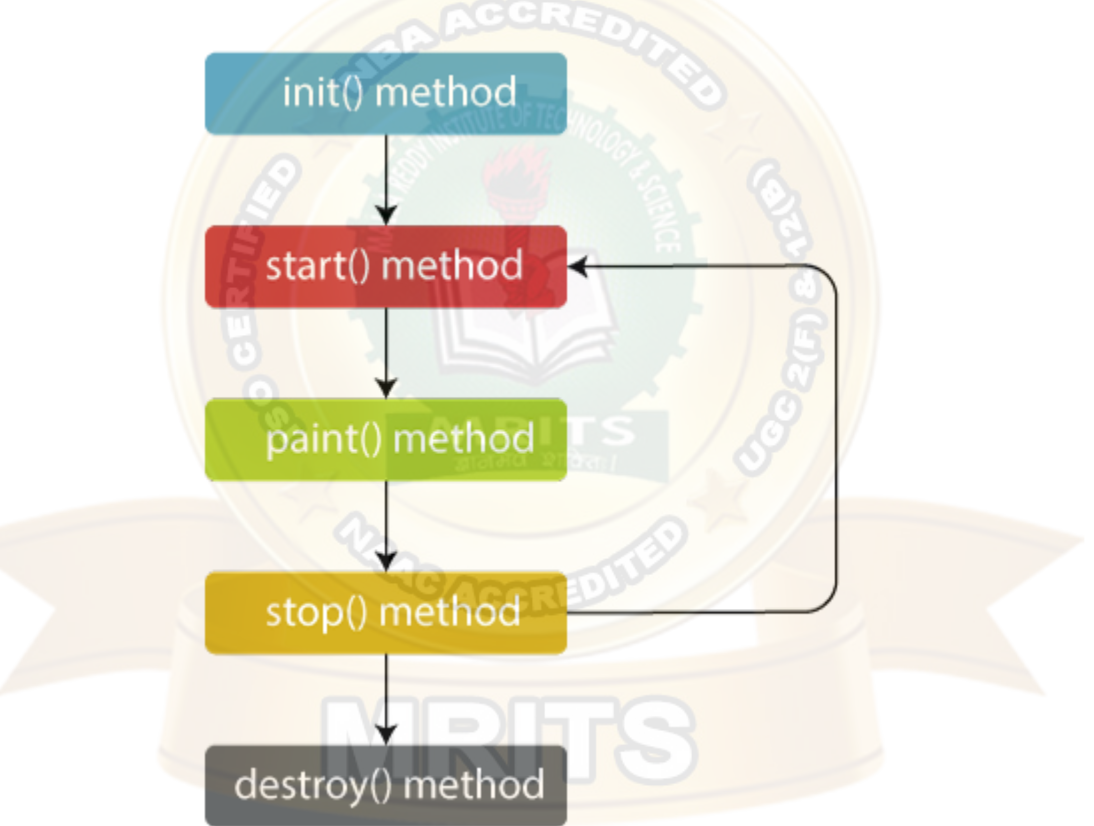

Syntax of entire Applet Life Cycle in Java

- 1. **class** TestAppletLifeCycle **extends** Applet {
- 2. **public void** init() {
- 3. // initialized objects
- 4. }
- 5. **public void** start() {
- 6. // code to start the applet
- 7. }
- 8. **public void** paint(Graphics graphics) {
- 9. // draw the shapes

10. }

- 11. **public void** stop() {
- 12. // code to stop the applet

13. }

- 14. **public void** destroy() {
- 15. // code to destroy the applet

16. }

17. }

# **Adding images to an applet**

# **Displaying Image in Applet**

Applet is mostly used in games and animation. For this purpose image is required to be displayed. The java.awt.Graphics class provide a method drawImage() to display the image.

Syntax of drawImage() method:

1. **public abstract boolean drawImage(Image img, int x, int y, ImageObserver observer):** is used draw the specified image.

How to get the object of Image:

The java.applet.Applet class provides getImage() method that returns the object of Image. Syntax:

1. **public** Image getImage(URL u, String image){}

Other required methods of Applet class to display image:

- 1. **public URL getDocumentBase():** is used to return the URL of the document in which applet embedded.
- 2. **public URL getCodeBase():** is used to return the base URL.

Example of displaying image in applet:

- 1. **import** java.awt.\*;
- 2. **import** java.applet.\*;
- 3.
- 4.

5. **public class** DisplayImage **extends** Applet {

```
6.
```
- 7. Image picture;
- 8.
- 9. **public void** init() {
- 10. picture = getImage(getDocumentBase(),"sonoo.jpg");
- 11. }
- 12.
- 13. **public void** paint(Graphics g) {
- 14. g.drawImage(picture, 30,30, **this**);

15. }

16.

17. }

In the above example, drawImage() method of Graphics class is used to display the image. The 4th argument drawImage() method of is ImageObserver object. The Component class implements ImageObserver interface. So current class object would also be treated as ImageObserver because Applet class indirectly extends t Component class.

*myapplet.html*

- $1.$  <html>
- 2.  $<$ body $>$
- 3. <applet code="DisplayImage.class" width="300" height="300">
- 4. </applet>
- 5.  $\langle \text{body} \rangle$
- $6.$   $\langle$ html>

## **Adding sound to an applet**

A Java applet is a special kind of Java program that a browser enabled with Java technology can download from the internet and run. An applet is typically embedded inside a web page and runs in the context of a browser. An applet must be a subclass of the [java.applet.Applet](https://docs.oracle.com/javase/7/docs/api/java/applet/Applet.html) class. The [Applet](https://docs.oracle.com/javase/7/docs/api/java/applet/Applet.html) class provides the standard interface between the applet and the browser environment. To play audio in an Applet one should perform the following steps:

Create a class that extends the [Applet,](https://docs.oracle.com/javase/7/docs/api/java/applet/Applet.html) such as PlayAudioInApplet class in the example.

- Use  $\left| \text{init} \right|$  API method of Applet. This method is called by the browser or applet viewer to inform this applet that it has been loaded into the system. In this method call the getAudioClip(URL url) API method to get the [AudioClip](https://docs.oracle.com/javase/7/docs/api/java/applet/AudioClip.html) object specified by URL and name arguments.
- In paint(Graphics g) method call  $play()$  API method of AudioClip to start playing this audio clip. Call stop() API method of AudioClip to stop playing this audio clip. Call loop() API method of AudioClip to start playing this audio clip in a loop, as described in the code snippet below. package com.javacodegeeks.snippets.core;

import java.applet.Applet; import java.applet.AudioClip; import java.awt.Graphics;

public class PlayAudioInApplet extends Applet {

private static final long serialVersionUID = 2530894095587089544L;

private AudioClip clip;

// Called by the browser or applet viewer to inform // this applet that it has been loaded into the system. public void init() {

clip = getAudioClip(getDocumentBase(), ["http://www.myserver.com/clip.au"](http://www.myserver.com/clip.au));

}

// Paints the container. This forwards the paint to any

# WEB PROGRAMMING

 // lightweight components that are children of this container. public void paint(Graphics g) {

// Start playing this audio clip. Each time this method is called,

- // the clip is restarted from the beginning. clip.play();
- // Stops playing this audio clip. clip.stop();
- // Starts playing this audio clip in a loop. clip.loop();

This was an example of how to play audio in Applet in Java

### **Passing parameters to an applet**

### **Parameter in Applet**

}

}

We can get any information from the HTML file as a parameter. For this purpose, Applet class provides a method named getParameter(). Syntax:

**public** String getParameter(String parameterName) Example of using parameter in Applet:

**import** java.applet.Applet; **import** java.awt.Graphics;

```
public class UseParam extends Applet{ 
public void paint(Graphics g){ 
String str=getParameter("msg"); 
g.drawString(str,50, 50); 
} 
} 
        myapplet.html
<html> 
<body> 
<applet code="UseParam.class" width="300" height="300"> 
<param name="msg" value="Welcome to applet"> 
</applet> 
</body> 
</html> 
Java AWT
```
**Java AWT** (Abstract Window Toolkit) is *an API to develop Graphical User Interface (GUI) or windows-based applications* in Java.

Java AWT components are platform-dependent i.e. components are displayed according to the view of operating system. AWT is heavy weight i.e. its components are using the resources of underlying operating system (OS).

The java.awt [package](https://www.javatpoint.com/package) provides [classes](https://www.javatpoint.com/object-and-class-in-java) for AWT API such as [TextField,](https://www.javatpoint.com/java-awt-textfield) [Label,](https://www.javatpoint.com/java-awt-label) [TextArea,](https://www.javatpoint.com/java-awt-textarea) RadioButton, [CheckBox,](https://www.javatpoint.com/java-awt-checkbox) [Choice,](https://www.javatpoint.com/java-awt-choice) [List](https://www.javatpoint.com/java-awt-list) etc.

The AWT tutorial will help the user to understand Java GUI programming in simple and easy steps.

### **Why AWT is platform independent?**

Java AWT calls the native platform calls the native platform (operating systems) subroutine for creating API components like TextField, ChechBox, button, etc.

For example, an AWT GUI with components like TextField, label and button will have different look and feel for the different platforms like Windows, MAC OS, and Unix. The reason for this is the platforms have different view for their native components and AWT directly calls the native subroutine that creates those components.

In simple words, an AWT application will look like a windows application in Windows OS whereas it will look like a Mac application in the MAC OS.

Java AWT Hierarchy

The hierarchy of Java AWT classes are given below.

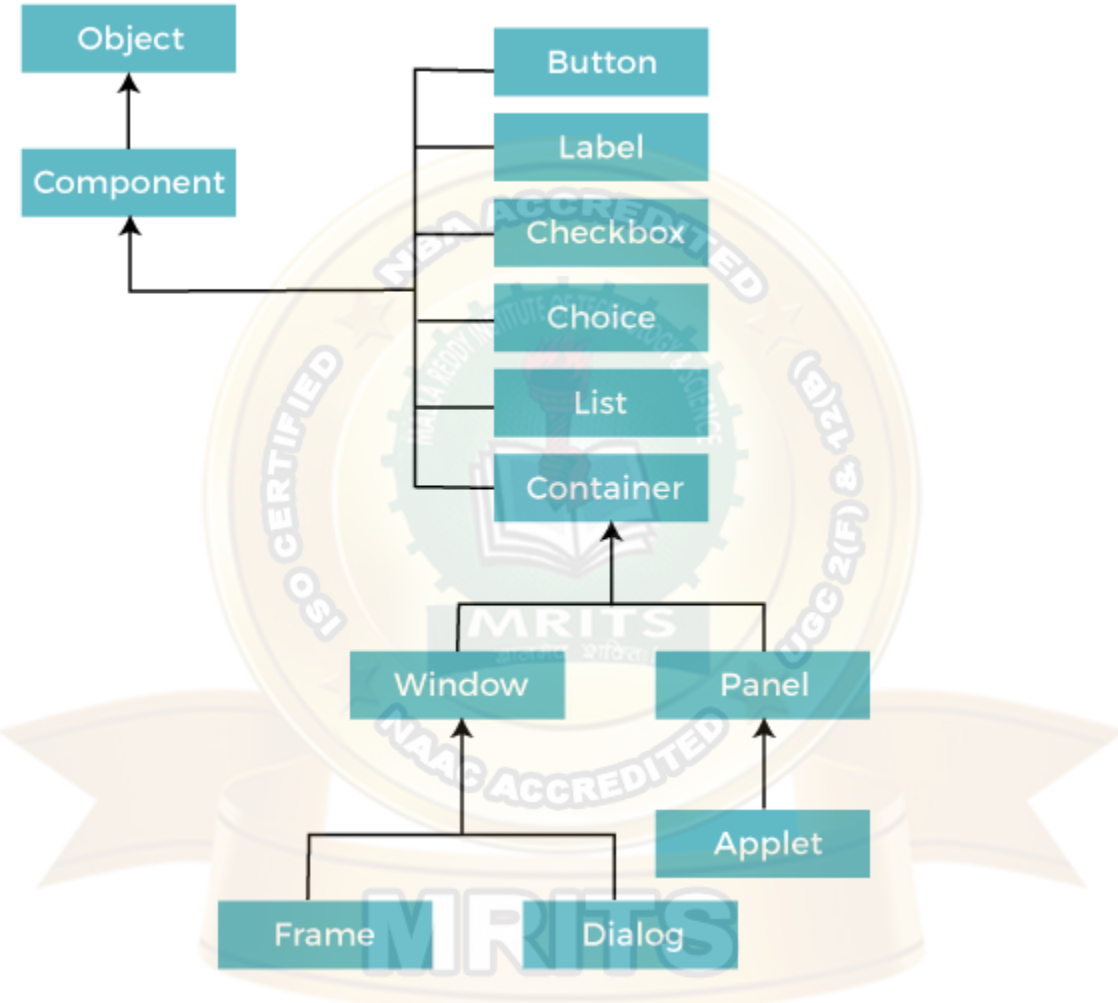

### *Components*

All the elements like the button, text fields, scroll bars, etc. are called components. In Java AWT, there are classes for each component as shown in above diagram. In order to place every component in a particular position on a screen, we need to add them to a container.

#### *Container*

The Container is a component in AWT that can contain another components like [buttons,](https://www.javatpoint.com/java-awt-button) textfields, labels etc. The classes that extends Container class are known as container such as **Frame, Dialog** and **Panel**.

It is basically a screen where the where the components are placed at their specific locations. Thus it contains and controls the layout of components.

*Note: A container itself is a component (see the above diagram), therefore we can add a container inside container.*

#### **Types of containers:**

There are four types of containers in Java AWT:

- 1. Window
- 2. Panel
- 3. Frame
- 4. Dialog

#### *Window*

The window is the container that have no borders and menu bars. You must use frame, dialog or another window for creating a window. We need to create an instance of Window class to create this container.

#### *Panel*

The Panel is the container that doesn't contain title bar, border or menu bar. It is generic container for holding the components. It can have other components like button, text field etc. An instance of Panel class creates a container, in which we can add components.

#### *Frame*

The Frame is the container that contain title bar and border and can have menu bars. It can have other components like button, text field, scrollbar etc. Frame is most widely used container while developing an AWT application.

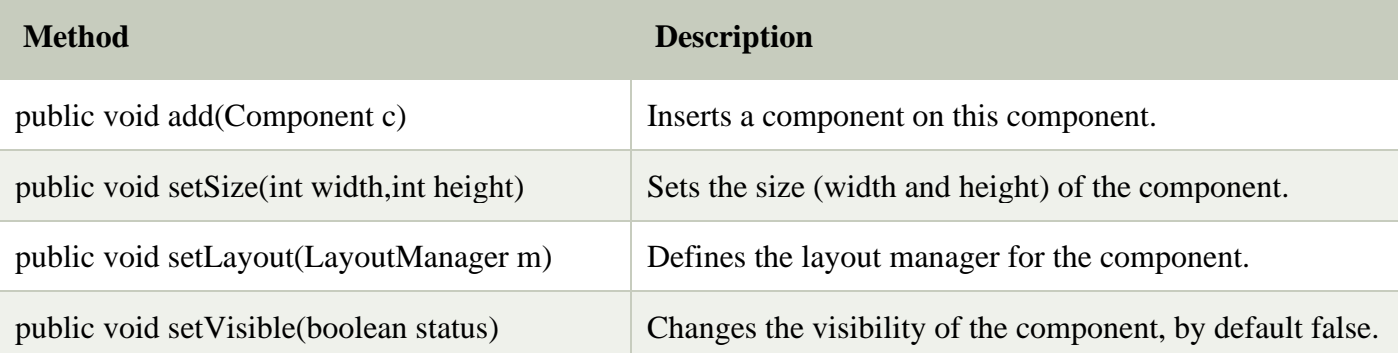

Useful Methods of Component Class

Java AWT Example

To create simple AWT example, you need a frame. There are two ways to create a GUI using Frame in AWT.

- 1. By extending Frame class (**inheritance**)
- 2. By creating the object of Frame class (**association**)

AWT Example by Inheritance

Let's see a simple example of AWT where we are inheriting Frame class. Here, we are showing Button component on the Frame.

### **AWTExample1.java**

// importing Java AWT class **import** java.awt.\*;

// extending Frame class to our class AWTExample1 **public class** AWTExample1 **extends** Frame {

 // initializing using constructor AWTExample1() {

// creating a button Button b = **new** Button("Click Me!!");

 // setting button position on screen b.setBounds(30,100,80,30);

 // adding button into frame  $add(b);$ 

 // frame size 300 width and 300 height setSize(300,300);

// setting the title of Frame

# WEB PROGRAMMING

```
 setTitle("This is our basic AWT example"); 
 // no layout manager 
 setLayout(null); 
 // now frame will be visible, by default it is not visible 
 setVisible(true); 
 } 
 // main method 
public static void main(String args[]) { 
// creating instance of Frame class 
AWTExample1 f = new AWTExample1(); 
 } 
 } 
    download this example
```
The setBounds(int x-axis, int y-axis, int width, int height) method is used in the above example that sets the position of the awt button.

 $\zeta$ 

VRT

### **Output:**

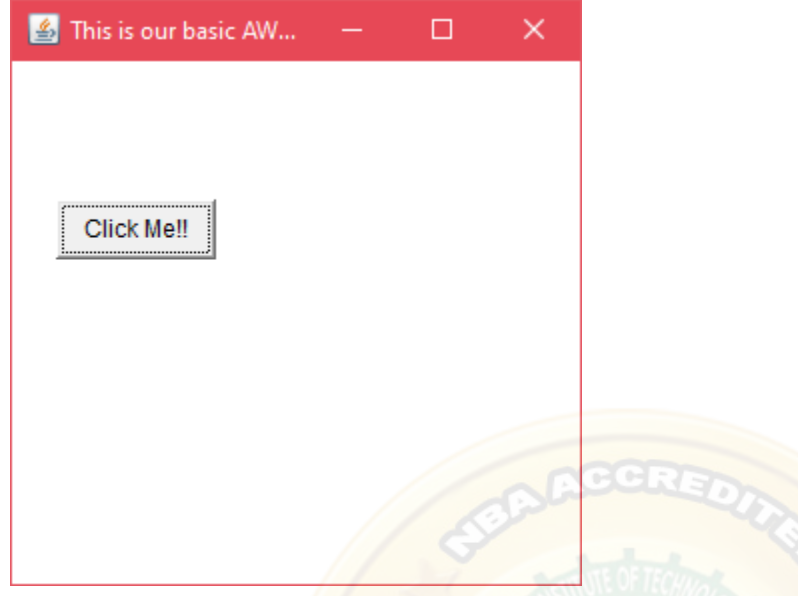

*AWT Example by Association*

Let's see a simple example of AWT where we are creating instance of Frame class. Here, we are creating a TextField, Label and Button component on the Frame.

R

## **AWTExample2.java**

// importing Java AWT class **import** java.awt.\*;

// class AWTExample2 directly creates instance of Frame class **class** AWTExample2 {

```
 // initializing using constructor 
 AWTExample2() {
```
 // creating a Frame Frame  $f = new Frame$ );

 // creating a Label Label l = **new** Label("Employee id:");

 // creating a Button Button b = **new** Button("Submit");  // creating a TextField TextField  $t = new TextField$ ;

 // setting position of above components in the frame l.setBounds(20, 80, 80, 30); t.setBounds(20, 100, 80, 30); b.setBounds(100, 100, 80, 30);

 // adding components into frame f.add(b); f.add(l);  $f.add(t);$ 

 // frame size 300 width and 300 height f.setSize(400,300);

 // setting the title of frame f.setTitle("Employee info");

```
 // no layout 
 f.setLayout(null);
```

```
 // setting visibility of frame 
 f.setVisible(true);
```
// main method **public static void** main(String args[]) {

// creating instance of Frame class AWTExample2 awt\_obj = **new** AWTExample2();

 $\qquad \qquad =$ 

}

}

}

### **Output:**

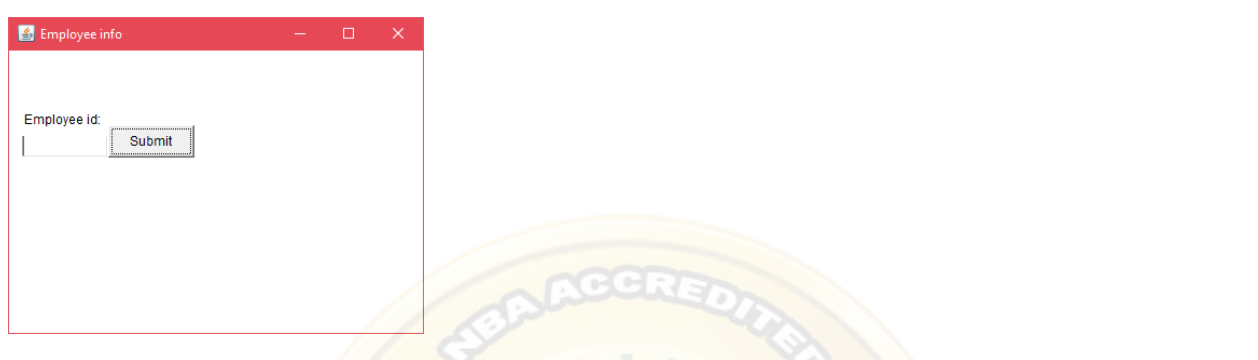

### **Layout Managers and Menus**

BorderLayout (LayoutManagers) *Java LayoutManagers*

The LayoutManagers are used to arrange components in a particular manner. The **Java**  LayoutManagers facilitates us to control the positioning and size of the components in GUI forms. LayoutManager is an interface that is implemented by all the classes of layout managers. There are the following classes that represent the layout managers:

- 1. java.awt.BorderLayout
- 2. java.awt.FlowLayout
- 3. java.awt.GridLayout
- 4. java.awt.CardLayout
- 5. java.awt.GridBagLayout
- 6. javax.swing.BoxLayout
- 7. javax.swing.GroupLayout
- 8. javax.swing.ScrollPaneLayout
- 9. javax.swing.SpringLayout etc.

### *Java BorderLayout*

The BorderLayout is used to arrange the components in five regions: north, south, east, west, and center. Each region (area) may contain one component only. It is the default layout of a frame or window. The BorderLayout provides five constants for each region:

- 1. **public static final int NORTH**
- 2. **public static final int SOUTH**
- 3. **public static final int EAST**
- 4. **public static final int WEST**
- 5. **public static final int CENTER**

*Constructors of BorderLayout class:*

- o **BorderLayout():** creates a border layout but with no gaps between the components.
- o **BorderLayout(int hgap, int vgap):** creates a border layout with the given horizontal and vertical gaps between the components.

*Example of BorderLayout class: Using BorderLayout() constructor*

```
FileName: Border.java
import java.awt.*; 
import javax.swing.*; 
public class Border 
 { 
JFrame f; 
Border() 
 { 
   f = new JFrame();
```
### // creating buttons

 JButton b1 = **new** JButton("NORTH");; // the button will be labeled as NORTH **JButton**  $b2 = new$  **JButton("SOUTH");;** // the button will be labeled as SOUTH **JButton b3 = <b>new** JButton("EAST");; // the button will be labeled as EAST JButton b4 = **new** JButton("WEST");; // the button will be labeled as WEST JButton b5 = **new** JButton("CENTER");; // the button will be labeled as CENTER

 f.add(b1, BorderLayout.NORTH); // b1 will be placed in the North Direction f.add(b2, BorderLayout.SOUTH); // b2 will be placed in the South Direction f.add(b3, BorderLayout.EAST); // b2 will be placed in the East Direction

 f.add(b4, BorderLayout.WEST); // b2 will be placed in the West Direction f.add(b5, BorderLayout.CENTER); // b2 will be placed in the Center

```
 f.setSize(300, 300); 
    f.setVisible(true); 
 } 
public static void main(String[] args) { 
    new Border(); 
 } 
 } 
Output:
                                  -6乡
                        NORTH
        WEST
                        CENTER
                                          EAST
                        SOUTH
```
*Example of BorderLayout class: Using BorderLayout(int hgap, int vgap) constructor*

The following example inserts horizontal and vertical gaps between buttons using the parameterized constructor BorderLayout(int hgap, int gap)

**FileName:** BorderLayoutExample.java

// import statement **import** java.awt.\*;

```
import javax.swing.*; 
public class BorderLayoutExample 
{ 
JFrame jframe; 
// constructor 
BorderLayoutExample() 
{ 
   // creating a Frame 
   jframe = new JFrame(); 
   // create buttons 
   JButton btn1 = new JButton("NORTH"); 
   JButton btn2 = new JButton("SOUTH"); 
   JButton btn3 = new JButton("EAST"); 
   JButton btn4 = new JButton("WEST"); 
   JButton btn5 = new JButton("CENTER"); 
   // creating an object of the BorderLayout class using 
   // the parameterized constructor where the horizontal gap is 20 
   // and vertical gap is 15. The gap will be evident when buttons are placed 
   // in the frame 
   jframe.setLayout(new BorderLayout(20, 15)); 
   jframe.add(btn1, BorderLayout.NORTH); 
   jframe.add(btn2, BorderLayout.SOUTH); 
   jframe.add(btn3, BorderLayout.EAST); 
   jframe.add(btn4, BorderLayout.WEST); 
   jframe.add(btn5, BorderLayout.CENTER); 
   jframe.setSize(300,300); 
   jframe.setVisible(true); 
} 
// main method 
public static void main(String argvs[]) 
{ 
   new BorderLayoutExample(); 
} 
}
```
### **Output:**

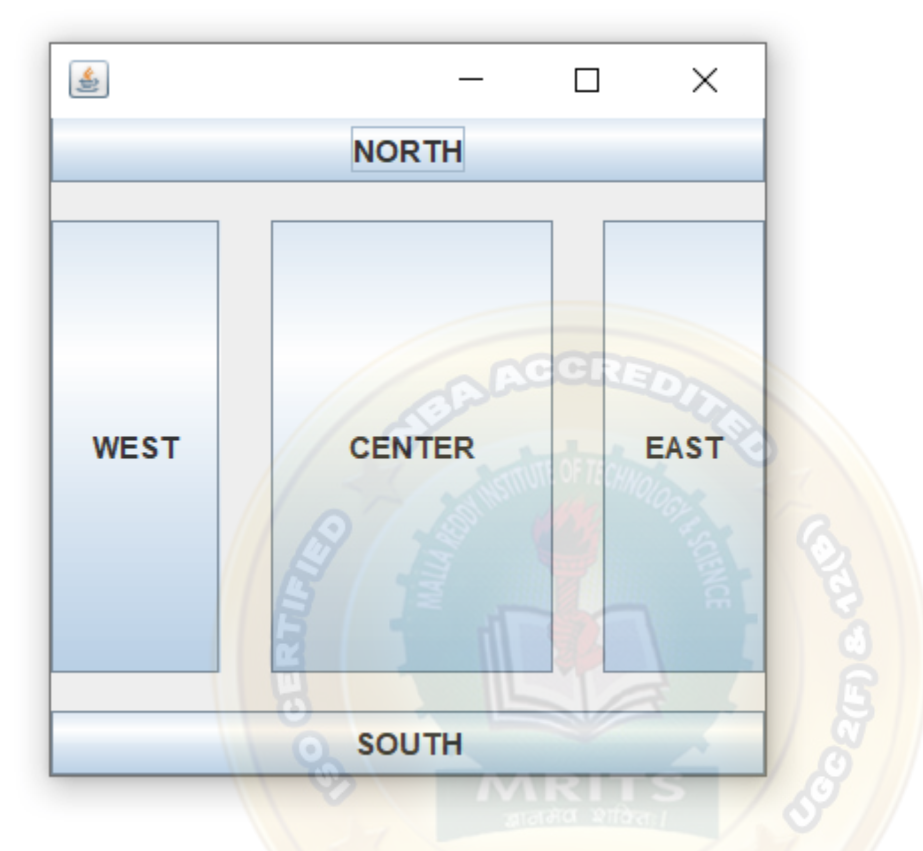

*Java BorderLayout: Without Specifying Region*

The add() method of the JFrame class can work even when we do not specify the region. In such a case, only the latest component added is shown in the frame, and all the components added previously get discarded. The latest component covers the whole area. The following example shows the same.

**FileName:** BorderLayoutWithoutRegionExample.java

```
// import statements
```

```
import java.awt.*;
```
**import** javax.swing.\*;

**public class** BorderLayoutWithoutRegionExample

{

JFrame jframe;

# WEB PROGRAMMING

// constructor BorderLayoutWithoutRegionExample() { jframe = **new** JFrame();

 JButton btn1 = **new** JButton("NORTH"); JButton btn2 = **new** JButton("SOUTH"); JButton btn3 = **new** JButton("EAST"); JButton btn4 = **new** JButton("WEST"); JButton btn5 = **new** JButton("CENTER");

// horizontal gap is  $7$ , and the vertical gap is  $7$  // Since region is not specified, the gaps are of no use jframe.setLayout(**new** BorderLayout(7, 7));

 $\overline{N}$ 

// each button covers the whole area

 $\frac{1}{\sqrt{2}}$  however, the btn5 is the latest button

// that is added to the frame; therefore, btn5

// is shown

jframe.add(btn1);

jframe.add(btn2);

jframe.add(btn3);

jframe.add(btn4);

jframe.add(btn5);

```
 jframe.setSize(300,300); 
 jframe.setVisible(true);
```

```
}
```

```
// main method 
public static void main(String argvs[]) 
{ 
   new BorderLayoutWithoutRegionExample(); 
}
```
## }

### **Output:**

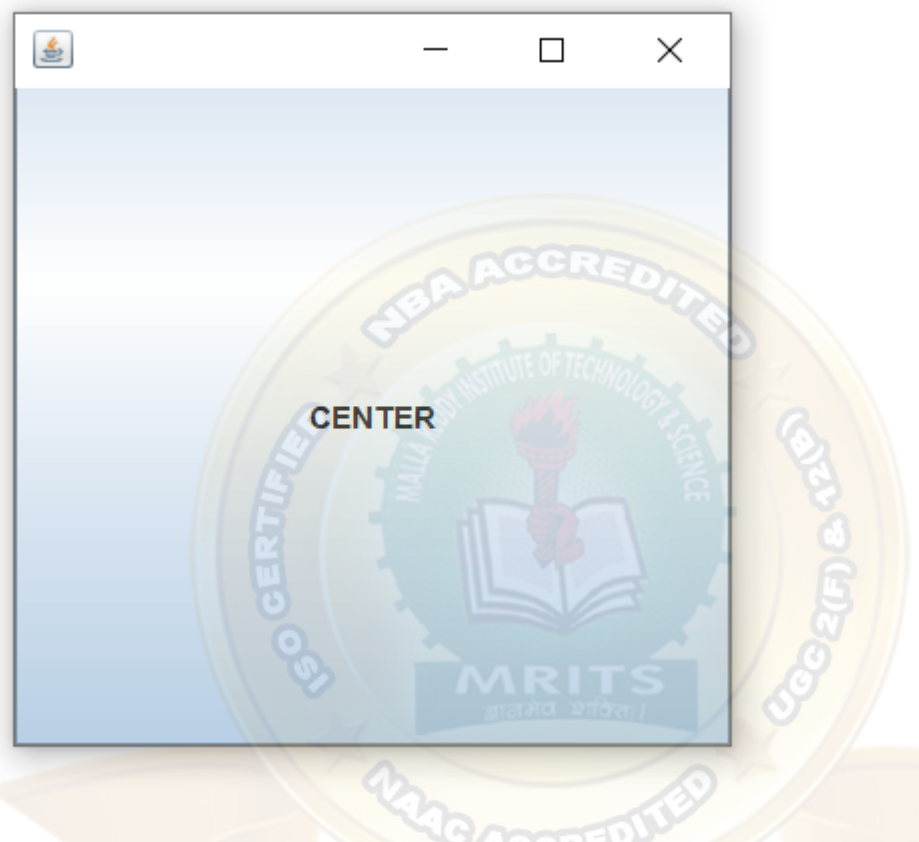

Java GridLayout

The Java GridLayout class is used to arrange the components in a rectangular grid. One component is displayed in each rectangle.

*Constructors of GridLayout class*

- 1. **GridLayout():** creates a grid layout with one column per component in a row.
- 2. **GridLayout(int rows, int columns):** creates a grid layout with the given rows and columns but no gaps between the components.
- 3. **GridLayout(int rows, int columns, int hgap, int vgap):** creates a grid layout with the given rows and columns along with given horizontal and vertical gaps.

*Example of GridLayout class: Using GridLayout() Constructor*

The GridLayout() constructor creates only one row. The following example shows the usage of the parameterless constructor.

**FileName:** GridLayoutExample.java

// import statements **import** java.awt.\*; **import** javax.swing.\*;

**public class** GridLayoutExample { JFrame frameObj;

// constructor GridLayoutExample() {  $frameObj = new JFrame();$ 

```
// creating 9 buttons 
JButton btn1 = new JButton("1");
JButton btn2 = new JButton("2");
JButton btn3 = new JButton("3");
JButton btn4 = new JButton("4");
JButton btn5 = new JButton("5"); 
JButton btn6 = new JButton("6");
JButton btn7 = new JButton("7");
JButton btn8 = new JButton("8");
JButton btn9 = new JButton("9");
```
// adding buttons to the frame

// since, we are using the parameterless constructor, therfore; // the number of columns is equal to the number of buttons we // are adding to the frame. The row count remains one. frameObj.add(btn1); frameObj.add(btn2); frameObj.add(btn3); frameObj.add(btn4); frameObj.add(btn5); frameObj.add(btn6);

# WEB PROGRAMMING

frameObj.add(btn7); frameObj.add(btn8); frameObj.add(btn9);

// setting the grid layout using the parameterless constructor frameObj.setLayout(**new** GridLayout());

```
frameObj.setSize(300, 300); 
  frameObj.setVisible(true); 
  } 
  // main method 
  public static void main(String argvs[]) 
  { 
  new GridLayoutExample(); 
  } 
  } 
Output:
```
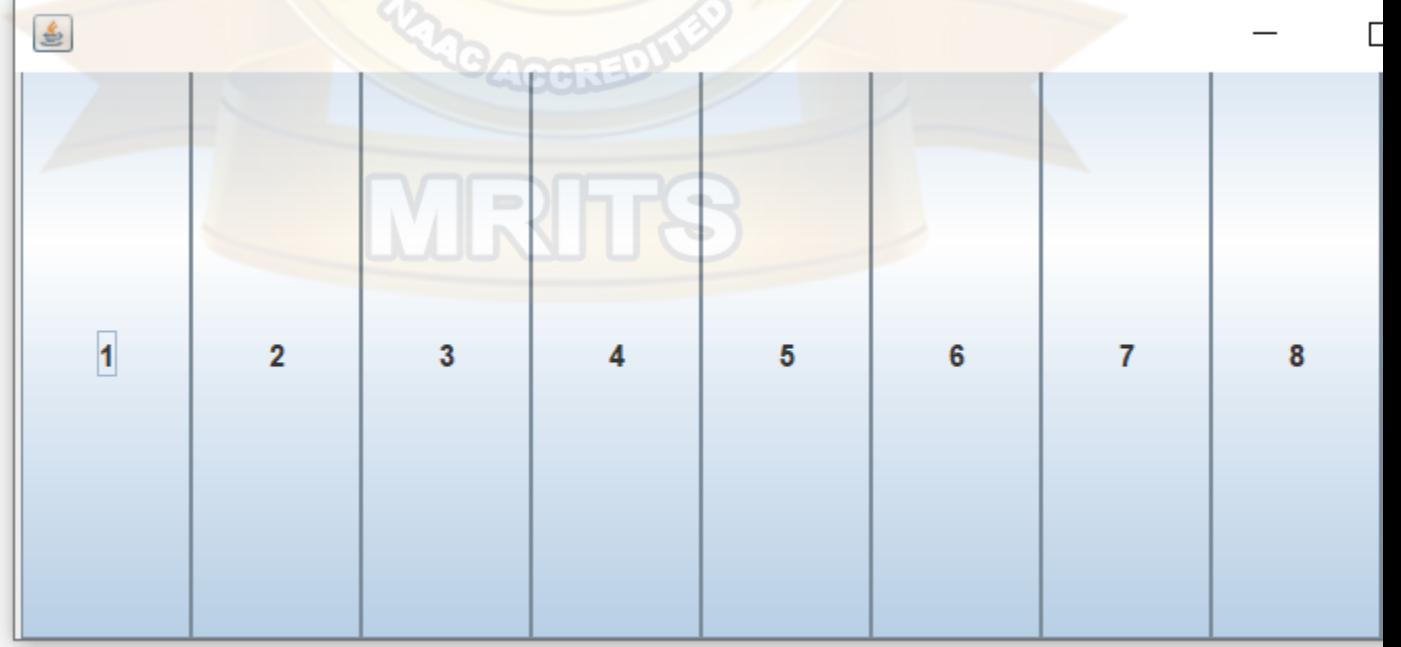

*Example of GridLayout class: Using GridLayout(int rows, int columns) Constructor*

## **FileName:** MyGridLayout.java

```
import java.awt.*; 
import javax.swing.*; 
public class MyGridLayout{ 
JFrame f; 
MyGridLayout(){ 
   f=new JFrame(); 
   JButton b1=new JButton("1"); 
   JButton b2=new JButton("2"); 
   JButton b3=new JButton("3"); 
   JButton b4=new JButton("4"); 
   JButton b5=new JButton("5"); 
   JButton b6=new JButton("6"); 
   JButton b7=new JButton("7"); 
   JButton b8=new JButton("8"); 
   JButton b9=new JButton("9"); 
   // adding buttons to the frame 
  f.add(b1); f.add(b2); f.add(b3);
   f.add(b4); f.add(b5); f.add(b6); 
   f.add(b7); f.add(b8); f.add(b9);
```

```
\frac{1}{\sqrt{2}} setting grid layout of 3 rows and 3 columns
   f.setLayout(new GridLayout(3,3)); 
   f.setSize(300,300); 
   f.setVisible(true); 
public static void main(String[] args) {
```

```
 new MyGridLayout();
```

```
} 
}
```
}

## **Output:**

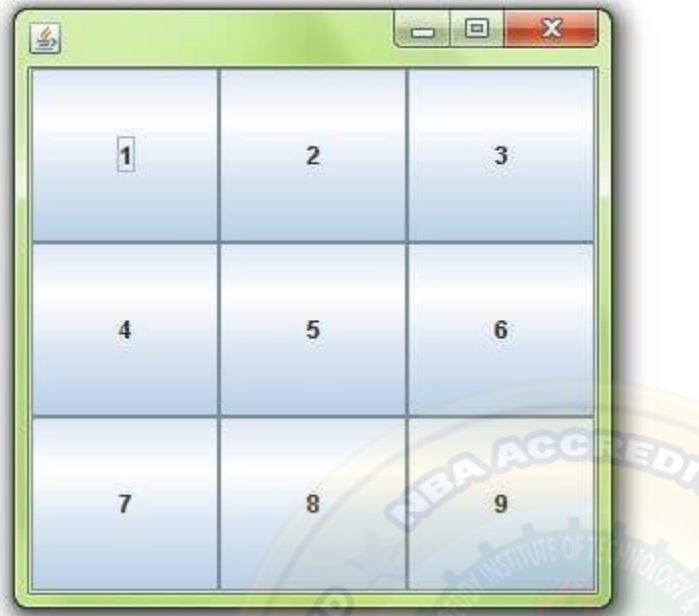

Example of GridLayout class: Using GridLayout(int rows, int columns, int hgap, int vgap) **Constructor** 

The following example inserts horizontal and vertical gaps between buttons using the parameterized constructor GridLayout(int rows, int columns, int hgap, int vgap).

**FileName:** GridLayoutExample1.java

```
// import statements 
import java.awt.*; 
import javax.swing.*; 
public class GridLayoutExample1 
{ 
JFrame frameObj; 
// constructor 
GridLayoutExample1() 
{ 
frameObj = new JFrame();
```
// creating 9 buttons

**JButton btn1** =  $new$  JButton("1");

JButton btn2 = **new** JButton("2"); **JButton btn3 =**  $new$  **JButton("3");** 

**JButton btn4** =  $new$  JButton("4");

**JButton btn5 =**  $new$  **JButton("5");** 

**JButton btn6 =**  $new$  **JButton("6");** 

**JButton btn7** =  $new$  JButton("7");

**JButton btn8 =**  $new$  **JButton("8");** 

**JButton btn9 =**  $new$  **JButton("9");** 

// adding buttons to the frame

```
// since, we are using the parameterless constructor, therefore;
\frac{1}{\sqrt{2}} the number of columns is equal to the number of buttons we
// are adding to the frame. The row count remains one.
frameObj.add(btn1); frameObj.add(btn2); frameObj.add(btn3); 
frameObj.add(btn4); frameObj.add(btn5); frameObj.add(btn6); 
frameObj.add(btn7); frameObj.add(btn8); frameObj.add(btn9); 
// setting the grid layout 
// a 3 * 3 grid is created with the horizontal gap 20
// and vertical gap 25 
frameObj.setLayout(new GridLayout(3, 3, 20, 25)); 
frameObj.setSize(300, 300); 
frameObj.setVisible(true); 
} 
// main method 
public static void main(String argvs[]) 
{ 
new GridLayoutExample(); 
} 
}
```
### **Output:**

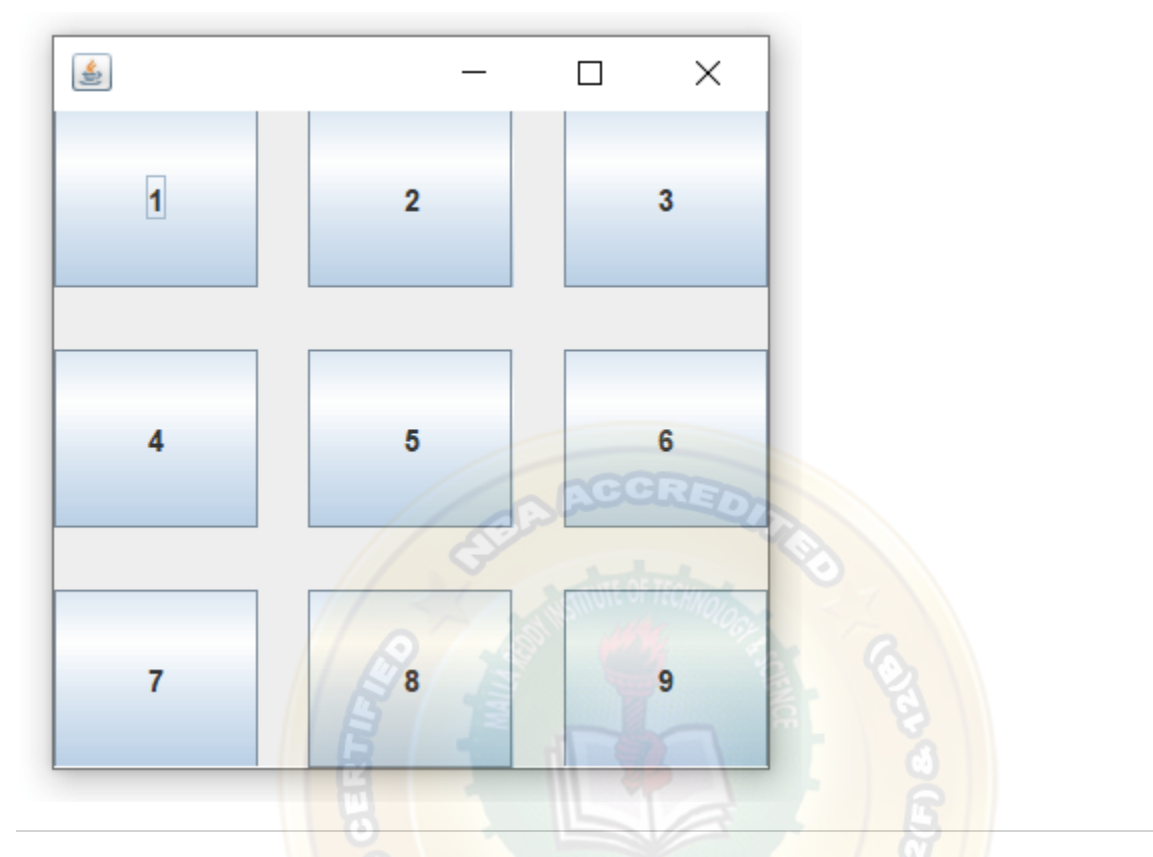

#### ava FlowLayout

The Java FlowLayout class is used to arrange the components in a line, one after another (in a flow). It is the default layout of the applet or panel.

*Fields of FlowLayout class*

- 1. **public static final int LEFT**
- 2. **public static final int RIGHT**
- 3. **public static final int CENTER**
- 4. **public static final int LEADING**
- 5. **public static final int TRAILING**

### *Constructors of FlowLayout class*

- 1. **FlowLayout():** creates a flow layout with centered alignment and a default 5 unit horizontal and vertical gap.
- 2. **FlowLayout(int align):** creates a flow layout with the given alignment and a default 5 unit horizontal and vertical gap.

3. **FlowLayout(int align, int hgap, int vgap):** creates a flow layout with the given alignment and the given horizontal and vertical gap.

*Example of FlowLayout class: Using FlowLayout() constructor*

**FileName:** FlowLayoutExample.java

```
// import statements 
import java.awt.*; 
import javax.swing.*;
```
**public class** FlowLayoutExample {

JFrame frameObj;

```
// constructor 
FlowLayoutExample() 
{
```
 // creating a frame object frameObj = **new** JFrame();

```
 // creating the buttons 
JButton b1 = new JButton("1");
JButton b2 = new JButton("2");
JButton b3 = new JButton("3");
JButton b4 = new JButton("4");
JButton b5 = new JButton("5");
JButton b6 = <b>new JButton("6");
JButton b7 = new JButton("7");
JButton b8 = new JButton("8");
 JButton b9 = new JButton("9"); 
JButton b10 = <b>new JButton("10");
```
# WEB PROGRAMMING

```
 // adding the buttons to frame 
       frameObj.add(b1); frameObj.add(b2); frameObj.add(b3); frameObj.add(b4); 
       frameObj.add(b5); frameObj.add(b6); frameObj.add(b7); frameObj.add(b8); 
       frameObj.add(b9); frameObj.add(b10); 
       // parameter less constructor is used 
       // therefore, alignment is center 
       // horizontal as well as the vertical gap is 5 units. 
       frameObj.setLayout(new FlowLayout()); 
       frameObj.setSize(300, 300); 
       frameObj.setVisible(true); 
    } 
   // main method 
   public static void main(String argvs[]) 
    { 
       new FlowLayoutExample(); 
    } 
    } 
Output:\mathbb{R}
```
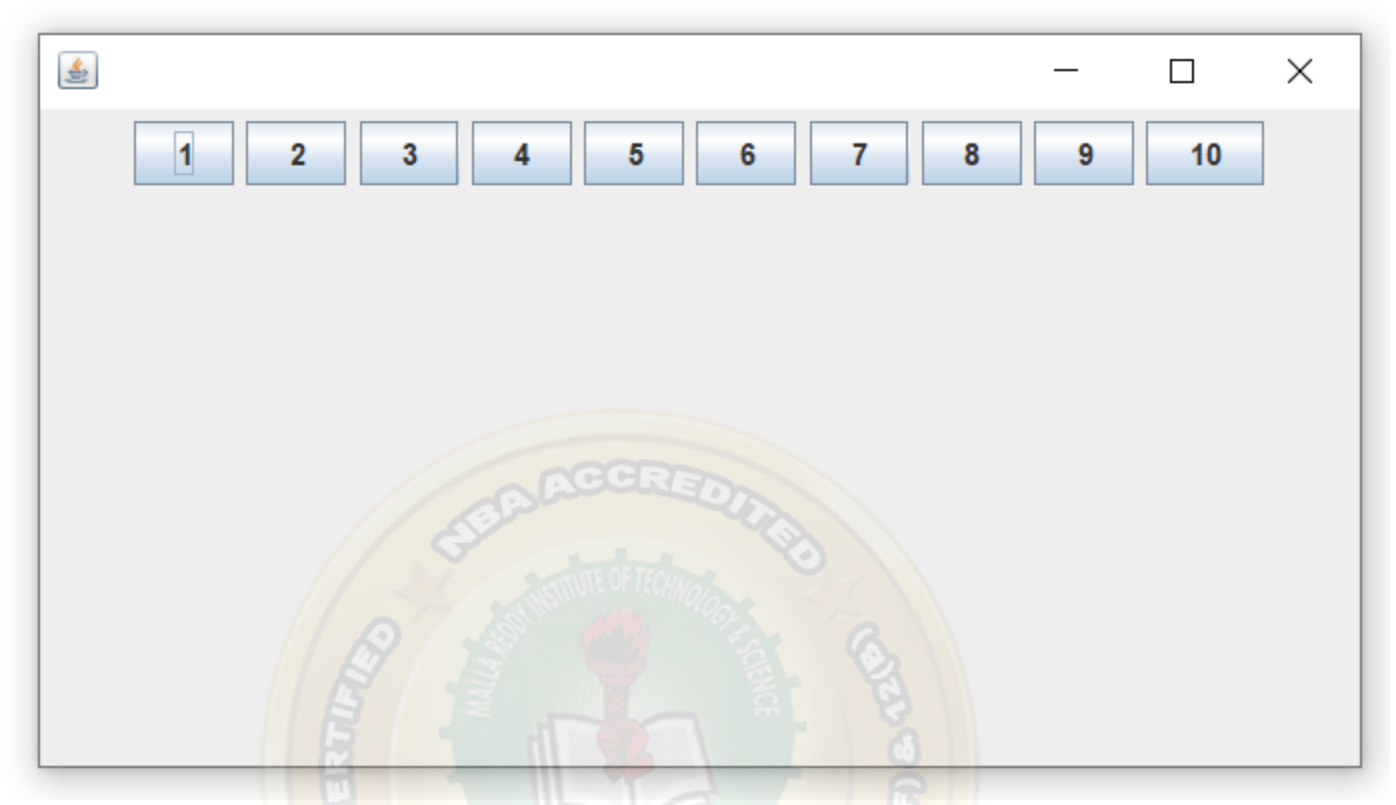

*Example of FlowLayout class: Using FlowLayout(int align) constructor*

**FileName:** MyFlowLayout.java

**import** java.awt.\*; **import** javax.swing.\*;

**public class** MyFlowLayout{ JFrame f;

MyFlowLayout(){

f=**new** JFrame();

 JButton b1=**new** JButton("1"); JButton b2=**new** JButton("2"); JButton b3=**new** JButton("3"); JButton b4=**new** JButton("4"); JButton b5=**new** JButton("5");

// adding buttons to the frame

```
 f.add(b1); f.add(b2); f.add(b3); f.add(b4); f.add(b5); 
       // setting flow layout of right alignment 
       f.setLayout(new FlowLayout(FlowLayout.RIGHT)); 
       f.setSize(300,300); 
      f.setVisible(true); 
   } 
   public static void main(String[] args) { 
       new MyFlowLayout(); 
   } 
   } 
Output:
                                       \overline{\phantom{a}}交
      画
                  1
                           \overline{c}3
                                           \overline{4}5
```
Example of FlowLayout class: Using FlowLayout(int align, int hgap, int vgap) constructor

**FileName:** FlowLayoutExample1.java

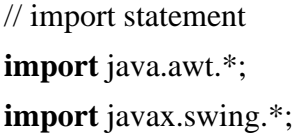

```
public class FlowLayoutExample1 
{
```
JFrame frameObj;

```
// constructor
```
FlowLayoutExample1()

{

 // creating a frame object  $frameObj = new JFrame();$ 

### // creating the buttons

**JButton b1** =  $new$  **JButton**("1"); **JButton b2** =  $new$  **JButton("2"); JButton b3** =  $new$  **JButton**("3"); **JButton b4** =  $new$  **JButton**("4"); **JButton b5 = <b>new** JButton("5"); **JButton b6 =**  $new$  **JButton("6"); JButton b7** =  $new$  **JButton**("7"); **JButton b8 =**  $new$  **JButton("8"); JButton b9 =**  $new$  **JButton("9"); JButton**  $b10 = new JButton("10");$ 

 // adding the buttons to frame frameObj.add(b1); frameObj.add(b2); frameObj.add(b3); frameObj.add(b4); frameObj.add(b5); frameObj.add(b6); frameObj.add(b7); frameObj.add(b8); frameObj.add(b9); frameObj.add(b10);

// parameterized constructor is used

// where alignment is left

// horizontal gap is 20 units and vertical gap is 25 units.

frameObj.setLayout(**new** FlowLayout(FlowLayout.LEFT, 20, 25));

```
 frameObj.setSize(300, 300); 
    frameObj.setVisible(true); 
 } 
// main method 
public static void main(String argvs[]) 
 { 
    new FlowLayoutExample1(); 
 } 
 } 
Output:
```
The **Java BoxLayout class** is used to arrange the components either vertically or horizontally. For this purpose, the BoxLayout class provides four constants. They are as follows:

### *Note: The BoxLayout class is found in javax.swing package. Fields of BoxLayout Class*

- 1. **public static final int X\_AXIS:** Alignment of the components are horizontal from left to right.
- 2. **public static final int Y\_AXIS:** Alignment of the components are vertical from top to bottom.
- 3. **public static final int LINE\_AXIS:** Alignment of the components is similar to the way words are aligned in a line, which is based on the ComponentOrientation property of the container. If the ComponentOrientation property of the container is horizontal, then the components are aligned horizontally; otherwise, the components are aligned vertically. For horizontal orientations, we have two cases: left to right, and right to left. If the value ComponentOrientation property of the container is from left to right, then the components are rendered from left to right, and for right to left, the rendering of components is also from right to left. In the case of vertical orientations, the components are always rendered from top to bottom.
- 4. **public static final int PAGE\_AXIS:** Alignment of the components is similar to the way text lines are put on a page, which is based on the ComponentOrientation property of the container. If the ComponentOrientation property of the container is horizontal, then

Java BoxLayout

components are aligned vertically; otherwise, the components are aligned horizontally. For horizontal orientations, we have two cases: left to right, and right to left. If the value ComponentOrientation property of the container is also from left to right, then the components are rendered from left to right, and for right to left, the rendering of components is from right to left. In the case of vertical orientations, the components are always rendered from top to bottom.

*Constructor of BoxLayout class*

1. **BoxLayout(Container c, int axis):** creates a box layout that arranges the components with the given axis.

*Example of BoxLayout class with Y-AXIS:*

**FileName:** BoxLayoutExample1.java

**import** java.awt.\*; **import** javax.swing.\*;

**public class** BoxLayoutExample1 **extends** Frame { Button buttons[];

```
public BoxLayoutExample1 () { 
 buttons = new Button [5];
```

```
for (int i = 0;i < 5;i++) {
 buttons[i] = new Button ("Button " + (i + 1));
  // adding the buttons so that it can be displayed 
   add (buttons[i]);
```
### }

 // the buttons will be placed horizontally setLayout (**new** BoxLayout (**this**, BoxLayout.Y\_AXIS)); setSize(400,400); setVisible(**true**); } // main method

**public static void** main(String args[]){

```
BoxLayoutExample1 b=new BoxLayoutExample1();
```

```
} 
}
```
**Output:**

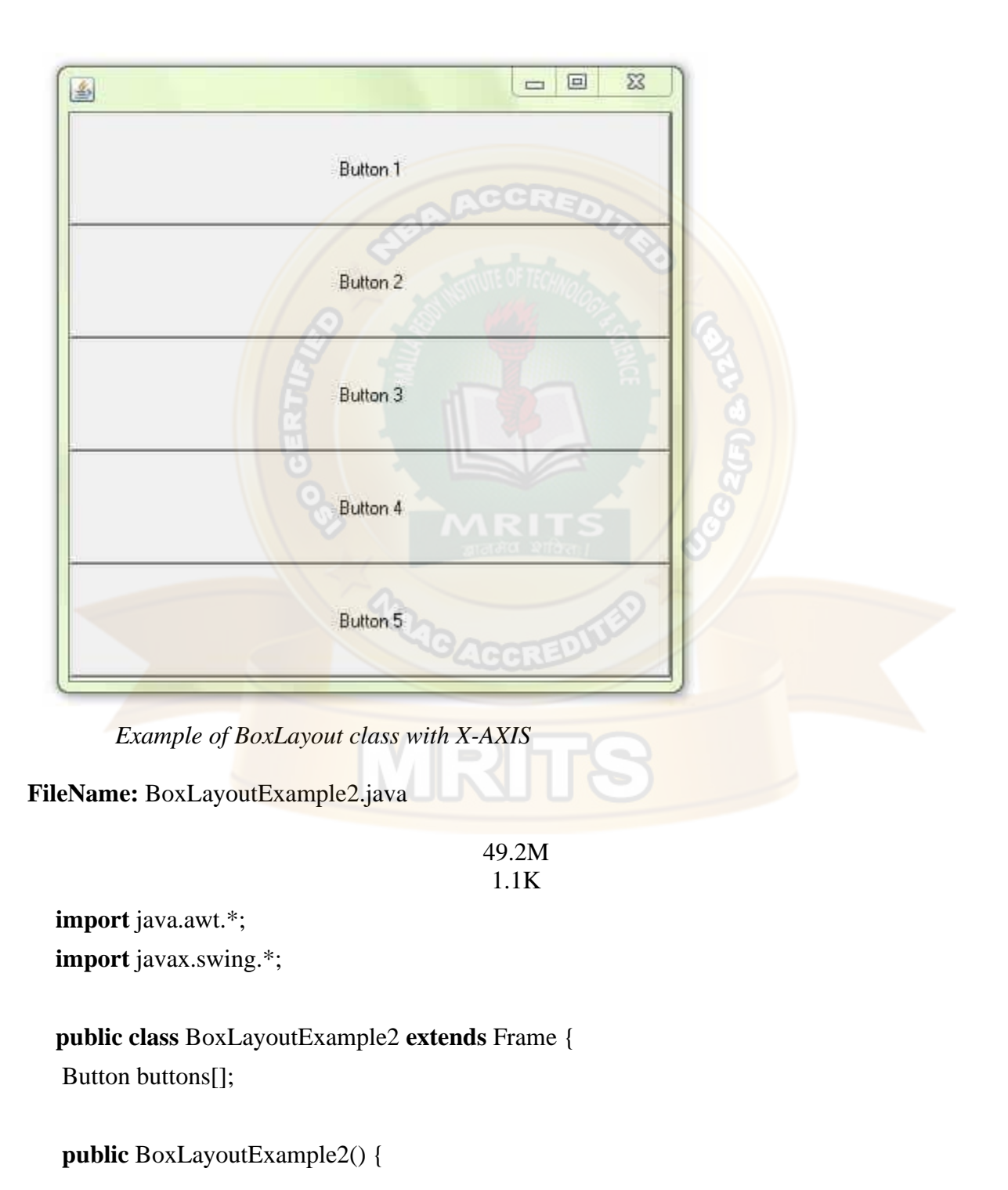

```
buttons = new Button [5];for (int i = 0;i\le5;i++) {
      buttons[i] = new Button ("Button " + (i + 1));
       // adding the buttons so that it can be displayed 
       add (buttons[i]); 
      } 
   // the buttons in the output will be aligned vertically 
   setLayout (new BoxLayout(this, BoxLayout.X_AXIS)); 
   setSize(400,400); 
   setVisible(true); 
   } 
   // main method 
   public static void main(String args[]){ 
   BoxLayoutExample2 b=new BoxLayoutExample2(); 
   } 
   } 
Output:
```
 $\zeta$
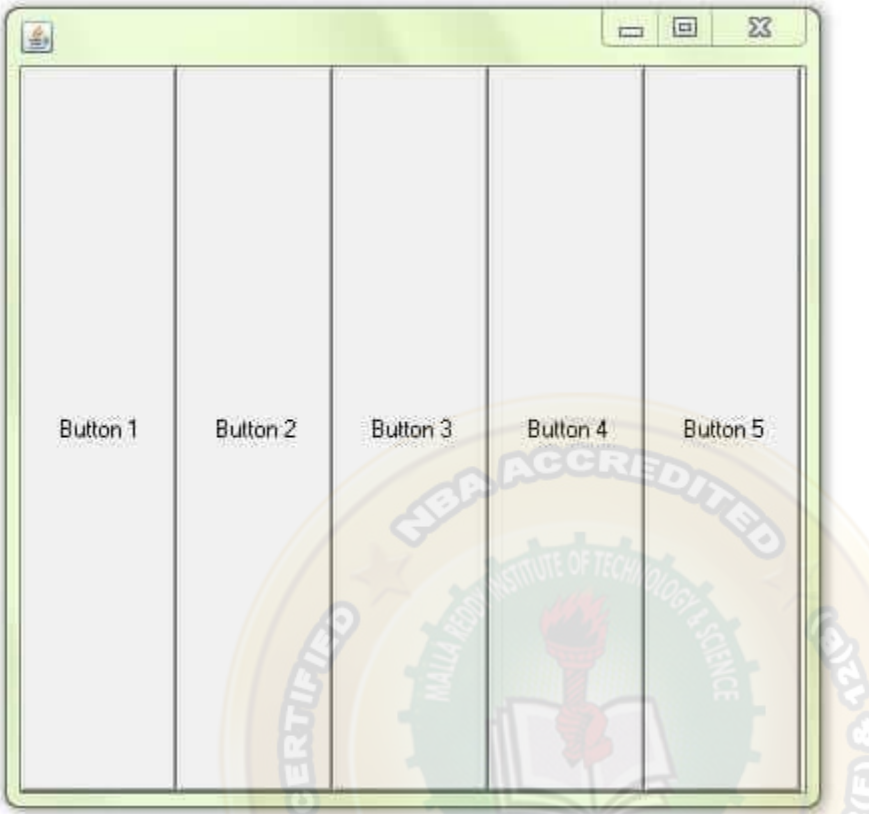

*Example of BoxLayout Class with LINE\_AXIS*

The following example shows the effect of setting the value of ComponentOrientation property of the container to RIGHT\_TO\_LEFT. If we do not set the value of ComponentOrientation property, then the components would be laid out from left to right. Comment line 11, and see it yourself.

**FileName:** BoxLayoutExample3.java

// import statements

**import** java.awt.\*;

**import** javax.swing.\*;

### **public class** BoxLayoutExample3 **extends** Frame

{

Button buttons[];

// constructor of the class **public** BoxLayoutExample3()

```
{ 
buttons = new Button[5];setComponentOrientation(ComponentOrientation.RIGHT_TO_LEFT); // line 11
```

```
for (int i = 0; i < 5; i++){ 
 buttons[i] = new Button ("Button " + (i + 1));
```

```
 // adding the buttons so that it can be displayed 
 add (buttons[i]);
```
#### }

```
// the ComponentOrientation is set to RIGHT_TO_LEFT. Therefore, 
// the added buttons will be rendered from right to left
setLayout (new BoxLayout(this, BoxLayout.LINE_AXIS)); 
setSize(400, 400); 
setVisible(true); 
}
```

```
// main method
```

```
public static void main(String argvs[]) 
{ 
// creating an object of the class BoxLayoutExample3 
BoxLayoutExample3 obj = new BoxLayoutExample3(); 
} 
}
```
## **Output:**

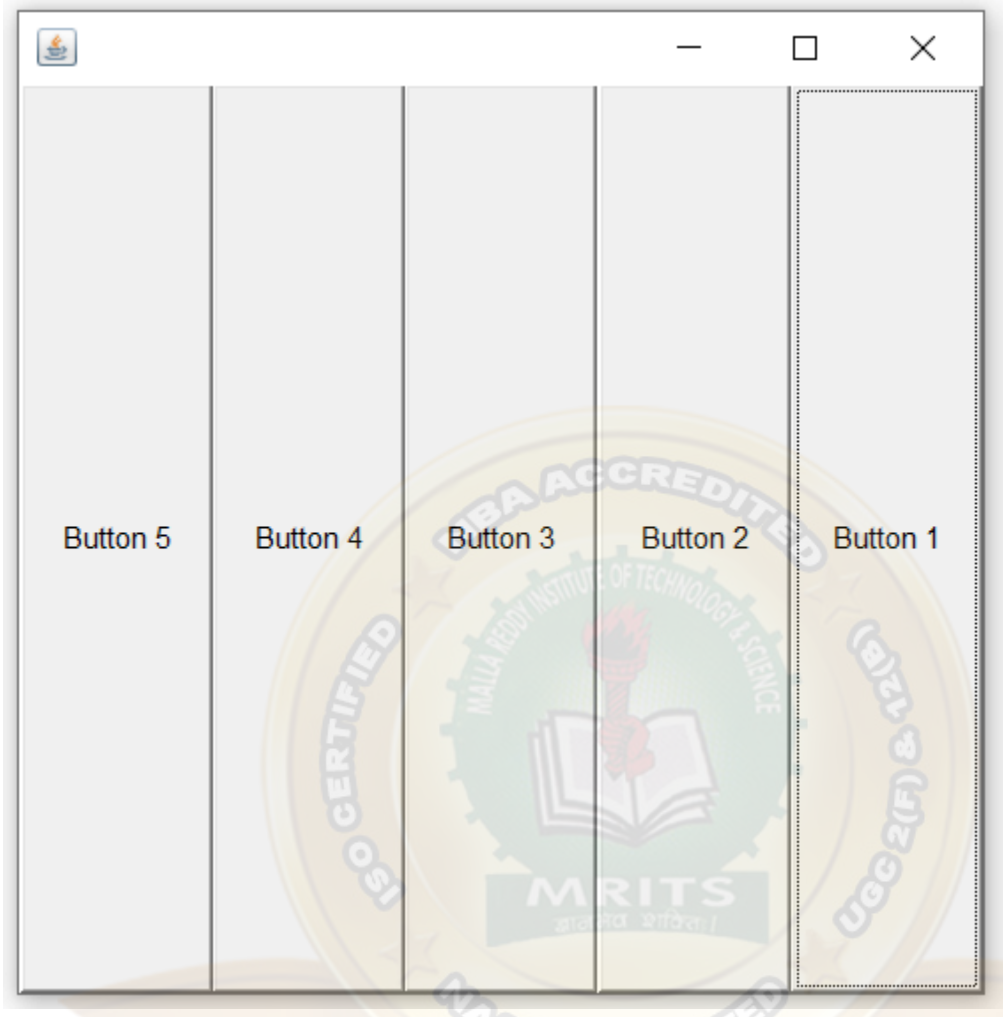

*Example of BoxLayout Class with PAGE\_AXIS*

The following example shows how to use PAGE\_AXIS.

**FileName:** BoxLayoutExample4.java

// import statements

**import** java.awt.\*;

**import** javax.swing.\*;

**public class** BoxLayoutExample4 **extends** Frame

{ Button buttons[]; // constructor of the class **public** BoxLayoutExample4()

```
{ 
JFrame f = new JFrame(); 
JPanel \text{pnl} = \text{new} \text{JPanel}();
buttons = new Button[5];GridBagConstraints constrntObj = new GridBagConstraints();
```

```
constrntObj.fill = GridBagConstraints.VERTICAL; 
for (int i = 0; i < 5; i++){
```

```
buttons<sup>[i]</sup> = new Button ("Button " + (i + 1));
```

```
 // adding the buttons so that it can be displayed 
 add(buttons[i]);
```

```
}
```
}

```
// the components will be displayed just like the line is present on a page
setLayout (new BoxLayout(this, BoxLayout.PAGE_AXIS)); 
setSize(400, 400); 
setVisible(true);
```

```
// main method 
public static void main(String argvs[]) 
{ 
// creating an object of the class BoxLayoutExample4
BoxLayoutExample4 obj = new BoxLayoutExample4(); 
} 
}
```
### **Output:**

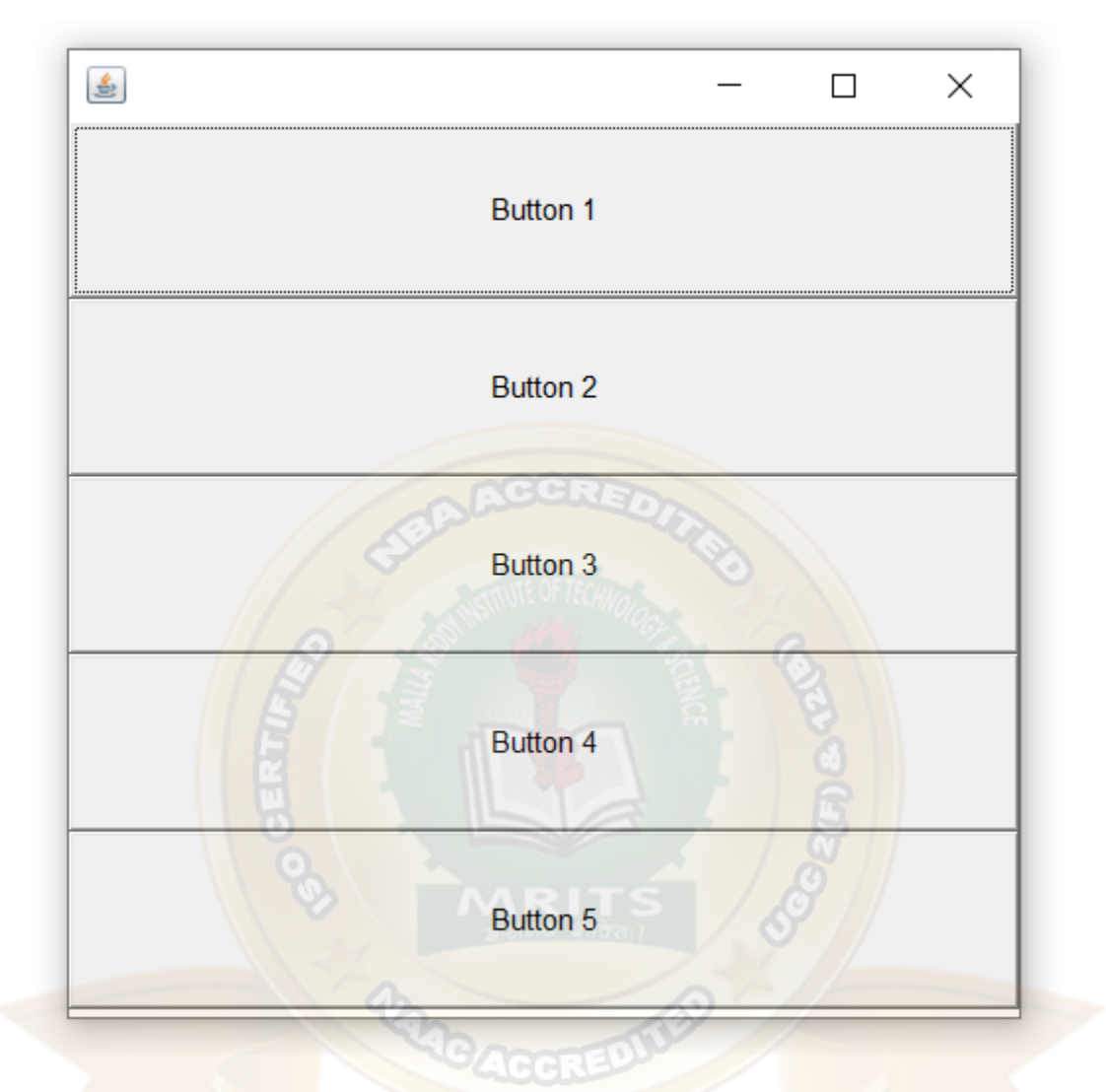

The above output shows that the buttons are aligned horizontally. Now, we will display the buttons vertically using the PAGE\_AXIS.

### **FileName:** BoxLayoutExample5.java

// import statementss

**import** java.awt.\*;

```
import javax.swing.*;
```
**public class** BoxLayoutExample5 **extends** Frame

{

Button buttons[];

// constructor of the class

```
public BoxLayoutExample5() 
{ 
JFrame f = new JFrame(); 
buttons = new Button[5];
```
// Creating a Box whose alignment is horizontal Box horizontalBox = Box.createHorizontalBox();

```
// ContentPane returns a container 
Container contentPane = f.getContentPlane;
```

```
for (int i = 0; i < 5; i++)
```

```
buttons[i] = new Button ("Button " + (i + 1));
```
// adding the buttons to the box so that it can be displayed horizontalBox.add(buttons[i]);

}

{

// adding the box and the borderlayout to the content pane contentPane.add(horizontalBox, BorderLayout.NORTH);

// now, the rendered components are displayed vertically.  $\frac{1}{1}$  it is because the box is aligned horizontally f.setLayout (**new** BoxLayout(contentPane, BoxLayout.PAGE\_AXIS));

```
f.setSize(400, 400); 
f.setVisible(true); 
}
```

```
// main method 
public static void main(String argvs[]) 
{ 
// creating an object of the class BoxLayoutExample5
```

```
BoxLayoutExample5 obj = new BoxLayoutExample5();
```

```
} 
}
```
## **Output:**

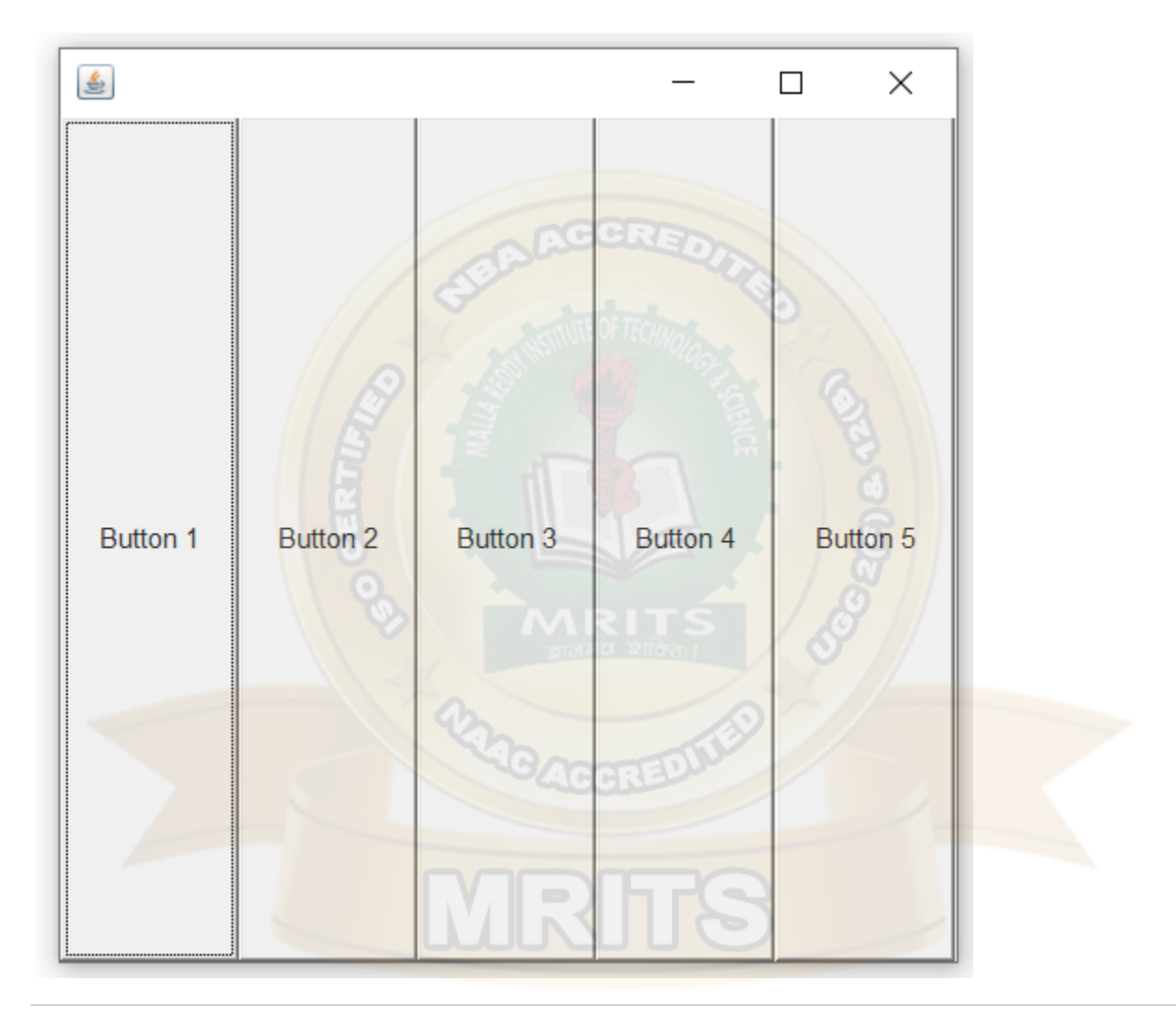

## Java CardLayout

The **Java CardLayout** class manages the components in such a manner that only one component is visible at a time. It treats each component as a card that is why it is known as CardLayout.

### *Constructors of CardLayout Class*

1. **CardLayout():** creates a card layout with zero horizontal and vertical gap.

2. **CardLayout(int hgap, int vgap):** creates a card layout with the given horizontal and vertical gap.

*Commonly Used Methods of CardLayout Class*

- o **public void next(Container parent):** is used to flip to the next card of the given container.
- o **public void previous(Container parent):** is used to flip to the previous card of the given container.
- o **public void first(Container parent):** is used to flip to the first card of the given container.
- o **public void last(Container parent):** is used to flip to the last card of the given container.
- o **public void show(Container parent, String name):** is used to flip to the specified card with the given name.

*Example of CardLayout Class: Using Default Constructor*

The following program uses the next() method to move to the next card of the container.

**FileName:** CardLayoutExample1.java

// import statements **import** java.awt.\*; **import** javax.swing.\*; **import** java.awt.event.\*;

**public class** CardLayoutExample1 **extends** JFrame **implements** ActionListener {

CardLayout crd;

// button variables to hold the references of buttons JButton btn1, btn2, btn3; Container cPane;

// constructor of the class

CardLayoutExample1() {

 $cPane = getContentPane();$ 

//default constructor used // therefore, components will // cover the whole area crd = **new** CardLayout();

cPane.setLayout(crd);

// creating the buttons btn1 = **new** JButton("Apple");  $btn2 = new JButton("Boy");$  $btn3 = new JButton("Cat")$ ;

// adding listeners to it btn1.addActionListener(**this**); btn2.addActionListener(**this**); btn3.addActionListener(**this**);

cPane.add("a", btn1); // first card is the button btn1 cPane.add("b",  $\frac{\text{btm2}}{\text{b} \cdot \text{b} \cdot \text{b}}$  // first card is the button  $\frac{\text{btm2}}{\text{b} \cdot \text{b} \cdot \text{b}}$ cPane.add("c", btn3);  $\frac{1}{1}$  first card is the button btn3

} **public void** actionPerformed(ActionEvent e)

{ // Upon clicking the button, the next card of the container is shown // after the last card, again, the first card of the container is shown upon clicking crd.next(cPane);

}

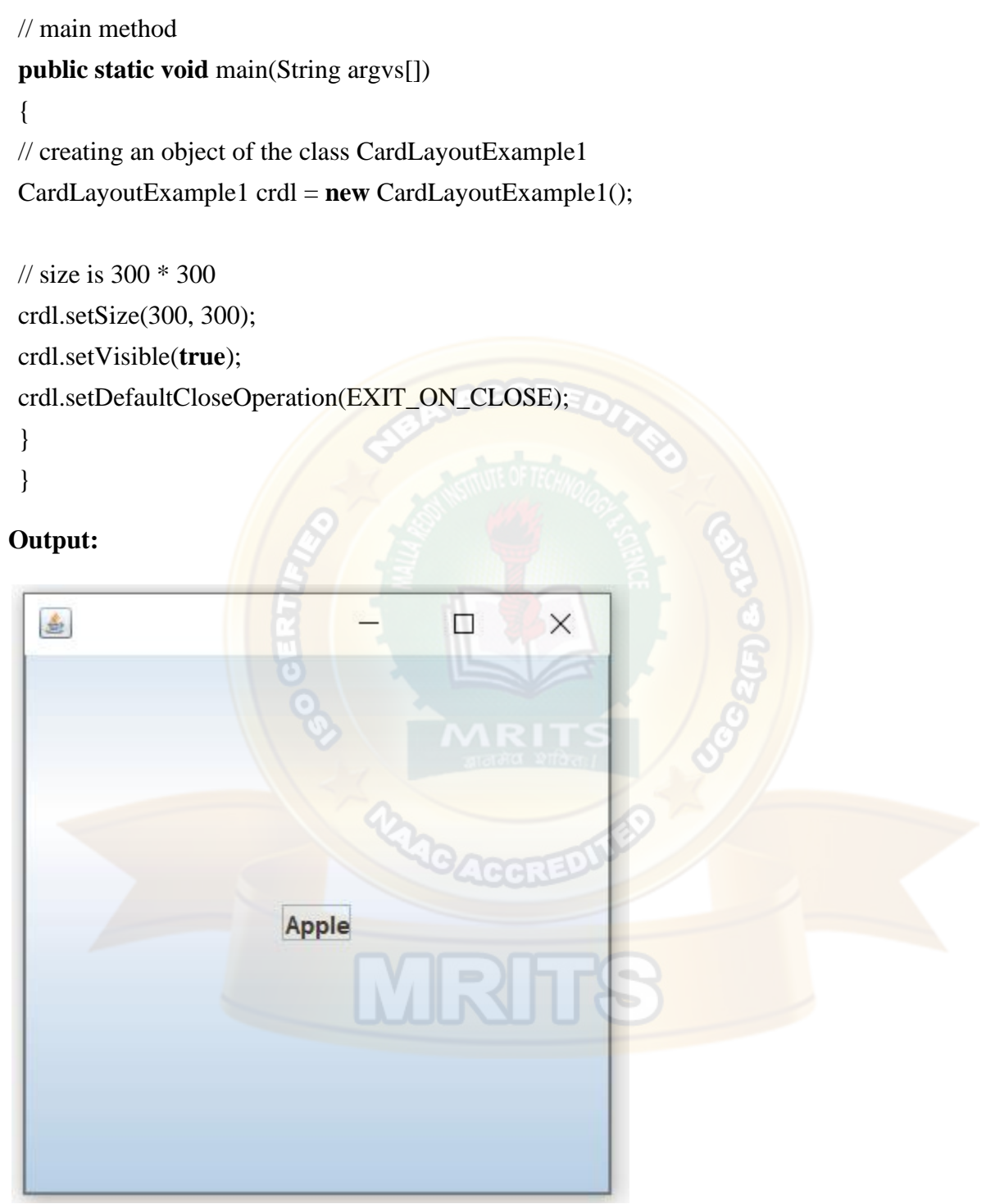

When the button named apple is clicked, we get

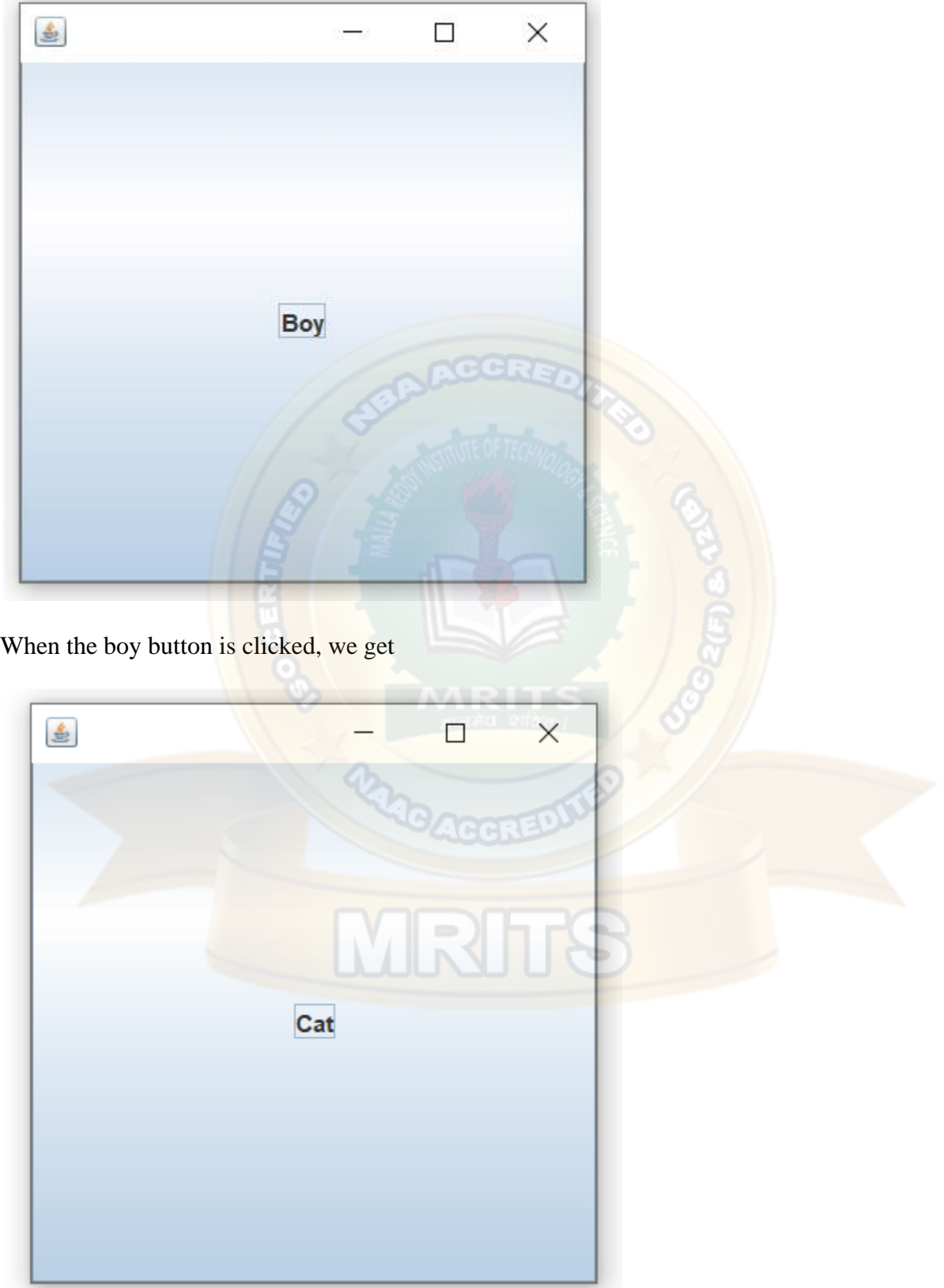

Again, we reach the first card of the container if the cat button is clicked, and the cycle continues.

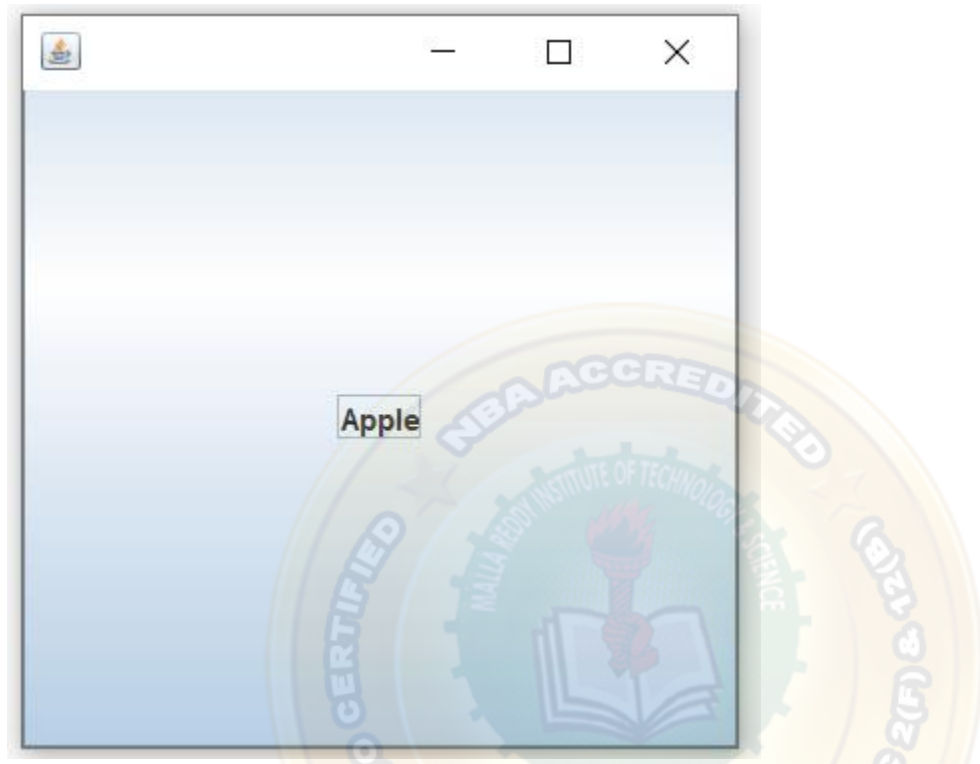

*Example of CardLayout Class: Using Parameterized Constructor*

**FileName:** CardLayoutExample2.java

**import** java.awt.\*; **import** java.awt.event.\*; **import** javax.swing.\*; **public class** CardLayoutExample2 **extends** JFrame **implements** ActionListener{

CardLayout card;

JButton b1,b2,b3;

Container c;

CardLayoutExample2(){

c=getContentPane();

card=**new** CardLayout(40,30);

//create CardLayout object with 40 hor space and 30 ver space

c.setLayout(card);

 b1=**new** JButton("Apple"); b2=**new** JButton("Boy"); b3=**new** JButton("Cat"); b1.addActionListener(**this**); b2.addActionListener(**this**); b3.addActionListener(**this**);

c.add("a",b1);c.add("b",b2);c.add("c",b3);

## }

**public void** actionPerformed(ActionEvent e) {

card.next(c);

```
 }
```
**public static void** main(String[] args) {

CardLayoutExample2 cl=**new** CardLayoutExample2();

cl.setSize(400,400);

cl.setVisible(**true**);

cl.setDefaultCloseOperation(EXIT\_ON\_CLOSE);

VRTFS

}

}

**Output:**

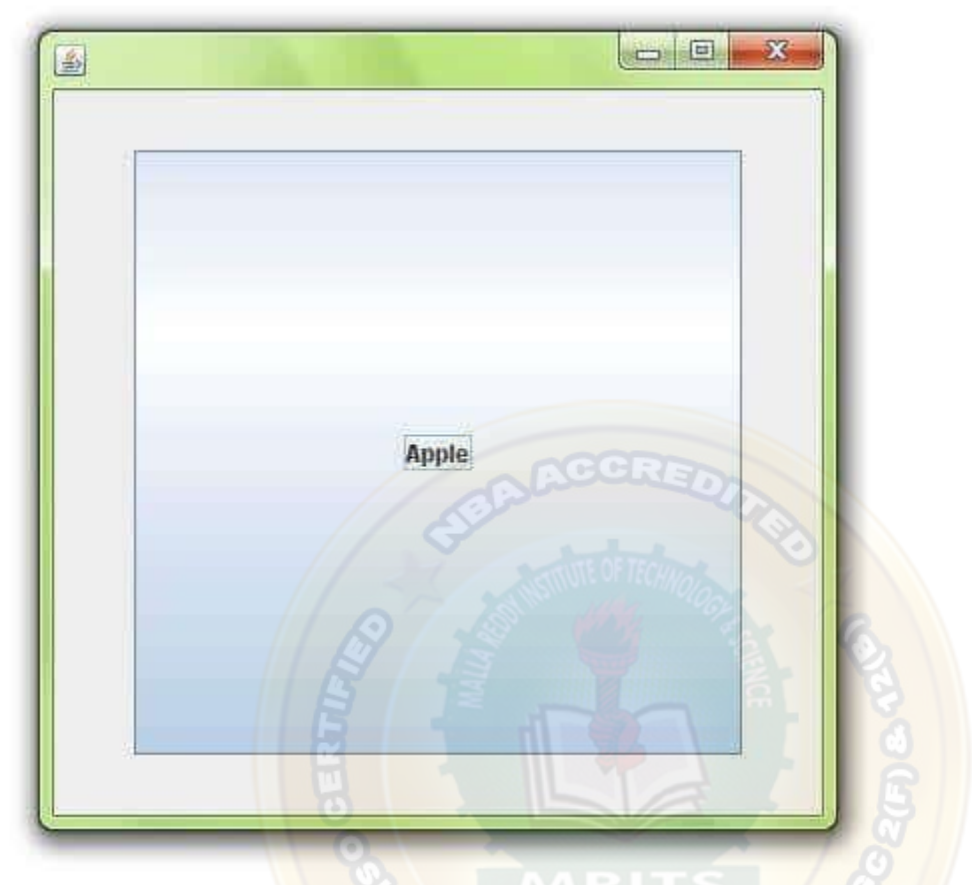

*Usage of the Methods of the CardLayout Class*

The following example shows how one can use different methods of the CardLayout class.

**FileName:** CardLayoutExample3.java

// Import statements. **import** java.awt.\*; **import** java.awt.event.ActionEvent; **import** java.awt.event.ActionListener; **import** javax.swing.\*;

## **public class** CardLayoutExample3 **extends** JFrame

{

```
// Initializing the value of 
// currCard to 1 . 
private int currCard = 1;
```
 $\overline{N}$ 

// Declaring of objects // of the CardLayout class. **private** CardLayout cObjl;

// constructor of the class **public** CardLayoutExample3() {

// Method to set the Title of the JFrame setTitle("Card Layout Methods");

// Method to set the visibility of the JFrame setSize(310, 160);

// Creating an Object of the "Jpanel" class JPanel cPanel = **new** JPanel();

// Initializing of the object "cObjl" // of the CardLayout class. cObjl = **new** CardLayout();

// setting the layout cPanel.setLayout(cObjl);

// Initializing the object // "jPanel1" of the JPanel class. JPanel jPanel1 = **new** JPanel();

// Initializing the object // "jPanel2" of the CardLayout class. JPanel jPanel2 = **new** JPanel();

// Initializing the object

// "jPanel3" of the CardLayout class. JPanel jPanel3 = **new** JPanel();

// Initializing the object // "jPanel4" of the CardLayout class. JPanel jPanel4 = **new** JPanel();

// Initializing the object // "jl1" of the JLabel class.  $JLabel$   $|Label1 = new$   $JLabel("C1")$ ;

// Initializing the object // "jLabel2" of the JLabel class. JLabel jLabel2 = **new** JLabel("C2");

// Initializing the object // "jLabel3" of the JLabel class. JLabel jLabel3 = **new** JLabel("C3");

// Initializing the object // "jLabel4" of the JLabel class. JLabel jLabel4 = **new** JLabel("C4");

// Adding JLabel "jLabel1" to the JPanel "jPanel1". jPanel1.add(jLabel1);

// Adding JLabel "jLabel2" to the JPanel "jPanel2". jPanel2.add(jLabel2);

// Adding JLabel "jLabel3" to the JPanel "jPanel3". jPanel3.add(jLabel3);

// Adding JLabel "jLabel4" to the JPanel "jPanel4". jPanel4.add(jLabel4);

// Add the "jPanel1" on cPanel cPanel.add(jPanel1, "1");

// Add the "jPanel2" on cPanel cPanel.add(jPanel2, "2");

// Add the "jPanel3" on cPanel cPanel.add(jPanel3, "3");

// Add the "jPanel4" on cPanel cPanel.add(jPanel4, "4");

// Creating an Object of the "JPanel" class JPanel btnPanel = **new** JPanel();

// Initializing the object // "firstButton" of the JButton class. JButton firstButton = **new** JButton("First");

// Initializing the object // "nextButton" of the JButton class. JButton nextButton = **new** JButton("->");

// Initializing the object

// "previousbtn" of JButton class.

JButton previousButton = **new** JButton("<-");

// Initializing the object

// "lastButton" of the JButton class.

JButton lastButton = **new** JButton("Last");

// Adding the JButton "firstbutton" on the JPanel. btnPanel.add(firstButton);

// Adding the JButton "nextButton" on the JPanel. btnPanel.add(nextButton);

// Adding the JButton "previousButton" on the JPanel. btnPanel.add(previousButton);

// Adding the JButton "lastButton" on the JPanel. btnPanel.add(lastButton);

```
// adding firstButton in the ActionListener 
firstButton.addActionListener(new ActionListener() 
{ 
public void actionPerformed(ActionEvent ae) 
{
```
// using the first cObjl CardLayout cObjl.first(cPanel);

```
// value of currCard is 1 
currCard = 1;}
```
});

```
// add lastButton in ActionListener 
lastButton.addActionListener(new ActionListener() 
{ 
public void actionPerformed(ActionEvent ae) 
{
```
// using the last cObjl CardLayout cObjl.last(cPanel);

// value of currCard is 4

```
currCard = 4;} 
}); 
// add nextButton in ActionListener 
nextButton.addActionListener(new ActionListener() 
{ 
public void actionPerformed(ActionEvent ae) 
{ 
if (currCard < 4)
{ 
// increase the value of currCard by 1 
currCard = currCard + 1;// show the value of currCard 
cObjl.show(cPanel, ""+ (currCard));
} 
} 
}); 
// add previousButton in ActionListener 
previousButton.addActionListener(new ActionListener() 
{ 
public void actionPerformed(ActionEvent ae) 
{ 
if (currCard > 1)
{ 
// decrease the value 
// of currCard by 1 
currCard = currCard - 1;
```

```
// show the value of currCard 
cObjl.show(cPanel, "" + (currCard)); 
} 
} 
\};
```
// using to get the content pane getContentPane().add(cPanel, BorderLayout.NORTH);

```
// using to get the content pane 
getContentPane().add(btnPanel, BorderLayout.SOUTH); 
}
```

```
// main method 
public static void main(String argvs[]) 
{
```

```
// Creating an object of the CardLayoutExample3 class.
CardLayoutExample3 cll = new CardLayoutExample3();
```

```
// method to set the default operation of the JFrame. 
cll.setDefaultCloseOperation(JFrame.EXIT_ON_CLOSE);
```

```
// aethod to set the visibility of the JFrame. 
cll.setVisible(true);
```

```
} 
}
```
## **Output:**

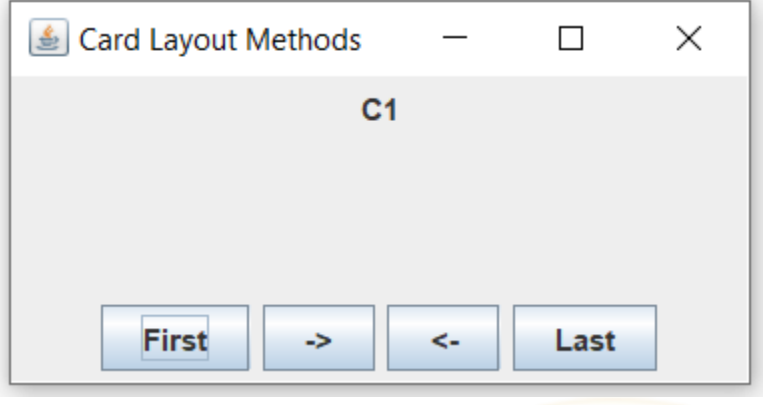

## **Servlet – life cycle of a servlet**

Java Servlets are programs that run on a Web or Application server and act as a middle layer between a request coming from a Web browser or other HTTP client and databases or applications on the HTTP server.

Using Servlets, you can collect input from users through web page forms, present records from a database or another source, and create web pages dynamically.

Java Servlets often serve the same purpose as programs implemented using the Common Gateway Interface (CGI). But Servlets offer several advantages in comparison with the CGI.

MRITS

• Performance is significantly better.

- Servlets execute within the address space of a Web server. It is not necessary to create a separate process to handle each client request.
- Servlets are platform-independent because they are written in Java.
- Java security manager on the server enforces a set of restrictions to protect the resources on a server machine. So servlets are trusted.
- The full functionality of the Java class libraries is available to a servlet. It can communicate with applets, databases, or other software via the sockets and RMI mechanisms that you have seen already.

Servlets Architecture:

Following diagram shows the position of Servelts in a Web Application.

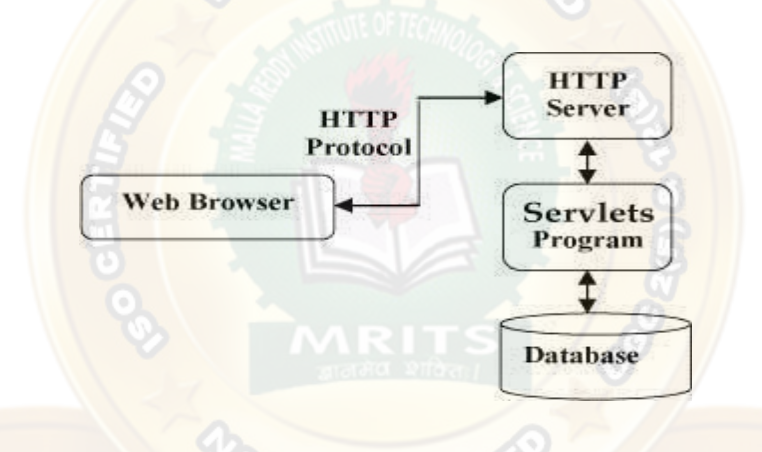

### Servlets Tasks:

Servlets perform the following major tasks:

- Read the explicit data sent by the clients (browsers). This includes an HTML form on a Web page or it could also come from an applet or a custom HTTP client program.
- Read the implicit HTTP request data sent by the clients (browsers). This includes cookies, media types and compression schemes the browser understands, and so forth.
- Process the data and generate the results. This process may require talking to a database, executing an RMI or CORBA call, invoking a Web service, or computing the response directly.
- Send the explicit data (i.e., the document) to the clients (browsers). This document can be sent in a variety of formats, including text (HTML or XML), binary (GIF images), Excel, etc.

• Send the implicit HTTP response to the clients (browsers). This includes telling the browsers or other clients what type of document is being returned (e.g., HTML), setting cookies and caching parameters, and other such tasks.

Servlets Packages:

Java Servlets are Java classes run by a web server that has an interpreter that supports the Java Servlet specification.

Servlets can be created using the **javax.servlet** and **javax.servlet.http** packages, which are a standard part of the Java's enterprise edition, an expanded version of the Java class library that supports large-scale development projects.

These classes implement the Java Servlet and JSP specifications. At the time of writing this tutorial, the versions are Java Servlet 2.5 and JSP 2.1.

Java servlets have been created and compiled just like any other Java class. After you install the servlet packages and add them to your computer's Classpath, you can compile servlets with the JDK's Java compiler or any other current compiler.

## **Life cycle of servlet**

 $\bf{A}$  servlet life cycle can be defined as the entire process from its creation till the destruction. The

#### following

are the paths followed by a servlet

 $\Box$ The servlet is initialized by calling the **init ()** method.

 $\square$ The servlet calls **service()** method to process a client's request.

 $\Box$ The servlet is terminated by calling the **destroy()** method.

 $\Box$  Finally, servlet is garbage collected by the garbage collector

of the JVM. Now let us discuss the life cycle methods in details.

#### **The init() method :**

The init method is designed to be called only once. It is called when the servlet is first created, and not called again for each user request. So, it is used for one-time initializations, just as with the init method of applets.

The servlet is normally created when a user first invokes a URL corresponding to the servlet, but you can also specify that the servlet be loaded when the server is first started.

When a user invokes a servlet, a single instance of each servlet gets created, with each user request resulting in a new thread that is handed off to doGet or doPost as appropriate. The init() method simply creates or loads some data that will be used throughout the life of the servlet.

The init method definition looks like this:

### publicvoid init()throwsServletException{

// Initialization code...

#### }

#### **The service() method :**

The service() method is the main method to perform the actual task. The servlet container (i.e. web server) calls the service() method to handle requests coming from the client( browsers) and to write the formatted response back to the client.

Each time the server receives a request for a servlet, the server spawns a new thread and calls service. The service() method checks the HTTP request type (GET, POST, PUT, DELETE, etc.) and calls doGet, doPost, doPut, doDelete, etc. methods as appropriate.

Here is the signature of this method:

publicvoid service(ServletRequest request, ServletResponse response) throwsServletException,IOException{ }

The service () method is called by the container and service method invokes doGe, doPost, doPut, doDelete, etc. methods as appropriate. So you have nothing to do with service() method but you override either doGet() or doPost() depending on what type of request you receive from the client.

The doGet() and doPost() are most frequently used methods with in each service request. Here is the signature of these two methods.

#### **The doGet() Method**

A GET request results from a normal request for a URL or from an HTML form that has no

METHOD specified and it should be handled by doGet() method.

publicvoid doGet(HttpServletRequest request, HttpServletResponse

response) throwsServletException,IOException{

// Servlet code

}

### **The doPost() Method**

A POST request results from an HTML form that specifically lists POST as the METHOD and it should be handled by doPost() method.

publicvoid doPost(HttpServletRequest request, HttpServletResponse response) throwsServletException,IOException{

// Servlet code

}

#### **The destroy() method :**

The destroy() method is called only once at the end of the life cycle of a servlet. This method gives your servlet a chance to close database connections, halt background threads, write cookie lists or hit counts to disk, and perform other such cleanup activities.

After the destroy() method is called, the servlet object is marked for garbage collection. The destroy method definition looks like this:

publicvoid destroy(){

// Finalization code...

}

#### **Servlet Deployment:**

By default, a servlet application is located at the path <Tomcat-installationdirectory>/webapps/ROOT and the class file would reside in <Tomcat-installationdirectory>/webapps/ROOT/WEB-INF/classes.

If you have a fully qualified class name of **com.myorg.MyServlet**, then this servlet class must be located in WEB- INF/classes/com/myorg/MyServlet.class.

For now, let us copy HelloWorld.class into <Tomcat-installation-directory>/webapps/ROOT/WEB-INF/classes and create following entries in **web.xml** file located in <Tomcat-installationdirectory>/webapps/ROOT/WEB-INF/

<servlet>

<servlet-name>HelloWorld</servlet-name>

<servlet-class>HelloWorld</servlet-class>

</servlet>

<servlet-mapping>

<servlet-name>HelloWorld</servlet-name>

<url-pattern>/HelloWorld</url-pattern>

</servlet-mapping>

Above entries to be created inside <web-app>...</web-app> tags available in web.xml file. There could be various entries in this table already available, but never mind.

You are almost done, now let us start tomcat server using <Tomcat-installationdirectory>\bin\startup.bat (on windows) or <Tomcat-installation-directory>\bin\startup.sh (on Linux/Solaris etc.) and finally type **http://localhost:8080/HelloWorld** in browser's address box. If everything goes fine, you would get following result:

## **Servlet API**

Interfaces in javax.servlet package Classes in javax.servlet package Interfaces in javax.servlet.http package Classes in javax.servlet.http package The javax.servlet and javax.servlet.http packages represent interfaces and classes for servlet api.

The javax.servlet package contains many interfaces and classes that are used by the servlet or web container. These are not specific to any protocol.

The javax.servlet.http package contains interfaces and classes that are responsible for http requests only.

Let's see what are the interfaces of javax.servlet package.

Interfaces in javax.servlet package There are many interfaces in javax.servlet package. They are as follows:

Servlet

**ServletRequest** ServletResponse RequestDispatcher ServletConfig ServletContext SingleThreadModel Filter FilterConfig FilterChain ServletRequestListener ServletRequestAttributeListener ServletContextListener ServletContextAttributeListener

Classes in javax.servlet package There are many classes in javax.servlet package. They are as follows:

GenericServlet ServletInputStream ServletOutputStream ServletRequestWrapper ServletResponseWrapper ServletRequestEvent ServletContextEvent ServletRequestAttributeEvent ServletContextAttributeEvent ServletException UnavailableException Interfaces in javax.servlet.http package There are many interfaces in javax.servlet.http package. They are as follows:

**HttpServletRequest** HttpServletResponse **HttpSession**  $\mathbb{R}$ HttpSessionListener HttpSessionAttributeListener HttpSessionBindingListener HttpSessionActivationListener HttpSessionContext (deprecated now) Classes in javax.servlet.http package There are many classes in javax.servlet.http package. They are as follows:

HttpServlet Cookie HttpServletRequestWrapper HttpServletResponseWrapper HttpSessionEvent HttpSessionBindingEvent HttpUtils (deprecated now)

# **Servlet Interface**

Web Programming Page 190

- 1. [Servlet Interface](https://www.javatpoint.com/Servlet-interface)
- 2. [Methods of Servlet interface](https://www.javatpoint.com/Servlet-interface#servletmethods)

**Servlet interface provides** commonbehaviorto all the servlets.Servlet interface defines methods that all servlets must implement.

Servlet interface needs to be implemented for creating any servlet (either directly or indirectly). It provides 3 life cycle methods that are used to initialize the servlet, to service the requests, and to destroy the servlet and 2 non-life cycle methods.

# **Methods of Servlet interface**

There are 5 methods in Servlet interface. The init, service and destroy are the life cycle methods of servlet. These are invoked by the web container.

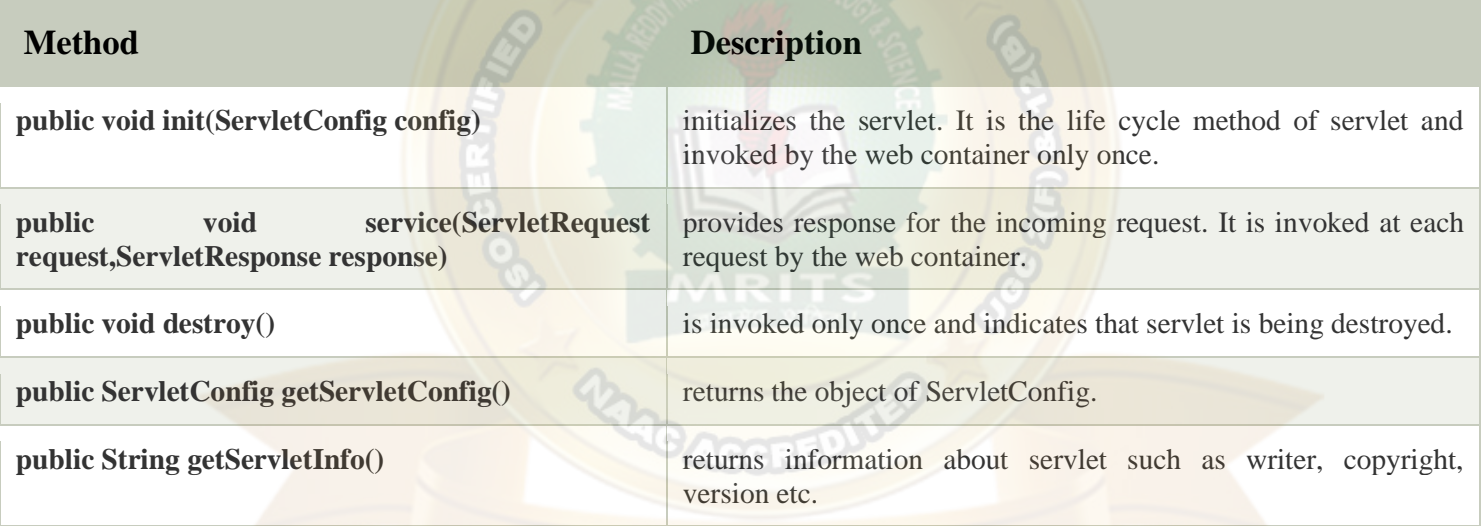

### **GenericServlet class**

- 1. [GenericServlet class](https://www.javatpoint.com/GenericServlet-class)
- 2. [Methods of GenericServlet class](https://www.javatpoint.com/GenericServlet-class#genericmethods)
- 3. [Example of GenericServlet class](https://www.javatpoint.com/GenericServlet-class)

**GenericServlet** class implements **Servlet**, **ServletConfig** and **Serializable** interfaces. It provides the implementation of all the methods of these interfaces except the service method.

GenericServlet class can handle any type of request so it is protocol-independent.

You may create a generic servlet by inheriting the GenericServlet class and providing the implementation of the service method.

## **Methods of GenericServlet class**

There are many methods in GenericServlet class. They are as follows:

- 1. **public void init(ServletConfig config)** is used to initialize the servlet.
- 2. **public abstract void service(ServletRequest request, ServletResponse response)** provides service for the incoming request. It is invoked at each time when user requests for a servlet.
- 3. **public void destroy()** is invoked only once throughout the life cycle and indicates that servlet is being destroyed.
- 4. **public ServletConfig getServletConfig()** returns the object of ServletConfig.
- 5. **public String getServletInfo()** returns information about servlet such as writer, copyright, version etc.
- 6. **public void init()** it is a convenient method for the servlet programmers, now there is no need to call super.init(config)
- 7. **public ServletContext getServletContext()** returns the object of ServletContext.
- 8. **public String getInitParameter(String name)** returns the parameter value for the given parameter name.
- 9. **public Enumeration getInitParameterNames()** returns all the parameters defined in the web.xml file.
- 10. **public String getServletName()** returns the name of the servlet object.
- 11. **public void log(String msg)** writes the given message in the servlet log file.
- 12. **public void log(String msg,Throwable t)** writes the explanatory message in the servlet log file and a stack trace.

## **HttpServlet class**

- 1. [HttpServlet class](https://www.javatpoint.com/HttpServlet-class)
- 2. [Methods of HttpServlet class](https://www.javatpoint.com/HttpServlet-class#httpservletmethods)

The HttpServlet class extends the GenericServlet class and implements Serializable interface. It provides http specific methods such as doGet, doPost, doHead, doTrace etc.

### *Methods of HttpServlet class*

There are many methods in HttpServlet class. They are as follows:

1. **public void service(ServletRequest req,ServletResponse res)** dispatches the request to the protected service method by converting the request and response object into http type.

- 2. **protected void service(HttpServletRequest req, HttpServletResponse res)** receives the request from the service method, and dispatches the request to the  $doXXX()$  method depending on the incoming http request type.
- 3. **protected void doGet(HttpServletRequest req, HttpServletResponse res)** handles the GET request. It is invoked by the web container.
- 4. **protected void doPost(HttpServletRequest req, HttpServletResponse res)** handles the POST request. It is invoked by the web container.
- 5. **protected void doHead(HttpServletRequest req, HttpServletResponse res)** handles the HEAD request. It is invoked by the web container.
- 6. **protected void doOptions(HttpServletRequest req, HttpServletResponse res)** handles the OPTIONS request. It is invoked by the web container.
- 7. **protected void doPut(HttpServletRequest req, HttpServletResponse res)** handles the PUT request. It is invoked by the web container.
- 8. **protected void doTrace(HttpServletRequest req, HttpServletResponse res)** handles the TRACE request. It is invoked by the web container.
- 9. **protected void doDelete(HttpServletRequest req, HttpServletResponse res)** handles the DELETE request. It is invoked by the web container.
- 10. **protected long getLastModified(HttpServletRequest req)** returns the time when HttpServletRequest was last modified since midnight January 1, 1970 GMT

## **Introduction to JSP**

Jsp stands for java Server Pages (JSP) is a technology for developing web pages that support dynamic content which helps developers insert java code in HTML pages by making use of special JSP tags, most of which start with  $\ll$ % and end with %>.

A JavaServer Pages component is a type of Java servlet that is designed to fulfill the role of a user

interface for a

Java web application. Web developers write JSPs as text files that combine HTML or XHTML code,

XML elements, and embedded JSP actions and commands.

Using JSP, you can collect input from users through web page forms, present records from a database or another source, and create web pages dynamically.

JSP tags can be used for a variety of purposes, such as retrieving information from a database or registering user preferences, accessing JavaBeans components, passing control between pages and sharing information between requests, pages etc.

#### **Why Use JSP?**

JavaServer Pages often serve the same purpose as programs implemented using the Common Gateway Interface (CGI). But JSP offer several advantages in comparison with the CGI.

•Performance is significantly better because JSP allows embedding Dynamic Elements in HTML Pages itself instead of having a separate CGI files.

•JSP are always compiled before it's processed by the server unlike CGI/Perl which requires the server to load an interpreter and the target script each time the page is requested.

•JavaServer Pages are built on top of the Java Servlets API, so like Servlets, JSP also has access to all the powerful Enterprise Java APIs, including JDBC, JNDI, EJB, JAXP etc.

•JSP pages can be used in combination with servlets that handle the business logic, the model supported by Java servlet template engines.

Finally, JSP is an integral part of J2EE, a complete platform for enterprise class applications. This means that JSP can play a part in the simplest applications to the most complex and demanding. C

#### **Advantages of JSP:**

Following is the list of other advantages of using JSP over other technologies:

• Active Server Pages (ASP):The advantages of JSP are twofold. First, the dynamic part is written in Java, not Visual Basic or other MS specific language, so it is more powerful and easier to use.

Second, it is portable to other operating systems and non-Microsoft Web servers.

•Pure Servlets:It is more convenient to write (and to modify!) regular HTML than to have plenty of println statements that generate the HTML.

•Server-Side Includes (SSI):SSI is really only intended for simple inclusions, not for "real" programs that use form data, make database connections, and the like.

•JavaScript:JavaScript can generate HTML dynamically on the client but can hardly interact with the web server to perform complex tasks like database access and image processing etc.

• Static HTML:Regular HTML, of course, cannot contain dynamic information

JSP Declarations:

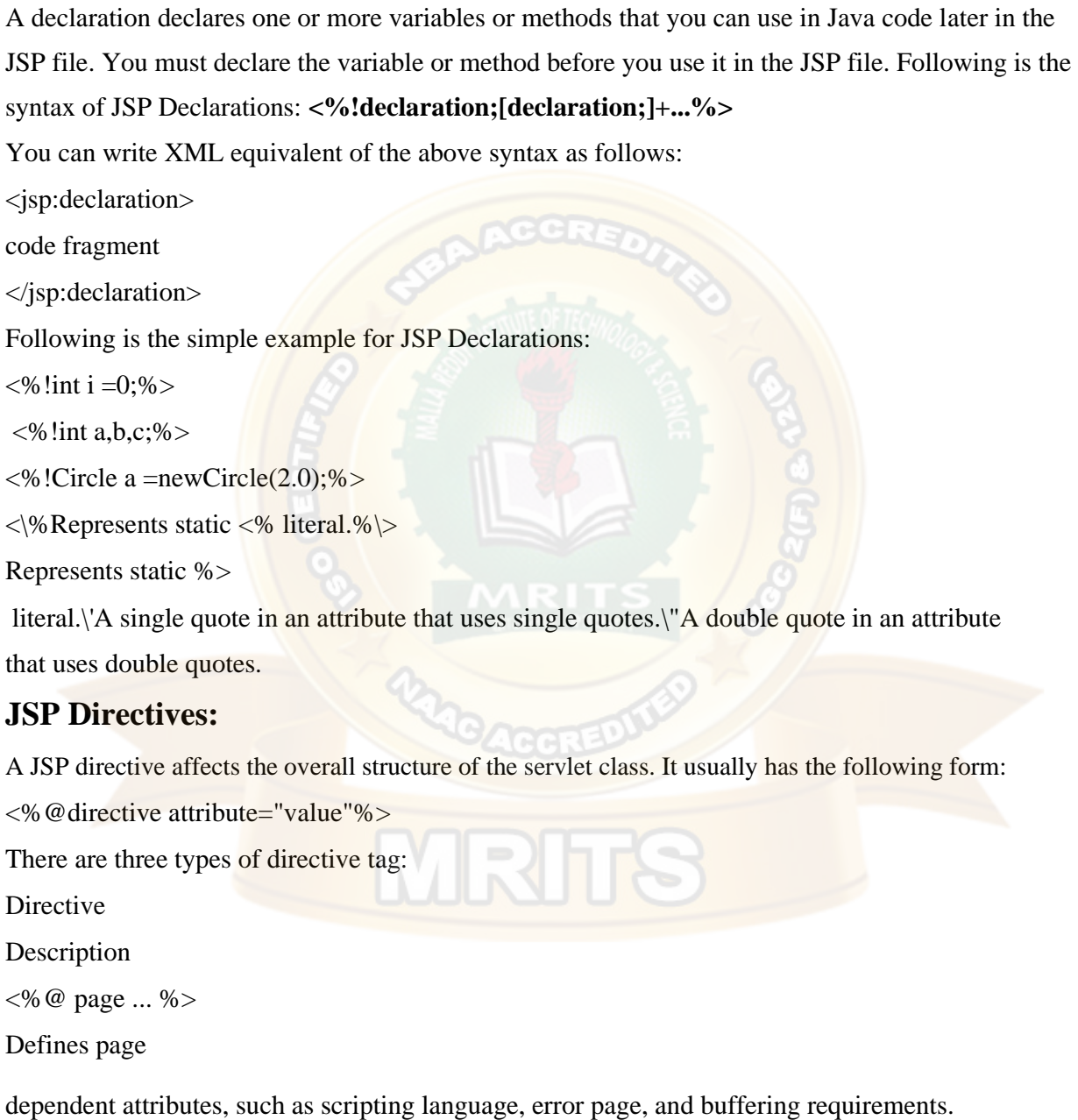

 $\langle\% @ \text{include} ... \% \rangle$ Includes a file during the translation phase.  $\ll 0$  tag lib ... %> Declares a tag library, containing custom actions, used in the page The <jsp:forward> Action The forward action terminates the action of the current page and forwards the request to another resource such as a static page, another JSP page, or a Java Servlet. The simple syntax of this action is as follows: <jsp:forward page="Relative URL"/> Following is the list of required attributes associated with forward action: Attribute Description page Should consist of a relative URL of another resource such as a static page, another JSP page, or a Java Servlet Example: Let us reuse following two files (a) date.jps and (b) main.jsp as follows: Following is the content of date.jsp file:  $< p >$ Today's date: <%=(new java.util.Date()).toLocaleString()%>  $<$ /p> Here is the content of main.jsp file: <html> <head> <title> The include Action Example </title> </head>  $<$ body $>$ <center>

 $\langle h2 \rangle$ 

The include action Example

</h2>

<jsp:forward page="date.jsp"/>

</center>

</body>

</html>

Now let us keep all these files in root directory and try to access main.jsp. This would display r esult something like as below. Here it discarded content from main page and displayed content from forwarded page only.

Today's date: 12-Sep-2010 14:54:22

The  $\langle$ jsp:plugin $>$  Action

The plugin action is used to insert Java components into a JSP page. It dete rmines the type of browser and inserts the <object> or <embed> tags as needed.If the needed plugin is not present, it downloads the plugin and then executes the Java component. The Java component can be either an Applet or a JavaBean.

The plugin action has several attributes that correspond to common HTML tags used to format Java components.

The <param> element can also be used to send parameters to the Applet or Bean.

Following is the typical syntax of using plugin action:

<jsp:plugin type="applet"code base="dirname"code="MyApplet.class" width="60",height="80">

<jsp:paramname="fontcolor" value="red"/>

<jsp:param name="background"value="black"/>

<jsp:fallback>

Unable to initialize Java Plugin

</jsp:fallback>

</jsp:plugin>

You can try this action using some applet if you are interested. A new element, the

<fallback> element, can be

used to specify an error string to be sent to the user in case the component fails.

The <jsp:element> Action

The <jsp:attribute> Action

The <jsp:body> Action

The <jsp:element>, lt;jsp:attribute> and <jsp:body> actions are used to define XML elements dynamically. The word dynamically is important, because it means that the XML elements can be generated at request time rather than statically at compile time.

Following is a simple example to define XML elements dynamically: <%@page language ="java" contentType="text/html"%> <html xmlns[=http://www.w3c.org/1999/xhtml](http://www.w3c.org/1999/xhtml) xmlns:jsp="http://java.sun.com/JSP/Page"> <head><title> Genera te XML Element </title></head> <body> <jsp:element name="xmlElement"> <jsp:attribute name="xmlElementAttr"> Value for the attribute </jsp:attribute> <jsp:body> Body for XML element </jsp:body> </jsp:element> </body> </html> This would produce followin g HTML code at run time: <html xmlns[=http://www.w3c.org/1999/xhtml](http://www.w3c.org/1999/xhtml) xmlns:jsp="http://java.sun.com/JSP/Page"> <head><title> Generate XML Element </title></head> <body> <xmlElement xmlElementAttr= "Value for the attribute"> Body for XML element </xmlElement> </body>

</html>

The <jsp:text> Action

The  $\leq$ jsp:text> action can be used to write template text in JSP pages and documents.

Following is the simple

syntax for this action:

<jsp:text>

Template data

</jsp:text>

### **UNIT – V**

#### **XML AND WEB SERVICES**

Xml – Introduction-Form Navigation-XML Documents- XSL – XSLT- Web services-UDDI-WSDL-Java web services – Web resources.

#### **Xml – Introduction**

XML is a software- and hardware-independent tool for storing and transporting data.

What is XML?

- XML stands for eXtensible Markup Language
- XML is a markup language much like HTML
- XML was designed to store and transport data
- XML was designed to be self-descriptive
- XML is a W3C Recommendation

#### **XML Simplifies Things**

- XML simplifies data sharing
- XML simplifies data transport
- XML simplifies platform changes
- XML simplifies data availability

Many computer systems contain data in incompatible formats. Exchanging data between incompatible systems (or upgraded systems) is a time-consuming task for web developers. Large amounts of data must be converted, and incompatible data is often lost.

XML stores data in plain text format. This provides a software- and hardware-independent way of storing, transporting, and sharing data.

XML also makes it easier to expand or upgrade to new operating systems, new applications, or new browsers, without losing data.

With XML, data can be available to all kinds of "reading machines" like people, computers, voice machines, news feeds, etc.
# **XML Documents- XSL – XSLT-**

With XSLT you can transform an XML document into HTML.

Displaying XML with XSLT

XSLT (eXtensible Stylesheet Language Transformations) is the recommended style sheet language for XML.

XSLT is far more sophisticated than CSS. With XSLT you can add/remove elements and attributes to or from the output file. You can also rearrange and sort elements, perform tests and make decisions about which elements to hide and display, and a lot more.

XSLT uses XPath to find information in an XML document.

XSLT Example

We will use the following XML document:

<?xml version="1.0" encoding="UTF-8"?> <breakfast\_menu>

<food> <name>Belgian Waffles</name>  $\langle price \rangle$ \$5.95 $\langle price \rangle$ <description>Two of our famous Belgian Waffles with plenty of real maple syrup</description> <calories>650</calories> </food>

```
<food>
<name>Strawberry Belgian Waffles</name>
<price>$7.95</price>
<description>Light Belgian waffles covered with strawberries and whipped 
cream</description>
<calories>900</calories>
</food>
```
<food> <name>Berry-Berry Belgian Waffles</name> <price>\$8.95</price> <description>Light Belgian waffles covered with an assortment of fresh berries and whipped cream</description> <calories>900</calories> </food>

<food>

<name>French Toast</name> <price>\$4.50</price> <description>Thick slices made from our homemade sourdough bread</description> <calories>600</calories> </food>

<food> <name>Homestyle Breakfast</name> <price>\$6.95</price> <description>Two eggs, bacon or sausage, toast, and our ever-popular hash browns</description> <calories>950</calories> </food>

</breakfast\_menu>

Use XSLT to transform XML into HTML, before it is displayed in a browser:

#### **Web services**

The Internet is the worldwide connectivity of hundreds of thousands of computers of various types that belong to multiple networks. On the World Wide Web, a web service is a standardized method for propagating messages between client and server applications. A web service is a software module that is intended to carry out a specific set of functions. Web services in cloud computing can be found and invoked over the network. The web service would be able to deliver functionality to the client that invoked the web service.

**AGGREN** 

A web service is a set of open protocols and standards that allow data to be exchanged between different applications or systems. Web services can be used by software programs written in a variety of programming languages and running on a variety of platforms to exchange data via computer networks such as the Internet in a similar way to inter-process communication on a single computer.

Any software, application, or cloud technology that uses standardized web protocols (HTTP or HTTPS) to connect, interoperate, and exchange data messages – commonly XML (Extensible Markup Language) – across the internet is considered a web service. Web services have the advantage of allowing programs developed in different languages to connect with one another by exchanging data over a web service between clients and servers. A client invokes a web service by submitting an XML request, which the service responds with an XML response**.**

#### **Functions of Web Services**

- It's possible to access it via the internet or intranet networks.
- XML messaging protocol that is standardized.
- Operating system or programming language independent.
- Using the XML standard, it is self-describing.
- A simple location approach can be used to locate it.

#### *Components of Web Service*

XML and HTTP is the most fundamental web services platform. The following components are used by all typical web services:

#### **SOAP (Simple Object Access Protocol)**

SOAP stands for "Simple Object Access Protocol." It is a transport-independent messaging protocol. SOAP is built on sending XML data in the form of SOAP Messages. A document known as an XML document is attached to each message. Only the structure of the XML document, not the content, follows a pattern. The best thing about Web services and SOAP is that everything is sent through HTTP, the standard web protocol.

A root element known as the element is required in every SOAP document. In an XML document, the root element is the first element. The "envelope" is separated into two halves. The header comes first, followed by the body. The routing data, or information that directs the XML document to which client it should be sent to, is contained in the header. The real message will be in the body.

### **UDDI (Universal Description, Discovery, and Integration)**

UDDI is a standard for specifying, publishing and discovering a service provider's online services. It provides a specification that aids in the hosting of data via web services. UDDI provides a repository where WSDL files can be hosted so that a client application can discover a WSDL file to learn about the various actions that a web service offers. As a result, the client application will have full access to the UDDI, which serves as a database for all WSDL files.

The UDDI registry will hold the required information for the online service, just like a telephone directory has the name, address, and phone number of a certain individual. So that a client application may figure out where it is.

#### **WSDL (Web Services Description Language)**

If a web service can't be found, it can't be used. The client invoking the web service should be aware of the location of the web service. Second, the client application must understand what the web service does in order to invoke the correct web service. The WSDL, or Web services description language, is used to accomplish this. The WSDL file is another XMLbased file that explains what the web service does to the client application. The client application will be able to understand where the web service is located and how to use it by using the WSDL document.

#### *How Does Web Service Work?*

The diagram depicts a very simplified version of how a web service would function. The client would use requests to send a sequence of web service calls to a server that would host the actual web service.

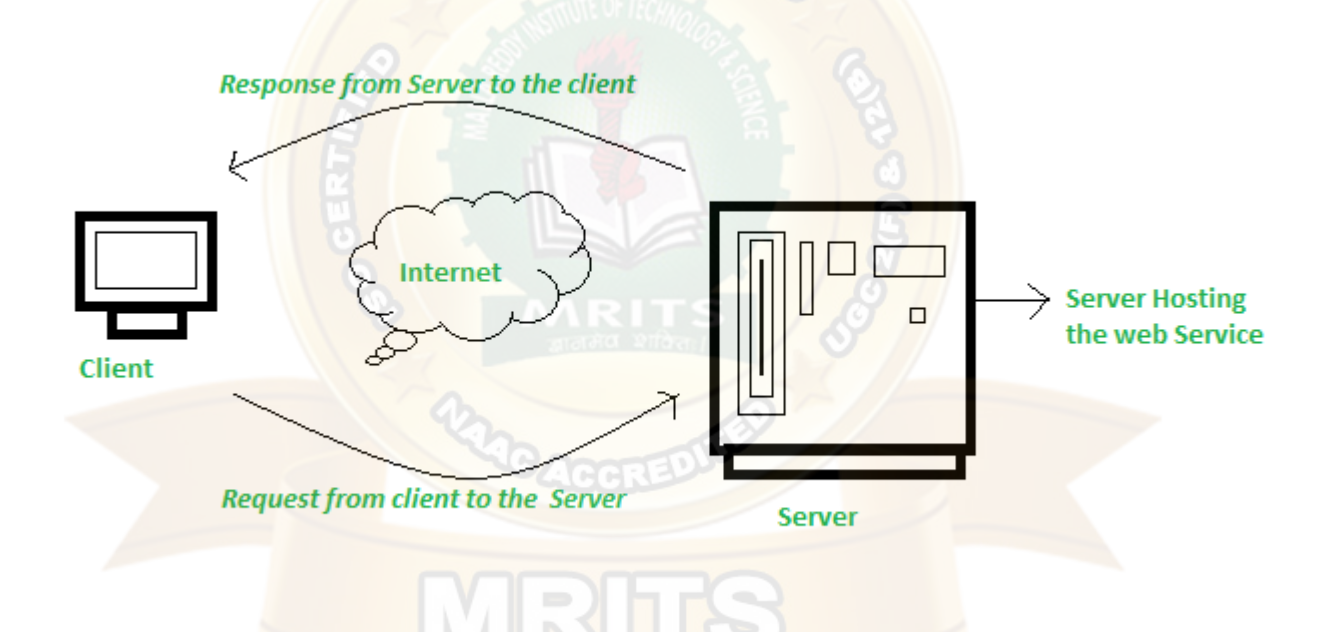

Remote procedure calls are what are used to make these requests. Calls to methods hosted by the relevant web service are known as Remote Procedure Calls (RPC). Example: Flipkart offers a web service that displays prices for items offered on Flipkart.com. The front end or presentation layer can be written in .Net or Java, but the web service can be communicated using either programming language. The data that is exchanged between the client and the server, which is XML, is the most important part of a web service design. XML (Extensible markup language) is a simple intermediate language that is understood by various programming languages. It is a counterpart to HTML. As a result, when programs communicate with one another, they do so using XML. This creates a common platform for applications written in different

programming languages to communicate with one another. For transmitting XML data between applications, web services employ SOAP (Simple Object Access Protocol). The data is sent using standard HTTP. A SOAP message is data that is sent from the web service to the application. An XML document is all that is contained in a SOAP message. The client application that calls the web service can be created in any programming language because the content is written in XML.

#### *Features/Characteristics Of Web Service*

Web services have the following features:

**(a) XML Based**: The information representation and record transportation layers of a web service employ XML. There is no need for networking, operating system, or platform binding when using XML. At the middle level, web offering-based applications are highly interoperable.

**(b) Loosely Coupled:** A customer of an internet service provider isn't necessarily directly linked to that service provider. The user interface for a web service provider can change over time without impacting the user's ability to interact with the service provider. A strongly coupled system means that the patron's and server's decisions are inextricably linked, indicating that if one interface changes, the other should be updated as well. A loosely connected architecture makes software systems more manageable and allows for easier integration between different structures.

**(c) Capability to be Synchronous or Asynchronous:** Synchronicity refers to the client's connection to the function's execution. The client is blocked and the client has to wait for the service to complete its operation, before continuing in synchronous invocations. Asynchronous operations allow a client to invoke a task and then continue with other tasks. Asynchronous clients get their results later, but synchronous clients get their effect immediately when the service is completed. The ability to enable loosely linked systems requires asynchronous capabilities.

**(d) Coarse-Grained:** Object-oriented systems, such as Java, make their services available through individual methods. At the corporate level, a character technique is far too fine an operation to be useful. Building a Java application from the ground, necessitates the development of several fine-grained strategies, which are then combined into a rough-grained provider that is consumed by either a buyer or a service. Corporations should be coarse-grained, as should the interfaces they expose. Web services

generation is an easy approach to define coarse-grained services that have access to enough commercial enterprise logic.

**(e) Supports Remote Procedural Call:** Consumers can use an XML-based protocol to call procedures, functions, and methods on remote objects utilizing web services. A web service must support the input and output framework exposed by remote systems. Enterprise-wide component development Over the last few years, JavaBeans (EJBs) and.NET Components have become more prevalent in architectural and enterprise deployments. A number of RPC techniques are used to allocate and access both technologies. A web function can support RPC by offering its own services, similar to those of a traditional role, or by translating incoming invocations into an EJB or.NET component invocation.

**(f) Supports Document Exchanges:** One of XML's most appealing features is its simple approach to communicating with data and complex entities. These records can be as simple as talking to a current address or as complex as talking to an entire book or a Request for Quotation. Web administrations facilitate the simple exchange of archives, which aids incorporate reconciliation.

The web benefit design can be seen in two ways: **(i)** The first step is to examine each web benefit on-screen character in detail. **(ii)** The second is to take a look at the rapidly growing web benefit convention stack.

#### *Advantages Of Web Service*

Using web services has the following advantages:

**(a) Business Functions can be exposed over the Internet:** A web service is a controlled code component that delivers functionality to client applications or end-users. This capability can be accessed over the HTTP protocol, which means it can be accessed from anywhere on the internet. Because all apps are now accessible via the internet, Web services have become increasingly valuable. Because all apps are now accessible via the internet, Web services have become increasingly valuable. That is to say, the web service can be located anywhere on the internet and provide the required functionality.

**(b) Interoperability**: Web administrations allow diverse apps to communicate with one another and exchange information and services. Different apps can also make use of web services. A .NET application, for example, can communicate with Java web administrations and vice versa. To make the application stage and innovation self-contained, web administrations are used.

**(c) Communication with Low Cost**: Because web services employ the SOAP over HTTP protocol, you can use your existing low-cost internet connection to implement them. Web services can be developed using additional dependable transport protocols, such as FTP, in addition to SOAP over HTTP.

**(d) A Standard Protocol that Everyone Understands**: Web services communicate via a defined industry protocol. In the web services protocol stack, all four layers (Service Transport, XML Messaging, Service Description, and Service Discovery) use well-defined protocols.

**(e) Reusability**: A single web service can be used simultaneously by several client applications.

# **Beyond the Syllabus**

- Introduction to PHP
- Handling File Uploads.
- Connecting to database (MySQL as reference)
- Introduction to JSP: The Anatomy of a JSP Page
- Connecting to database in JSP.

# **ASSIGNMENT QUESTIONS**

#### **Assignment-1**

- 1. Differentiate client side and server side scripts?
- 2. Explain about Windows, document and browser Objects
- 3. Explain built in functions in JavaScript with program

## **Assignment-2**

- **1.** Define an exception. Give example
- **2.** What is Package? Give a detailed description for creation of packages in Java with an example
- **3.** Write a Java Program to sort an array of 'n' numbers in ascending order.

#### **Assignment-3**

- 1. Describe JDBC with its architecture.
- 2. Describe the Callable Statement in JDBC?
- 3. Mention the purpose of using InetAddress class.

#### **Assignment-4**

- **1.** What are HttpServletRequest and HttpServletResponse?
- **2.** Classify the different types of directive in JSP?
- **3.** What are AWT controls?

#### **Assignment-5**

- 1. What is the purpose of XSLT?
- 2. What is UDDI?
- 3. Illustrate the encoding of array in SOAP.

#### **4. Short Long Answer Question with Blooms Taxonomy Levels**

#### **Long Answer Questions-**

#### SUBJECT : WEB PROGRAMMING

#### YEAR: III Year

# **UNIT I - SCRIPTING**

Web page Designing using HTML, Scripting basics- Client side and server side scripting. Java Script-Object , names, literals, operators and expressions- statements and features- events - windows documents - frames - data types - built-in functions- Browser object model - Verifying forms.-HTML5- CSS3- HTML 5 canvas - Web site creation using tools

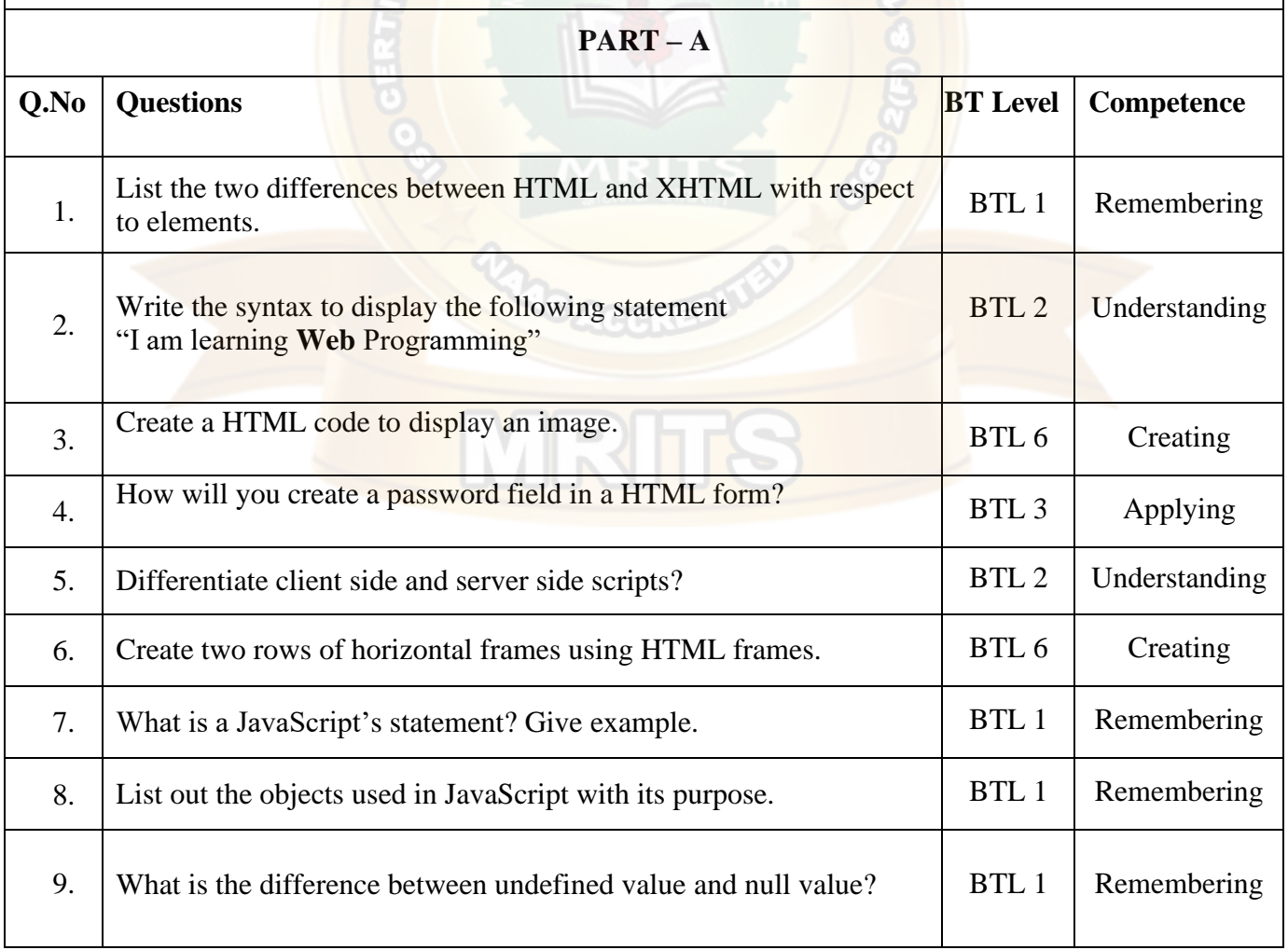

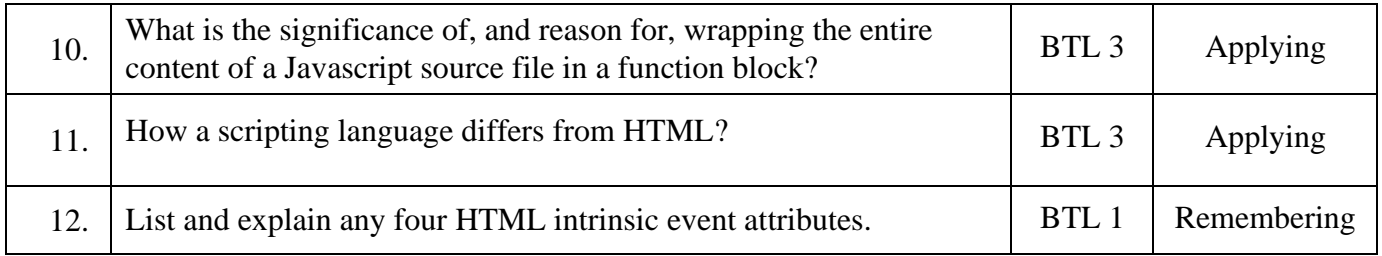

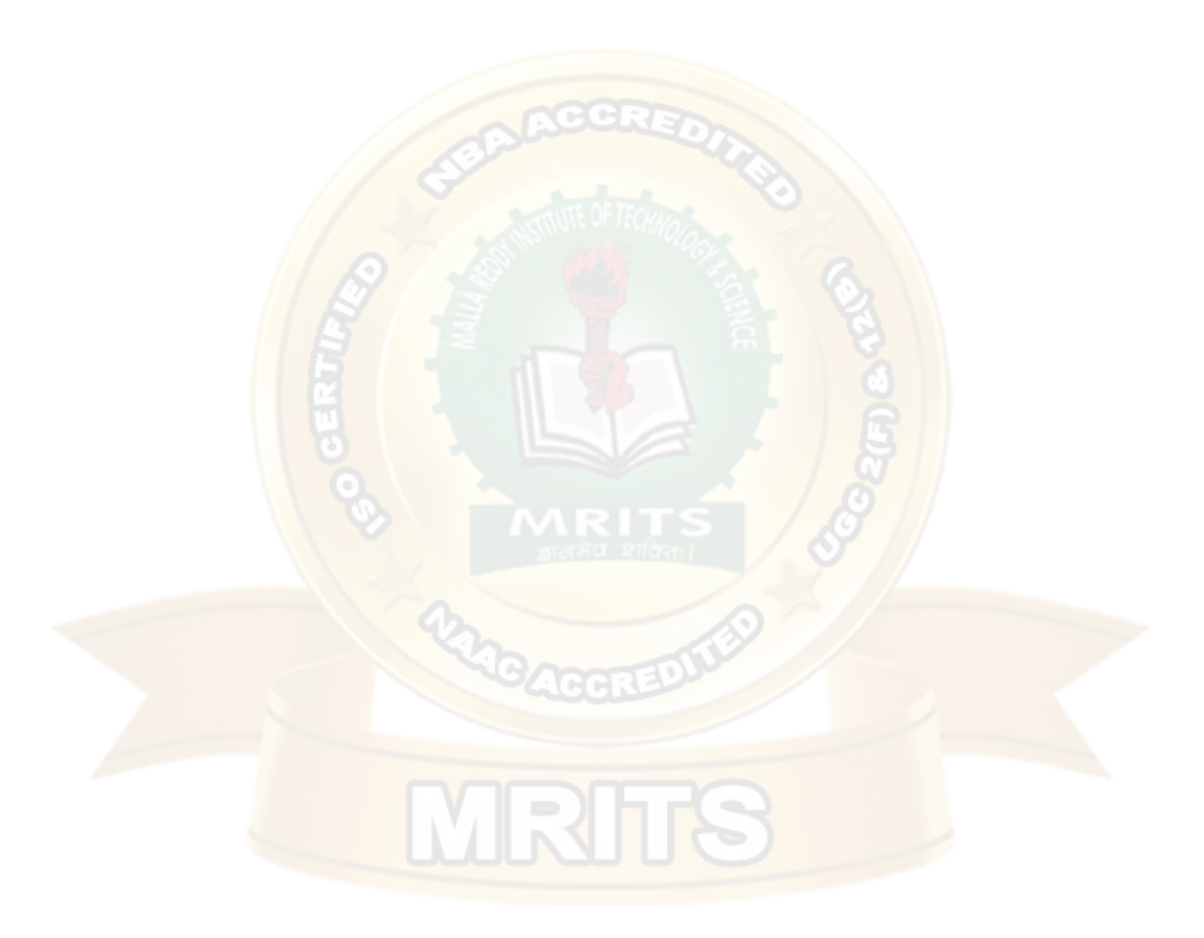

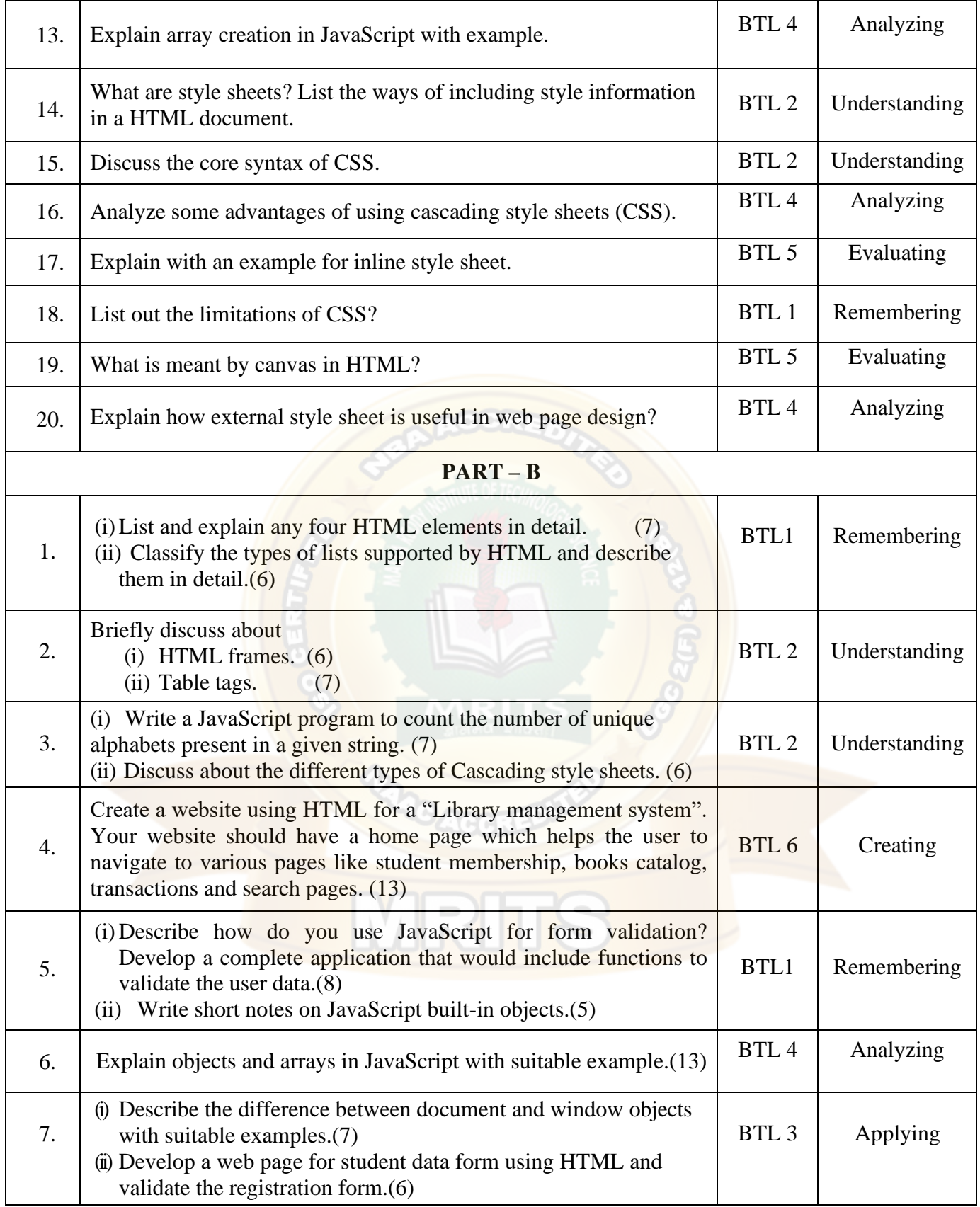

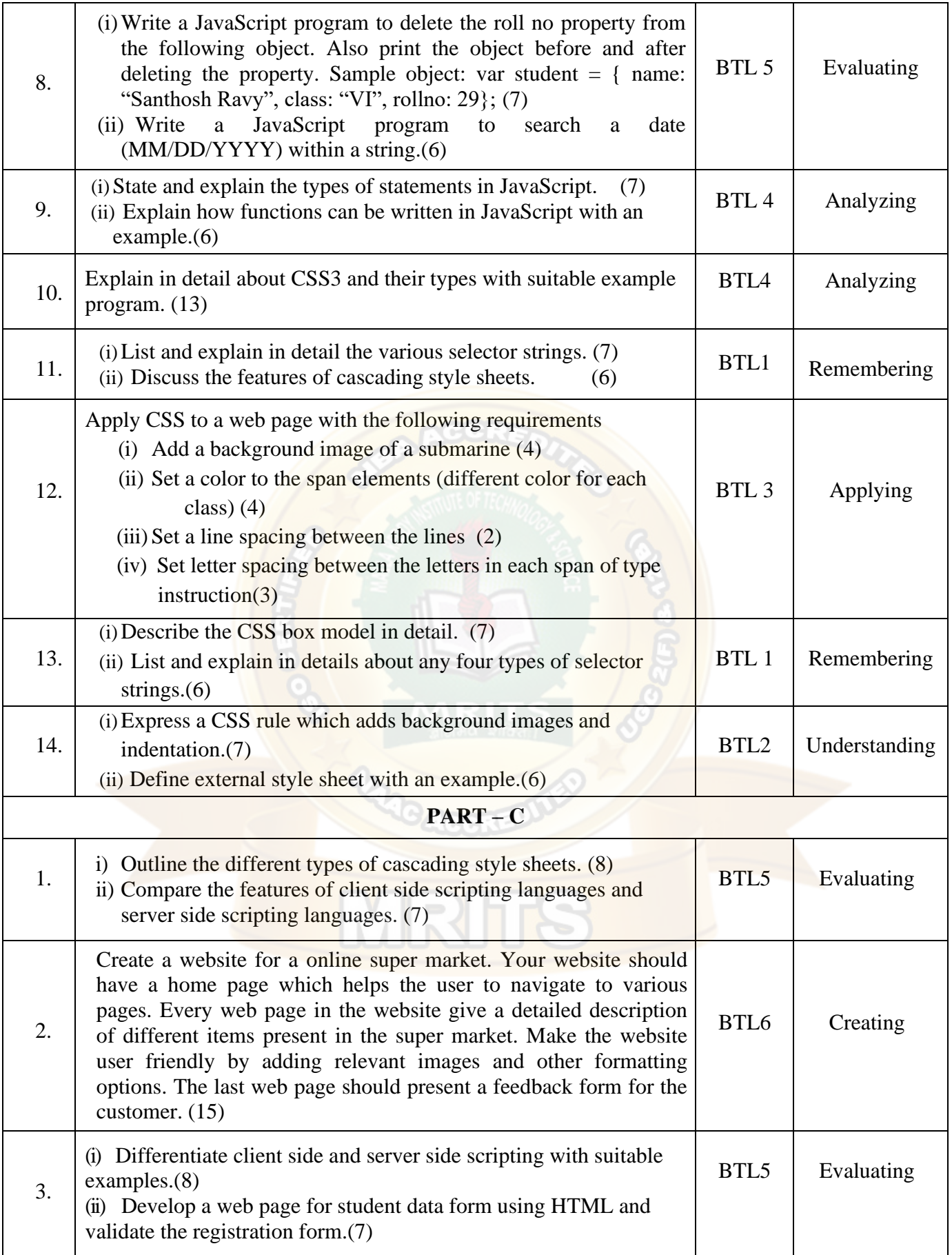

# **WEB PROGRAMMING**<br>If  $\frac{1}{2}$  write JavaScript to find sum of first ,,n" even number and

display the result. Read the value of n from user. (8)

i) Explain in detail about the CSS.(7)

# **UNIT II - JAVA**

Introduction to object oriented programming-Features of Java – Data types, variables and arrays – Operators – Control statements – Classes and Methods – Inheritance. Packages and Interfaces –Exception Handling – Multithreaded Programming – Input/output – Files – Utility Classes – String Handling.

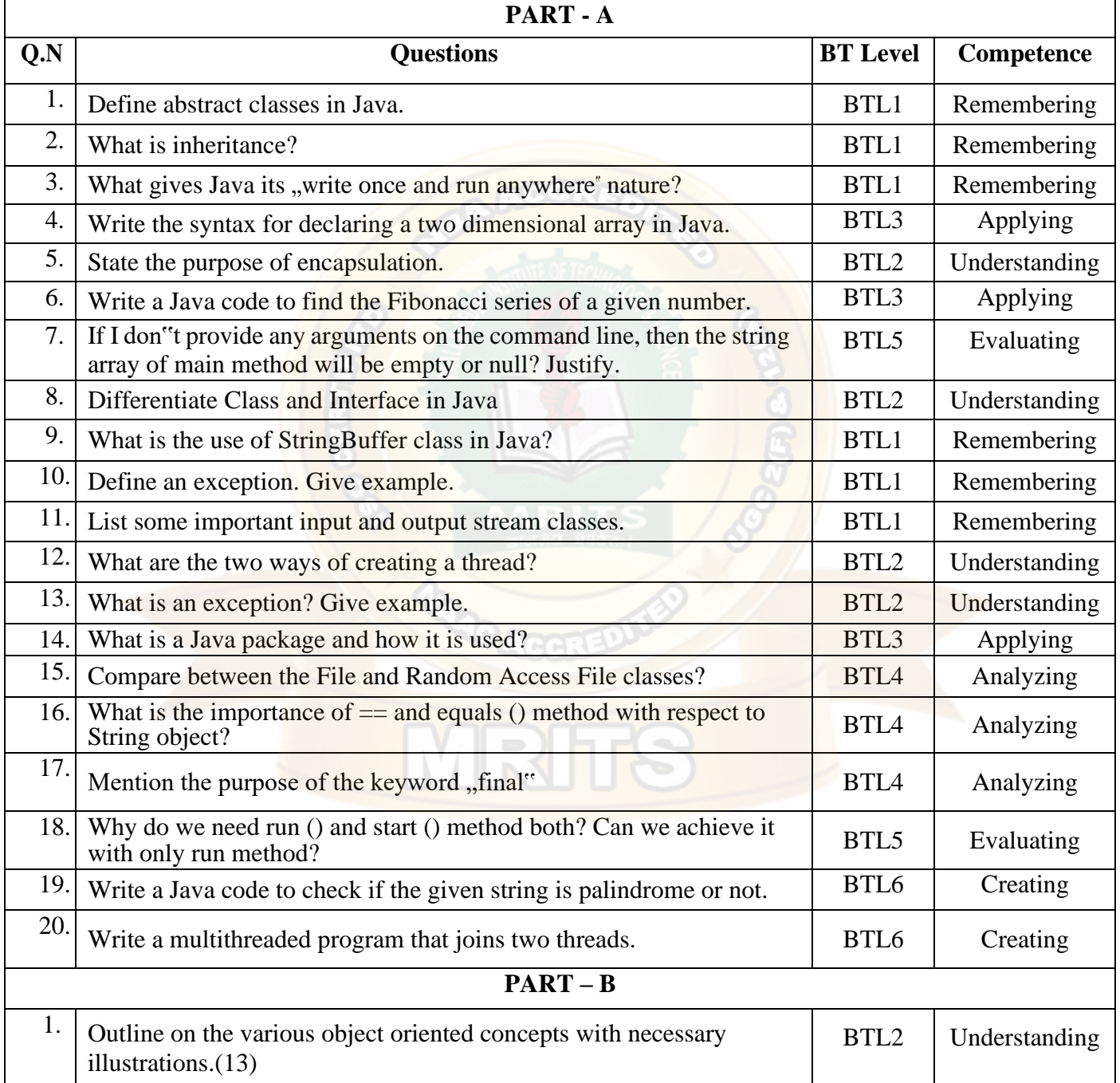

4.

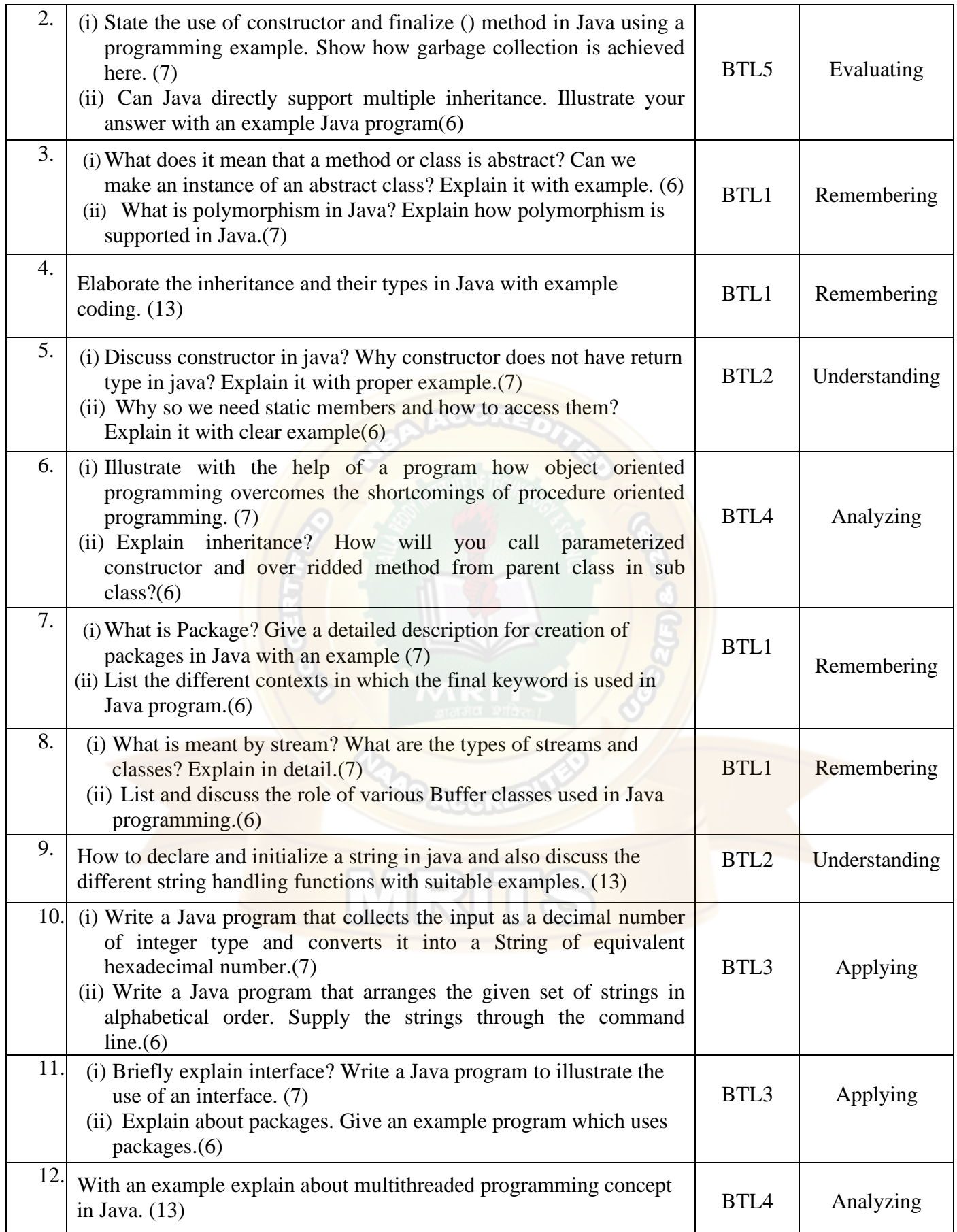

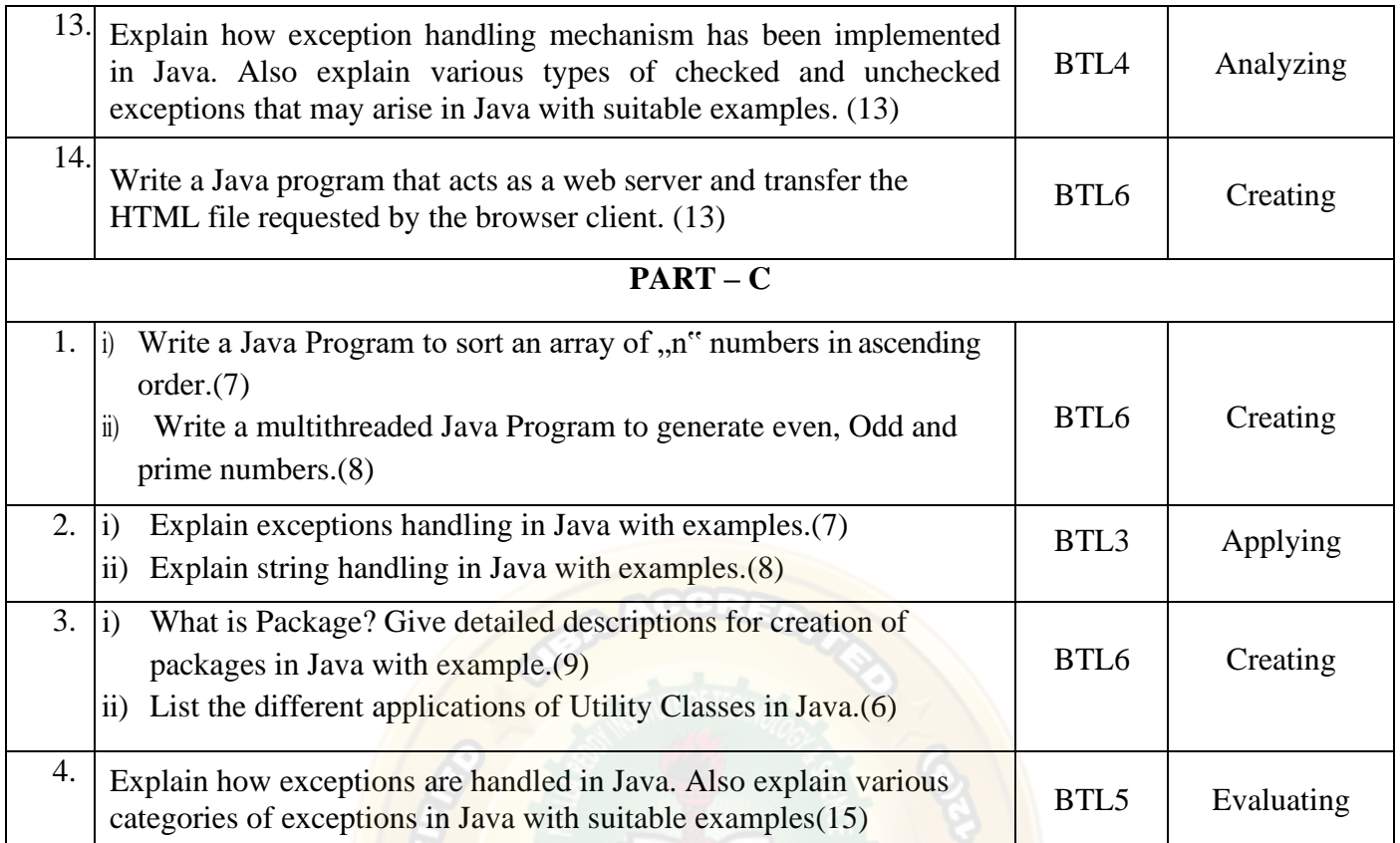

MRITS

# **UNIT III - JDBC**

JDBC Overview – JDBC implementation – Connection class – Statements – Catching Database Results, handling database Queries. Networking– InetAddress class – URL class- TCP sockets – UDP sockets, Java Beans –RMI.

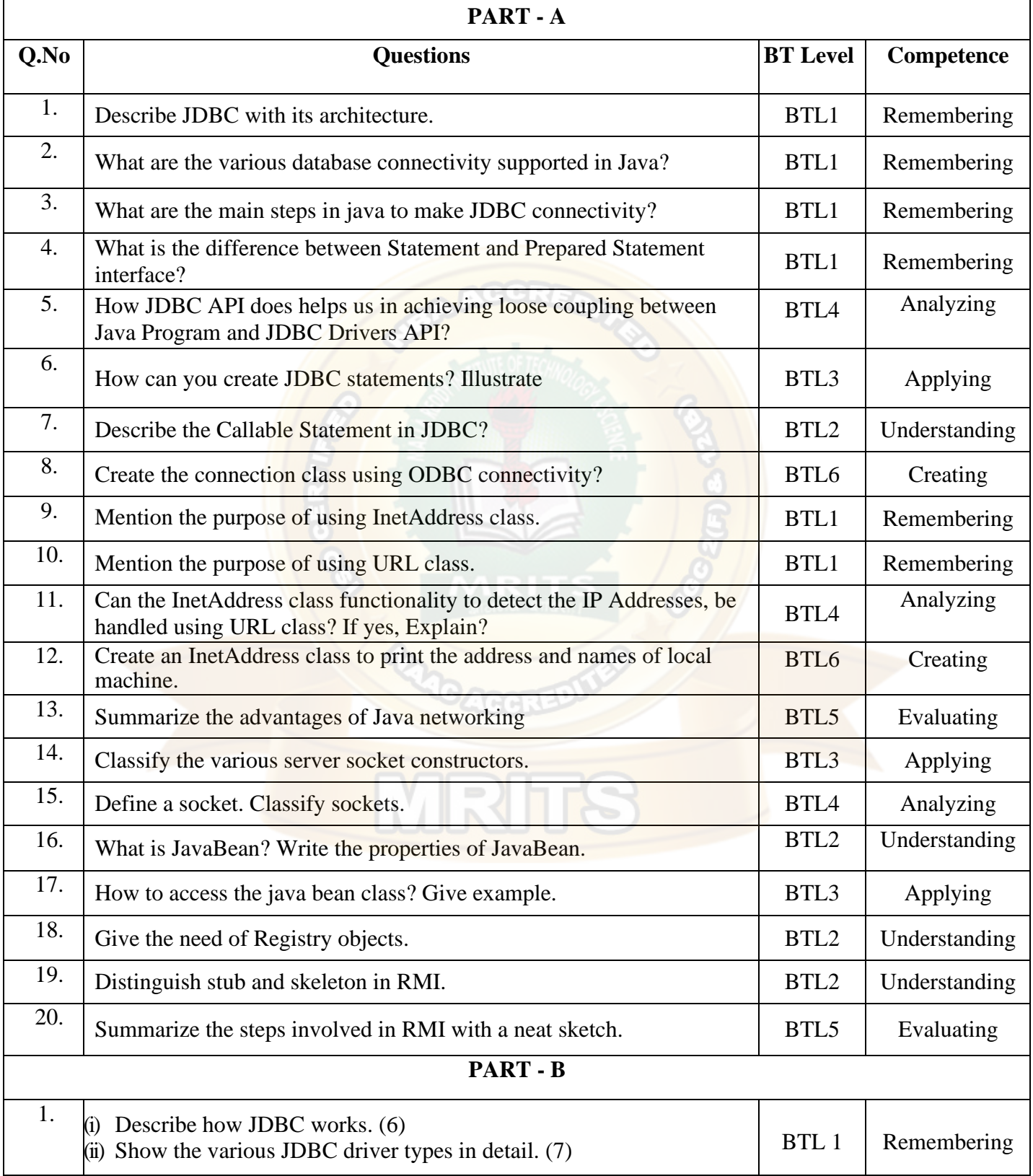

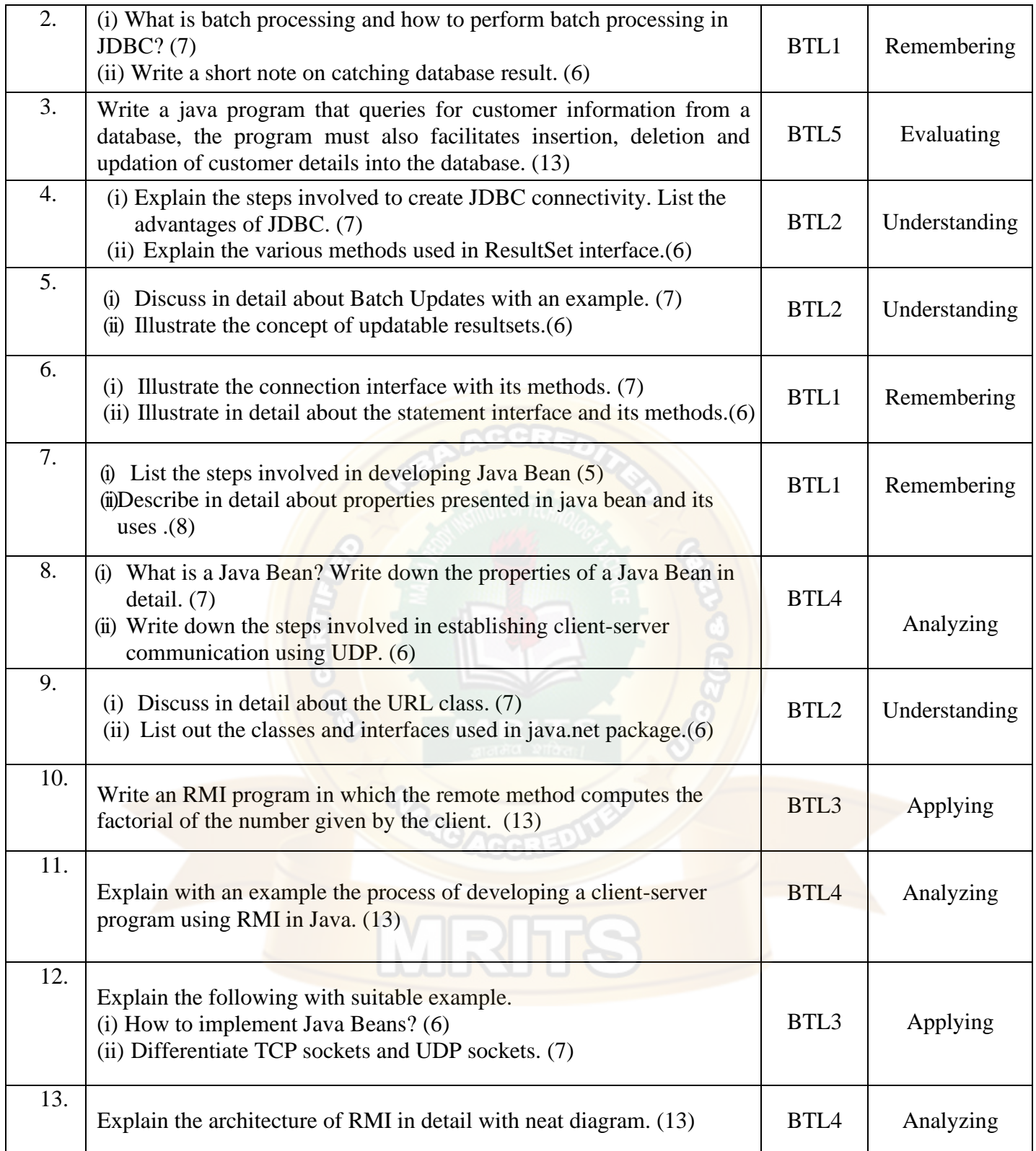

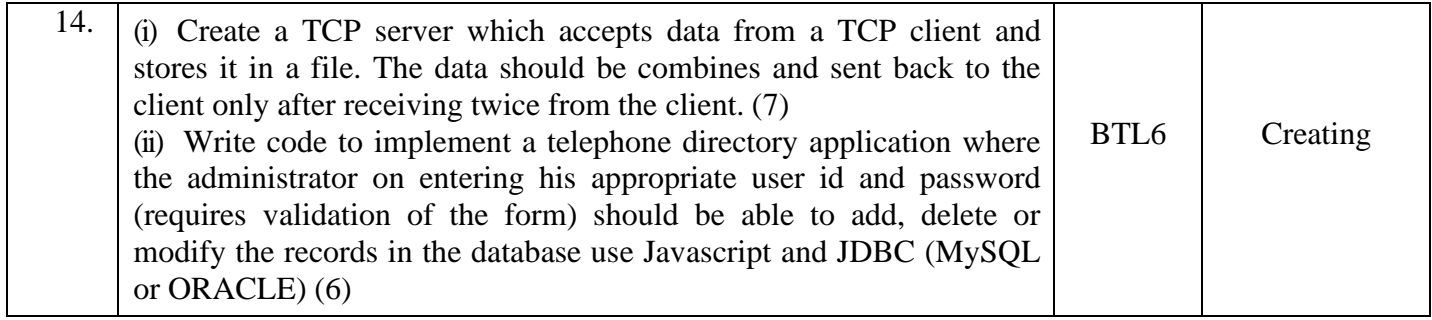

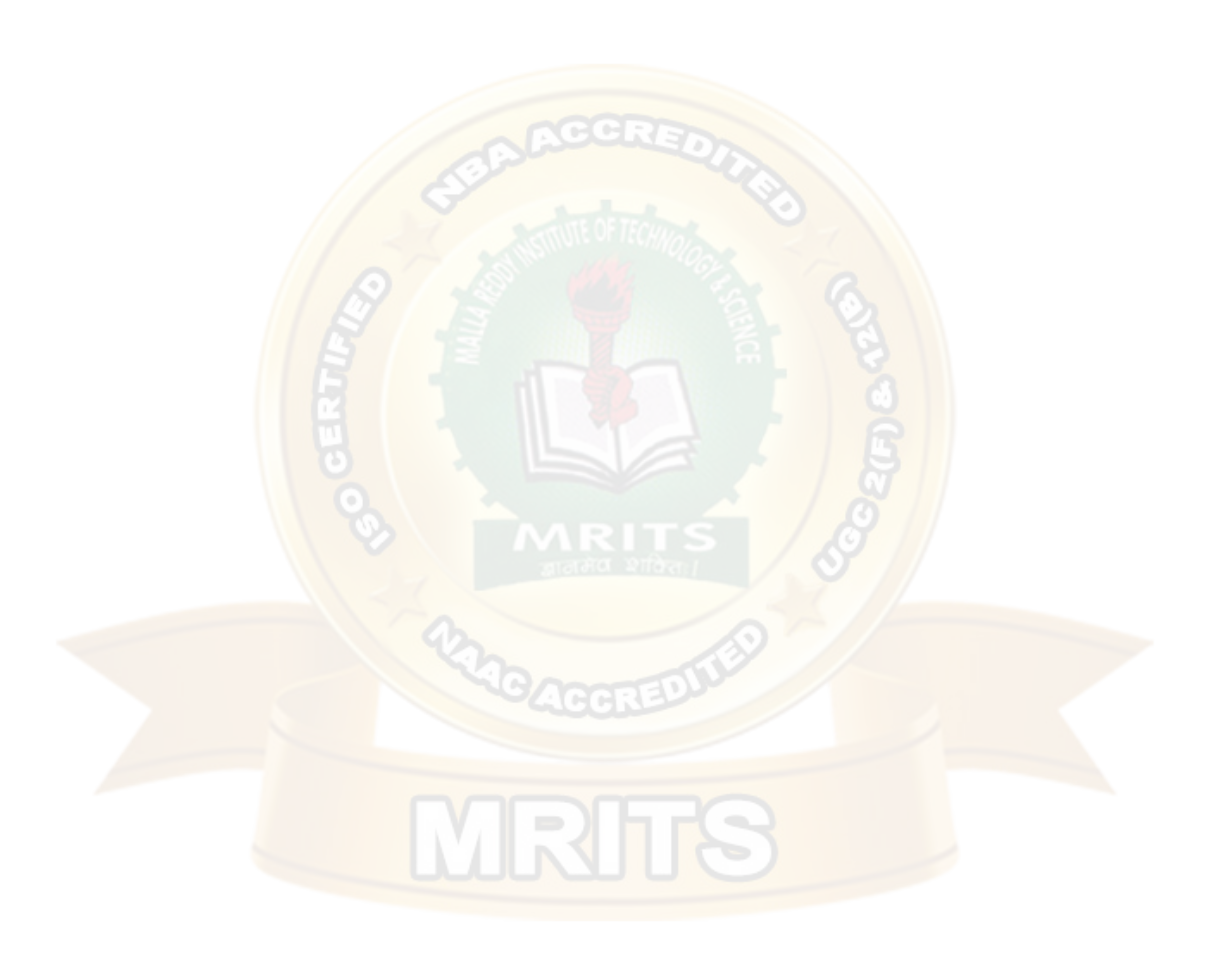

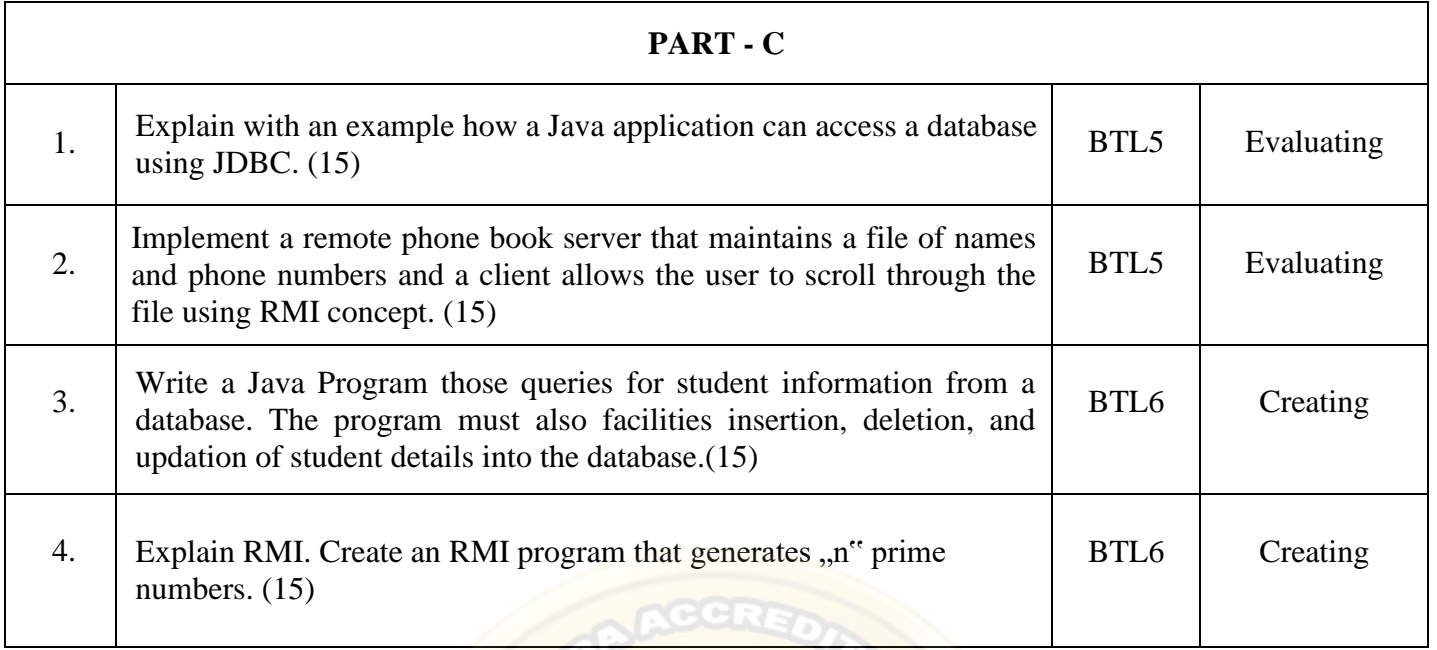

# **UNIT IV - APPLETS**

Java applets- Life cycle of an applet – Adding images to an applet – Adding sound to an applet. Passing parameters to an applet. Event Handling. Introducing AWT: Working with Windows Graphics and Text. Using AWT Controls, Layout Managers and Menus. Servlet – life cycle of a servlet. The Servlet API, Handling HTTP Request and Response, using Cookies, Session Tracking. Introduction to JSP

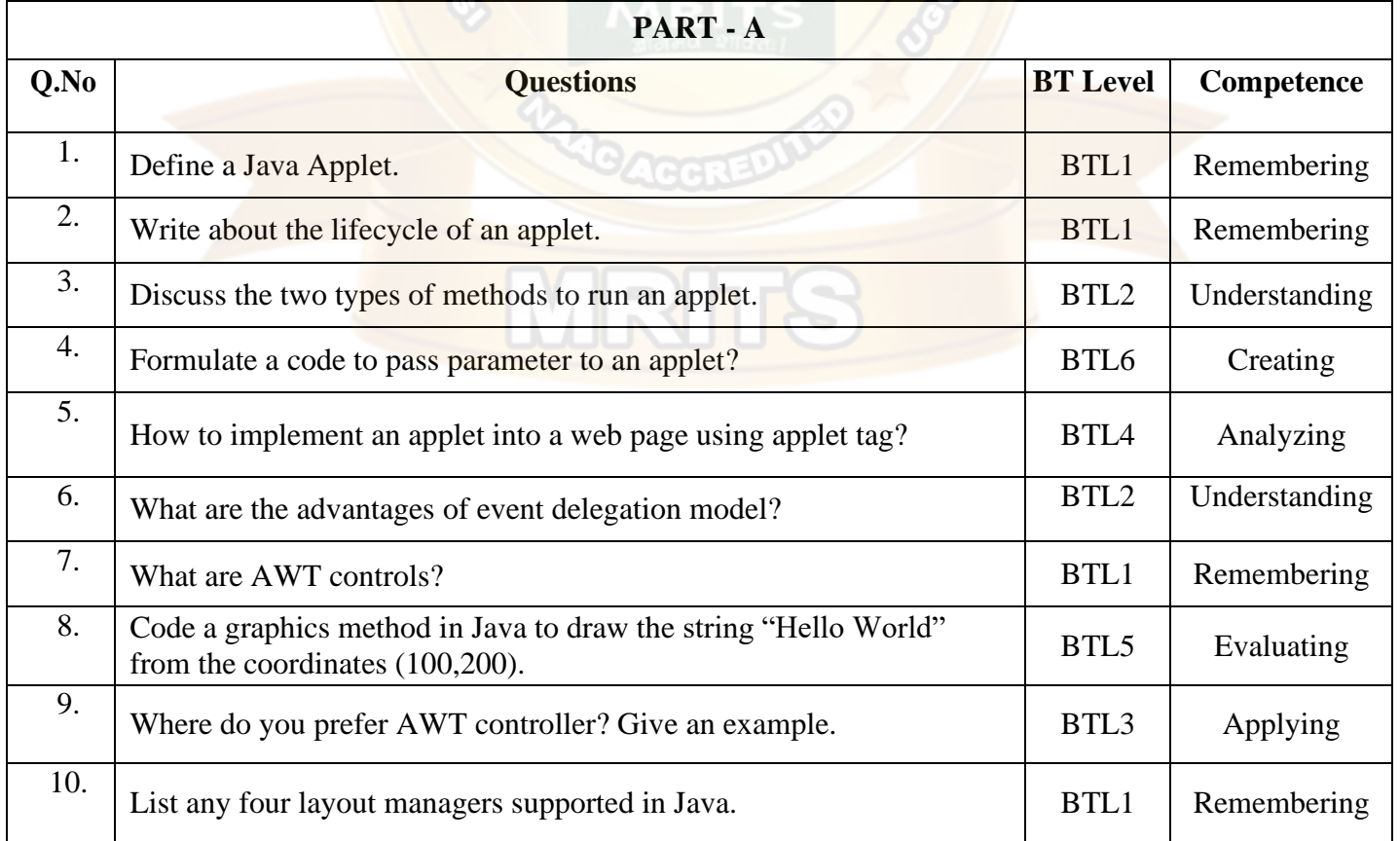

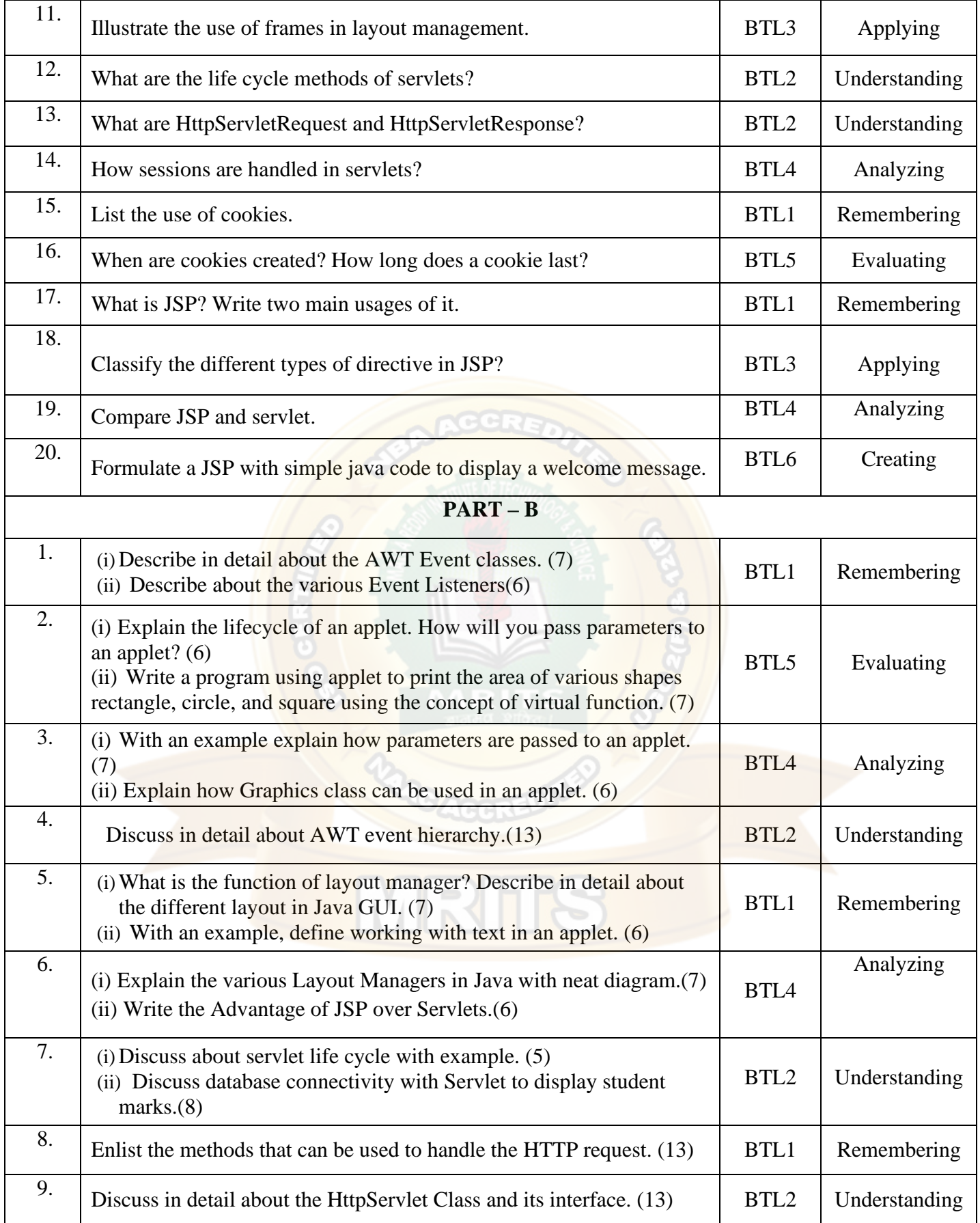

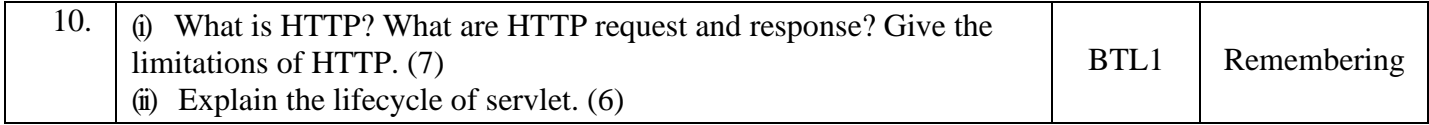

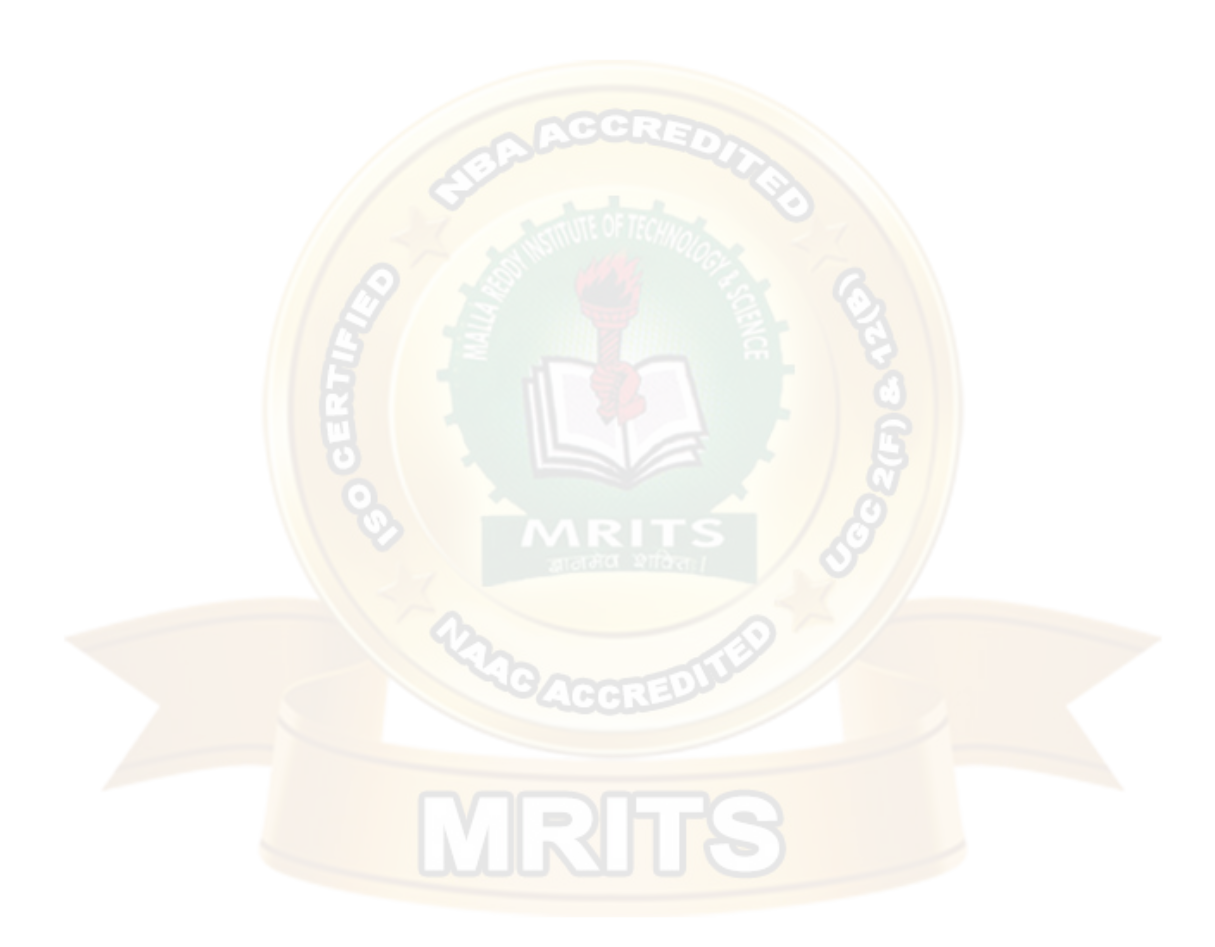

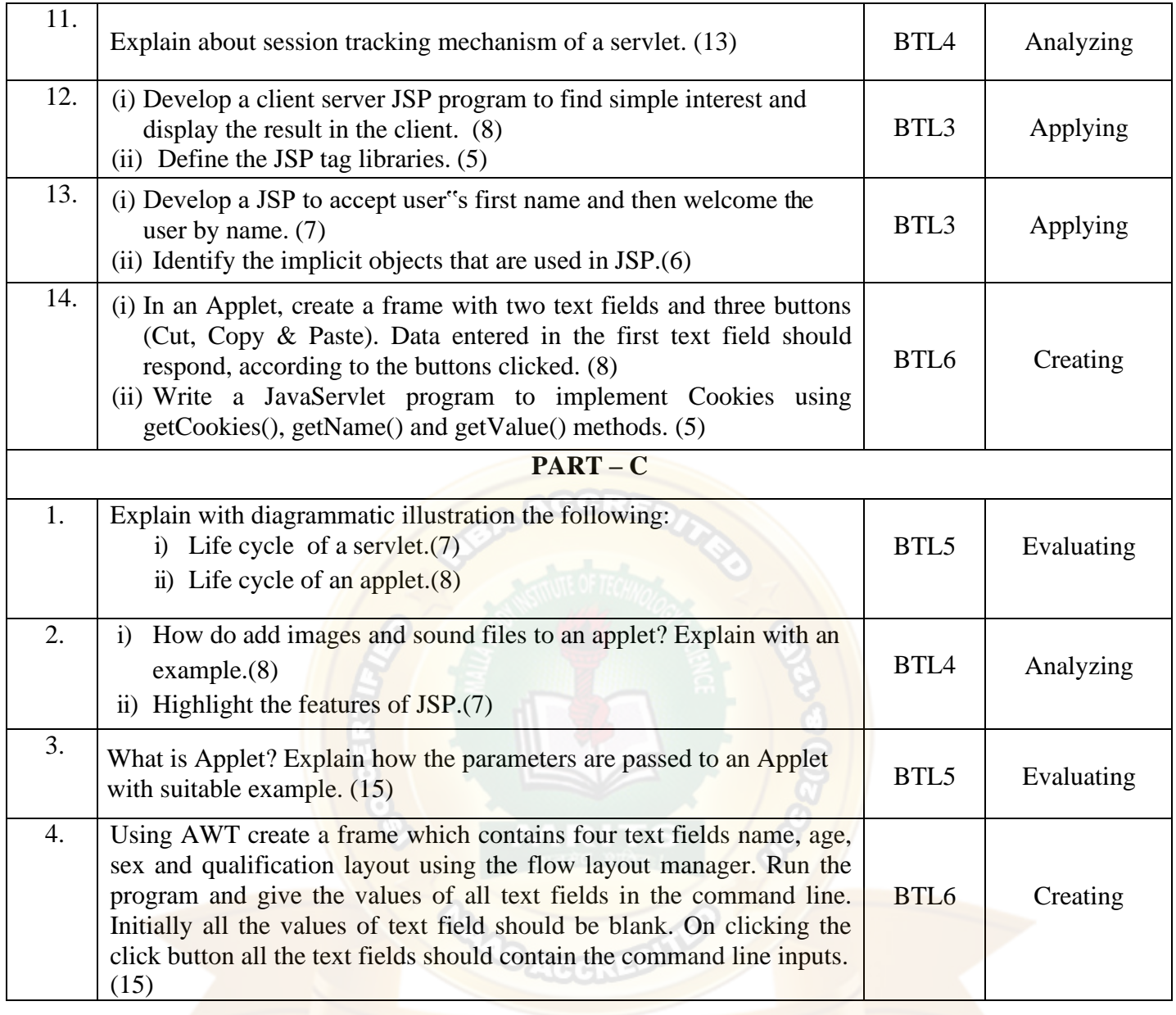

MRITS

# **UNIT V - XML AND WEB SERVICES**

Xml – Introduction-Form Navigation-XML Documents- XSL – XSLT- Web services-UDDI-WSDL-Java web services – Web resources.

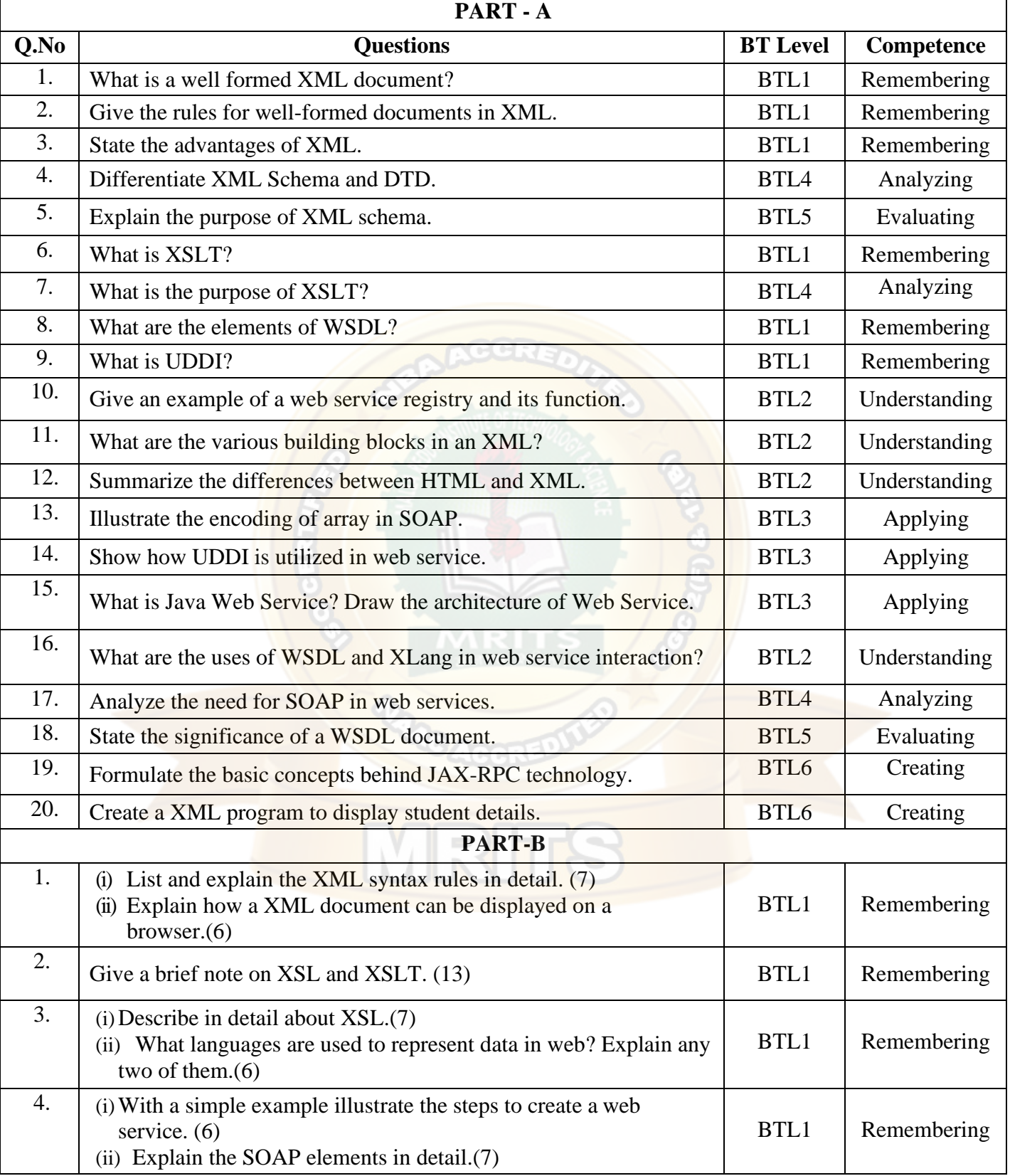

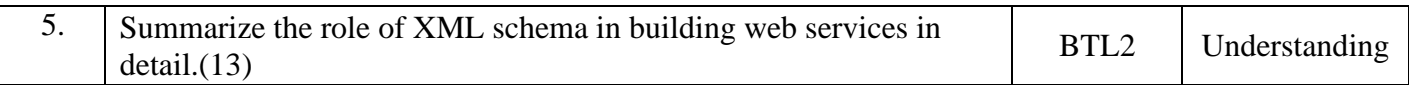

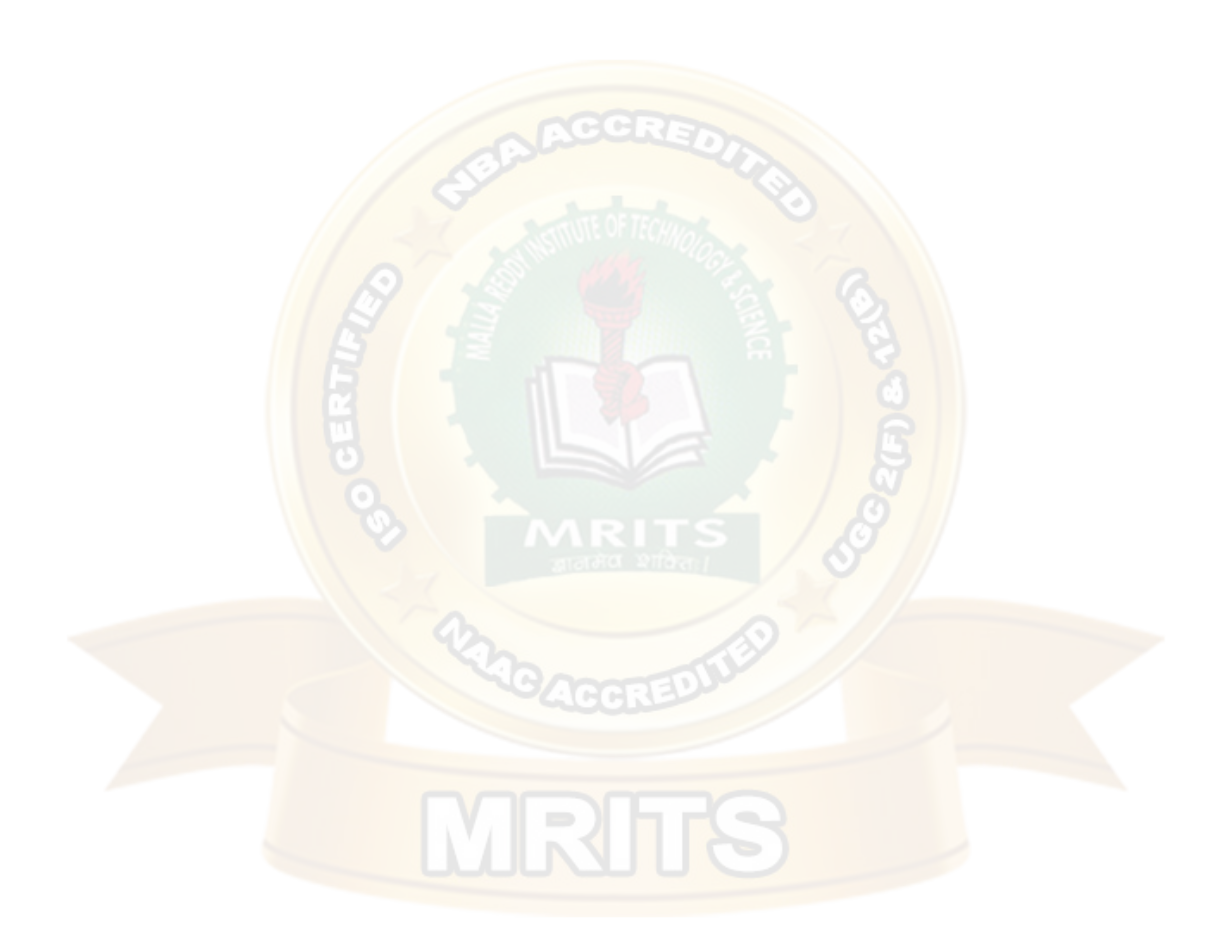

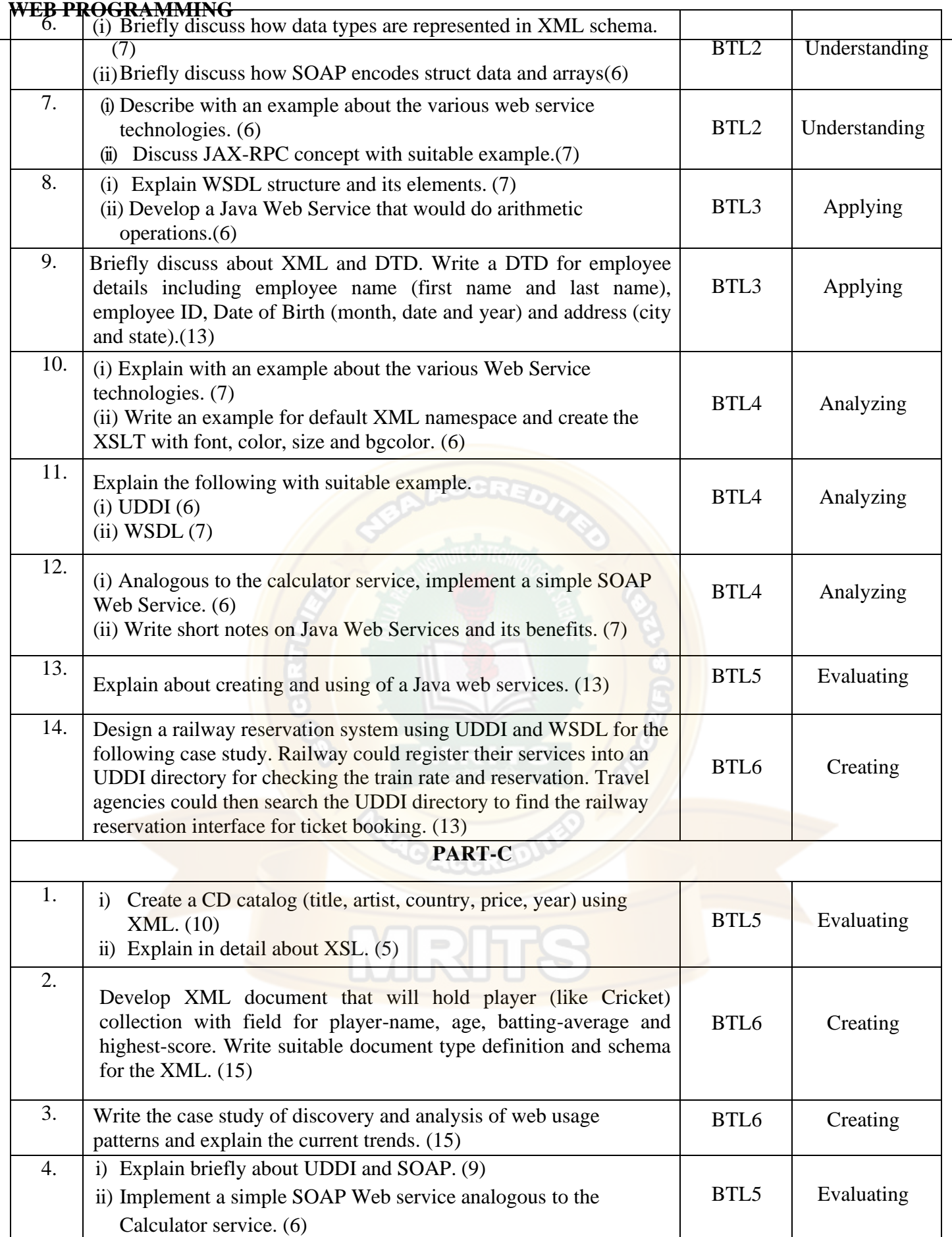

#### **OBJECTIVE TYPE UNIT WISE QUESTIONS UNIT-1**

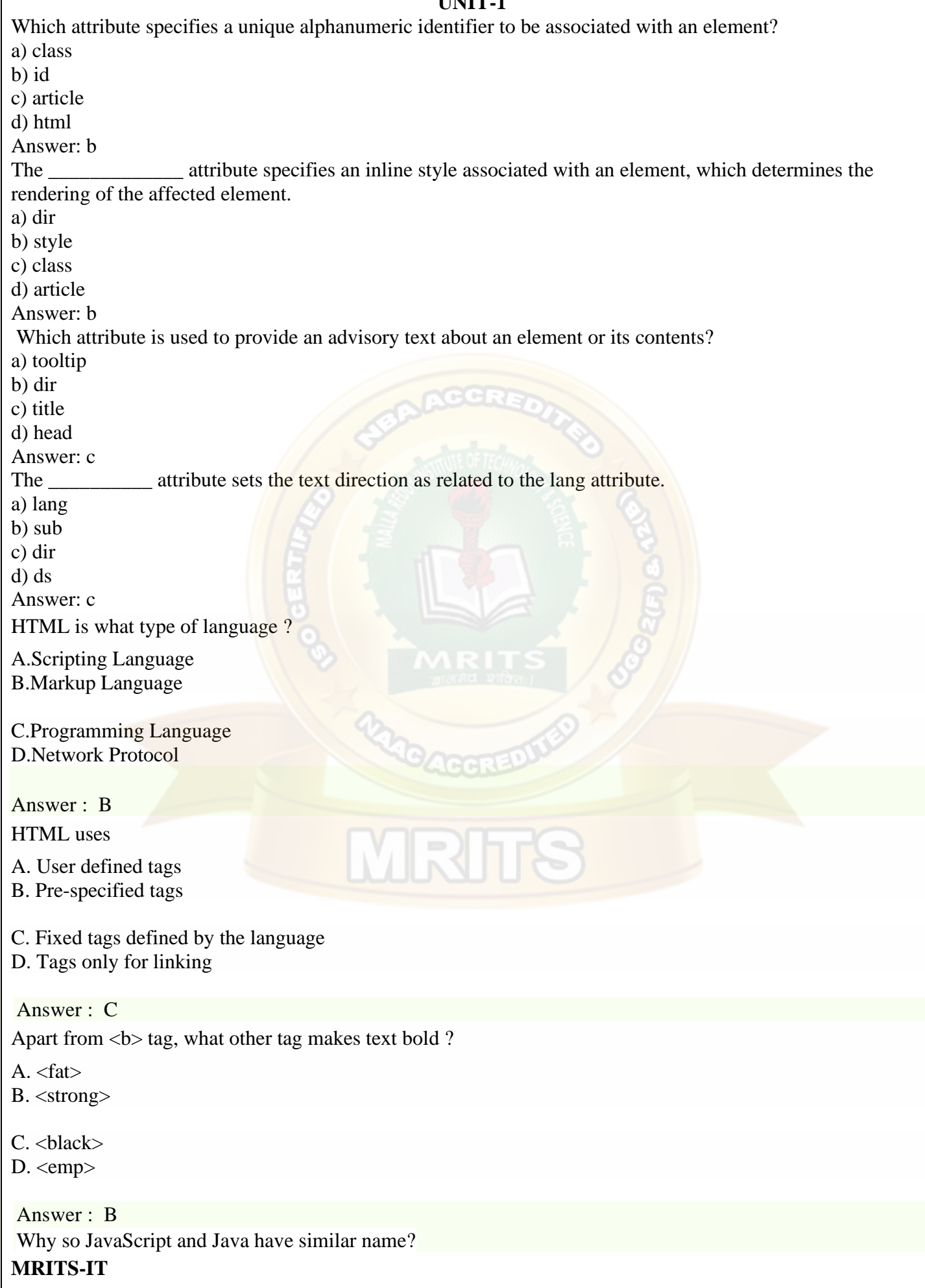

- A. JavaScript is a stripped-down version of Java
- B. JavaScript's syntax is loosely based on Java's
- C. They both originated on the island of Java
- D. None of the above

Ans: B

- 2. When a user views a page containing a JavaScript program, which machine actually executes the script?
- A. The User's machine running a Web browser
- B. The Web server
- C. A central machine deep within Netscape's corporate offices
- D. None of the above

Ans: A

- 3. \_\_\_\_\_\_ JavaScript is also called client-side JavaScript.
- A. Microsoft
- B. Navigator
- C. LiveWire
- D. Native

Ans: B

4. **I** JavaScript is also called server-side JavaScript.

- A. Microsoft
- B. Navigator
- C. LiveWire
- D. Native
- Ans: C
- 5. What are variables used for in JavaScript Programs?
- A. Storing numbers, dates, or other values
- B. Varying randomly
- C. Causing high-school algebra flashbacks
- D. None of the above

Ans: A

6. \_\_\_\_\_ JavaScript statements embedded in an HTML page can respond to user events such as mouseclicks, form input, and page navigation.

- 
- A. Client-side
- B. Server-side
- C. Local
- D. Native

Ans: A

- 7. What should appear at the very end of your JavaScript? The <script LANGUAGE="JavaScript">tag
- A. The  $\langle$ script $\rangle$
- B. The  $\langle$ script $\rangle$
- C. The END statement
- D. None of the above

Ans: A

- 8. Which of the following can't be done with client-side JavaScript?
- A. Validating a form
- B. Sending a form's contents by email
- C. Storing the form's contents to a database file on the server

D. None of the above Ans: C

- 9. Which of the following are capabilities of functions in JavaScript?
- A. Return a value
- B. Accept parameters and Return a value
- C. Accept parameters
- D. None of the above

Ans: C

10. Which of the following is not a valid JavaScript variable name?

- A. 2names
- B. \_first\_and\_last\_names
- C. FirstAndLast
- D. None of the above

Ans: A

11. \_\_\_\_\_\_ tag is an extension to HTML that can enclose any number of JavaScript statements.

- A. <SCRIPT>
- $B. < BODY>$
- $C. < HEAD>$
- D. <TITLE>

Ans:  $A$ 

- 12. How does JavaScript store dates in a date object?
- A. The number of milliseconds since January 1st, 1970
- B. The number of days since January 1st, 1900
- C. The number of seconds since Netscape's public stock offering.
- D. None of the above

Ans: A

13. Which of the following attribute can hold the JavaScript version?

- A. LANGUAGE
- B. SCRIPT
- C. VERSION
- D. None of the above Ans: A
- 14. What is the correct JavaScript syntax to write "Hello World"?
- A. System.out.println("Hello World")
- B. println ("Hello World")
- C. document.write("Hello World")
- D. response.write("Hello World")
- Ans: C

15. Which of the following way can be used to indicate the LANGUAGE attribute?

- A. <LANGUAGE="JavaScriptVersion">
- B. <SCRIPT LANGUAGE="JavaScriptVersion">
- C. <SCRIPT LANGUAGE="JavaScriptVersion"> JavaScript statements…</SCRIPT>
- D. <SCRIPT LANGUAGE="JavaScriptVersion"!> JavaScript statements...</SCRIPT> Ans: C

16. Inside which HTML element do we put the JavaScript?

A.  $\langle$ js $\rangle$ 

- B. <scripting>
- C. <script>
- D. <*javascript>*
- Ans: C
- 17. What is the correct syntax for referring to an external script called " abc.js"?
- A.  $\langle$ script href=" abc.js">
- B. <script name=" abc.js">
- C.  $\langle$ script src=" abc.js">
- D. None of the above
- Ans: C

#### 18. Which types of image maps can be used with JavaScript?

- A. Server-side image maps
- B. Client-side image maps
- C. Server-side image maps and Client-side image maps
- D. None of the above

Ans: B

19. Which of the following navigator object properties is the same in both Netscape and IE?

**ACCRE.** 

- A. navigator.appCodeName
- B. navigator.appName
- C. navigator.appVersion
- D. None of the above

Ans: A

- 20. Which is the correct way to write a JavaScript array?
- A. var txt = new Array $(1: "tim", 2: "kim", 3: "jim")$
- B. var txt = new Array:  $1 = ("tim")2 = ("kim")3 = ("jim")$
- C. var txt = new Array("tim", " $\lim$ ", "jim")
- D. var txt = new Array="tim", " $\lim$ ", "jim"

Ans: C

21. What does the <noscript>tag do?

- A. Enclose text to be displayed by non-JavaScript browsers.
- B. Prevents scripts on the page from executing.
- C. Describes certain low-budget movies.
- D. None of the above

Ans: A

22. If para1 is the DOM object for a paragraph, what is the correct syntax to change the text within the paragraph?

A. "New Text"?

- B. para1.value="New Text";
- C. para1.firstChild.nodeValue= "New Text";
- D. para1.nodeValue="New Text";

Ans: B

- 23. JavaScript entities start with \_\_\_\_\_\_\_\_ and end with \_\_\_\_\_\_\_\_.
- A. Semicolon, colon
- B. Semicolon, Ampersand
- C. Ampersand, colon
- D. Ampersand, semicolon

Ans: D

- 24. Which of the following best describes JavaScript?
- A. a low-level programming language.
- B. a scripting language precompiled in the browser.
- C. a compiled scripting language.
- D. an object-oriented scripting language.

Ans: D

- 25. Choose the server-side JavaScript object?
- A. FileUpLoad
- B. Function
- C. File
- D. Date
- Ans: C

# **UNIT-2**

**MRITS-IT** Who invented Java Programming? a) Guido van Rossum b) James Gosling c) Dennis Ritchie d) Bjarne Stroustrup Answer: b Which statement is true about Java? a) Java is a sequence-dependent programming language b) Java is a code dependent programming language c) Java is a platform-dependent programming language d) Java is a platform independent programming language Answer: d Which component is used to compile, debug and execute the java programs? a) JRE b) JIT c) JDK d) JVM Answer: c Which one of the following is not a Java feature? a) Object-oriented b) Use of pointers c) Portable d) Dynamic and Extensible Answer: b Which of these cannot be used for a variable name in Java? a) identifier & keyword b) identifier c) keyword d) none of the mentioned Answer: c What is the extension of java code files?  $a)$  . is b) .txt c) .class d) .java Answer: d

```
MRITS-IT
What will be the output of the following Java code?
     1. class increment {<br>2. public static vo
             public static void main(String args[])
     3. { 
     4. int g = 3;
     5. System.out.print(++g * 8);6. } 
     7. }
a) 32
b) 33
c) 24
d) 25
Answer: a
What will be the output of the following Java code?
     1. class output {
     2. public static void main(String args[])
     3. {
     4. double a, b,c;
     5. a = 3.0/0;
     6. b = 0/4.0;7. c=0/0.0;
     8.
     9. System.out.println(a);
     10. System.out.println(b);
     11. System.out.println(c);
     12. }
     13. }
a) NaN
b) Infinity
c) 0.0
d) all of the mentioned
Answer: a
Which of the following package is used for text formatting in Java programming language?
a) java.io
b) java.awt.text
c) java.awt
d) java.text
Answer: d
Which of the following is not a segment of memory in java?
a) Code Segment
b) Register Segment
c) Stack Segment
d) Heap Segment
Answer: b
What is the extension of compiled java classes?
a) .txt
b) . js
c) .class
```
d) .java Answer: c Which tag is used with JavaScript? a.<canvas>  $b$   $lt$ table $>$ c.<article> d.<footer> Answer: a Who is known as father of Java Programming Language?

[A.J](javascript:%20void%200;)ames Gosling [B.M](javascript:%20void%200;). P Java [C.C](javascript:%20void%200;)harel Babbage [D.B](javascript:%20void%200;)lais Pascal Answer : A

In java control statements break, continue, return, try-catch-finally and assert belongs to?

MR.

[A.S](javascript:%20void%200;)election statements [B.L](javascript:%20void%200;)oop Statements [C.T](javascript:%20void%200;)ransfer statements [D.P](javascript:%20void%200;)ause Statement Answer : C

Which of the following option leads to the portability and security of Java?

a.Bytecode is executed by JVM

b.The applet makes the Java code secure and portable

c.Use of exception handling

d.Dynamic binding between objects

**Answer:** (a)

Which of the following is not a Java features?

- a. Dynamic
- b. Architecture Neutral
- c. Use of pointers
- d. Object-oriented

#### **Answer:** (c

is used to find and fix bugs in the Java programs.

- a. JVM
- b. JRE
- c. JDK
- d. JDB

#### **Answer:** (d)

Which of the following is a valid declaration of a char?

- a. char ch =  $\theta$ ;
- b. char ca = 'tea';
- c. char cr =  $\u0223$ ;
- d. char  $cc = \i\text{itea}$ ;

#### **Answer:** (a)

What is the return type of the hashCode() method in the Object class?

- a. Object
- b. int
- c. long
- d. void

## **Answer:** (b

Which of the following is a valid long literal?

- a. ABH8097
- b. L990023
- c. 904423
- d. 0xnf029L

# **Answer:** (d)

What does the expression float  $a = 35 / 0$  return?

a. 0

- b. Not a Number
- c. Infinity
- d. Run time exception

# **Answer:** (c

Which of the following for loop declaration is not valid?

a. for ( int i = 99; i >= 0; i / 9)

- b. for ( int i = 7; i  $\leq$  77; i += 7)
- c. for ( int  $i = 20$ ;  $i >= 2$ ;  $-i$ )

d. for ( int  $i = 2$ ;  $i \le 20$ ;  $i = 2 * i$  )

**Answer:** (a)

Which method of the Class.class is used to determine the name of a class represented by the class object as a String?

- a. getClass()
	- b. intern()
	- c. getName()
	- d. toString()

#### **Answer:** (c)

In which process, a local variable has the same name as one of the instance variables?

- a. Serialization
	- b. Variable Shadowing
	- c. Abstraction
	- d. Multi-threading

```
Answer: (b
Which package contains the Random class?
```
- a. java.util package
	- b. java.lang package
	- c. java.awt package
	- d. java.io package

#### **Answer:** (a)

An interface with no fields or methods is known as a

- a. Runnable Interface
- b. Marker Interface
- c. Abstract Interface
- d. CharSequence Interface

#### Answer (b)

Which of these classes are the direct subclasses of the **Throwable** class?

- a. RuntimeException and Error class
- b. Exception and VirtualMachineError class
- c. Error and Exception class

#### d. IOException and VirtualMachineError class

#### **Answer:** (c)

What do you mean by *chained exceptions* in Java?

- a. Exceptions occurred by the VirtualMachineError
- b. An exception caused by other exceptions
- c. Exceptions occur in chains with discarding the debugging information
- d. None of the above

#### **Answer:** (b)

In which memory a String is stored, when we create a string using **new** operator?

- a. Stack
- b. String memory
- c. Heap memory
- d. Random storage space

#### **Answer:** (c)

Which keyword is used for accessing the features of a package?

- a. package
- b. import
- c. extends
- d. export

#### **Answer:** (b)

In java, jar stands for\_\_\_\_\_.

- a. Java Archive Runner
- b. Java Application Resource
- c. Java Application Runner
- d. None of the above

**Answer:** (d)

**UNIT-3**

MRH

What are the major components of the JDBC?

- a. DriverManager, Driver, Connection, Statement, and ResultSet
- b. DriverManager, Driver, Connection, and Statement
- c. DriverManager, Statement, and ResultSet
- d. DriverManager, Connection, Statement, and ResultSet

#### **Answer:** a

Select the packages in which JDBC classes are defined?

- a. jdbc and javax.jdbc
- b. rdb and javax.rdb
- c. jdbc and java.jdbc.sql
- d. sql and javax.sql

**Answer:** d

Thin driver is also known as?

- a. Type 3 Driver
- b. Type-2 Driver
- c. Type-4 Driver
- d. Type-1 Driver

#### **Answer:** c

What is the correct sequence to create a database connection?

**MR** 

- i. Import JDBC packages.
- ii. Open a connection to the database.
- iii. Load and register the JDBC driver.
- iv. Execute the statement object and return a query resultset.
- v. Create a statement object to perform a query.
- vi. Close the resultset and statement objects.
- vii. Process the resultset.
- viii. Close the connection.
	- a. i, ii, iii, v, iv, vii, viii, vi
- b. *i*, *iii*, *ii*, *v*, *iv*, *vii*, *vi*, *viii*
- c. ii, i, iii, iv, viii, vii, v, vi
- d. *i*, *iii*, *ii*, *iv*, *v*, *vi*, *vii*, *viii*

#### **Answer:** b

Which of the following method is used to perform DML statements in JDBC?

- a. executeResult()
- b. executeQuery()
- c. executeUpdate()
- d. execute()

#### **Answer:** c

How many transaction isolation levels provide the JDBC through the Connection interface?

VR

- a. 3  $h \quad 4$
- c. 7
- d. 2

## **Answer:** b

Which of the following method is static and synchronized in JDBC API?

- a. getConnection()
- b. prepareCall()
- c. executeUpdate()
- d. executeQuery()

## **Answer:** A

Which methods are required to load a database driver in JDBC?

- a. getConnection()
- b. registerDriver()
- c. forName()
- d. Both b and c

## **Answer:** d

Parameterized queries can be executed by?

- a.ParameterizedStatement
- b.PreparedStatement
- c.CallableStatement and Parameterized Statement
- d.All kinds of Statements

#### **Answer:** b

Which of the following is not a valid statement in JDBC?

- a. Statement
- b. PreparedStatement
- c. QueryStatement
- d. CallableStatement

### **Answer:** c

Identify the isolation level that prevents the dirty in the JDBC Connection class?

- a. TRANSACTION\_READABLE\_READ
- b. TRANSACTION\_READ\_COMMITTED
- c. TRANSACTION\_READ\_UNCOMMITTED
- d. TRANSACTION\_NONE

#### **Answer:** b

What does setAutoCommit(false) do?

- a. It will not commit transactions automatically after each query.
- b. It explicitly commits the transaction.
- c. It never commits the transactions.
- d. It does not commit transaction automatically after each query.

#### \

## **Answer:** b

Which JDBC driver can be used in servlet and applet both?

- a. Type 3
- b. Type 4
- c. Type 3 and Type 2
- d. Type 3 and Type 4

#### **Answer:** d

JDBC-ODBC driver is also known as?

- a. Type 4
- b. Type 3
- c. Type 1
- d. Type 2

## **Answer:** c

Which of the following is not a type of ResultSet object?

a.TYPE\_FORWARD\_ONLY b.CONCUR\_WRITE\_ONLY c.TYPE\_SCROLL\_INSENSITIVE d.TYPE\_SCROLL\_SENSITIVE

**Answer:** b

Which of the following services use TCP?

DHCP

SMTP

3. HTTP

4. TFTP

5. FTP

- **[A.](javascript:%20void%200;)** 1 and 2
- **[B.](javascript:%20void%200;)** 2, 3 and 5
- **[C.](javascript:%20void%200;)** 1, 2 and 4
- **[D.](javascript:%20void%200;)** 1, 3 and 4

## **Answer:** Option **B**

Which of these package contains classes and interfaces for networking?

A. java.io

- B. java.util
- C. java.net
- D. javax.swing

[Discussion](https://mcqmate.com/discussion/167946/which-of-these-package-contains-classes-and-interfaces-for-networking)

C. java.net

2. In the following URL, identify the protocol identifier? https://gtu.ac.in:8080/course.php

A. http

B. gtu.ac.in

C. //gtu.ac.in:80/course.php

D. 8080

**[Discussion](https://mcqmate.com/discussion/167947/in-the-following-url-identify-the-protocol-identifier-httpsgtuacin8080coursephp)** 

A. http

3. Which of the following protocol follows connection less service?

A. TCP

B. TCP/IP

C. UDP

D. HTTP

**[Discussion](https://mcqmate.com/discussion/167948/which-of-the-following-protocol-follows-connection-less-service)** 

C. UDP

4. Which of the following statement is NOT true?

A. TCP is a reliable but slow.

B. UDP is not reliable but fast.

C. File Transfer Protocol (FTP) is a standard Internet protocol for transmitting files between computers on the Internet over TCP/IP connections.

D. In HTTP, all communication between two computers are encrypted

[Discussion](https://mcqmate.com/discussion/167949/which-of-the-following-statement-is-not-true)

D. In HTTP, all communication between two computers are encrypted

5. Which of the following statement is TRUE?

A. With stream sockets there is no need to establish any connection and data flows between the processes are as continuous streams.

B. Stream sockets are said to provide a connection-less service and UDP protocol is used

C. Datagram sockets are said to provide a connection-oriented service and TCP protocol is used

D. With datagram sockets there is no need to establish any connection and data flows between the processes are as packets.

**[Discussion](https://mcqmate.com/discussion/167950/which-of-the-following-statement-is-true)** 

D. With datagram sockets there is no need to establish any connection and data flows between the processes are as packets.

6. Which of the following method call is valid to obtain the server's hostname by invoking an applet?

A. getCodeBase().host()

B. getCodeBase().getHost()

C. getCodeBase().hostName()

D. getCodeBase().getHostName()

**MRITS-IT [Discussion](https://mcqmate.com/discussion/167951/which-of-the-following-method-call-is-valid-to-obtain-the-servers-hostname-by-invoking-an-applet)** B. getCodeBase().getHost()

- 7. The server listens for a connection request from a client using which of the following statement?
- A. Socket  $s = new Sockets(ServerName, port);$
- $B.$  Socket  $s =$  serverSocket.accept()
- $C.$  Socket s = serverSocket.getSocket()
- D. Socket s = new Socket(ServerName);

## **[Discussion](https://mcqmate.com/discussion/167952/the-server-listens-for-a-connection-request-from-a-client-using-which-of-the-following-statement)**

- B. Socket  $s =$  serverSocket.accept()
- 8. The client requests a connection to a server using which of the following statement?
- A. Socket s = new Socket(ServerName, port);
- B. Socket  $s = serverSocket$ . accept $()$ ;
- $C.$  Socket s = serverSocket.getSocket $($ );
- D. Socket s = new Socket(ServerName);

# **[Discussion](https://mcqmate.com/discussion/167953/the-client-requests-a-connection-to-a-server-using-which-of-the-following-statement)**

A. Socket  $s = new Sockets(ServerName, port);$ 

9. To connect to a server running on the same machine with the client, which of the following cannotbe used for the hostname?

- A. "localhost"
- B. "127.0.0.1"
- C. InetAddress.getLocalHost(),

D. "127.0.0.0"

## [Discussion](https://mcqmate.com/discussion/167954/to-connect-to-a-server-running-on-the-same-machine-with-the-client-which-of-the-following-cannotbe-used-for-the-hostname)

D. "127.0.0.0"

10. In the socket programming, for an IP address, which can be used to find the host name and IP address of a client/ server?

- A. The ServerSocket class
- B. The Socket class
- C. The InetAddress class
- D. The Connection interface

## **[Discussion](https://mcqmate.com/discussion/167955/in-the-socket-programming-for-an-ip-address-which-can-be-used-to-find-the-host-name-and-ip-address-of-a-client-server)**

C. The InetAddress class

11. To create an InputStream on a socket, say s, which of the following statement is necessary?

- A. InputStream in  $=$  new InputStream(s);
- B. InputStream in  $=$  s.getInputStream();
- C. InputStream in  $=$  s.obtainInputStream $($ );
- D. InputStream in  $=$  s.getStream();

#### **MRITS-IT [Discussion](https://mcqmate.com/discussion/167956/to-create-an-inputstream-on-a-socket-say-s-which-of-the-following-statement-is-necessary)** B. InputStream in  $=$  s.getInputStream();

 $\mathbb{R}$ h

12. Which of the following protocols is/are for splitting and sending packets to an address across a network?

A. TCP/IP

B. FTP

C. SMTP

D. UDP

## **[Discussion](https://mcqmate.com/discussion/167957/which-of-the-following-protocols-isare-for-splitting-and-sending-packets-to-an-address-across-a-network)**

#### A. TCP/IP

13. Which of these is a protocol for breaking and sending packets to an address across a network?

- A. TCP/IP
- B. DNS
- C. Socket
- D. Proxy Server

## **[Discussion](https://mcqmate.com/discussion/167958/which-of-these-is-a-protocol-for-breaking-and-sending-packets-to-an-address-across-a-network)**

A. TCP/IP

- 14. Which of these class is used to encapsulate IP address and DNS?
- A. DatagramPacket
- B. URL
- C. InetAddress
- D. ContentHandler

#### [Discussion](https://mcqmate.com/discussion/167959/which-of-these-class-is-used-to-encapsulate-ip-address-and-dns)

C. InetAddress

15. Which of the following type of JDBC driver, is also called Type 2 JDBC driver?

 $\sqrt{|\mathbf{R}|}$ 

- A. JDBC-ODBC Bridge plus ODBC driver
- B. Native-API, partly Java driver
- C. JDBC-Net, pure Java driver

## D. Native-protocol, pure Java driver

#### [Discussion](https://mcqmate.com/discussion/167960/which-of-the-following-type-of-jdbc-driver-is-also-called-type-2-jdbc-driver)

B. Native-API, partly Java driver 16. Which of the following type of JDBC driver, is also called Type 1 JDBC driver?

- A. JDBC-ODBC Bridge plus ODBC driver
- B. Native-API, partly Java driver
- C. JDBC-Net, pure Java driver
- D. Native-protocol, pure Java driver

#### [Discussion](https://mcqmate.com/discussion/167961/which-of-the-following-type-of-jdbc-driver-is-also-called-type-1-jdbc-driver)

**MRITS-IT** A. JDBC-ODBC Bridge plus ODBC driver 17. Which of the following holds data retrieved from a database after you execute an SQL

query using Statement objects?

- A. ResultSet
- B. JDBC driver
- C. Connection

D. Statement

[Discussion](https://mcqmate.com/discussion/167962/which-of-the-following-holds-data-retrieved-from-a-database-after-you-execute-an-sql-query-using-statement-objects)

A. ResultSet

18. Which of the following is not a valid type of ResultSet?

A. ResultSet.TYPE\_FORWARD\_ONLY

B. ResultSet.TYPE\_SCROLL\_INSENSITIVE

C. ResultSet.TYPE\_SCROLL\_SENSITIVE

D. ResultSet.TYPE\_BACKWARD\_ONLY

[Discussion](https://mcqmate.com/discussion/167963/which-of-the-following-is-not-a-valid-type-of-resultset)

D. ResultSet.TYPE\_BACKWARD\_ONLY

19. Which of the following type of JDBC driver, uses database native protocol?

A. JDBC-ODBC Bridge plus ODBC driver

B. Native-API, partly Java driver

C. JDBC-Net, pure Java driver

D. Native-protocol, pure Java driver

[Discussion](https://mcqmate.com/discussion/167964/which-of-the-following-type-of-jdbc-driver-uses-database-native-protocol) D. Native-protocol, pure Java driver 20. What is JDBC?

A. JDBC is a java based protocol.

B. JDBC is a standard Java API for database-independent connectivity between the Java programming language and a wide range of databases.

C. JDBC is a specification to tell how to connect to a database.

D. Joint Driver for Basic Connection

## **[Discussion](https://mcqmate.com/discussion/167965/what-is-jdbc)**

B. JDBC is a standard Java API for database-independent connectivity between the Java programming language and a wide range of databases.

21. Which of the following manages a list of database drivers in JDBC?

- A. DriverManager
- B. JDBC driver
- C. Connection

D. Statement

[Discussion](https://mcqmate.com/discussion/167966/which-of-the-following-manages-a-list-of-database-drivers-in-jdbc)

A. DriverManager

**MRITS-IT** 22. Which of the following type of JDBC driver should be used if your Java application is

accessing multiple types of databases at the same time?

- A. Type 1
- B. Type 2
- C. Type 3
- D. Type 4

**[Discussion](https://mcqmate.com/discussion/167967/which-of-the-following-type-of-jdbc-driver-should-be-used-if-your-java-application-is-accessing-multiple-types-of-databases-at-the-same-time)** 

C. Type 3

- 23. Which of the following is correct about JDBC?
- A. JDBC architecture decouples an abstraction from its implementation.
- B. JDBC follows a bridge design pattern.
- C. Both of the above.
- D. None of the above.

[Discussion](https://mcqmate.com/discussion/167968/which-of-the-following-is-correct-about-jdbc)

- C. Both of the above.
- 24. Which of the following step establishes a connection with a database?
- A. Import packages containing the JDBC classes needed for database programming.
- B. Register the JDBC driver, so that you can open a communications channel with the database.
- C. Open a connection using the DriverManager.getConnection () method.
- D. Execute a query using an object of type Statement.
- [Discussion](https://mcqmate.com/discussion/167969/which-of-the-following-step-establishes-a-connection-with-a-database)
- C. Open a connection using the DriverManager.getConnection () method.
- 25. Which of the following is true about JDBC?
- A. The JDBC API is an API to access different relational databases.
- B. You use it to access relational databases without embedding a dependency on a specific database type in your code.
- C. JDBC stands for Java DataBase Connectivity.
- D. All of the above.

**[Discussion](https://mcqmate.com/discussion/167970/which-of-the-following-is-true-about-jdbc)** D. All of the above.

## **UNIT-4**

Which of these functions is called to display the output of an applet? a) display() b) paint() c) displayApplet() d) PrintApplet() View Answer Answer: b

```
2. Which of these methods can be used to output a string in an applet?
a) display()
b) print()
c) drawString()
d) transient()
View Answer
Answer: c
3. Which of these methods is a part of Abstract Window Toolkit (AWT) ?
a) display()
b) paint()
c) drawString()
d) transient()
View Answer
Answer: b
Which of these modifiers can be used for a variable so that it can be accessed from any thread or parts of a
program?
a) transient
b) volatile
c) global
d) No modifier is needed
View Answer
Answer: b
5. Which of these operators can be used to get run time information about an object?
a) getInfo
b) Info
c) instanceof
d) getinfoof
View Answer
Answer: c.
6. What is the Message is displayed in the applet made by the following Java program?
      1. import java.awt.*;
      2. import java.applet.*;
      3. public class myapplet extends Applet
      4. {
      5. public void paint(Graphics g)
      6. {
```

```
7. g.drawString("A Simple Applet", 20, 20);
```

```
8. }
9. }
```
**MRITS-IT** a) A Simple Applet b) A Simple Applet 20 20 c) Compilation Error d) Runtime Error View Answer Answer: a. Output: A Simple Applet (Output comes in a new java application)

7. What is the length of the application box made by the following Java program? 1. **import** java.awt.\*; 2. **import** java.applet.\*; 3. **public class** myapplet **extends** Applet 4. { 5. **public void** paint(Graphics g) 6. { 7. g.drawString("A Simple Applet", 20, 20); 8. } 9. } a) 20 b) 50 c) 100 d) System dependent View Answer Answer: a 8. What is the length of the application box made the following Java program? 1. **import** java.awt.\*; 2. **import** java.applet.\*; 3. **public class** myapplet **extends** Applet 4. { 5. Graphic g; 6. g.drawString("A Simple Applet", 20, 20); 7. } a) 20 b) Default value c) Compilation Error d) Runtime Error View Answer Answer: c 9. What will be the output of the following Java program? 1. **import** java.io.\*; 2. **class** Chararrayinput 3. { 4. **public static void** main(String[] args) 5. { 6. String obj = "abcdefgh"; 7. **int** length =  $obj.length()$ ; 8. **char**  $c[$  = **new char**[length]; 9. obj.getChars(0, length, c, 0); 10. CharArrayReader input1 = **new** CharArrayReader(c); 11. CharArrayReader input2 = **new** CharArrayReader(c, 1, 4); 12. **int** i; 13. **int** j; 14. **try** 15. { 16. **while**(( $i = input1.read()$ ) == ( $j = input2.read()$ ))

```
17. {
18. System.out.print((char)i);
19. }
20. }
21. catch (IOException e)
22.23. e.printStackTrace();
24. }
25. }
26. }
```
a) abc

b) abcd

c) abcde

d) none of the mentioned View Answer

Answer: d

What is the correct signature of \_jspService() method of HttpJspPage class?

A - [void \\_jspService\(HTTPRequest request, HTTPResponse response\)](javascript:void(0);)

B - void \_jspService(HTTPRequest request, HTTPResponse response) throws ServletException, IOException

- C [void \\_jspService\(\)](javascript:void(0);)
- D [void \\_jspService\(\) throws ServletException, IOException](javascript:void(0);)

*Answer : B*

Q 2 - if isThreadSafe attribute of page directive is set as true, then generated servlet implements SingleThreadModel interface.

## A - [True](javascript:void(0);)

B - False

*Answer : B*

Q 3 - Which of the following do not supports JSP directly?

A - [Weblogic Server](javascript:void(0);)

B - [WebSphere Server](javascript:void(0);)

C - [Tomcat Server](javascript:void(0);)

D - Apache HTTP Server

*Answer : D*

Q 4 - Which of the following is true about language attribute?

A - [The language attribute indicates the programming language used in scripting the servlet.](javascript:void(0);)

B - [The language attribute indicates the programming language used in scripting the html page.](javascript:void(0);)

C - The language attribute indicates the programming language used in scripting the JSP page.

D - [None of the above.](javascript:void(0);)

*Answer : C*

Q 5 - What is true about filters?

- A [JSP Filters are used to intercept requests from a client before they access a resource at back end.](javascript:void(0);)
- B [JSP Filters are used to manipulate responses from server before they are sent back to the client.](javascript:void(0);)

C - Both of the above.

D - [None of the above.](javascript:void(0);)

*Answer : C*

Q 6 - Which of the following is true about import Attribute?

A - [The import attribute serves the same function as, and behaves like, the Java import statement.](javascript:void(0);)

B - [The value for the import option is the name of the package you want to import.](javascript:void(0);)

C - Both of the above.

D - [None of the above.](javascript:void(0);)

*Answer : C*

Q 7 - Which of the following is true about isELIgnored Attribute?

A - [The isELIgnored option gives you the ability to disable the evaluation of Expression Language \(EL\)](javascript:void(0);)  [expressions.](javascript:void(0);)

B - [The default value of the isELIgnored attribute is true.](javascript:void(0);)

C - Both of the above.

D - [None of the above.](javascript:void(0);)

*Answer : C*

Q 8 - Which of the following is true about <jsp:forward> action?

A - [The forward action terminates the action of the current page.](javascript:void(0);)

B - [The forward action forwards the request to another resource such as a static page, another JSP page, or a](javascript:void(0);)  [Java Servlet.](javascript:void(0);)

C - Both of the above.

D - [None of the above.](javascript:void(0);)

*Answer : C*

Q 9 - Which of the following is true about locale?

A - [This is a particular cultural or geographical region.](javascript:void(0);)

B - [Locale is usually referred to as a language symbol followed by a country symbol which are separated by](javascript:void(0);)  [an underscore.](javascript:void(0);)

C - Both of the above.

D - [None of the above.](javascript:void(0);)

*Answer : C*

Q 10 - Which of the following is true about <c:choose> tag?

A - [The <c:choose> works like a Java switch statement in that it lets you choose between a number of](javascript:void(0);)  [alternatives.](javascript:void(0);)

B - [The <c:choose> tag has <c:when> tags.](javascript:void(0);)

C - [The <c:choose> tag has <otherwise> as default clause.](javascript:void(0);)

D - All of the above.

*Answer : D*

#### **UNIT-5**

**MRITS-IT** 1. What Does XML Stand For? EXtra Modern Link EXtensible Markup Language Example Markup Language X-Markup Language VDO.AI View Answer EXtensible Markup Language 2. Which Statement Is True? All XML Elements Must Have A Closing Tag All XML Documents Must Have A DTD All XML Elements Must Be Lower Case All The Statements Are True View Answer All XML Elements Must Have A Closing Tag 3. Which Of The Following Programs Support XML Or XML Applications? Netscape 4.7 Internet Explorer 5.5 RealPlayer Both A & B View Answer Both A & B 4. Which Of The Following Strings Are A Correct XML Name? #myElement My Element \_myElement None Of The Above View Answer \_myElement 5. Which Allows Hyperlinks To Point To Specific Parts (fragments) Of XML Documents? XPath Xpointer XSLT XLink Download Free : Xml MCQ PDF View Answer Xpointer 6. Which Is Not A XML Function? Transport Information Style Information Store Information Structure Information View Answer Style Information 7. Which Is Not A W3C-recommended Specification? SAX DOM Both  $A \& B$ 

**MRITS-IT** None Of The Above View Answer SAX 8. Which Internet Language Is Used For Describing Available Web Services In XML? RSS RDF WSDL OWL View Answer WSDL. 9. In XML Document Comments Are Given As?  $< !--!>$  $<$  !-- ?  $\langle$  /-- -->  $< ?-- ?$ View Answer  $<$  !-- ? 10. XML Is Designed To Store Data And Design Verify Both A & B **Transport** Read Best: Xml interview Questions View Answer **Transport** 11. The Correct Tag Is View Answer 12. In Schema Data Type Can Be Specified Using Type DataType Dt:type Data:type View Answer Dt:type 13. Which Is/are The Example(s) Of XML-based Multimedia Language? SMIL MULTIMEDIA DESCRIPTION LANGUAGE HTML+TIME Both A & B View Answer HTML+TIME 14. Which Vocabulary Provides Supports To Build Links Into XML? XLink XPointer XSL XHTML View Answer Xlink 15. Which Of The Following Is Not An Online XML Validator? **Tidy** 

**MRITS-IT** Expat XML.com's W3C Validation Service Download Free: Xml interview Questions PDF View Answer **Expat** 16. Which Language Is Case Sensitive? XML HTML Both  $A \& B$ None Of The Above View Answer XML 17. The XSL formatting object which formats the data in a table table-body table table-content title View Answer table 18. XSL has " block container" for formating the document to - Create a display block to format the paragraphes Create a display block to format the titles Create a block level reference area Create a display block to format the titles View Answer Create a block level reference area 19. Which of the following is a valid XSLT iteration command for-all for-each for in-turn View Answer for-each 20. What is a NCName? A Non-Colonized Name A Non-Common Name A Non-Conforming Name None of the above View Answer A Non-Colonized Name 21. Is it easier to process XML than HTML? No Yes View Answer Yes 22. Well formed XML document means .............. it contain an element it contains a root element it contains one or more elements must contain one or more elements and root element must contain all other elements View Answer must contain one or more elements and root element must contain all other elements 23. XML uses the features of ............

VML **SGML** HTML XHTML View Answer **SGML** 24. What does DTD stand for? Do the Dance Direct Type Definition Document Type Definition Dynamic Type Definition View Answer Document Type Definition 25. The XML DOM object is .................... Entity Comment Data Entity Reference Comment Reference View Answer Entity Reference 26. An xml database supports the storage and management of \_\_\_\_\_ xml data. structured semistructured multistructured None of the above View Answer semistructured

IVR